# **[MS-CUSTOMUI]:**

# **Custom UI XML Markup Specification**

#### **Intellectual Property Rights Notice for Open Specifications Documentation**

- **Technical Documentation.** Microsoft publishes Open Specifications documentation for protocols, file formats, languages, standards as well as overviews of the interaction among each of these technologies.
- **Copyrights**. This documentation is covered by Microsoft copyrights. Regardless of any other terms that are contained in the terms of use for the Microsoft website that hosts this documentation, you may make copies of it in order to develop implementations of the technologies described in the Open Specifications and may distribute portions of it in your implementations using these technologies or your documentation as necessary to properly document the implementation. You may also distribute in your implementation, with or without modification, any schema, IDL's, or code samples that are included in the documentation. This permission also applies to any documents that are referenced in the Open Specifications.
- **No Trade Secrets**. Microsoft does not claim any trade secret rights in this documentation.
- **Patents**. Microsoft has patents that may cover your implementations of the technologies described in the Open Specifications. Neither this notice nor Microsoft's delivery of the documentation grants any licenses under those or any other Microsoft patents. However, a given Open Specification may be covered by Microsoft [Open Specification Promise](http://go.microsoft.com/fwlink/?LinkId=214445) or the Community [Promise.](http://go.microsoft.com/fwlink/?LinkId=214448) If you would prefer a written license, or if the technologies described in the Open Specifications are not covered by the Open Specifications Promise or Community Promise, as applicable, patent licenses are available by contacting [iplg@microsoft.com.](mailto:iplg@microsoft.com)
- **Trademarks**. The names of companies and products contained in this documentation may be covered by trademarks or similar intellectual property rights. This notice does not grant any licenses under those rights. For a list of Microsoft trademarks, visit [www.microsoft.com/trademarks.](http://www.microsoft.com/trademarks)
- **Fictitious Names**. The example companies, organizations, products, domain names, e-mail addresses, logos, people, places, and events depicted in this documentation are fictitious. No association with any real company, organization, product, domain name, email address, logo, person, place, or event is intended or should be inferred.

**Reservation of Rights**. All other rights are reserved, and this notice does not grant any rights other than specifically described above, whether by implication, estoppel, or otherwise.

**Tools**. The Open Specifications do not require the use of Microsoft programming tools or programming environments in order for you to develop an implementation. If you have access to Microsoft programming tools and environments you are free to take advantage of them. Certain Open Specifications are intended for use in conjunction with publicly available standard specifications and network programming art, and assumes that the reader either is familiar with the aforementioned material or has immediate access to it.

# **Revision Summary**

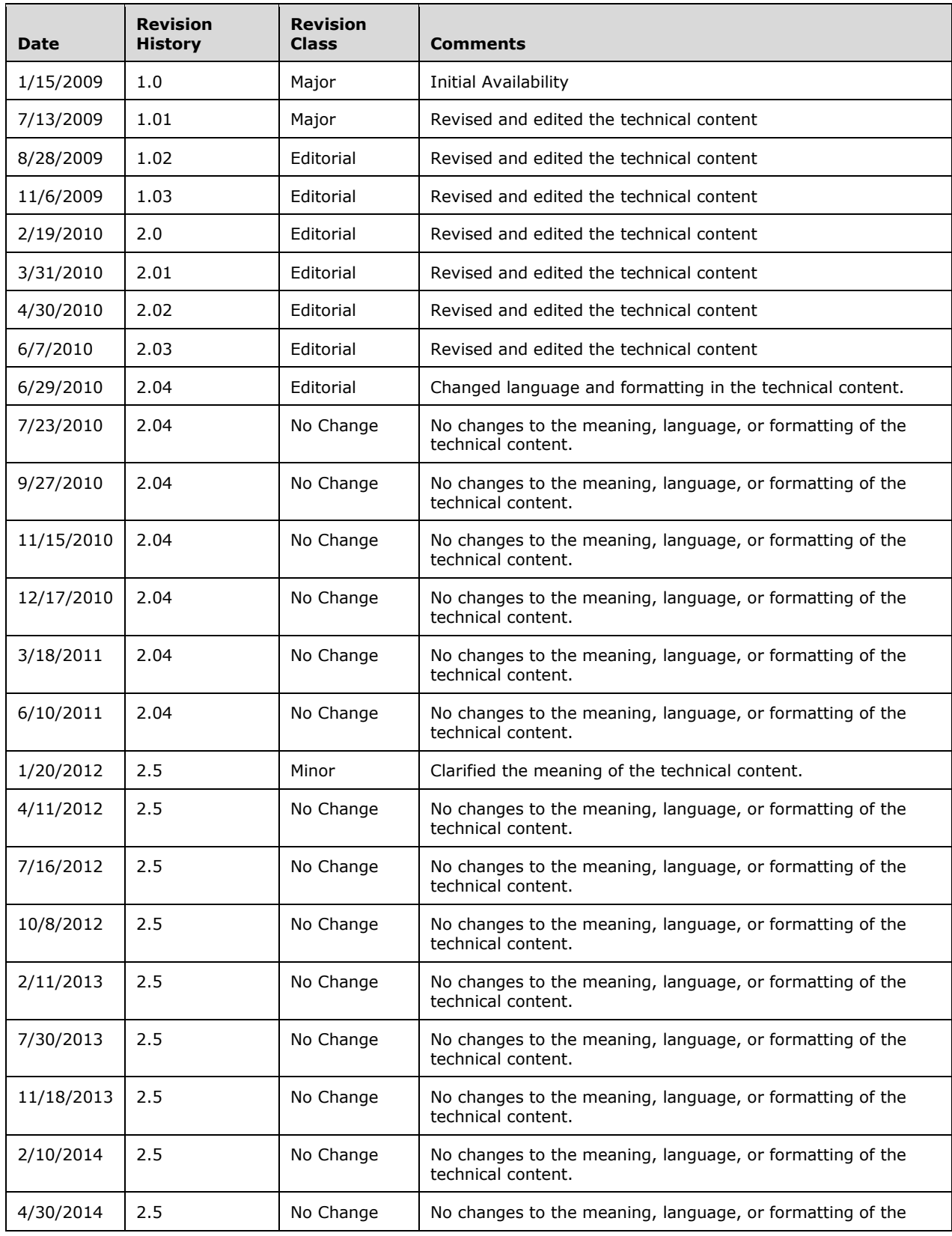

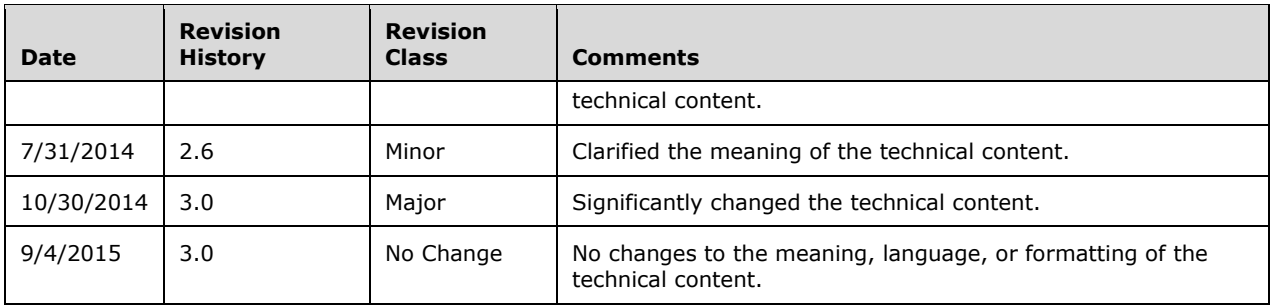

# **Table of Contents**

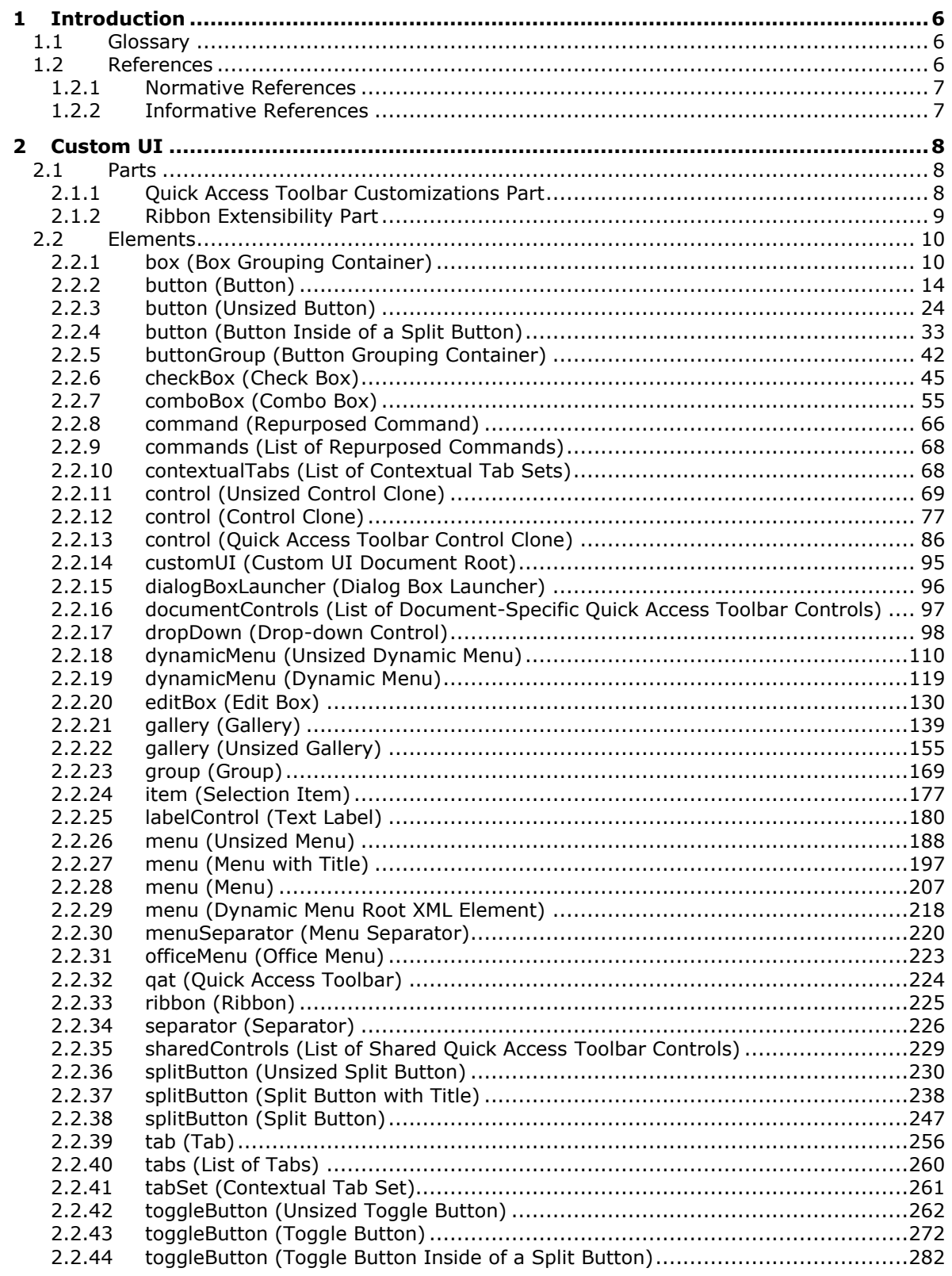

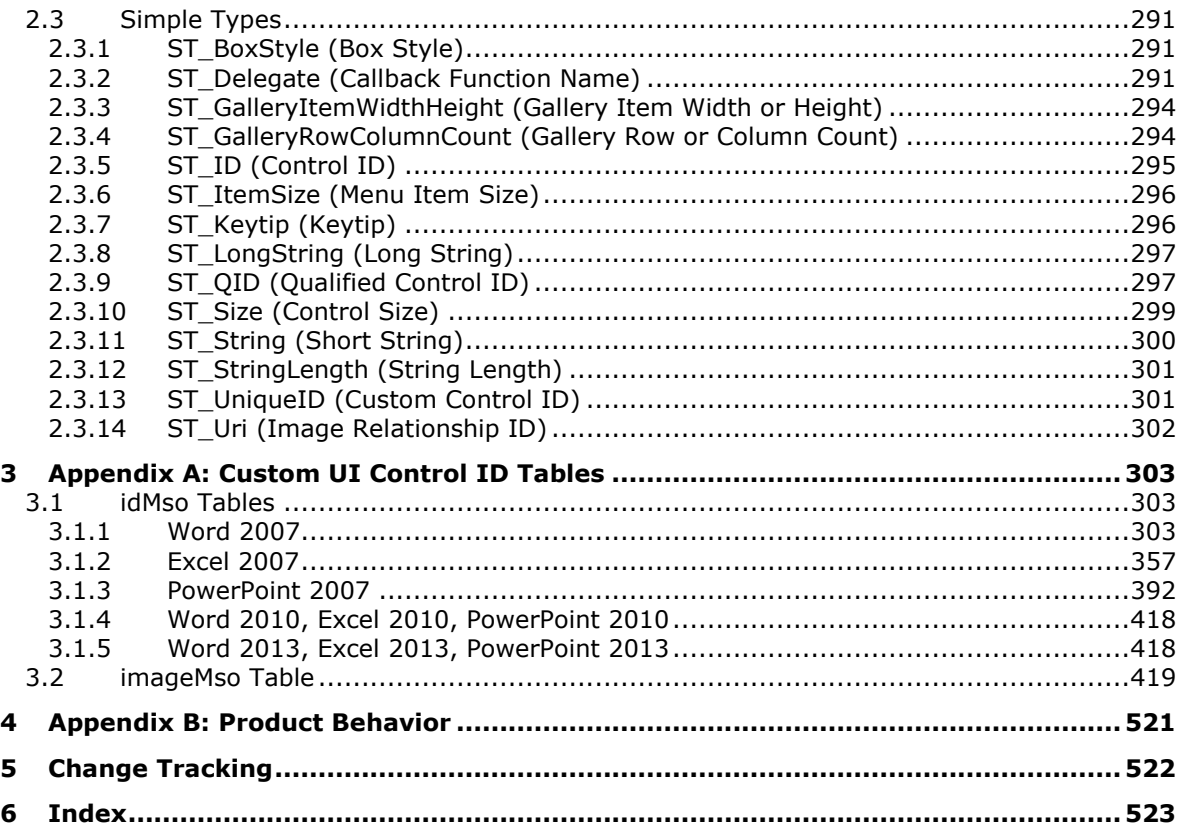

# <span id="page-5-0"></span>**1 Introduction**

In creating an interoperable implementation, it is helpful to understand specific implementation choices made by other products implementing the same standard. For example, portions of the standard may provide only general guidance, leaving specific implementation choices up to the application implementer; in some circumstances it may be helpful for other implementers to understand those choices.

The information contained in this document provides information about how to implement UI customization in the context of ECMA-376 Office Open XML File Formats, as described in [\[ECMA-376\].](http://go.microsoft.com/fwlink/?LinkId=200054)

### <span id="page-5-1"></span>**1.1 Glossary**

The following terms are specific to this document:

- **add-in**: Supplemental functionality that is provided by an external application or macro to extend the capabilities of an application.
- <span id="page-5-8"></span>**KeyTip**: A small, pop-up window that appears over commands on the ribbon when users press the ALT key. By pressing the key that is displayed in a KeyTip, users can execute the command that is associated with the KeyTip.
- **macro**: A set of instructions that are recorded or written, and then typically saved to a file. When a macro is run, all of the instructions are performed automatically.
- <span id="page-5-6"></span>**XML fragment**: Lines of text that adhere to XML tag rules, as described in [\[XML\],](http://go.microsoft.com/fwlink/?LinkId=90598) but do not have a Document Type Definition (DTD) or schema, processing instructions, or any other header information.
- <span id="page-5-3"></span>**XML namespace**: A collection of names that is used to identify elements, types, and attributes in XML documents identified in a URI reference [\[RFC3986\].](http://go.microsoft.com/fwlink/?LinkId=90453) A combination of XML namespace and local name allows XML documents to use elements, types, and attributes that have the same names but come from different sources. For more information, see [\[XMLNS-2ED\].](http://go.microsoft.com/fwlink/?LinkId=90602)
- <span id="page-5-7"></span>**XML namespace prefix**: An abbreviated form of an **[XML namespace](#page-5-3)**, as described in [XML].
- <span id="page-5-4"></span>**XML schema**: A description of a type of XML document that is typically expressed in terms of constraints on the structure and content of documents of that type, in addition to the basic syntax constraints that are imposed by XML itself. An XML schema provides a view of a document type at a relatively high level of abstraction.
- <span id="page-5-5"></span>**XML schema definition (XSD)**: The World Wide Web Consortium (W3C) standard language that is used in defining XML schemas. Schemas are useful for enforcing structure and constraining the types of data that can be used validly within other XML documents. XML schema definition refers to the fully specified and currently recommended standard for use in authoring **[XML](#page-5-4)  [schemas](#page-5-4)**.
- **MAY, SHOULD, MUST, SHOULD NOT, MUST NOT:** These terms (in all caps) are used as defined in [\[RFC2119\].](http://go.microsoft.com/fwlink/?LinkId=90317) All statements of optional behavior use either MAY, SHOULD, or SHOULD NOT.

### <span id="page-5-2"></span>**1.2 References**

Links to a document in the Microsoft Open Specifications library point to the correct section in the most recently published version of the referenced document. However, because individual documents in the library are not updated at the same time, the section numbers in the documents may not match. You can confirm the correct section numbering by checking the [Errata.](http://msdn.microsoft.com/en-us/library/dn781092.aspx)

### <span id="page-6-0"></span>**1.2.1 Normative References**

We conduct frequent surveys of the normative references to assure their continued availability. If you have any issue with finding a normative reference, please contact [dochelp@microsoft.com.](mailto:dochelp@microsoft.com) We will assist you in finding the relevant information.

[ECMA-376] ECMA International, "Office Open XML File Formats", 1st Edition, ECMA-376, December 2006, [http://www.ecma-international.org/publications/standards/Ecma-376.htm](http://go.microsoft.com/fwlink/?LinkId=200054)

[MS-CUSTOMUI2] Microsoft Corporation, ["Custom UI XML Markup Version 2 Specification"](%5bMS-CUSTOMUI2%5d.pdf).

[RFC2119] Bradner, S., "Key words for use in RFCs to Indicate Requirement Levels", BCP 14, RFC 2119, March 1997, [http://www.rfc-editor.org/rfc/rfc2119.txt](http://go.microsoft.com/fwlink/?LinkId=90317)

[XMLNS] Bray, T., Hollander, D., Layman, A., et al., Eds., "Namespaces in XML 1.0 (Third Edition)", W3C Recommendation, December 2009, [http://www.w3.org/TR/2009/REC-xml-names-20091208/](http://go.microsoft.com/fwlink/?LinkId=191840)

[XMLSCHEMA1] Thompson, H., Beech, D., Maloney, M., and Mendelsohn, N., Eds., "XML Schema Part 1: Structures", W3C Recommendation, May 2001, [http://www.w3.org/TR/2001/REC-xmlschema-1-](http://go.microsoft.com/fwlink/?LinkId=90608) [20010502/](http://go.microsoft.com/fwlink/?LinkId=90608)

[XMLSCHEMA2] Biron, P.V., Ed. and Malhotra, A., Ed., "XML Schema Part 2: Datatypes", W3C Recommendation, May 2001, [http://www.w3.org/TR/2001/REC-xmlschema-2-20010502/](http://go.microsoft.com/fwlink/?LinkId=90610)

### <span id="page-6-1"></span>**1.2.2 Informative References**

None.

## <span id="page-7-0"></span>**2 Custom UI**

The subordinate clauses specify the semantics for the Custom UI XML markup contained within the ECMA-376 Office Open XML File Formats, as specified in [\[ECMA-376\].](http://go.microsoft.com/fwlink/?LinkId=200054) These semantics describe customization of the UI interface. Examples in the following clauses highlight customizations in the context of the Microsoft Office Fluent interface (UI) but the concepts extend naturally to any user interface.

Customization of the UI is accomplished via the addition of parts containing Custom UI XML markup to the containing document package.

### <span id="page-7-1"></span>**2.1 Parts**

The parts described in the subordinate sections detail the additional part types utilized by CustomUI in an ECMA-376 Office Open XML File Formats [\[ECMA-376\]](http://go.microsoft.com/fwlink/?LinkId=200054) file.

<span id="page-7-2"></span>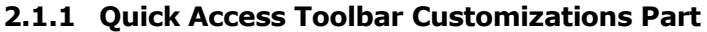

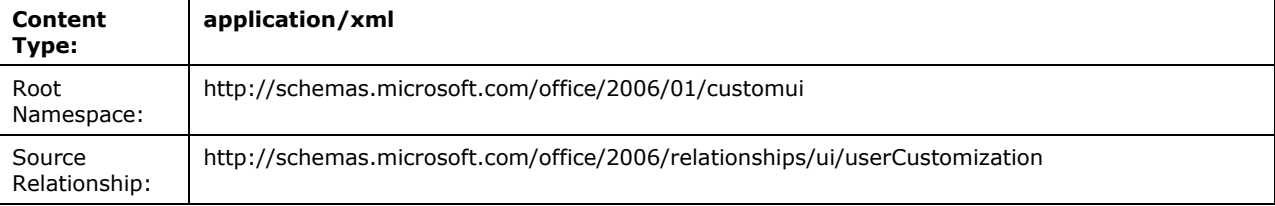

The syntax of the structures contained in this part uses **[XML schema definition \(XSD\)](#page-5-5)**, as specified in [\[XMLSCHEMA1\]](http://go.microsoft.com/fwlink/?LinkId=90608) and [\[XMLSCHEMA2\].](http://go.microsoft.com/fwlink/?LinkId=90610)

This specification defines and references various **[XML namespaces](#page-5-3)** by using the mechanisms specified in [\[XMLNS\].](http://go.microsoft.com/fwlink/?LinkId=191840)

An instance of this part type contains information about the quick access toolbar customizations specific to the containing package.

For example, a user can customize the quick access toolbar for his WordProcessingML document to contain the UI controls that they commonly use.

A package is permitted to contain at most one Quick Access Toolbar Customizations part, and that part is the target of a relationship in the package-relationship item for the document.

For example, the following package part-relationship item contains a relationship to a Quick Access Toolbar Customizations part, which is stored in the ZIP item /userCustomization/customUI.xml:

```
<Relationships xmlns="…">
<Relationship Id="rId2" 
Type="http://…/2006/relationships/ui/userCustomization"
Target="/userCustomization/customUI.xml" />
</Relationships>
```
The root element for a part of this content type is **customUI**.

For example, the following Quick Access Toolbar Customizations content markup specifies that the control with identifier "SpellingAndGrammar" is to be added to the quick access toolbar for the package:

```
<mso:customUI xmlns:mso="http://schemas.microsoft.com/office/2006/01/customui">
<mso:ribbon>
```

```
<mso:qat>
<mso:documentControls>
<mso:control idQ="mso:SpellingAndGrammar" visible="true" />
</mso:documentControls>
</mso:qat>
</mso:ribbon>
</mso:customUI>
```
A Quick Access Toolbar Customizations part is located within the package containing the source relationship. Expressed syntactically, the **TargetMode** attribute of the **Relationship** element is "Internal".

A Quick Access Toolbar Customizations part does not have implicit or explicit relationships to any other part defined by ECMA-376 Office Open XML File Formats, as specified in [\[ECMA-376\].](http://go.microsoft.com/fwlink/?LinkId=200054)

### <span id="page-8-0"></span>**2.1.2 Ribbon Extensibility Part**

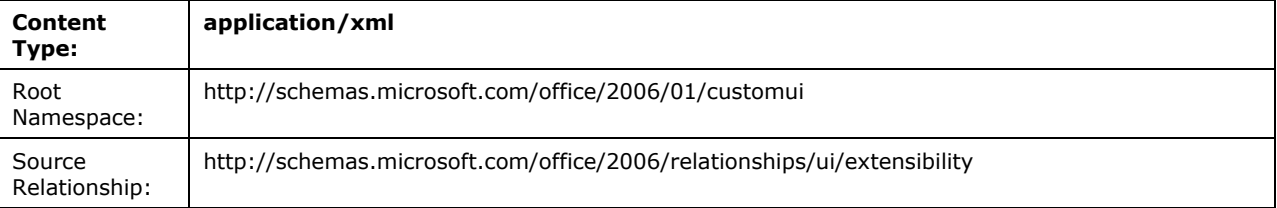

The syntax of the structures contained in this part uses XML schema definition (XSD), as specified in [\[XMLSCHEMA1\]](http://go.microsoft.com/fwlink/?LinkId=90608) and [\[XMLSCHEMA2\].](http://go.microsoft.com/fwlink/?LinkId=90610)

This specification defines and references various XML namespaces by using the mechanisms specified in [\[XMLNS\].](http://go.microsoft.com/fwlink/?LinkId=191840)

An instance of this part type contains information about the ribbon customizations specific to the containing package.

For example, a SpreadsheetML document that represents a timecard could contain custom UI controls to guide the user in filling out the timecard.

A package is permitted to contain at most one Ribbon Extensibility part, and that part is the target of a relationship in the package-relationship item for the document.

For example, the following package part-relationship item contains a relationship to a Ribbon Extensibility part, which is stored in the ZIP item /customUI/customUI.xml:

```
<Relationships xmlns="…">
<Relationship Id="rId5" 
Type="http://…/2006/relationships/ui/extensibility"
Target="/customUI/customUI.xml" />
</Relationships>
```
The root element for a part of this content type is **customUI**.

For example, the following Ribbon Extensibility content markup specifies that the ribbon tab with identifier "TabHome" is to be hidden for the containing package:

```
<customUI xmlns="http://schemas.microsoft.com/office/2006/01/customui">
<ribbon>
<tabs>
<tab idMso="TabHome" visible="false" />
\langle/tabs>
</ribbon>
```
*[MS-CUSTOMUI] - v20150904 Custom UI XML Markup Specification Copyright © 2015 Microsoft Corporation Release: September 4, 2015*

</customUI>

A Ribbon Extensibility part is located within the package containing the source relationship. Expressed syntactically, the **TargetMode** attribute of the **Relationship** element is "Internal".

A Ribbon Extensibility part is permitted to have explicit relationships to the following parts defined by ECMA-376 Office Open XML File Formats, as specified in [\[ECMA-376\]:](http://go.microsoft.com/fwlink/?LinkId=200054)

Image Part, as specified in [ECMA-376] Part 1 section15.2.13.

#### <span id="page-9-0"></span>**2.2 Elements**

A Custom UI document contains customizations of an application's UI. Customizations are mainly of two types:

- Modifications of the application's built-in UI, such as hiding or disabling built-in UI controls or repurposing command actions.
- Creation of custom UI controls, such as a custom ribbon tab, menu item, or quick access toolbar button.

For example, consider the following Custom UI document:

```
<customUI xmlns="http://schemas.microsoft.com/office/2006/01/customui">
   <commands>
     <command idMso="Bold" enabled="false" />
   </commands>
   <ribbon>
    <tabs> <tab idMso="TabHome" visible="false" />
       <tab id="CustomTab" label="Custom Tab">
         <group id="CustomGroup" label="Custom Group">
           <button id="CustomButton" label="Custom Button" 
             size="large" imageMso="HappyFace" onAction="OnButtonClick" />
         </group>
      \langle/tab>
    \langle/tabs >
   </ribbon>
</customUI>
```
This example disables the command with an identifier of "Bold", hides the ribbon tab with an identifier of "TabHome", and creates a new custom ribbon tab with a custom button in it.

The full XML Schema Definition of the XML Schema fragments listed in this section is defined in Appendix A of [\[MS-CUSTOMUI2\].](%5bMS-CUSTOMUI2%5d.pdf)

### <span id="page-9-1"></span>**2.2.1 box (Box Grouping Container)**

This element specifies a grouping container control that can be used to align controls vertically or horizontally. **Box** elements can be nested to create complex UI layouts.

For example, consider a group of controls that are laid out horizontally, as follows:

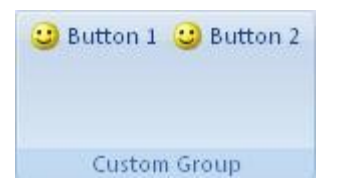

### **Figure 1: Controls grouped horizontally**

This layout is specified using the following **[XML fragment](#page-5-6)**:

```
<box id="box" boxStyle="horizontal">
   <button id="button1" label="Button 1" imageMso="HappyFace" />
   <button id="button2" label="Button 2" imageMso="HappyFace" />
\langle/box\rangle
```
This is contrasted to the default vertical layout that is used if the **box** element is not specified.

The following table summarizes the elements that are parents of this element.

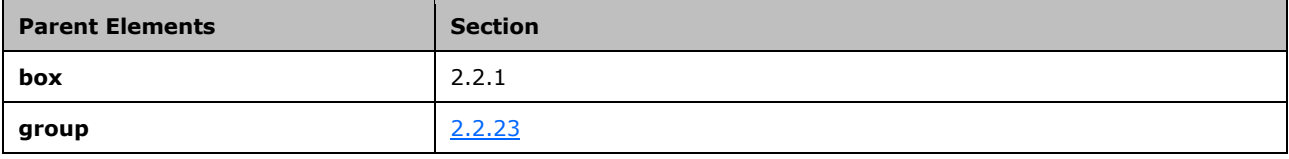

The following table summarizes the child elements of this element.

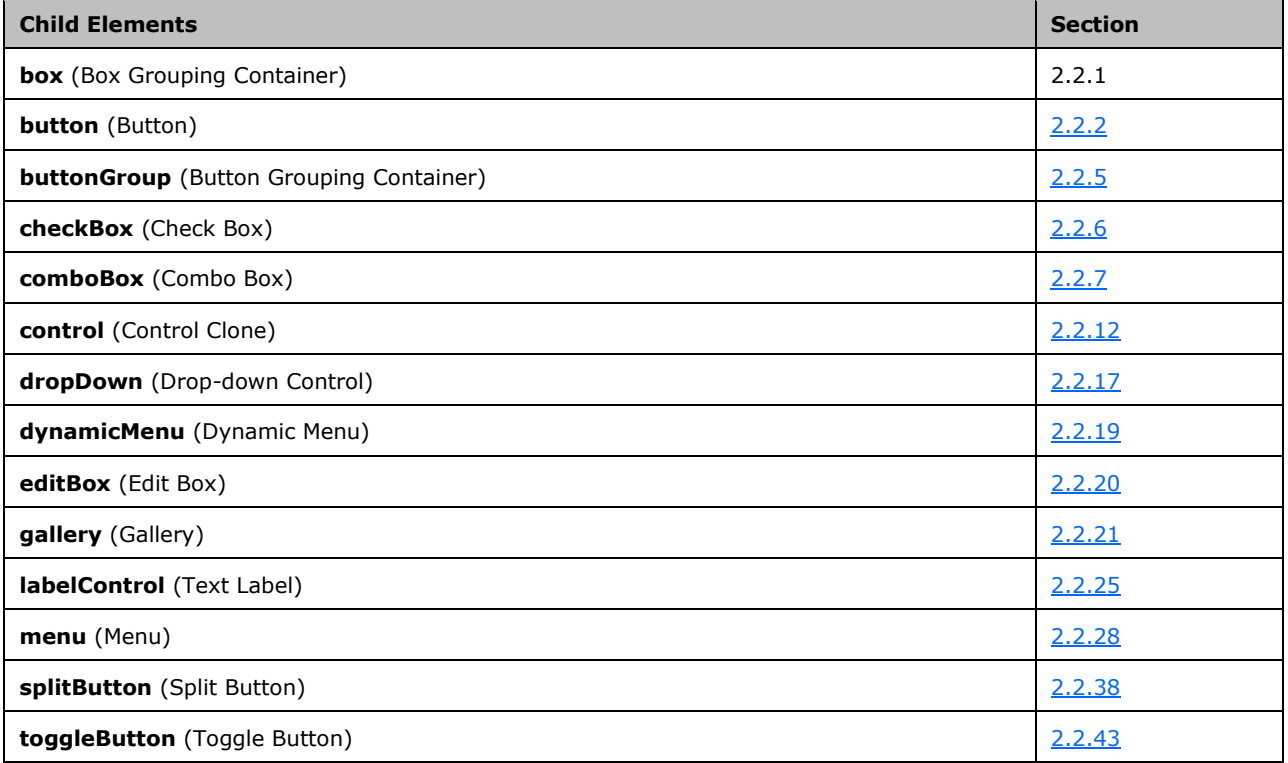

The following table summarizes the attributes of this element.

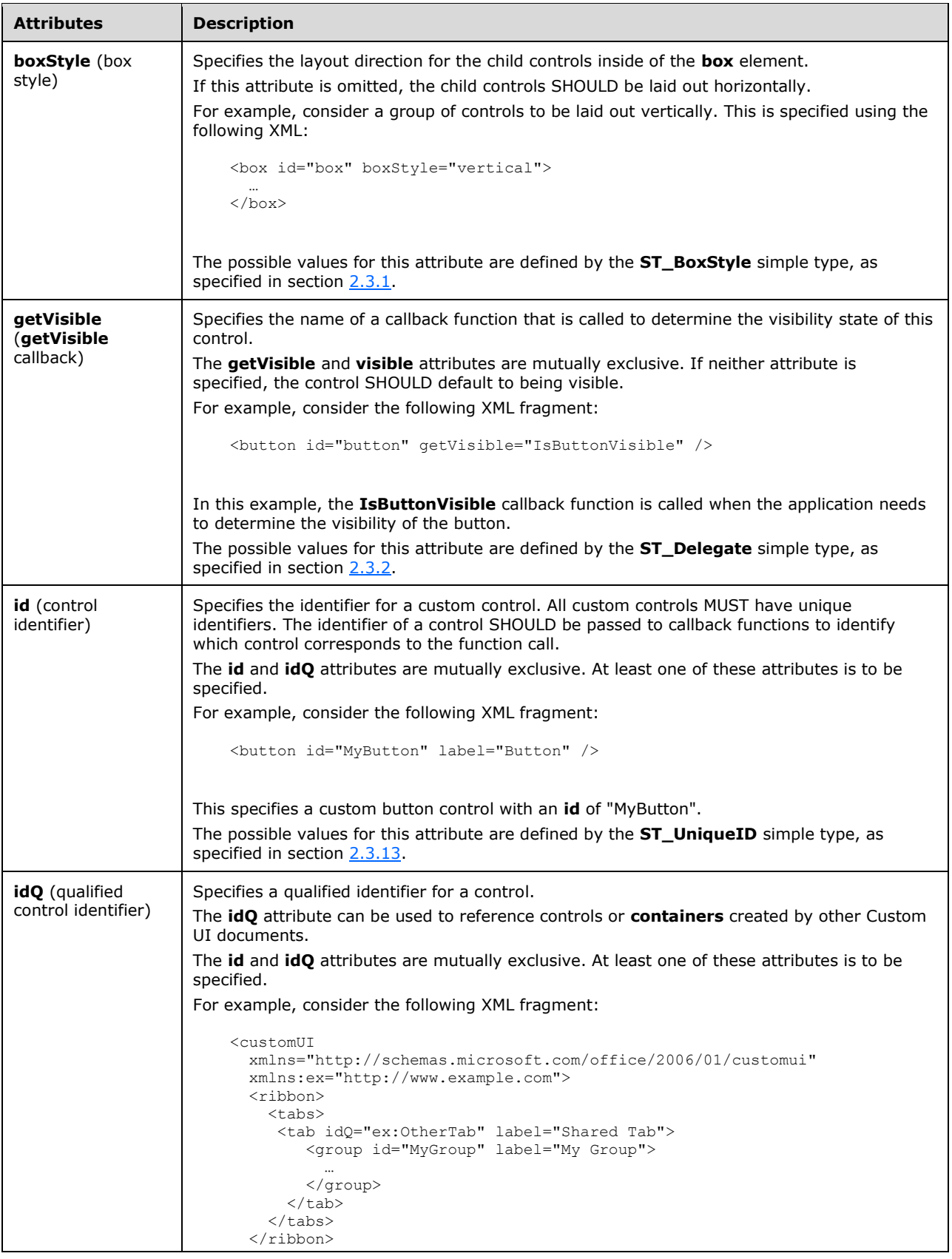

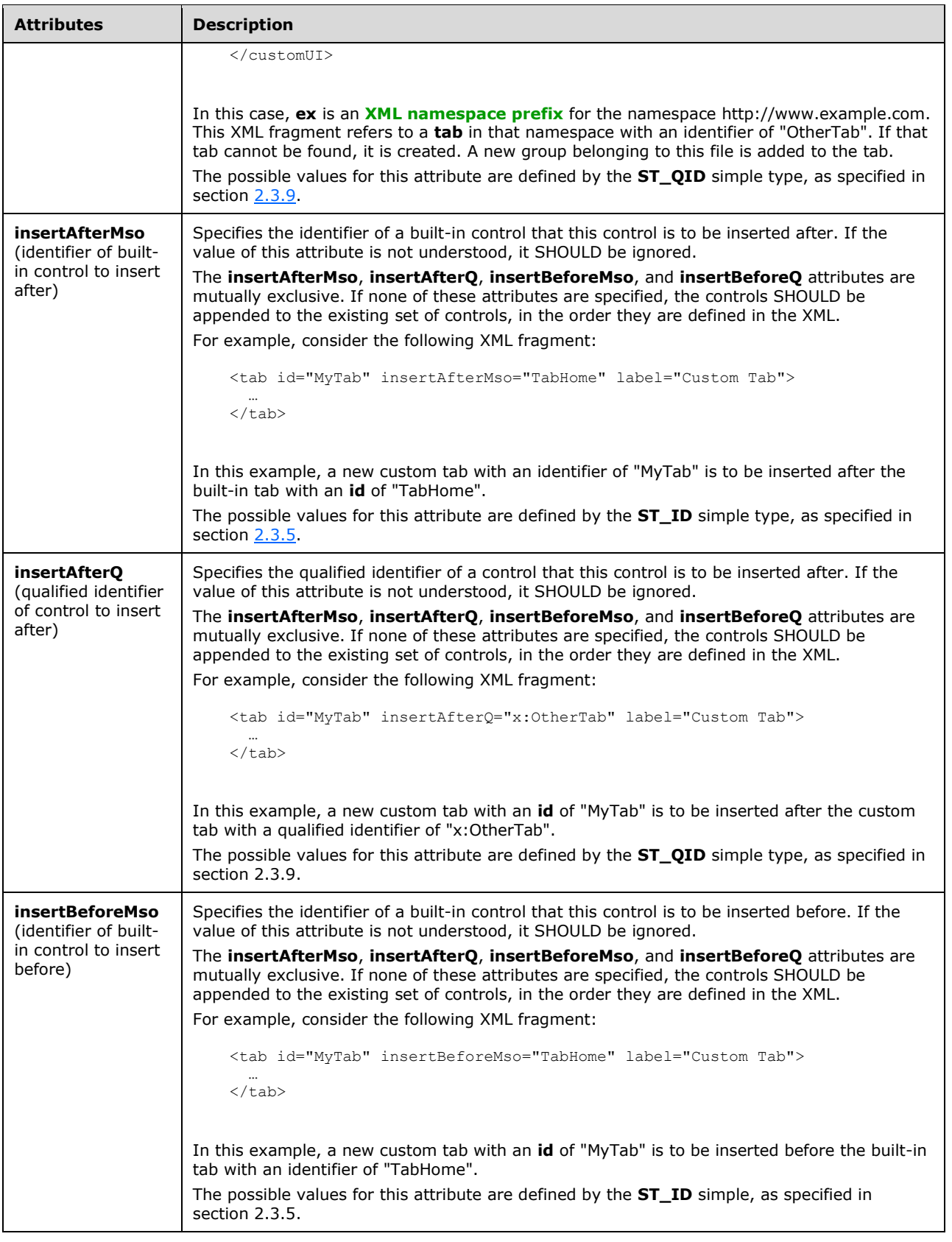

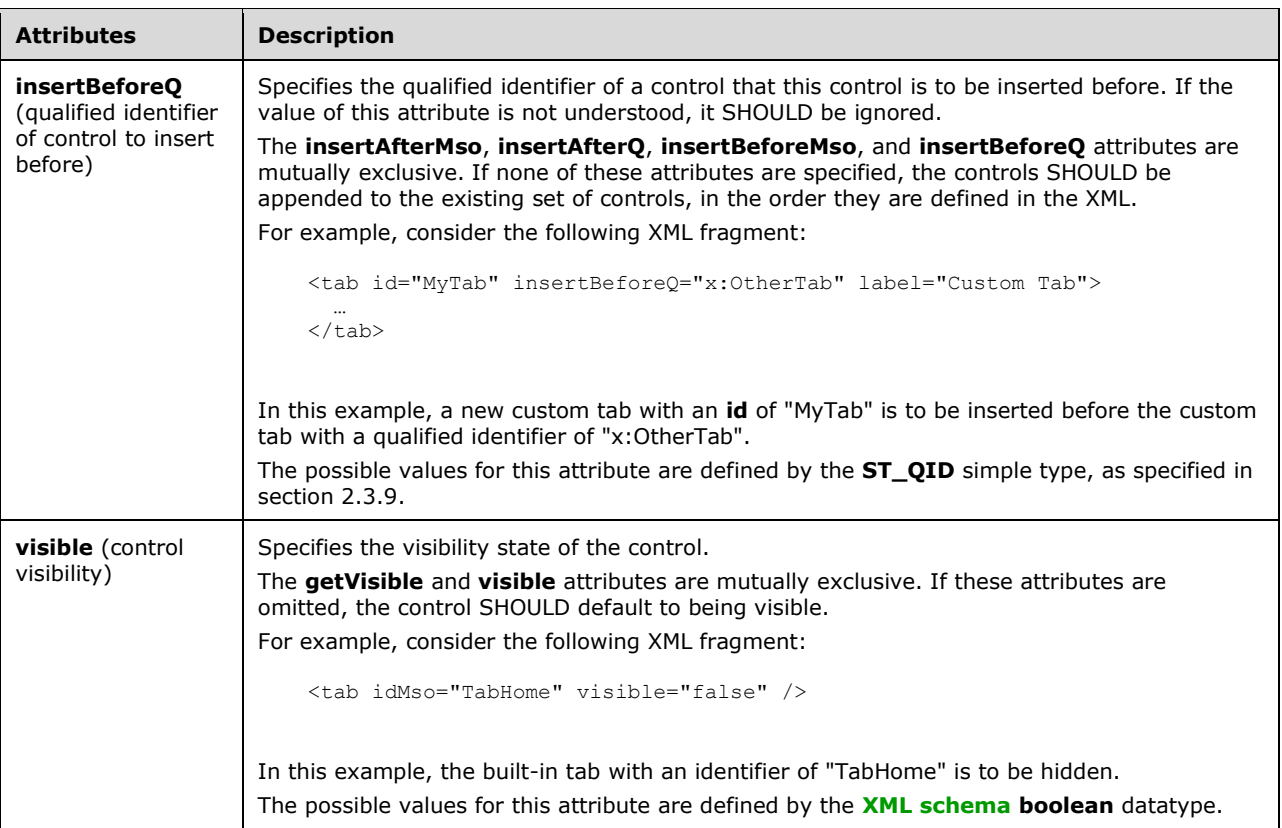

The following XML schema fragment defines the contents of this element:

```
<xsd:complexType name="CT_Box">
    <xsd:group ref="EG_Controls" minOccurs="0" maxOccurs="1000"/>
   <xsd:attributeGroup ref="AG_IDCustom"/>
   <xsd:attributeGroup ref="AG_Visible"/>
   <xsd:attributeGroup ref="AG_PositionAttributes"/>
   <xsd:attribute name="boxStyle" type="ST_BoxStyle" use="optional"/>
</xsd:complexType>
```
### <span id="page-13-0"></span>**2.2.2 button (Button)**

This element specifies a standard push-button control that performs an action when clicked.

For example, consider a button control, as follows:

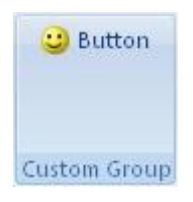

### **Figure 2: A button control**

This is specified using the following XML fragment:

```
<button id="button" label="Button" imageMso="HappyFace" />
```
The following table summarizes the elements that are parents of this element.

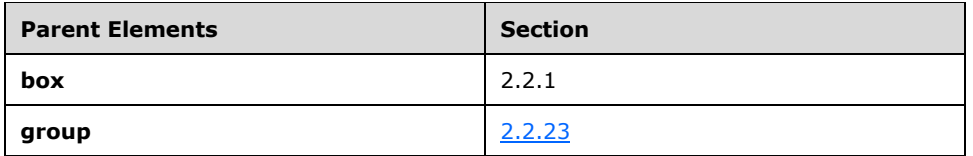

The following table summarizes the attributes of this element.

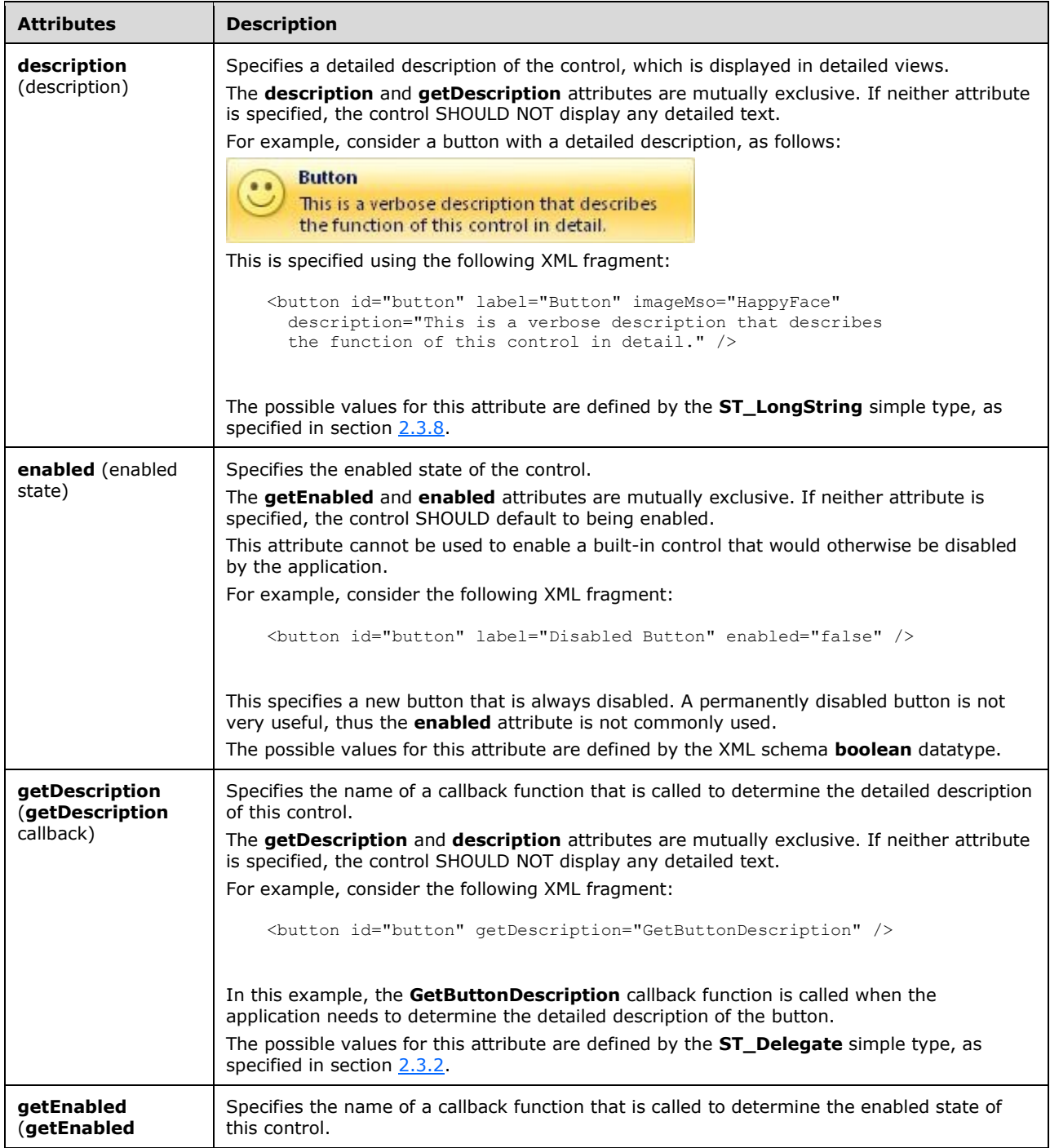

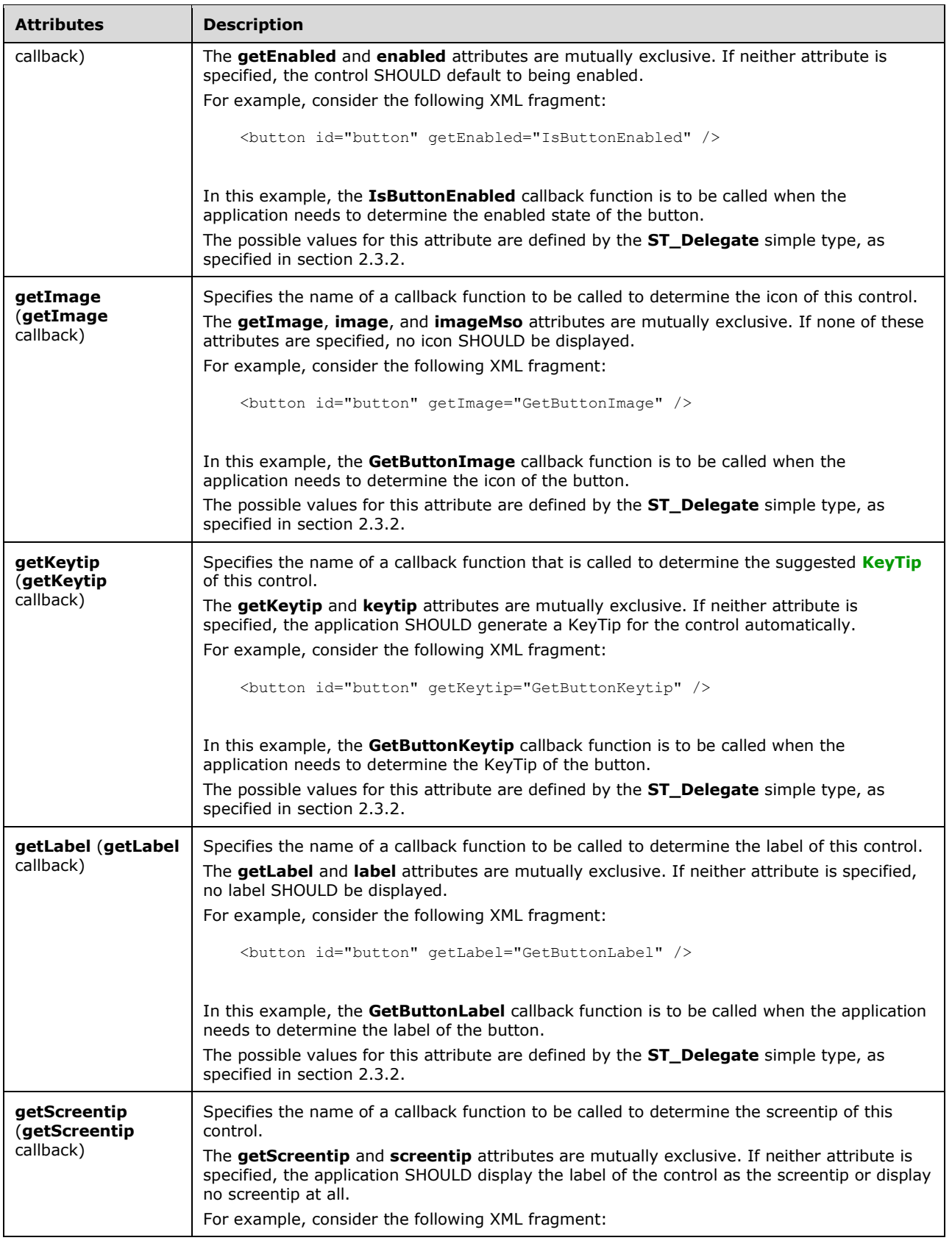

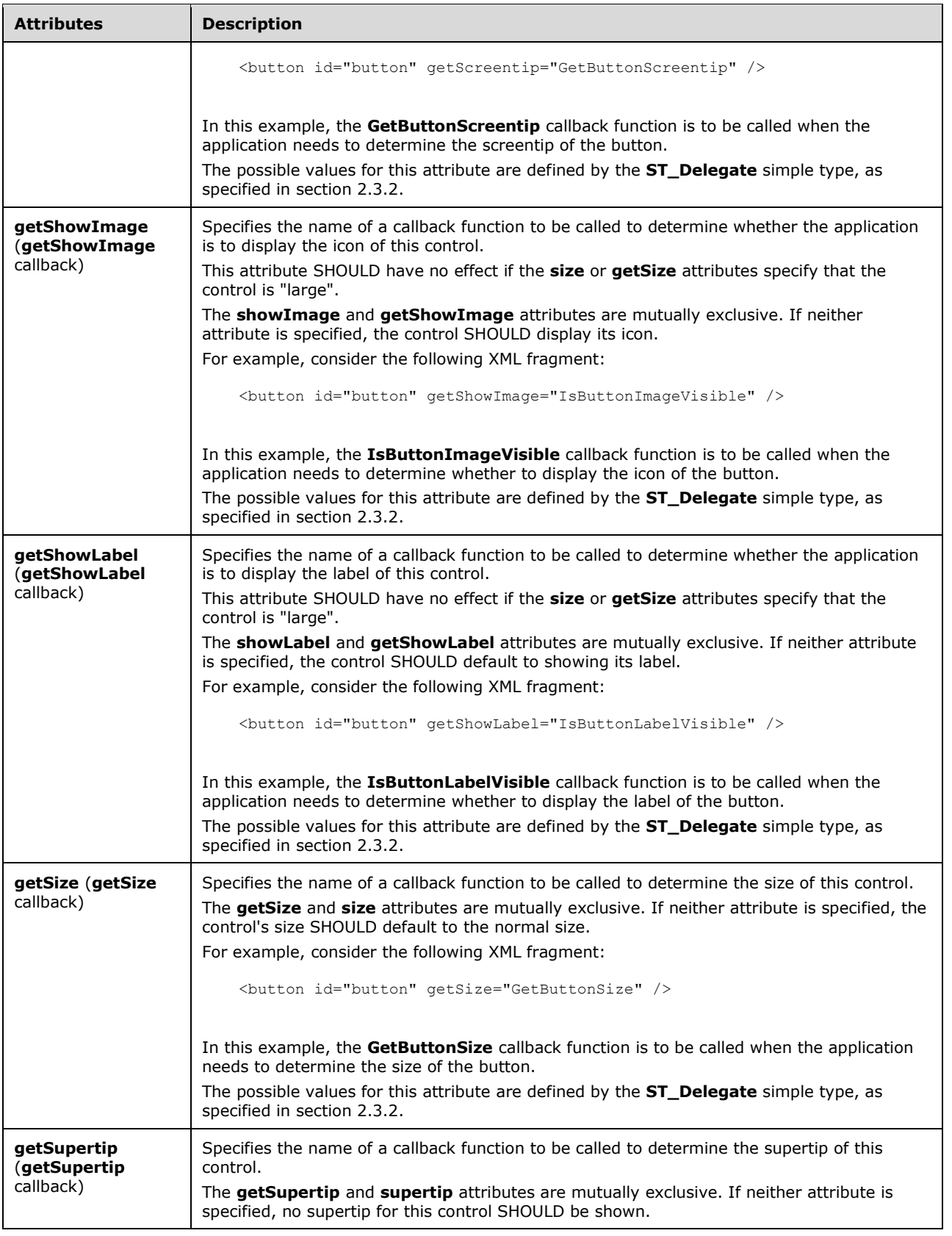

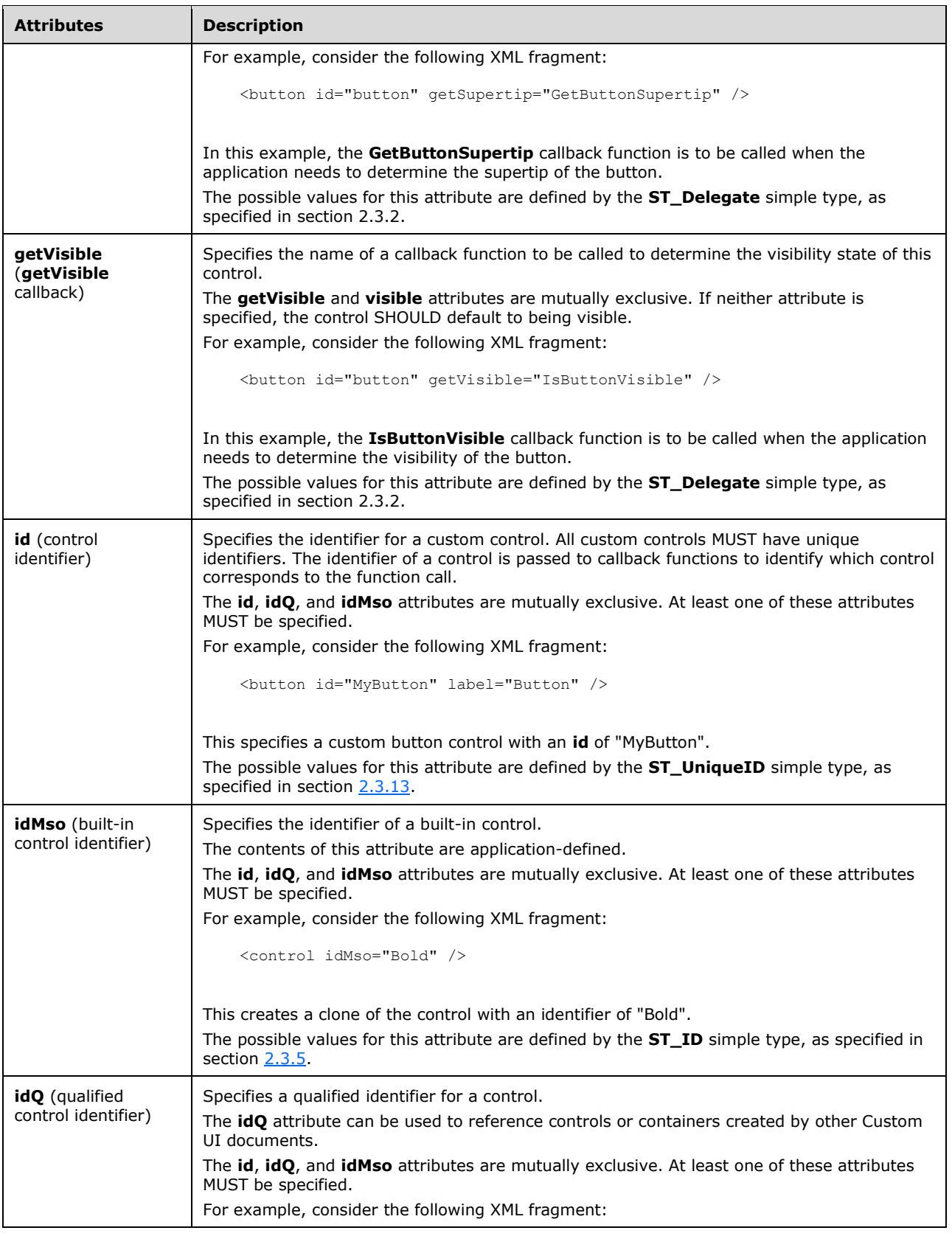

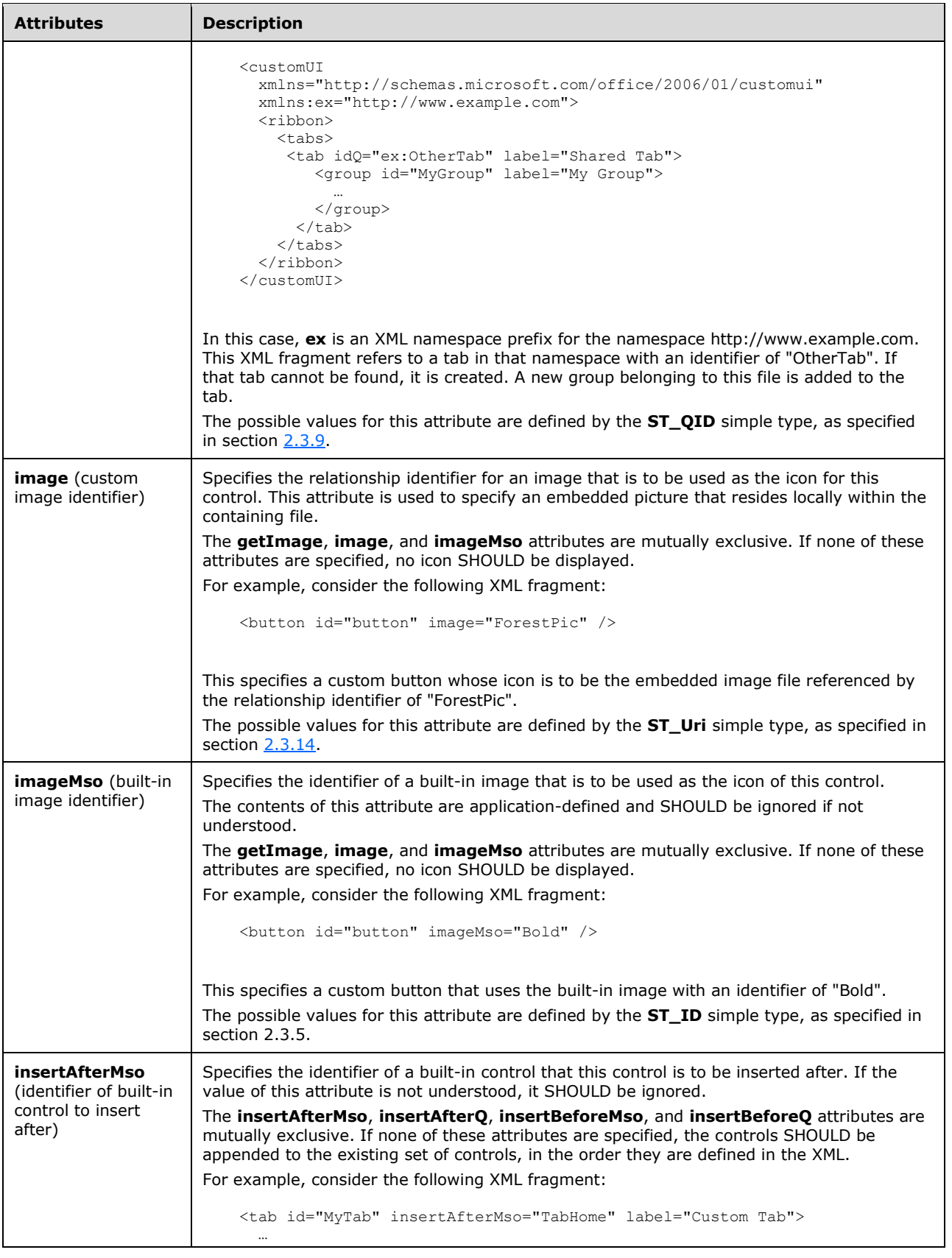

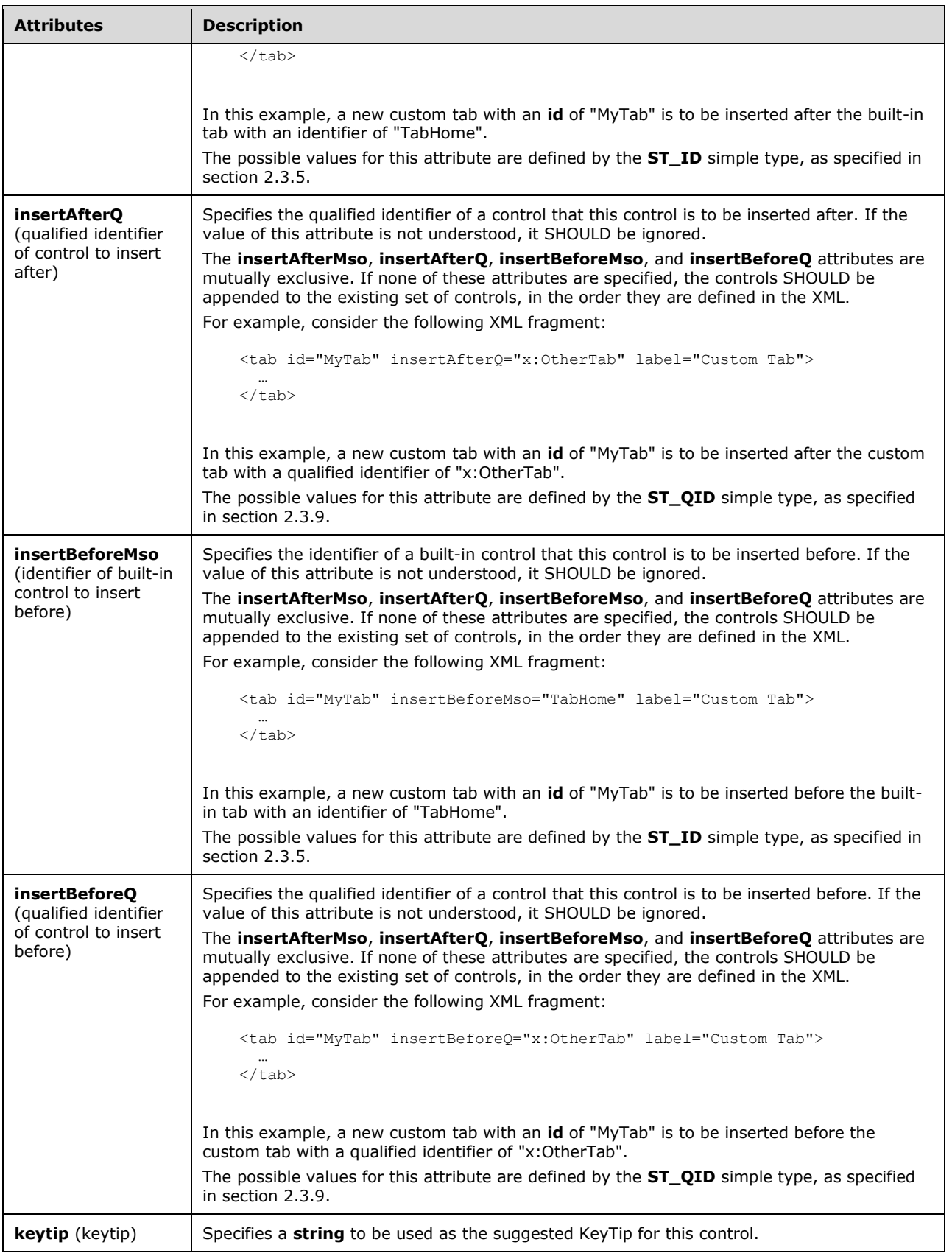

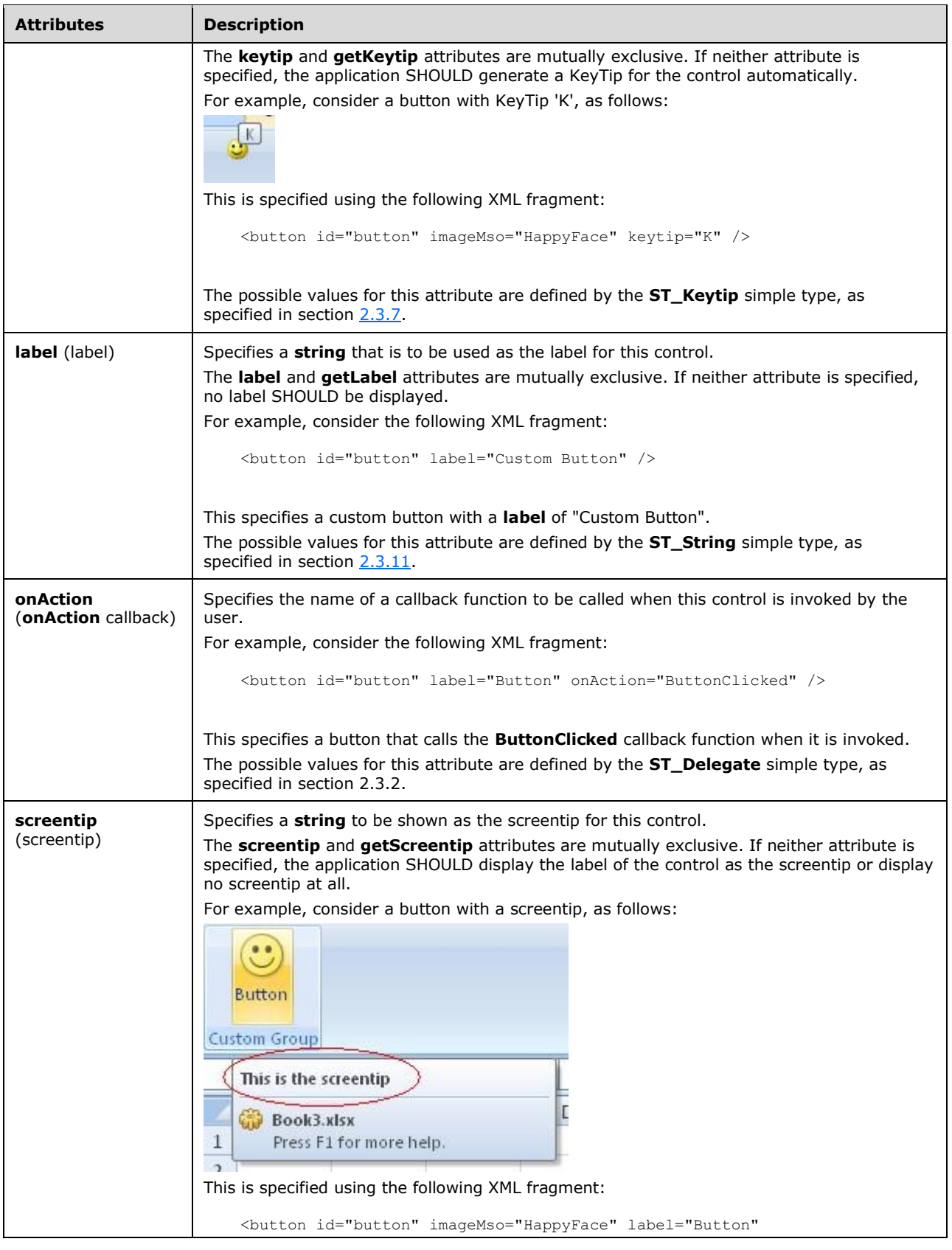

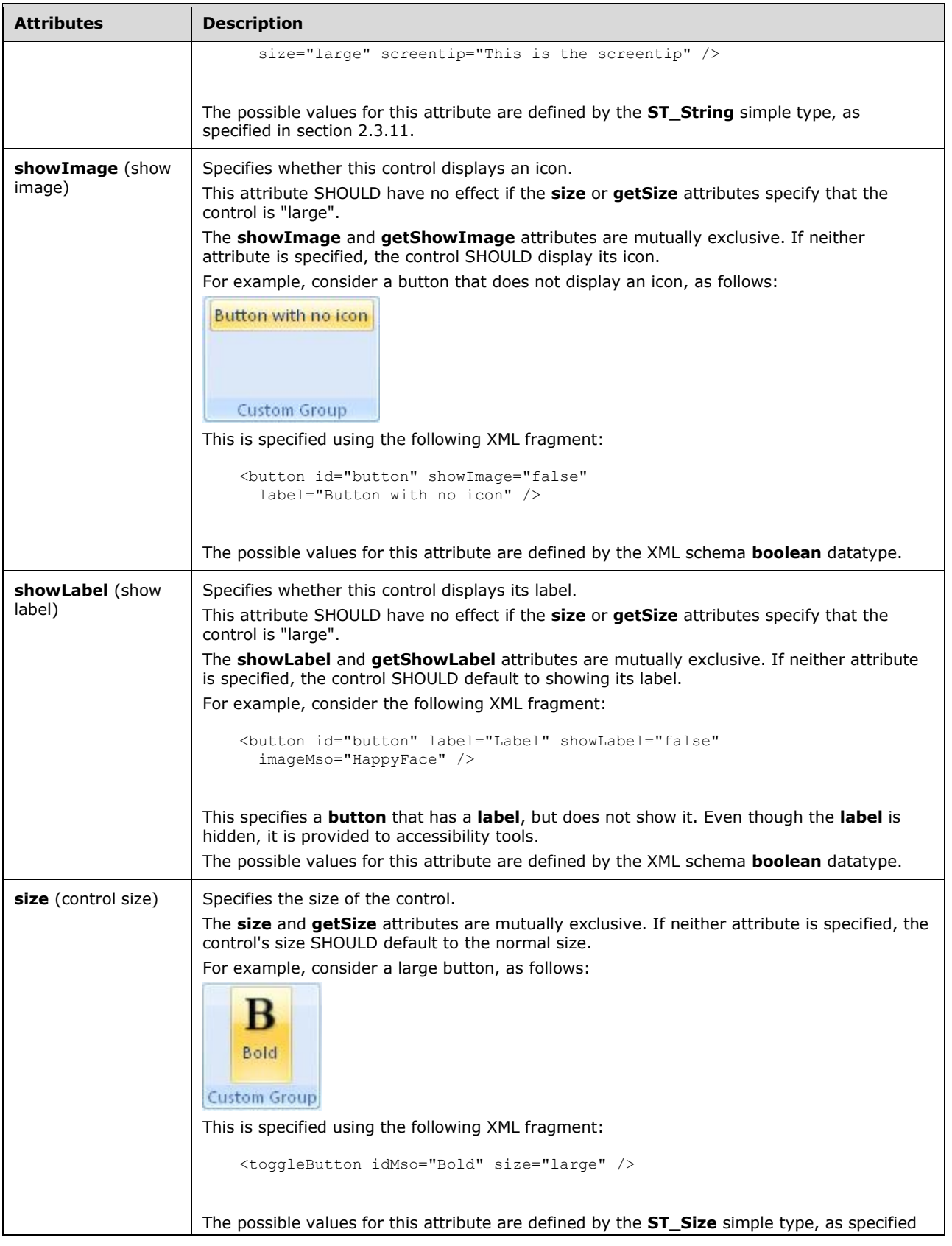

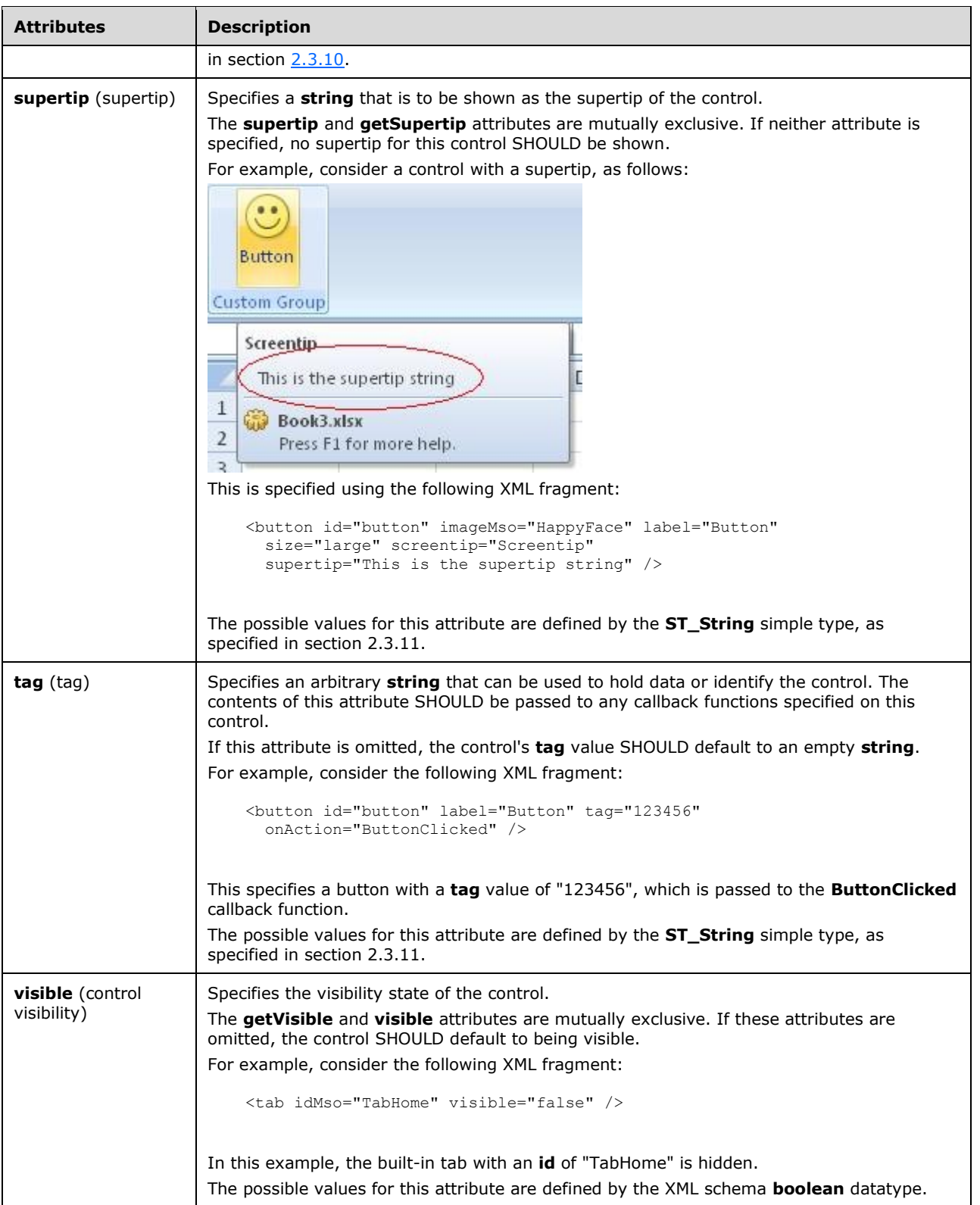

The following XML schema fragment defines the contents of this element:

```
<xsd:complexType name="CT_Button">
   <xsd:complexContent>
    <xsd:extension base="CT_ButtonRegular">
   <xsd:attributeGroup ref="AG_SizeAttributes"/>
   </xsd:extension>
    </xsd:complexContent>
</xsd:complexType>
```
### <span id="page-23-0"></span>**2.2.3 button (Unsized Button)**

This element specifies a push-button that, because of its location, cannot have its size changed. The **size** attribute is not present. This element otherwise behaves like the regular **button** element, as specified in section [2.2.2.](#page-13-0)

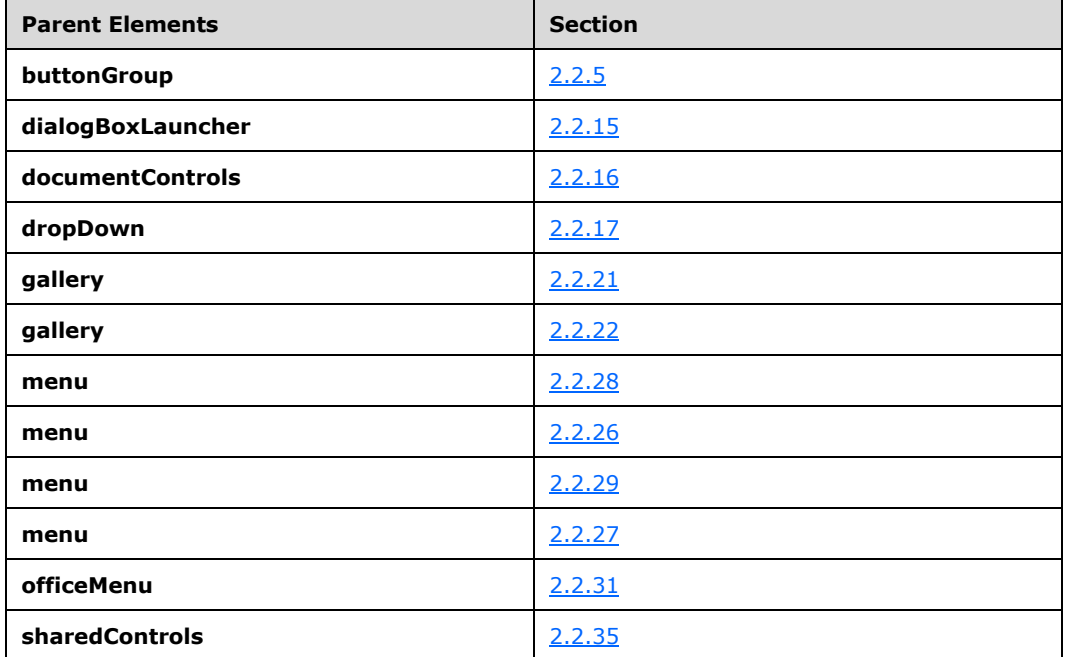

The following table summarizes the elements that are parents of this element.

The following table summarizes the attributes of this element.

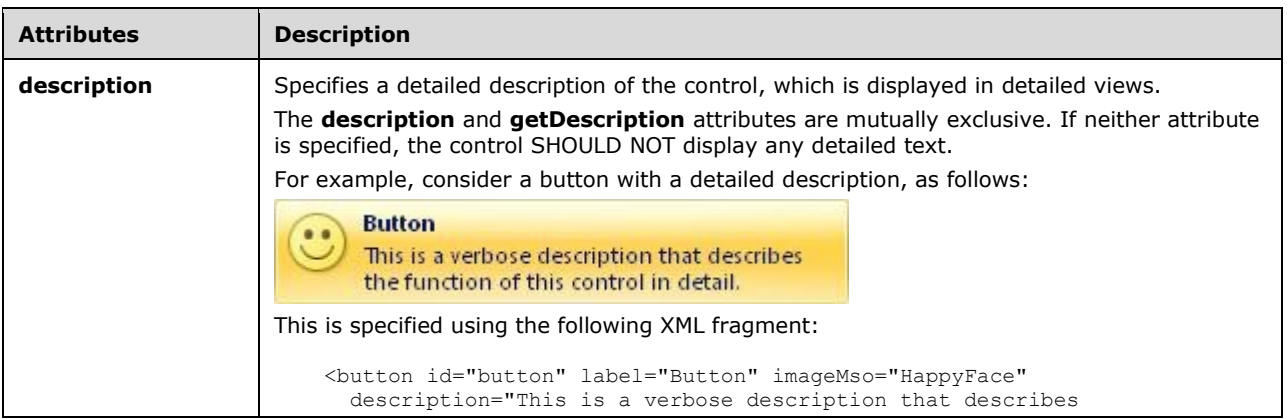

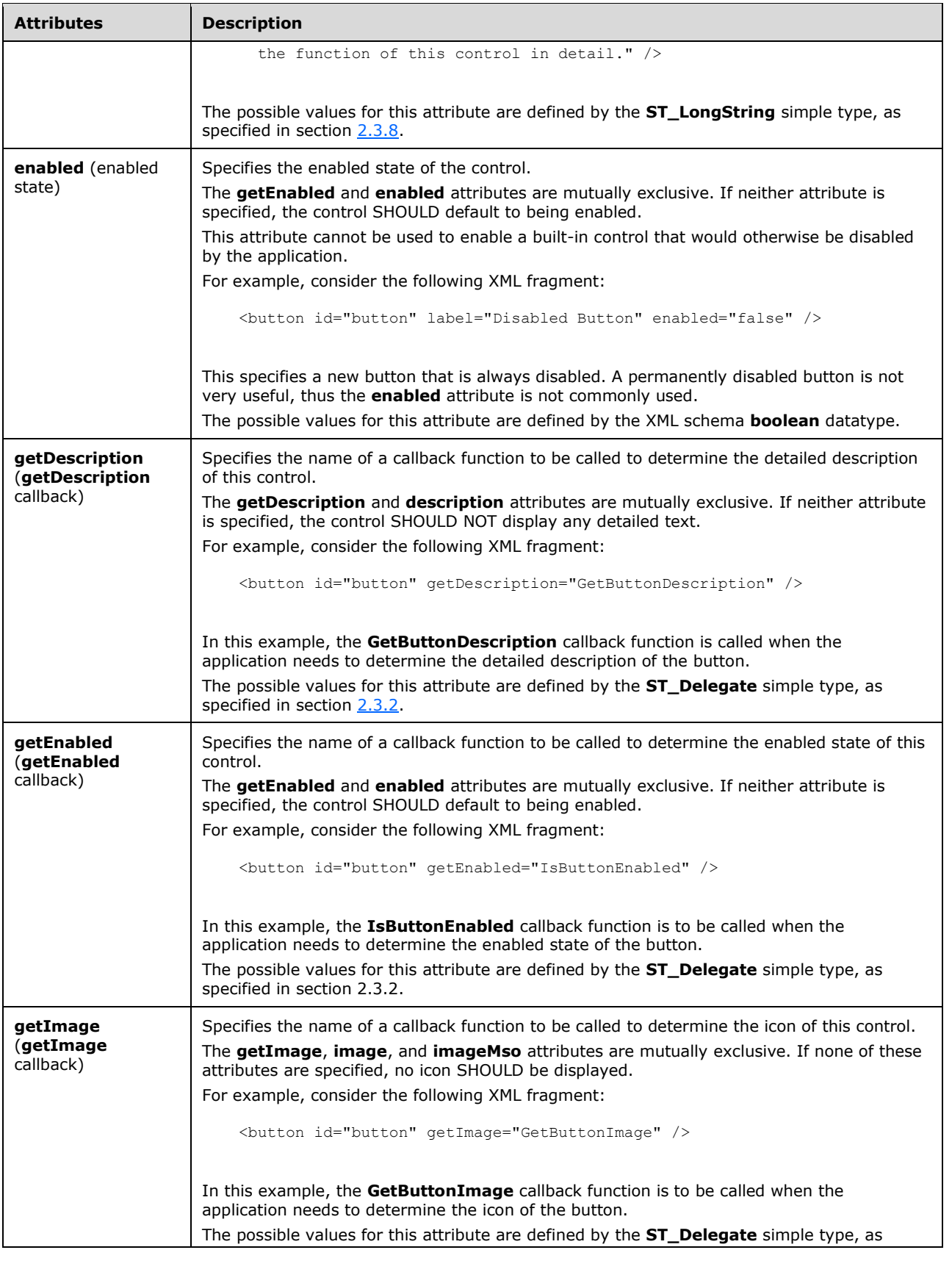

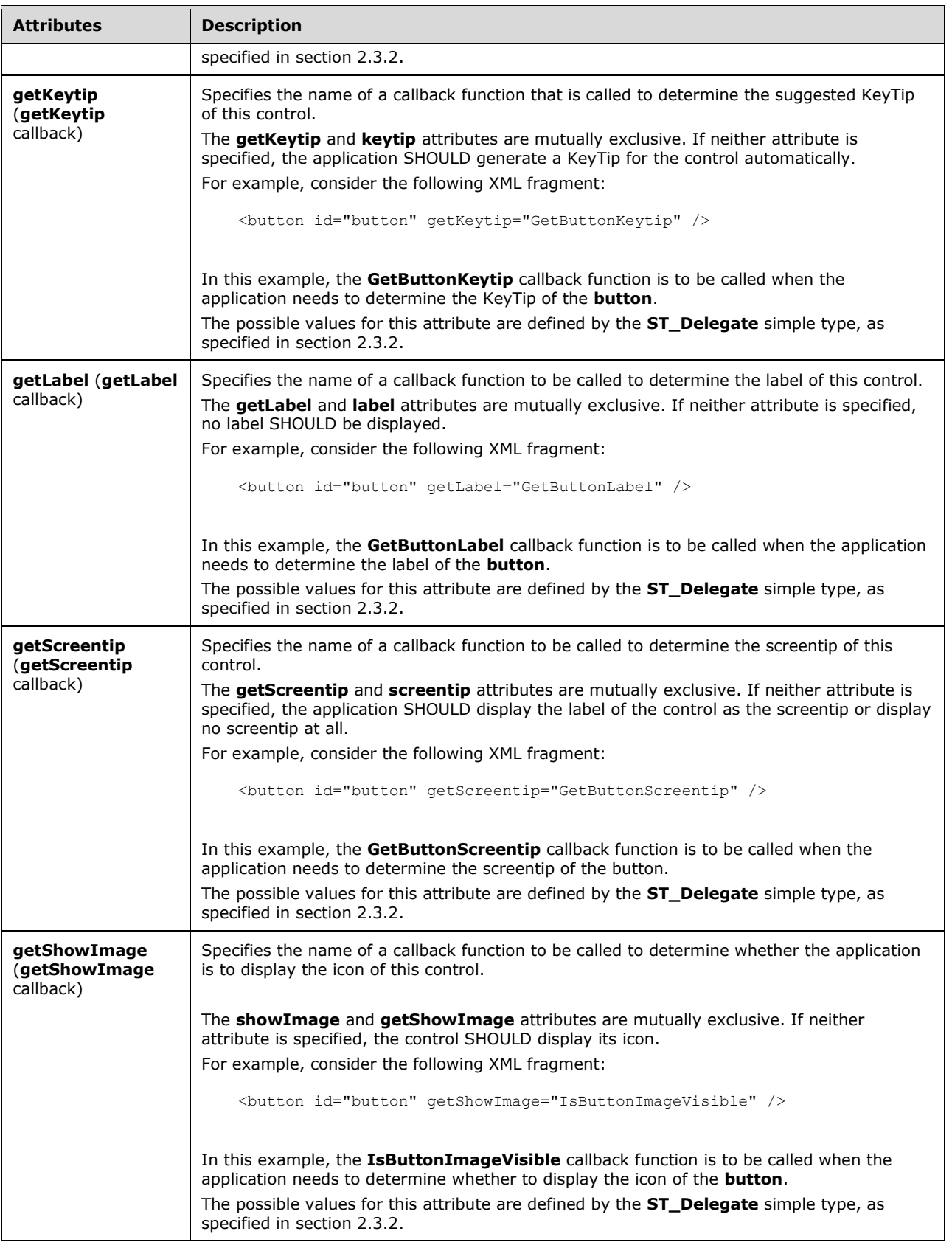

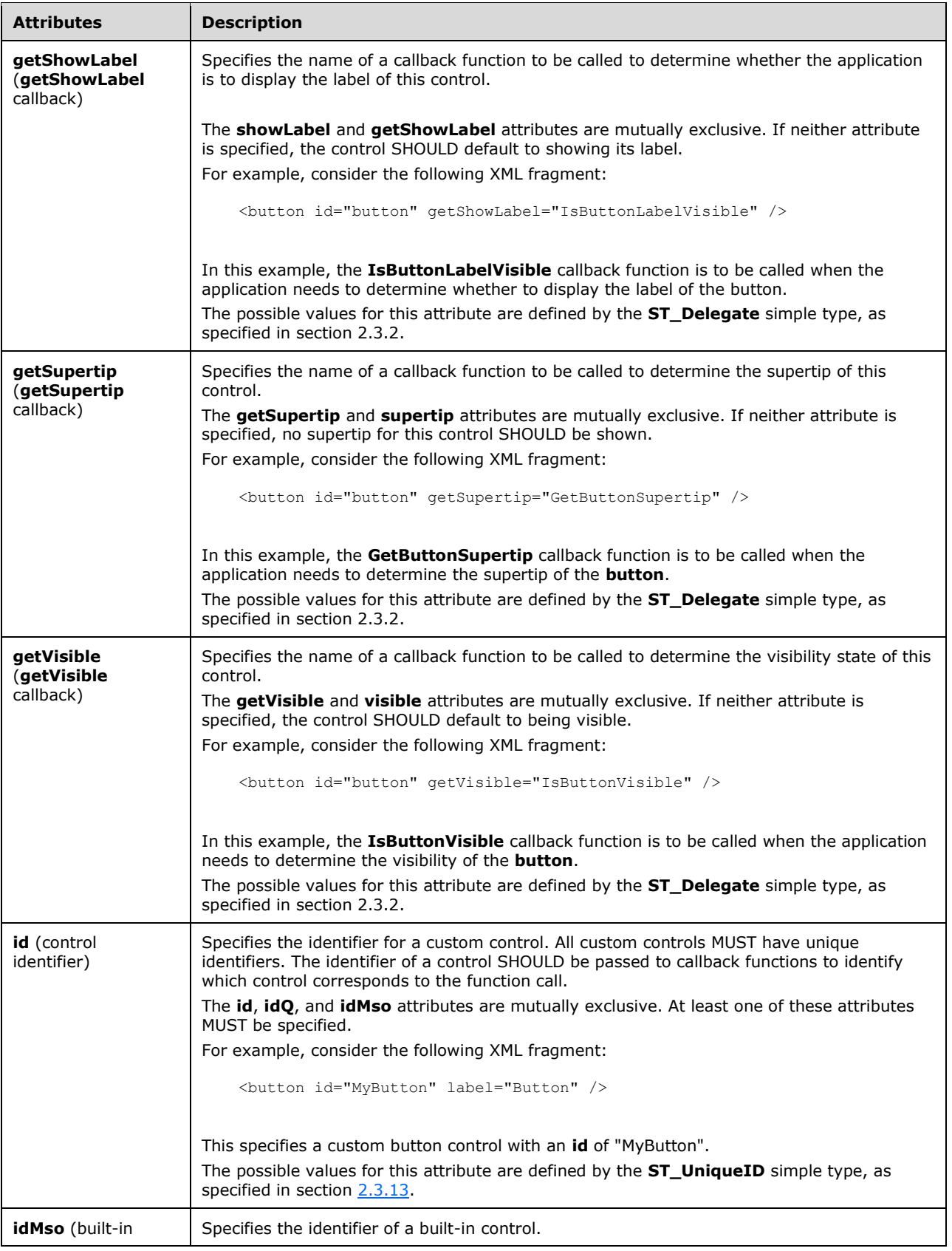

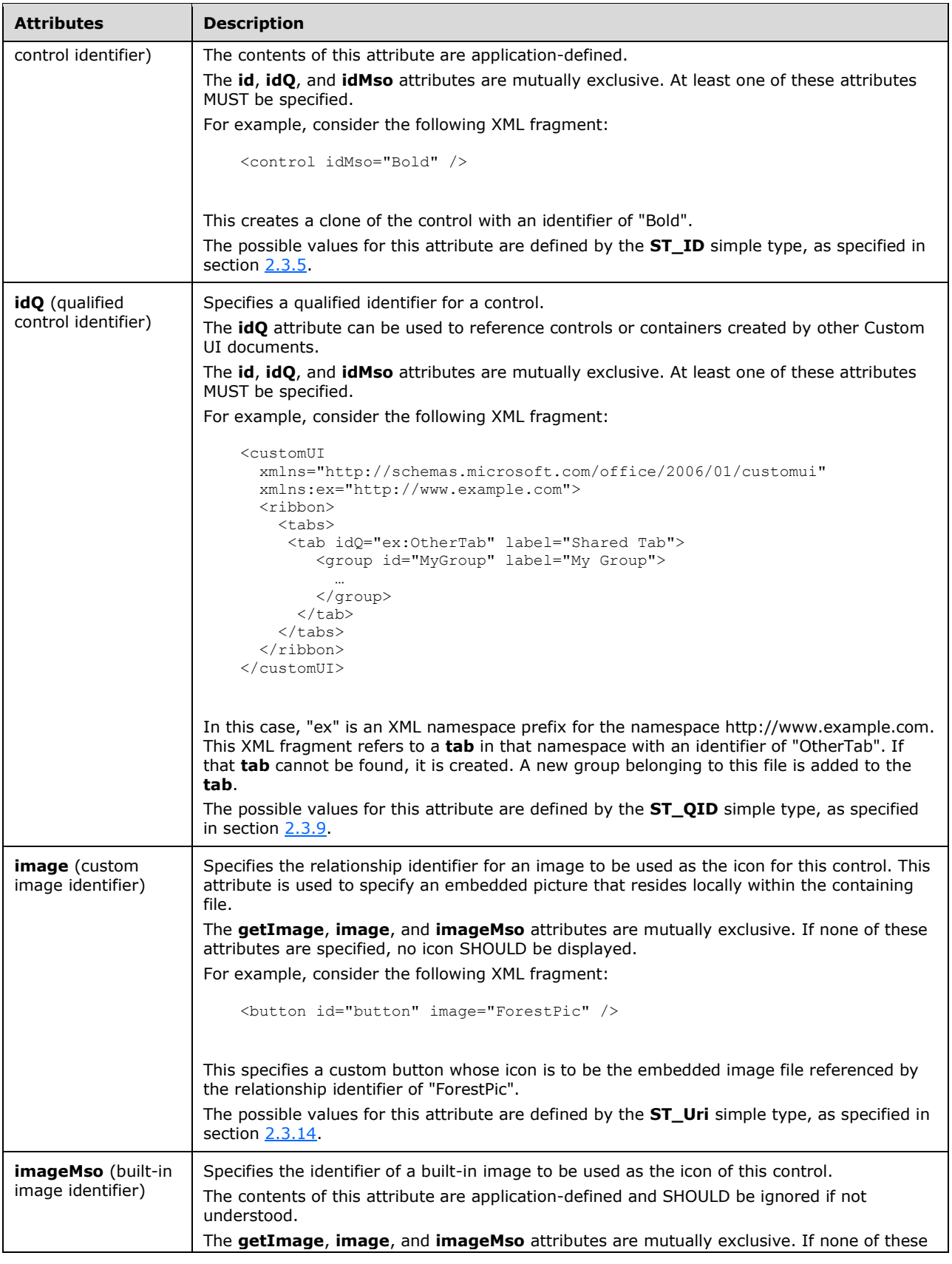

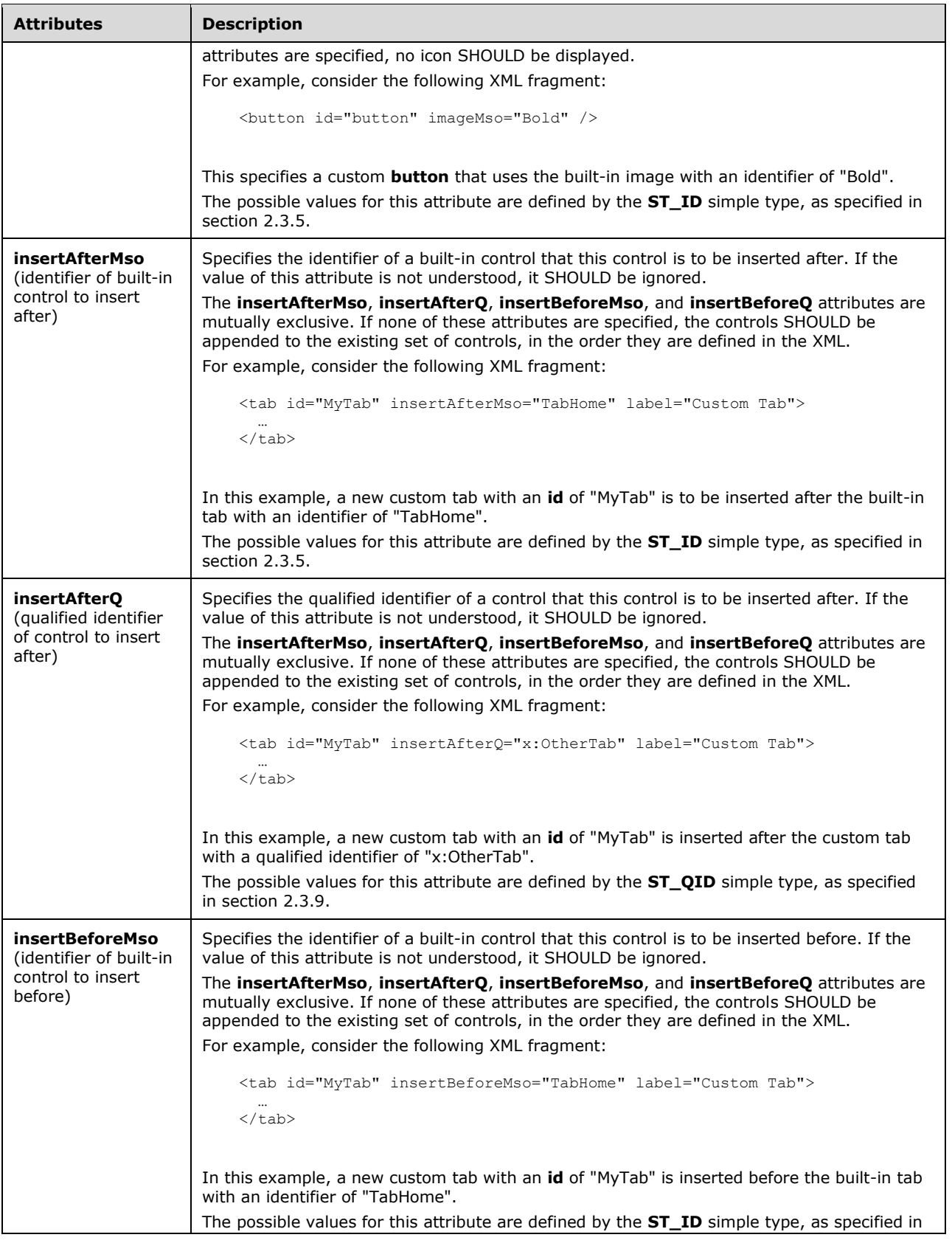

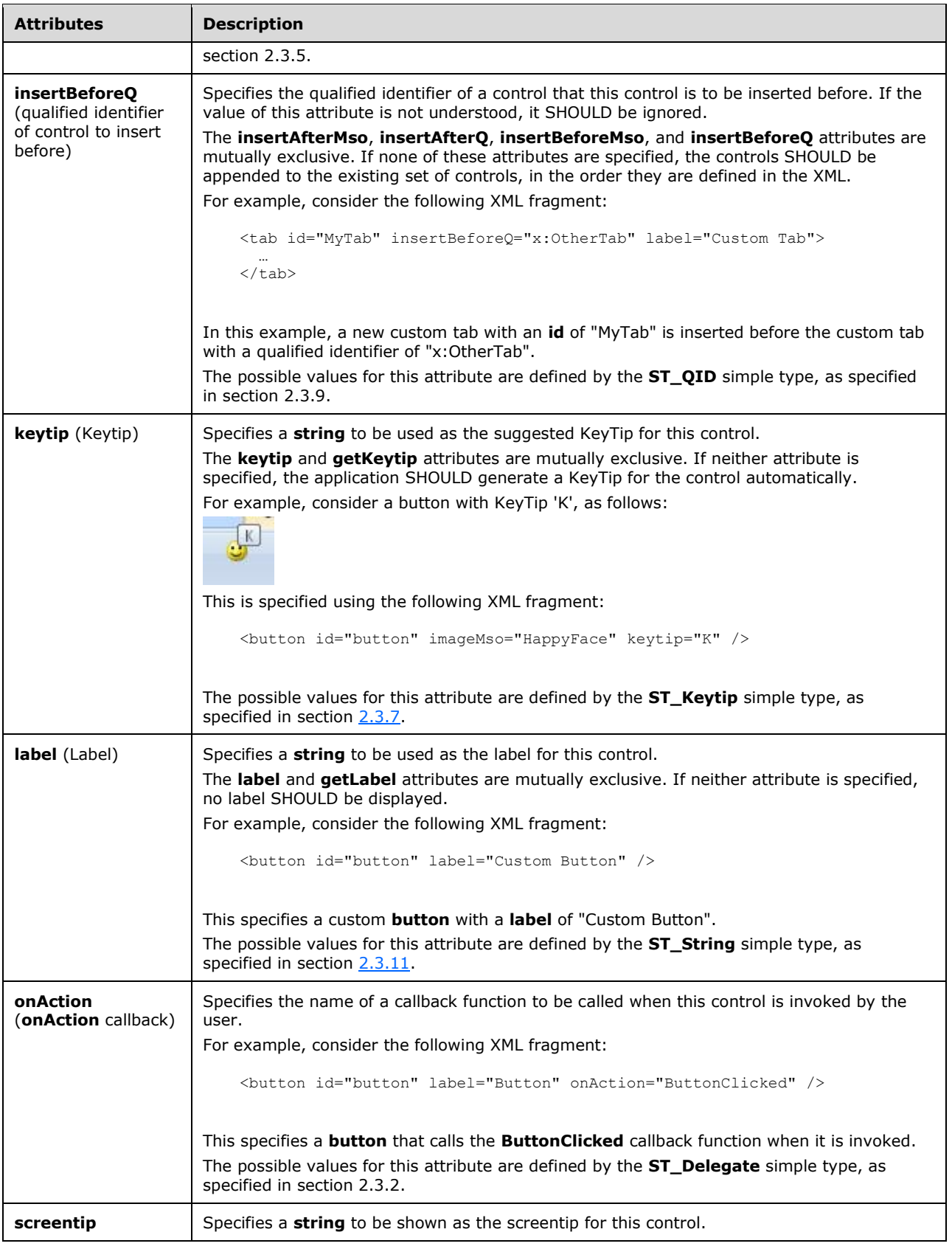

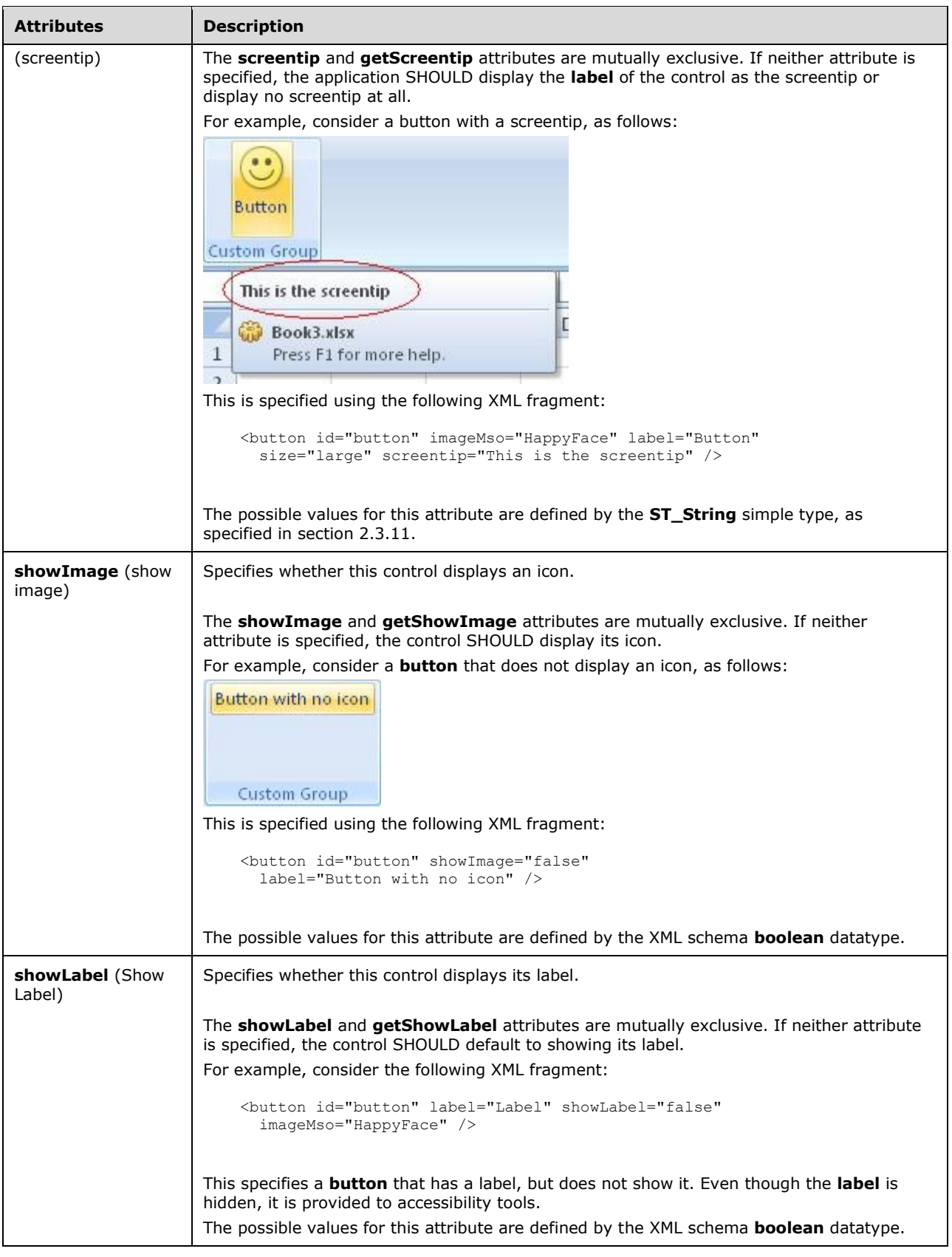

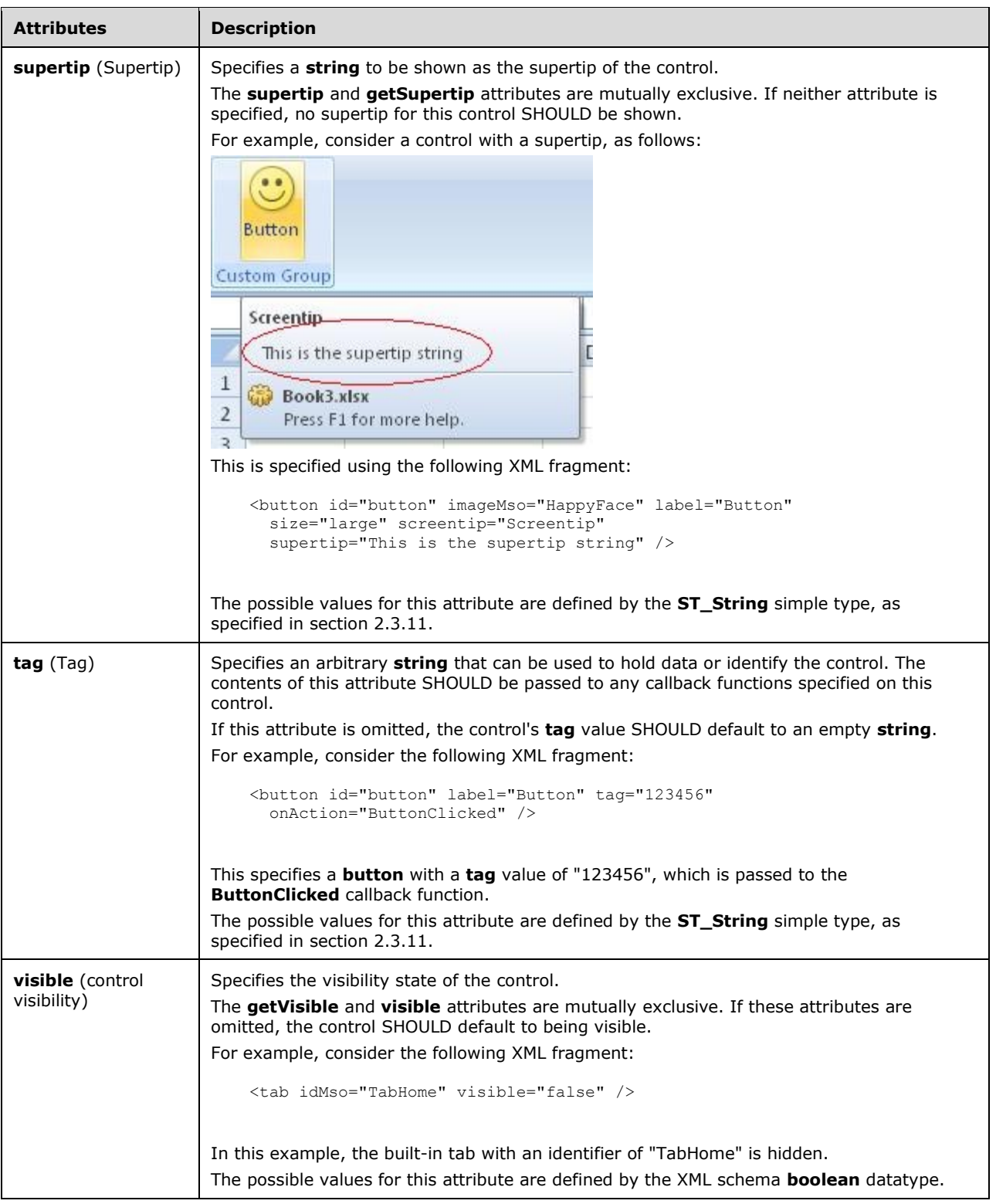

The following XML schema fragment defines the contents of this element:

<xsd:complexType name="CT\_ButtonRegular"> <xsd:complexContent>

```
 <xsd:extension base="CT_Control">
 <xsd:attributeGroup ref="AG_Action"/>
 <xsd:attributeGroup ref="AG_Enabled"/>
    <xsd:attributeGroup ref="AG_Description"/>
   <xsd:attributeGroup ref="AG_Image"/>
    </xsd:extension>
   </xsd:complexContent>
</xsd:complexType>
```
### <span id="page-32-0"></span>**2.2.4 button (Button Inside of a Split Button)**

This element specifies a push-button that is a child of a split button control. The **visible** and **getVisible** attributes are not present because the visibility is controlled by the split button. This element otherwise behaves in the same way as the unsized **button** element, as specified in section [2.2.3.](#page-23-0)

The following table summarizes the elements that are parents of this element.

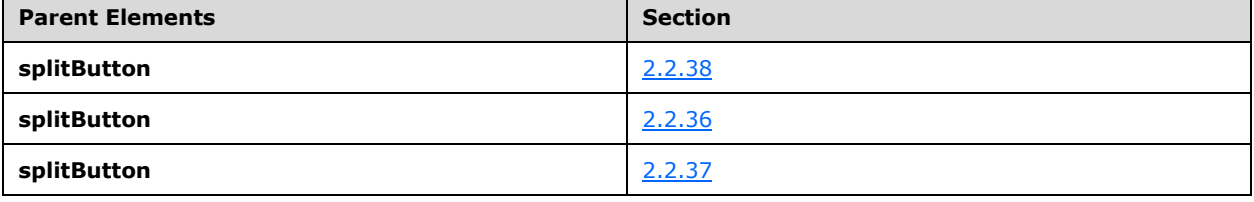

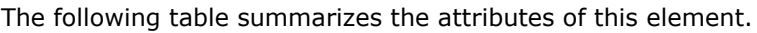

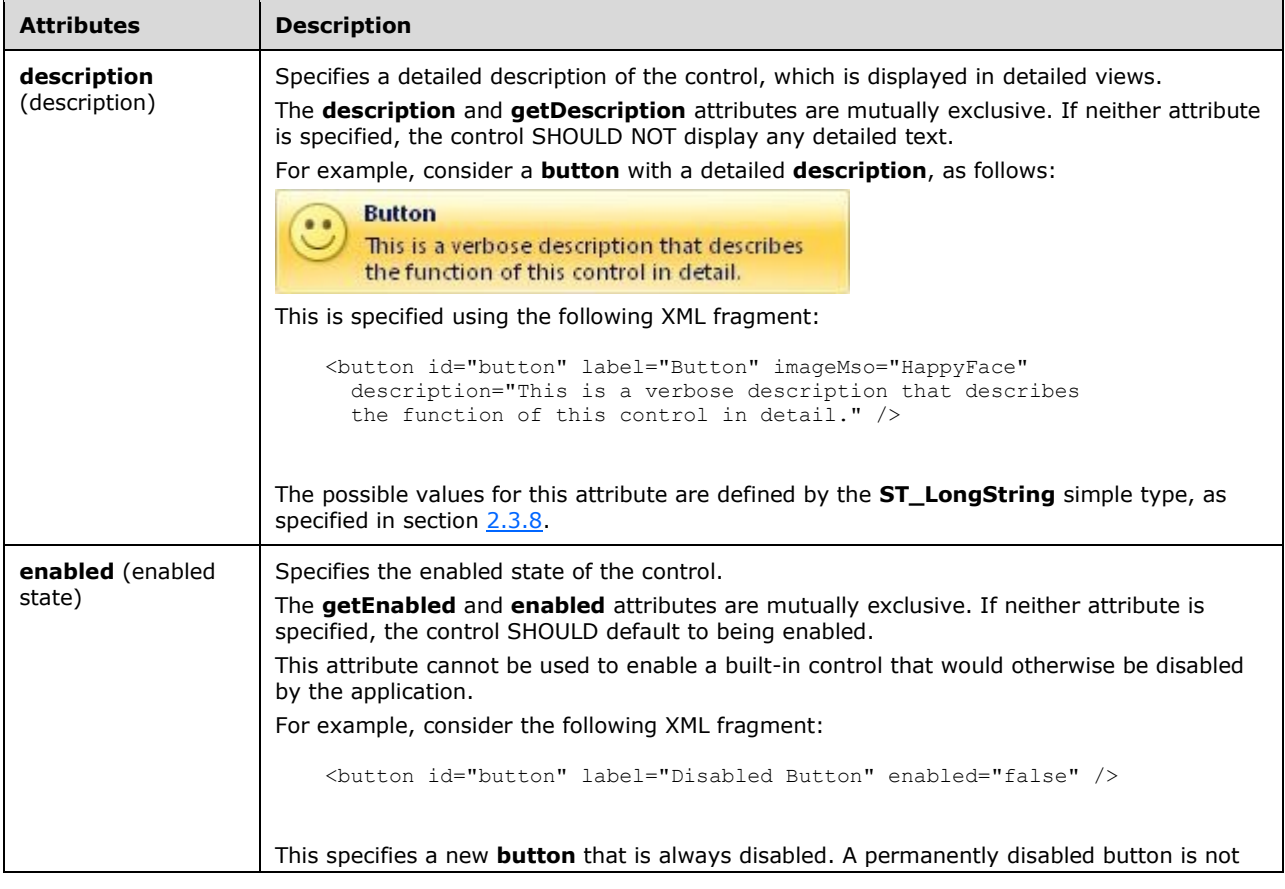

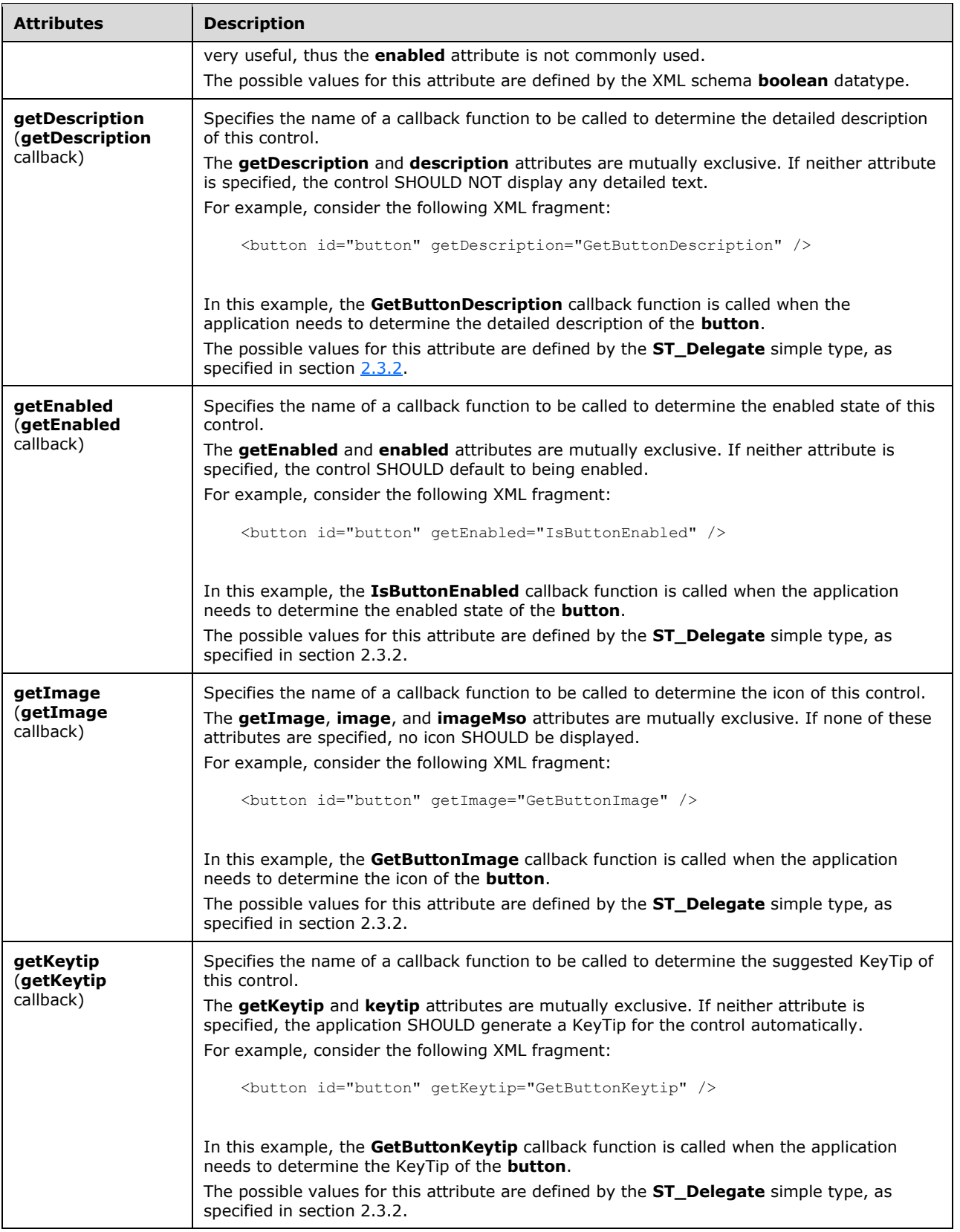

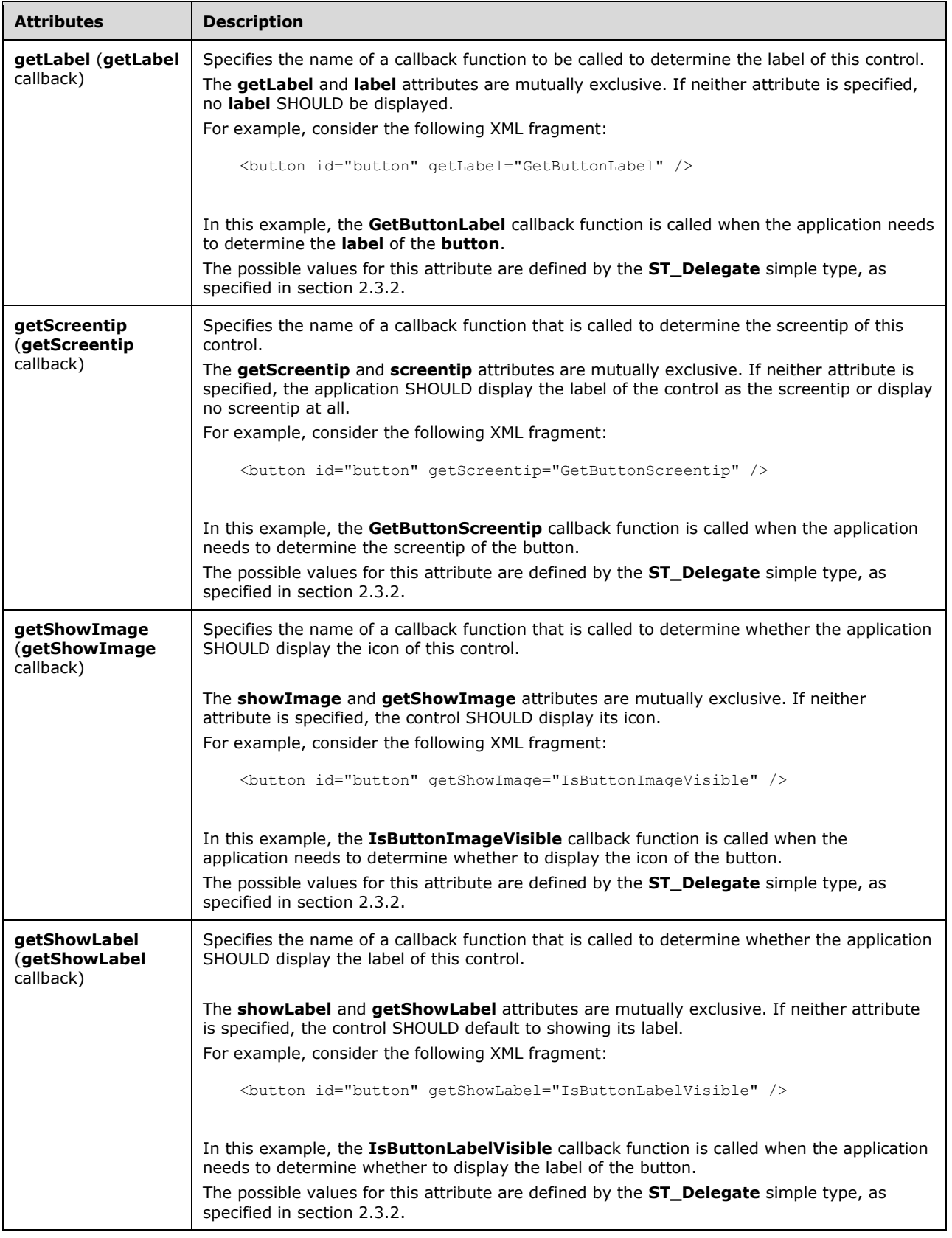

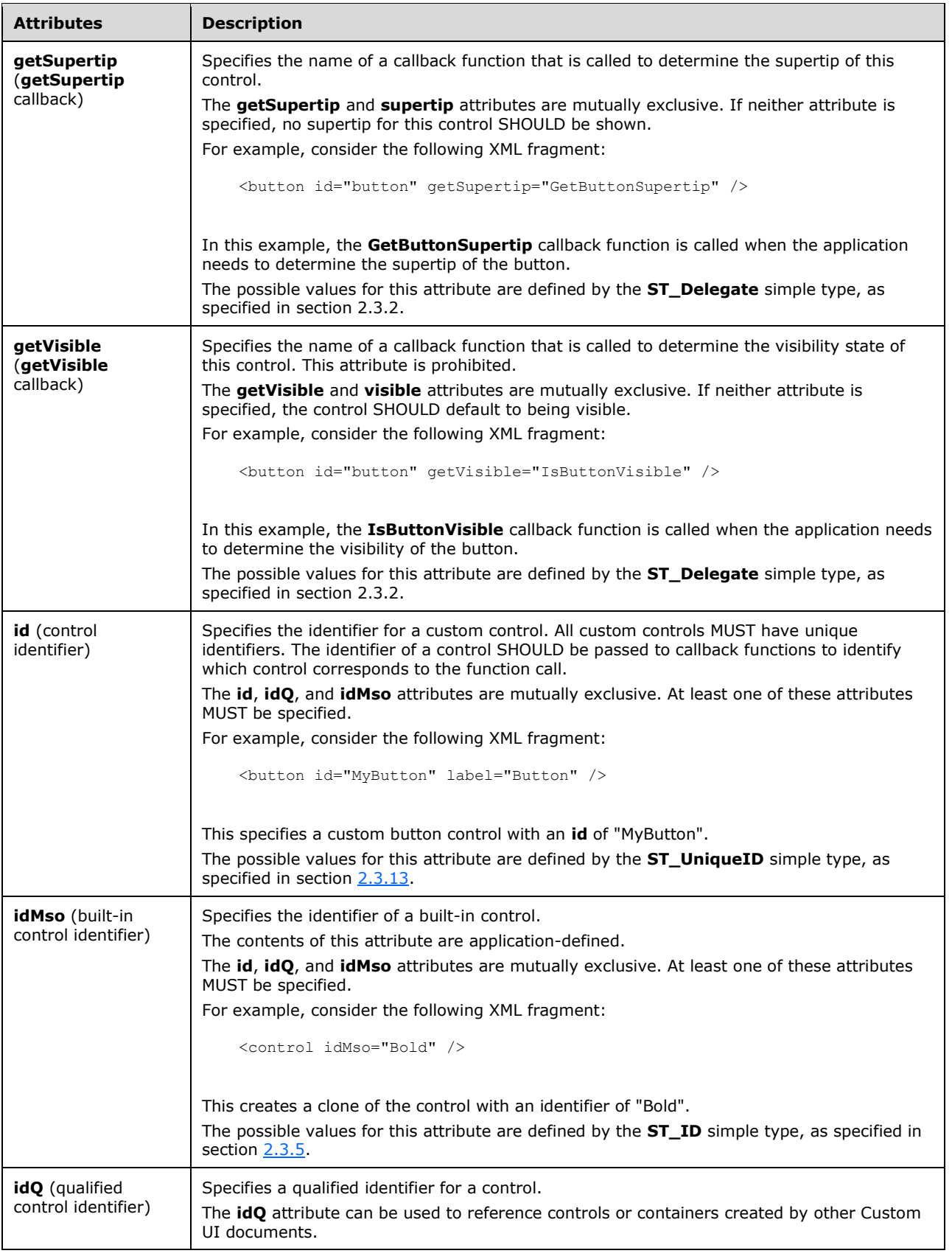
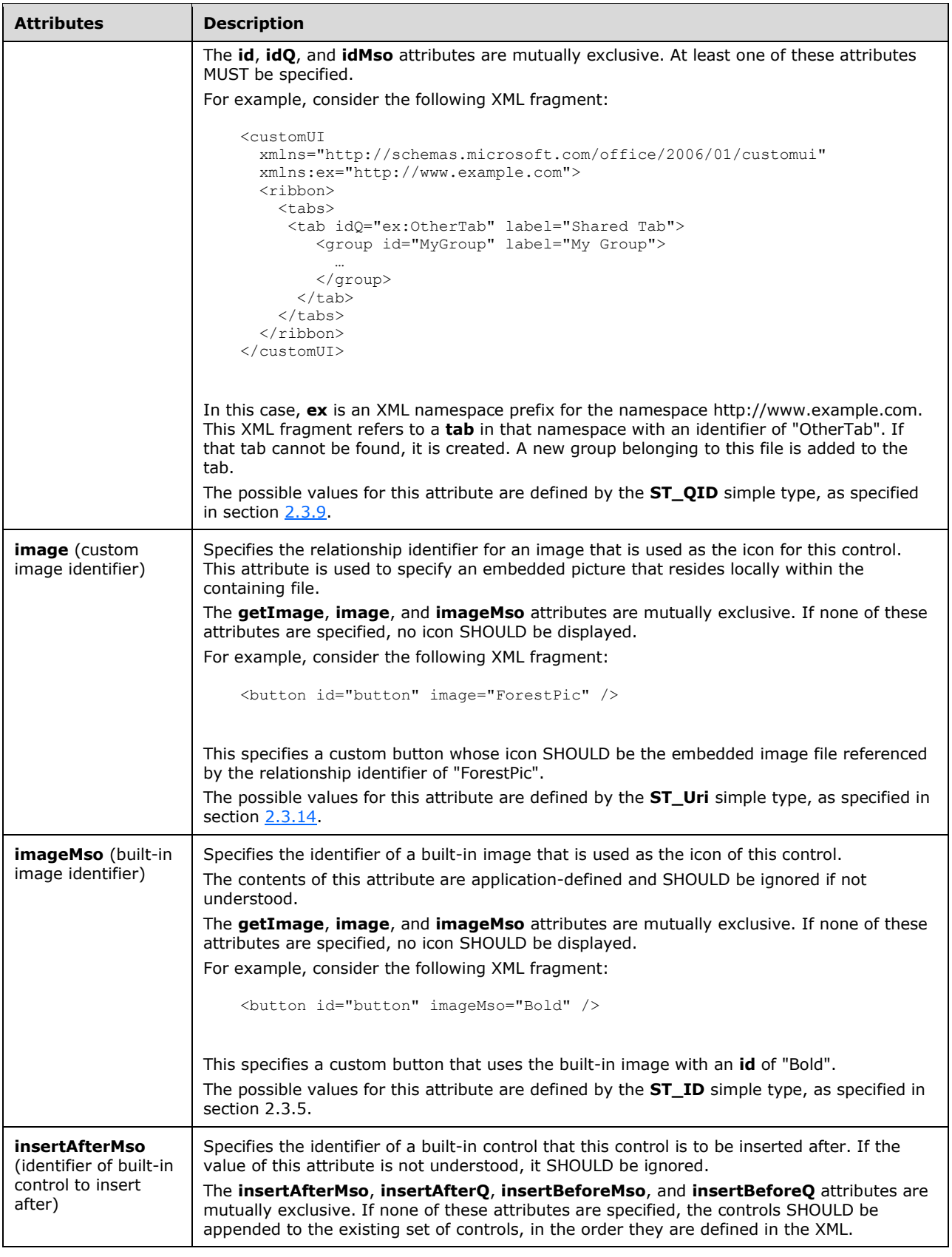

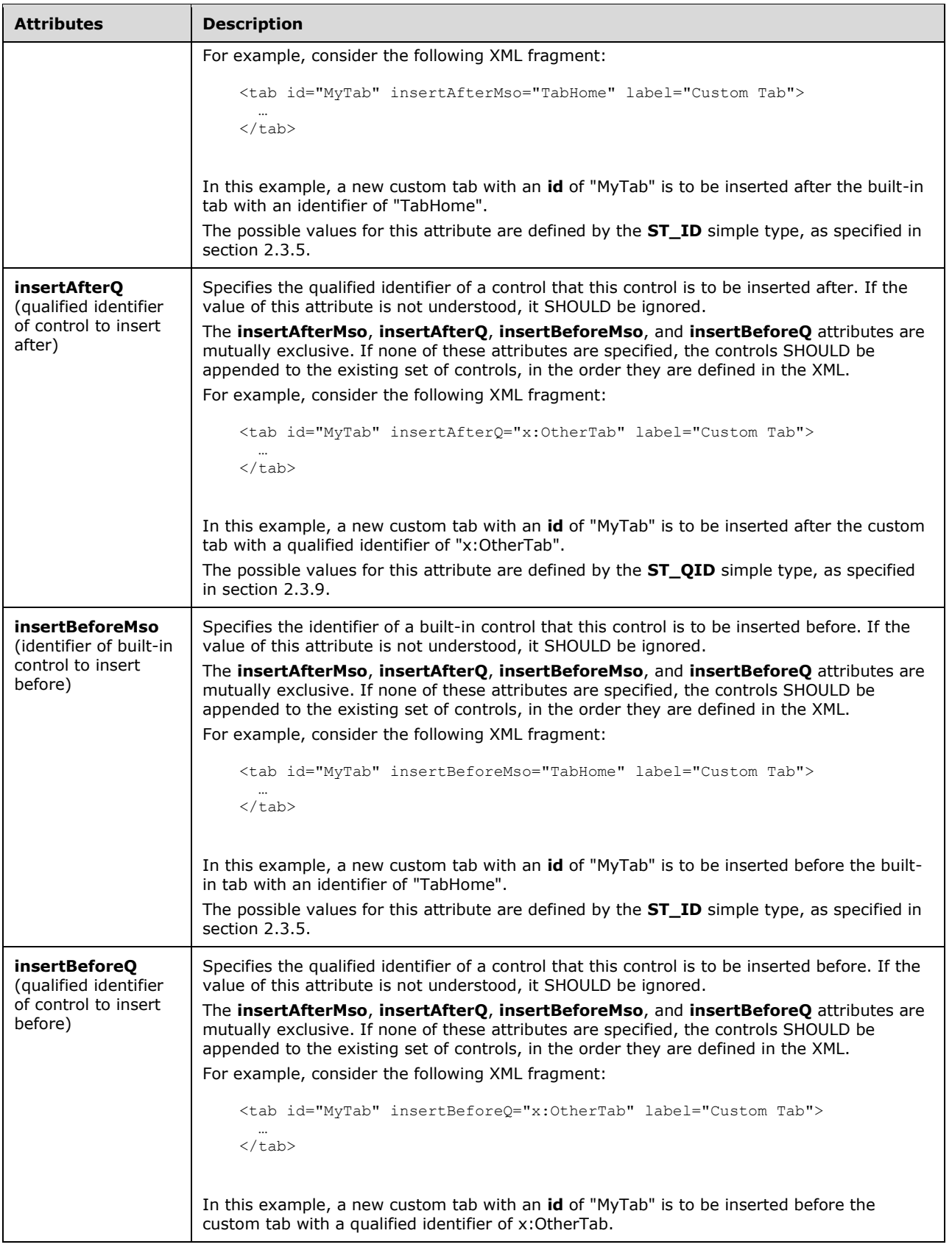

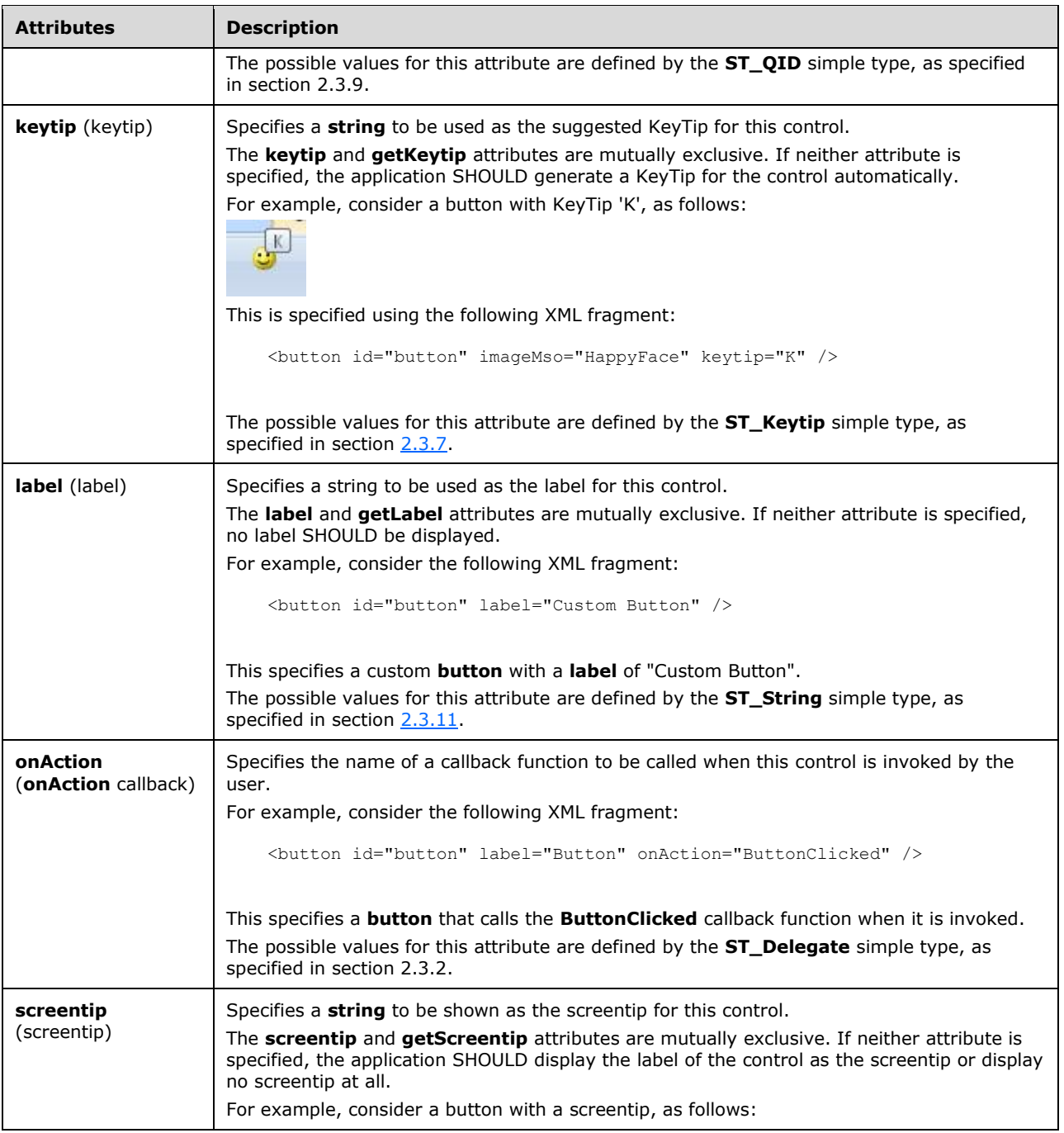

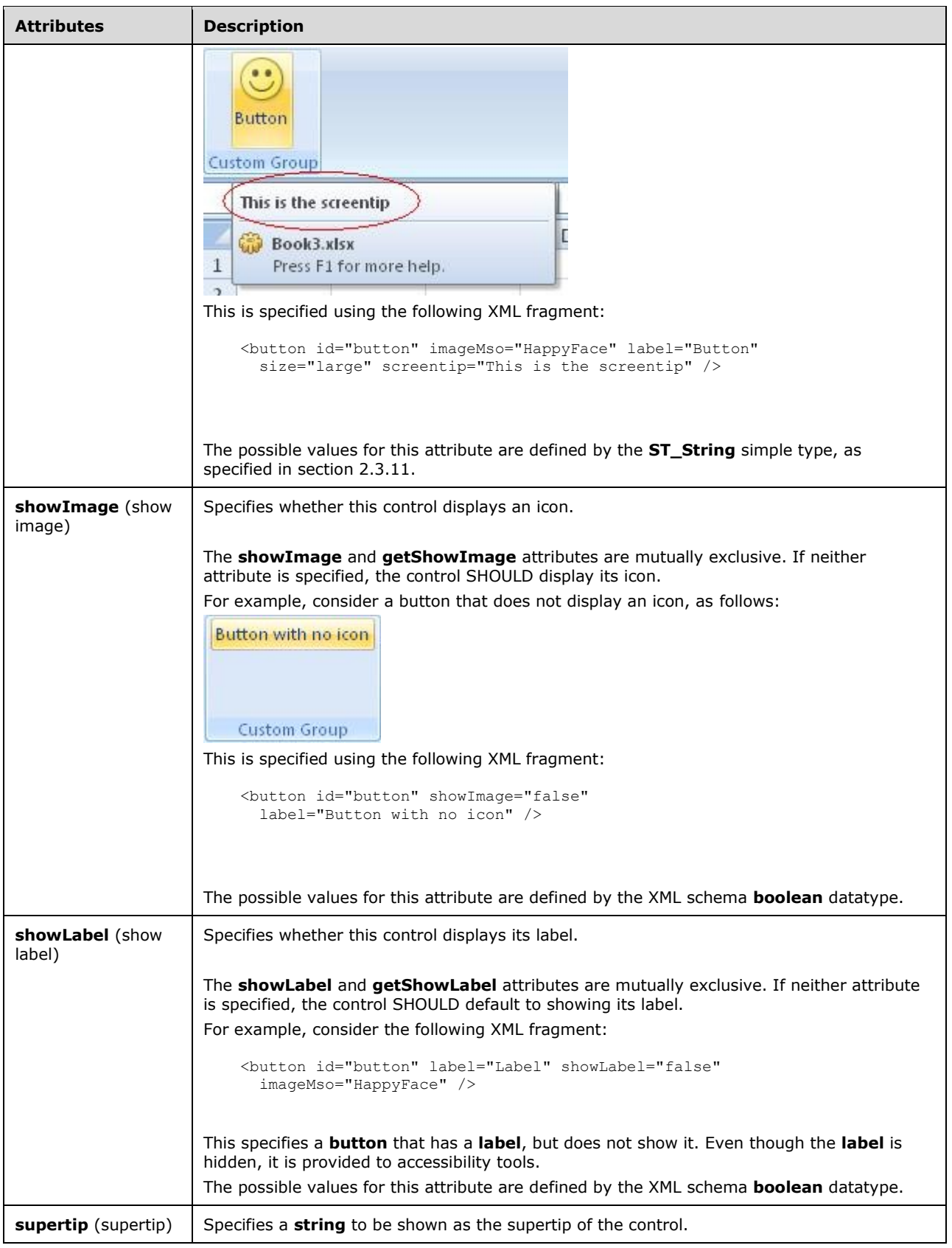

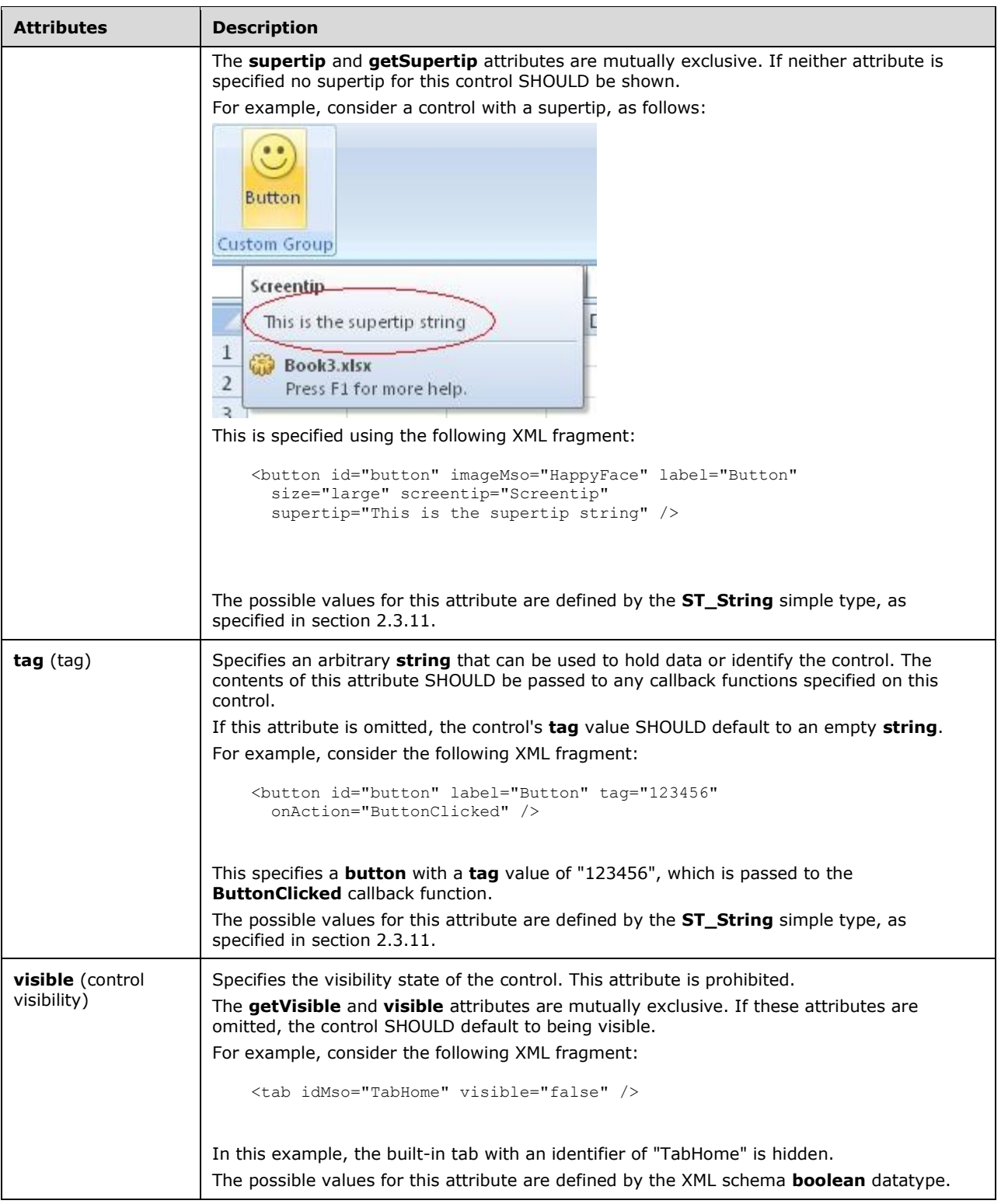

<xsd:complexType name="CT\_VisibleButton"> <xsd:complexContent>

```
 <xsd:restriction base="CT_ButtonRegular">
    <xsd:attribute name="visible" use="prohibited"/>
    <xsd:attribute name="getVisible" use="prohibited"/>
    </xsd:restriction>
    </xsd:complexContent>
</xsd:complexType>
```
# <span id="page-41-0"></span>**2.2.5 buttonGroup (Button Grouping Container)**

This element specifies a grouping container that groups controls together visually. The child controls are laid out horizontally.

For example, consider a group of buttons, as follows:

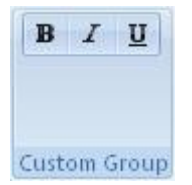

### **Figure 3: A group of buttons**

This is specified using the following XML fragment:

```
<buttonGroup id="buttonGroup">
  <button id="button1" imageMso="Bold" />
   <button id="button2" imageMso="Italic" />
  <button id="button3" imageMso="Underline" />
</buttonGroup>
```
The following table summarizes the elements that are parents of this element.

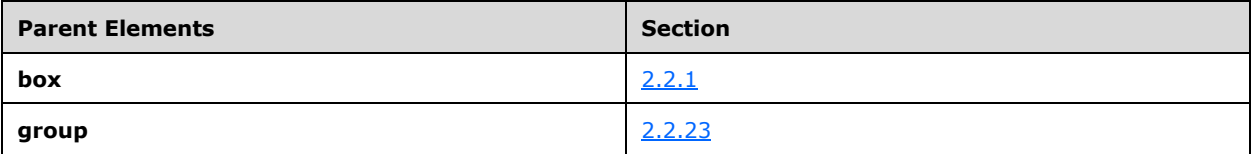

The following table summarizes the child elements of this element.

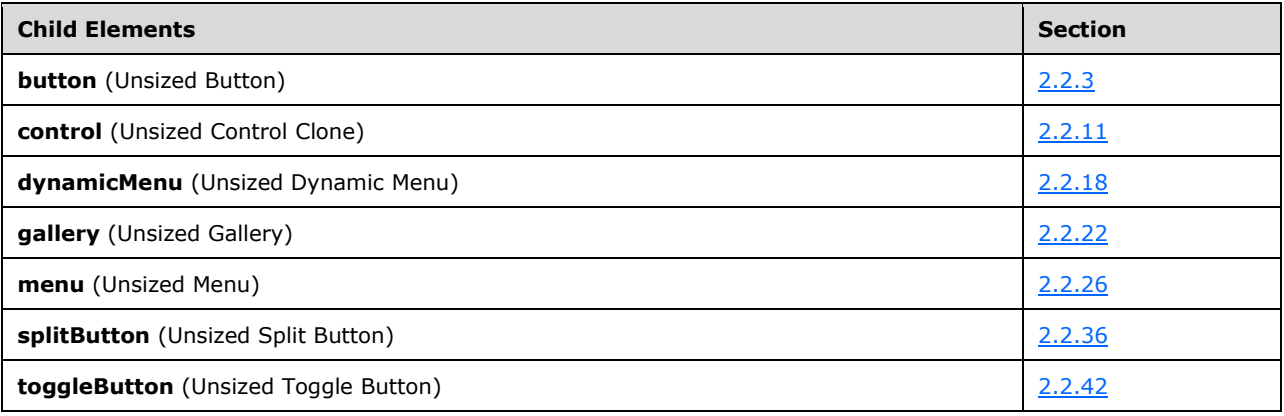

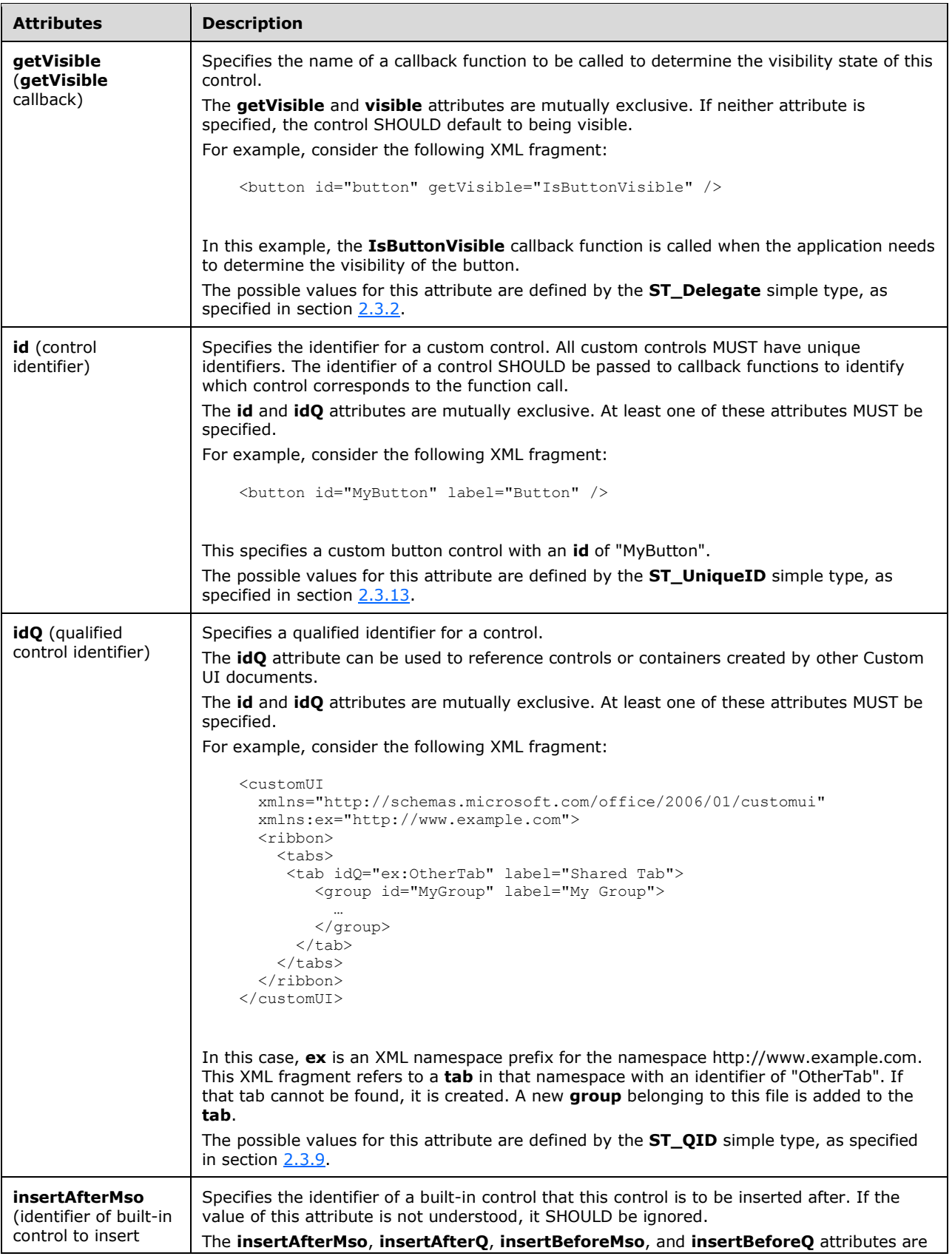

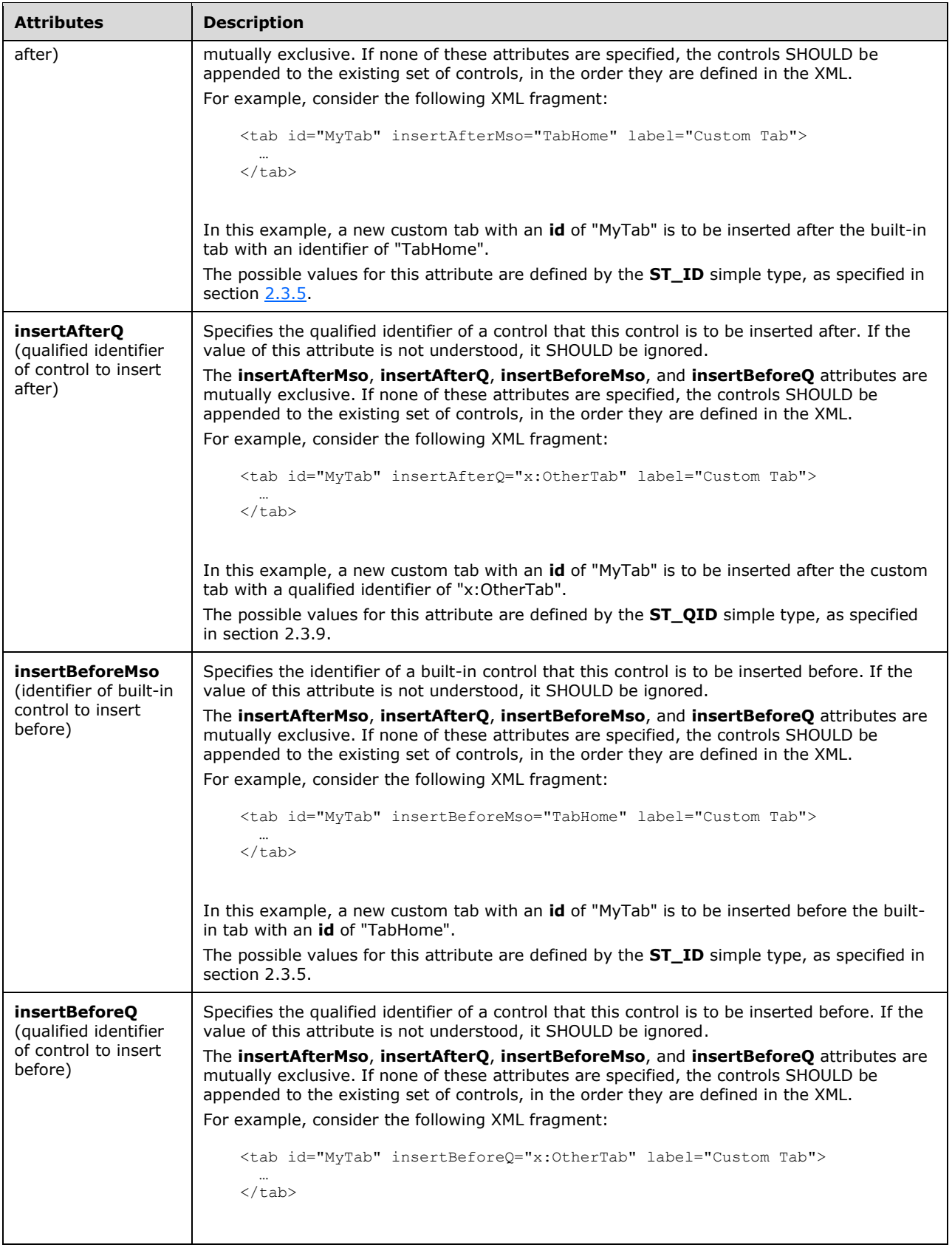

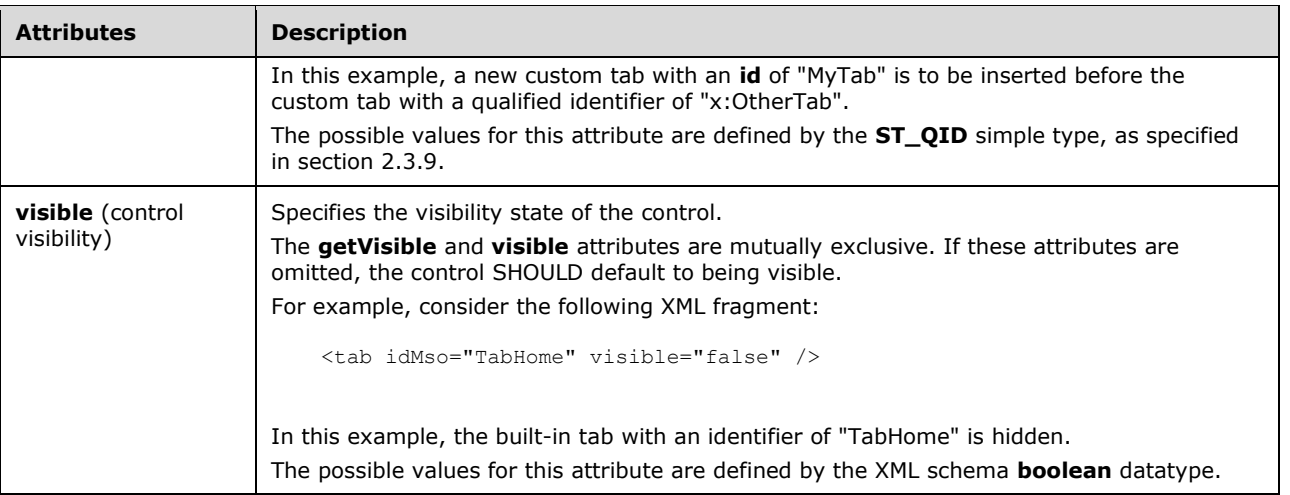

```
<xsd:complexType name="CT_ButtonGroup">
    <xsd:sequence>
    <xsd:choice minOccurs="0" maxOccurs="1000">
    <xsd:element name="control" type="CT_ControlCloneRegular"/>
    <xsd:element name="button" type="CT_ButtonRegular"/>
    <xsd:element name="toggleButton" type="CT_ToggleButtonRegular"/>
    <xsd:element name="gallery" type="CT_GalleryRegular"/>
    <xsd:element name="menu" type="CT_MenuRegular"/>
    <xsd:element name="dynamicMenu" type="CT_DynamicMenuRegular"/>
    <xsd:element name="splitButton" type="CT_SplitButtonRegular"/>
    </xsd:choice>
    </xsd:sequence>
    <xsd:attributeGroup ref="AG_IDCustom"/>
 <xsd:attributeGroup ref="AG_Visible"/>
 <xsd:attributeGroup ref="AG_PositionAttributes"/>
</xsd:complexType>
```
# **2.2.6 checkBox (Check Box)**

This element specifies a standard checkbox control.

For example, consider a checkbox control, as follows:

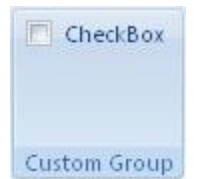

## **Figure 4: A checkbox control**

This is specified using the following XML fragment:

```
<checkBox id="checkBox" label="CheckBox" />
```
The following table summarizes the elements that are parents of this element.

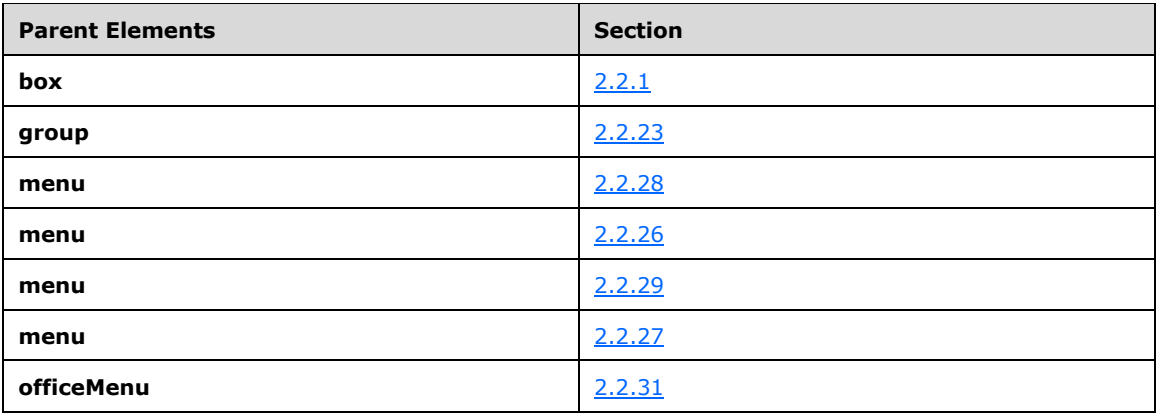

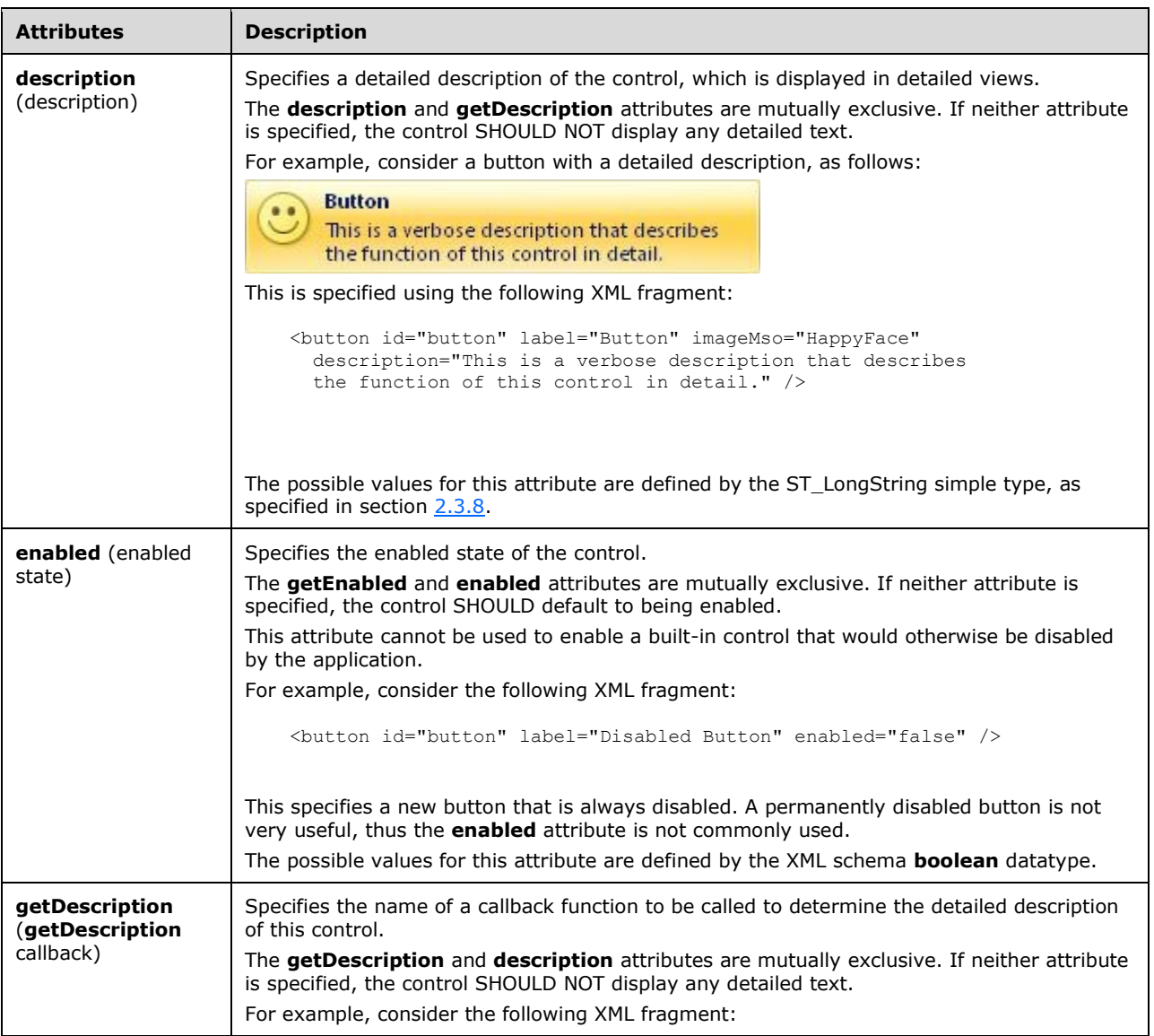

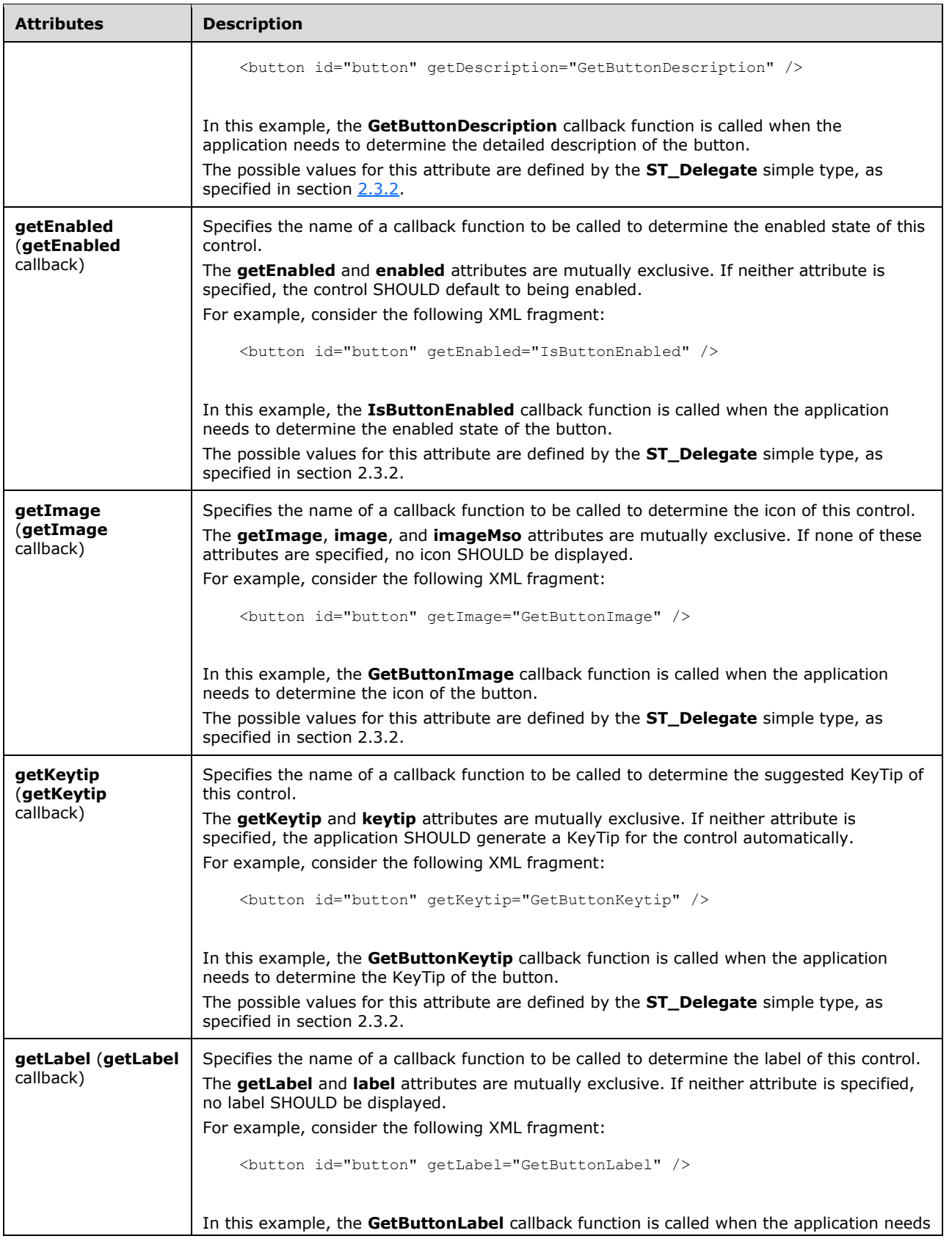

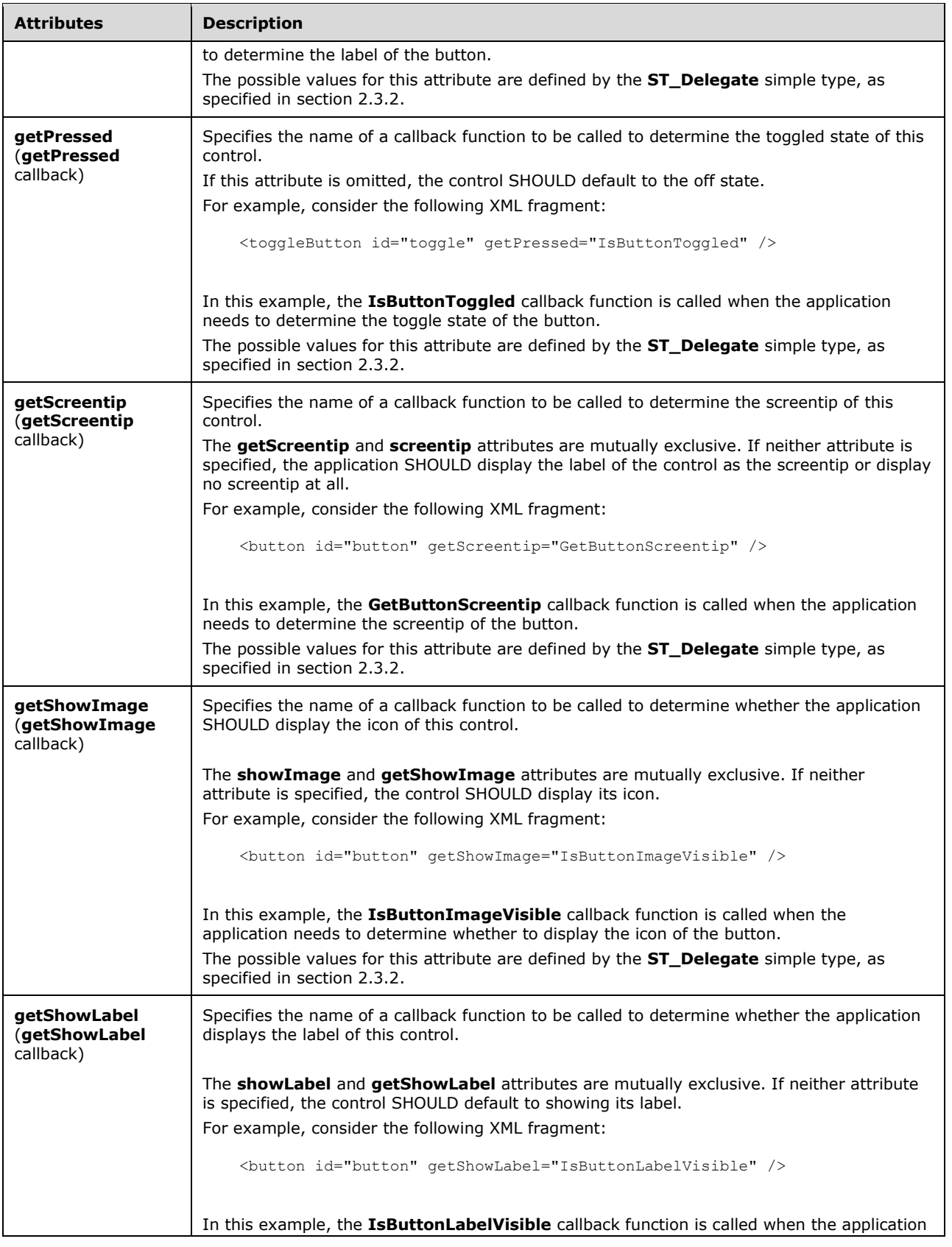

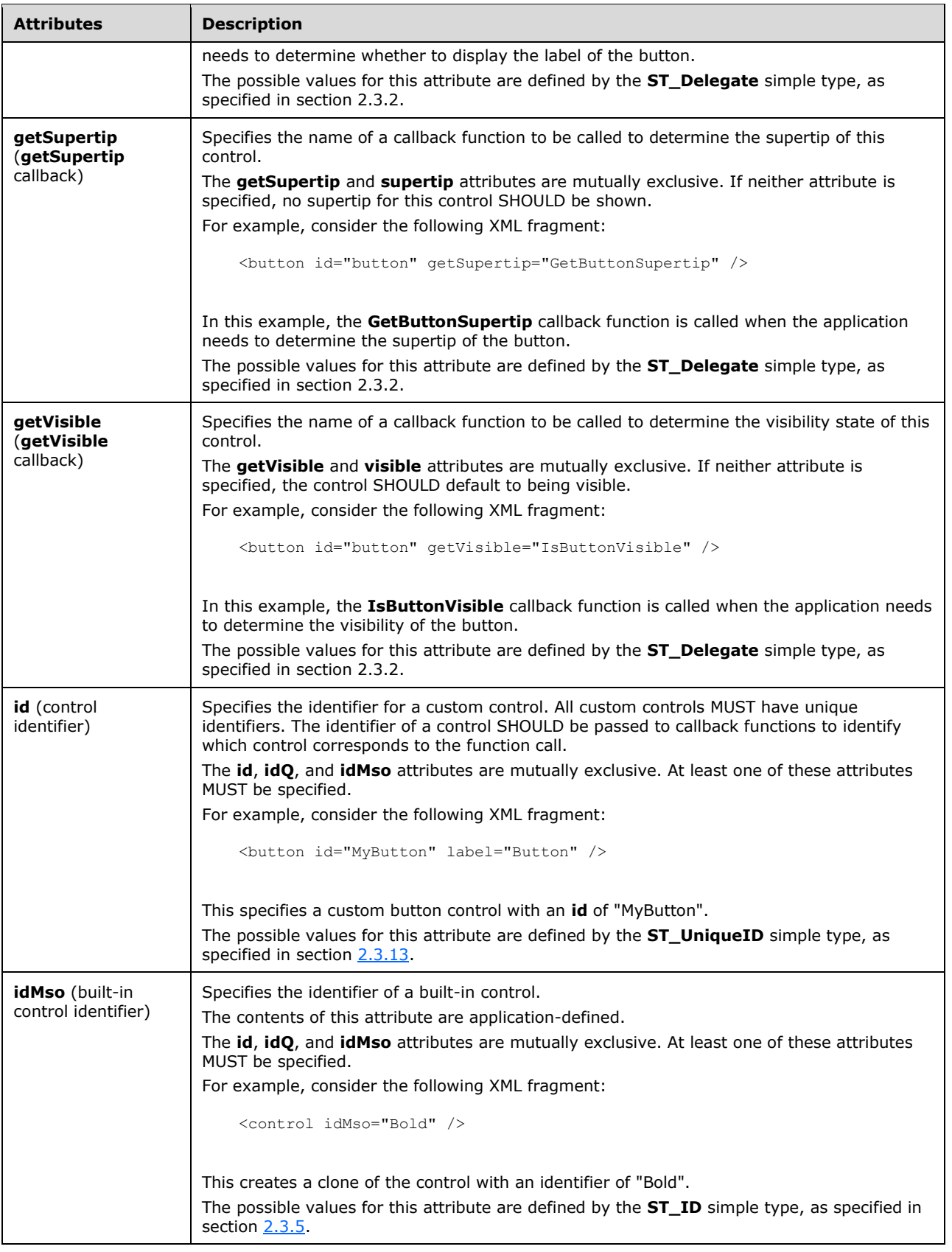

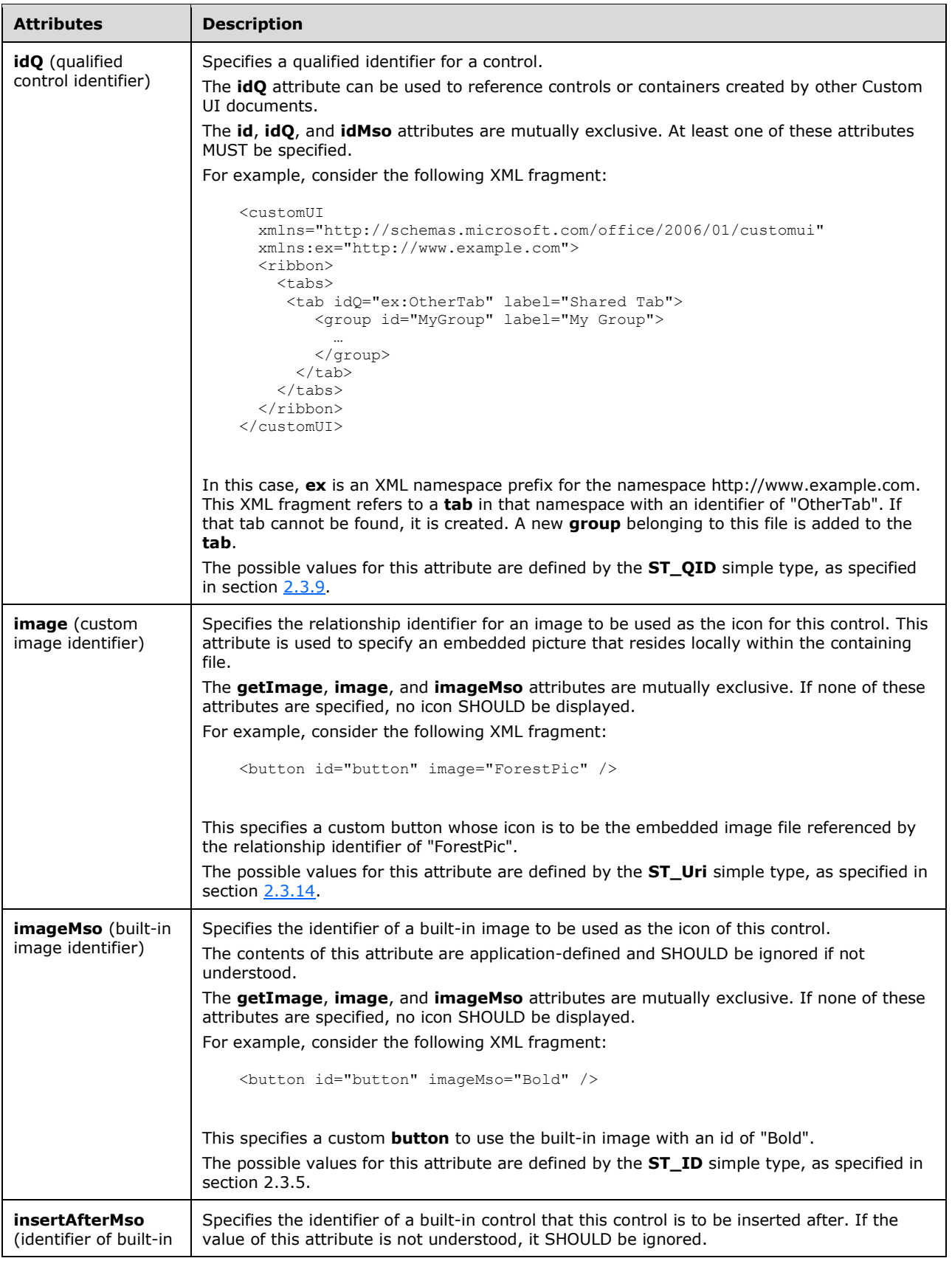

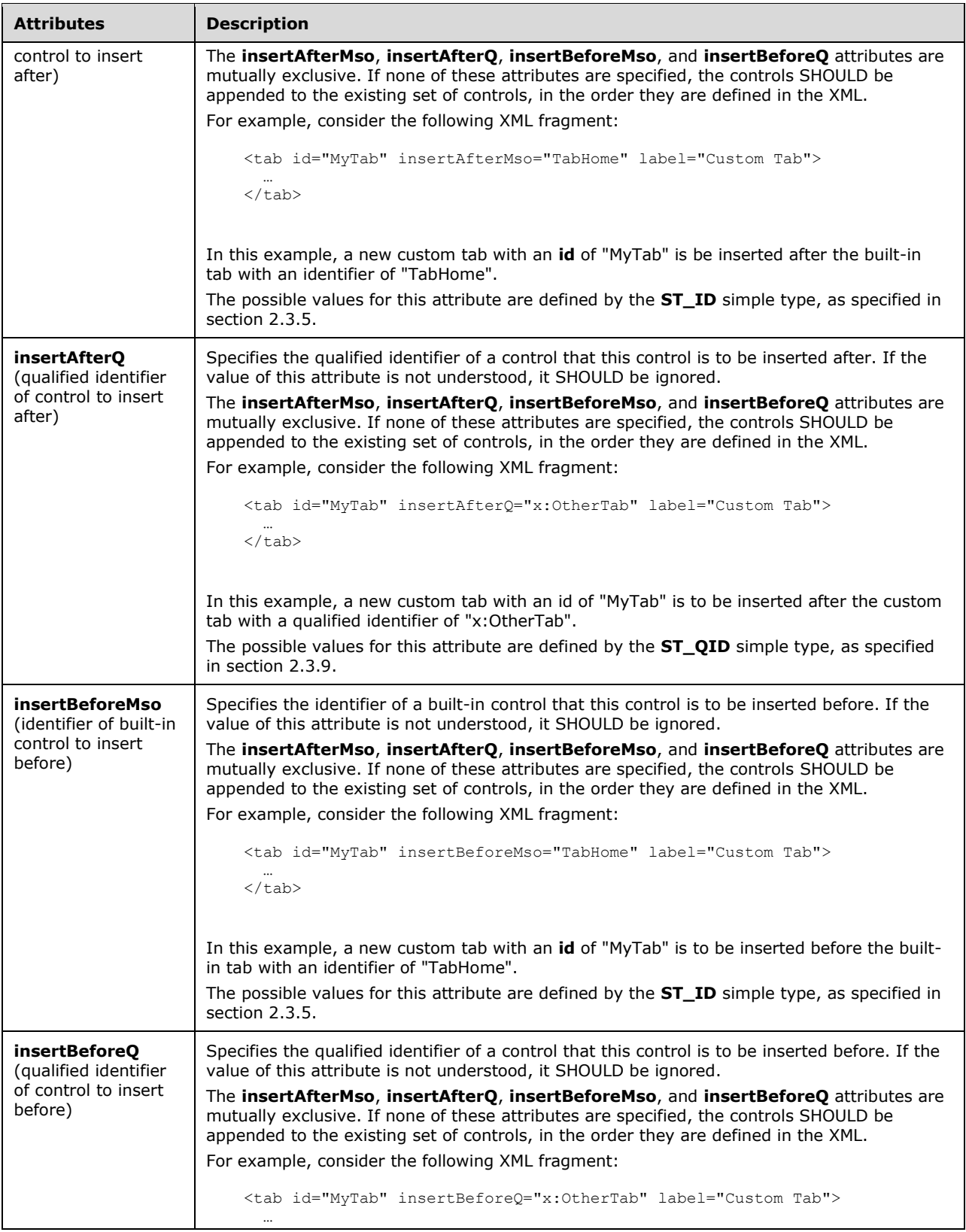

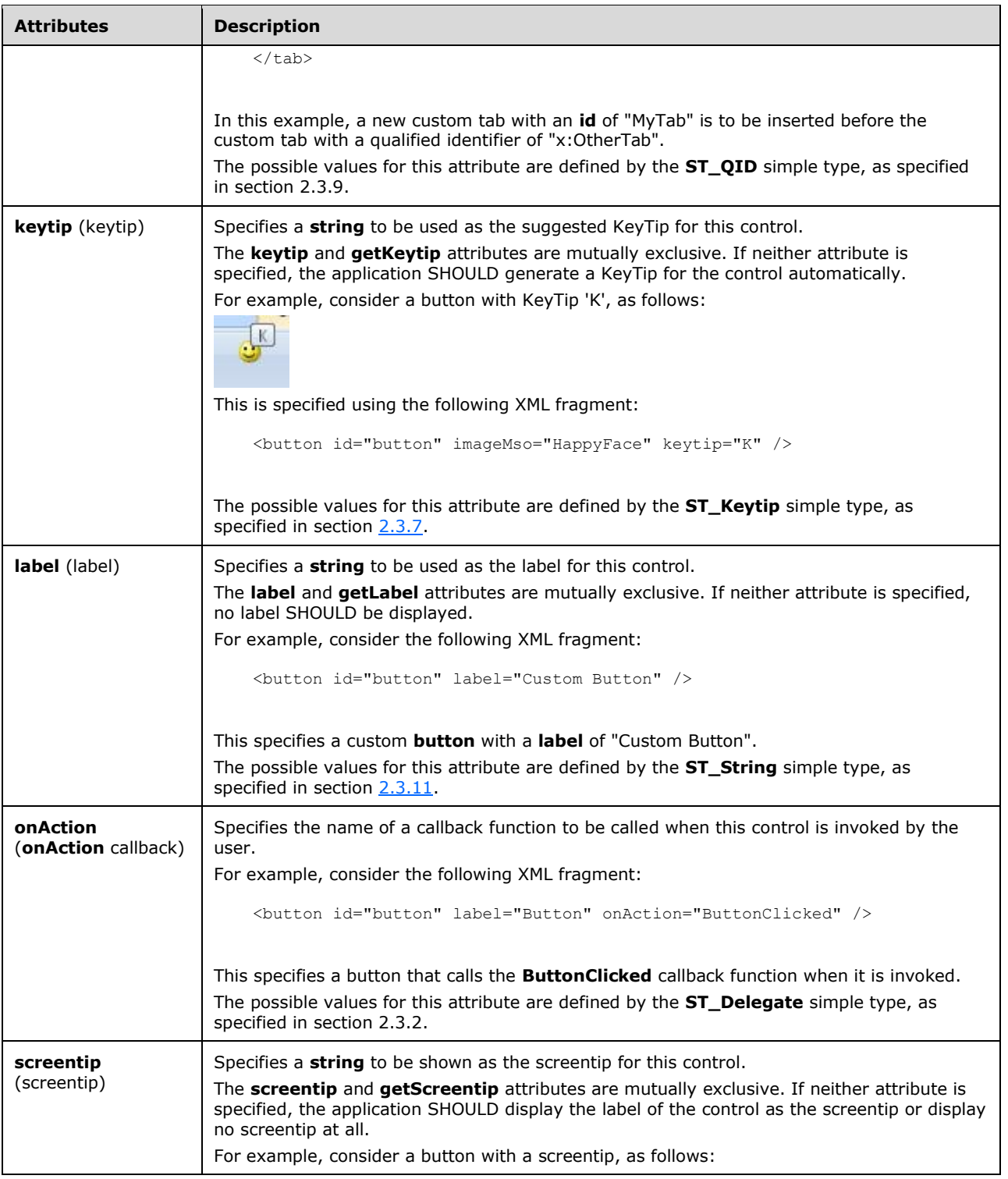

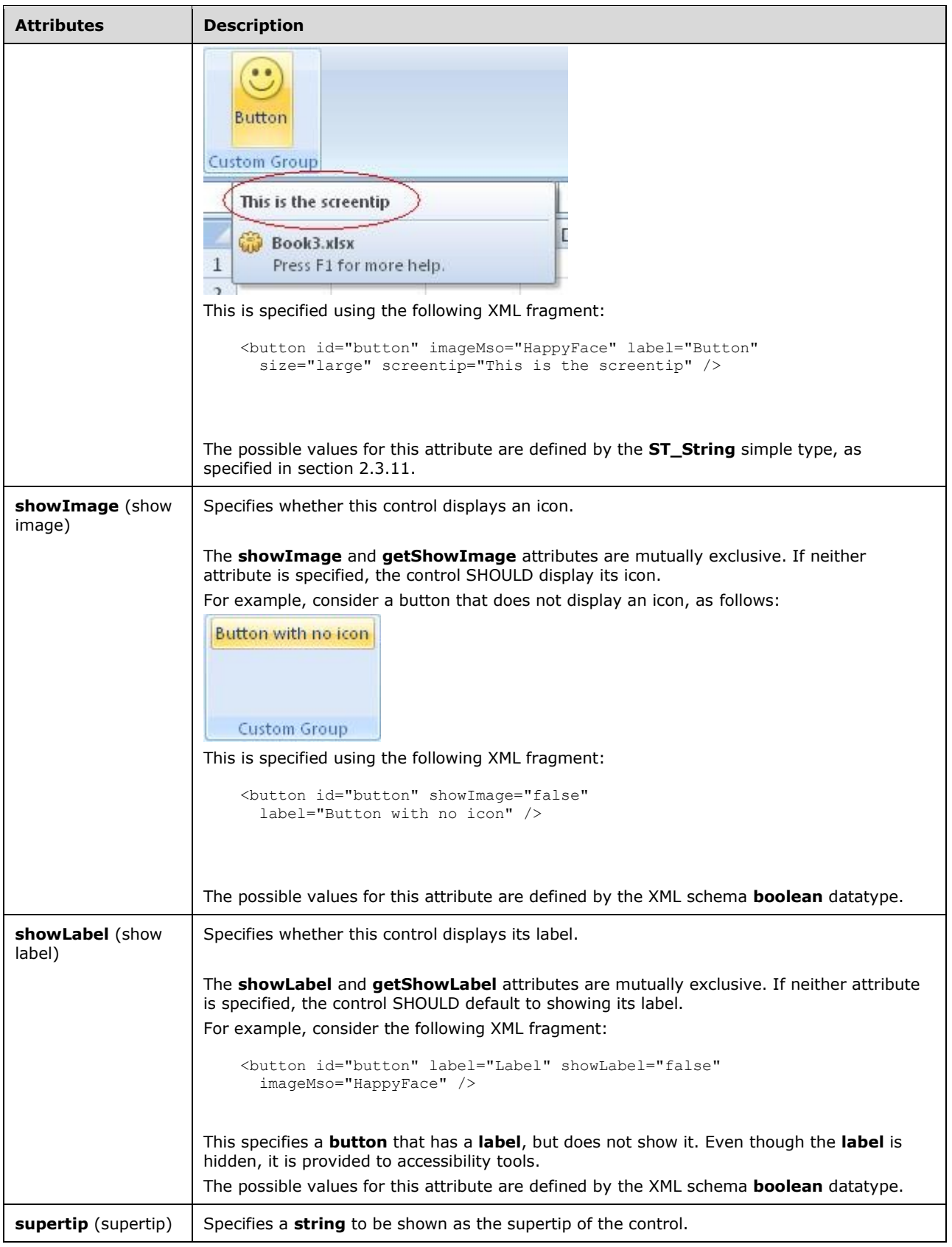

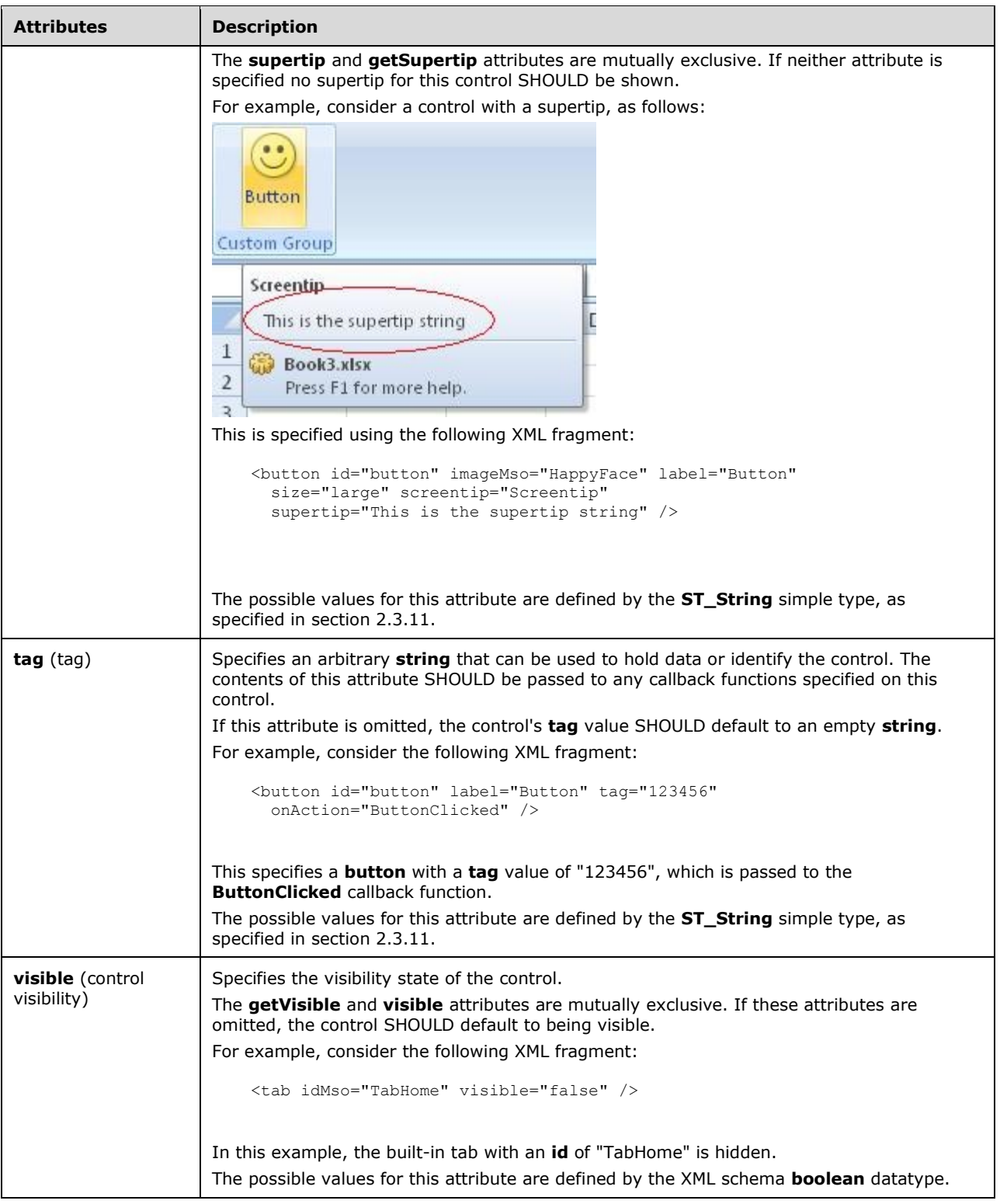

<xsd:complexType name="CT\_CheckBox"> <xsd:complexContent>

```
 <xsd:restriction base="CT_ToggleButtonRegular">
    <xsd:attribute name="image" use="prohibited"/>
    <xsd:attribute name="imageMso" use="prohibited"/>
    <xsd:attribute name="getImage" use="prohibited"/>
    <xsd:attribute name="showImage" use="prohibited"/>
    <xsd:attribute name="getShowImage" use="prohibited"/>
    <xsd:attribute name="showLabel" use="prohibited"/>
    <xsd:attribute name="getShowLabel" use="prohibited"/>
    </xsd:restriction>
    </xsd:complexContent>
</xsd:complexType>
```
## **2.2.7 comboBox (Combo Box)**

This element specifies a standard combo box control that allows a user to input a text **string** or select one from a list.

For example, consider a combo box control, as follows:

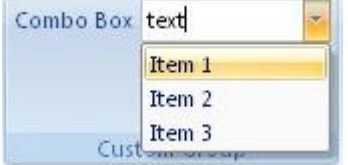

#### **Figure 5: A combo box control**

This is specified using the following XML fragment:

```
<comboBox id="comboBox" label="Combo Box">
 <item id="item1" label="Item 1" />
 <item id="item2" label="Item 2" />
  <item id="item3" label="Item 3" />
</comboBox>
```
The following table summarizes the elements that are parents of this element.

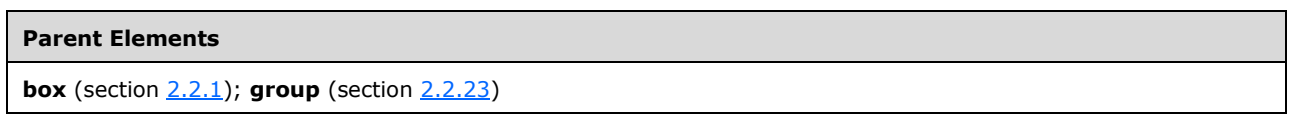

The following table summarizes the child elements of this element.

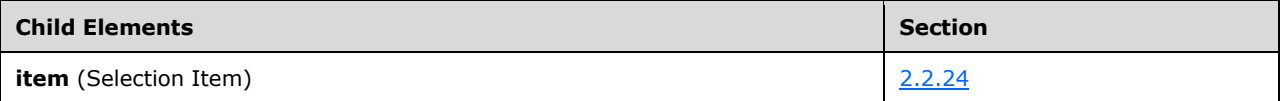

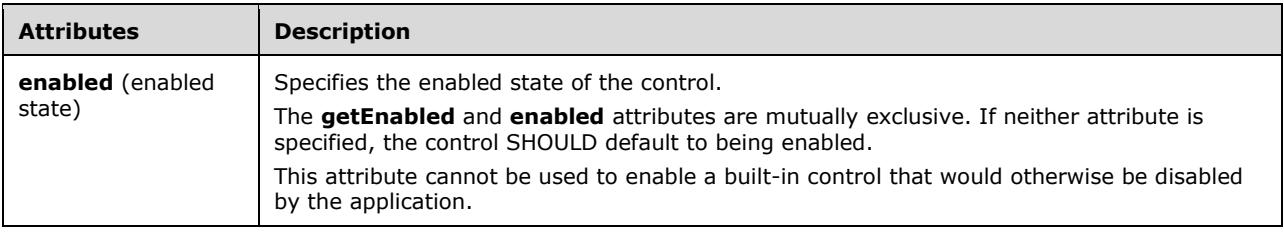

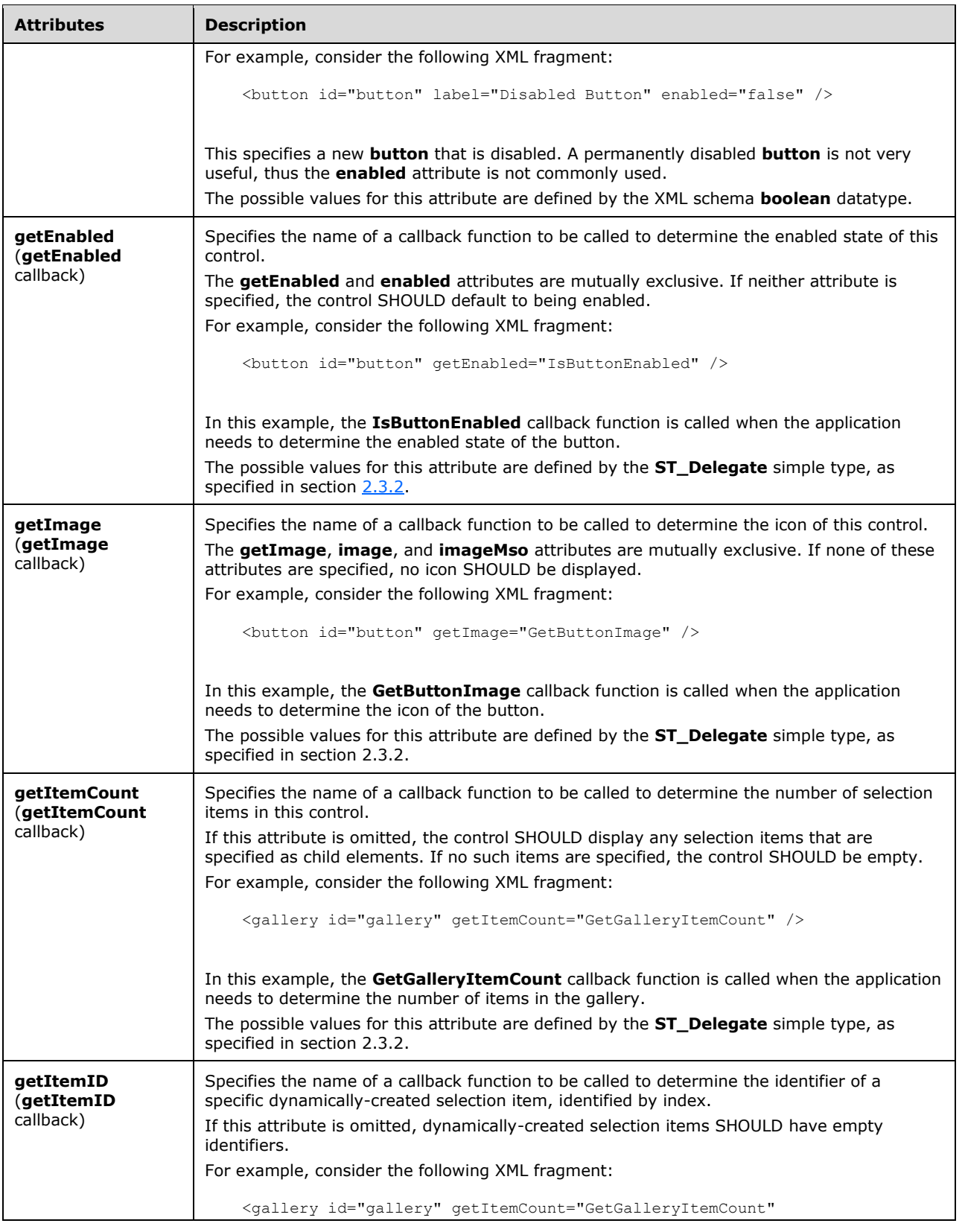

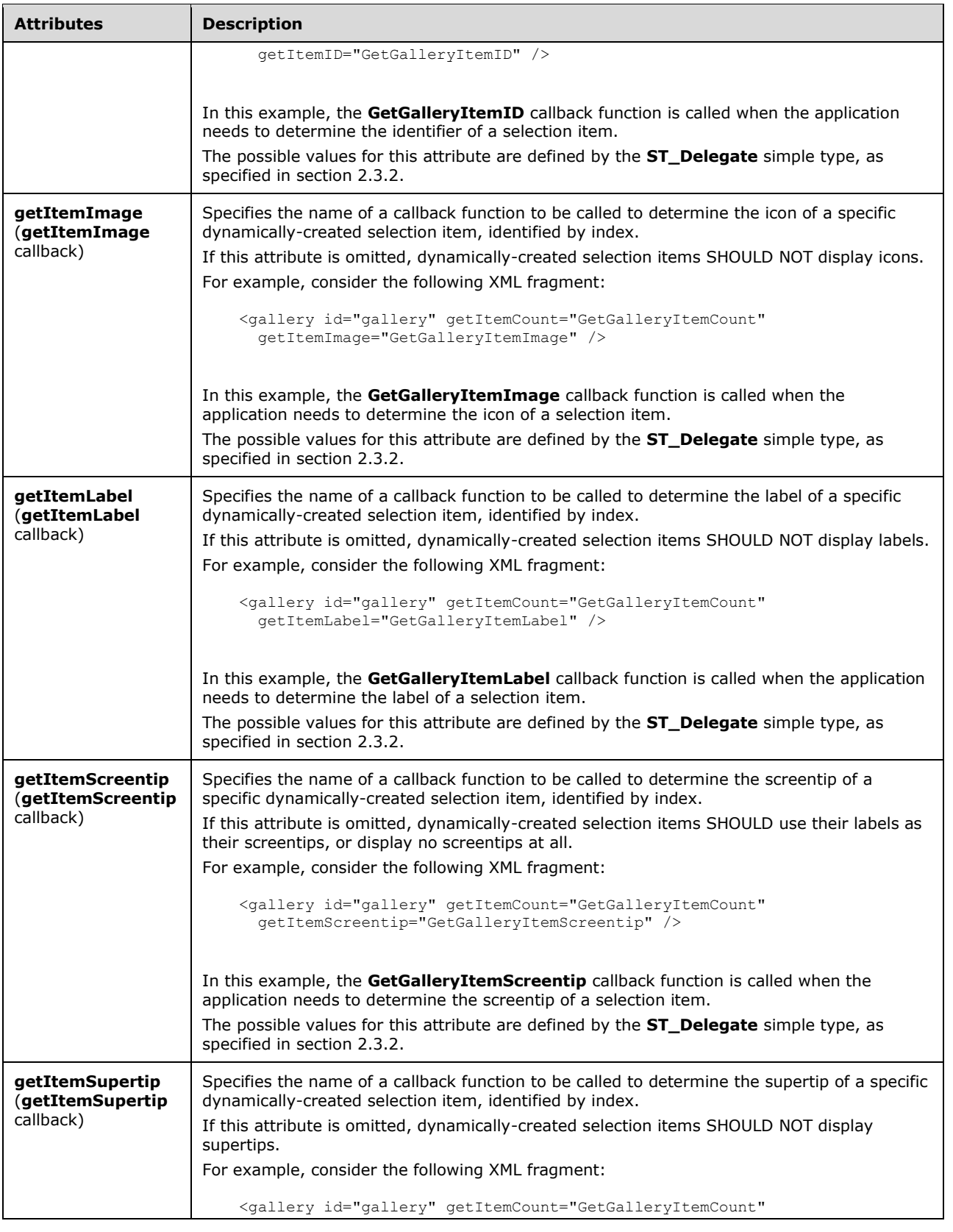

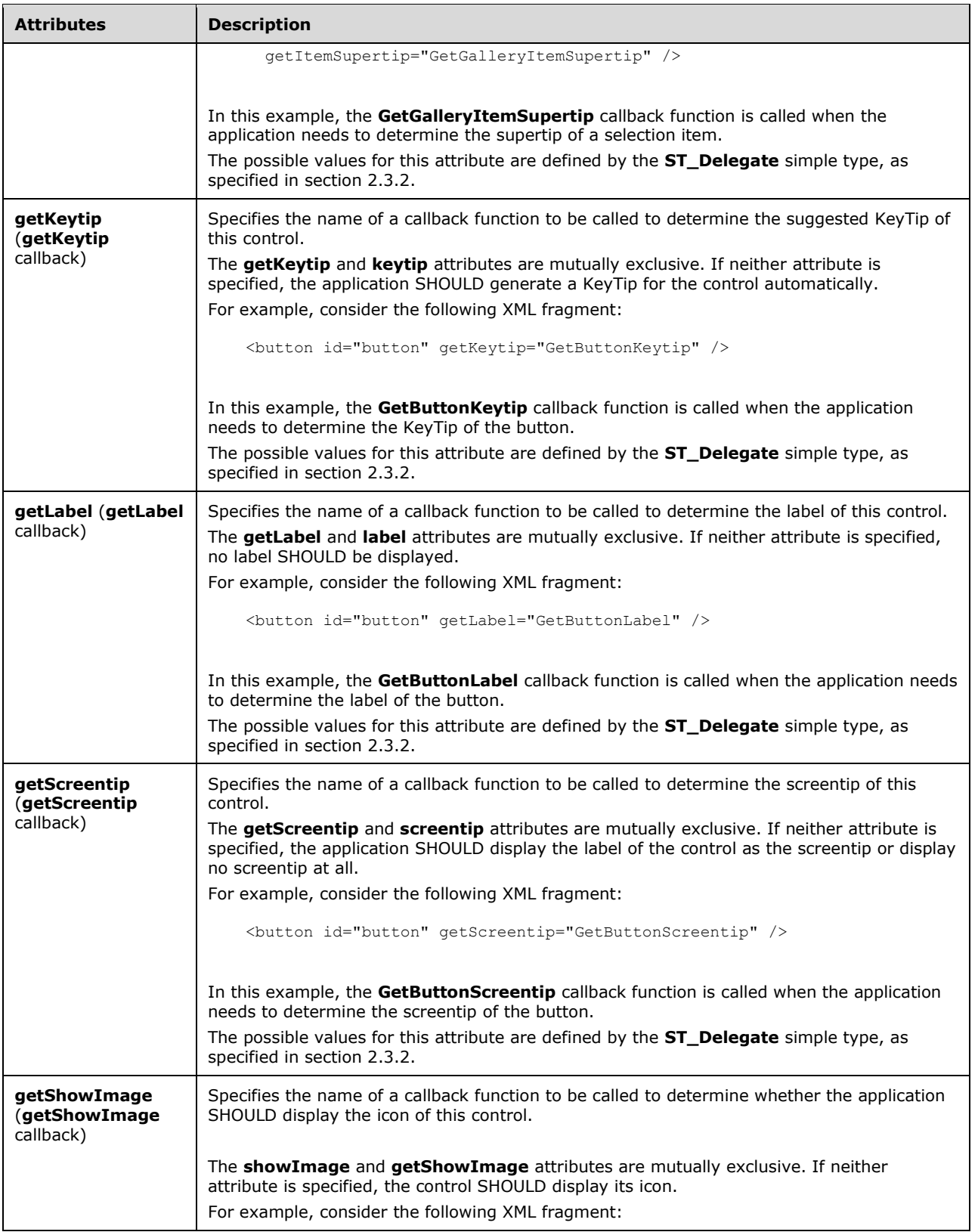

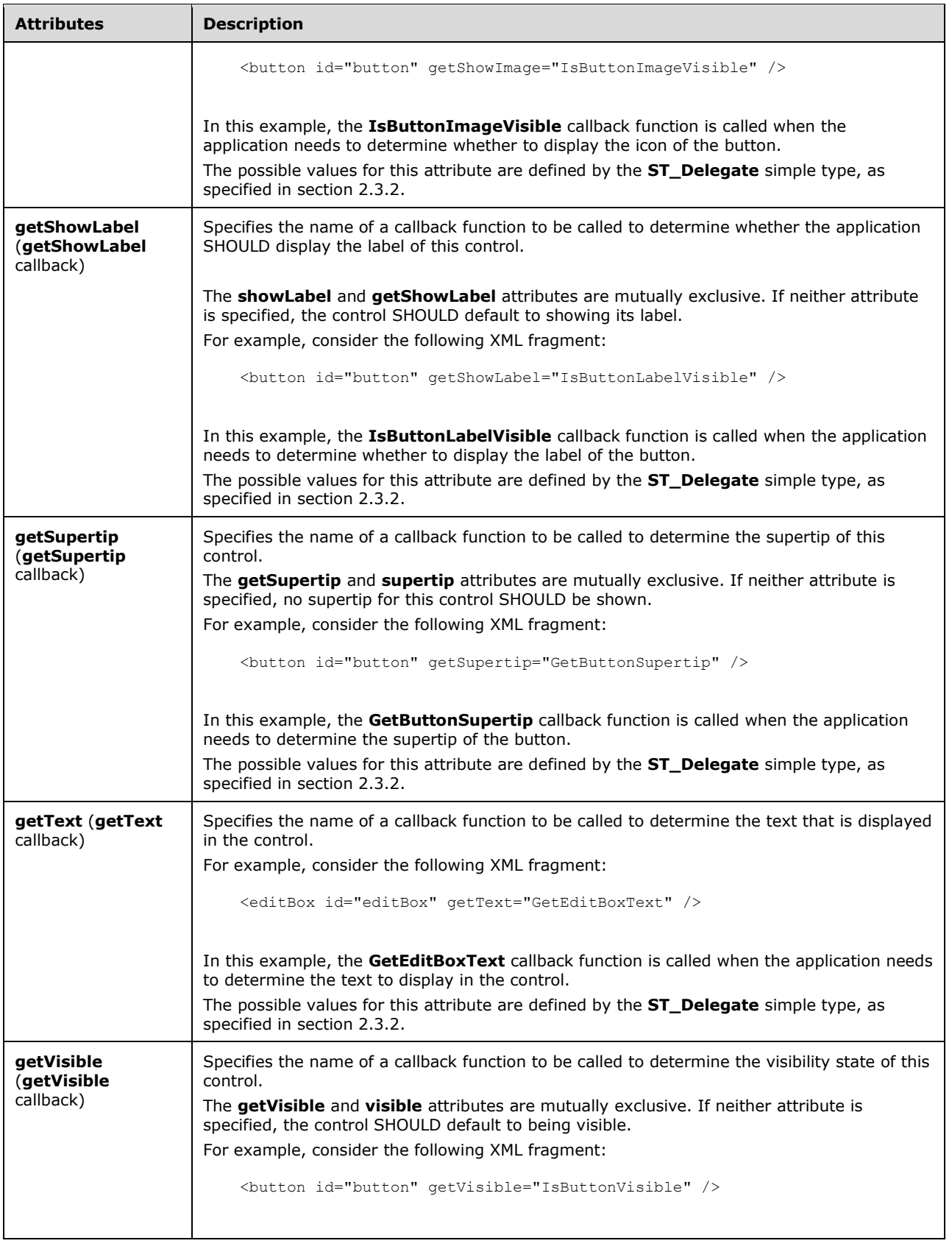

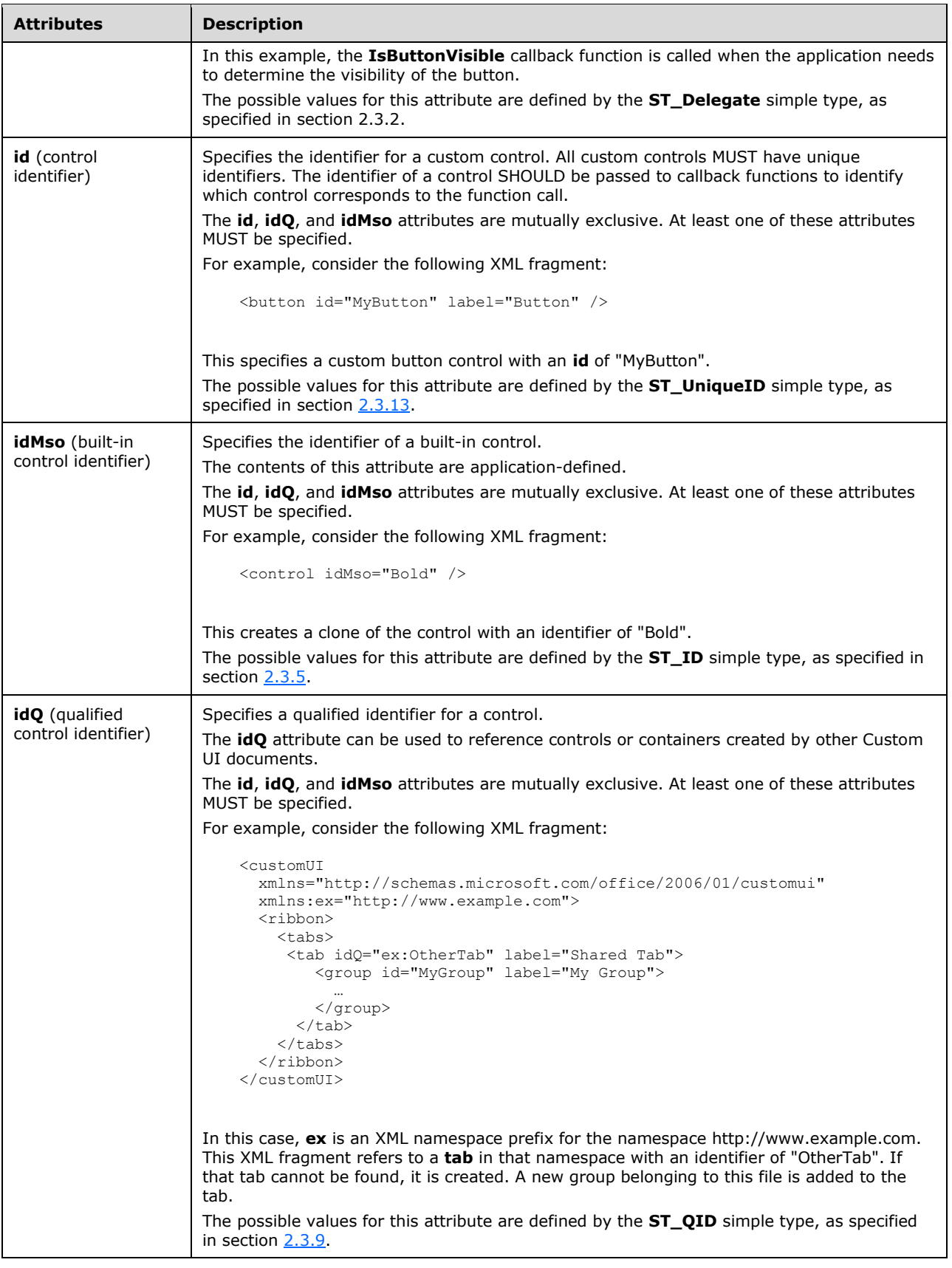

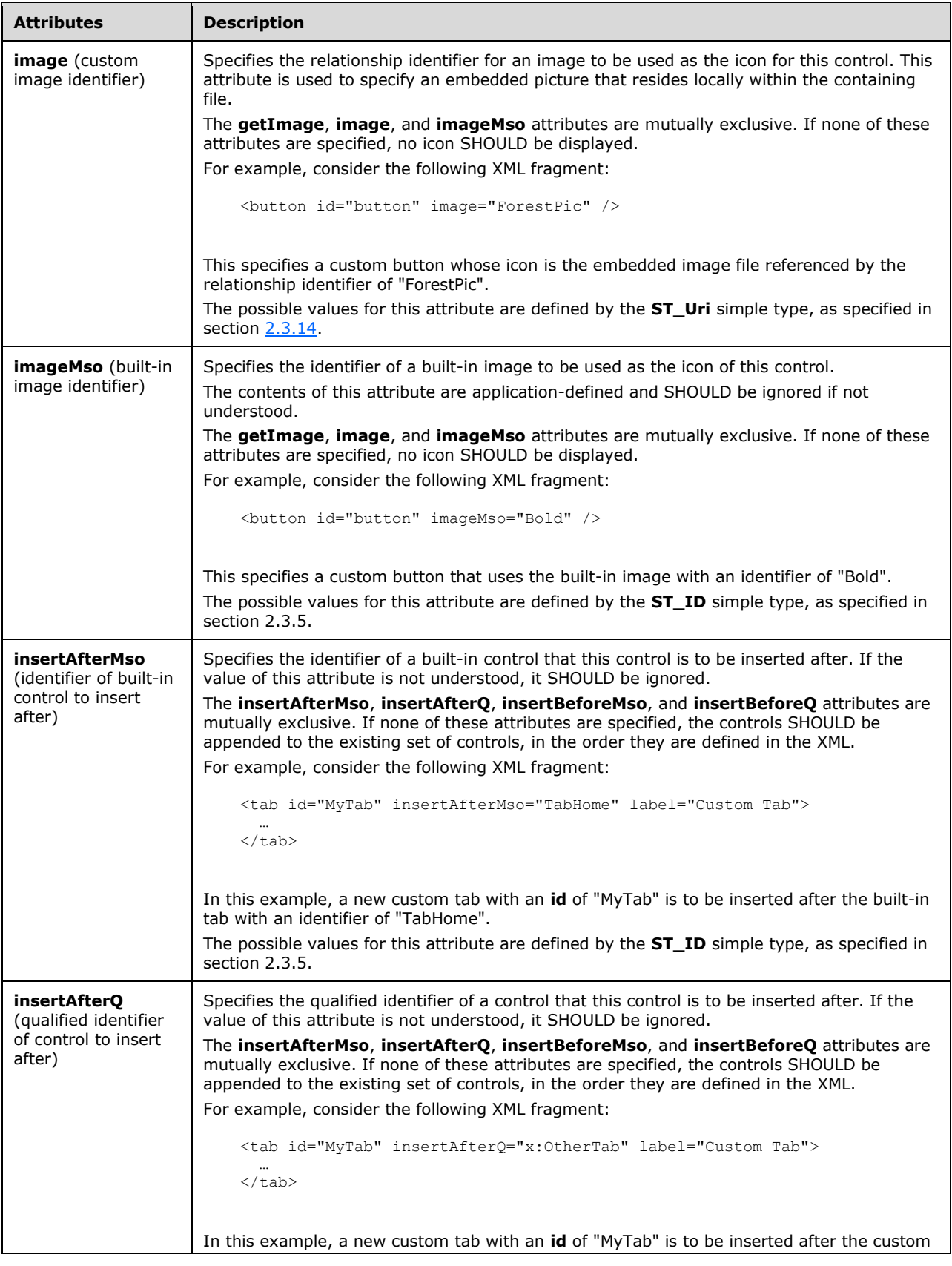

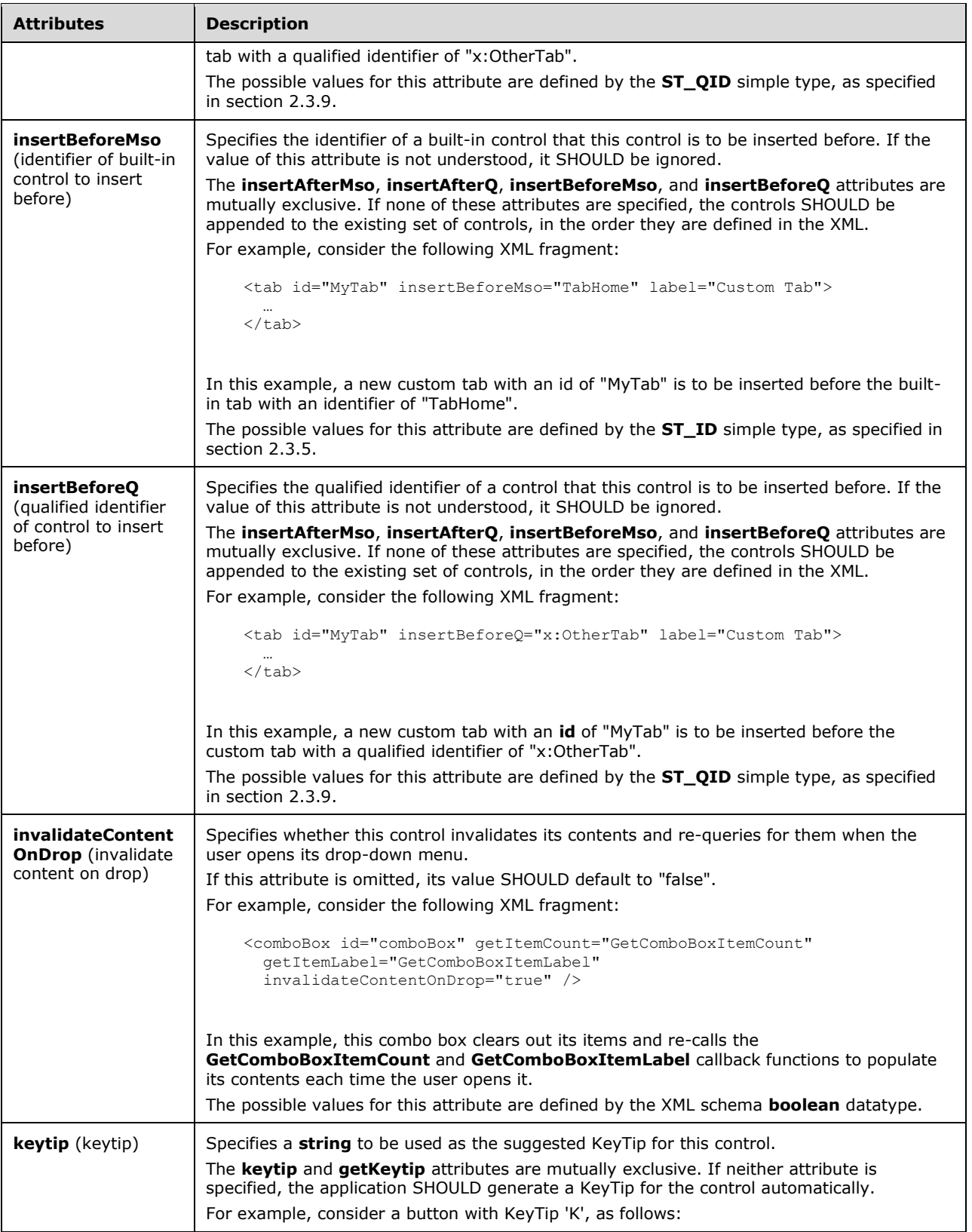

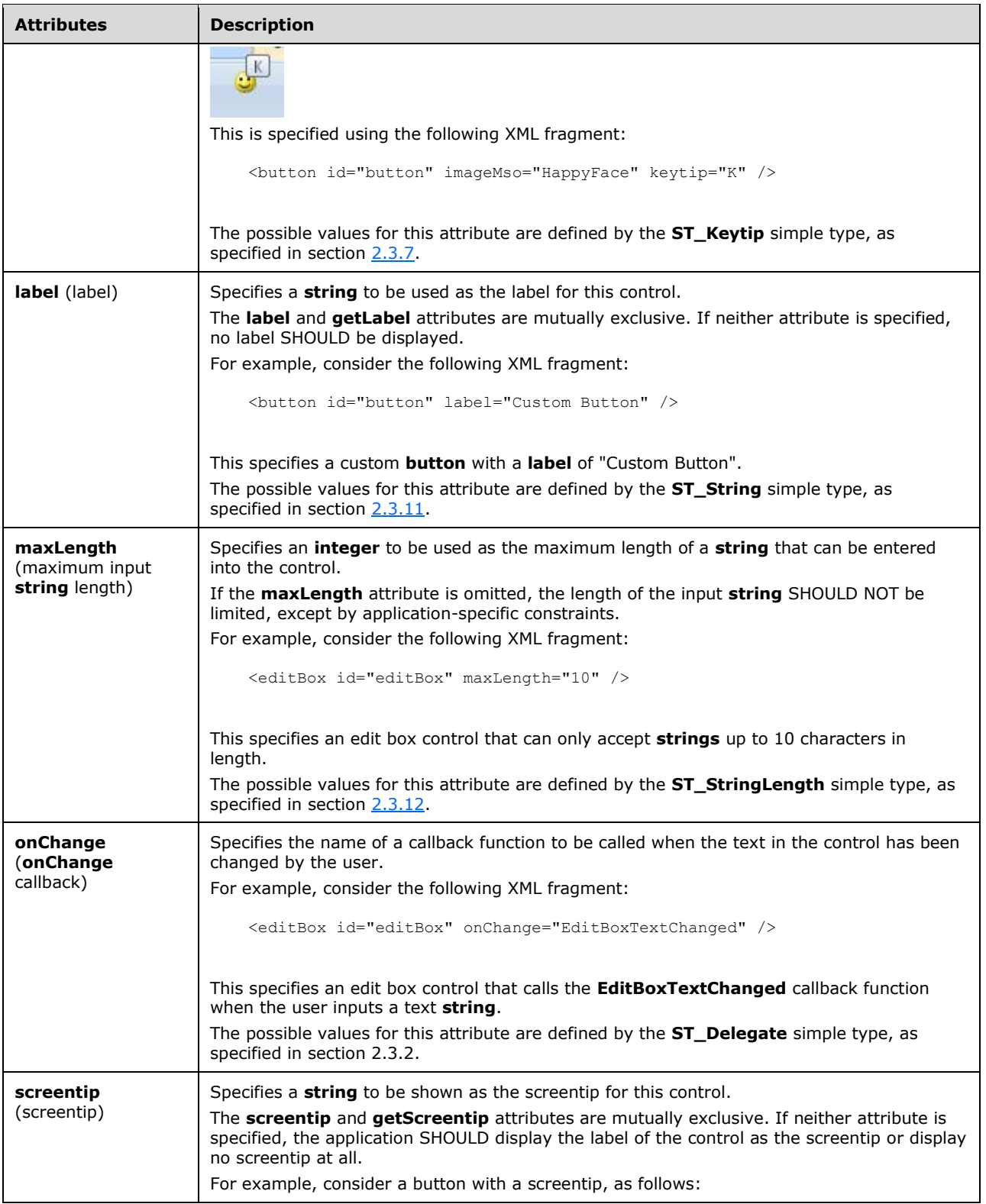

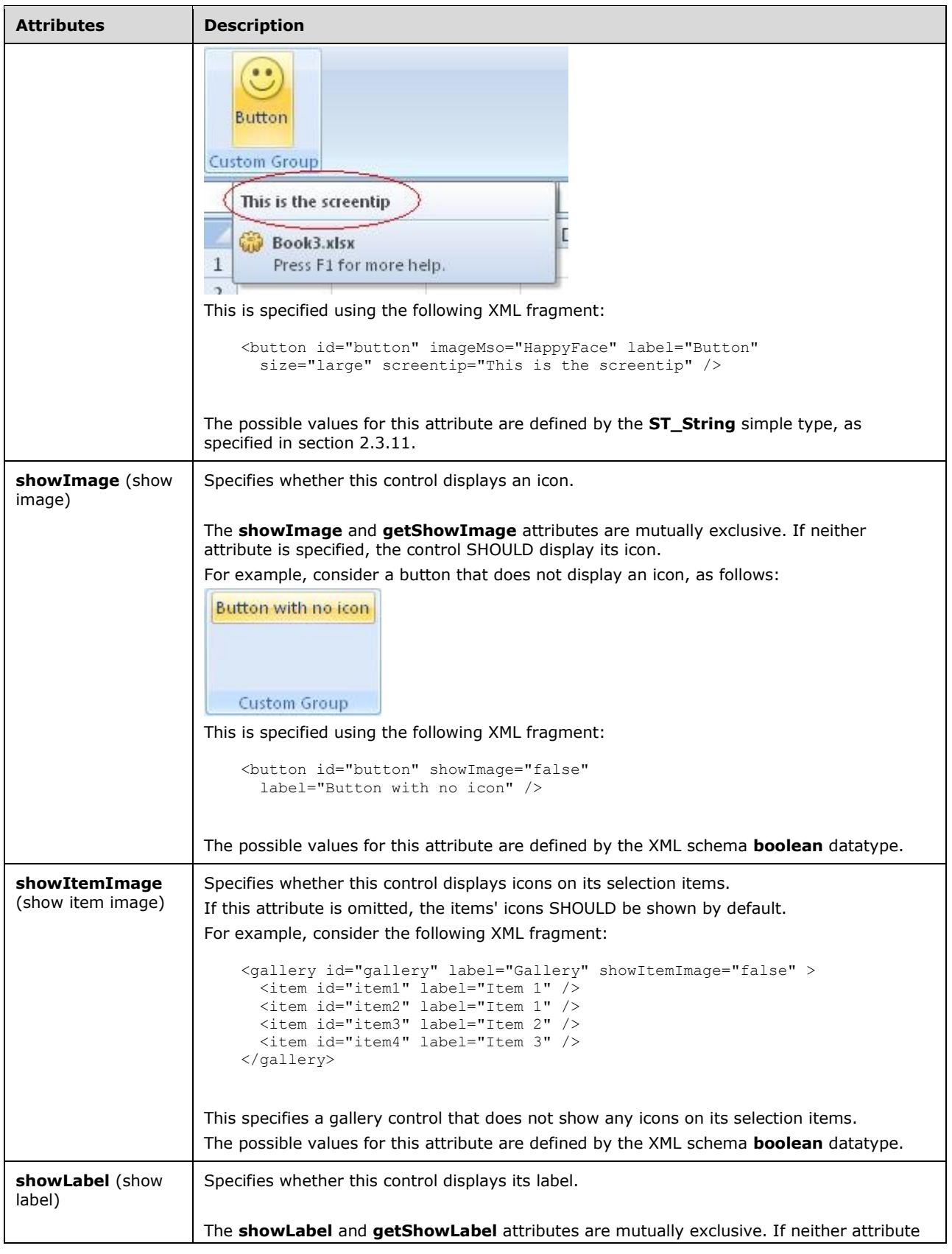

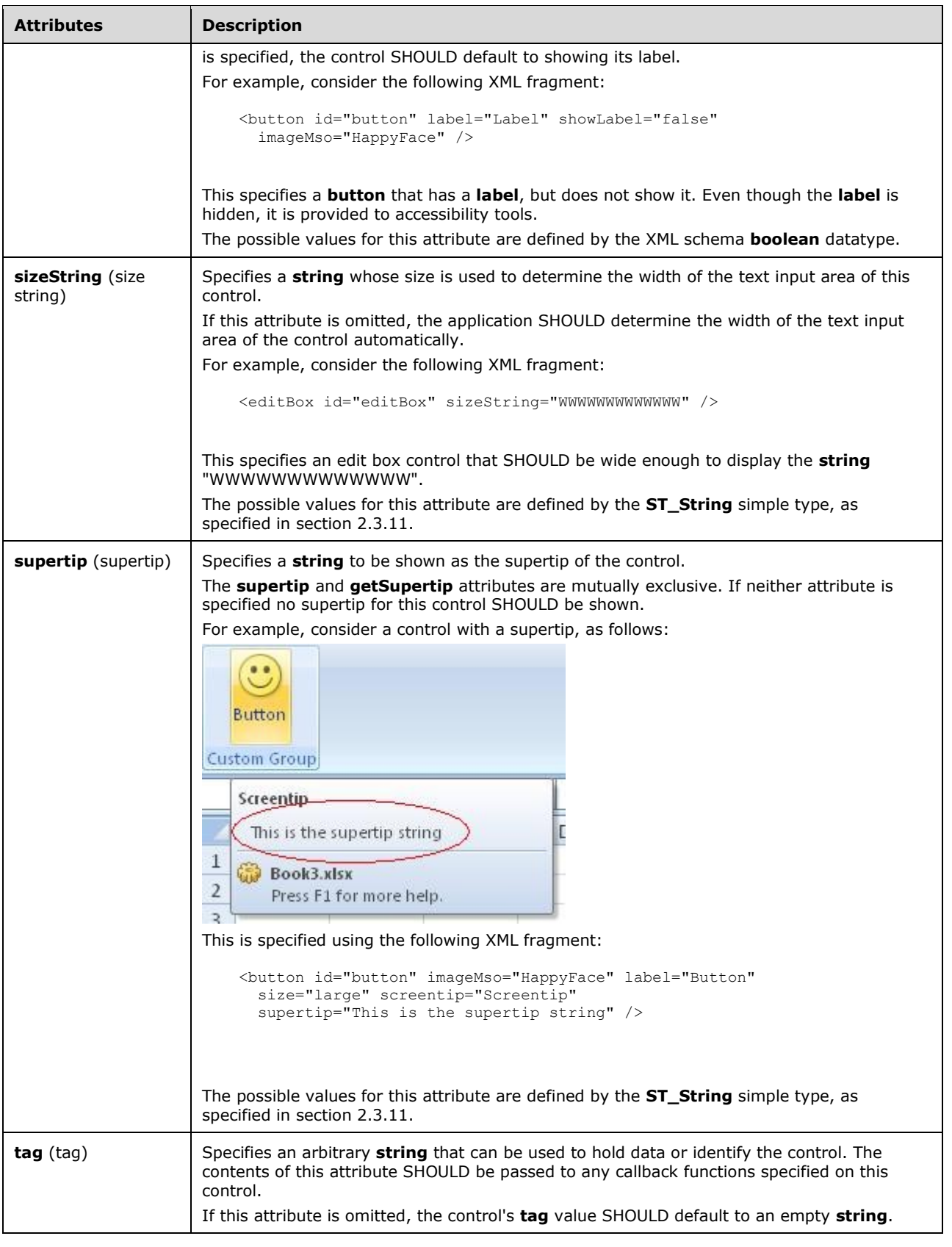

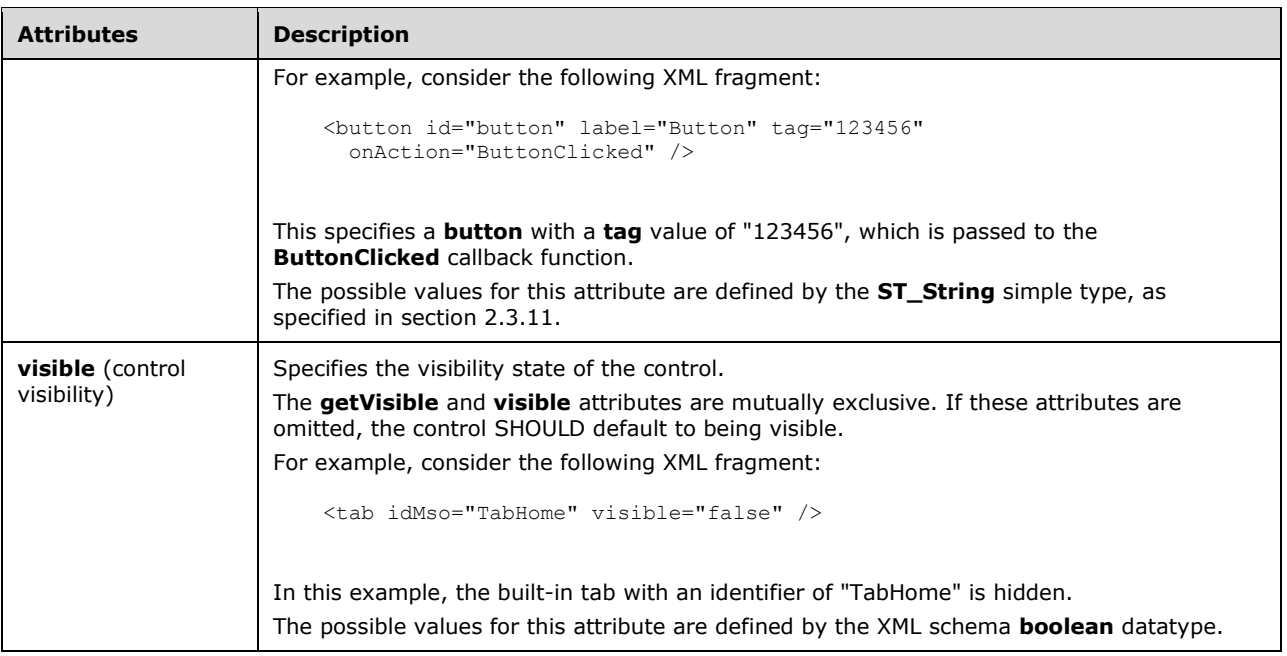

```
<xsd:complexType name="CT_ComboBox">
   <xsd:complexContent>
    <xsd:extension base="CT_EditBox">
   <xsd:sequence>
   <xsd:element name="item" type="CT_Item" minOccurs="0" maxOccurs="1000"/>
   </xsd:sequence>
    <xsd:attributeGroup ref="AG_DropDownAttributes"/>
   <xsd:attributeGroup ref="AG_DynamicContentAttributes"/>
    </xsd:extension>
    </xsd:complexContent>
</xsd:complexType>
```
# <span id="page-65-0"></span>**2.2.8 command (Repurposed Command)**

This element specifies that a particular built-in command in the application is to be repurposed.

The **enabled** and **getEnabled** attributes can be specified to disable a command.

The **onAction** attribute allows the functionality of a command to be repurposed to run a callback function. Only commands that execute simple actions (for example, commands represented as button controls) can be repurposed using **onAction**.

For example, consider the following XML fragment:

```
<commands>
  <command idMso="Bold" enabled="false" />
   <command idMso="Paste" onAction="MyPasteFunction" />
</commands>
```
In this example, the **Bold** command is permanently disabled and that the callback function **MyPasteFunction** is called when the **Paste** command is invoked.

The following table summarizes the elements that are parents of this element.

**Parent Elements**

**commands** (section [2.2.9\)](#page-67-0)

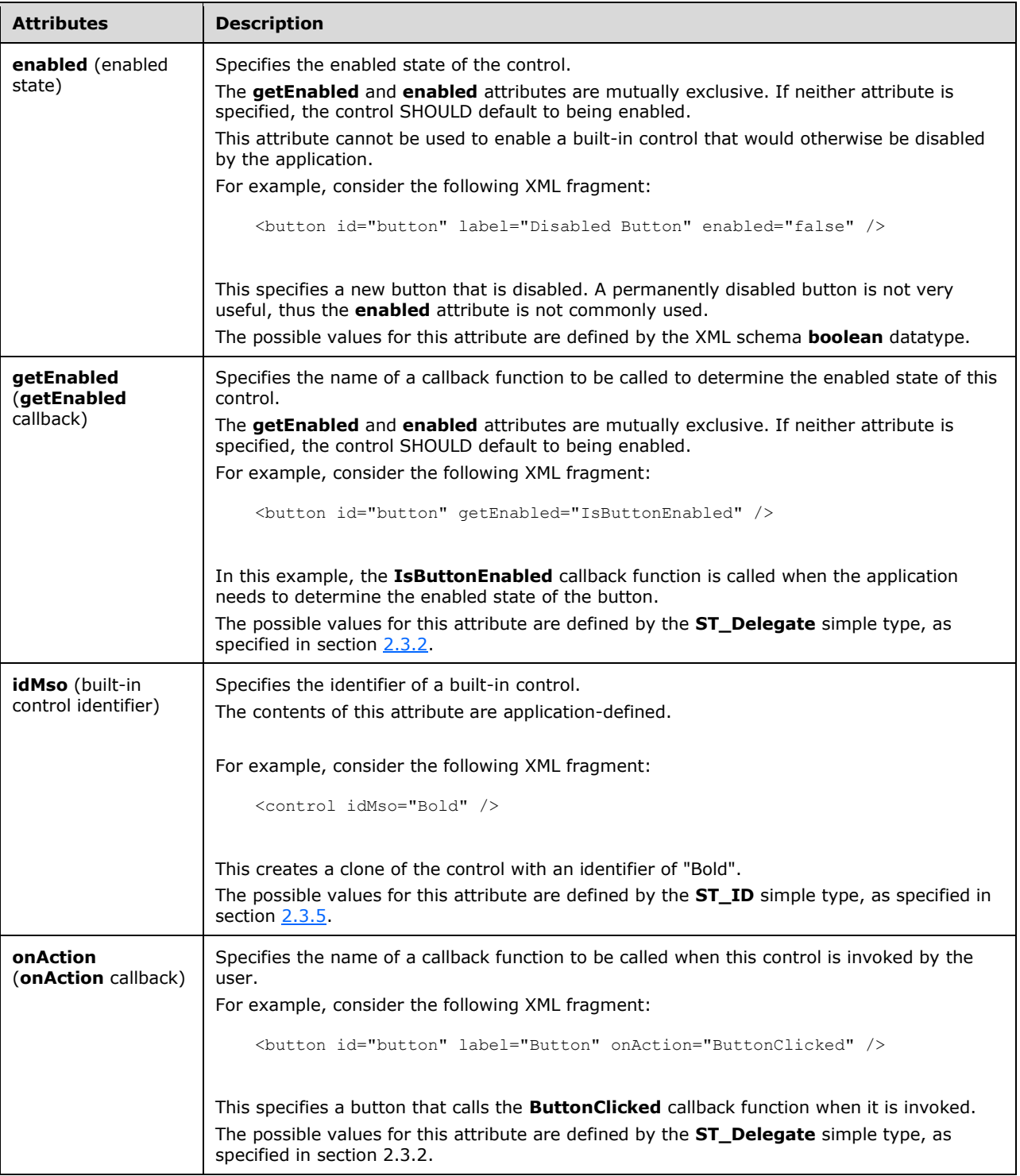

```
<xsd:complexType name="CT_Command" mixed="false">
    <xsd:attributeGroup ref="AG_Action"/>
    <xsd:attributeGroup ref="AG_Enabled"/>
    <xsd:attributeGroup ref="AG_IDMso"/>
</xsd:complexType>
```
### <span id="page-67-0"></span>**2.2.9 commands (List of Repurposed Commands)**

This element specifies a list of repurposed commands. This element SHOULD NOT be specified if the containing Custom UI XML document is a Quick Access Toolbar Customizations part.

The following table summarizes the elements that are parents of this element.

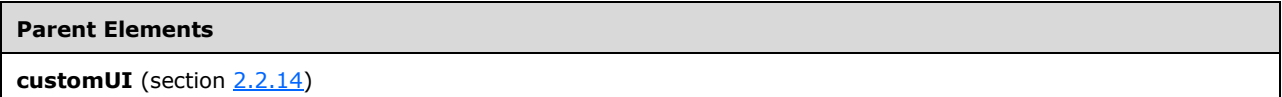

The following table summarizes the child elements of this element.

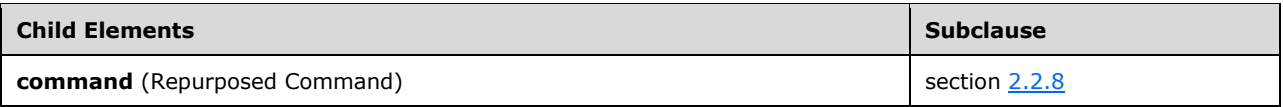

The following XML schema fragment defines the contents of this element:

```
<xsd:complexType name="CT_Commands">
   <xsd:sequence>
    <xsd:element name="command" type="CT_Command" minOccurs="1" maxOccurs="5000"/>
    </xsd:sequence>
</xsd:complexType>
```
## **2.2.10 contextualTabs (List of Contextual Tab Sets)**

This element specifies a list of contextual tab sets. This element SHOULD NOT be specified if the containing Custom UI XML document is a Quick Access Toolbar Customizations part.

The following table summarizes the elements that are parents of this element.

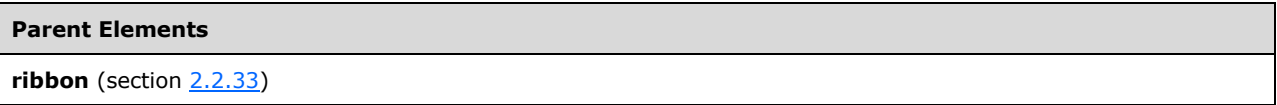

The following table summarizes the child elements of this element.

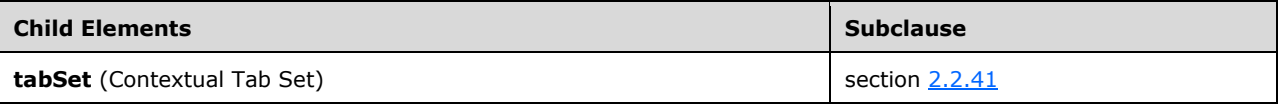

The following XML schema fragment defines the contents of this element:

```
<xsd:complexType name="CT_ContextualTabs">
   <xsd:sequence>
    <xsd:element name="tabSet" type="CT_TabSet" minOccurs="1" maxOccurs="100"/>
    </xsd:sequence>
```
# <span id="page-68-0"></span>**2.2.11 control (Unsized Control Clone)**

This element specifies a clone of a control that, because of its location, cannot have its size changed. The **size** attribute is not present. The element otherwise behaves like the regular **control** element, as specified in section [2.2.12.](#page-76-0)

The following table summarizes the elements that are parents of this element.

#### **Parent Elements**

**buttonGroup** (section [2.2.5\)](#page-41-0); **menu** (section [2.2.28\)](#page-206-0); **menu** (section [2.2.26\)](#page-186-0); **menu** (section [2.2.29\)](#page-216-0); **menu** (section [2.2.27\)](#page-196-0); **officeMenu** (sectio[n 2.2.31\)](#page-221-0)

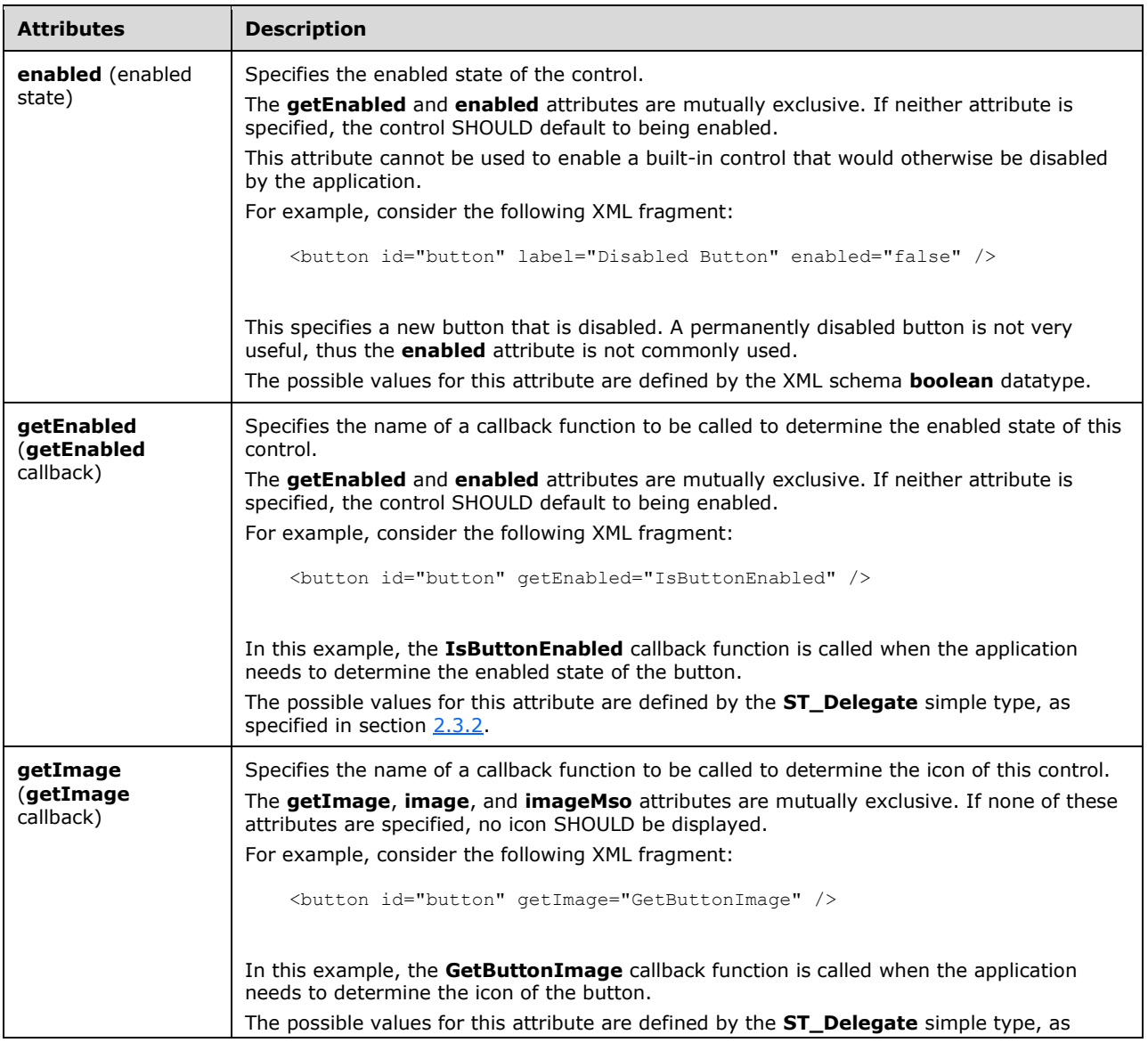

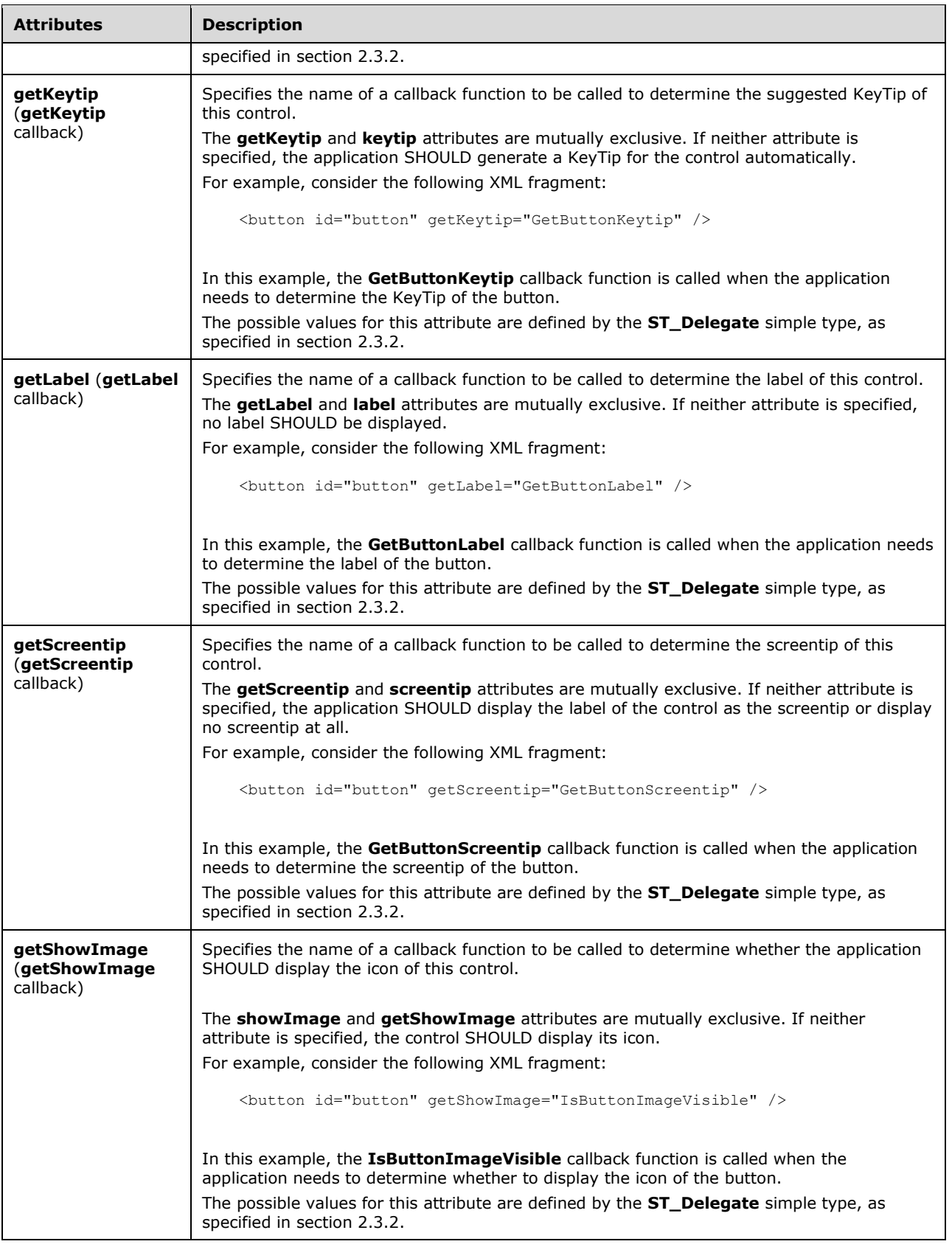

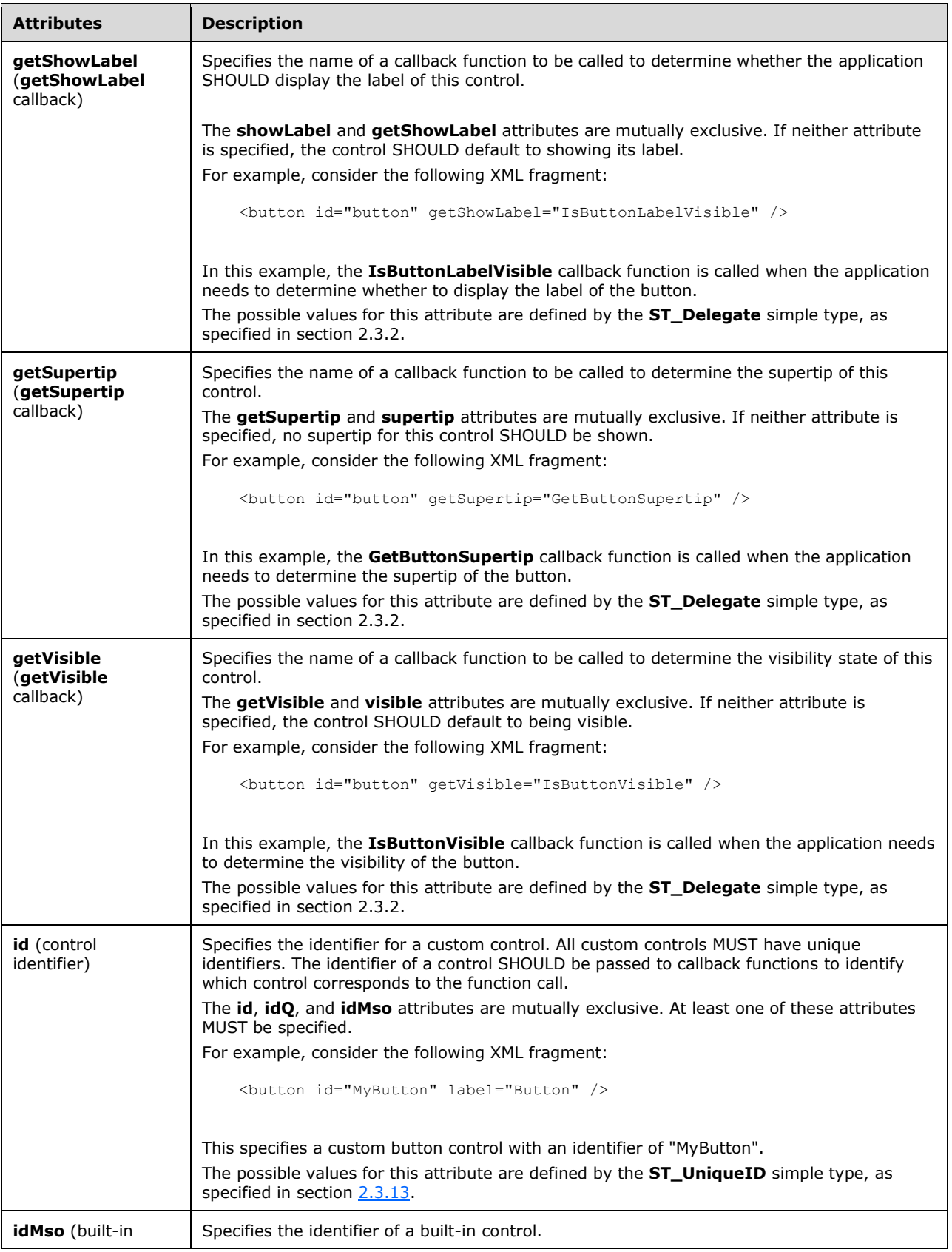

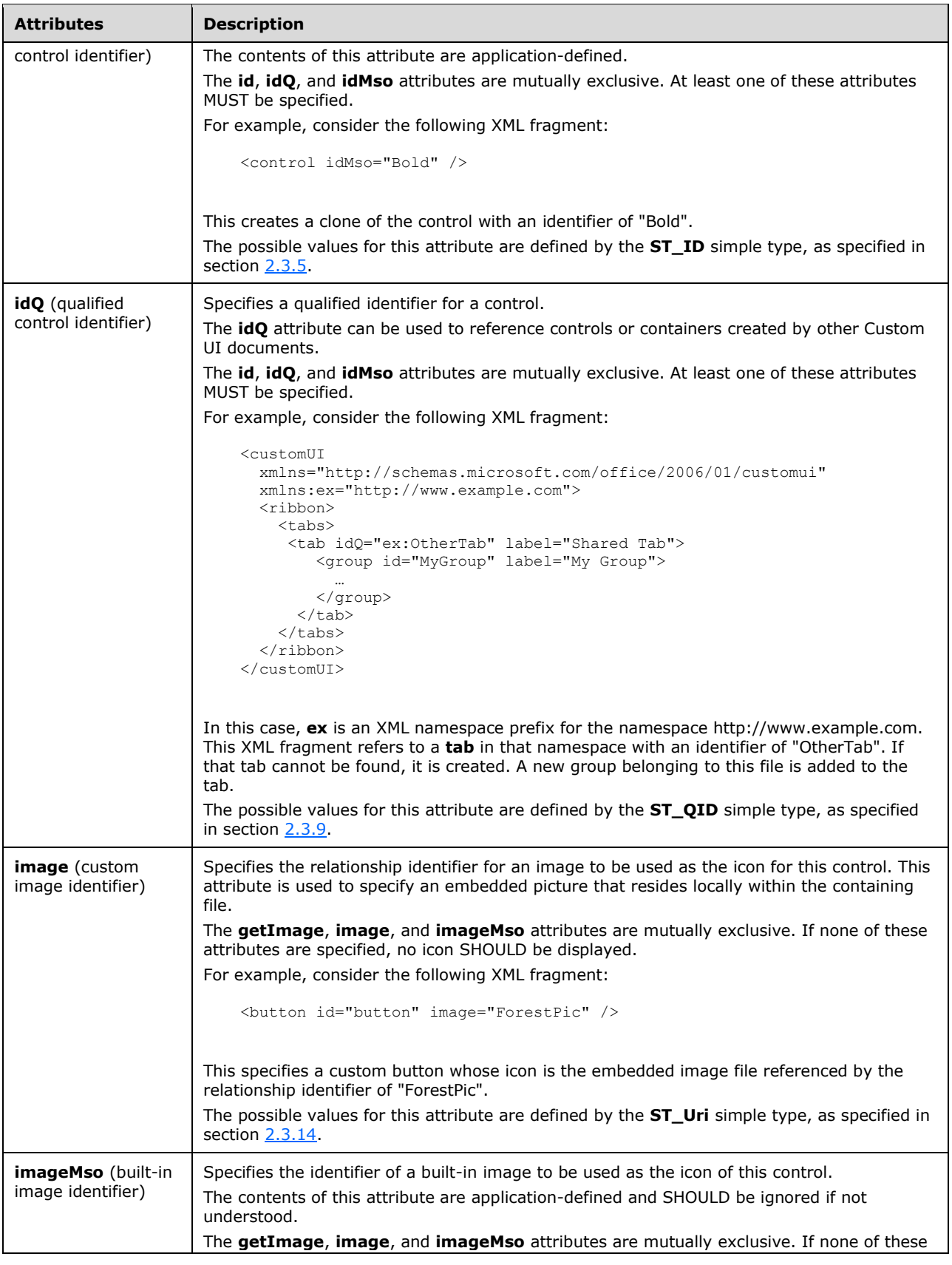
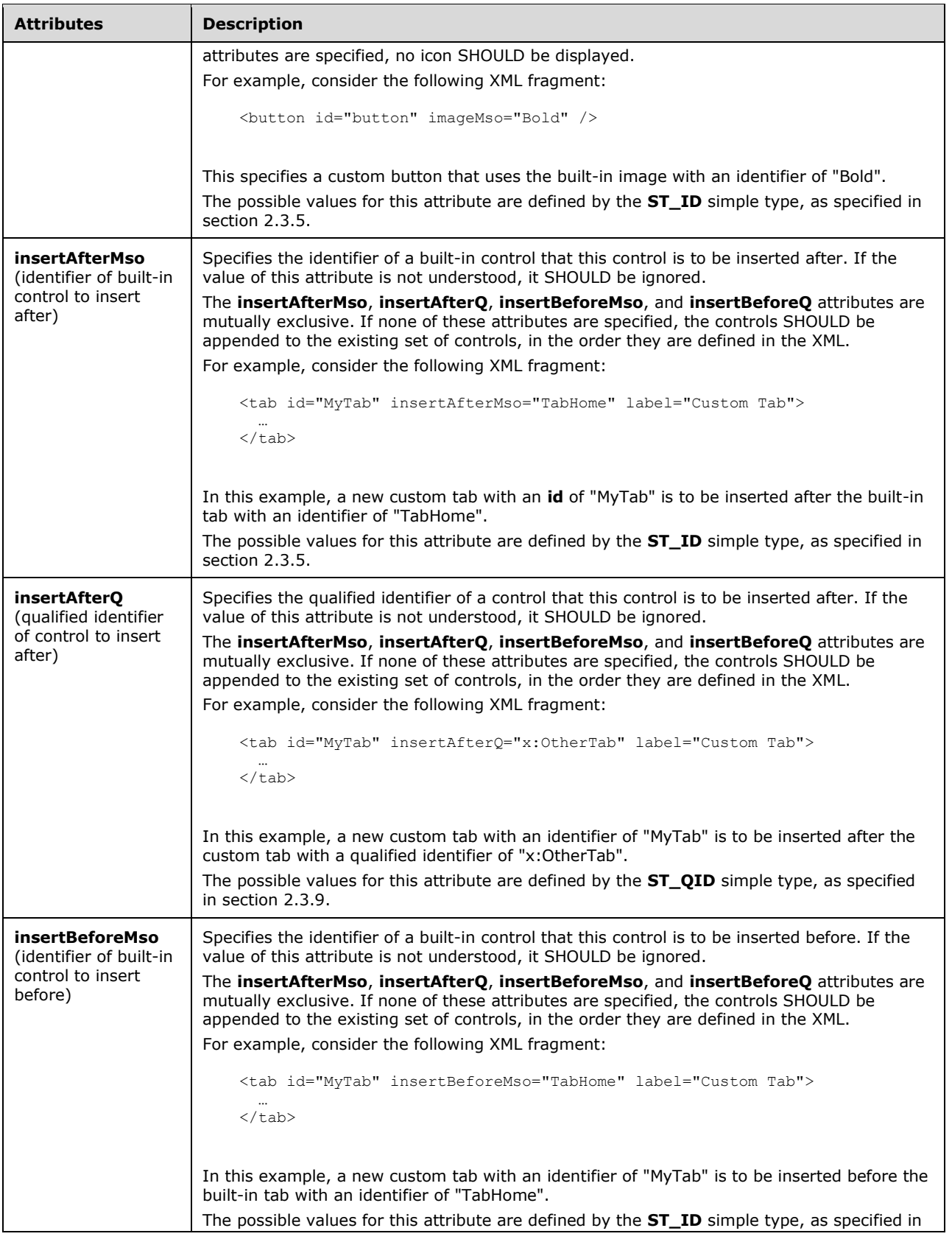

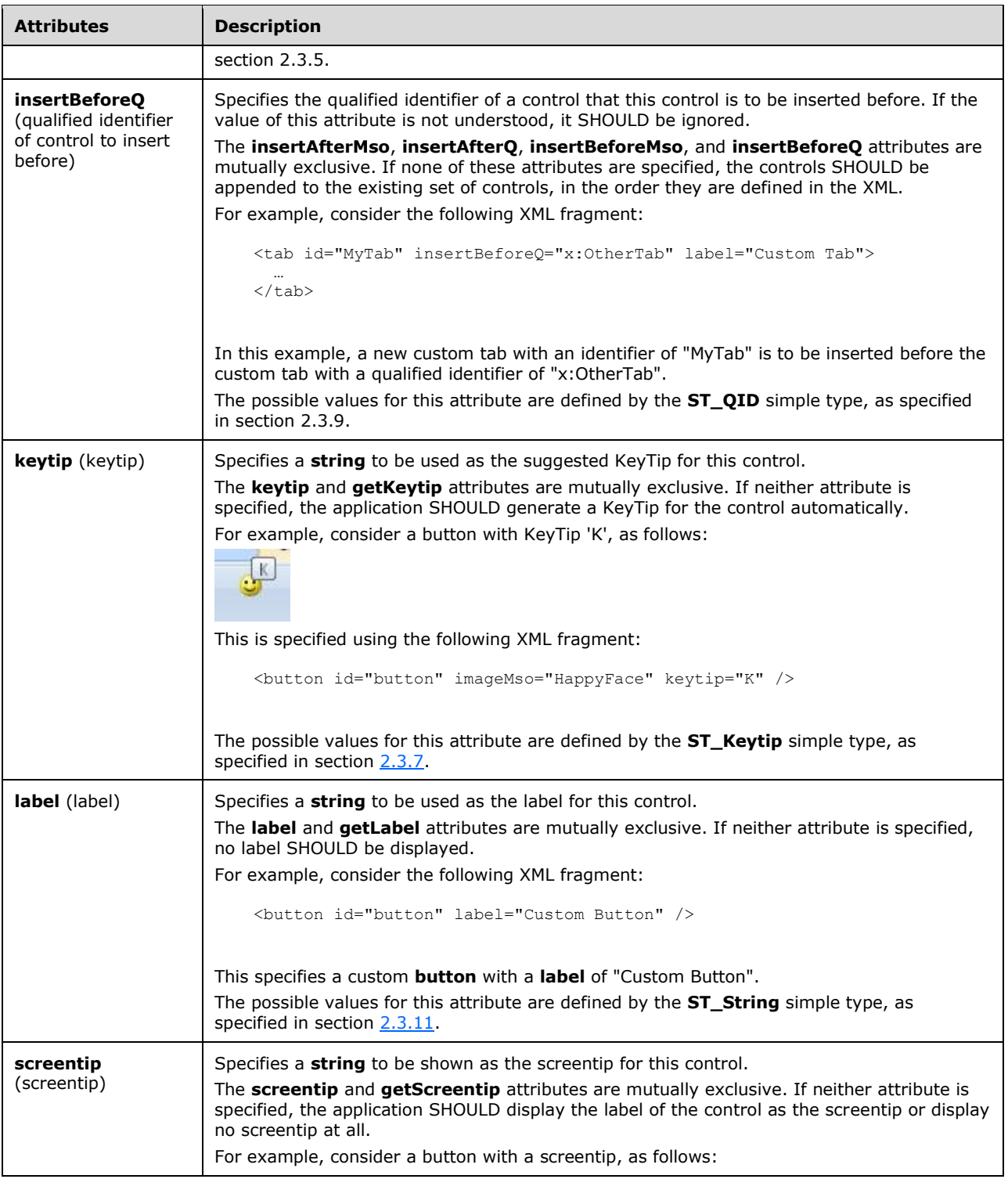

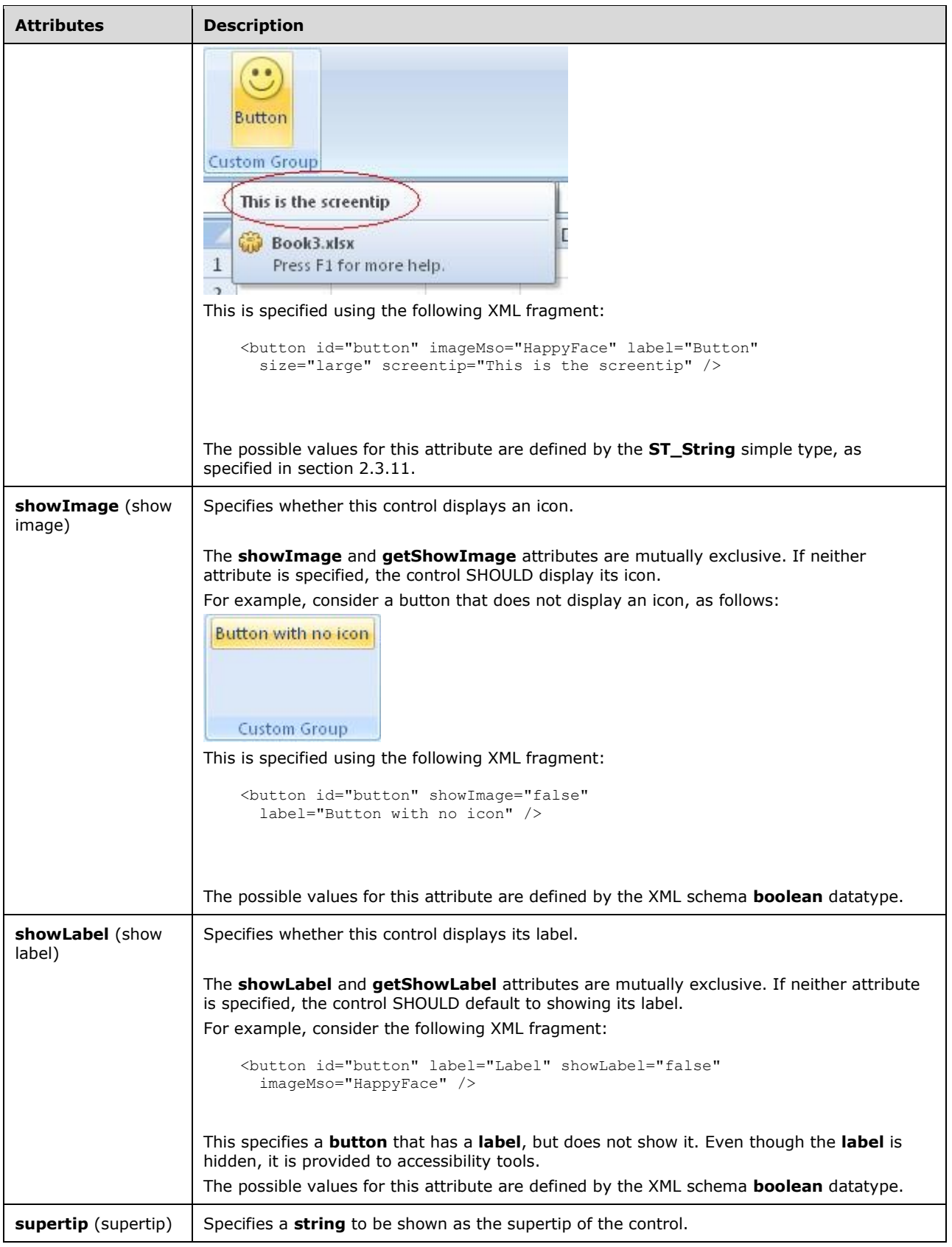

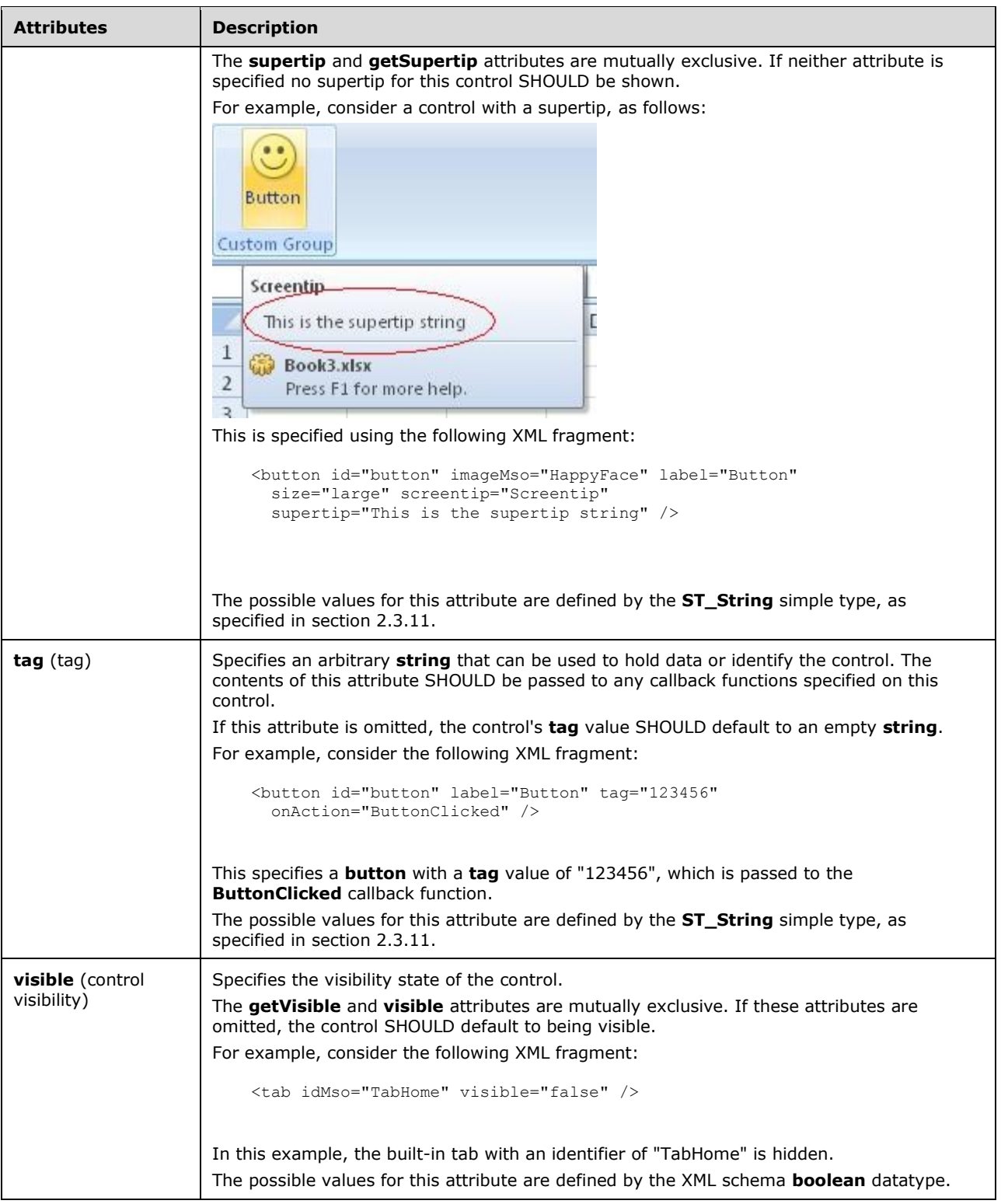

<xsd:complexType name="CT\_ControlCloneRegular"> <xsd:complexContent>

```
 <xsd:restriction base="CT_Control">
    <xsd:attribute name="id" use="prohibited"/>
    </xsd:restriction>
    </xsd:complexContent>
</xsd:complexType>
```
# <span id="page-76-0"></span>**2.2.12 control (Control Clone)**

This element specifies a clone of an existing control. Built-in controls can be cloned using the **idMso** attribute. Custom controls can be cloned using the **idQ** attribute. Custom controls cannot be created using the **control** element.

When an existing control is cloned, its non-location-specific properties, such as the icon and label, are copied to the clone. Location-specific properties, such as the size and visibility of the control, are not copied. These properties can be set by specifying additional attributes on the **control** element.

For example, consider the following XML fragment:

<control idMso="Paste" size="large" />

This results in a large copy of the **Paste** control, as follows:

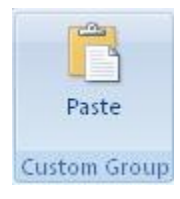

### **Figure 6: A Paste control**

The following table summarizes the elements that are parents of this element.

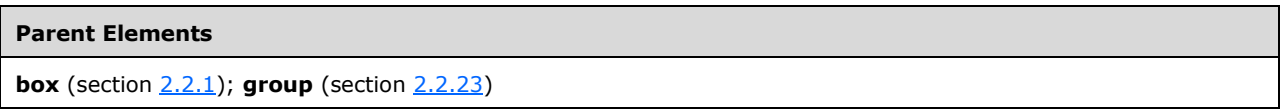

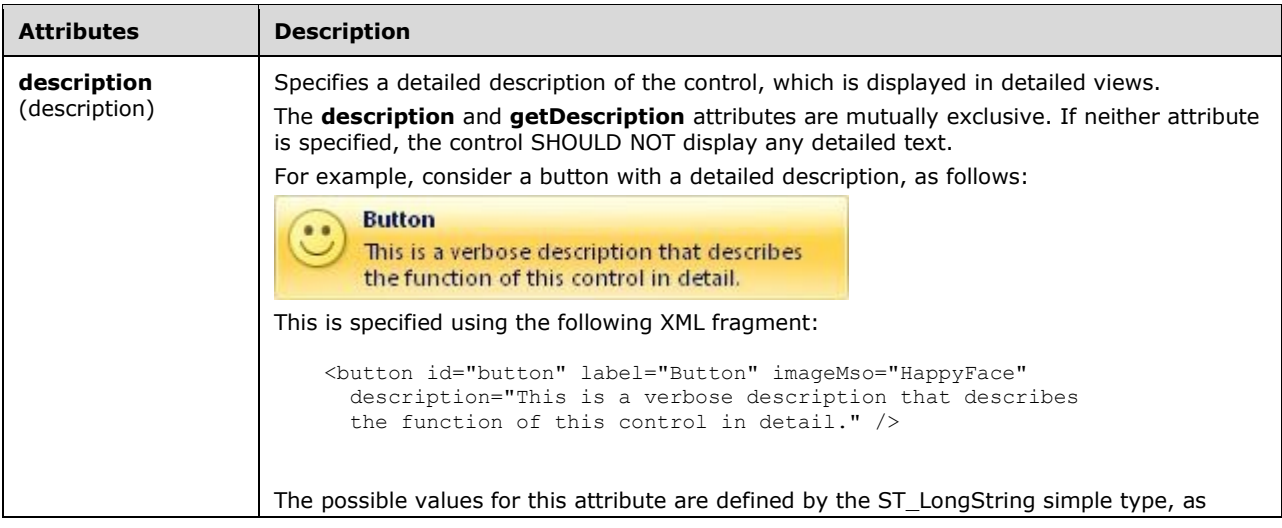

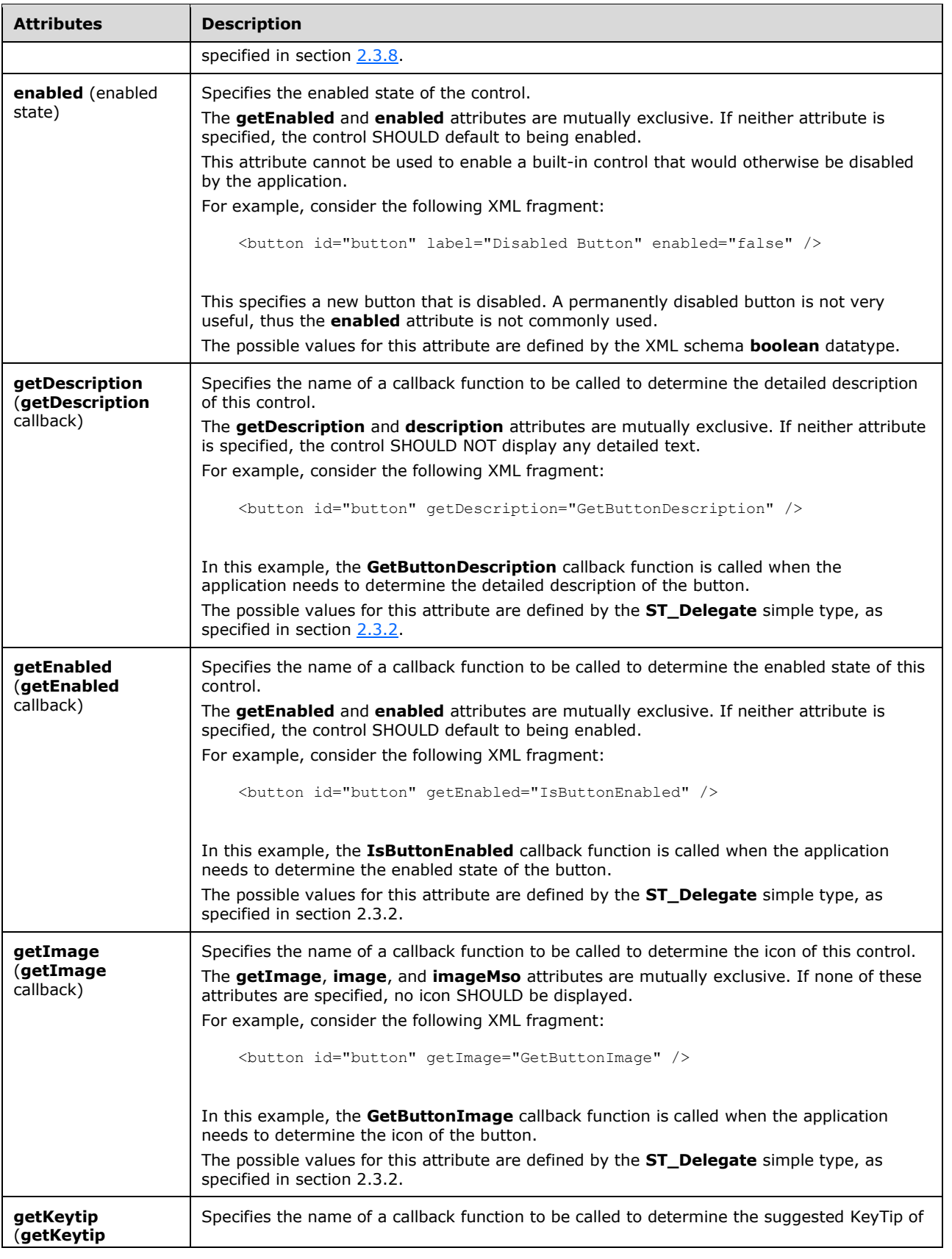

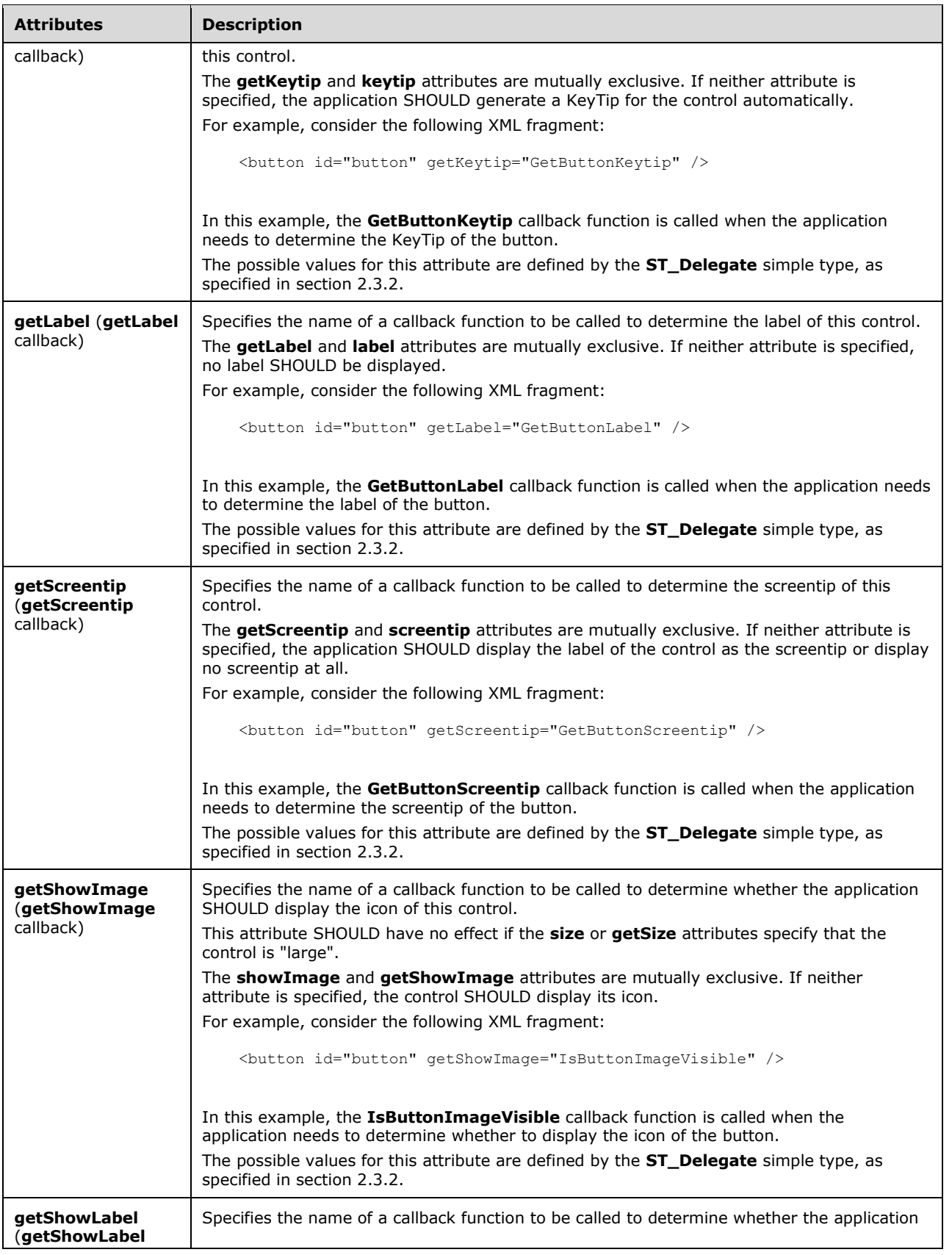

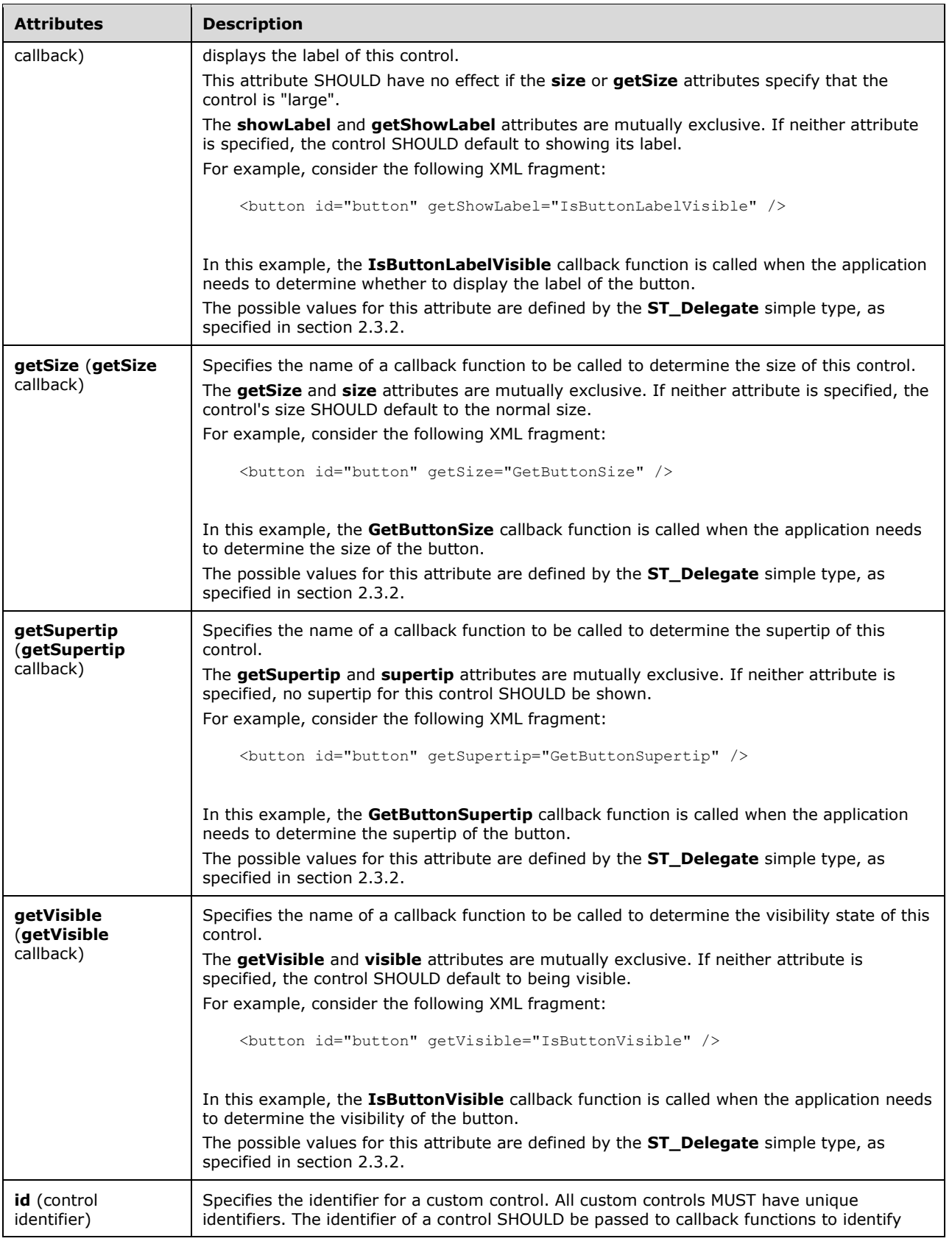

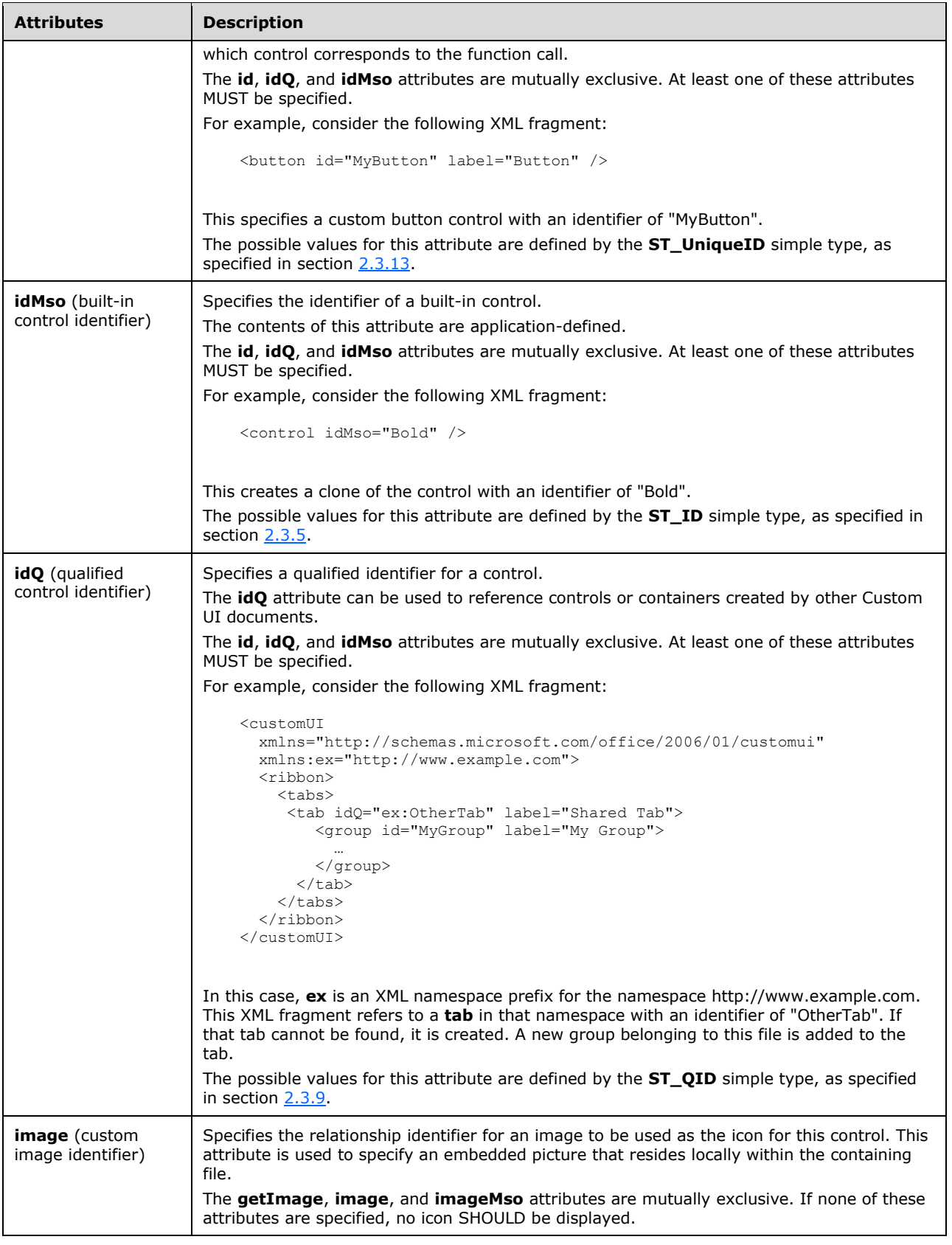

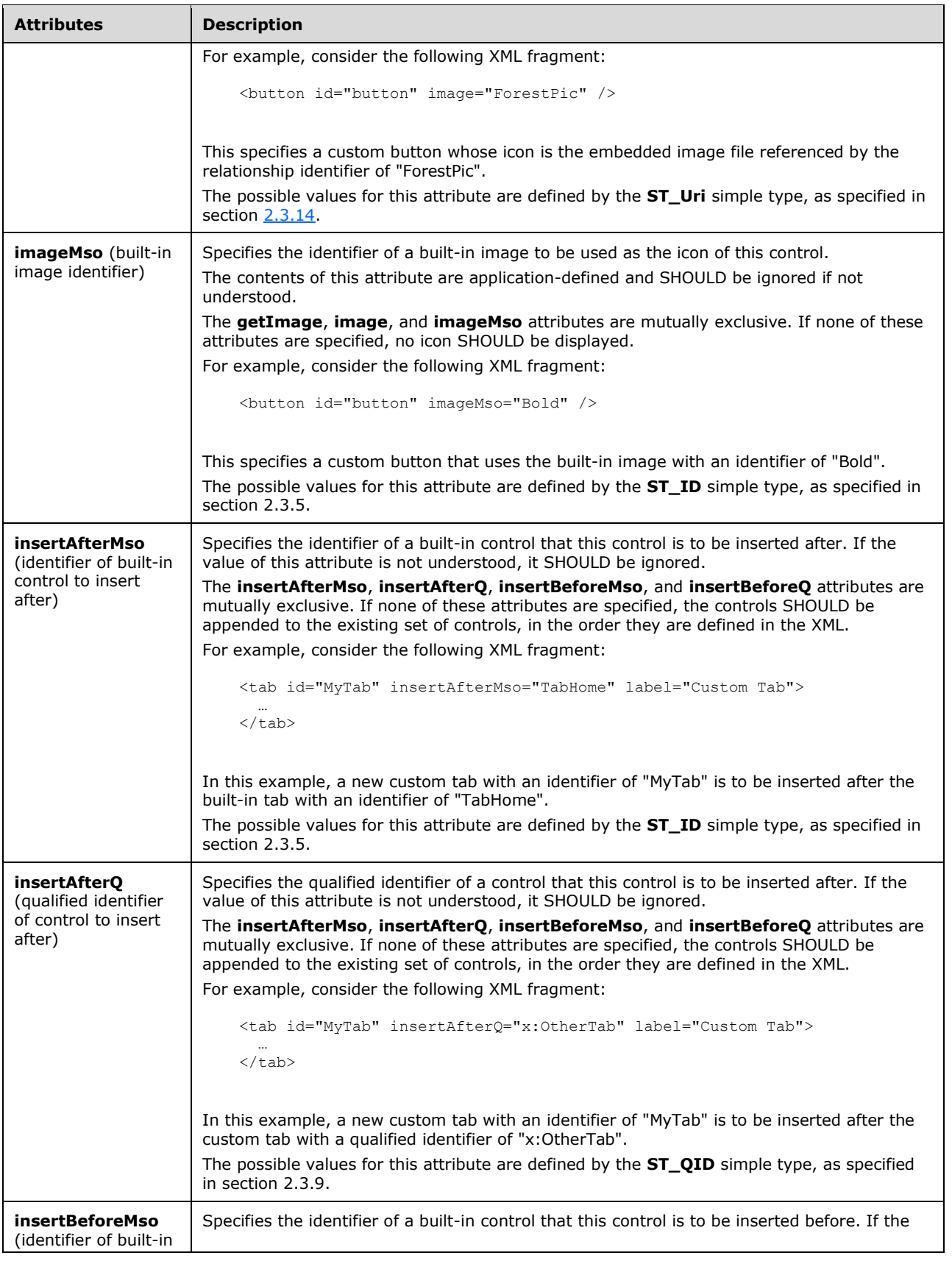

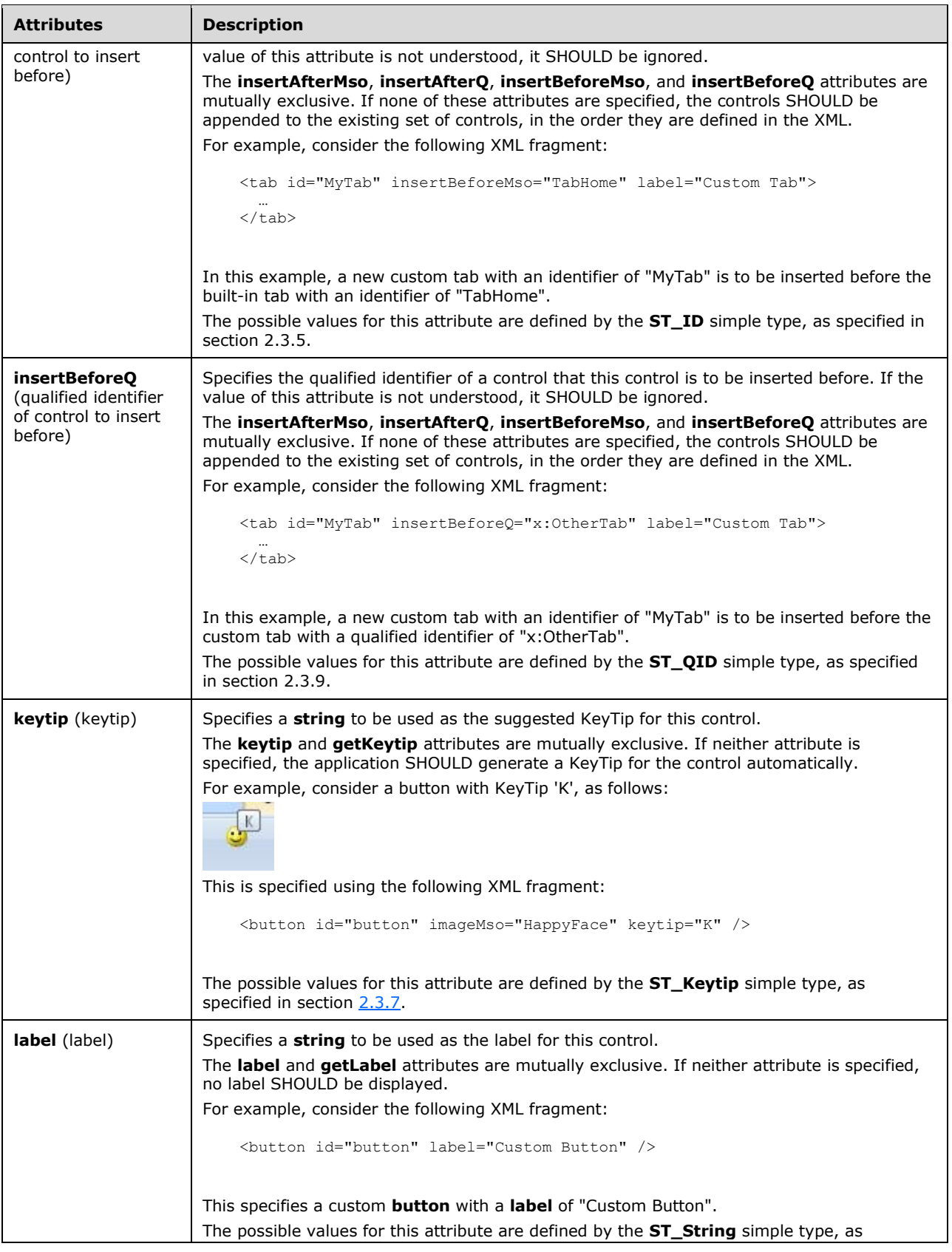

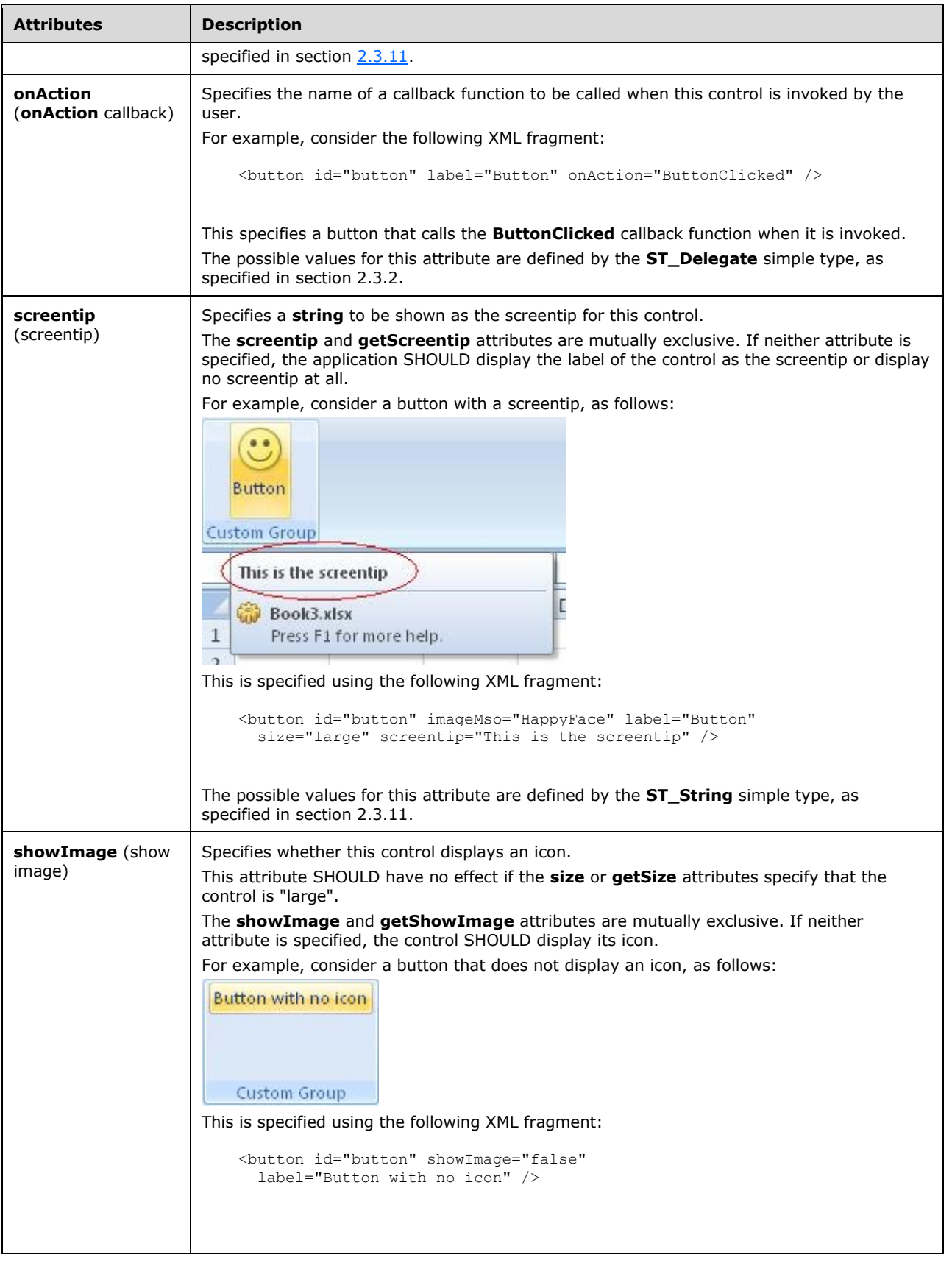

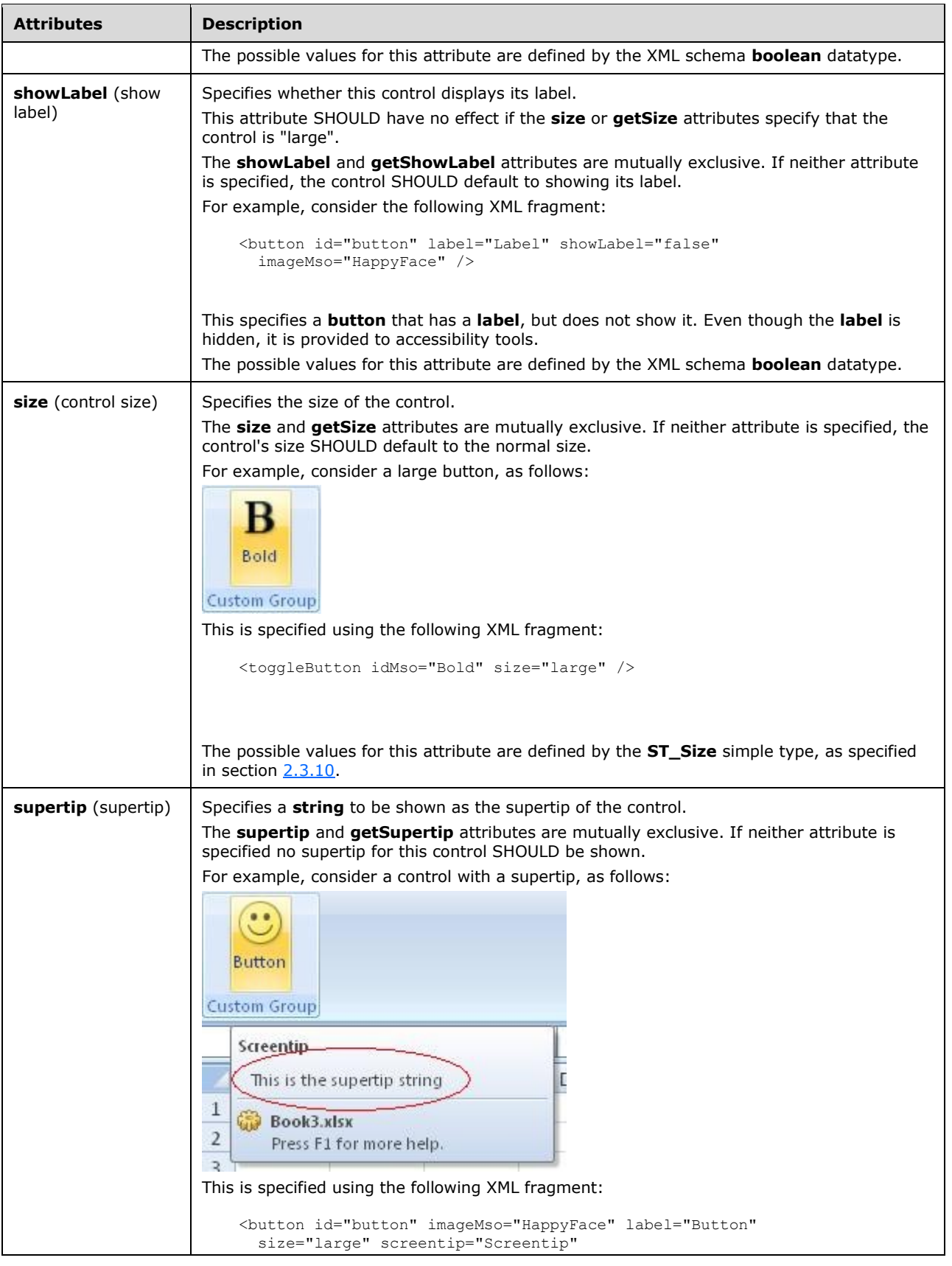

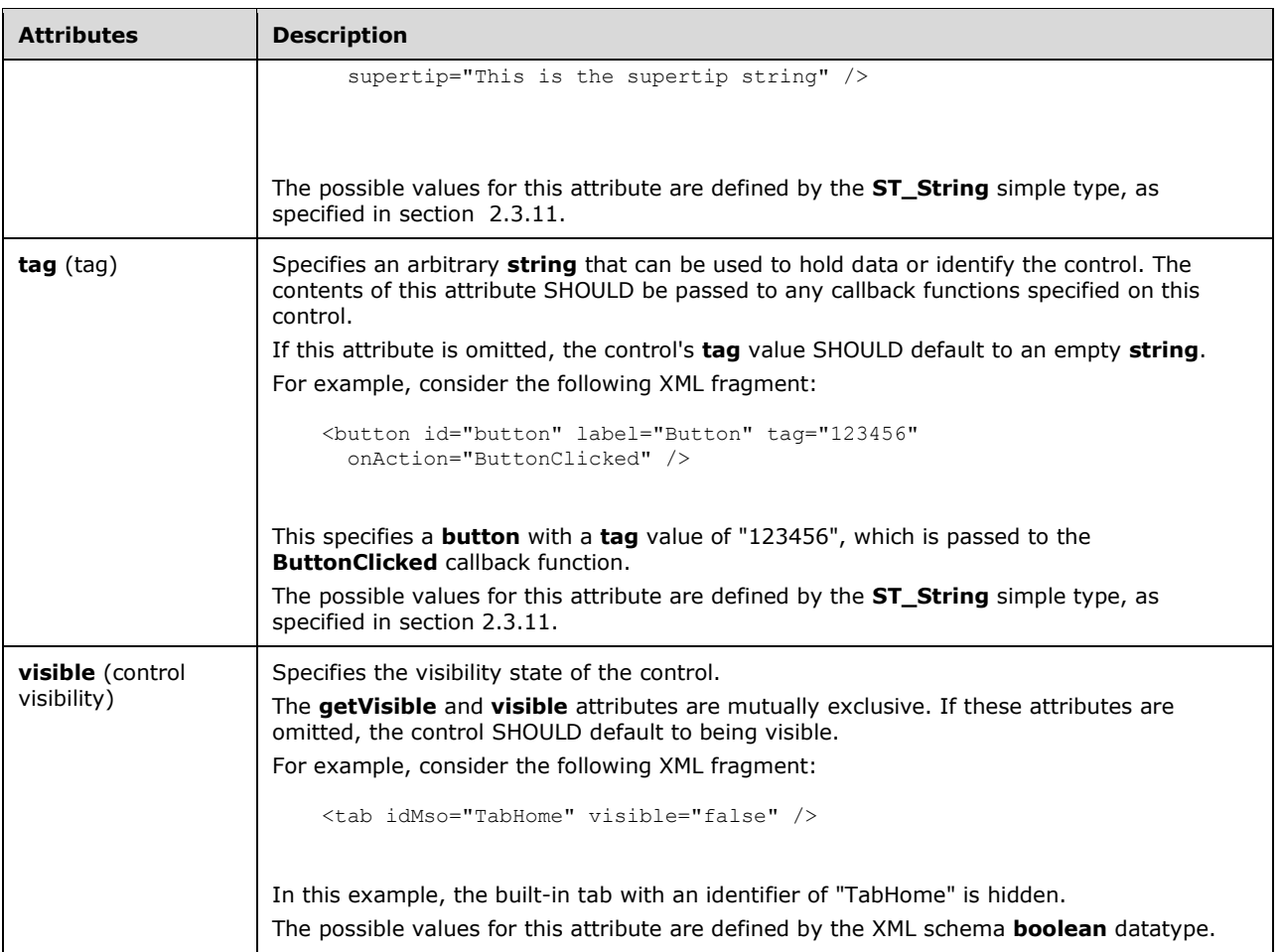

```
<xsd:complexType name="CT_ControlClone">
   <xsd:complexContent>
    <xsd:restriction base="CT_Button">
   <xsd:attribute name="id" use="prohibited"/>
   <xsd:attribute name="onAction" use="prohibited"/>
   </xsd:restriction>
   </xsd:complexContent>
</xsd:complexType>
```
# <span id="page-85-0"></span>**2.2.13 control (Quick Access Toolbar Control Clone)**

This element specifies a clone of an existing control. It is specific to control clones on the quick access toolbar, but otherwise behaves the same way as the regular **control** element, as specified in section [2.2.12.](#page-76-0)

The following table summarizes the elements that are parents of this element.

```
Parent Elements
```

```
documentControls (section 2.2.16); sharedControls (section 2.2.35)
```
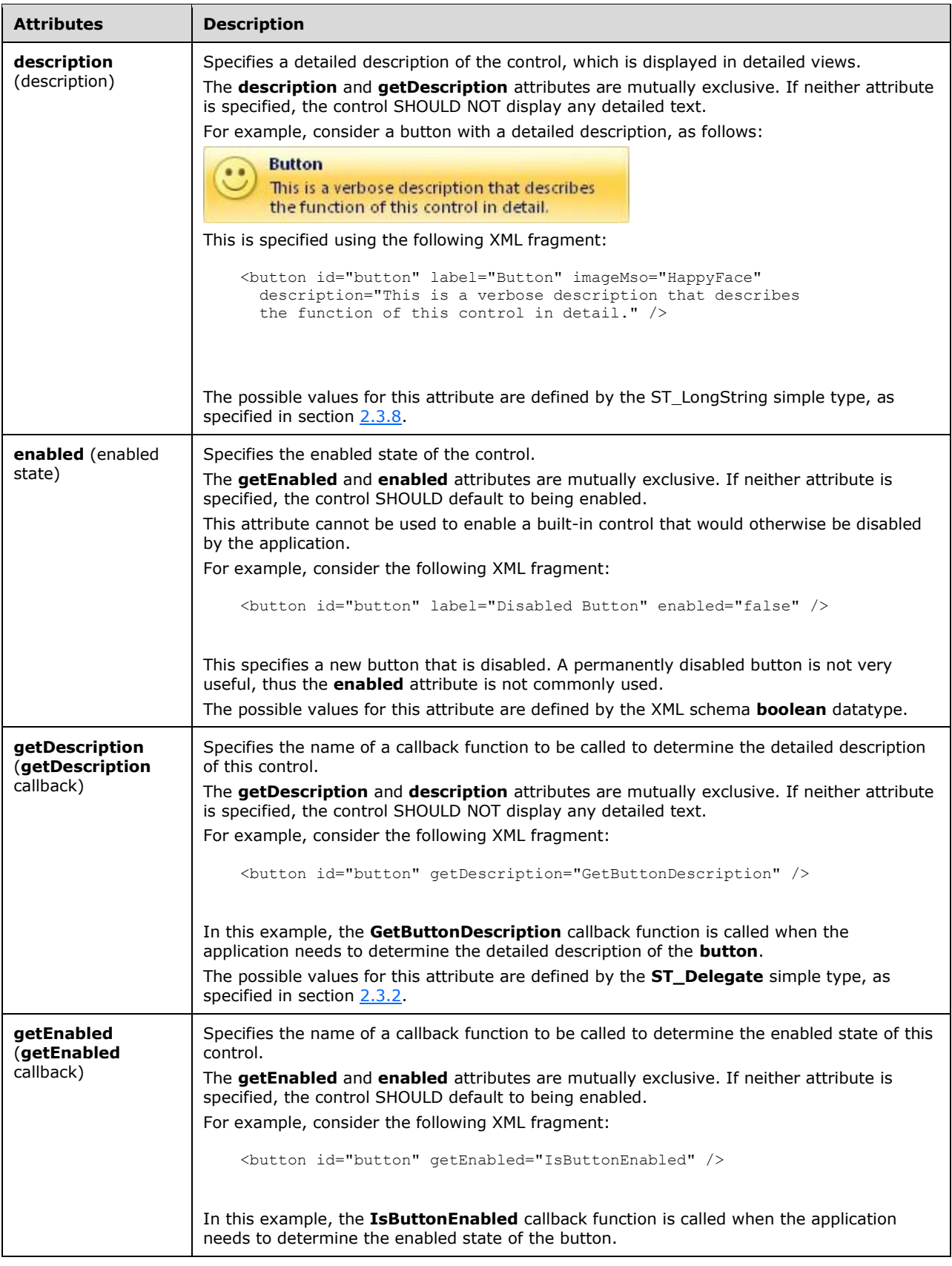

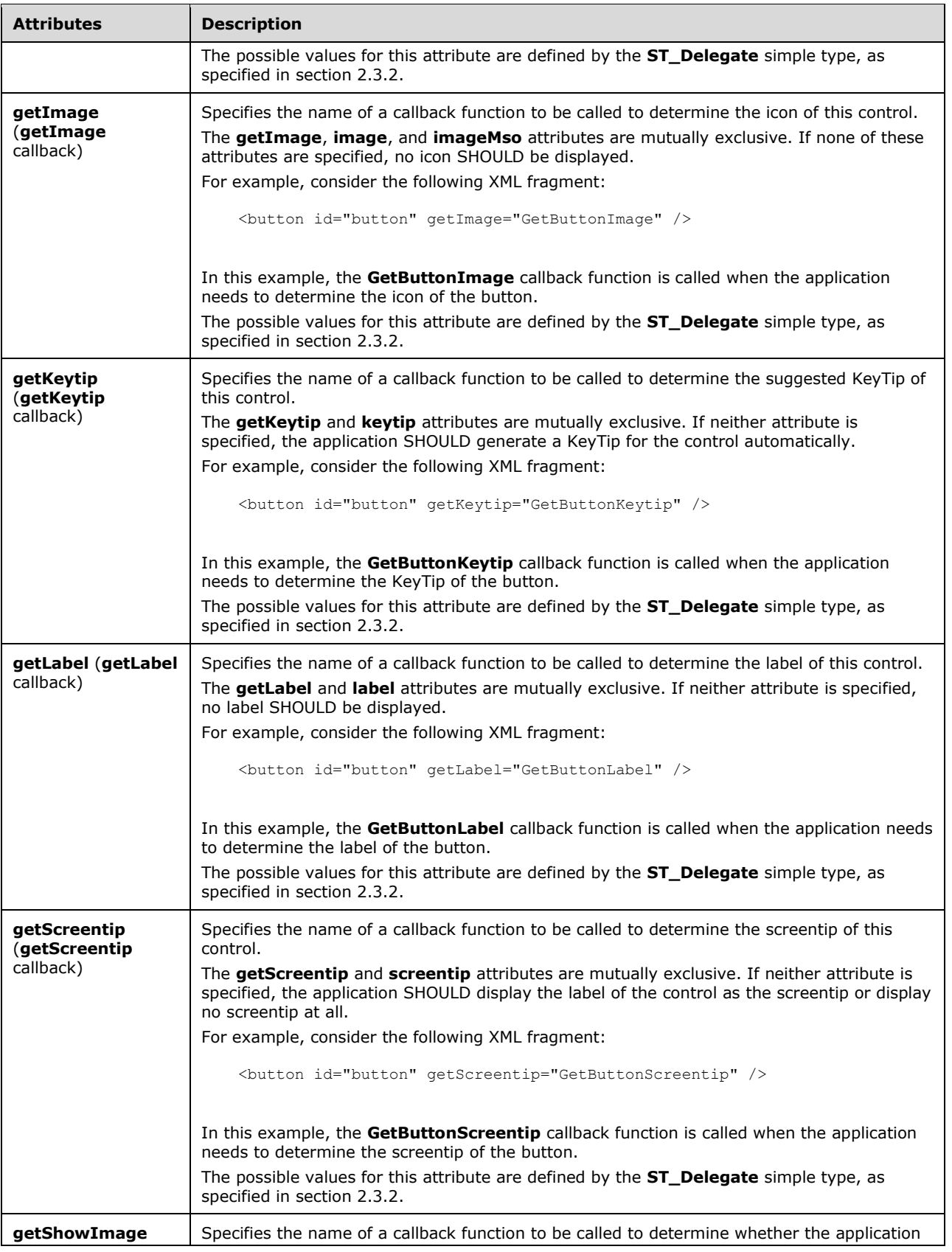

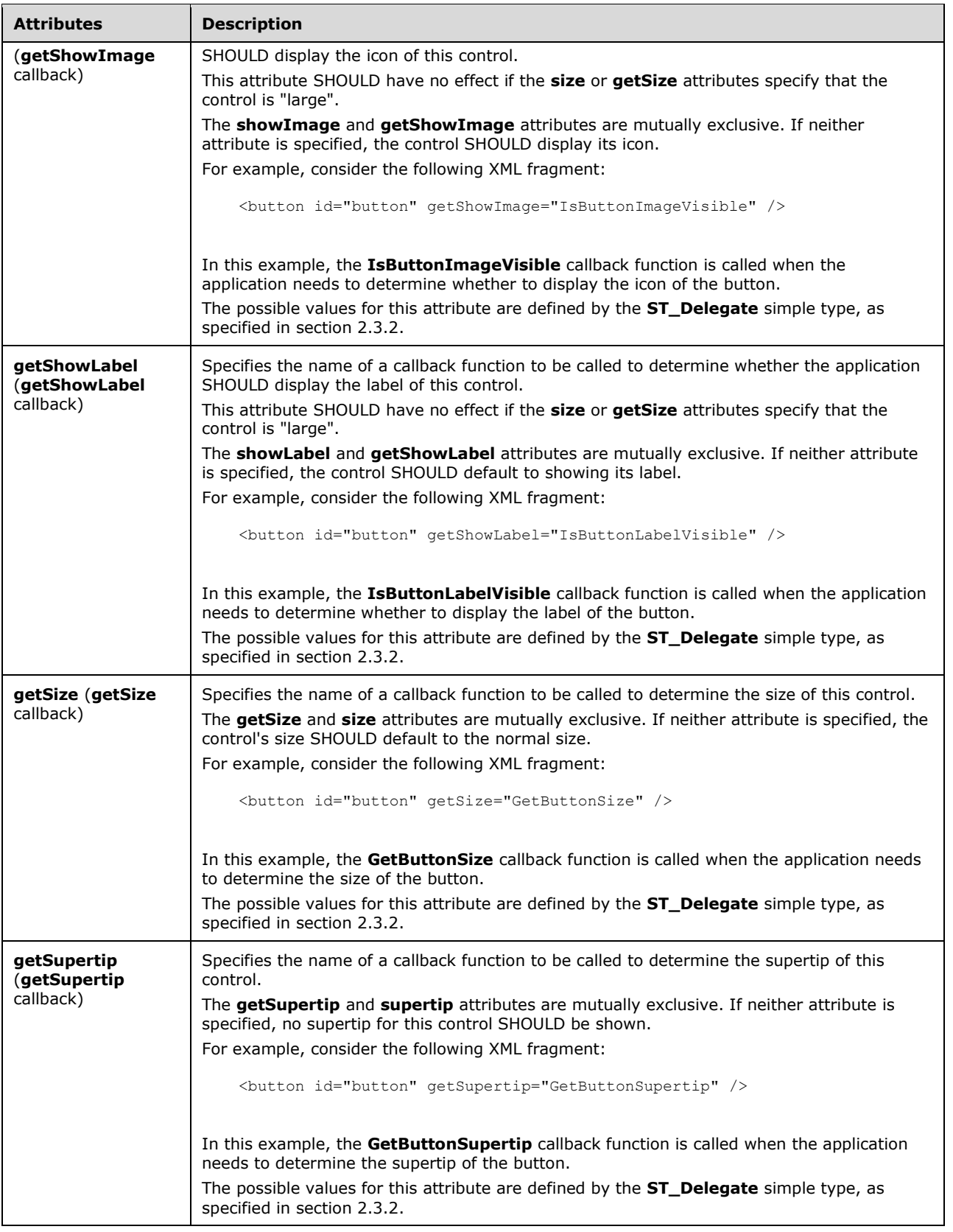

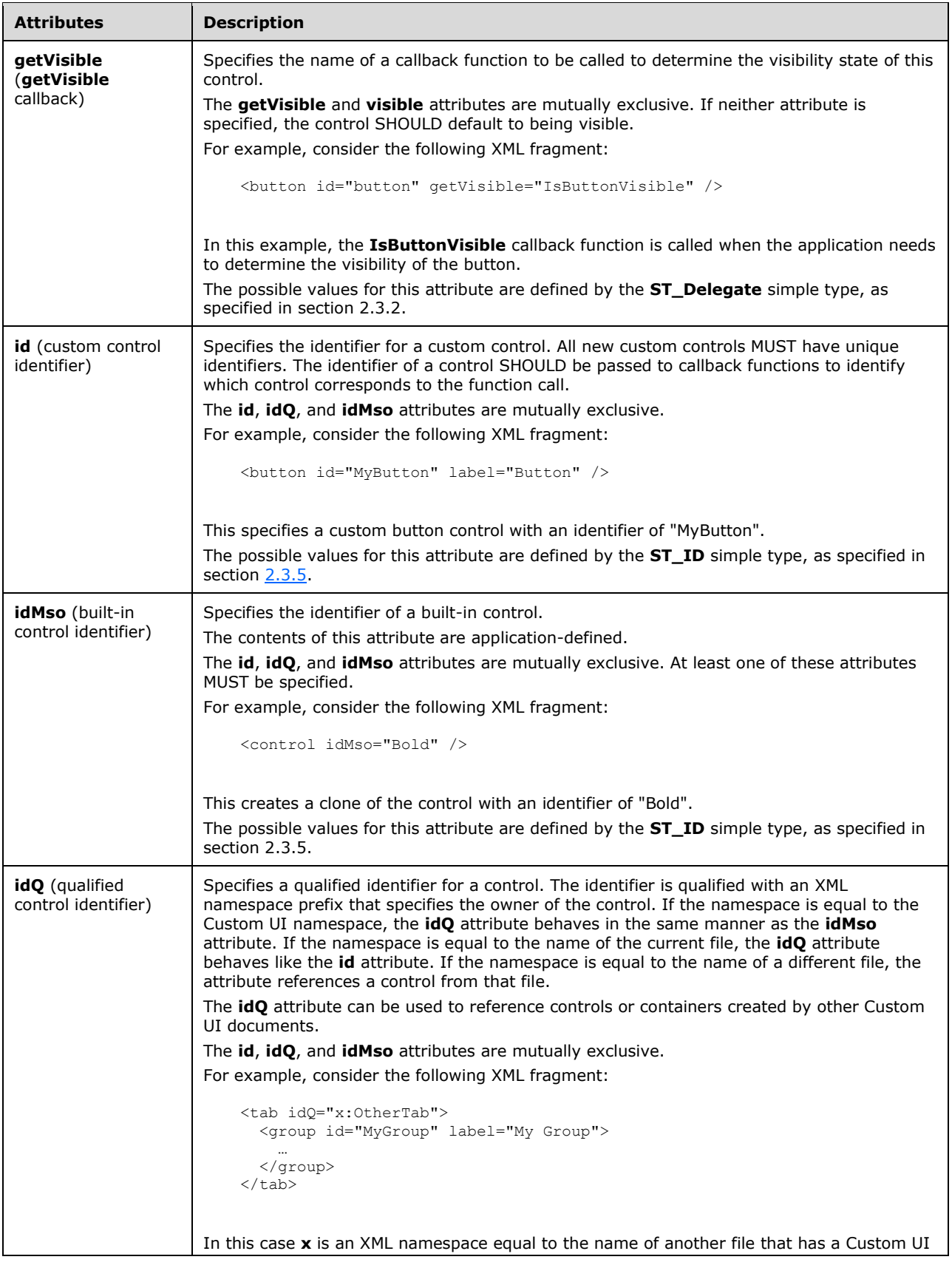

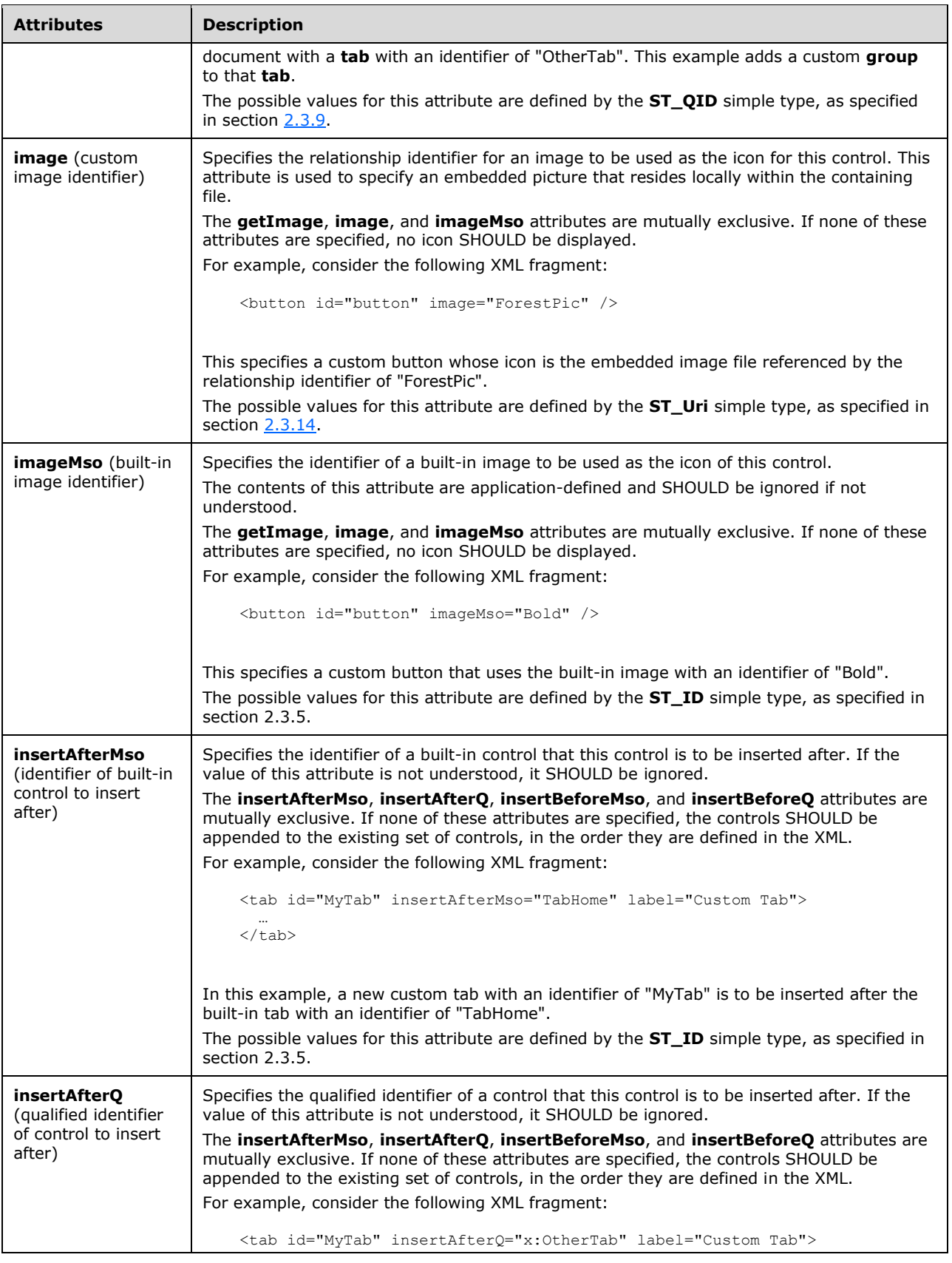

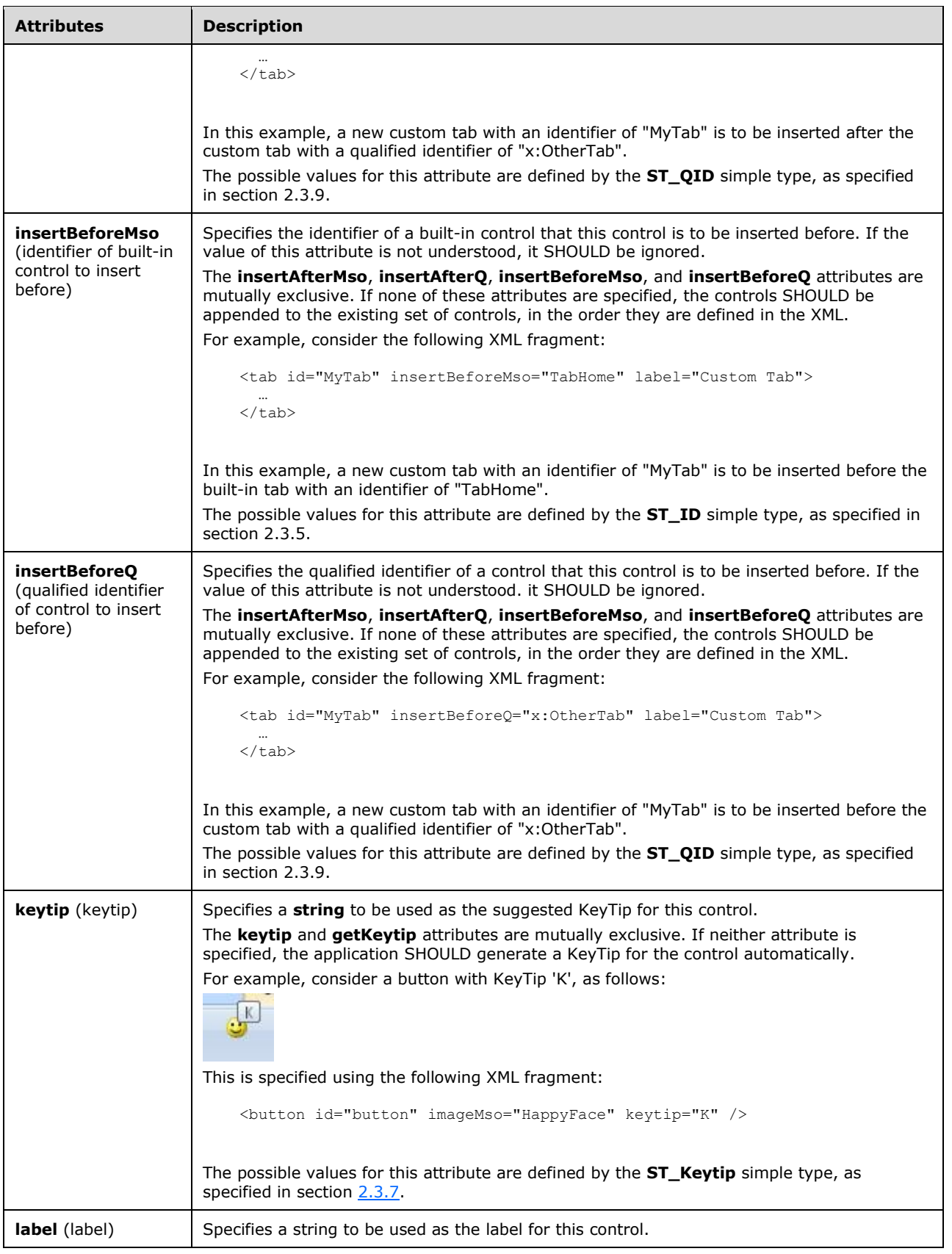

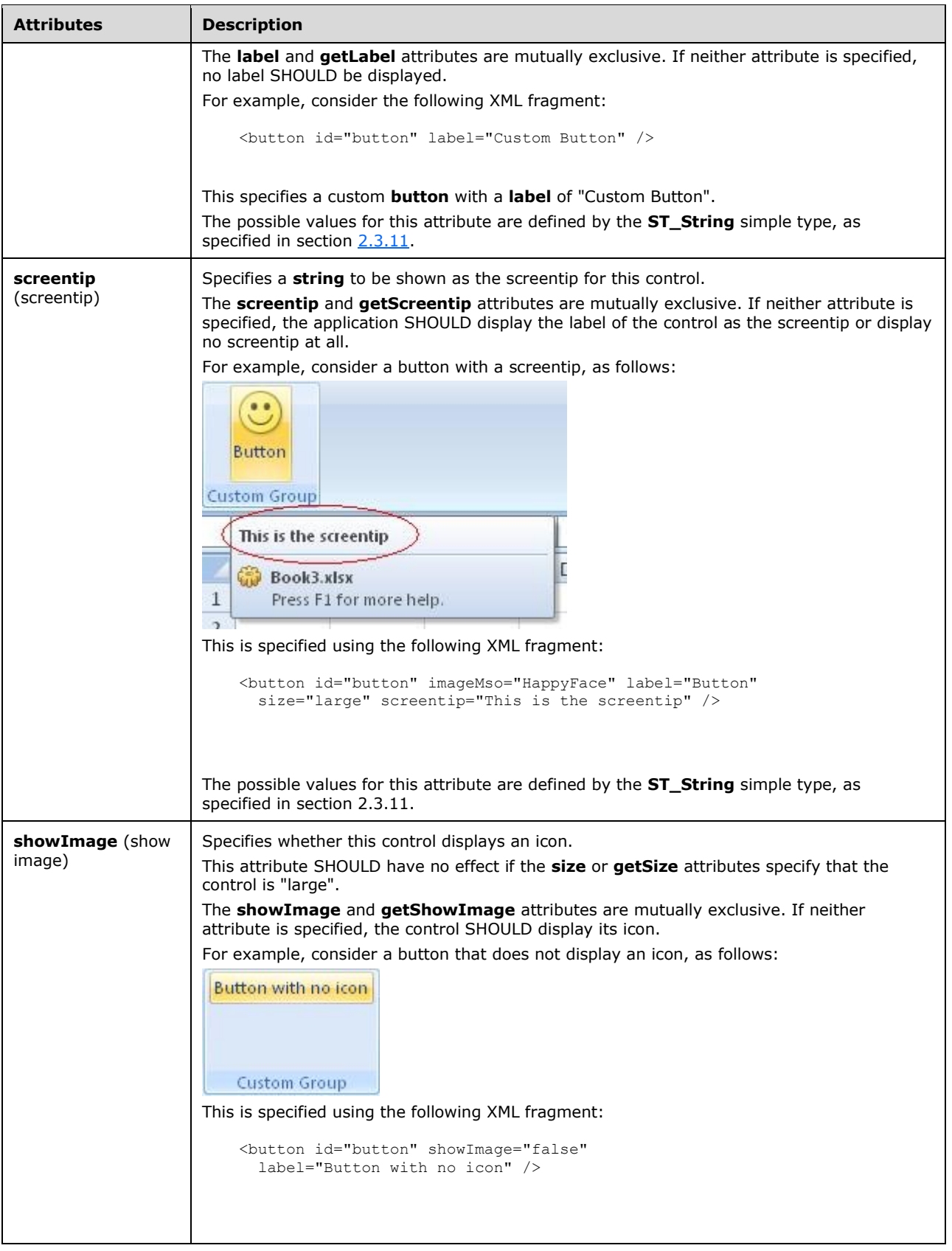

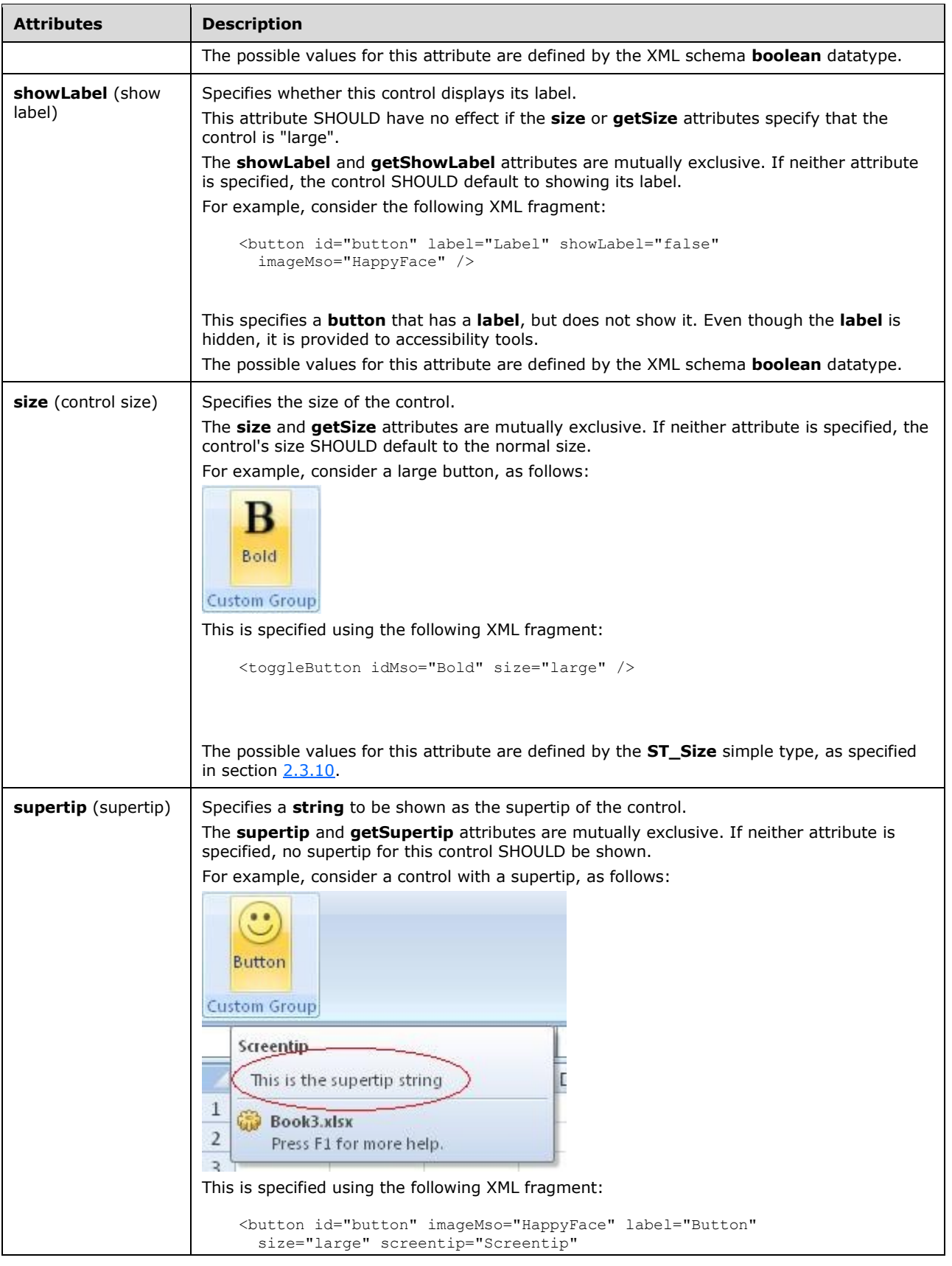

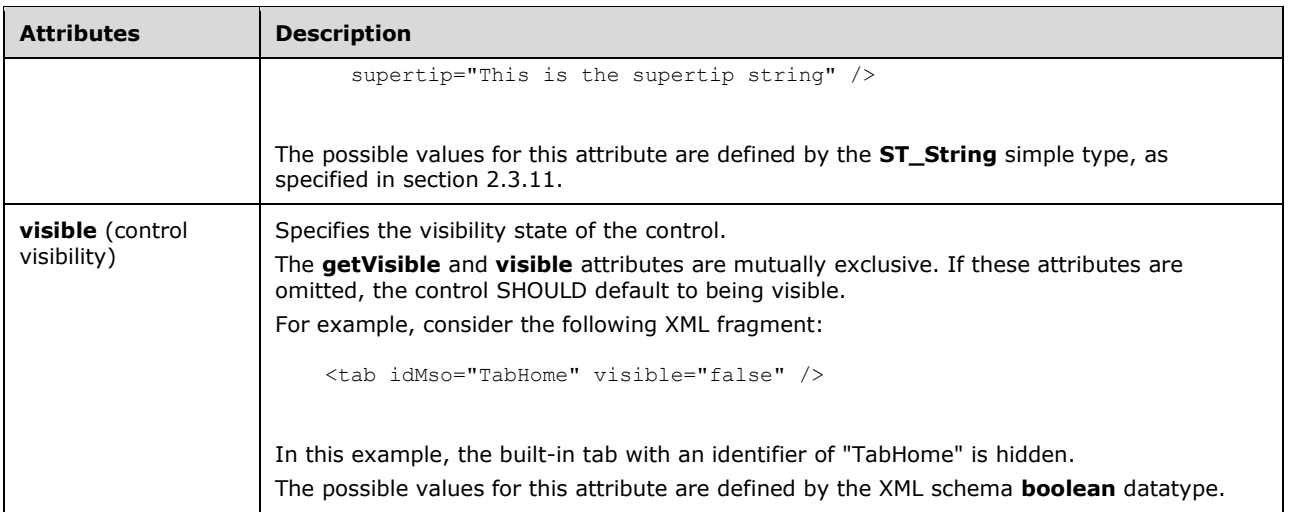

```
<xsd:complexType name="CT_ControlCloneQat">
   <xsd:complexContent>
   <xsd:extension base="CT_ControlBase">
 <xsd:attribute name="id" type="ST_ID" use="optional"/>
 <xsd:attribute name="idQ" type="ST_QID" use="optional"/>
   <xsd:attributeGroup ref="AG_IDMso"/>
 <xsd:attributeGroup ref="AG_Description"/>
 <xsd:attributeGroup ref="AG_SizeAttributes"/>
   </xsd:extension>
   </xsd:complexContent>
</xsd:complexType>
```
# **2.2.14 customUI (Custom UI Document Root)**

This element specifies the root tag in a Custom UI XML document.

The following table summarizes the child elements of this element.

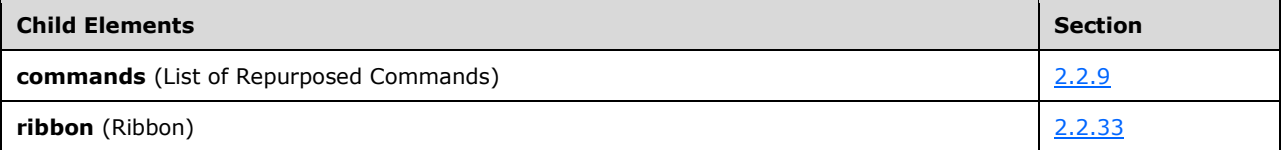

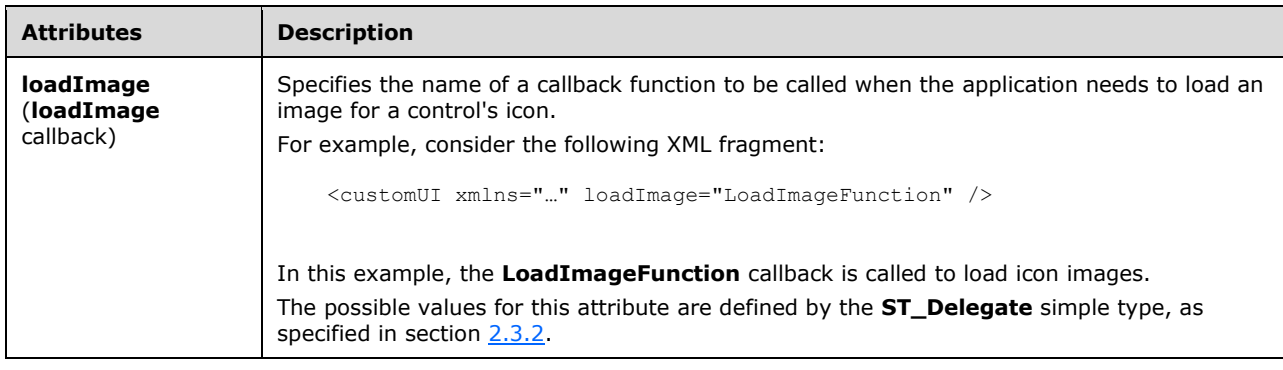

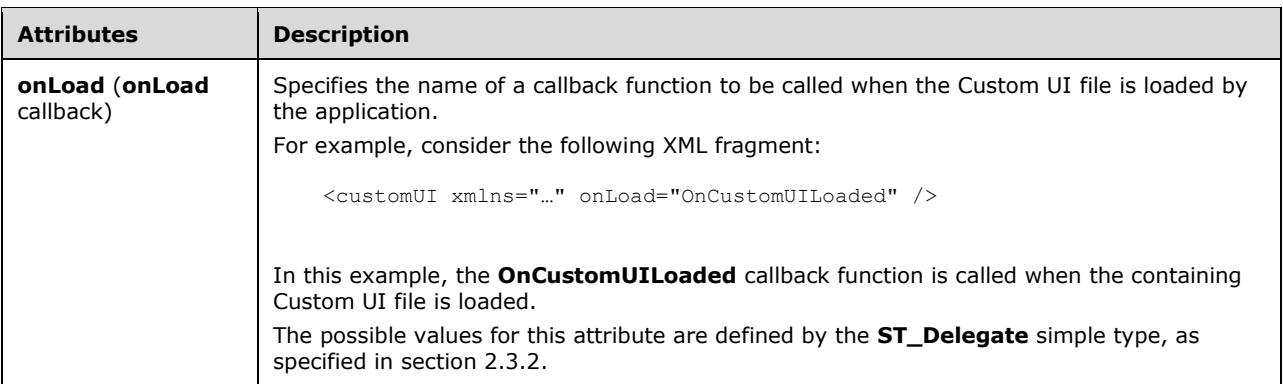

```
<xsd:complexType name="CT_CustomUI">
    <xsd:sequence>
    <xsd:element name="commands" type="CT_Commands" minOccurs="0" maxOccurs="1"/>
    <xsd:element name="ribbon" type="CT_Ribbon" minOccurs="0" maxOccurs="1"/>
    </xsd:sequence>
    <xsd:attribute name="onLoad" type="ST_Delegate" use="optional"/>
    <xsd:attribute name="loadImage" type="ST_Delegate" use="optional"/>
</xsd:complexType>
```
### **2.2.15 dialogBoxLauncher (Dialog Box Launcher)**

This element specifies a button that is the dialog box launcher control for a ribbon group.

For example, consider a dialog box launcher control, as follows:

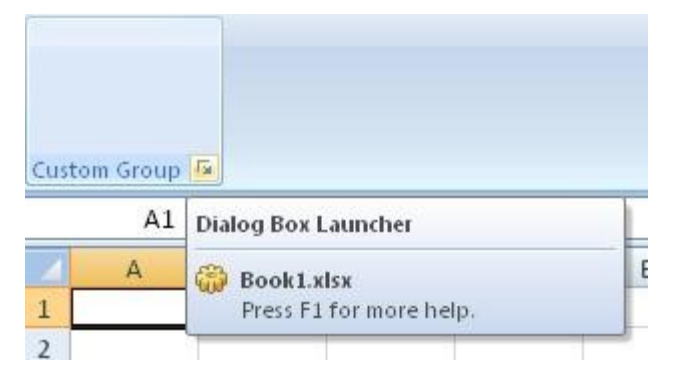

**Figure 7: A dialog box launcher control**

This is specified using the following XML fragment:

```
<group id="customGroup" label="Custom Group">
  <dialogBoxLauncher>
     <button id="button" screentip="Dialog Box Launcher" />
   </dialogBoxLauncher>
</group>
```
The following table summarizes the elements that are parents of this element.

**Parent Elements**

group (sectio[n 2.2.23\)](#page-168-0)

The following table summarizes the child elements of this element.

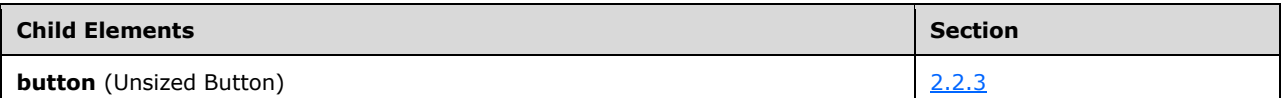

The following XML schema fragment defines the contents of this element:

```
<xsd:complexType name="CT_DialogLauncher">
   <xsd:sequence>
    <xsd:element name="button" type="CT_ButtonRegular" minOccurs="1" maxOccurs="1"/>
    </xsd:sequence>
</xsd:complexType>
```
### <span id="page-96-0"></span>**2.2.16 documentControls (List of Document-Specific Quick Access Toolbar Controls)**

This element specifies the list of controls on the quick access toolbar which are specific to the containing file.

For example, consider a set of controls on the document-specific quick access toolbar, as follows:

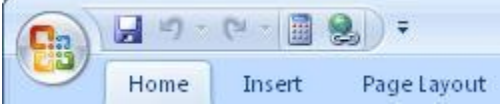

#### **Figure 8: A set of controls on the document-specific quick access toolbar**

This is specified using the following XML fragment:

```
<documentControls>
  <control idMso="CalculateNow" />
  <control idMso="HyperlinkInsert" />
</documentControls>
```
The following table summarizes the elements that are parents of this element.

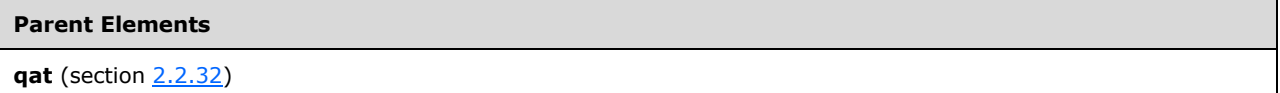

The following table summarizes the child elements of this element.

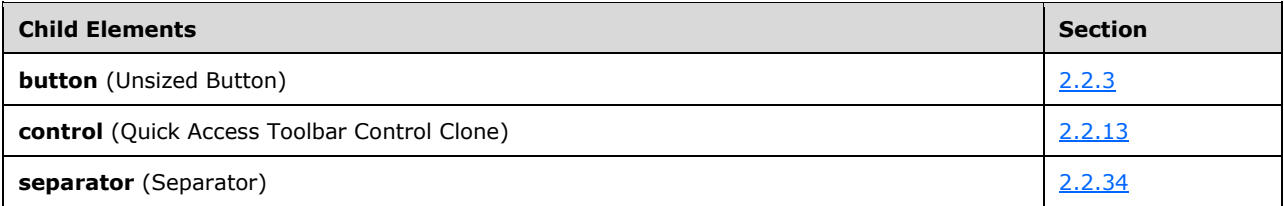

The following XML schema fragment defines the contents of this element:

```
<xsd:complexType name="CT_QatItems">
   <xsd:sequence>
    <xsd:choice minOccurs="0" maxOccurs="1000">
    <xsd:element name="control" type="CT_ControlCloneQat"/>
    <xsd:element name="button" type="CT_ButtonRegular"/>
    <xsd:element name="separator" type="CT_Separator"/>
    </xsd:choice>
    </xsd:sequence>
</xsd:complexType>
```
# **2.2.17 dropDown (Drop-down Control)**

This element specifies a drop-down control that allows users to make a selection from a list of options. A drop-down control can optionally have buttons after its selection items.

For example, consider a drop-down control, as follows:

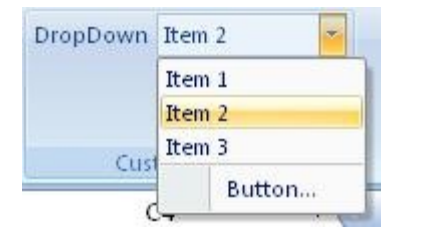

### **Figure 9: A drop-down control**

This is specified using the following XML fragment:

```
<dropDown id="dropDown" label="DropDown">
 <item id="item1" label="Item 1" />
 <item id="item2" label="Item 2" />
   <item id="item3" label="Item 3" />
   <button id="button" label="Button..." />
</dropDown>
```
The following table summarizes the elements that are parents of this element.

#### **Parent Elements**

```
box (section 2.2.1); group (section 2.2.23)
```
The following table summarizes the child elements of this element.

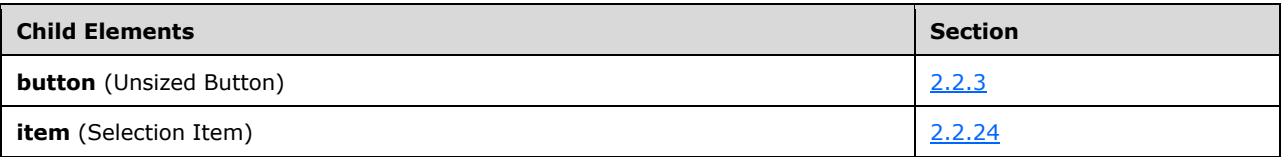

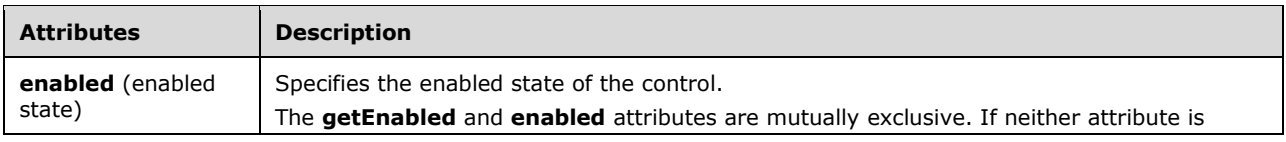

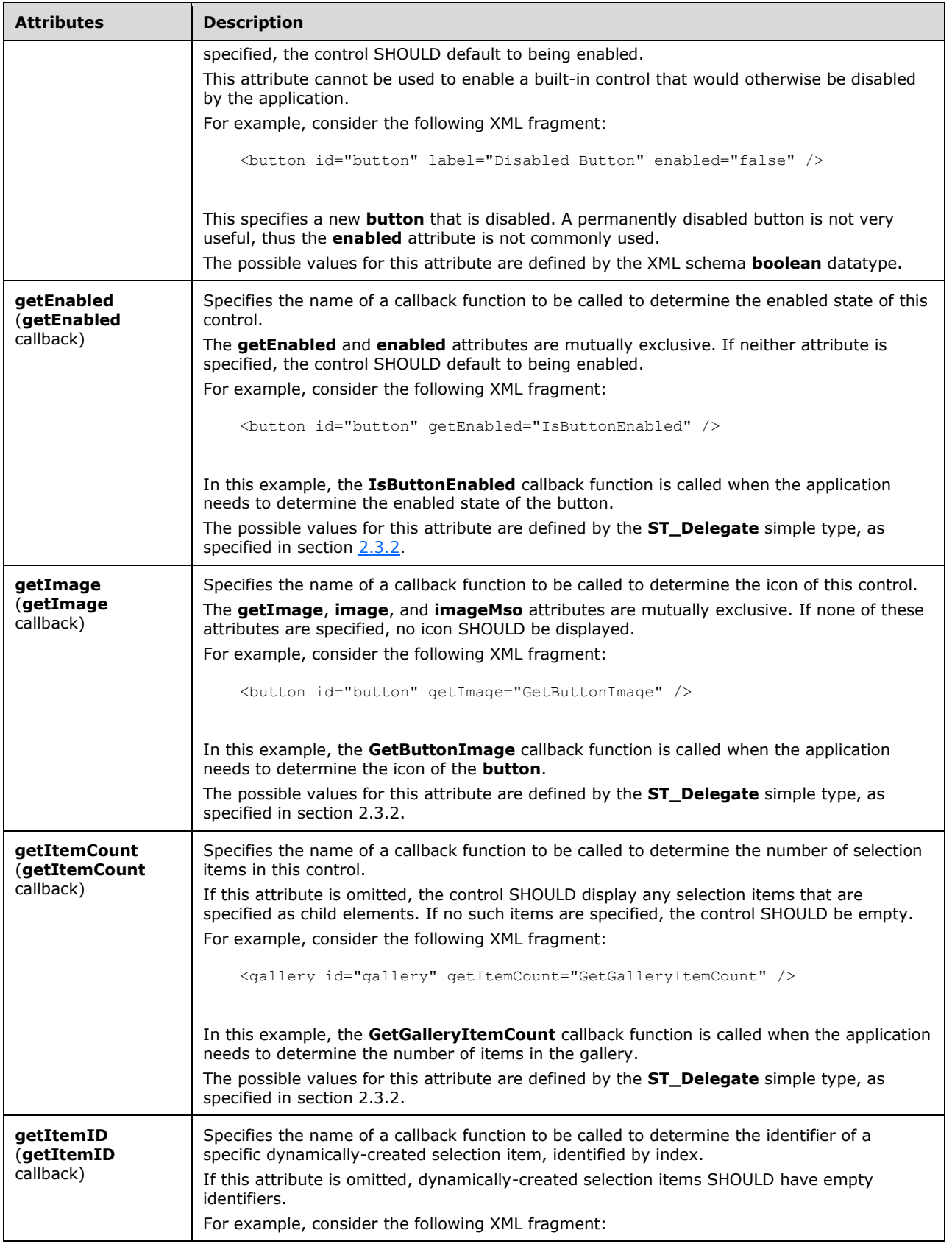

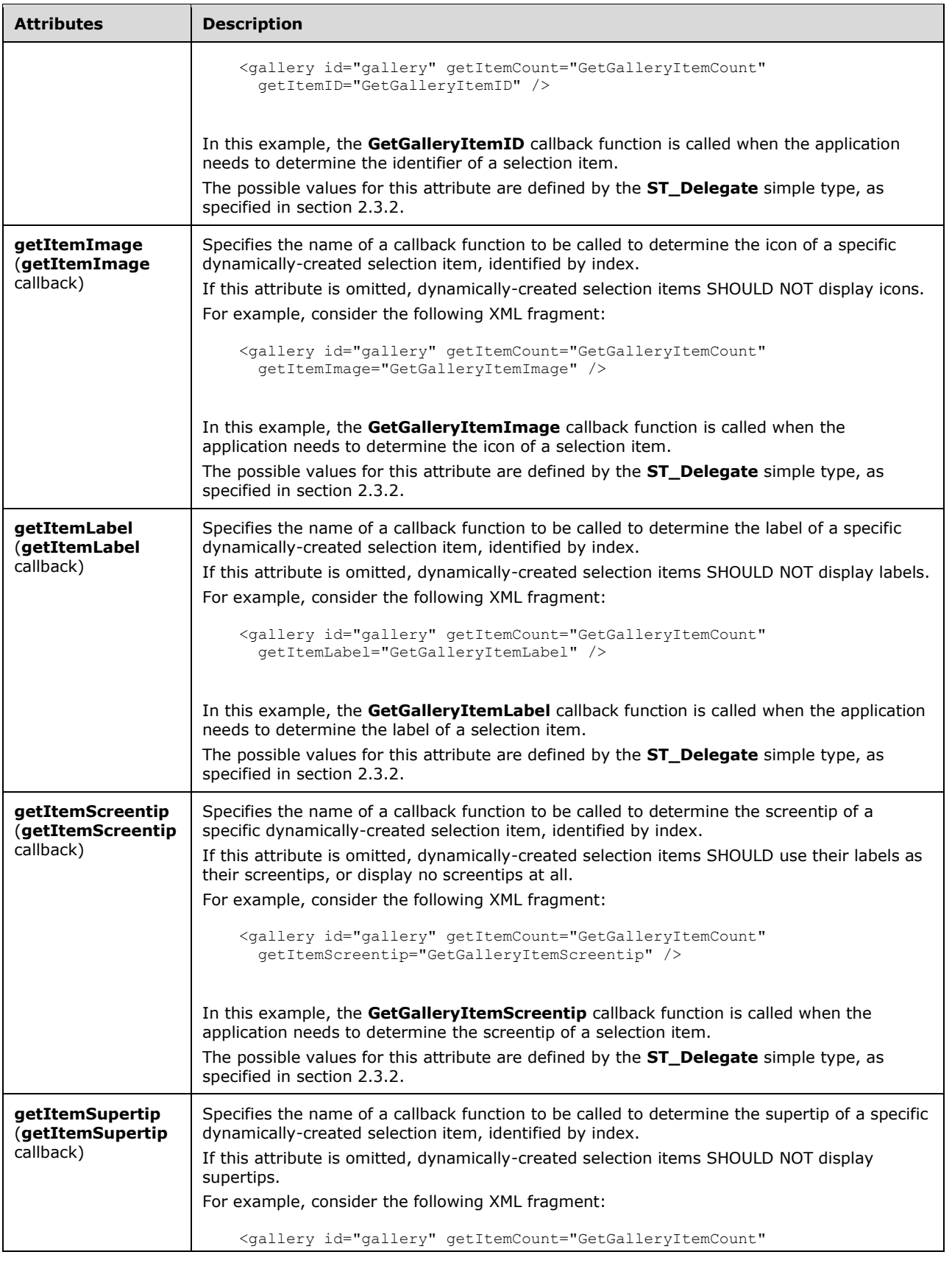

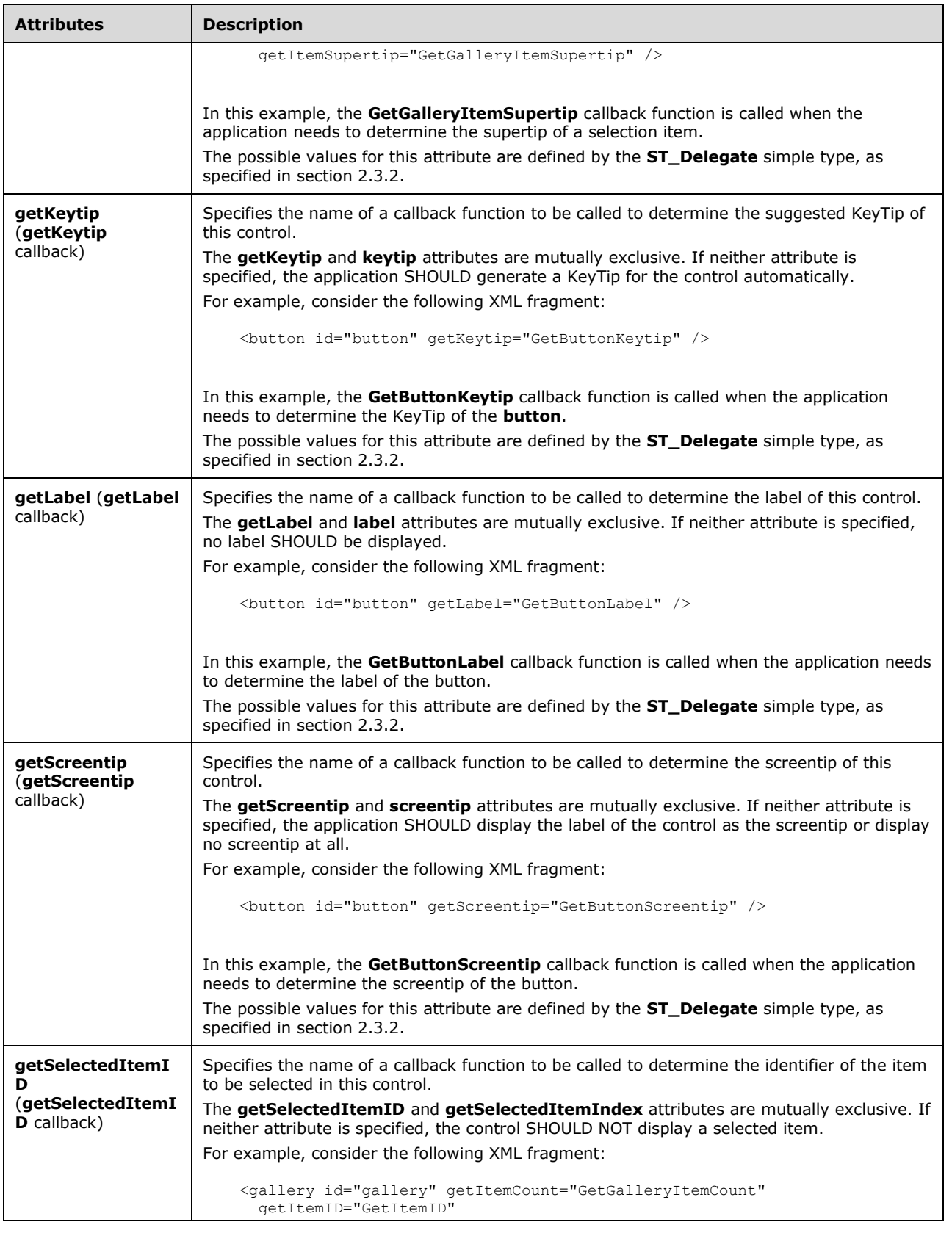

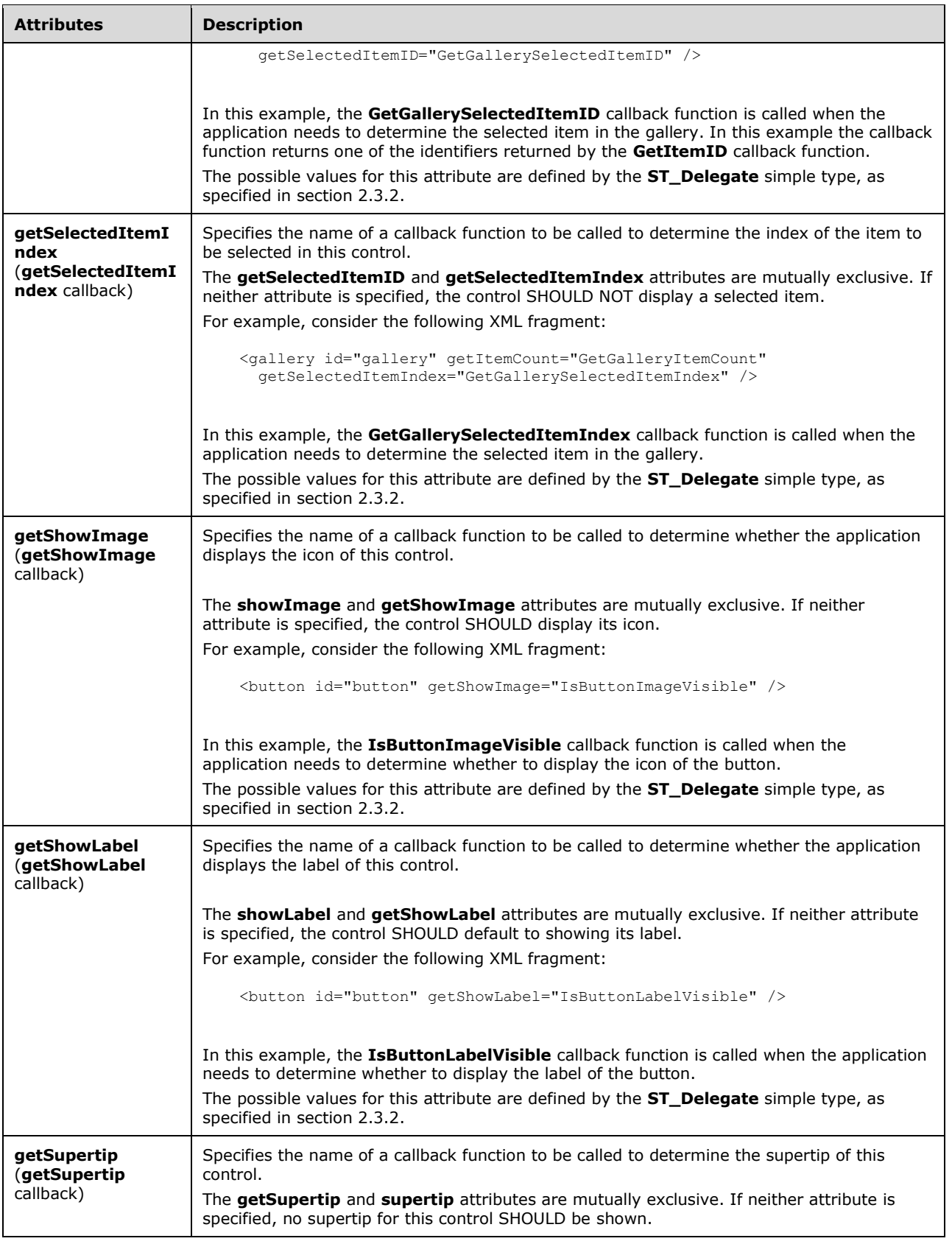

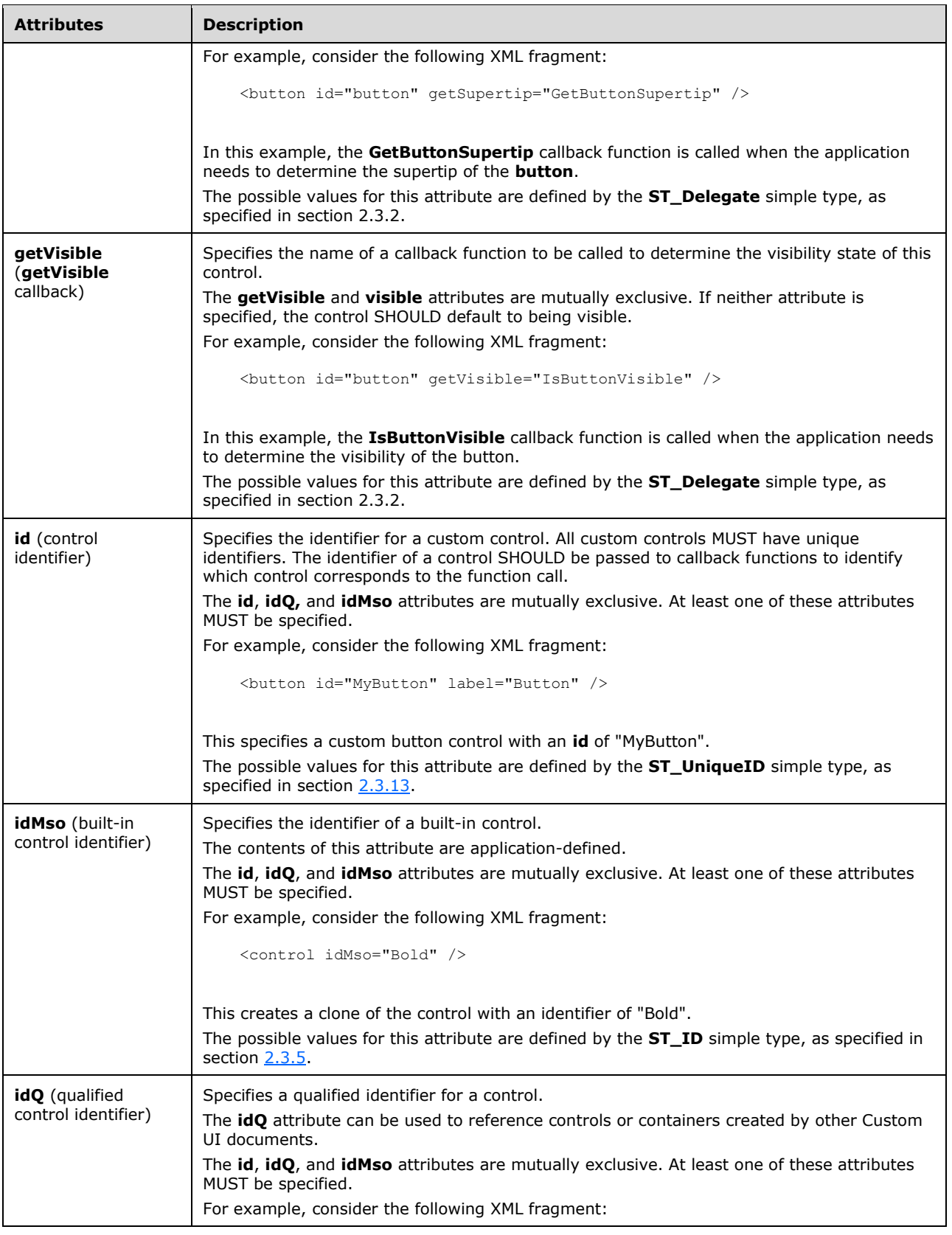

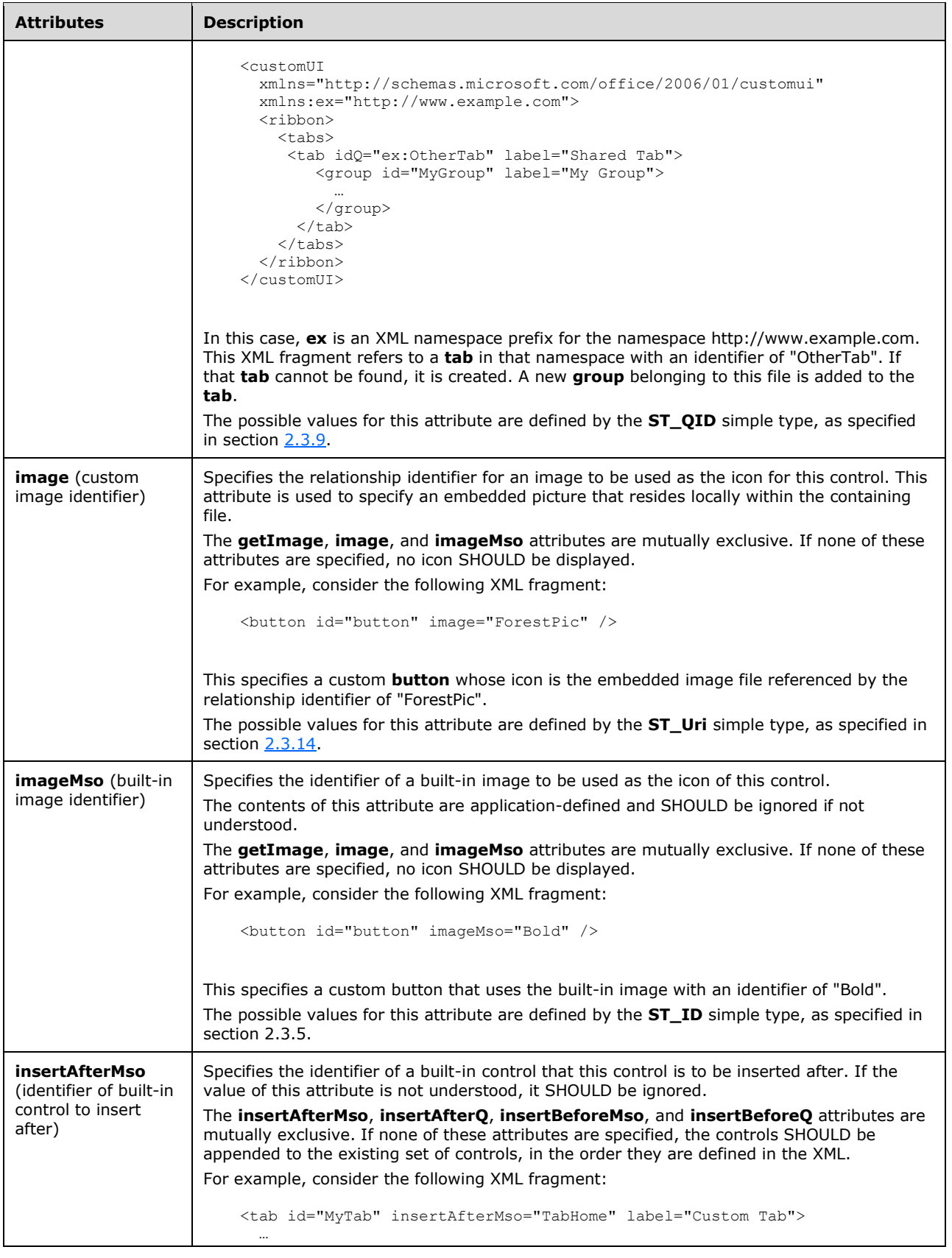

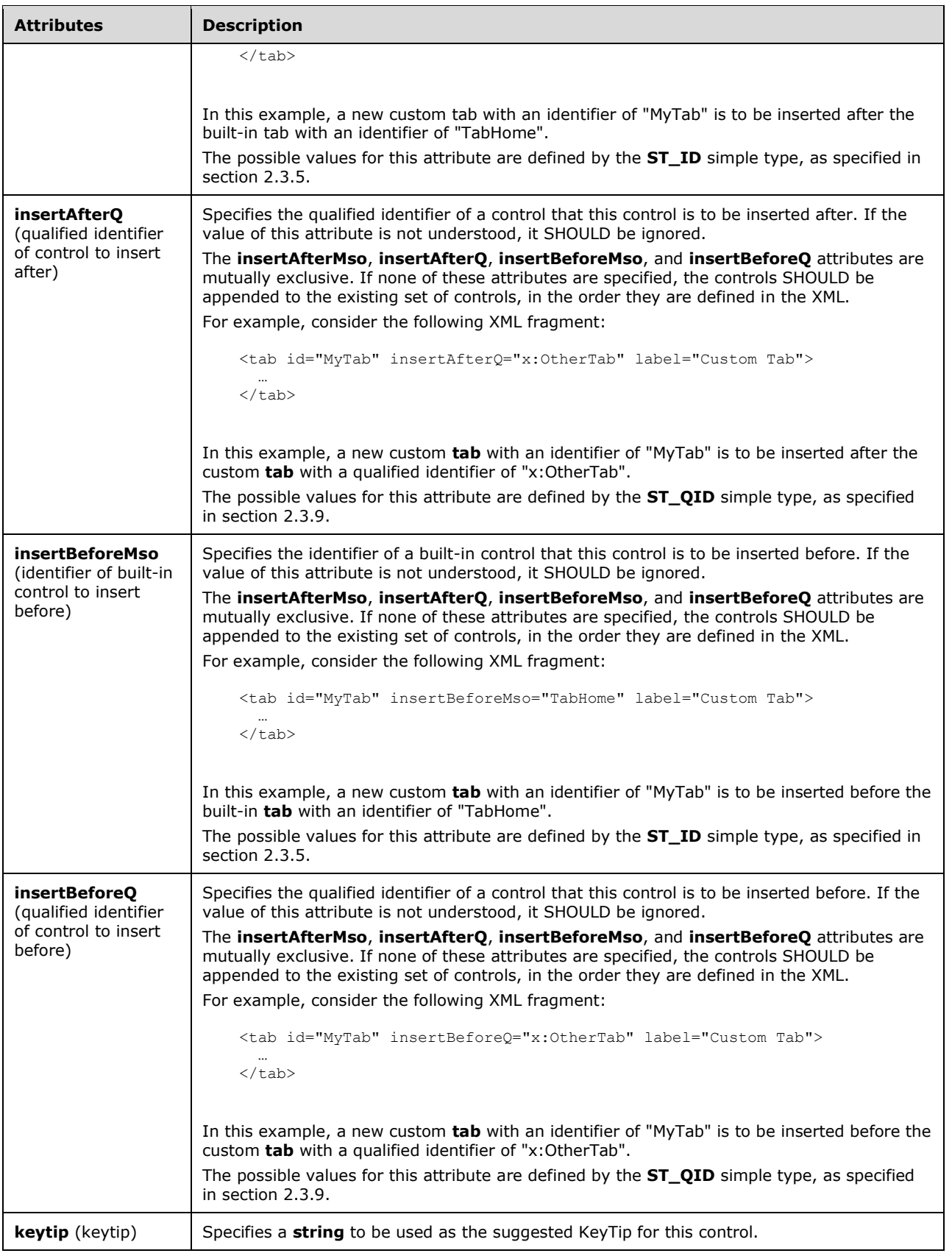

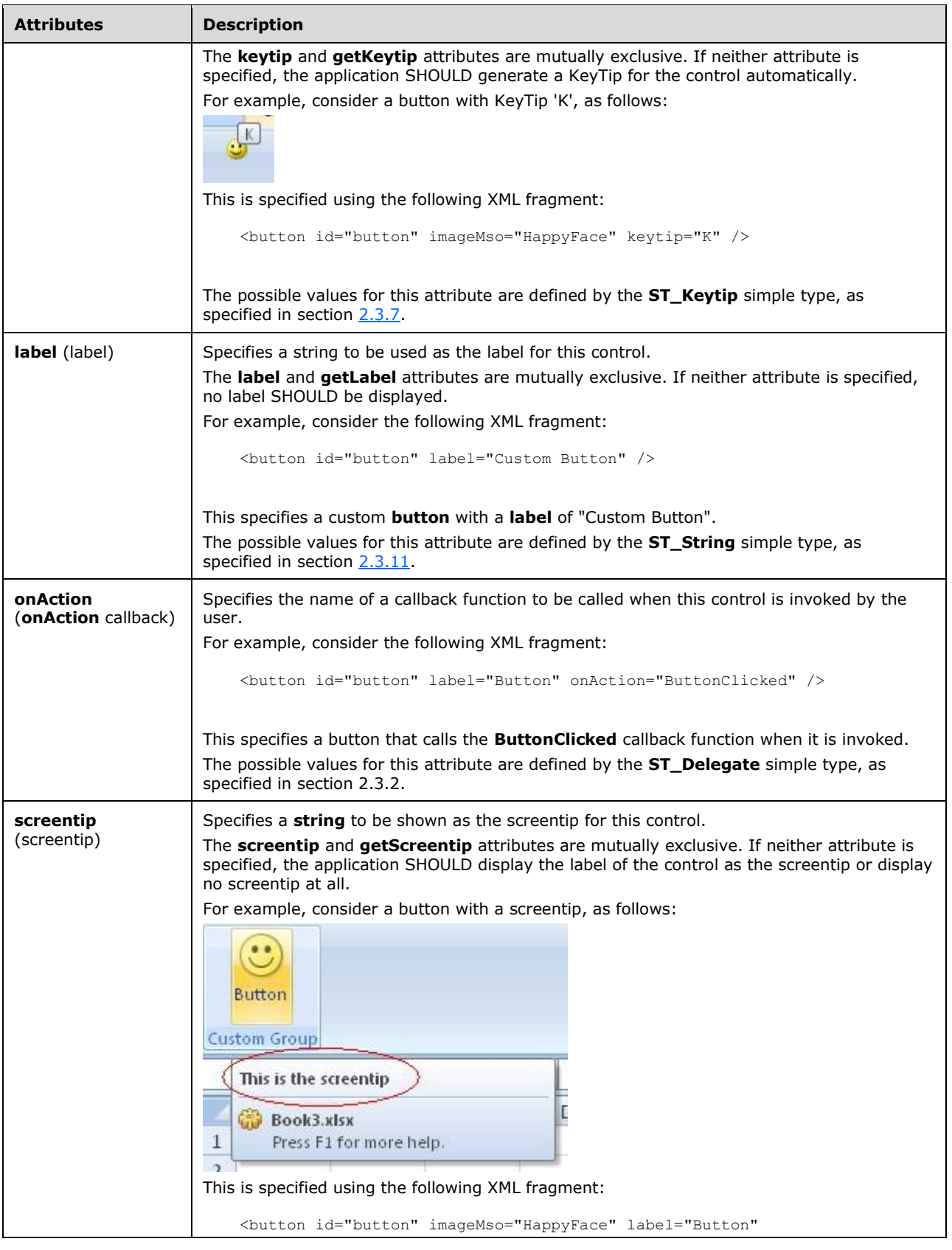

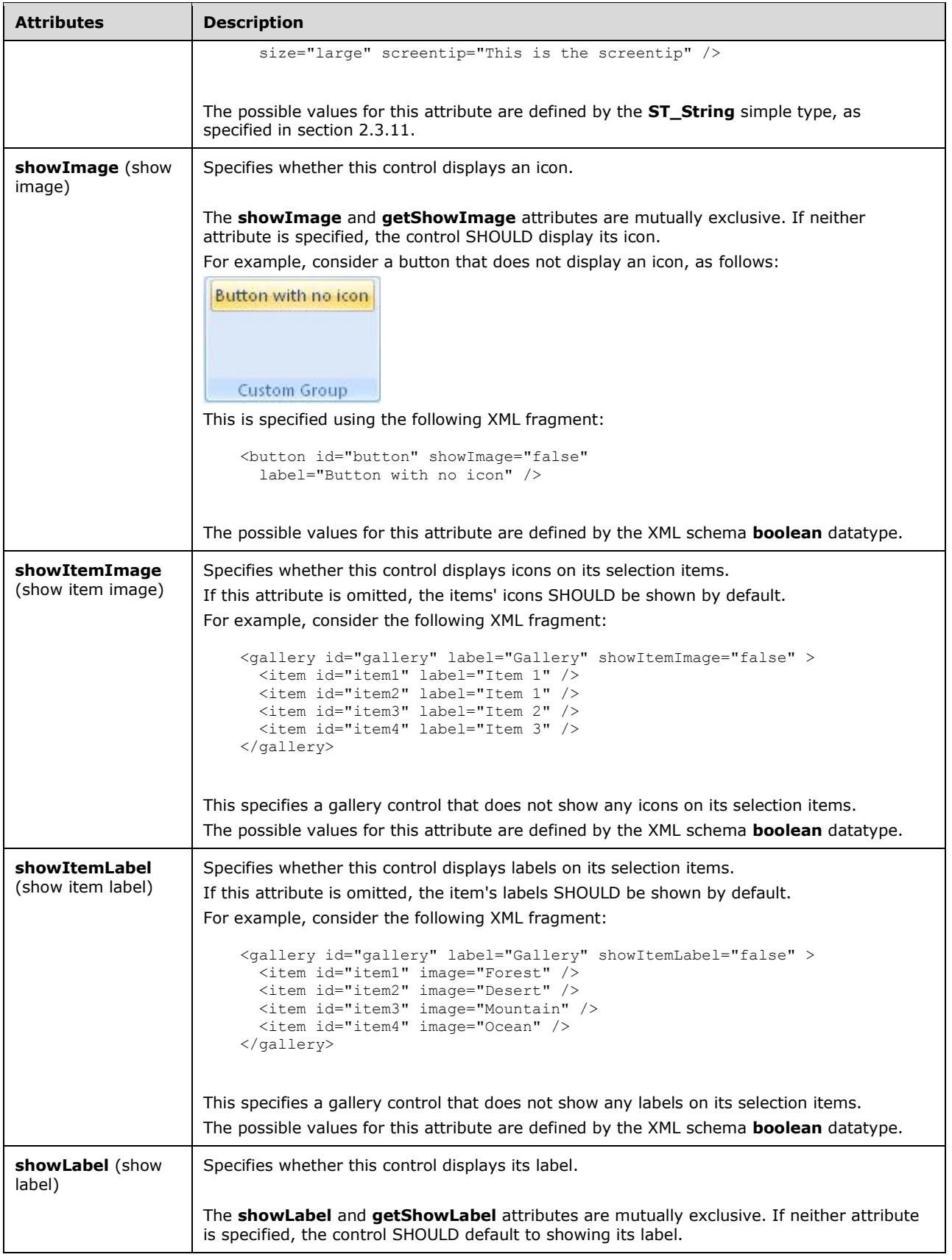

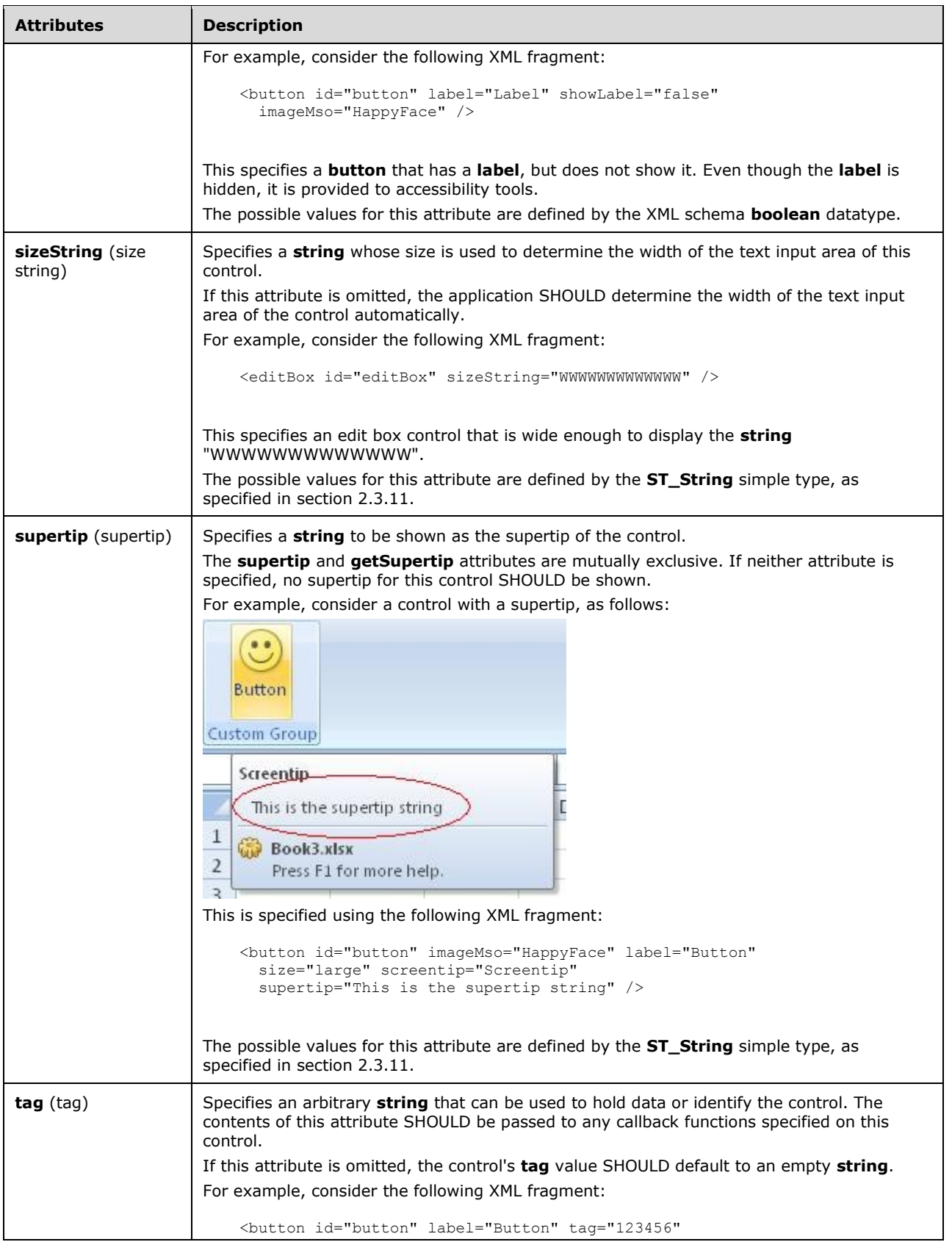
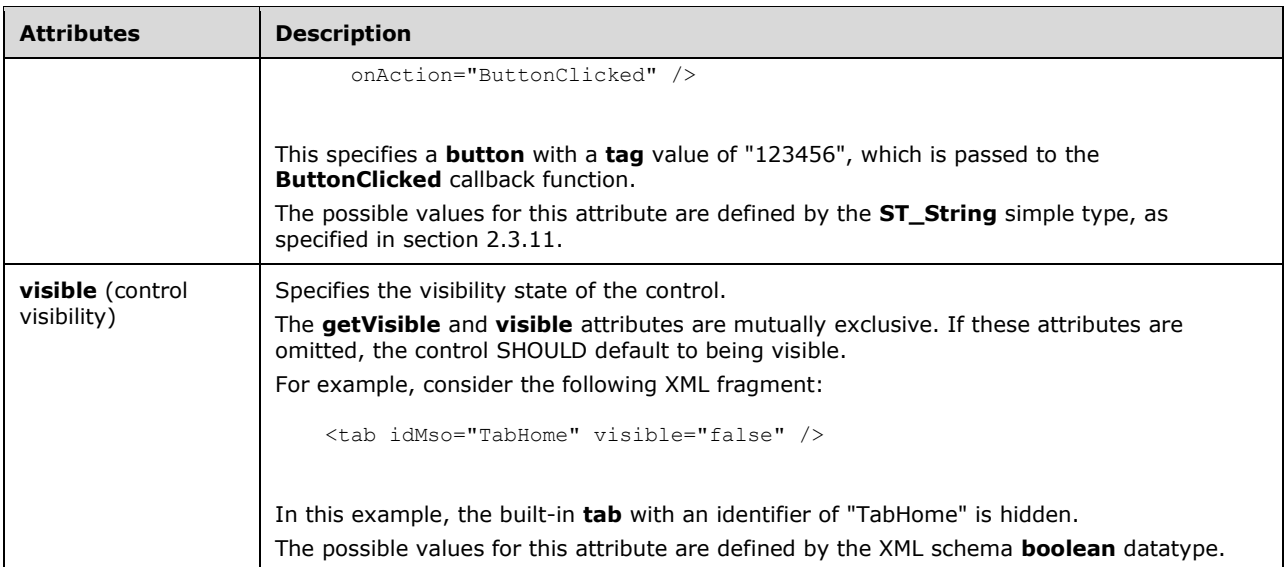

```
<xsd:complexType name="CT_DropDownRegular">
    <xsd:complexContent>
    <xsd:extension base="CT_Control">
    <xsd:sequence>
    <xsd:element name="item" type="CT_Item" minOccurs="0" maxOccurs="1000"/>
    <xsd:element name="button" type="CT_ButtonRegular" minOccurs="0" maxOccurs="16"/>
    </xsd:sequence>
    <xsd:attributeGroup ref="AG_Action"/>
    <xsd:attributeGroup ref="AG_Enabled"/>
    <xsd:attributeGroup ref="AG_Image"/>
    <xsd:attributeGroup ref="AG_DropDownAttributes"/>
    <xsd:attribute name="getSelectedItemID" type="ST_Delegate" use="optional"/>
 <xsd:attribute name="getSelectedItemIndex" type="ST_Delegate" use="optional"/>
 <xsd:attribute name="showItemLabel" type="xsd:boolean" use="optional"/>
    </xsd:extension>
    </xsd:complexContent>
</xsd:complexType>
```
## **2.2.18 dynamicMenu (Unsized Dynamic Menu)**

This element specifies a dynamic menu control that, because of its location, cannot have its anchor size changed. The **size** attribute is not present. It otherwise behaves identically to the regular **dynamicMenu** element, as specified in section [2.2.19.](#page-118-0)

The following table summarizes the elements that are parents of this element.

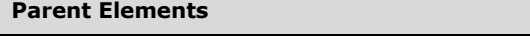

**buttonGroup** (section [2.2.5\)](#page-41-0); **menu** (section [2.2.28\)](#page-206-0); **menu** (section [2.2.26\)](#page-186-0); **menu** (section [2.2.29\)](#page-216-0); **menu** (section [2.2.27\)](#page-196-0); **officeMenu** (sectio[n 2.2.31\)](#page-221-0)

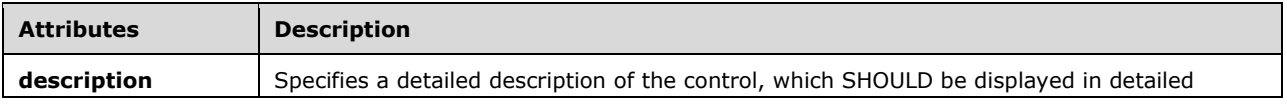

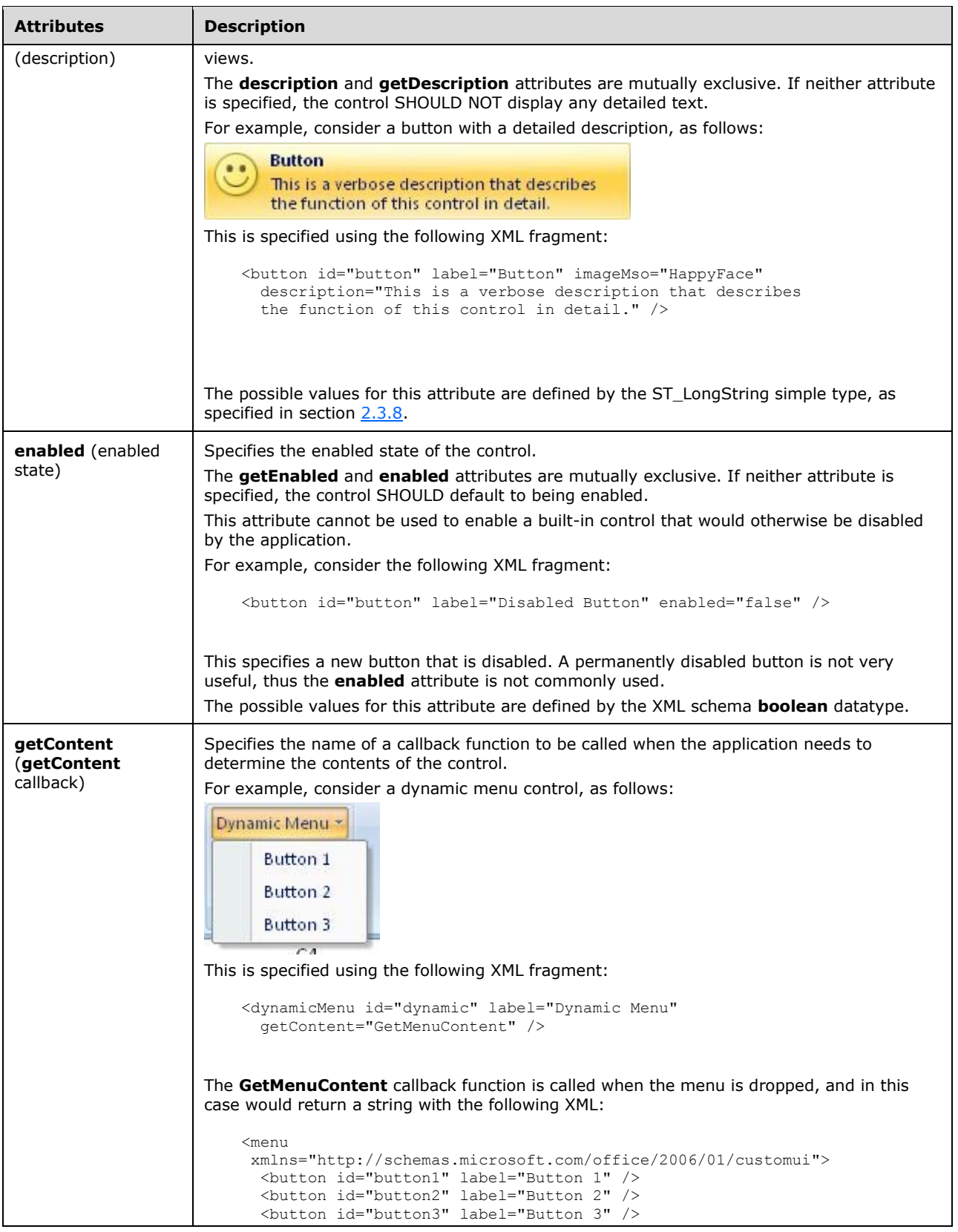

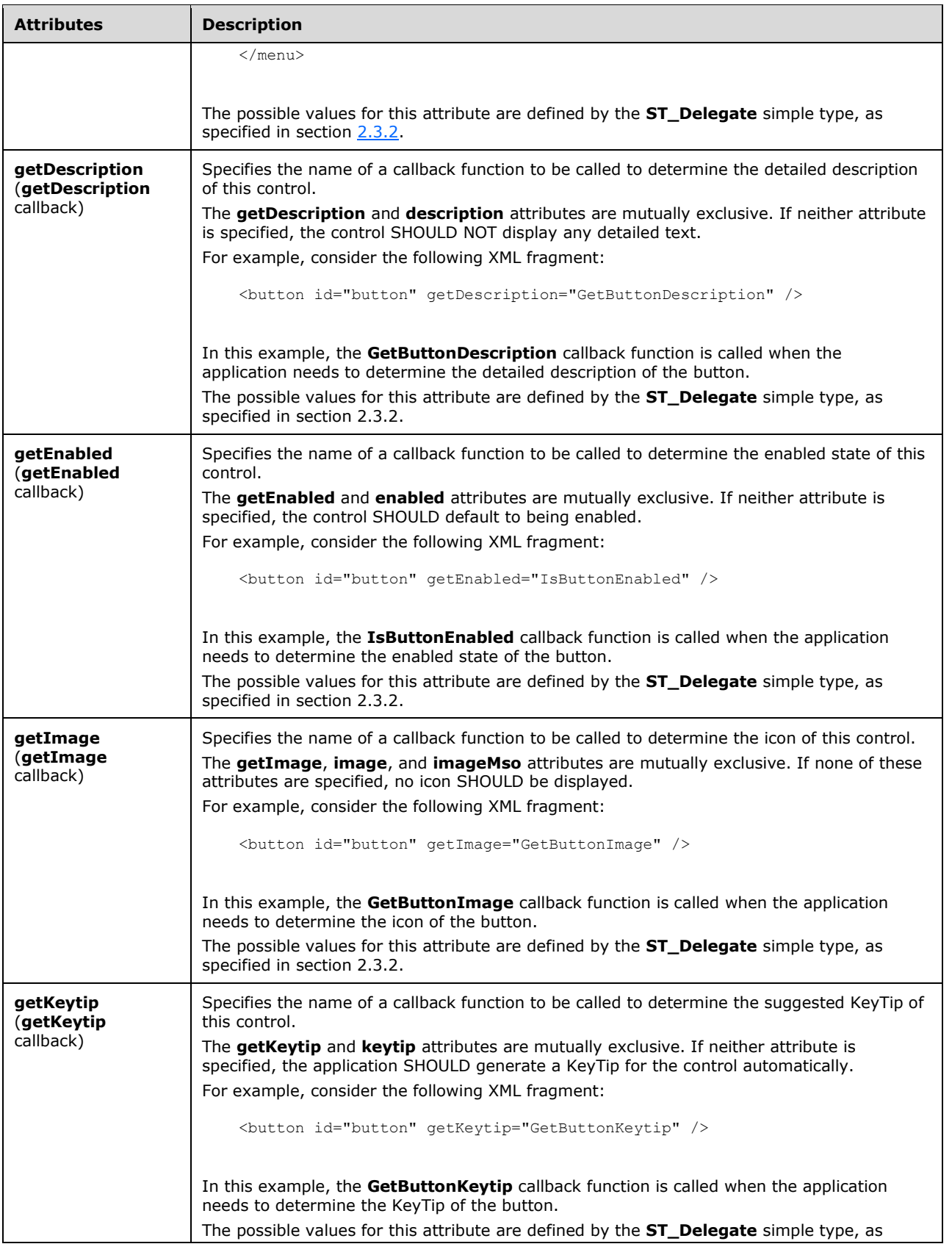

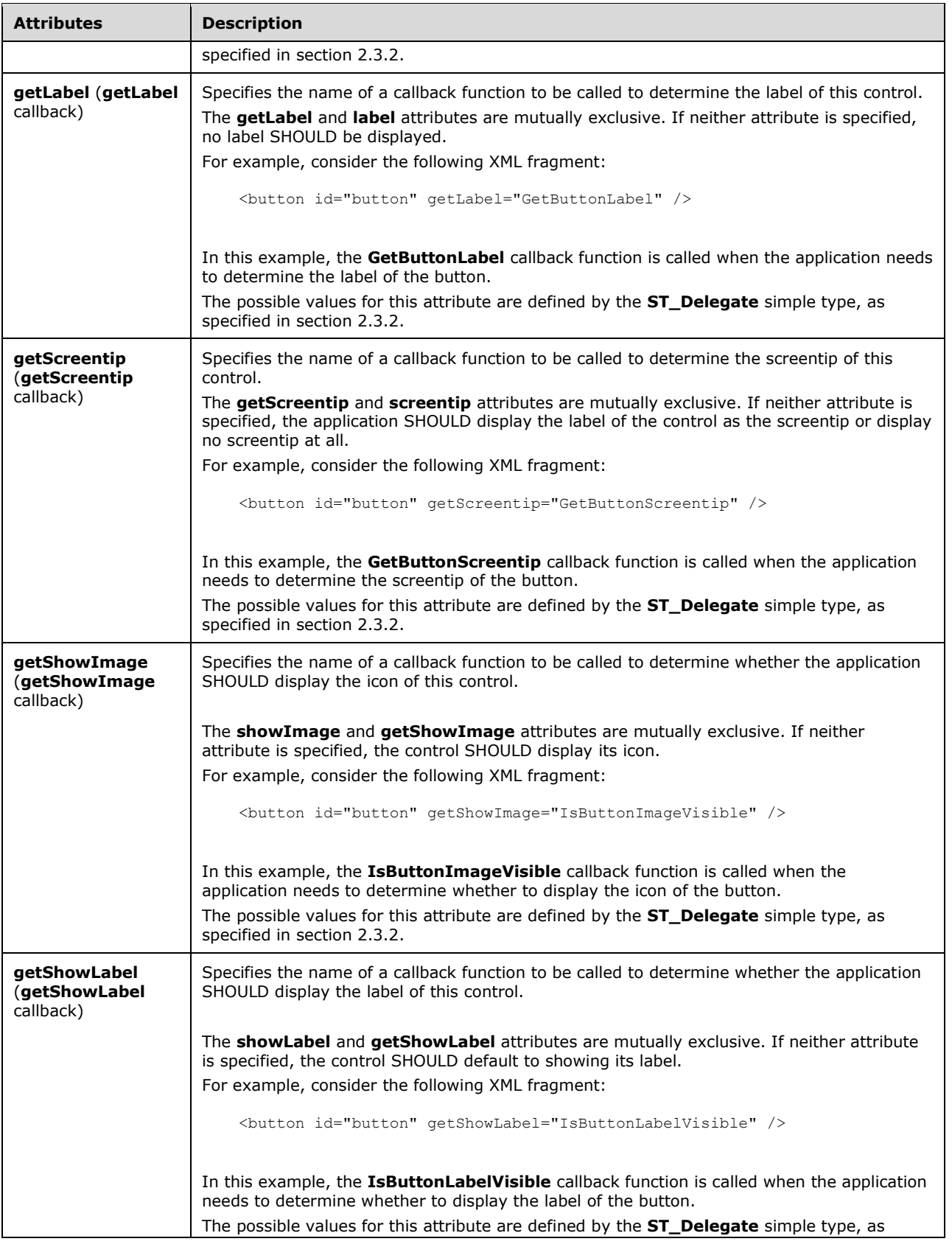

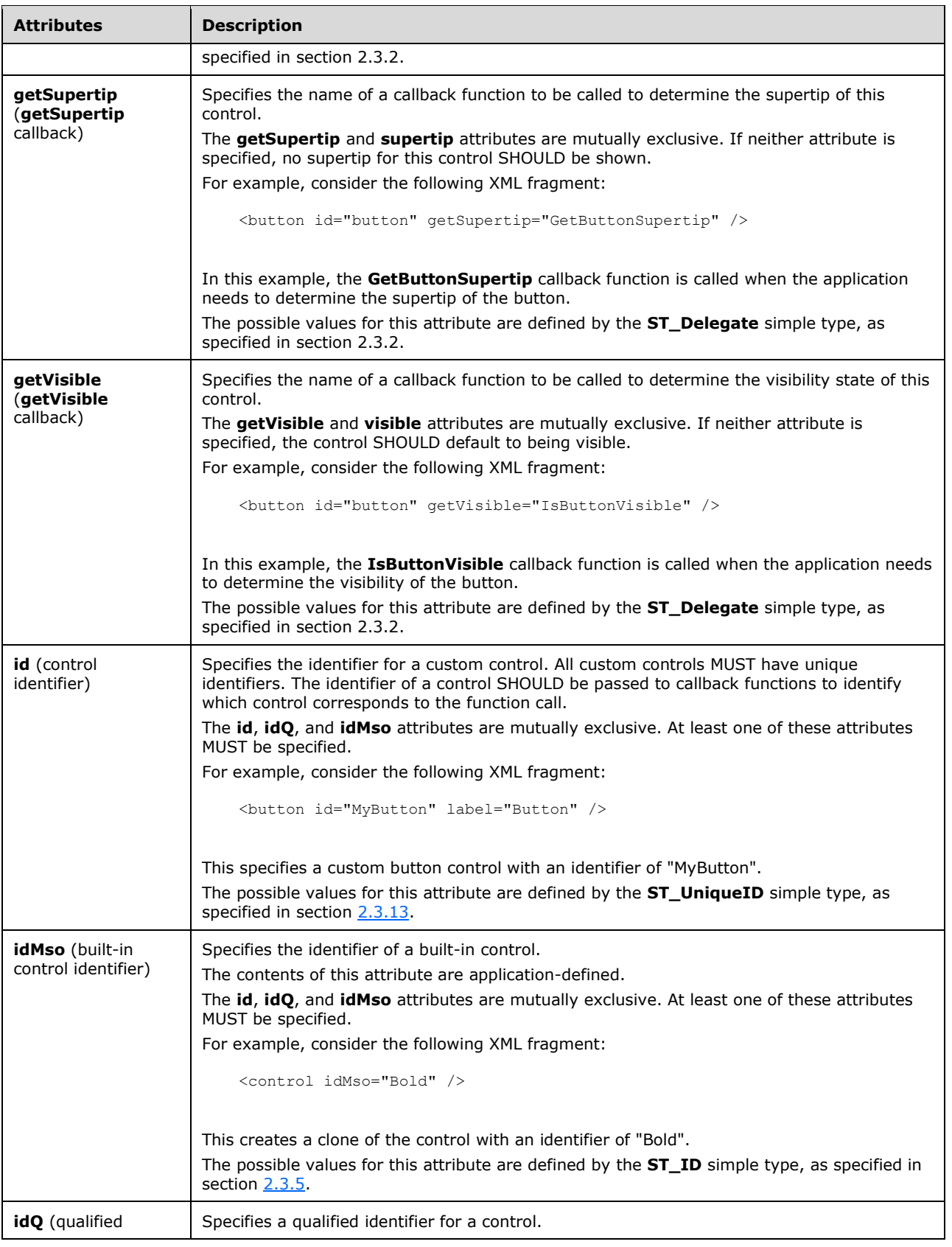

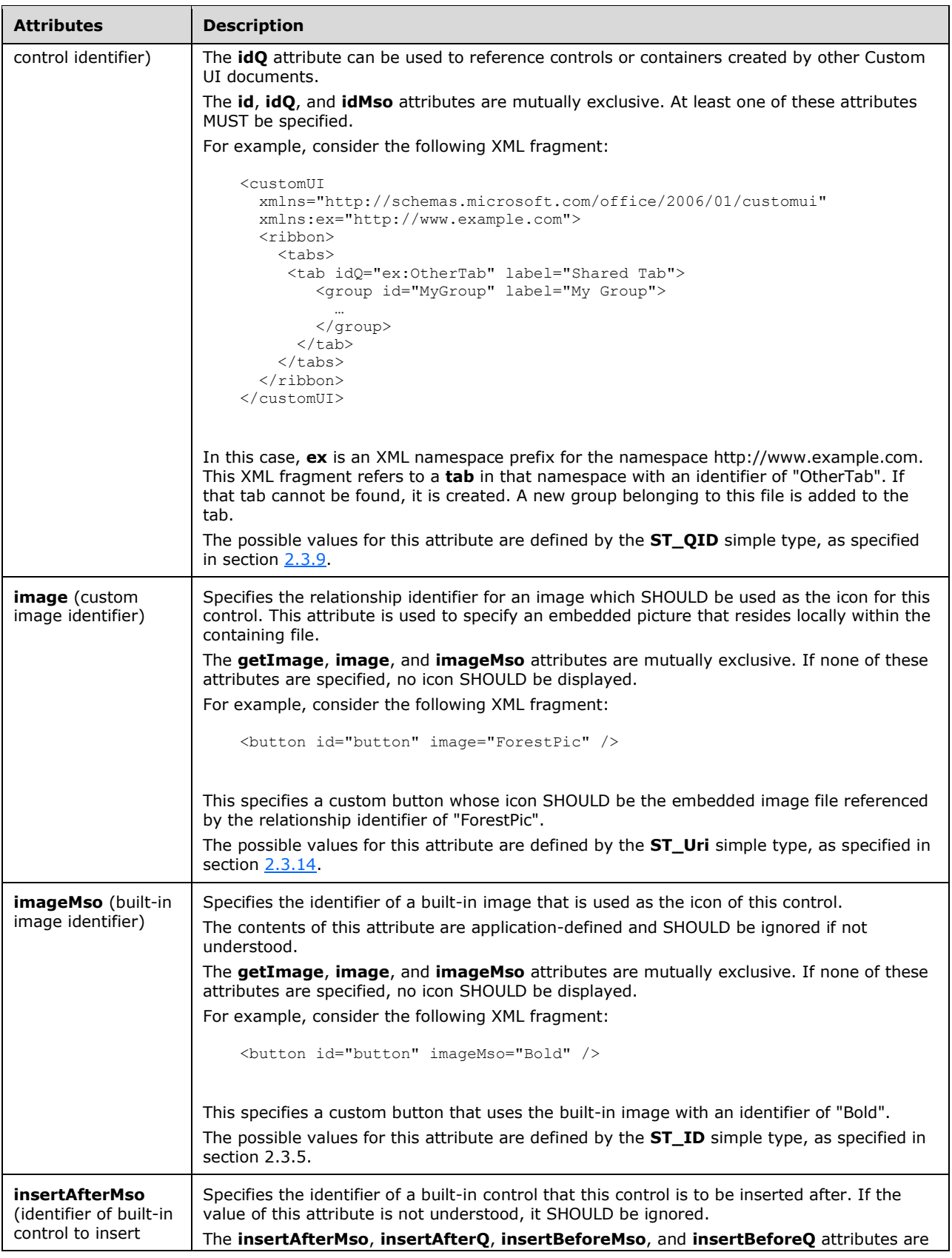

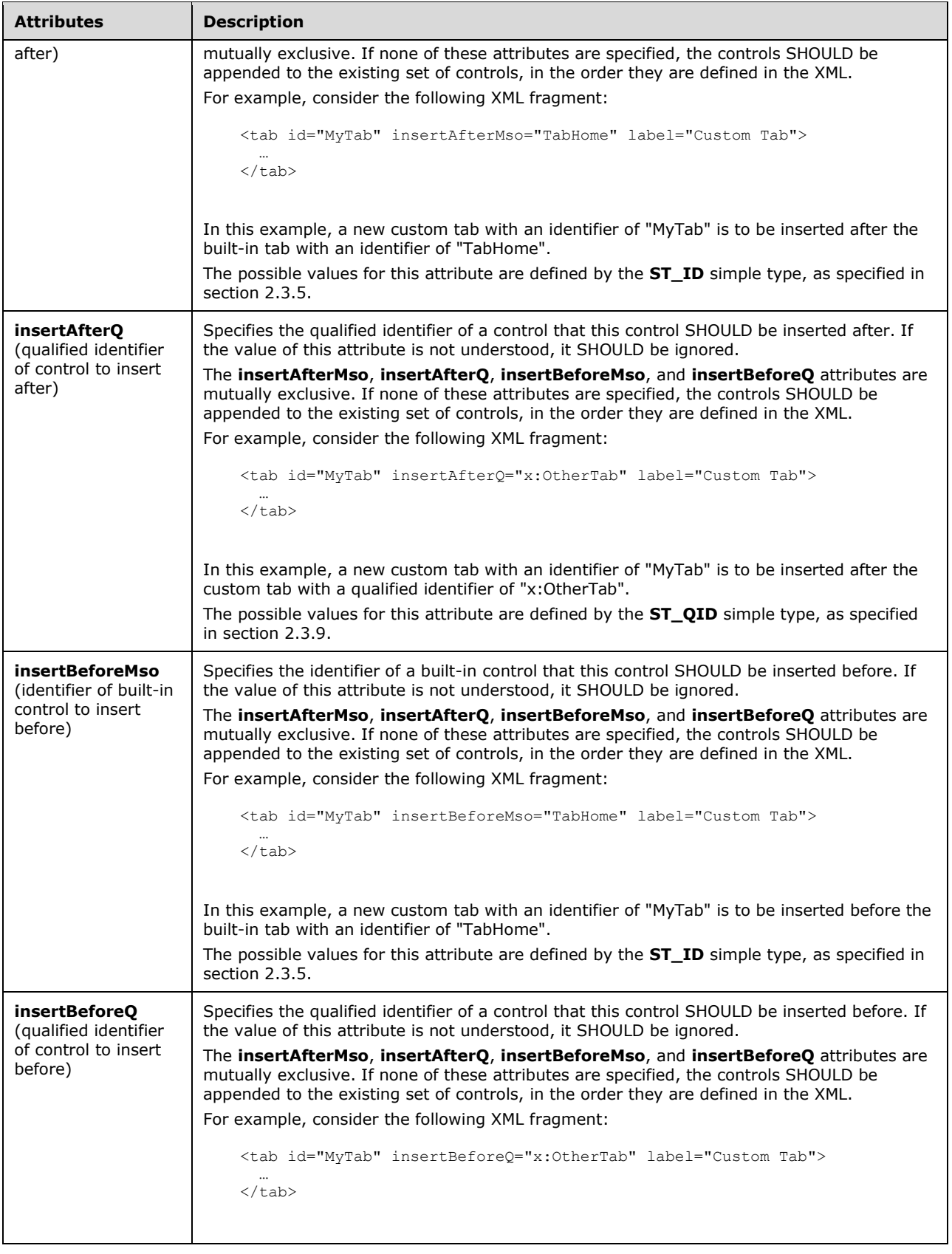

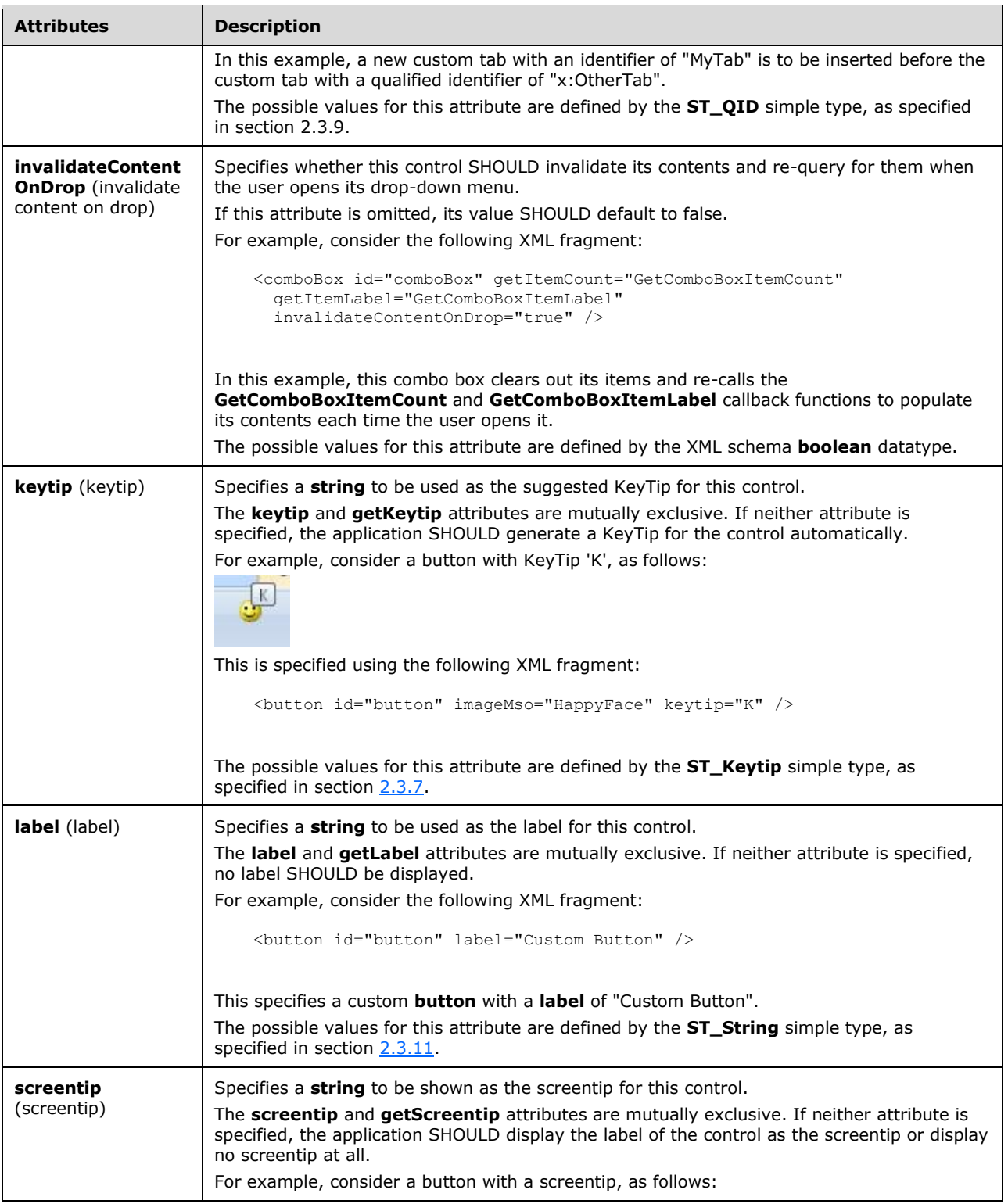

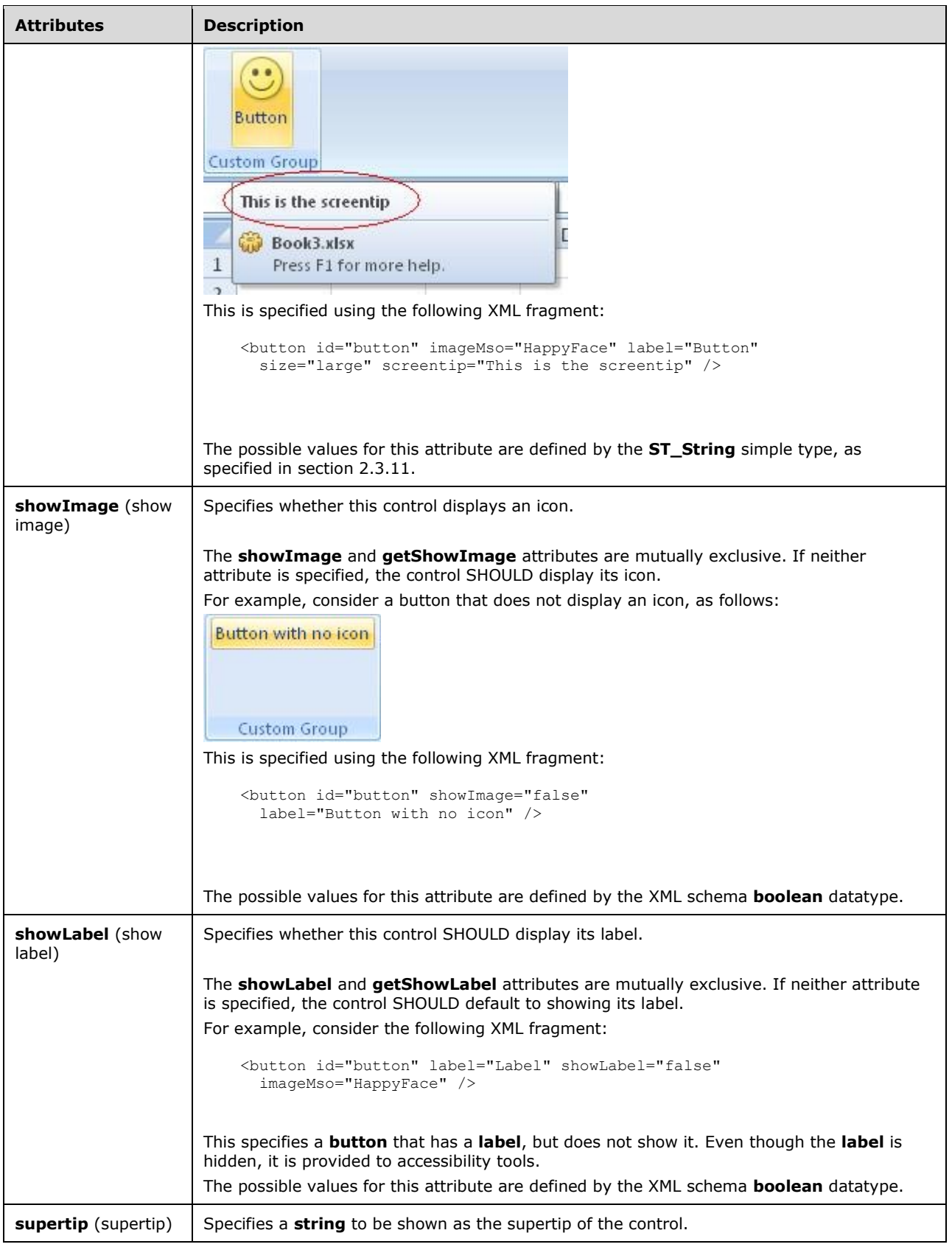

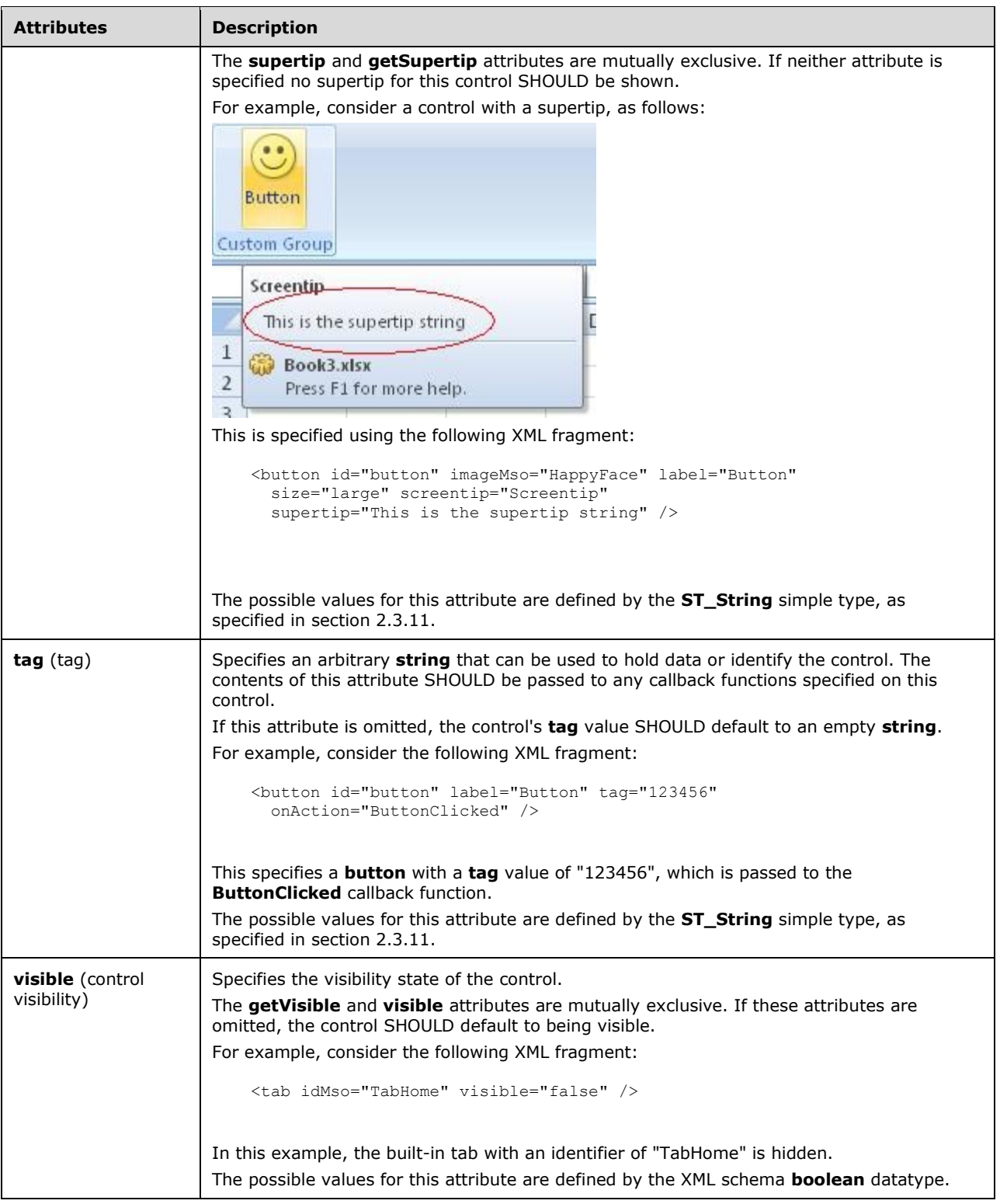

<xsd:complexType name="CT\_DynamicMenuRegular"> <xsd:complexContent>

```
 <xsd:extension base="CT_ControlBase">
 <xsd:attributeGroup ref="AG_Description"/>
 <xsd:attributeGroup ref="AG_IDAttributes"/>
    <xsd:attributeGroup ref="AG_GetContentAttributes"/>
    <xsd:attributeGroup ref="AG_DynamicContentAttributes"/>
    </xsd:extension>
   </xsd:complexContent>
</xsd:complexType>
```
## <span id="page-118-0"></span>**2.2.19 dynamicMenu (Dynamic Menu)**

This element specifies a dynamic menu control that populates its contents dynamically.

For example, consider a dynamic menu control, as follows:

| Dynamic Menu |  |
|--------------|--|
| Button 1     |  |
| Button 2     |  |
| Button 3     |  |
|              |  |

**Figure 10: A dynamic menu control**

This is specified using the following XML fragment:

```
<dynamicMenu id="dynamic" label="Dynamic Menu" getContent="GetMenuContent" />
```
The **GetMenuContent** callback function is called when the menu is dropped, and in this case would return a string with the following XML:

```
<menu xmlns="http://schemas.microsoft.com/office/2006/01/customui">
 <button id="button1" label="Button 1" />
 <button id="button2" label="Button 2" />
  <button id="button3" label="Button 3" />
</menu>
```
The following table summarizes the elements that are parents of this element.

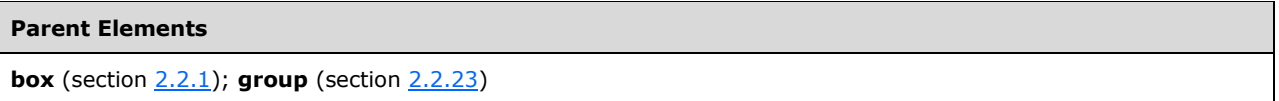

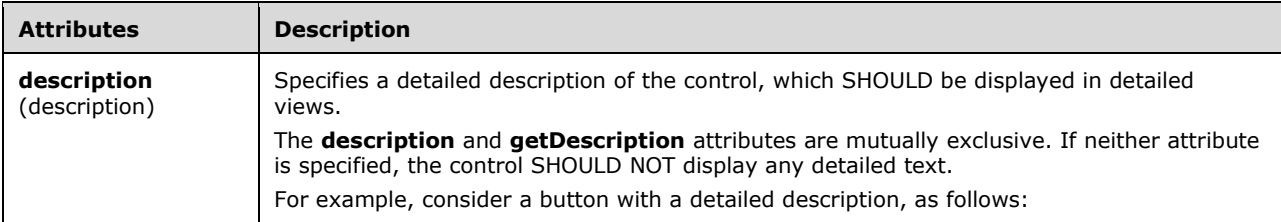

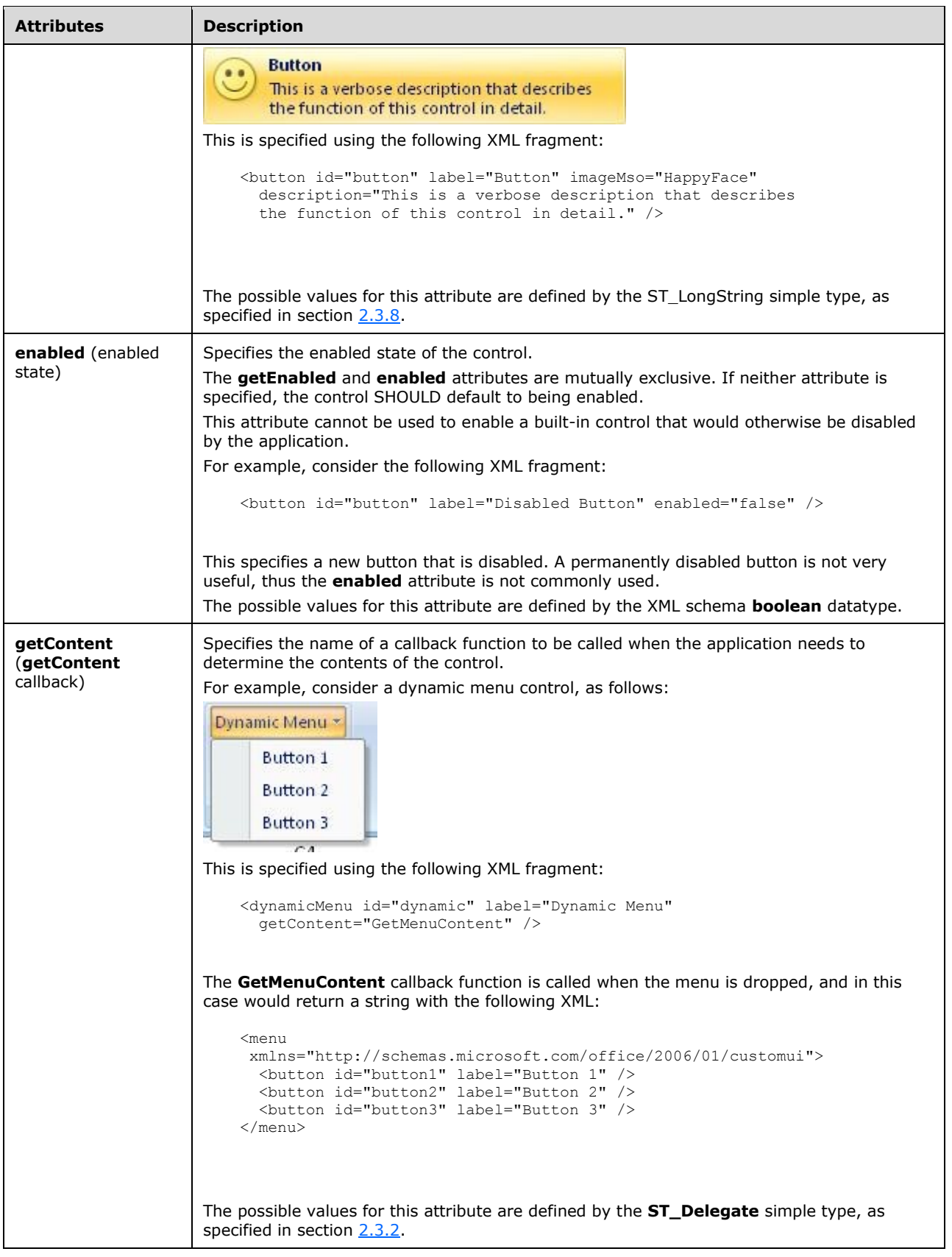

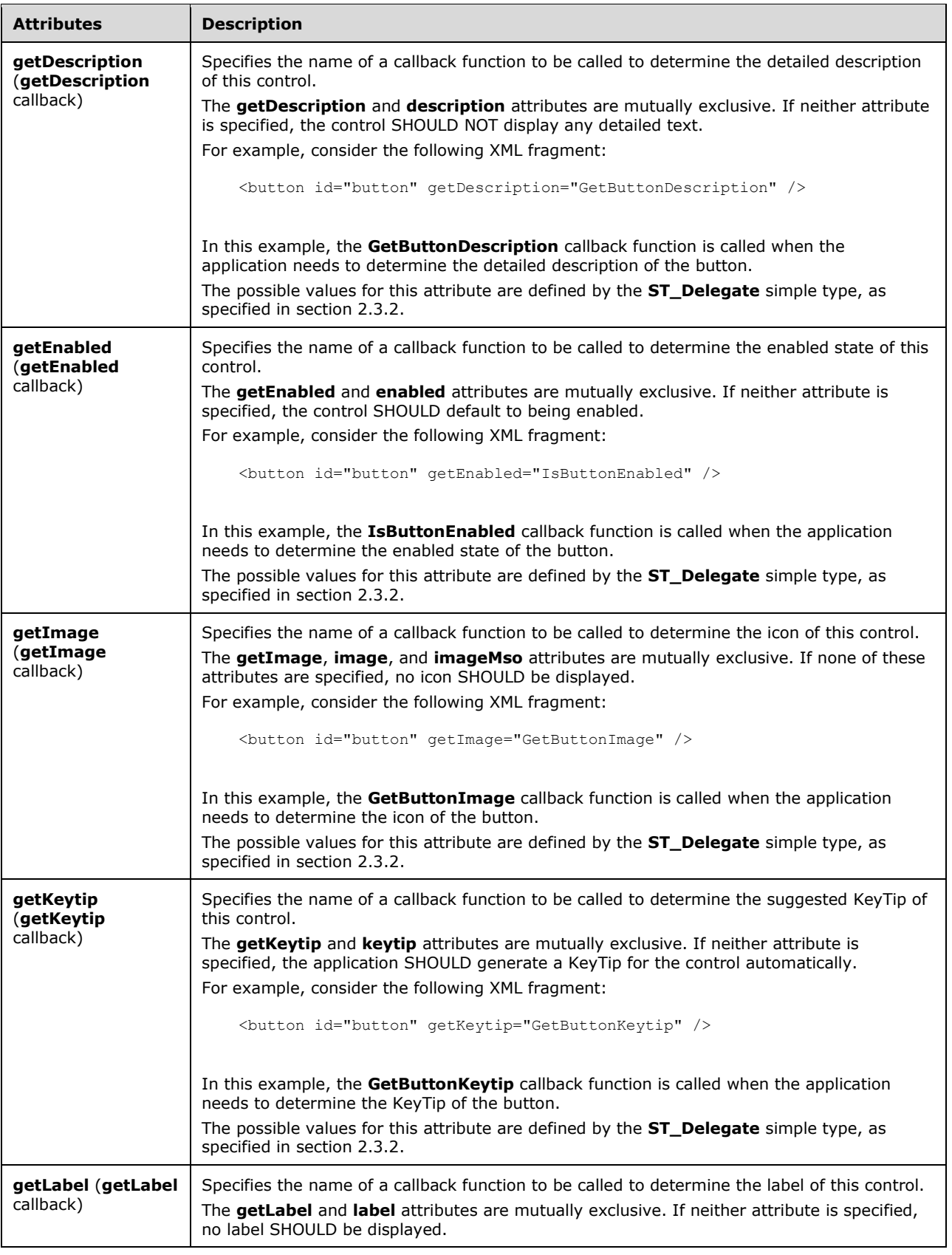

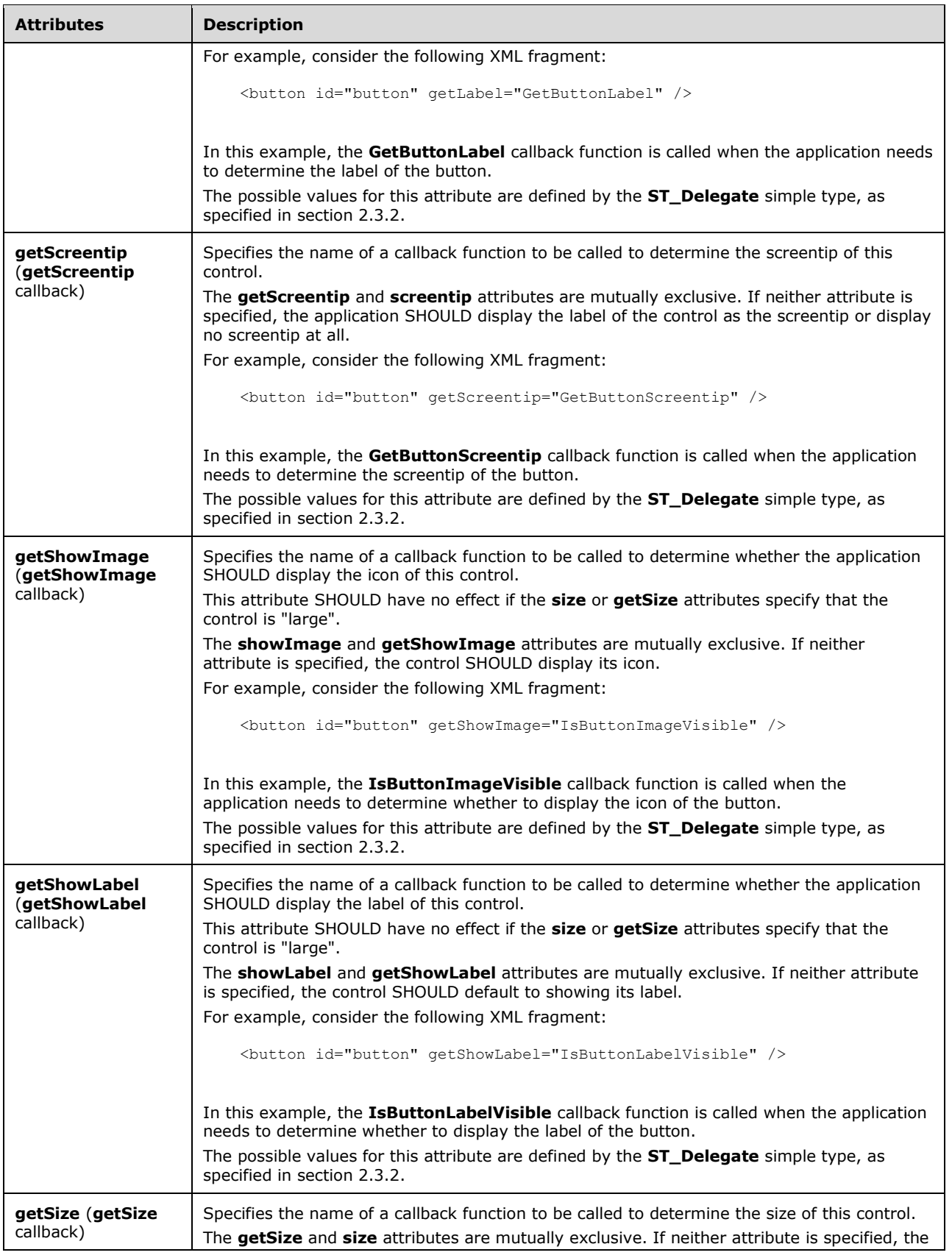

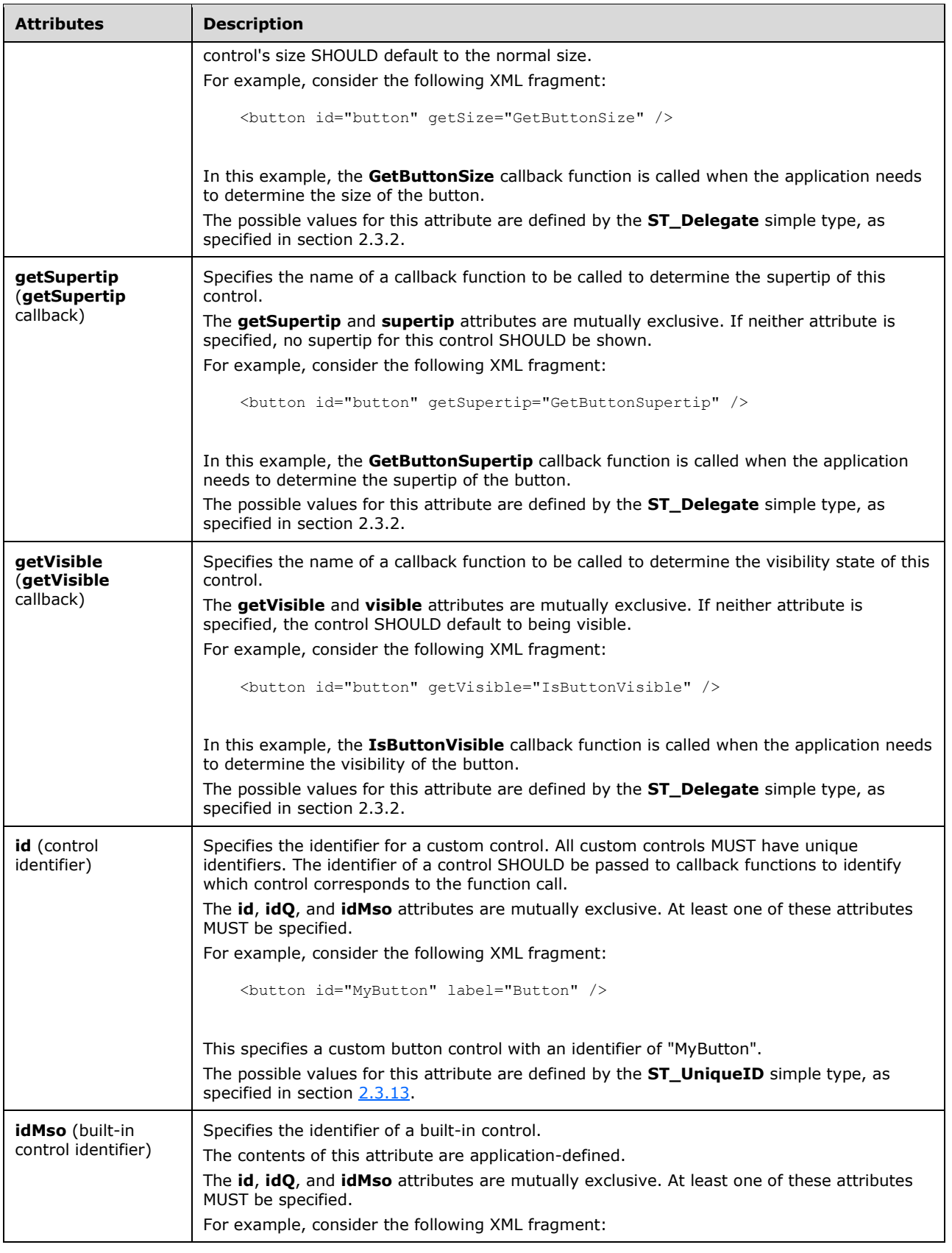

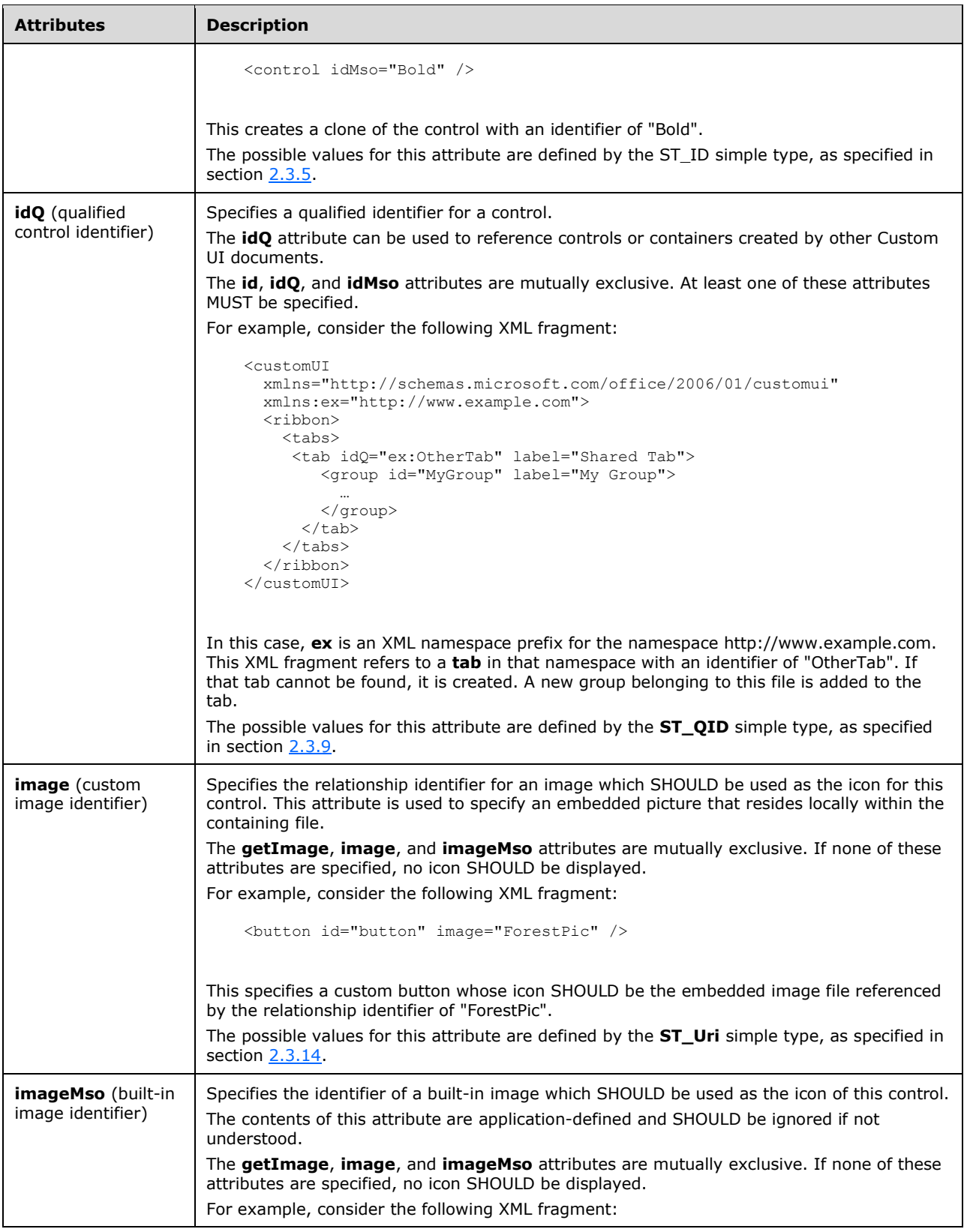

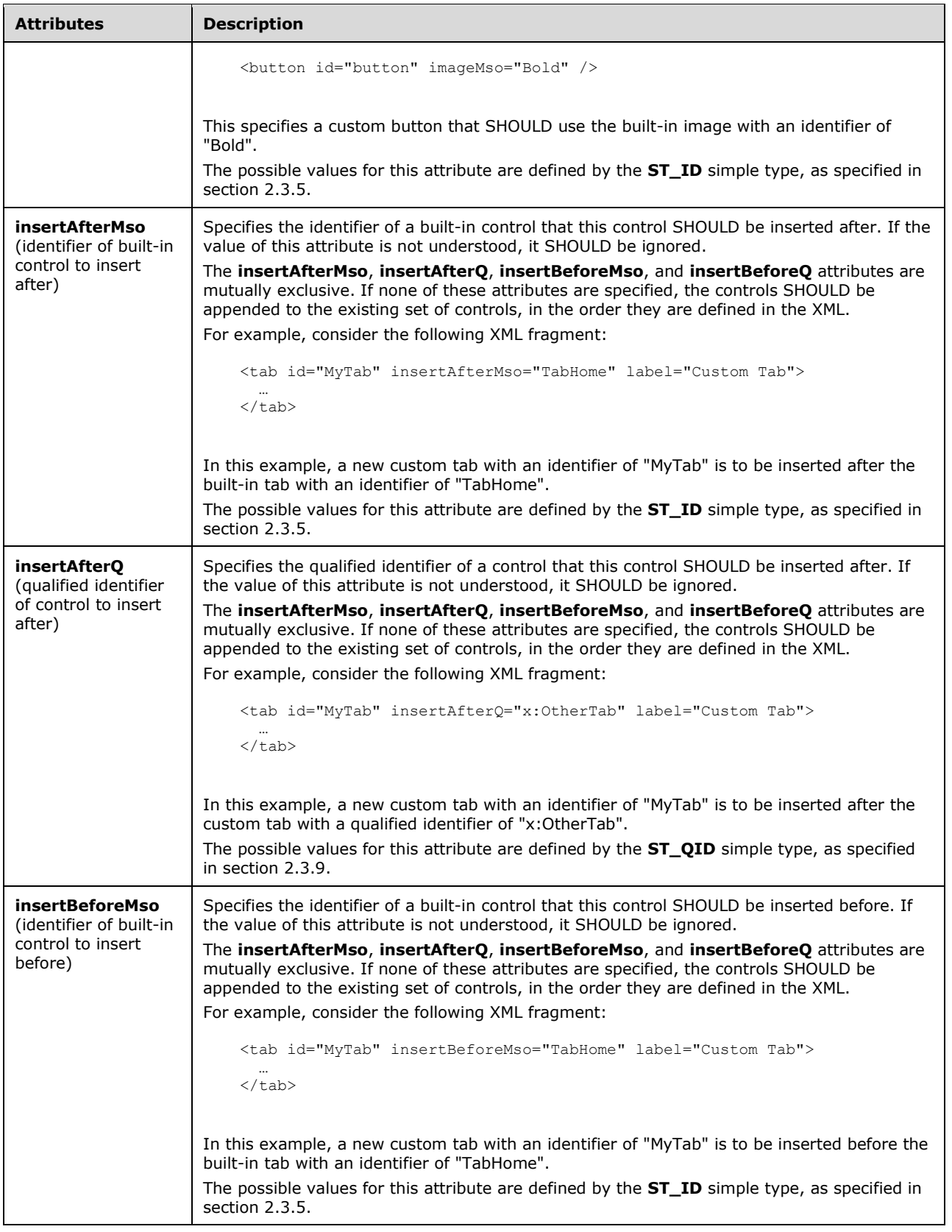

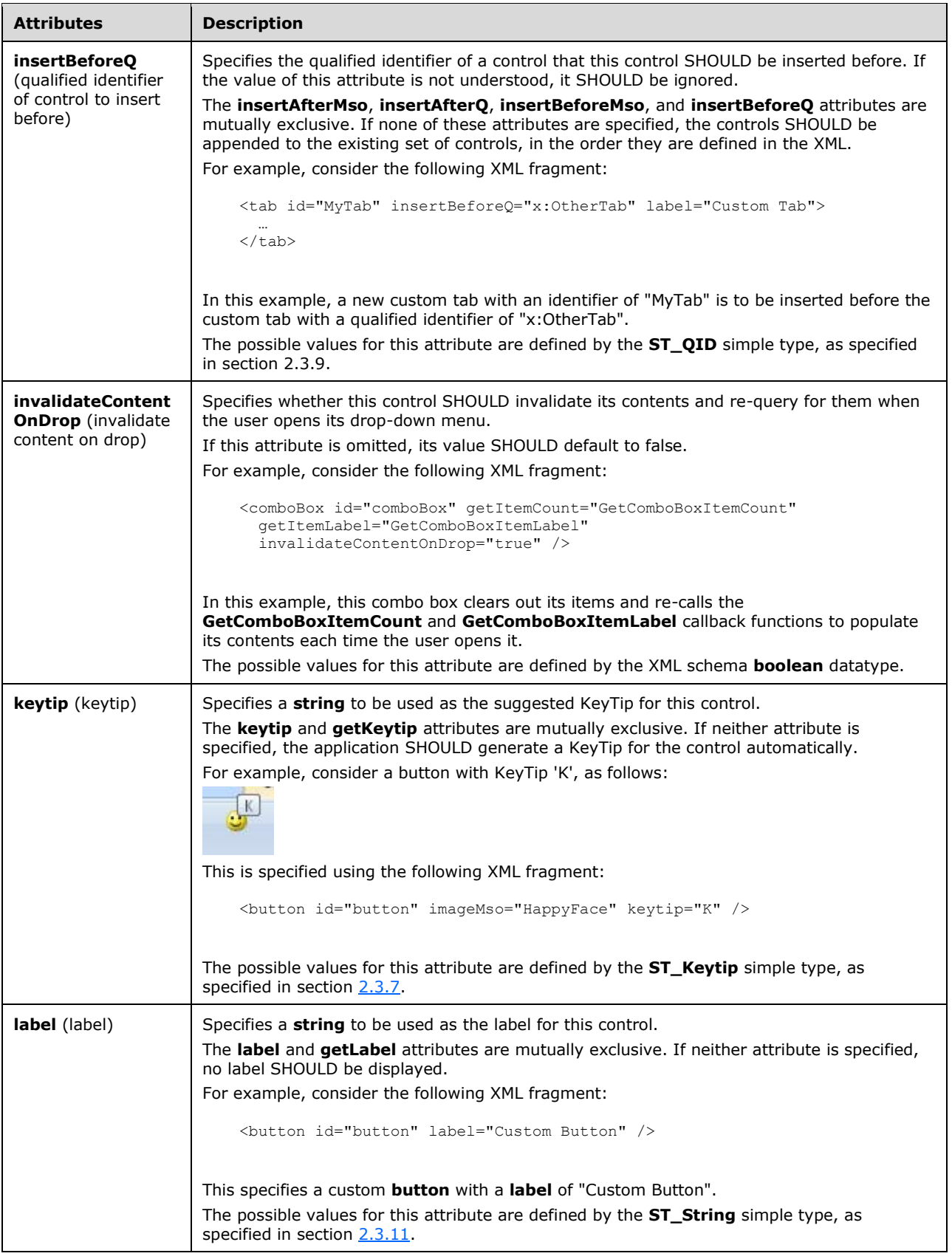

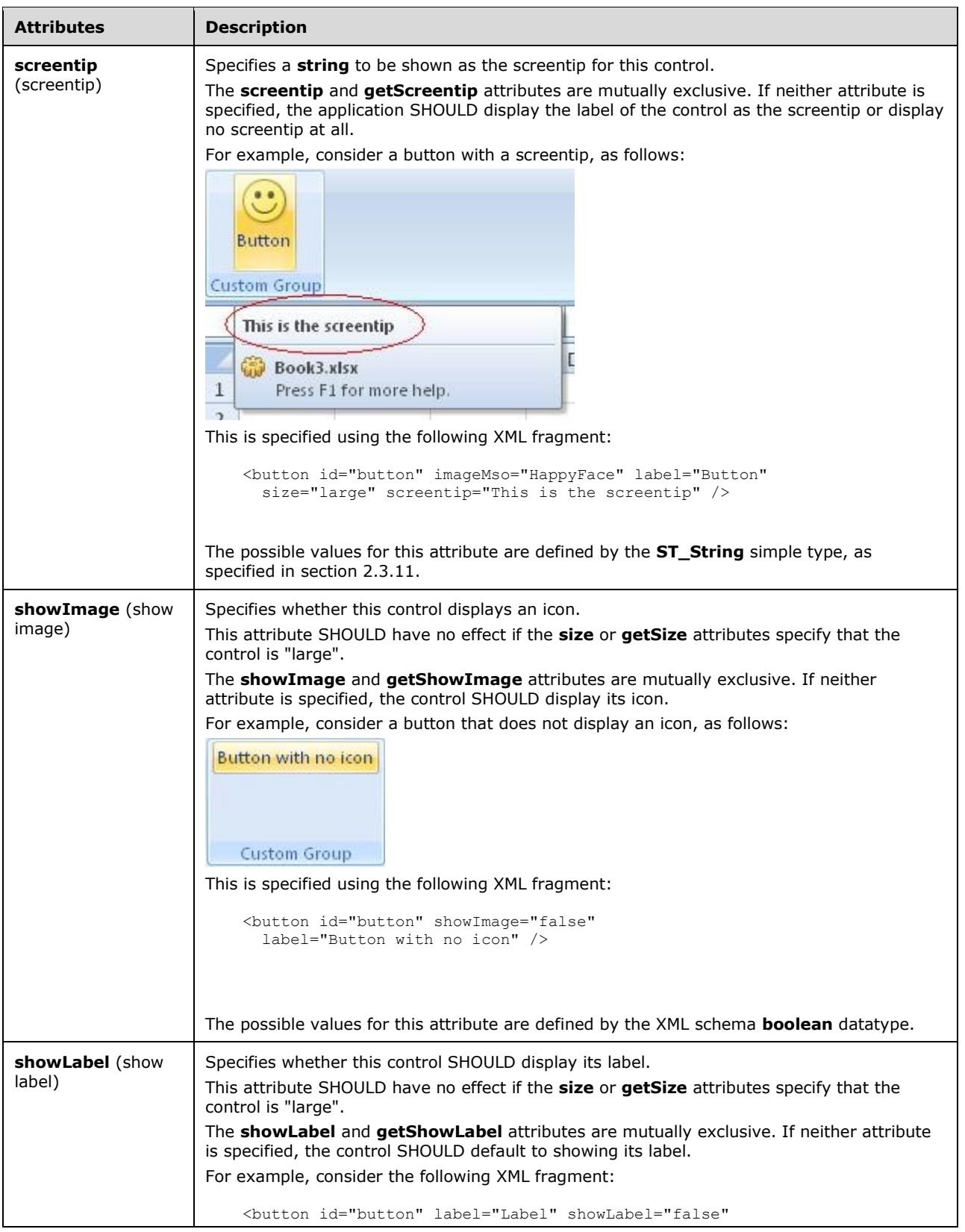

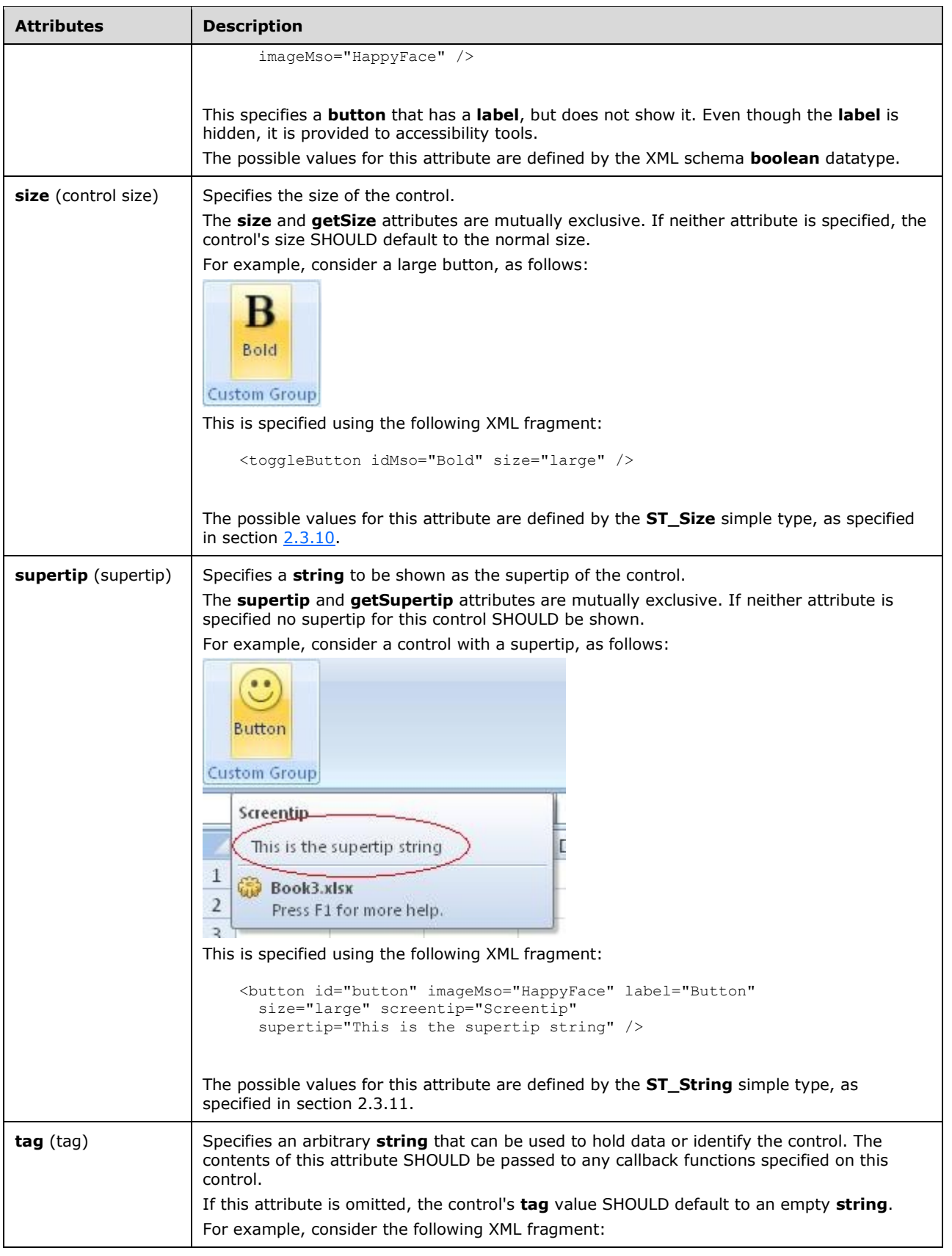

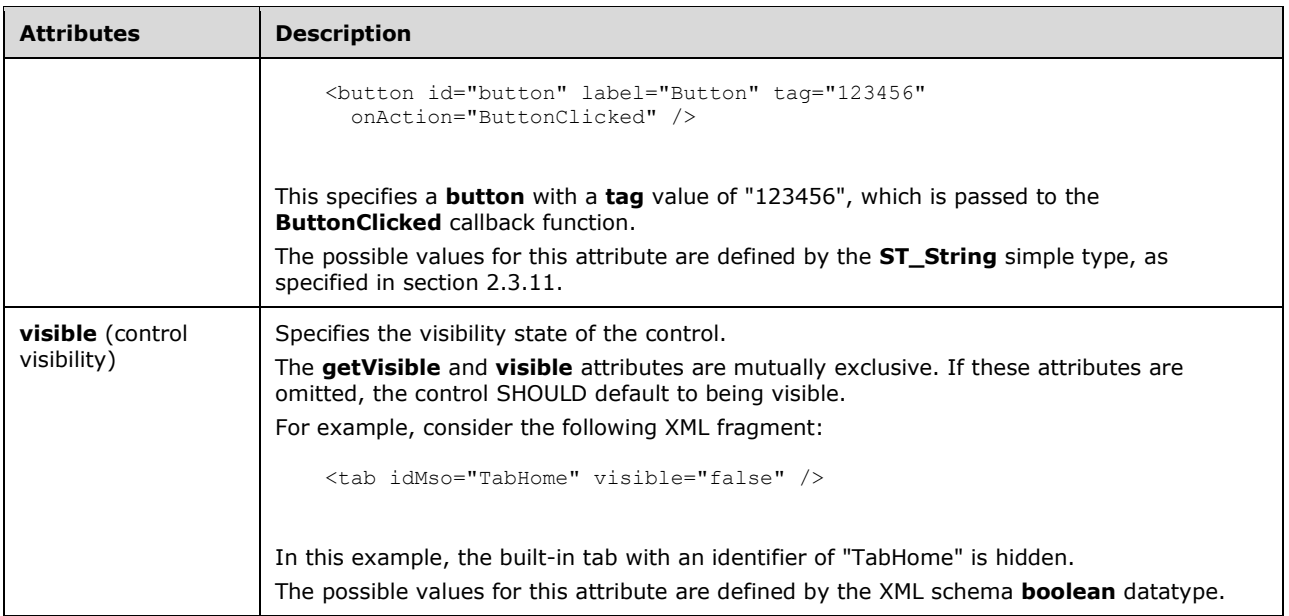

```
<xsd:complexType name="CT_DynamicMenu">
    <xsd:complexContent>
    <xsd:extension base="CT_DynamicMenuRegular">
   <xsd:attributeGroup ref="AG_SizeAttributes"/>
    </xsd:extension>
    </xsd:complexContent>
</xsd:complexType>
```
## **2.2.20 editBox (Edit Box)**

This element specifies an edit box control that allows a user to enter a **string** of text.

For example, consider an edit box control, as follows:

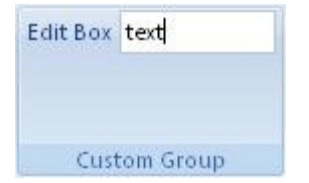

#### **Figure 11: An edit box control**

This is specified using the following XML fragment:

<editBox id="editBox" label="Edit Box" />

The following table summarizes the elements that are parents of this element.

**Parent Elements**

**box** (section [2.2.1\)](#page-9-0); **group** (section [2.2.23\)](#page-168-0)

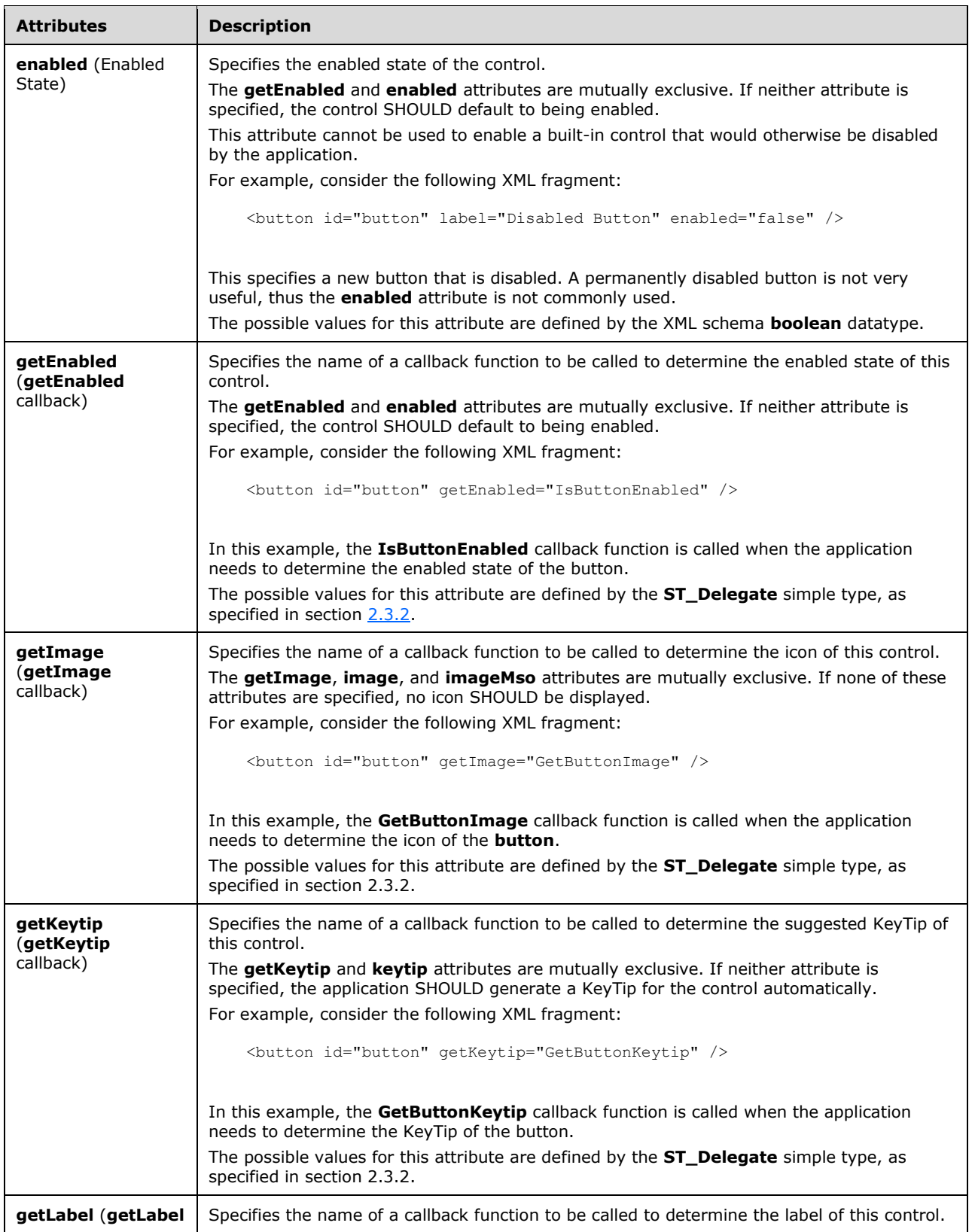

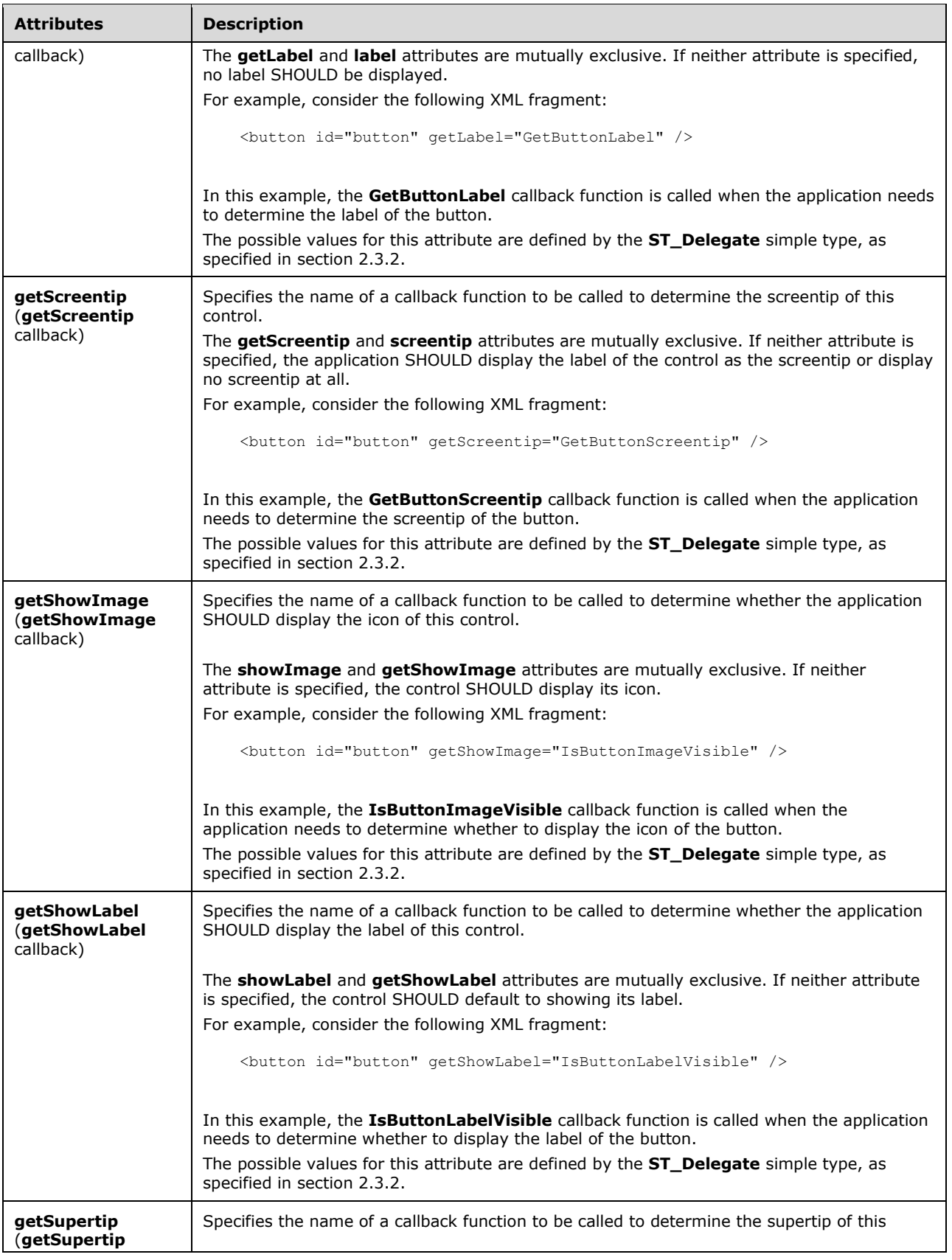

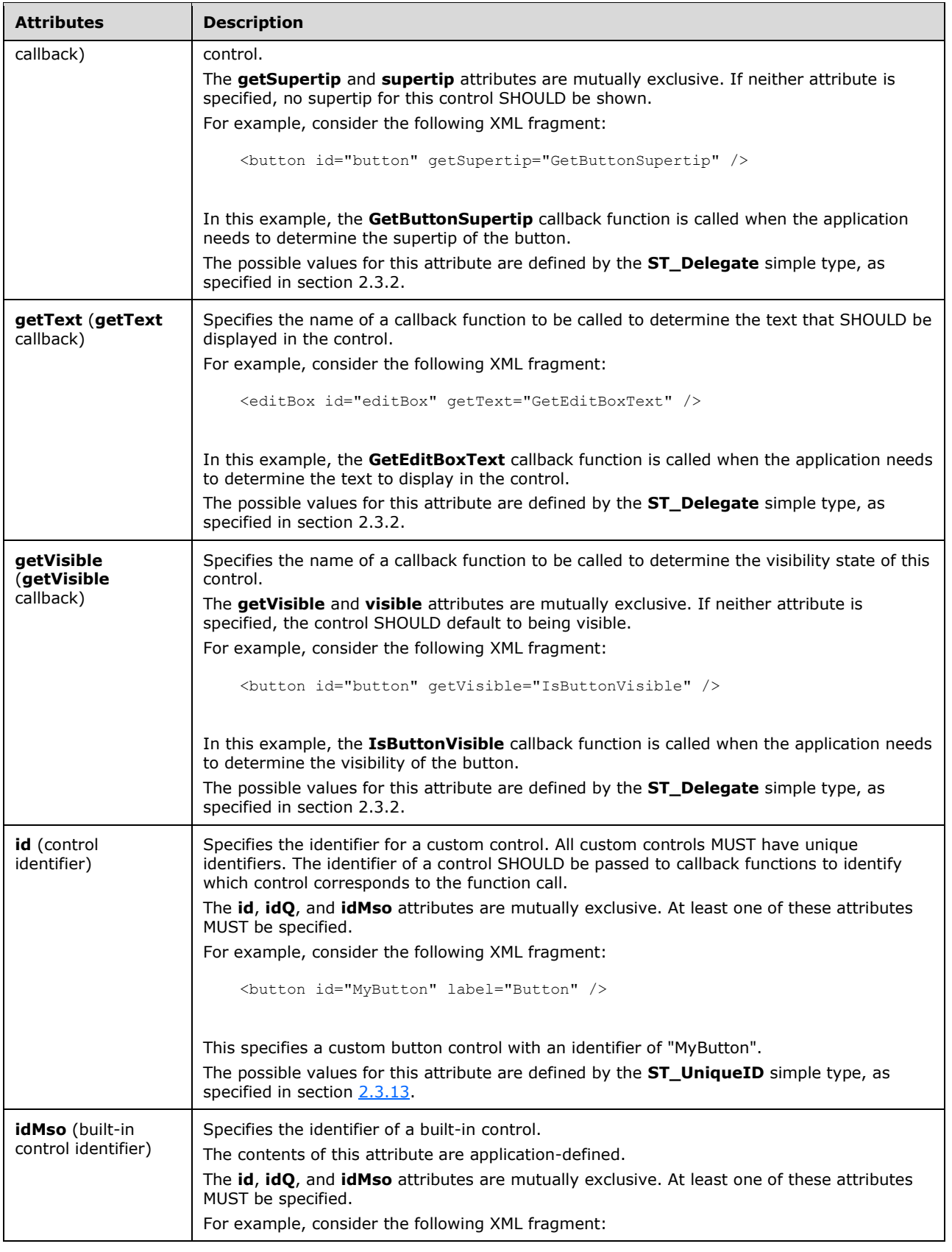

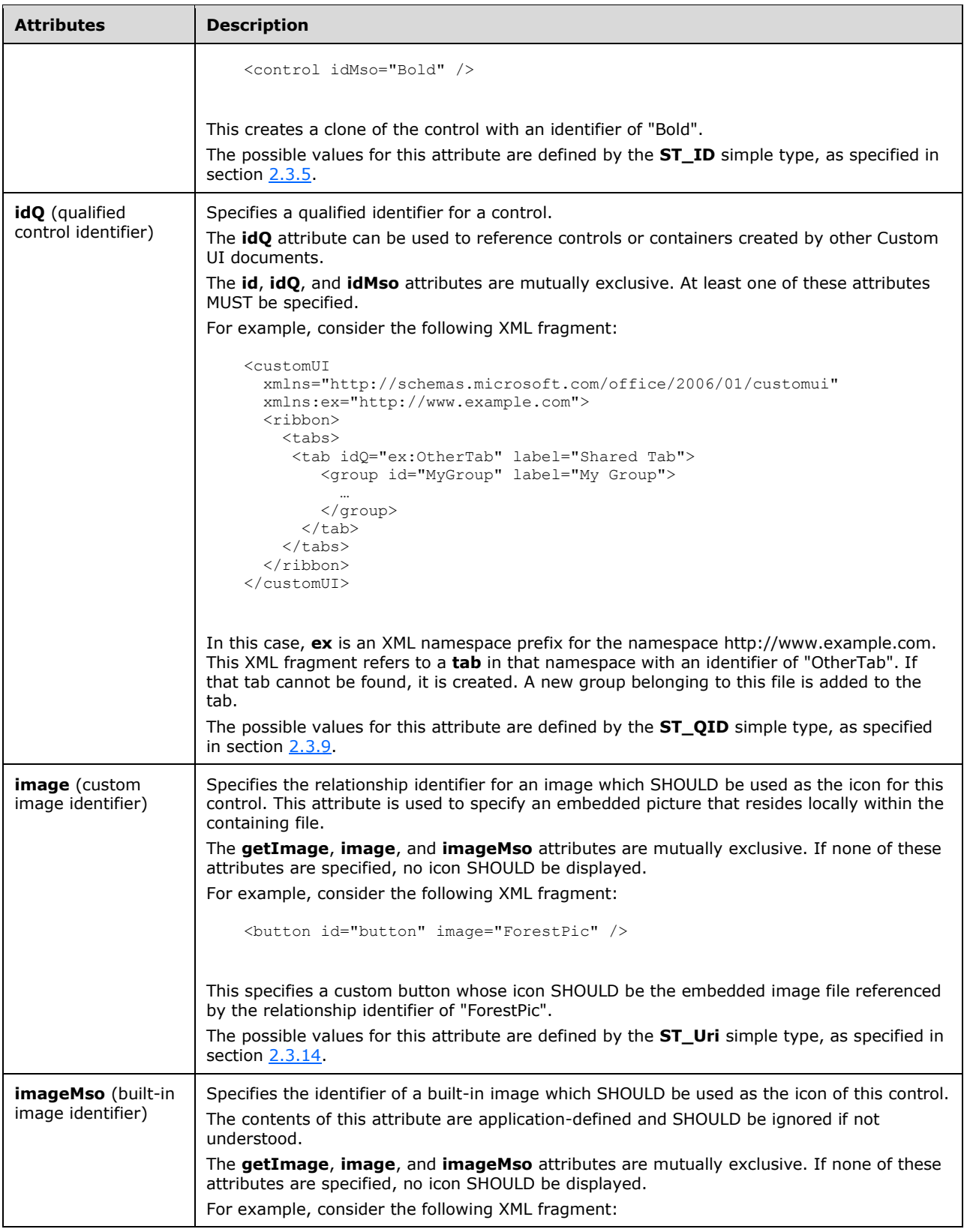

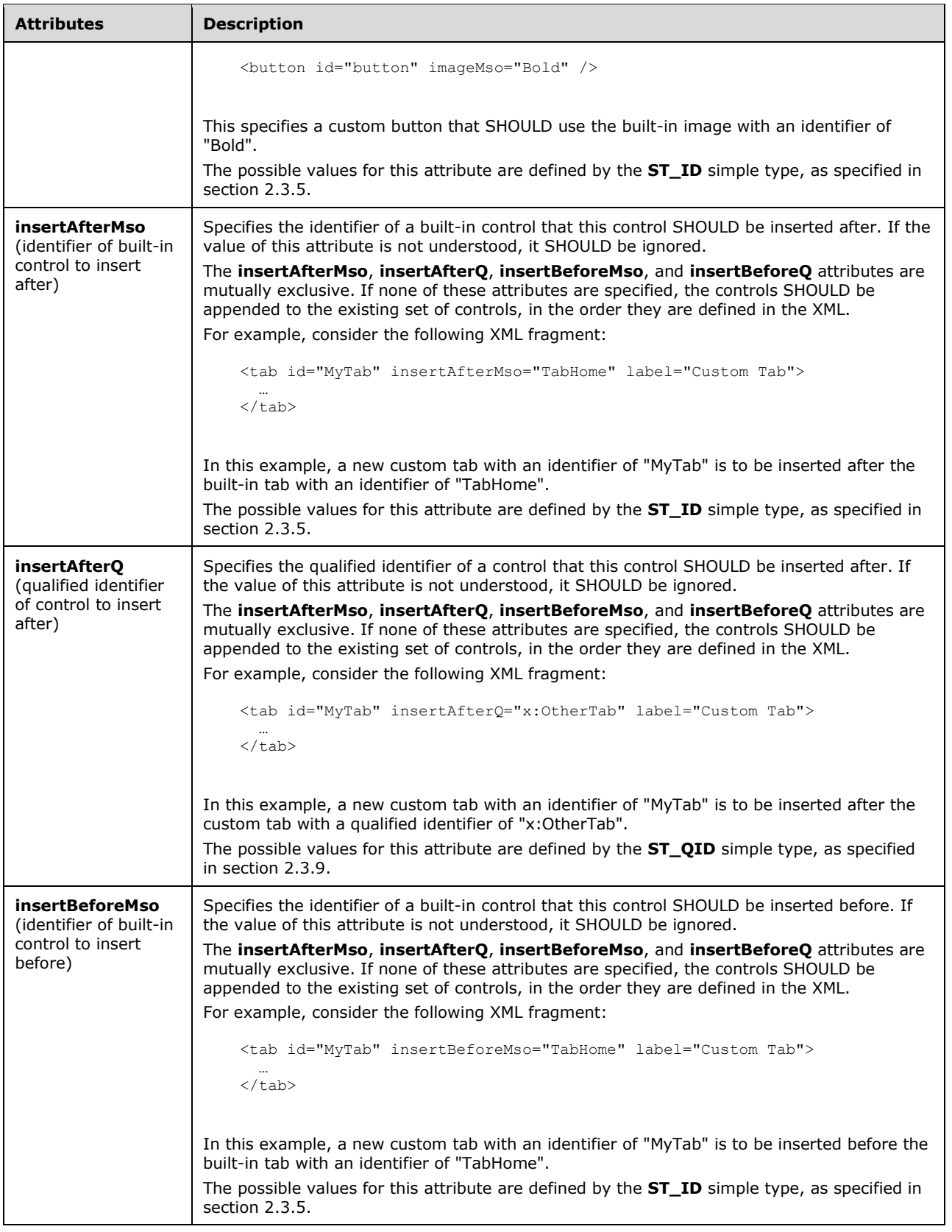

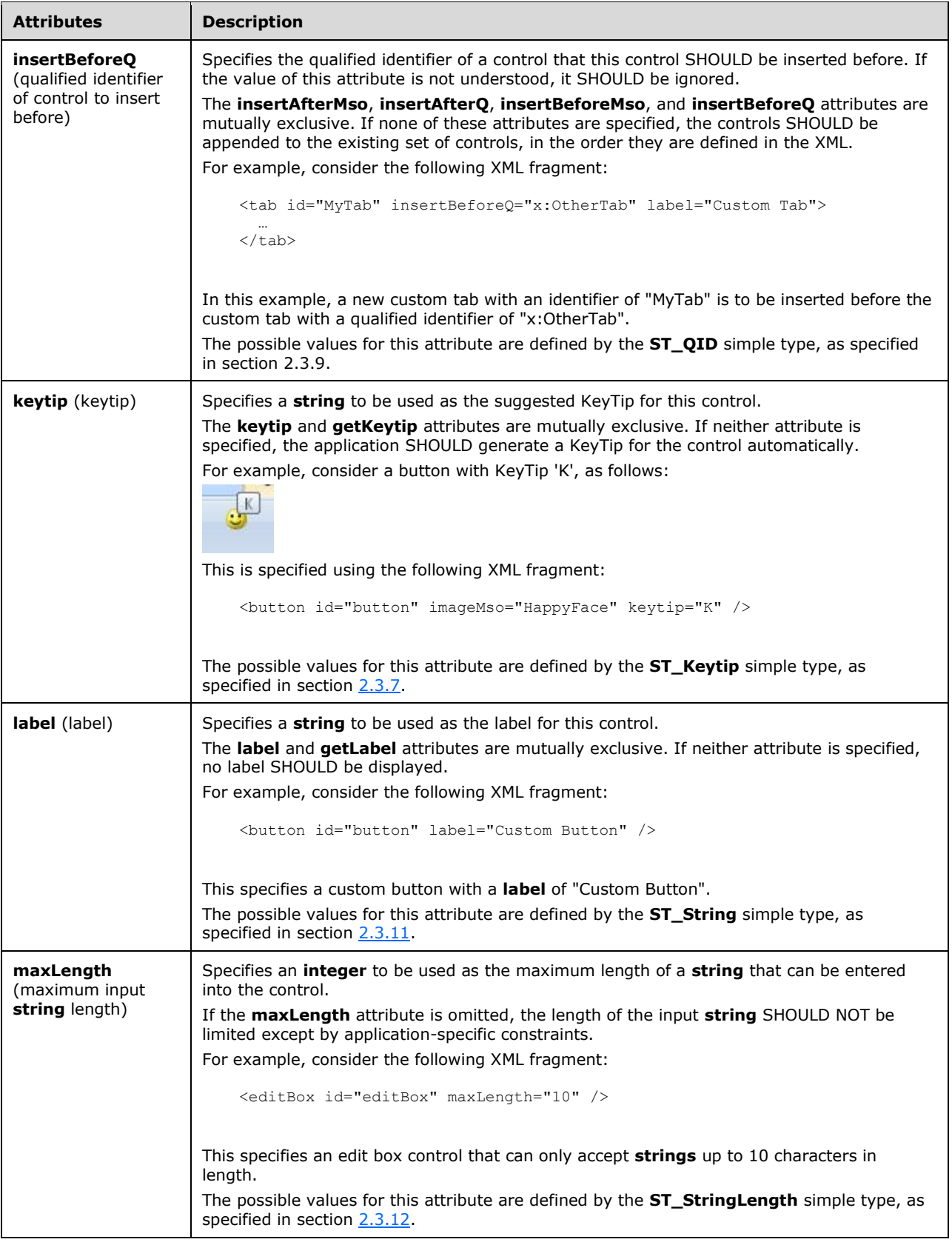

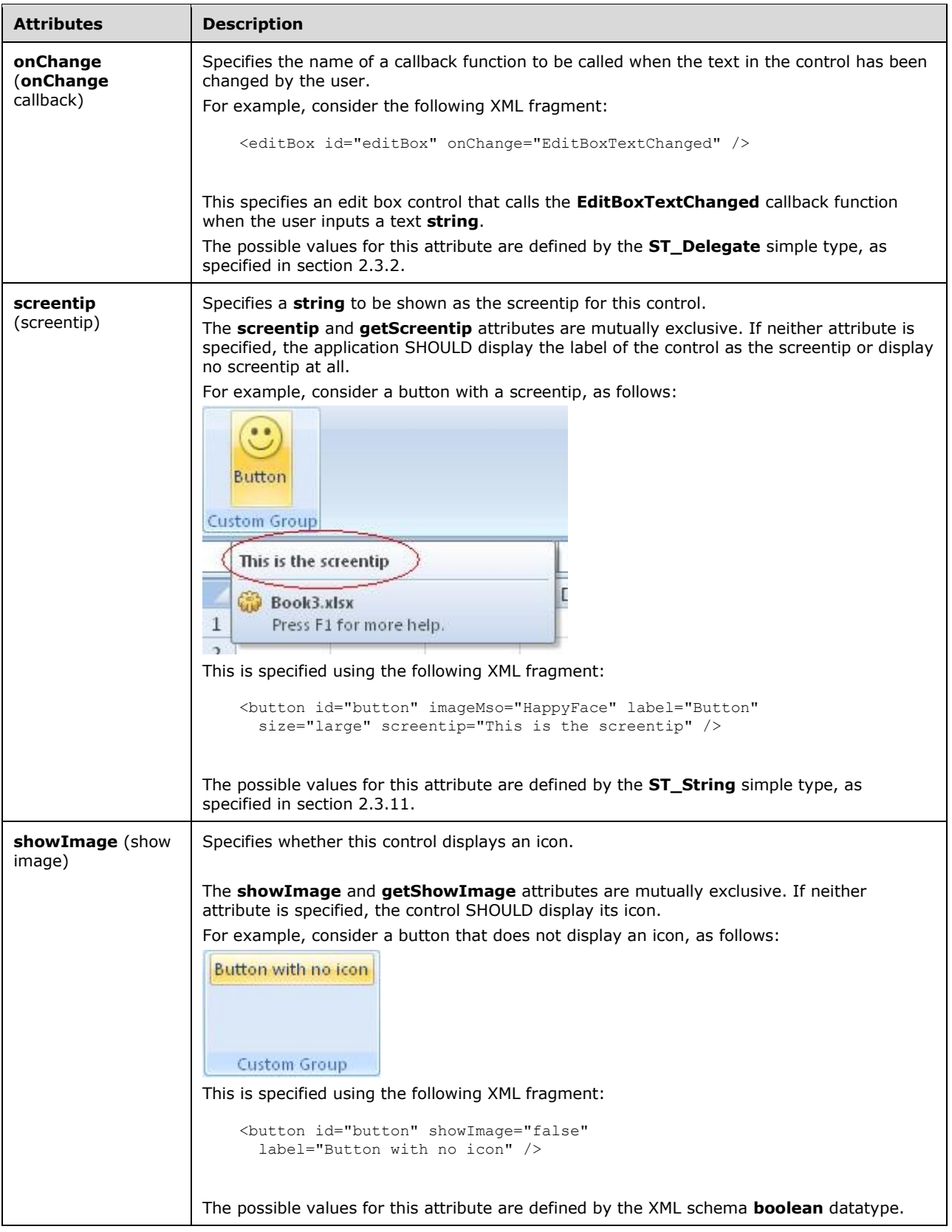

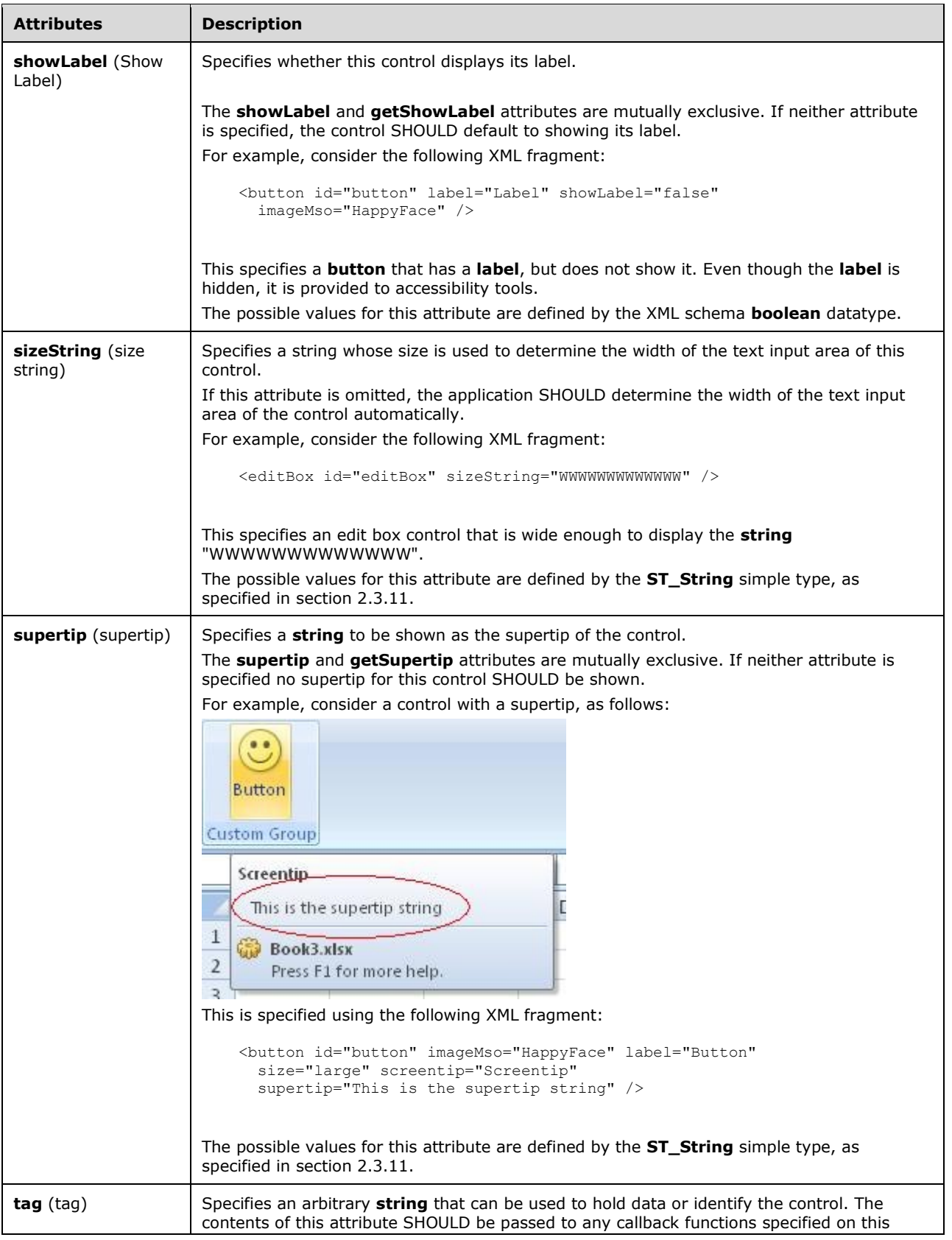

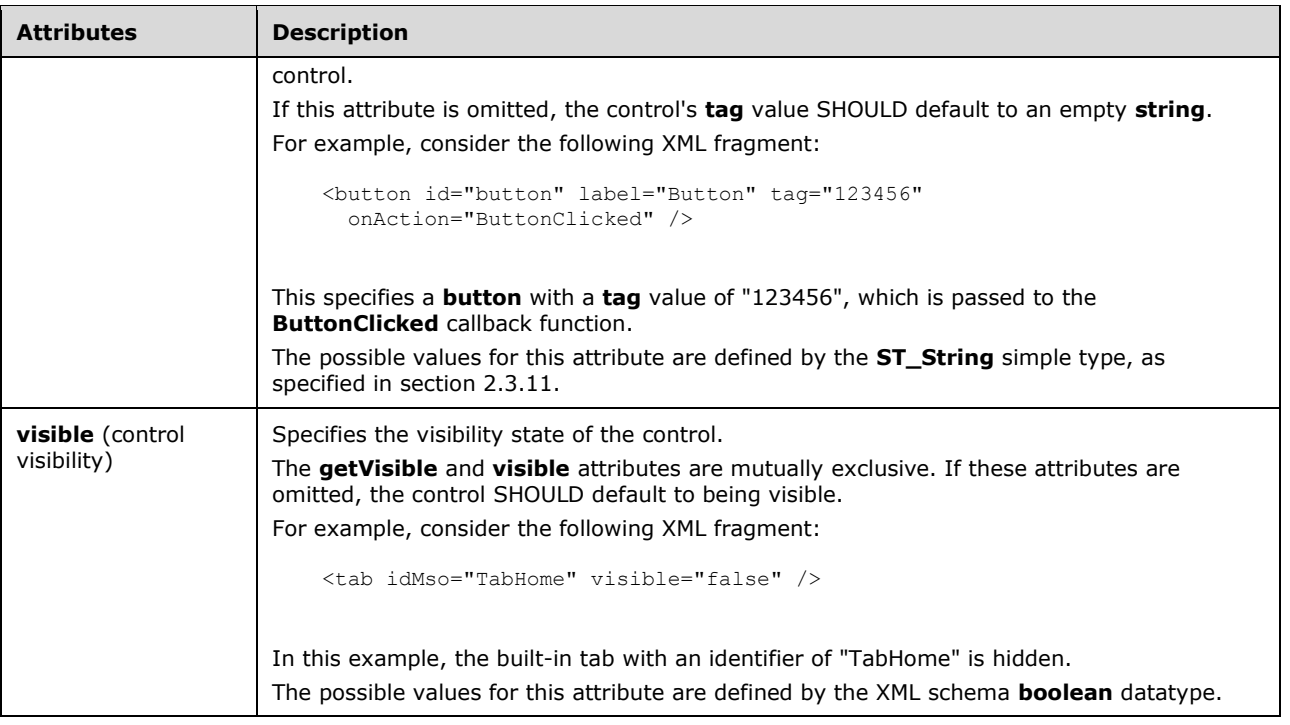

```
<xsd:complexType name="CT_EditBox">
   <xsd:complexContent>
    <xsd:extension base="CT_Control">
   <xsd:attributeGroup ref="AG_Enabled"/>
   <xsd:attributeGroup ref="AG_Image"/>
   <xsd:attribute name="maxLength" type="ST_StringLength" use="optional"/>
   <xsd:attribute name="getText" type="ST_Delegate" use="optional"/>
    <xsd:attribute name="onChange" type="ST_Delegate" use="optional"/>
   <xsd:attribute name="sizeString" type="ST_String" use="optional"/>
   </xsd:extension>
    </xsd:complexContent>
</xsd:complexType>
```
# **2.2.21 gallery (Gallery)**

This element specifies a gallery control, which displays a drop-down grid of items that the user can select from. A gallery can optionally have buttons following its selection items.

For example, consider a gallery control that shows a selection of pictures, as follows:

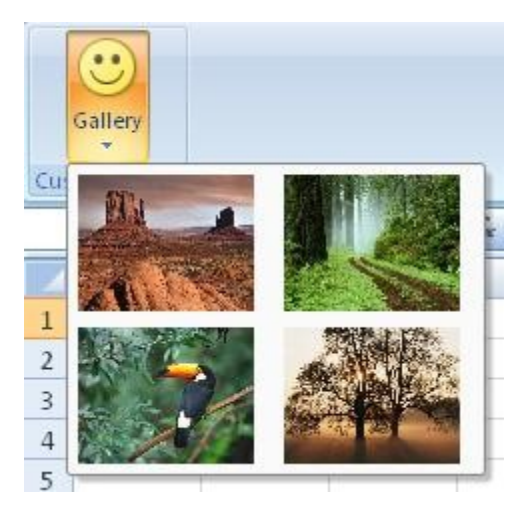

## **Figure 12: A gallery control**

This is specified using the following XML fragment:

```
<gallery id="gallery" label="Gallery" itemWidth="88" itemHeight="68" 
 size="large" imageMso="HappyFace" >
  <item id="item1" image="Desert" />
 <item id="item2" image="Forest" />
 <item id="item3" image="Toucan" />
  <item id="item4" image="Tree" />
</gallery>
```
The following table summarizes the elements that are parents of this element.

#### **Parent Elements**

**box** (section [2.2.1\)](#page-9-0); **group** (section [2.2.23\)](#page-168-0)

The following table summarizes the child elements of this element.

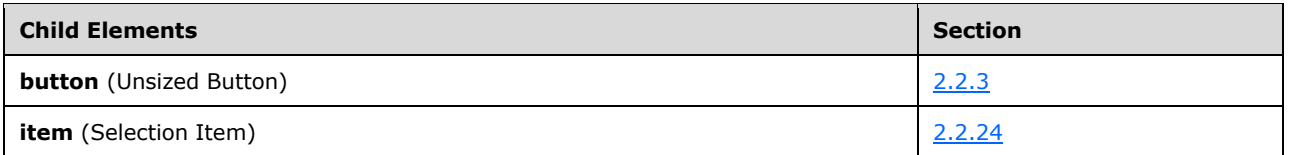

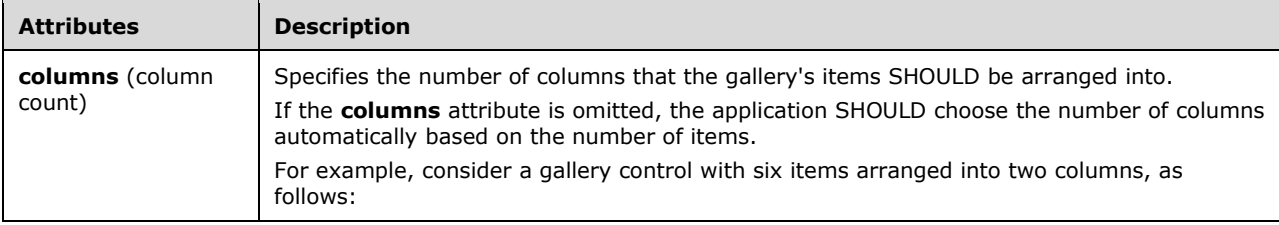

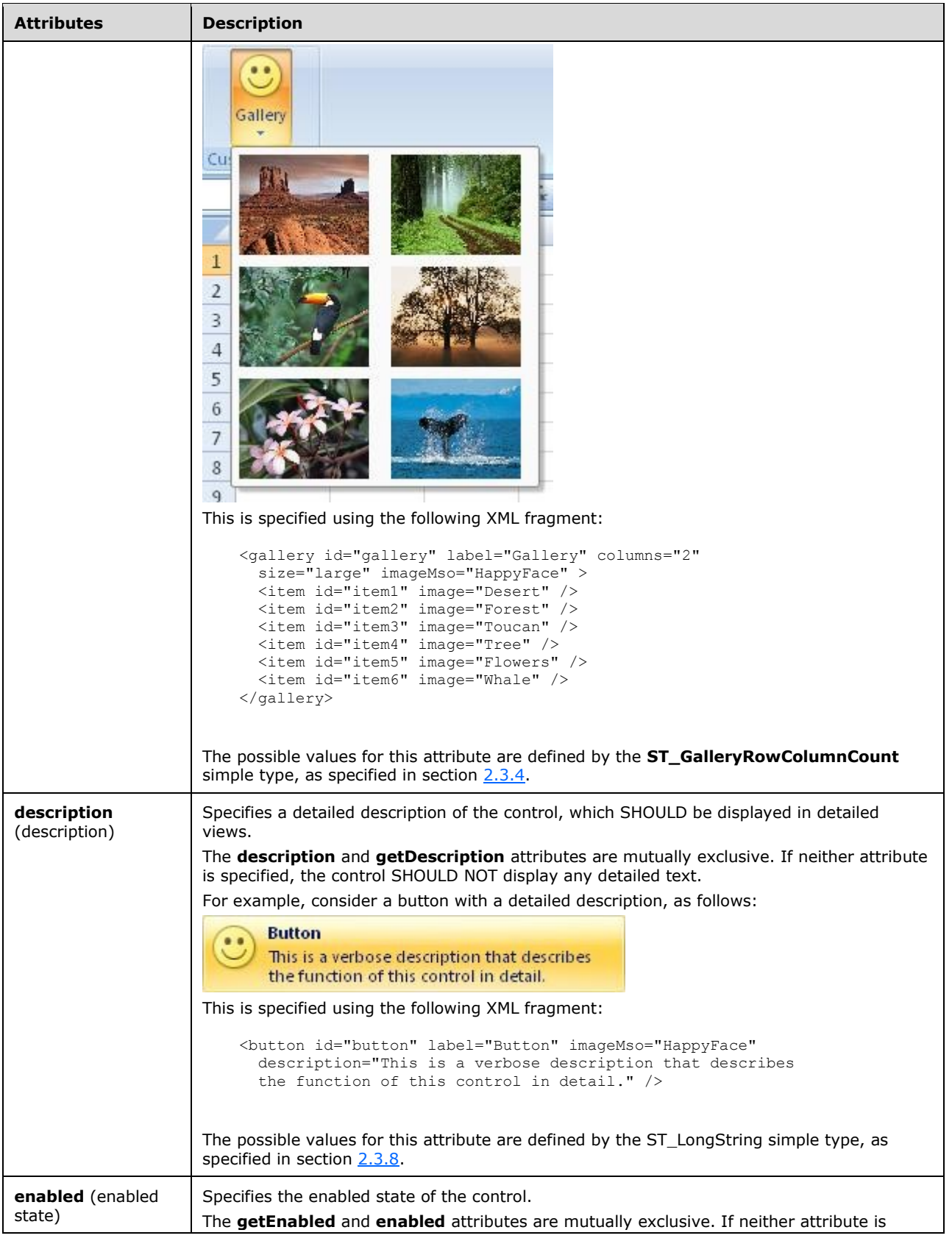

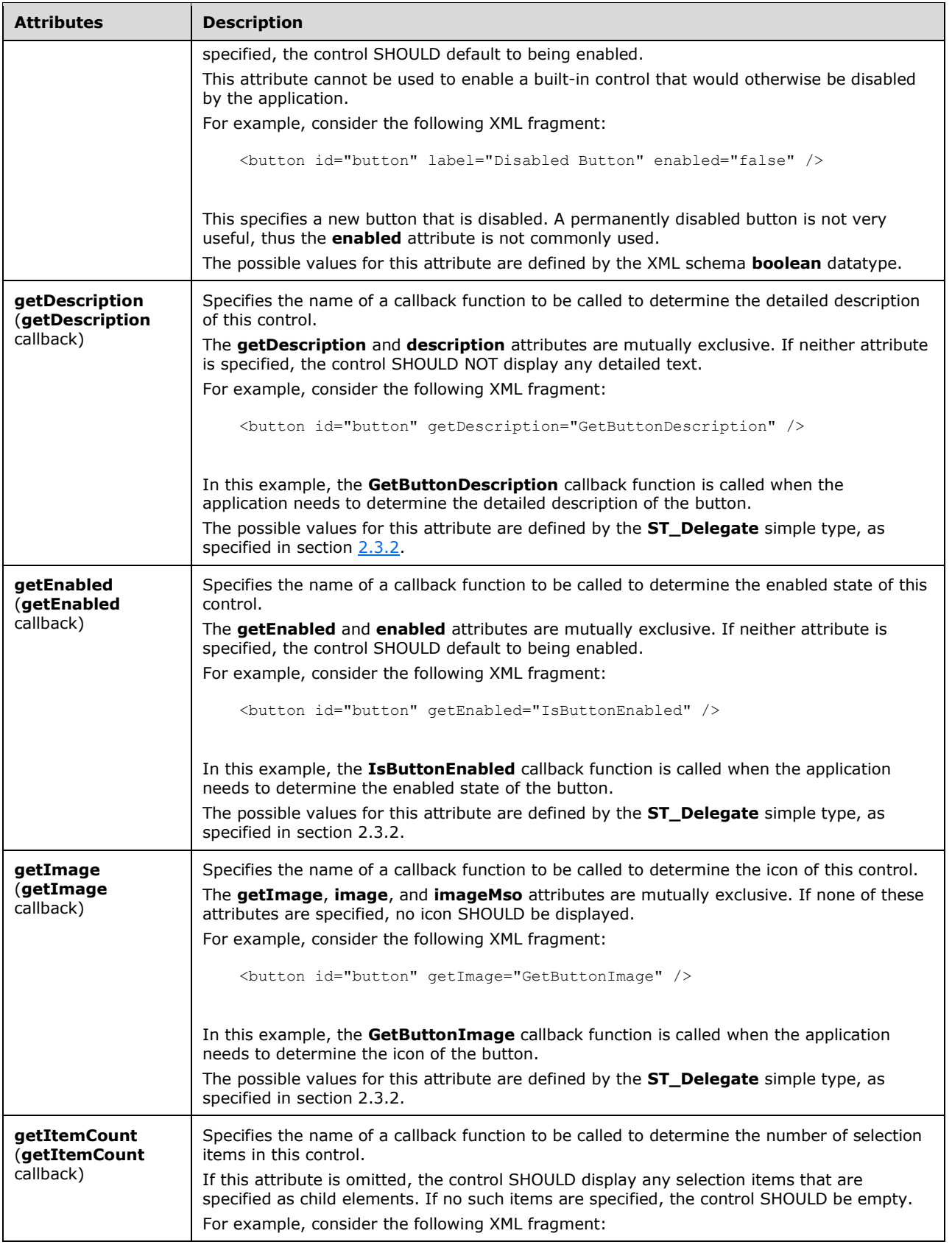

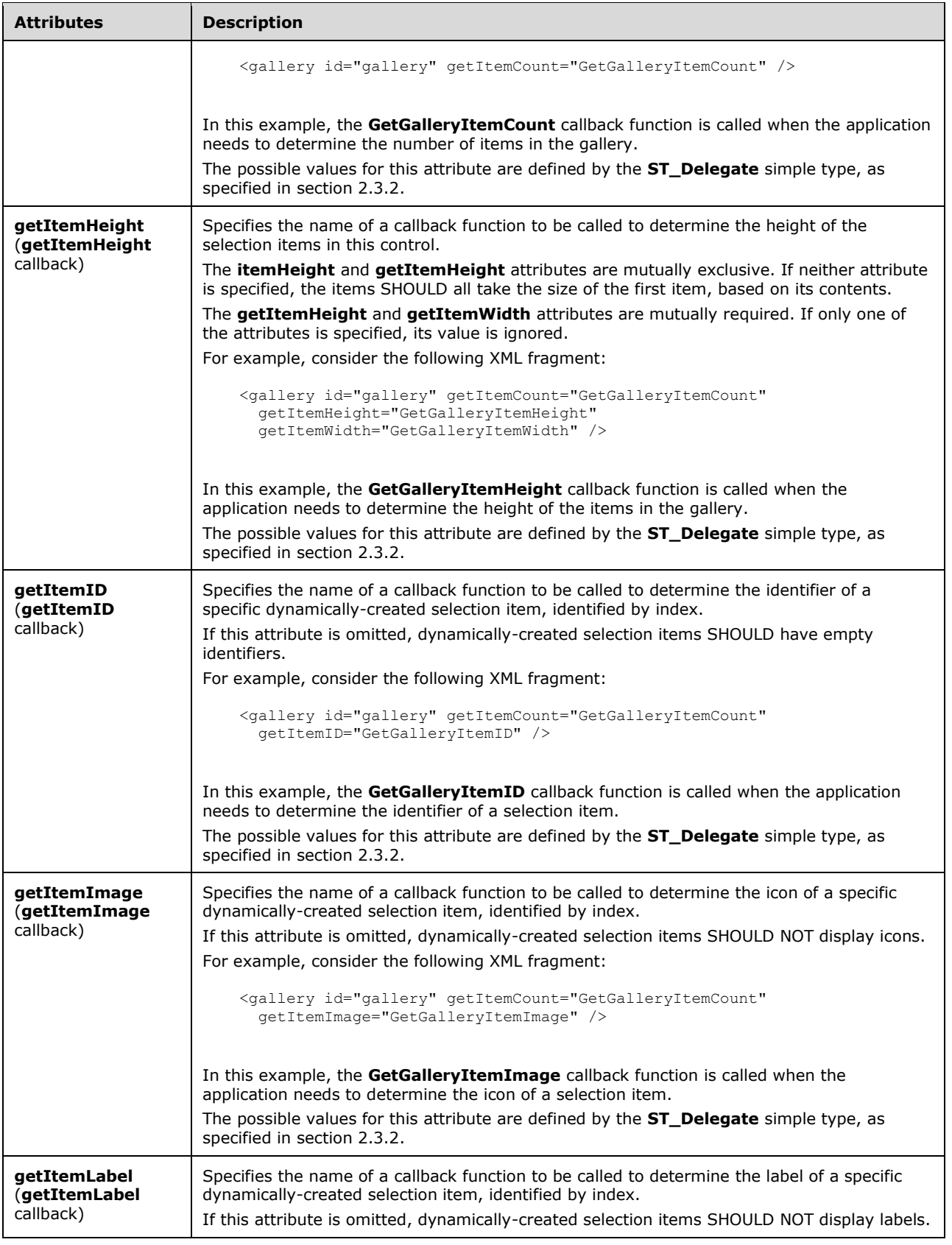

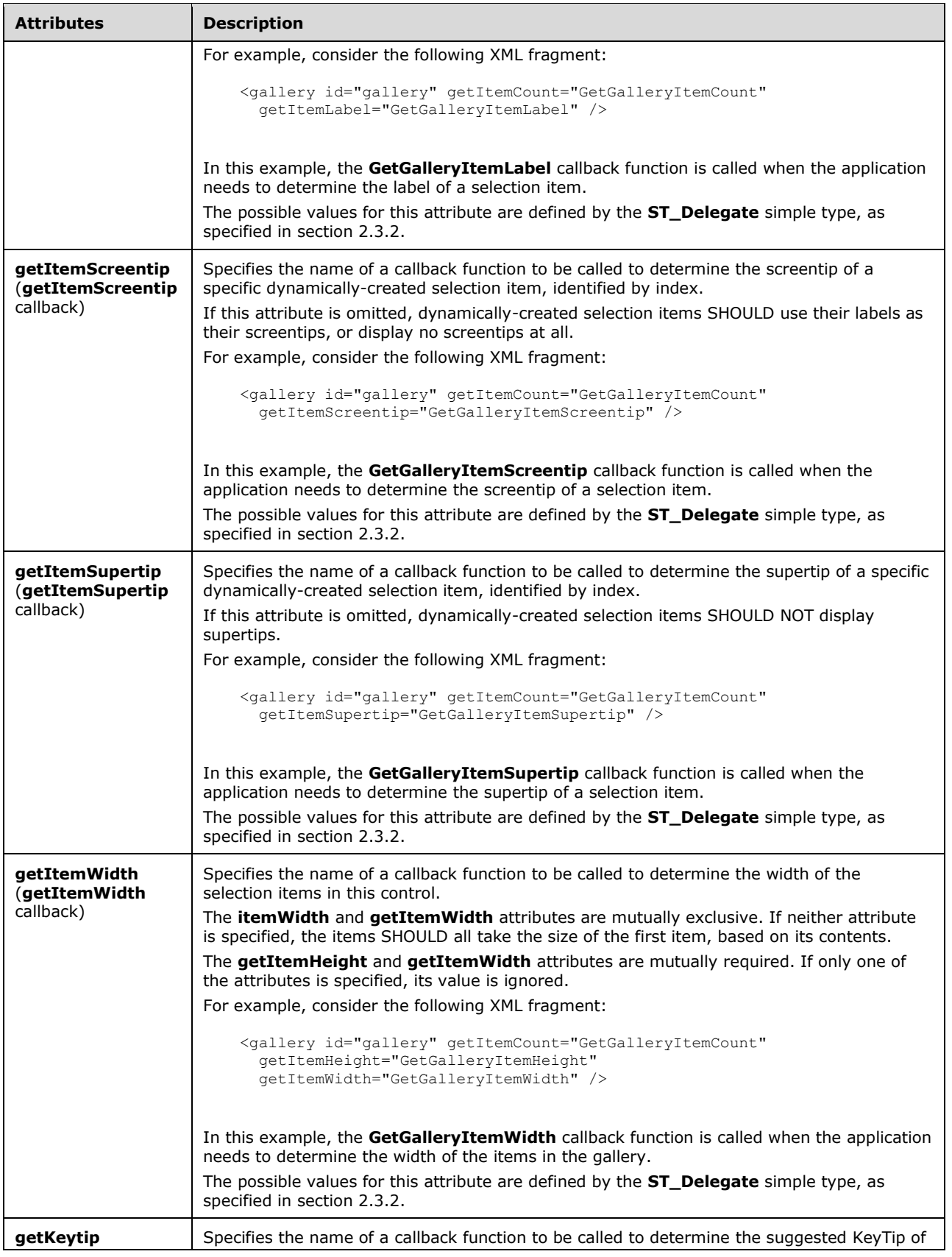

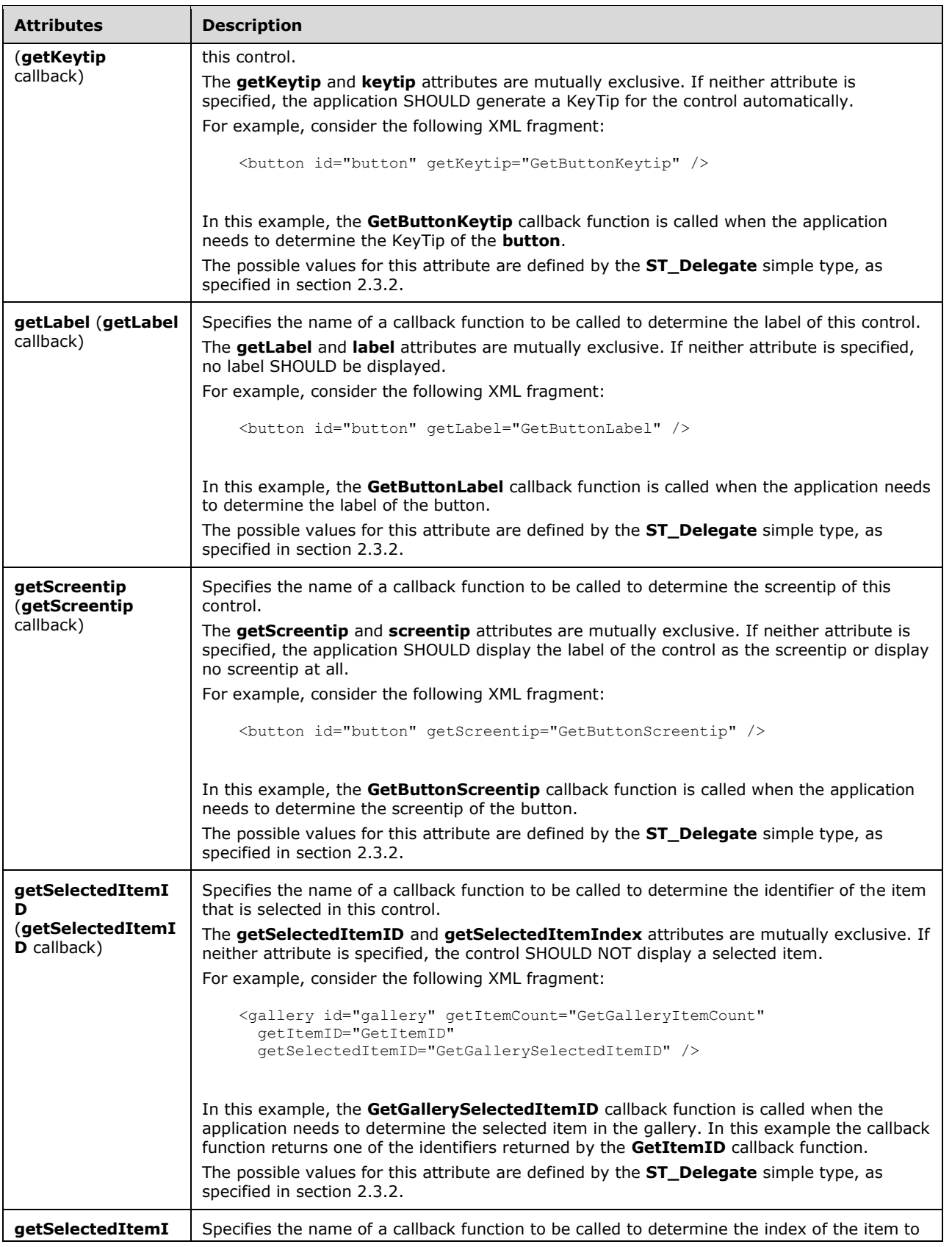
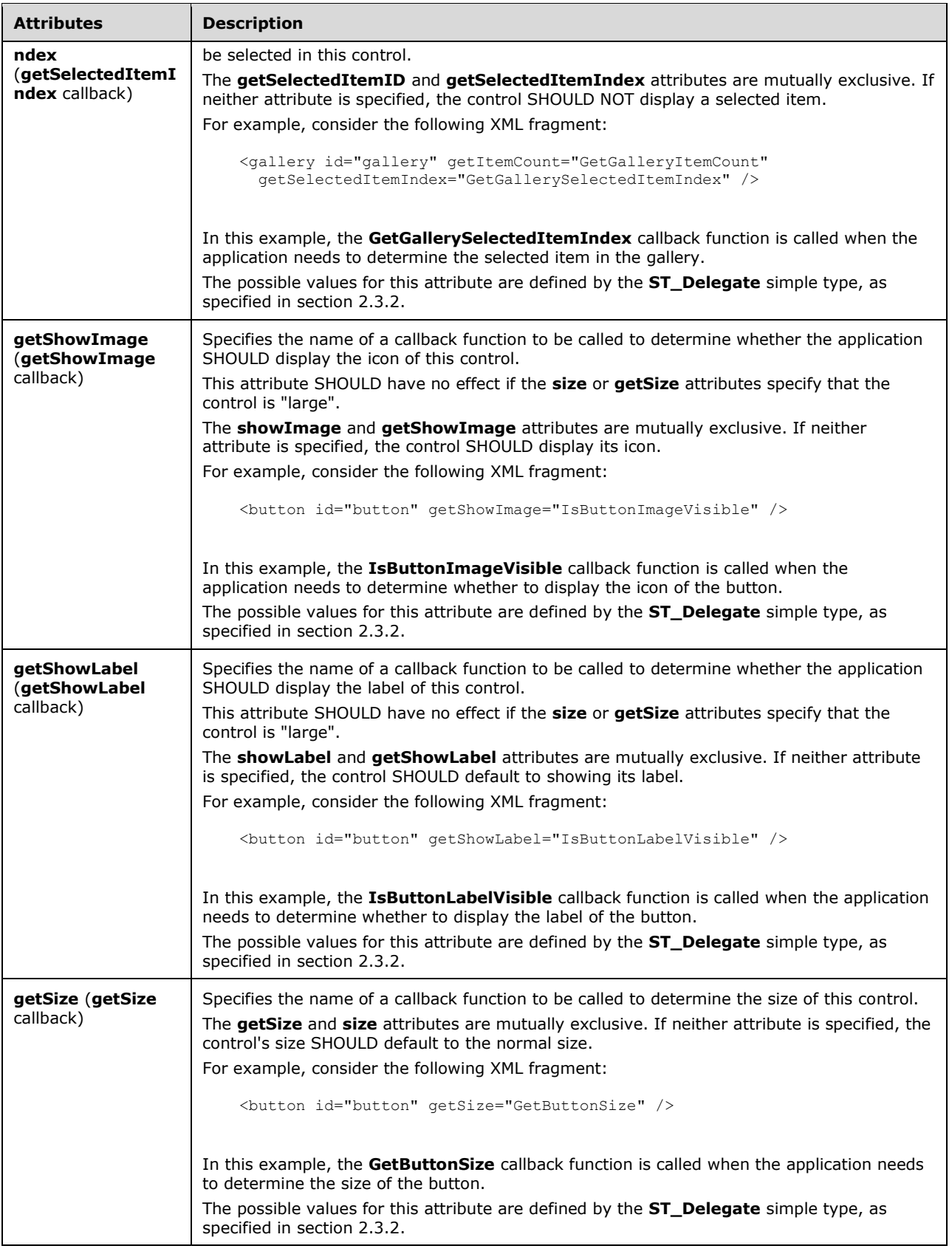

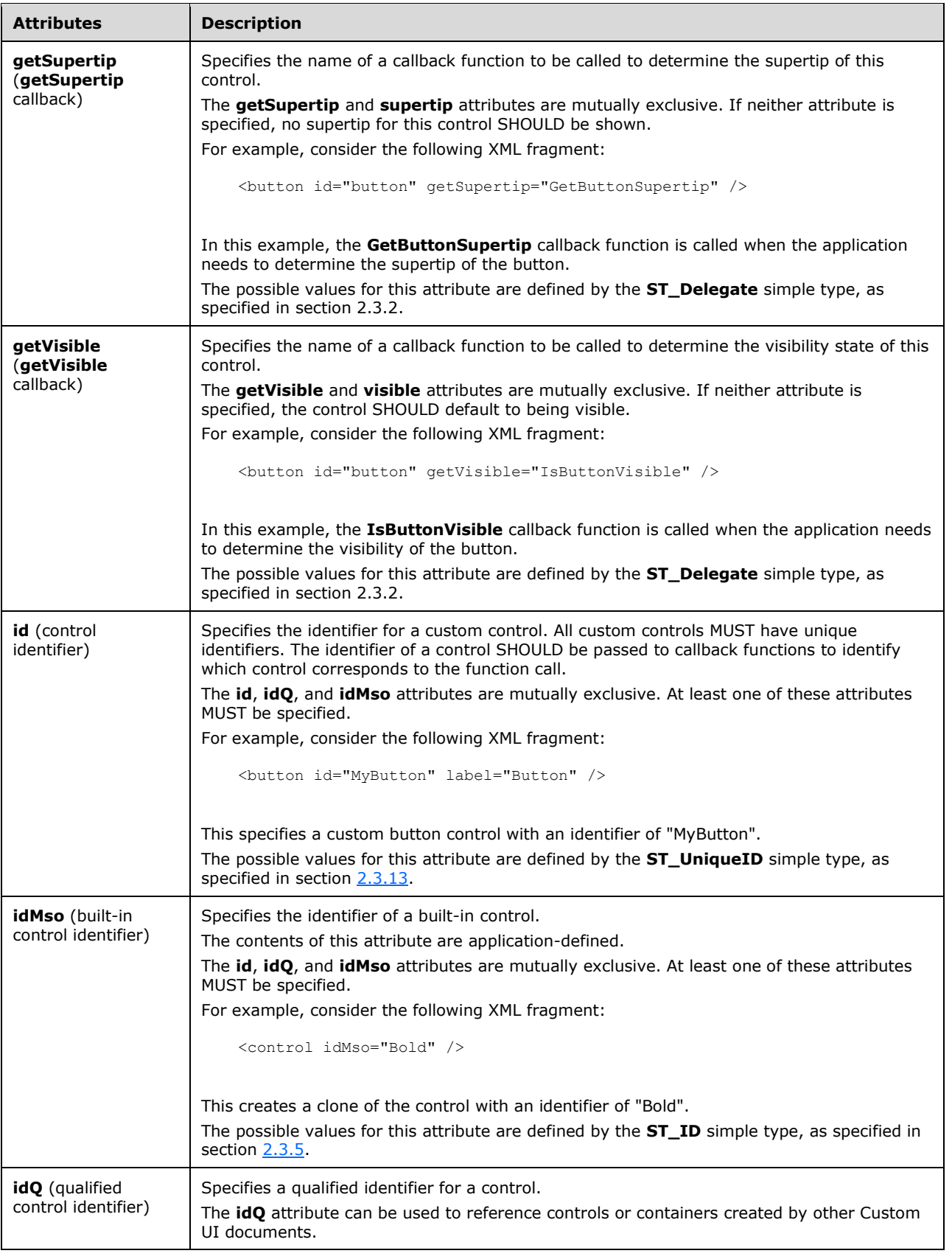

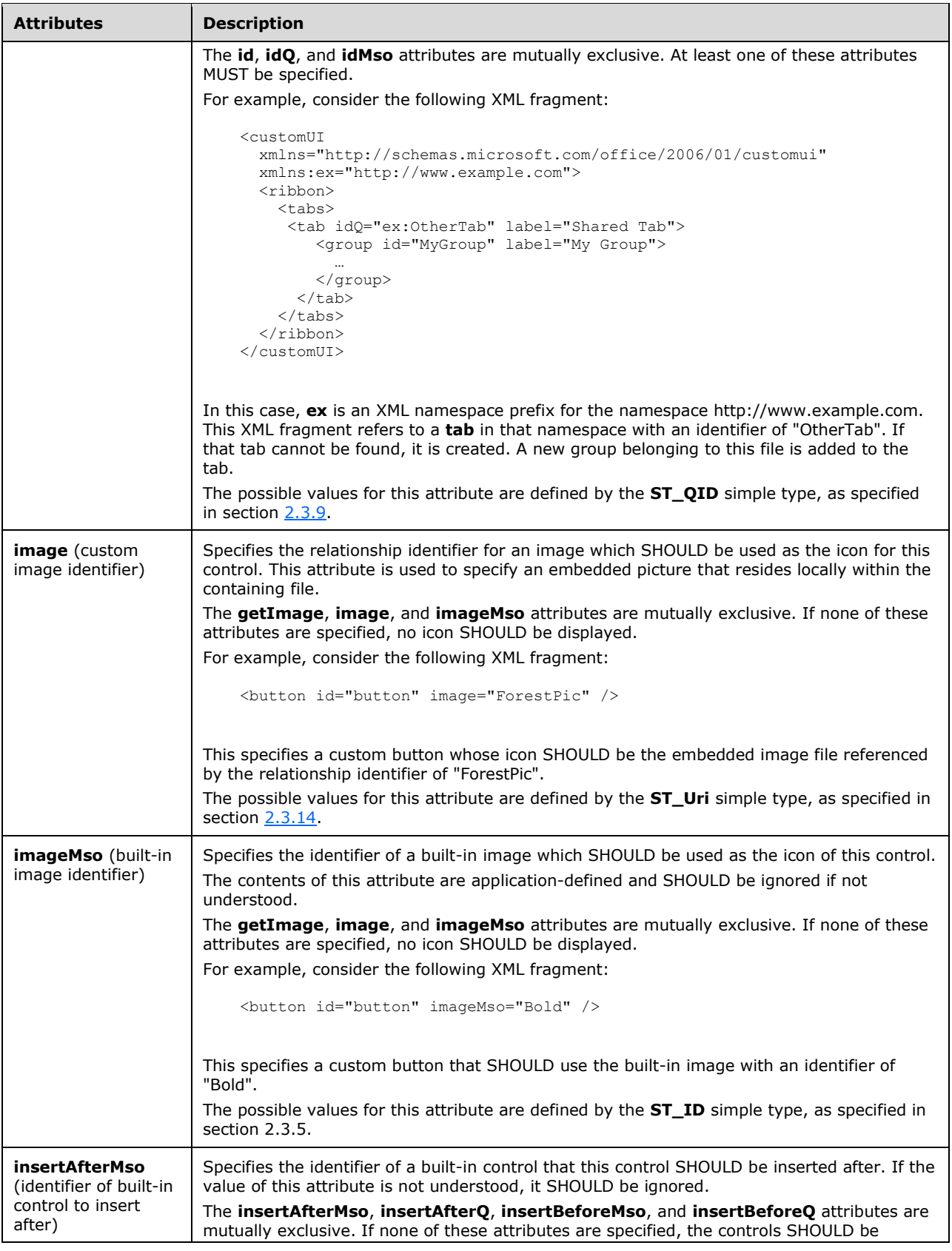

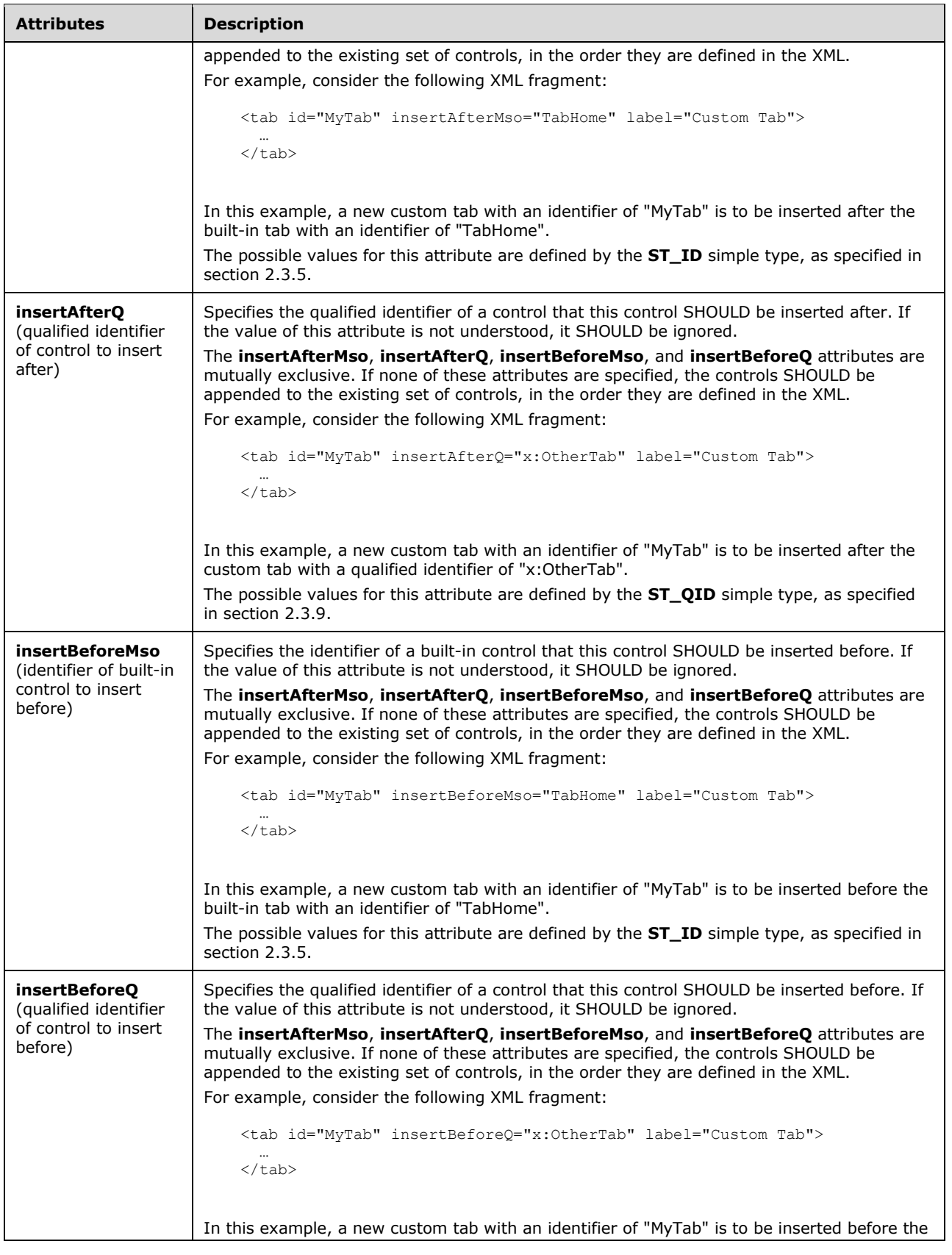

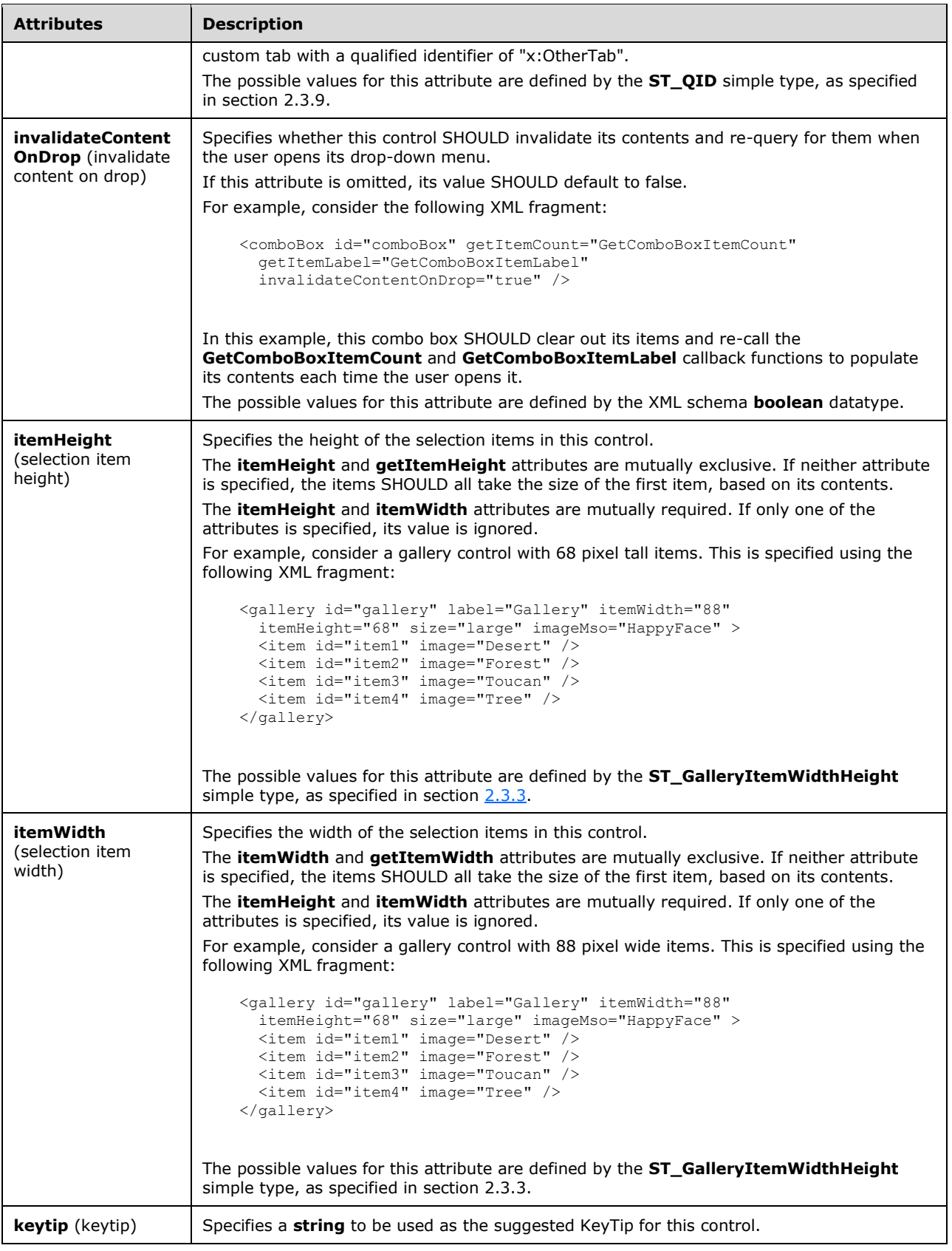

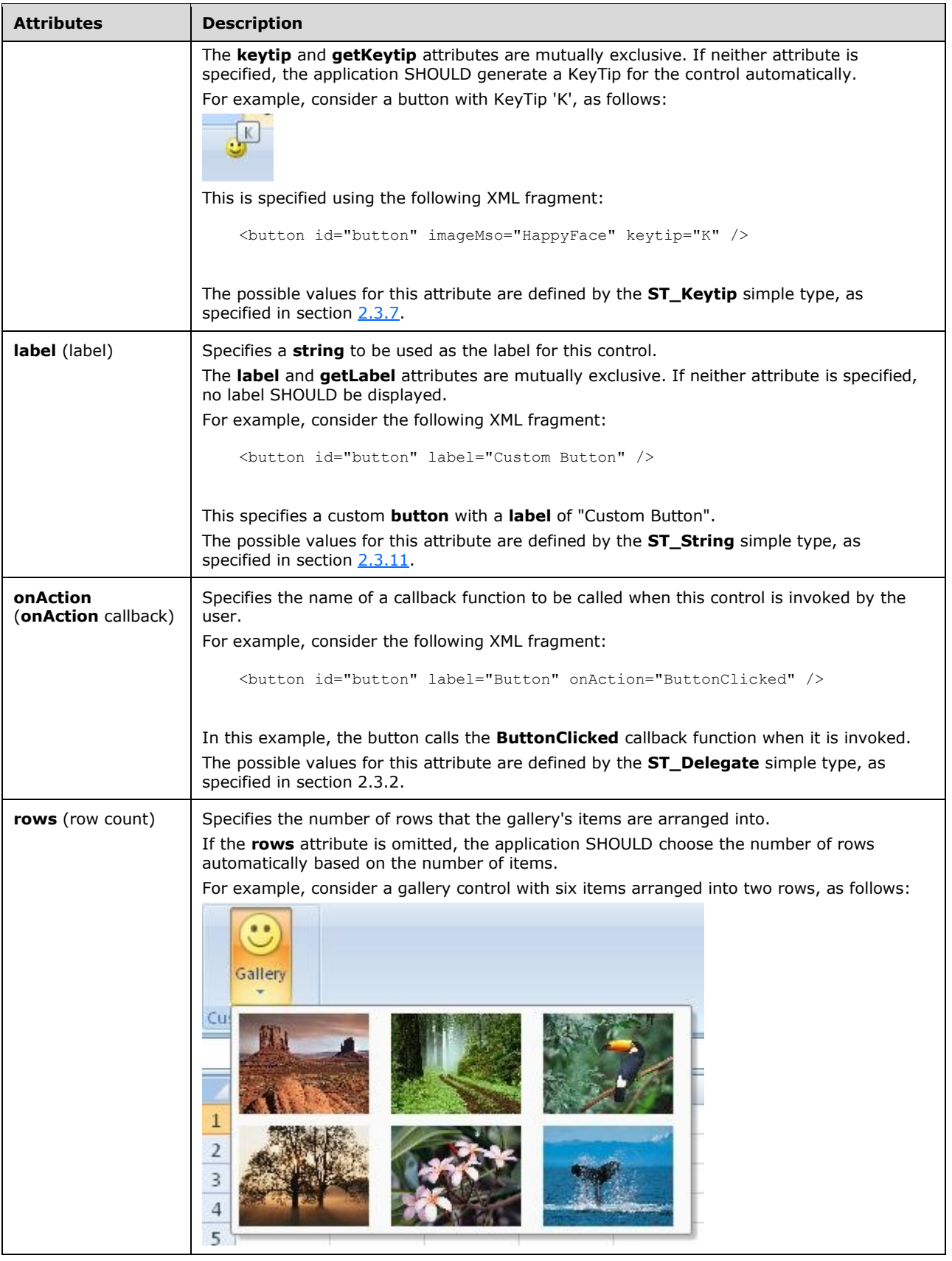

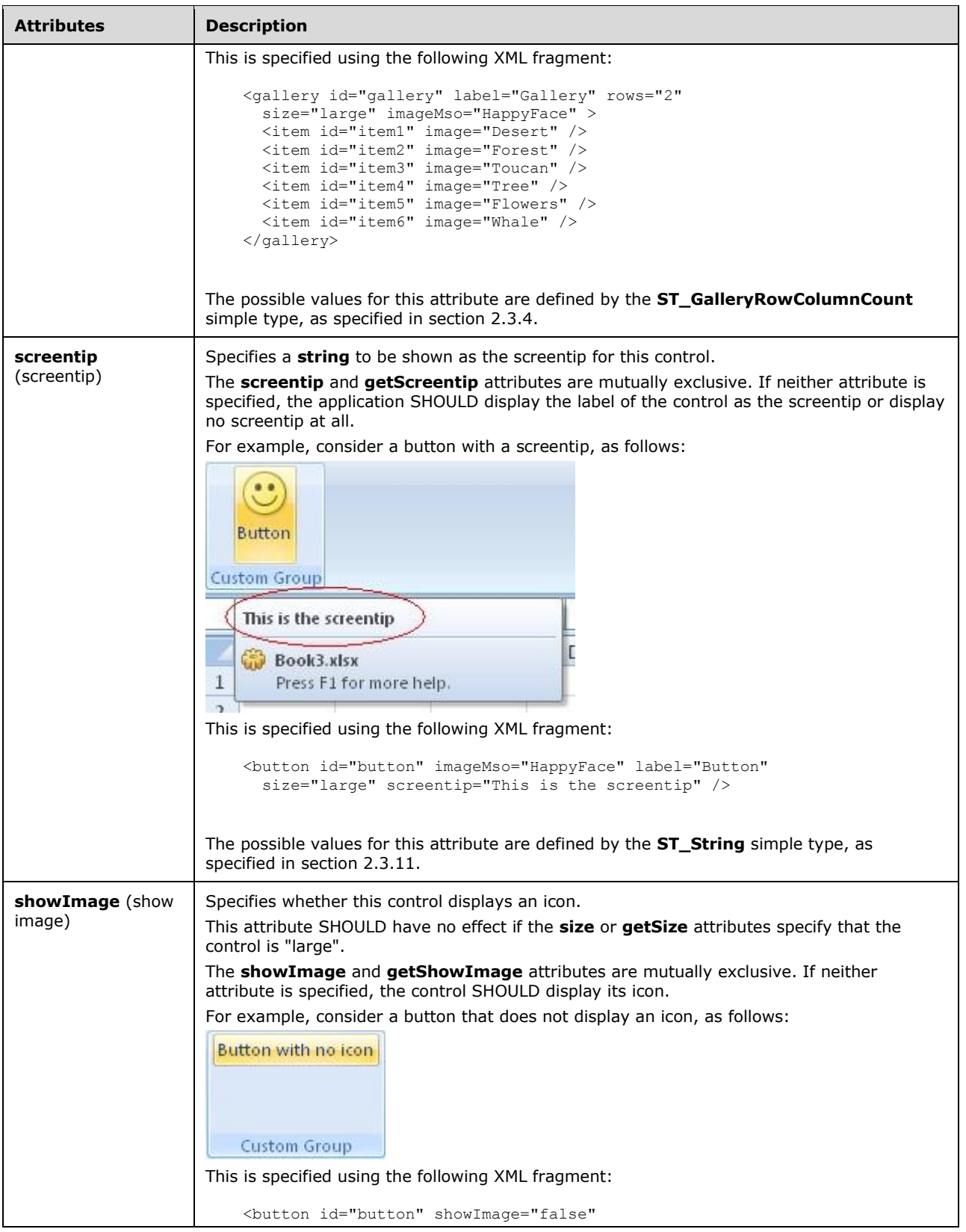

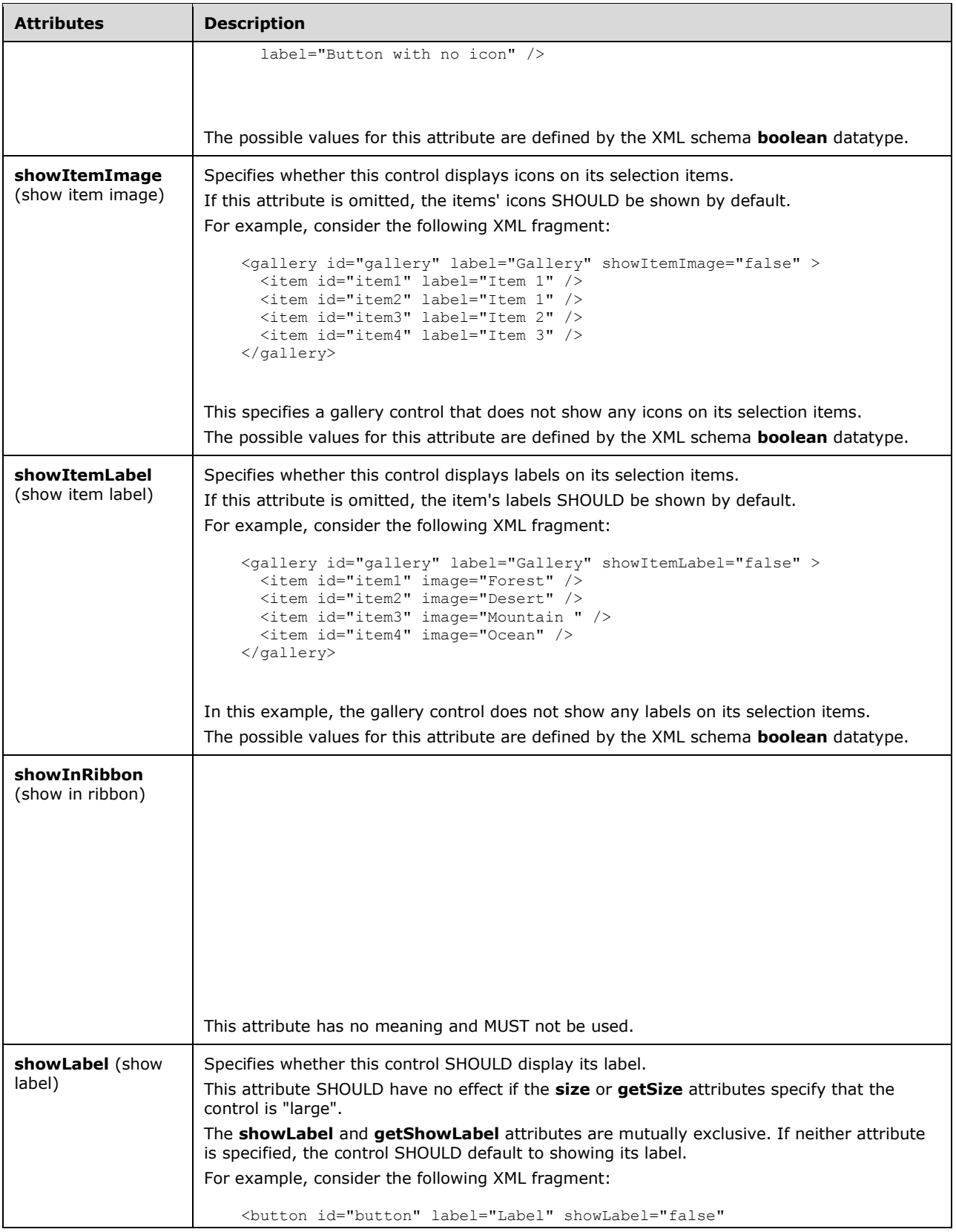

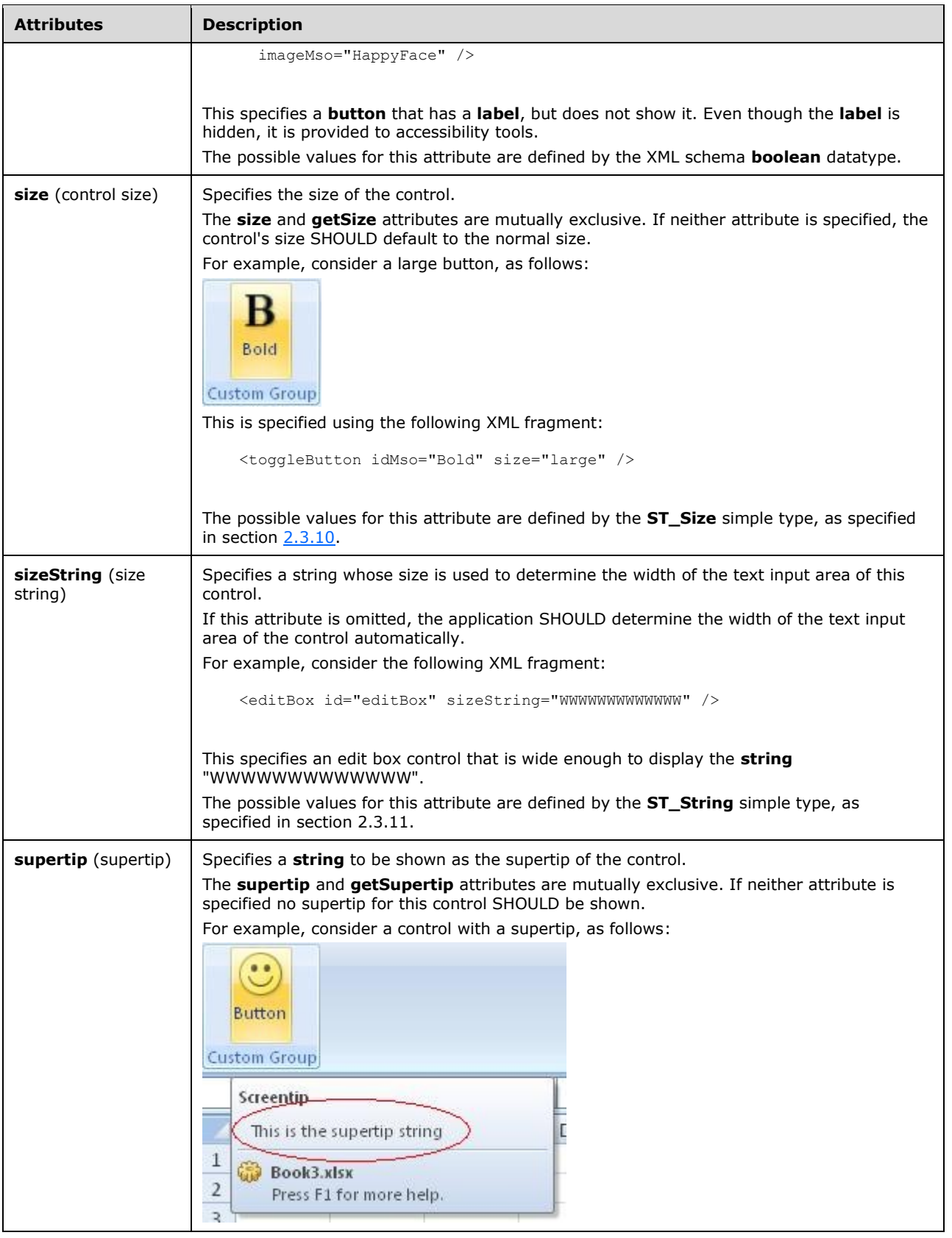

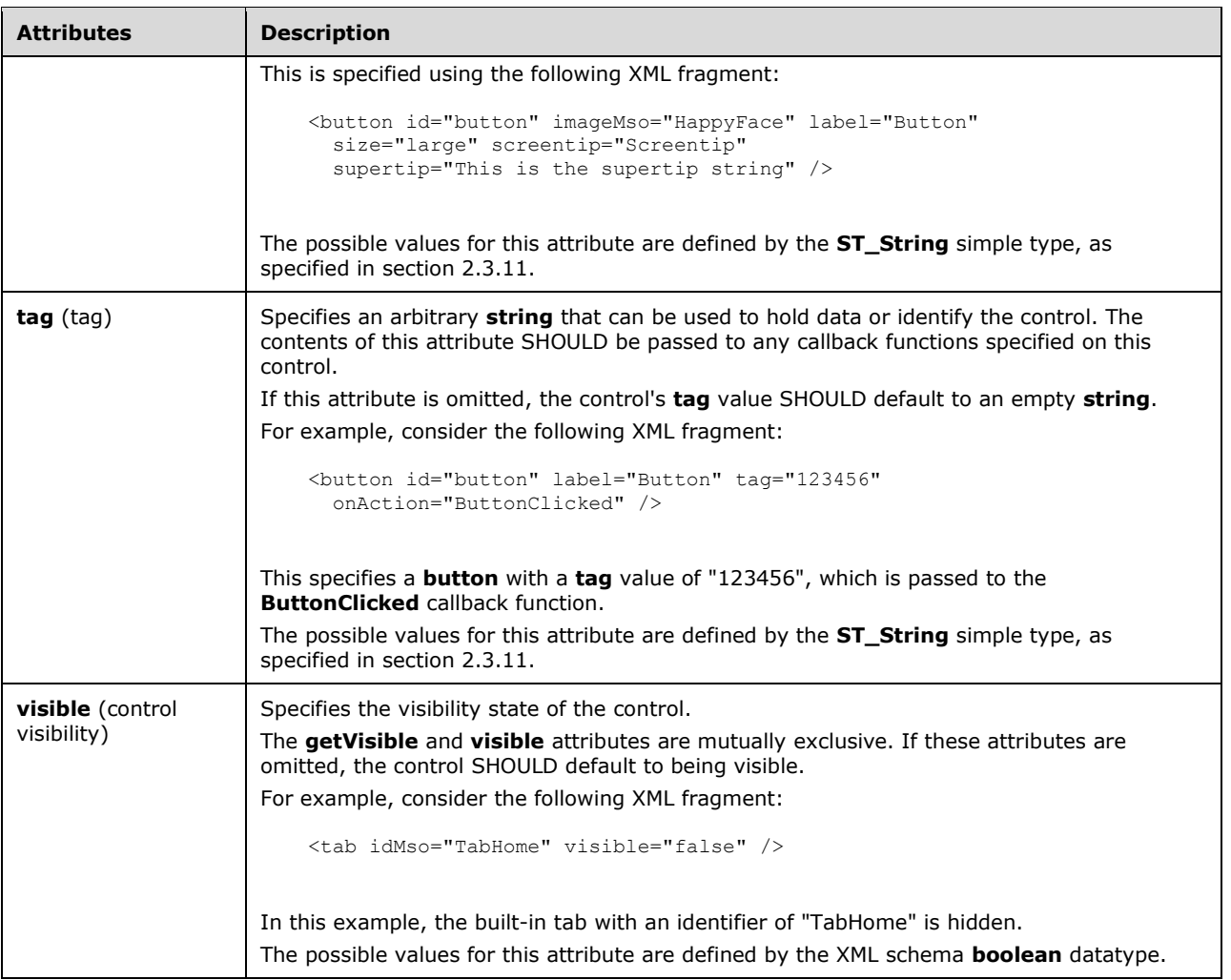

```
<xsd:complexType name="CT_Gallery">
    <xsd:complexContent>
    <xsd:extension base="CT_GalleryRegular">
    <xsd:attributeGroup ref="AG_SizeAttributes"/>
    </xsd:extension>
    </xsd:complexContent>
</xsd:complexType>
```
# <span id="page-153-0"></span>**2.2.22 gallery (Unsized Gallery)**

This element specifies a gallery which, because of its location, cannot have its size changed. The **size** attribute is not present. It otherwise behaves identically to the regular **gallery** element, as specified in section [2.2.21.](#page-137-0)

The following table summarizes the elements that are parents of this element.

```
buttonGroup (section 2.2.5); menu (section 2.2.28); menu (section 2.2.26); menu (section 2.2.29); menu
(section 2.2.27); officeMenu (section 2.2.31)
```
**Parent Elements**

The following table summarizes the child elements of this element.

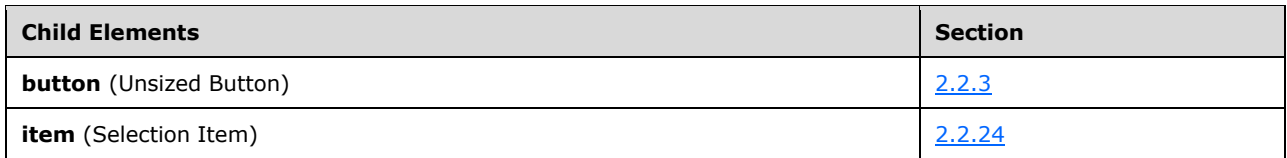

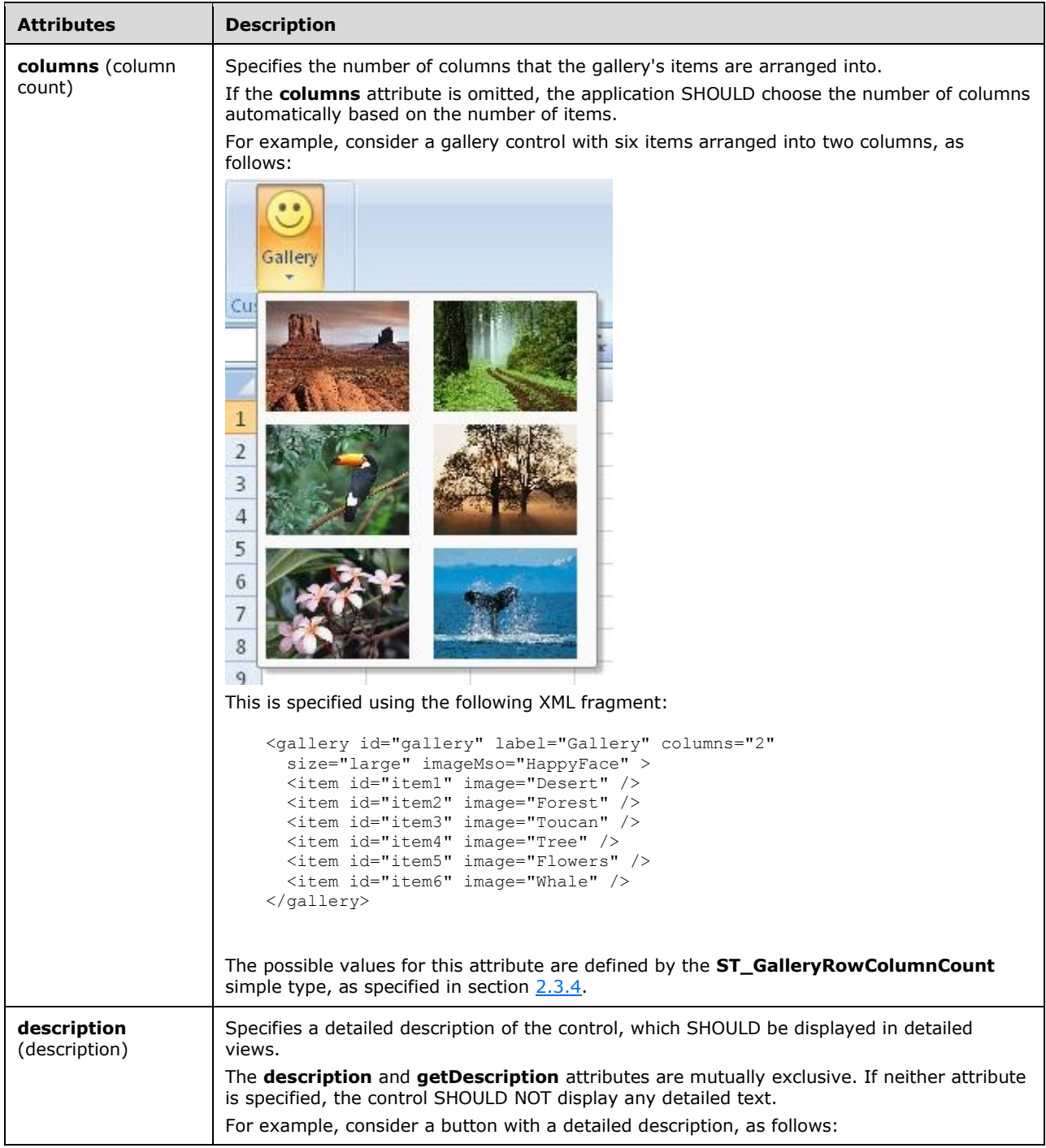

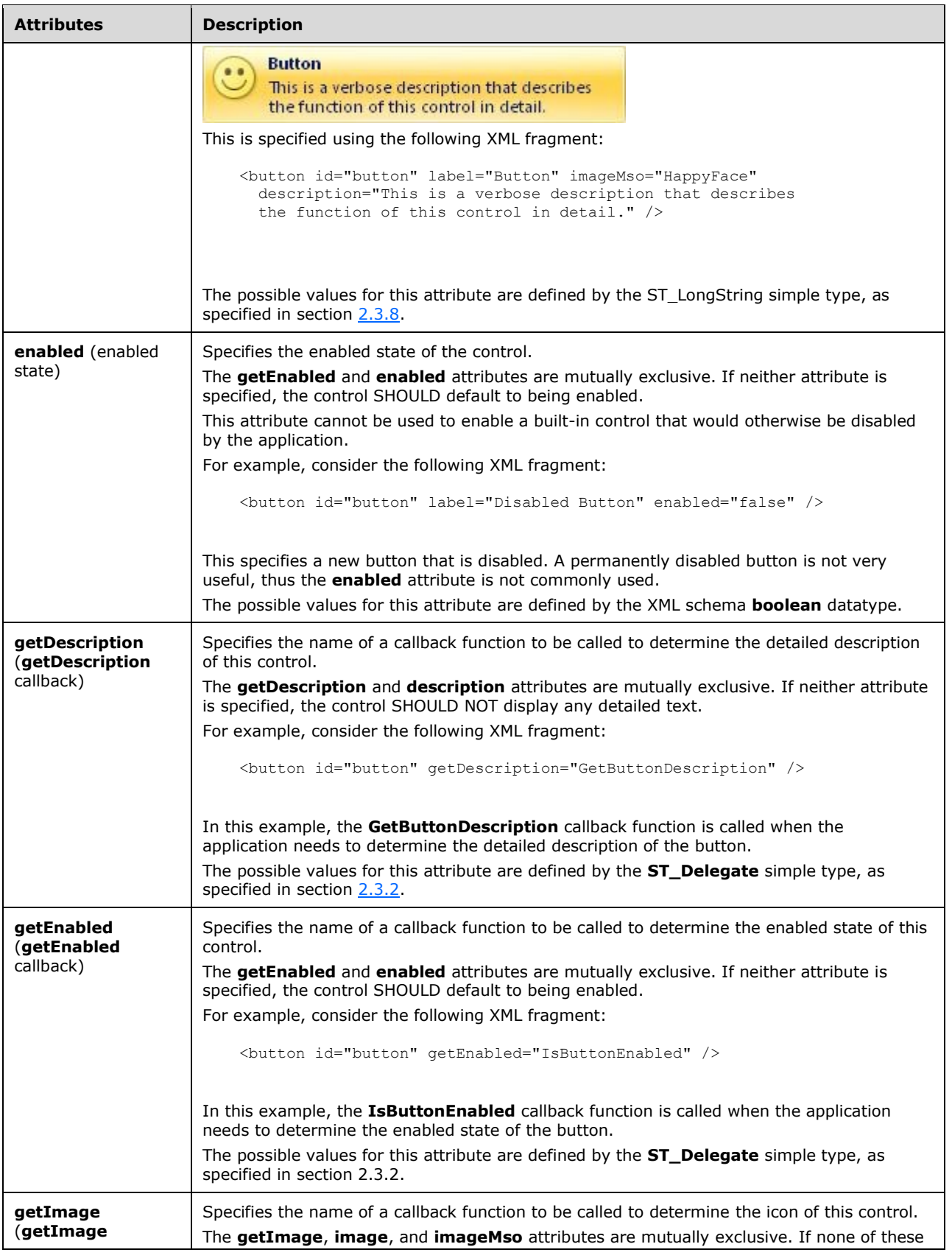

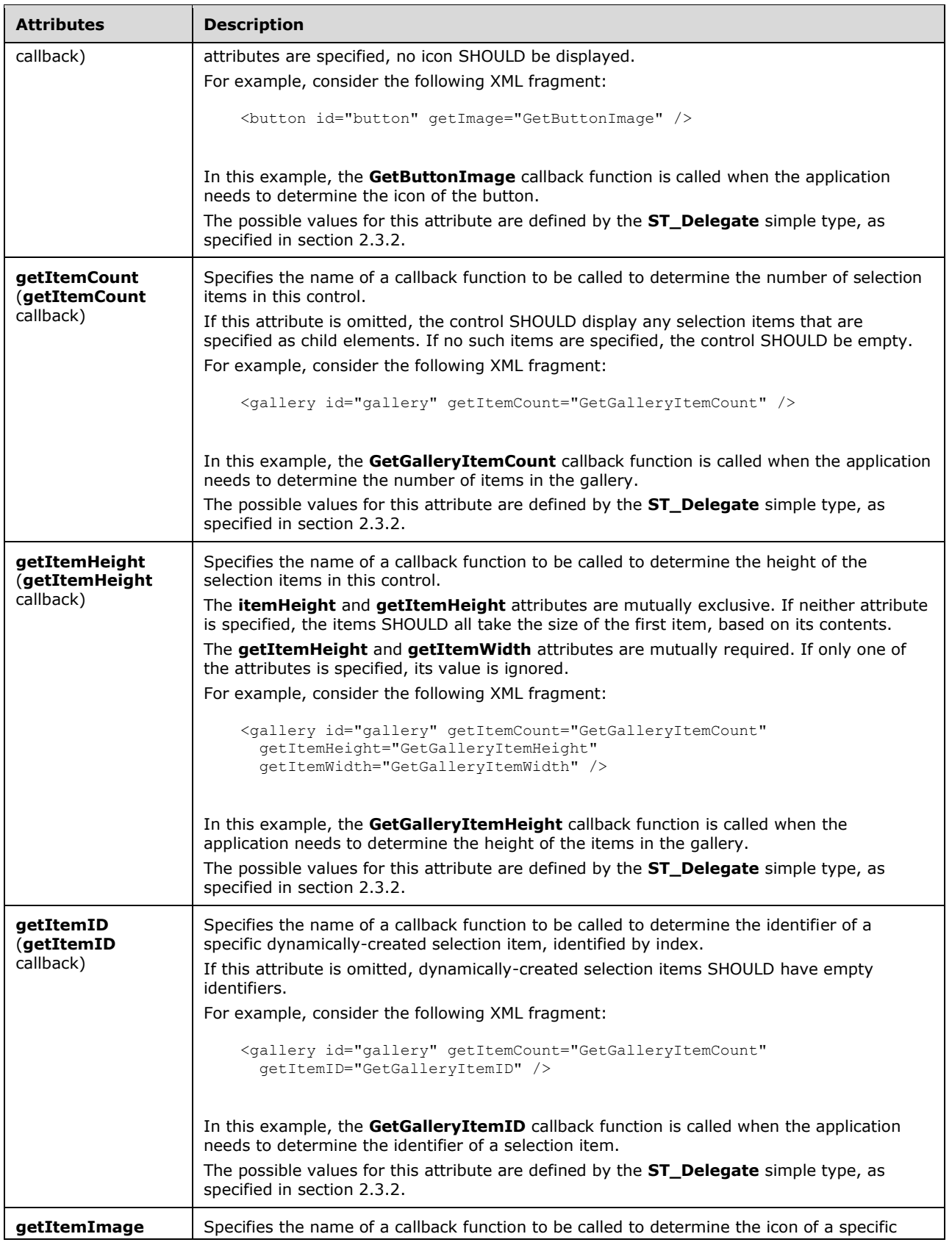

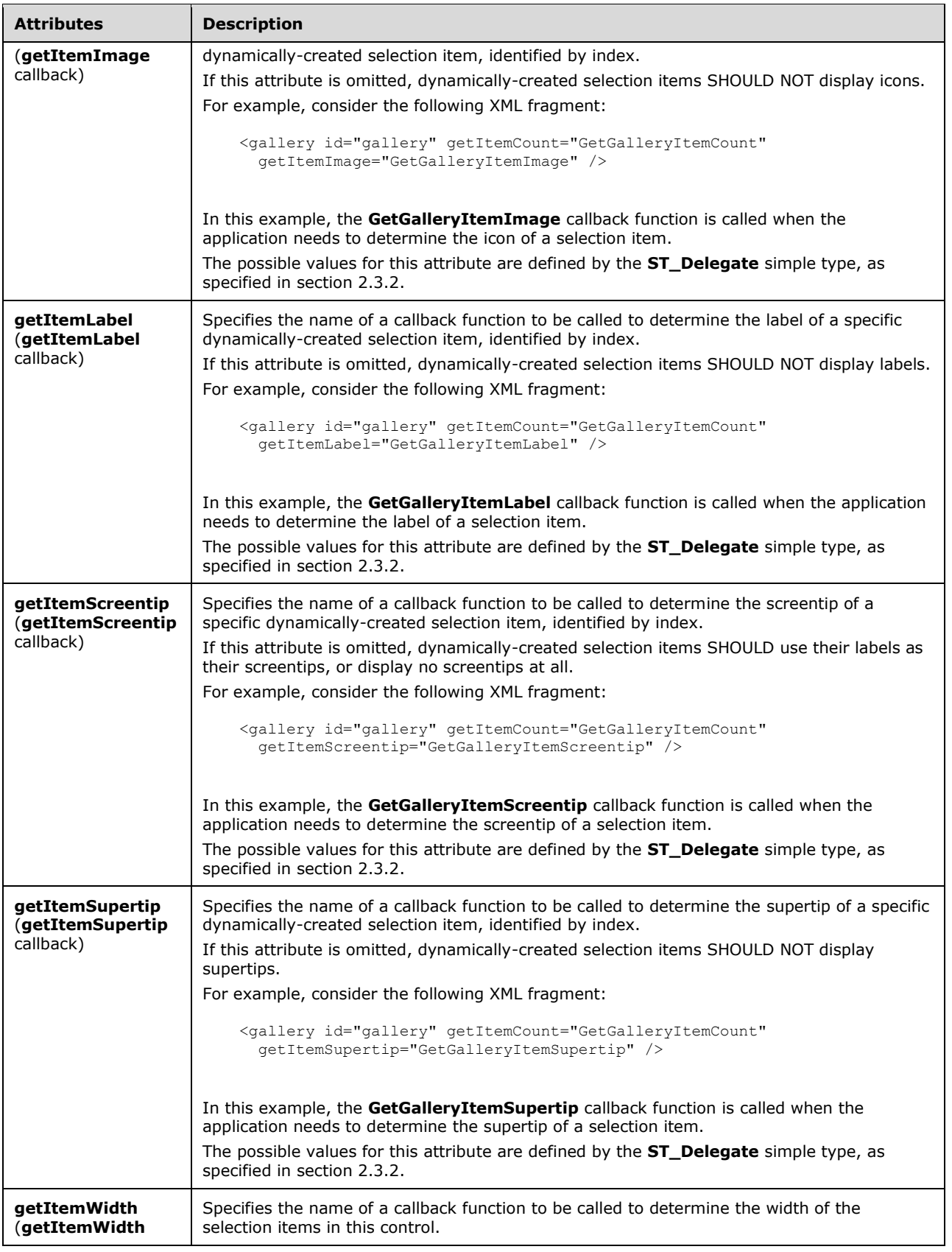

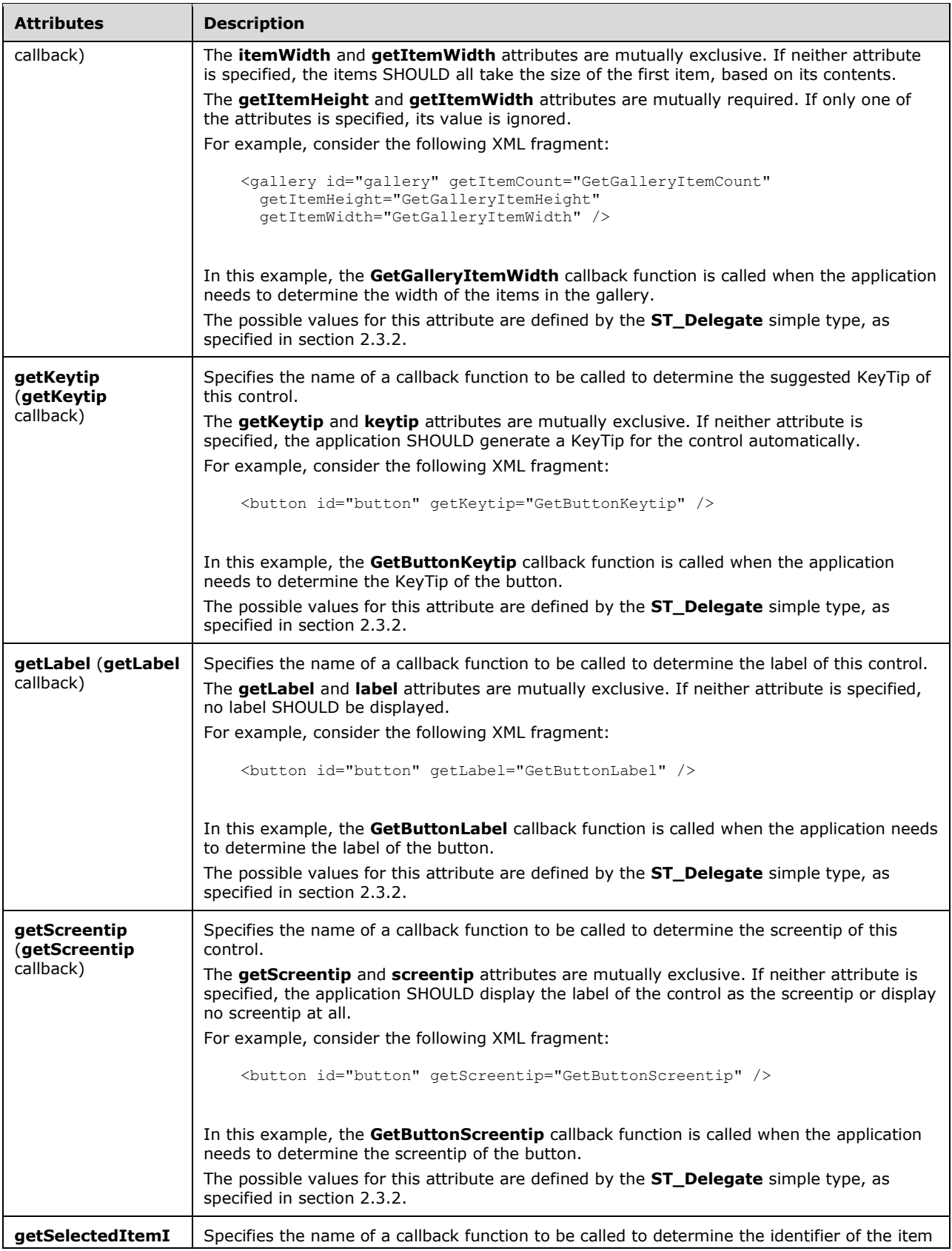

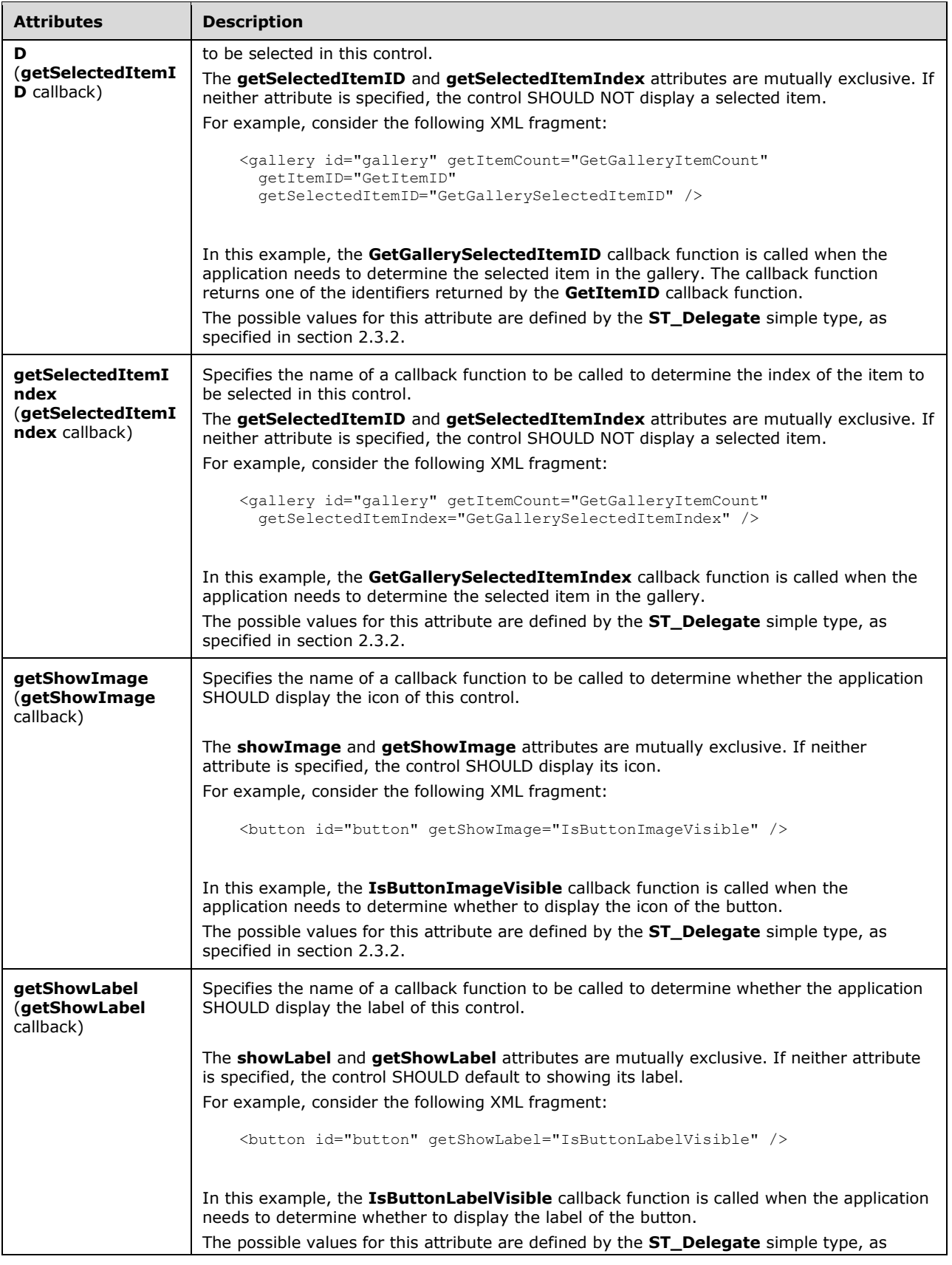

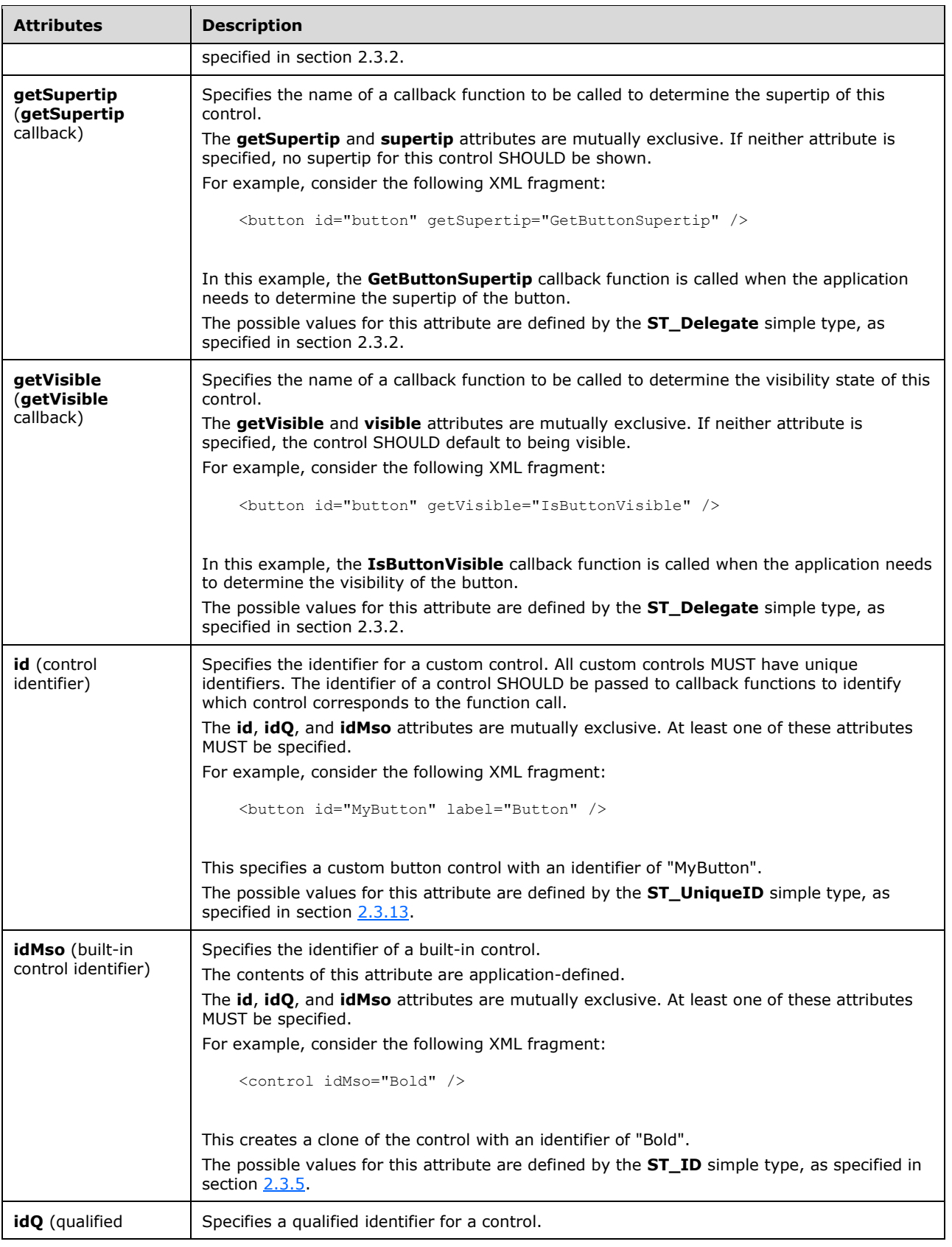

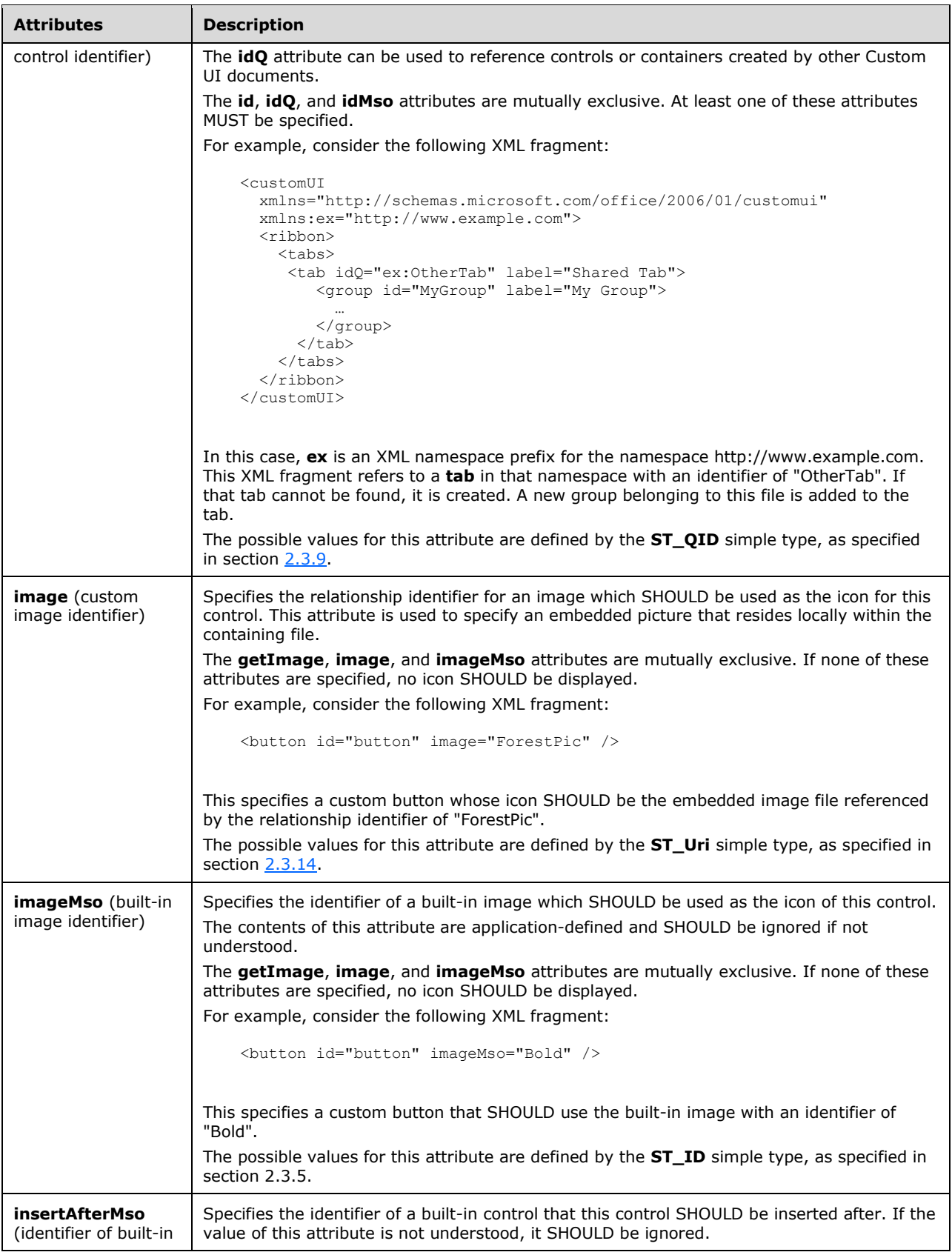

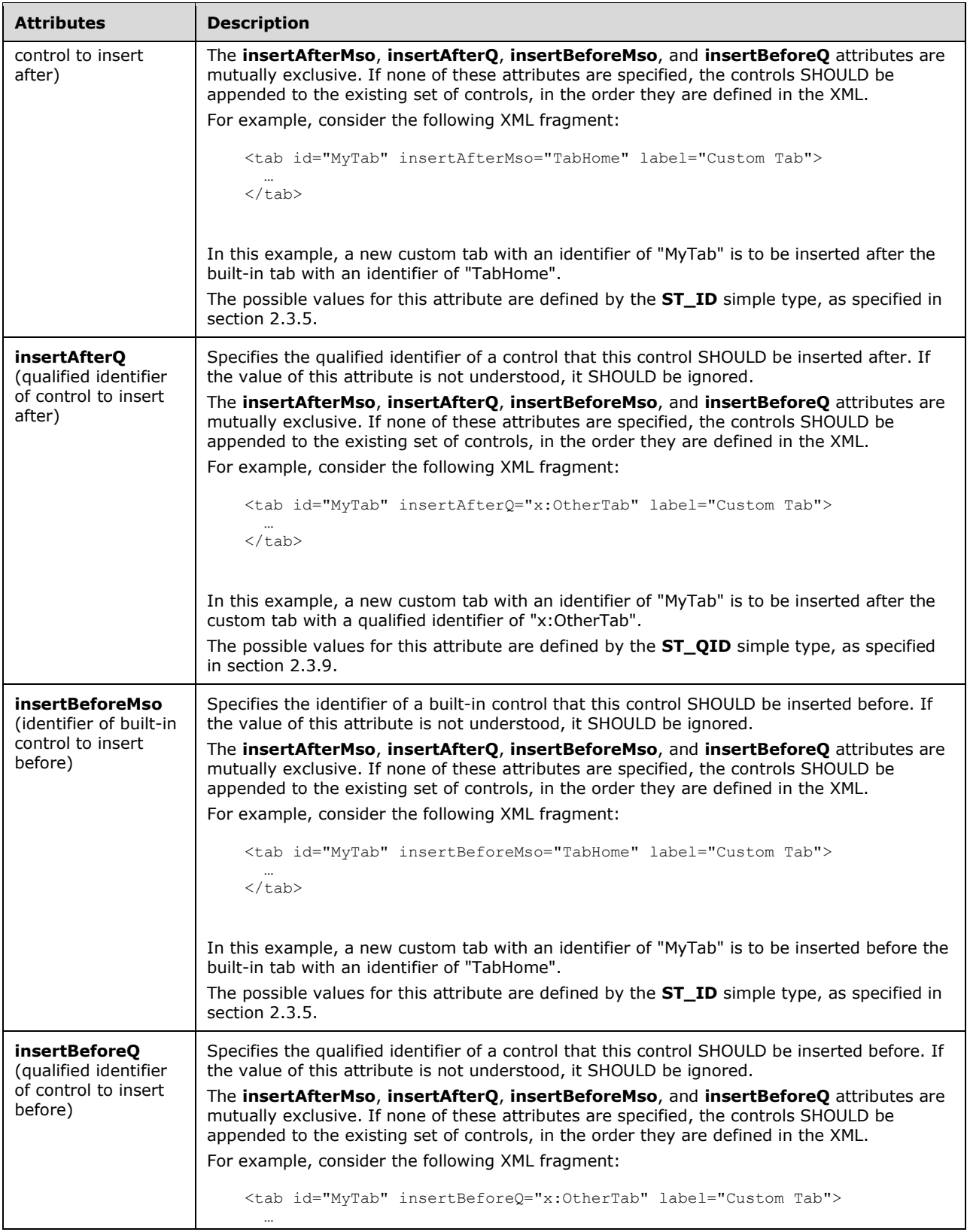

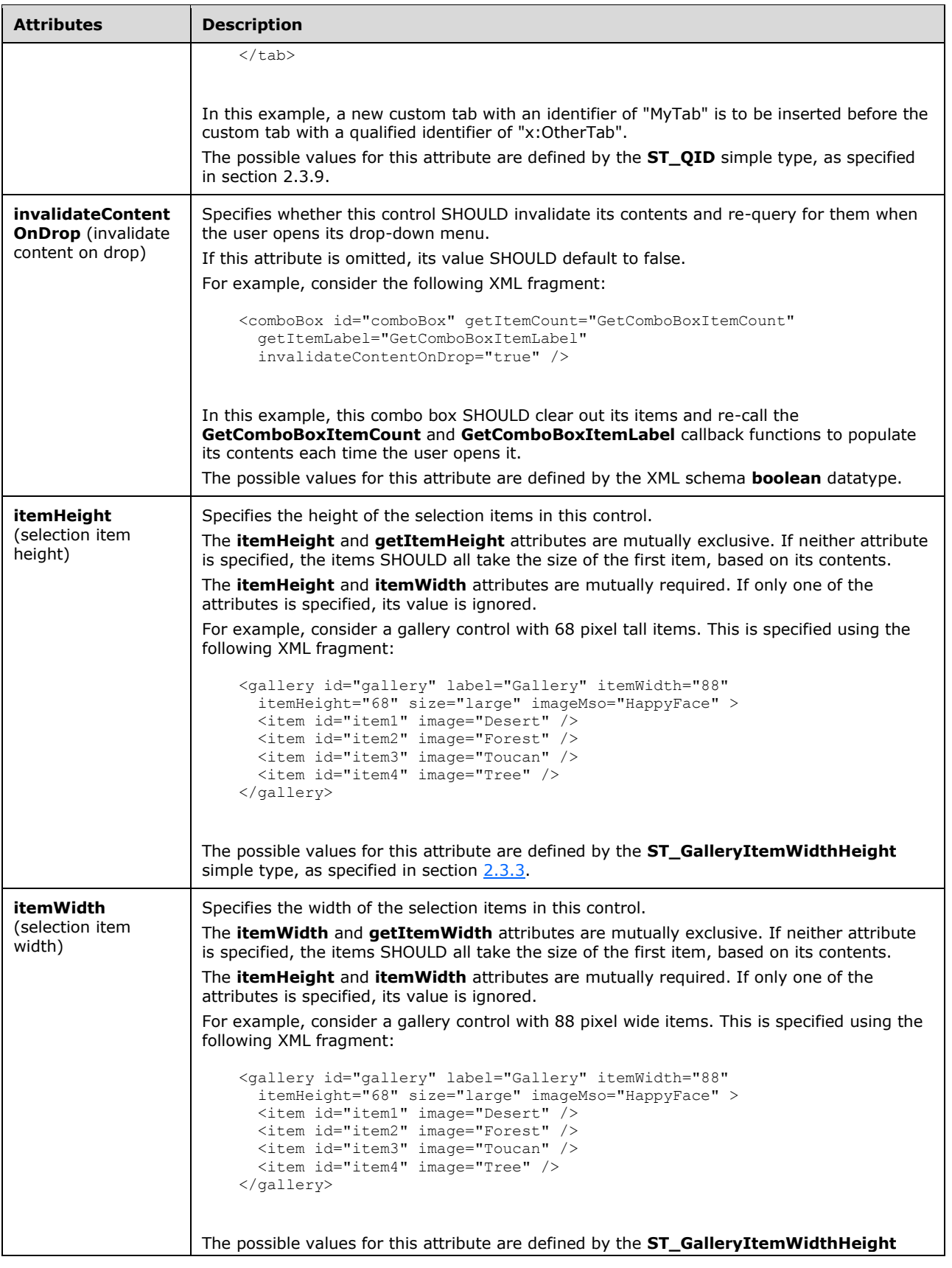

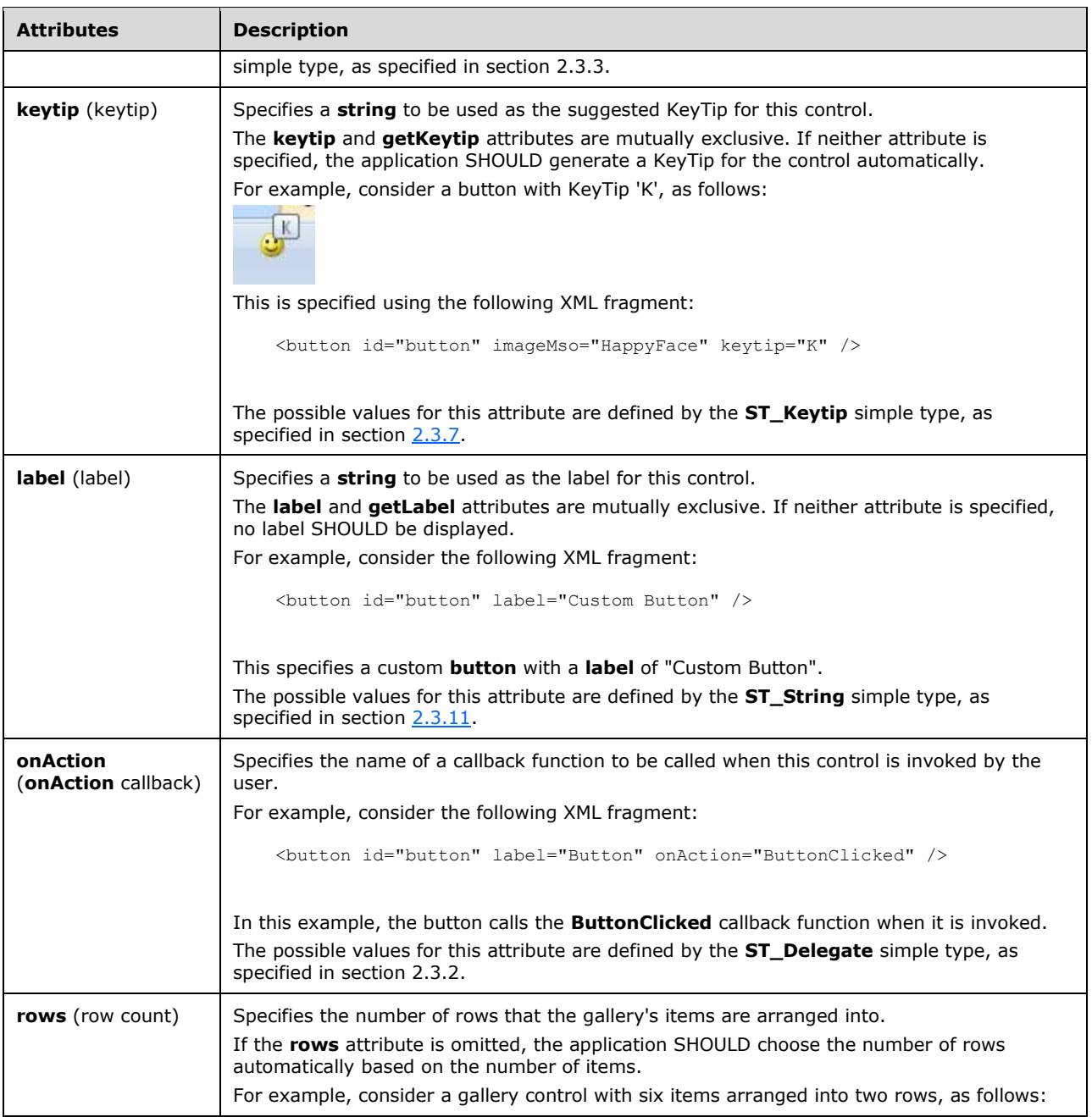

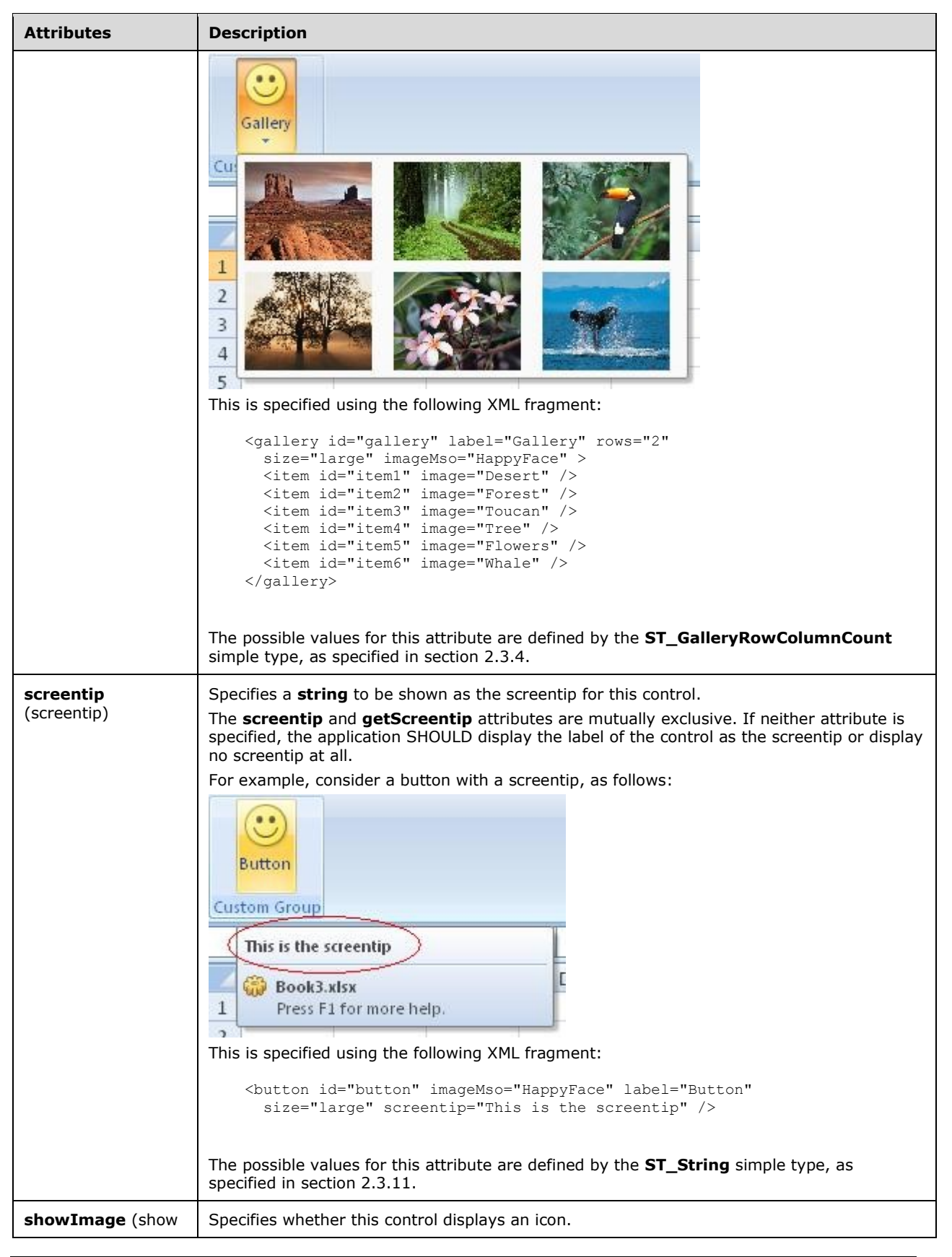

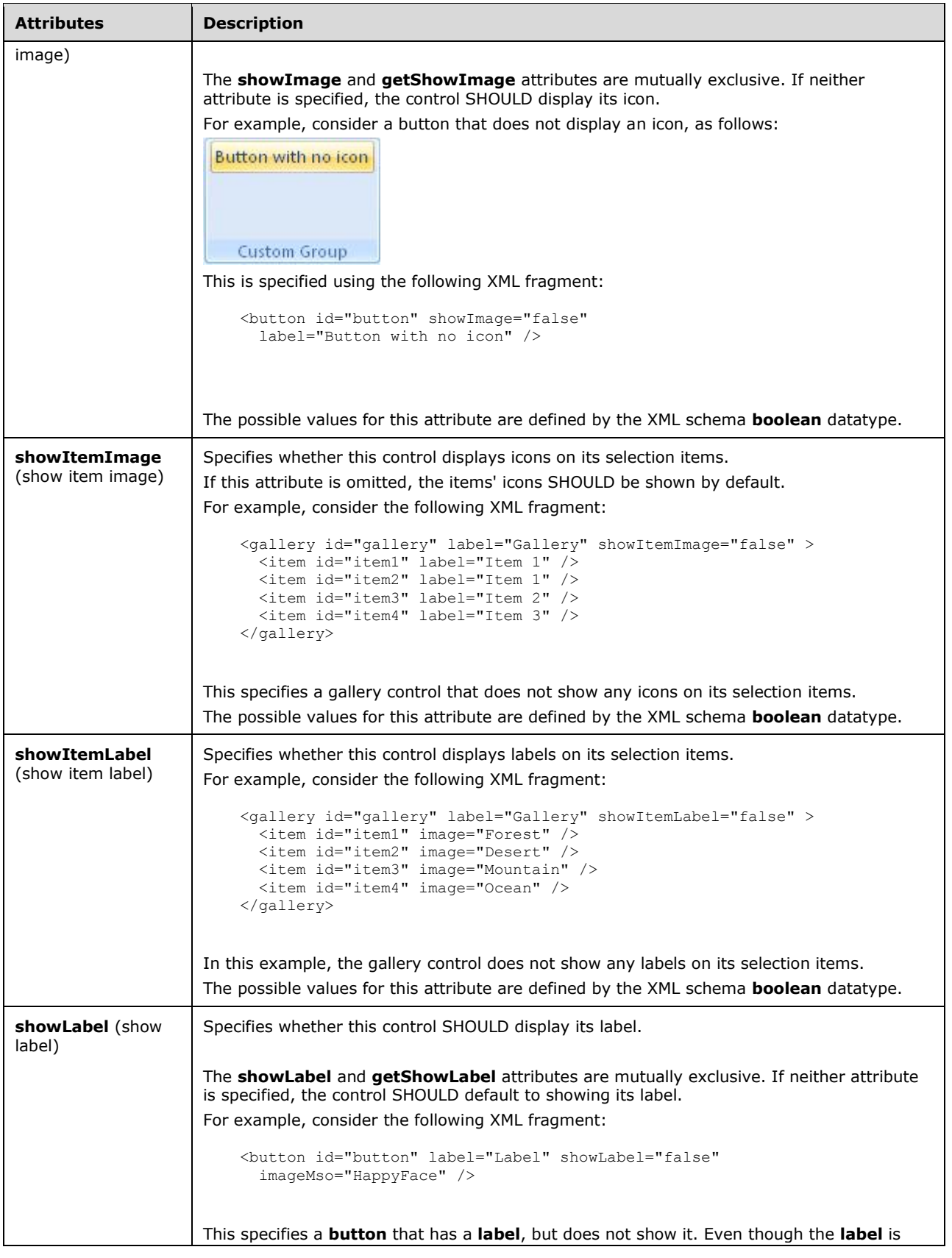

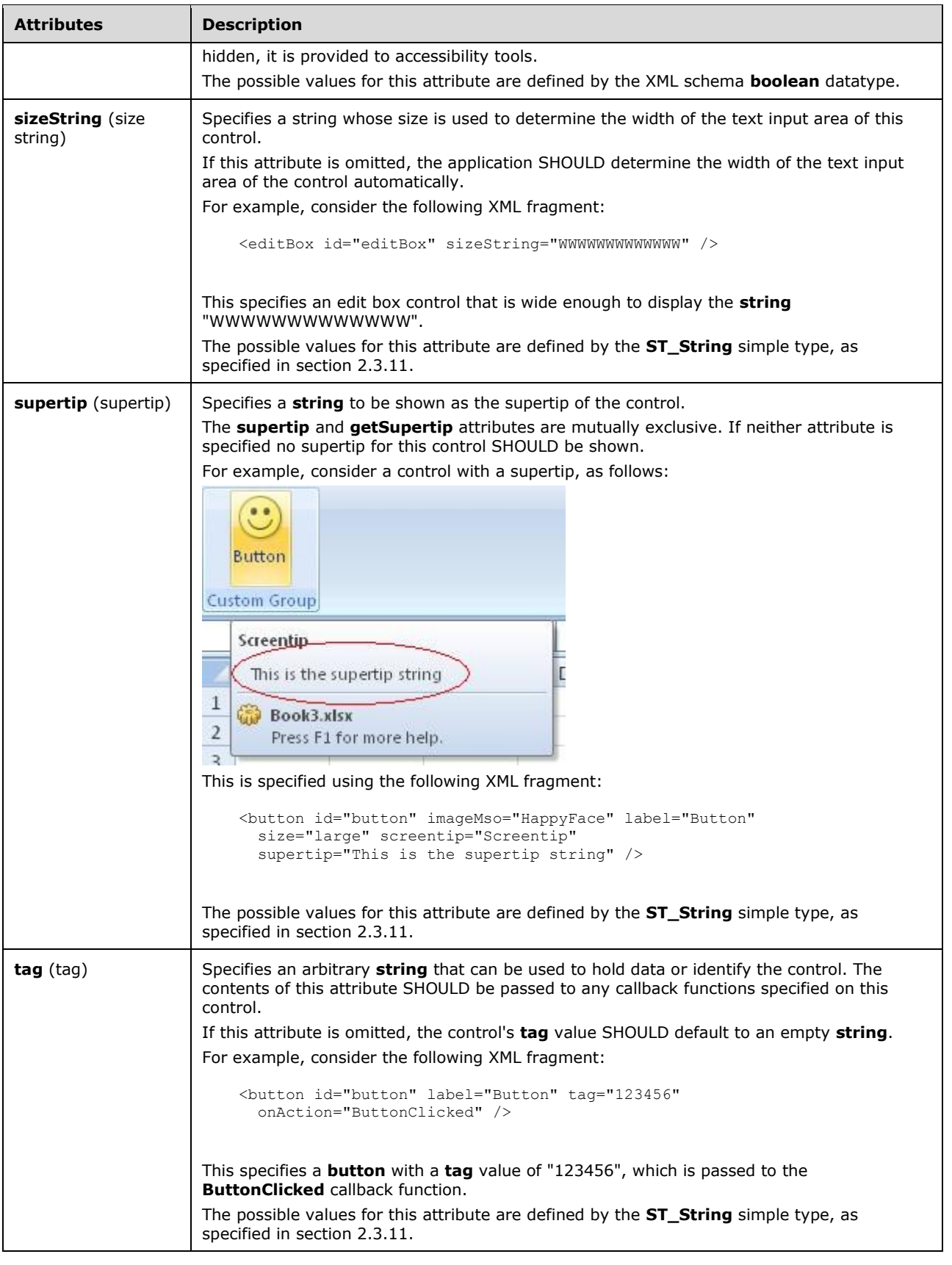

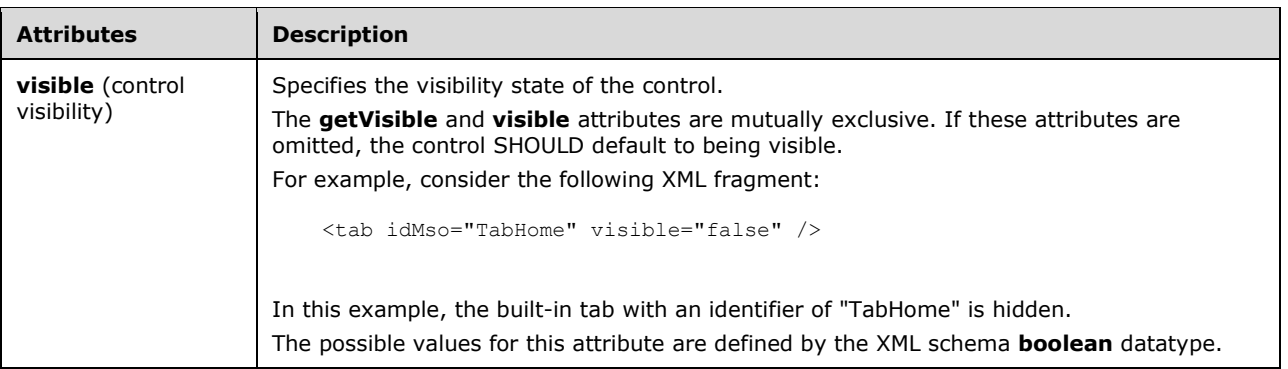

```
<xsd:complexType name="CT_GalleryRegular">
    <xsd:complexContent>
    <xsd:extension base="CT_DropDownRegular">
    <xsd:attributeGroup ref="AG_Description"/>
    <xsd:attributeGroup ref="AG_DynamicContentAttributes"/>
    <xsd:attribute name="columns" type="ST_GalleryRowColumnCount" use="optional"/>
    <xsd:attribute name="rows" type="ST_GalleryRowColumnCount" use="optional"/>
    <xsd:attribute name="itemWidth" type="ST_GalleryItemWidthHeight" use="optional"/>
 <xsd:attribute name="itemHeight" type="ST_GalleryItemWidthHeight" use="optional"/>
 <xsd:attribute name="getItemWidth" type="ST_Delegate" use="optional"/>
    <xsd:attribute name="getItemHeight" type="ST_Delegate" use="optional"/>
    <xsd:attribute name="showItemLabel" type="xsd:boolean" use="optional"/>
    </xsd:extension>
    </xsd:complexContent>
</xsd:complexType>
```
### <span id="page-168-0"></span>**2.2.23 group (Group)**

This element specifies a grouping of controls on a ribbon tab. All controls displayed in a ribbon tab MUST be contained within a **group**.

For example, consider a group with a single button, as follows:

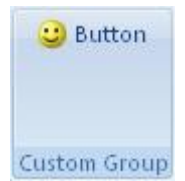

#### **Figure 13: A group with a single button**

This is specified using the following XML fragment:

```
<group id="group" label="Custom Group">
   <button id="button" label="Button" imageMso="HappyFace" />
</group>
```
The following table summarizes the elements that are parents of this element.

#### **Parent Elements**

**tab** (section [2.2.39\)](#page-254-0)

The following table summarizes the child elements of this element.

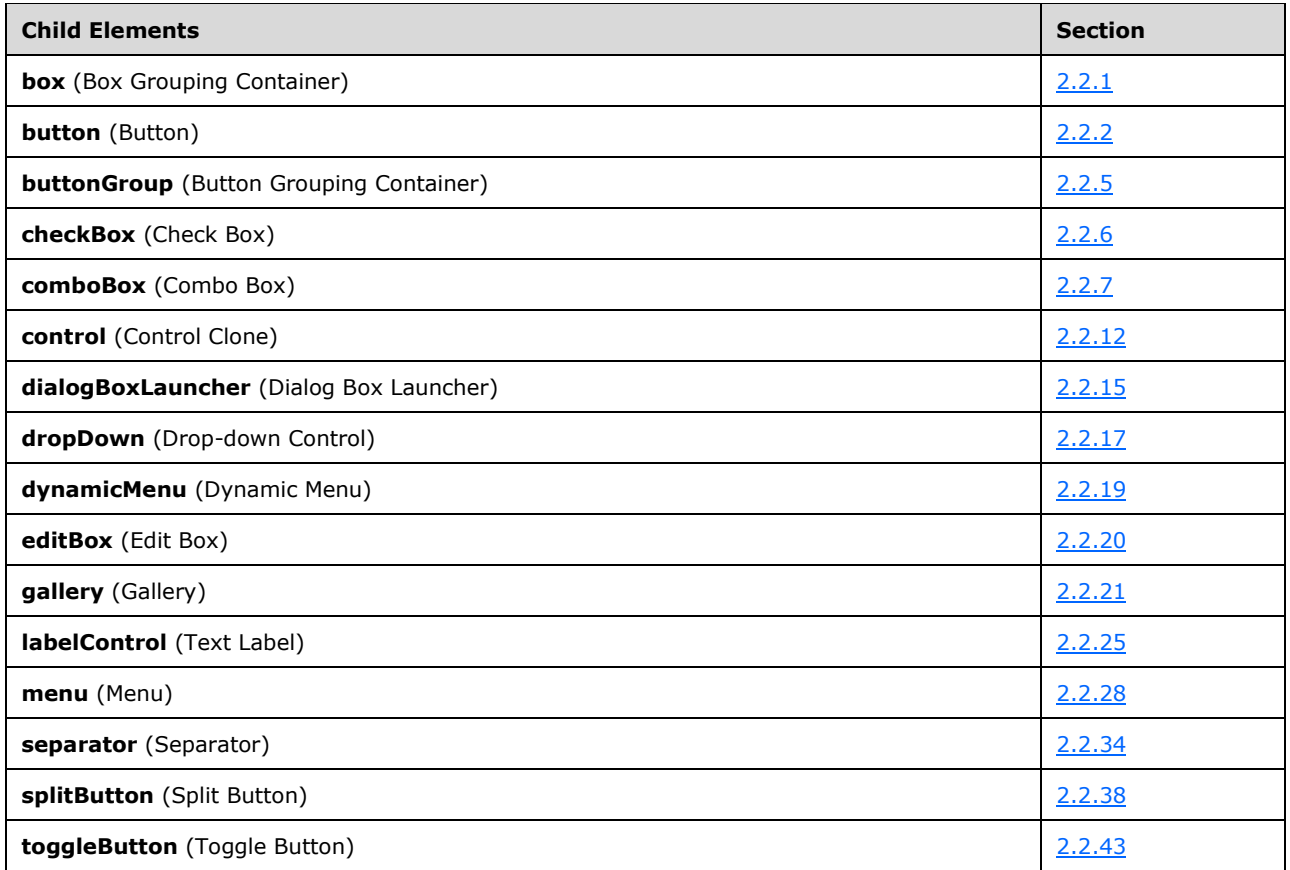

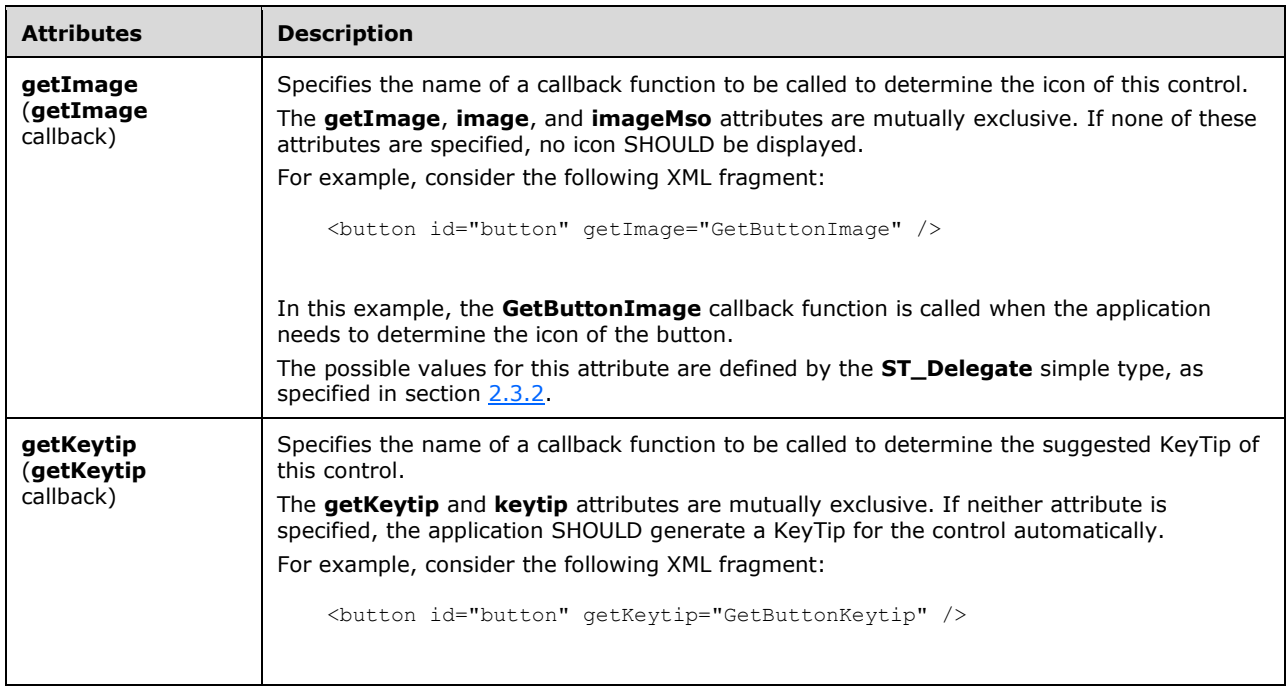

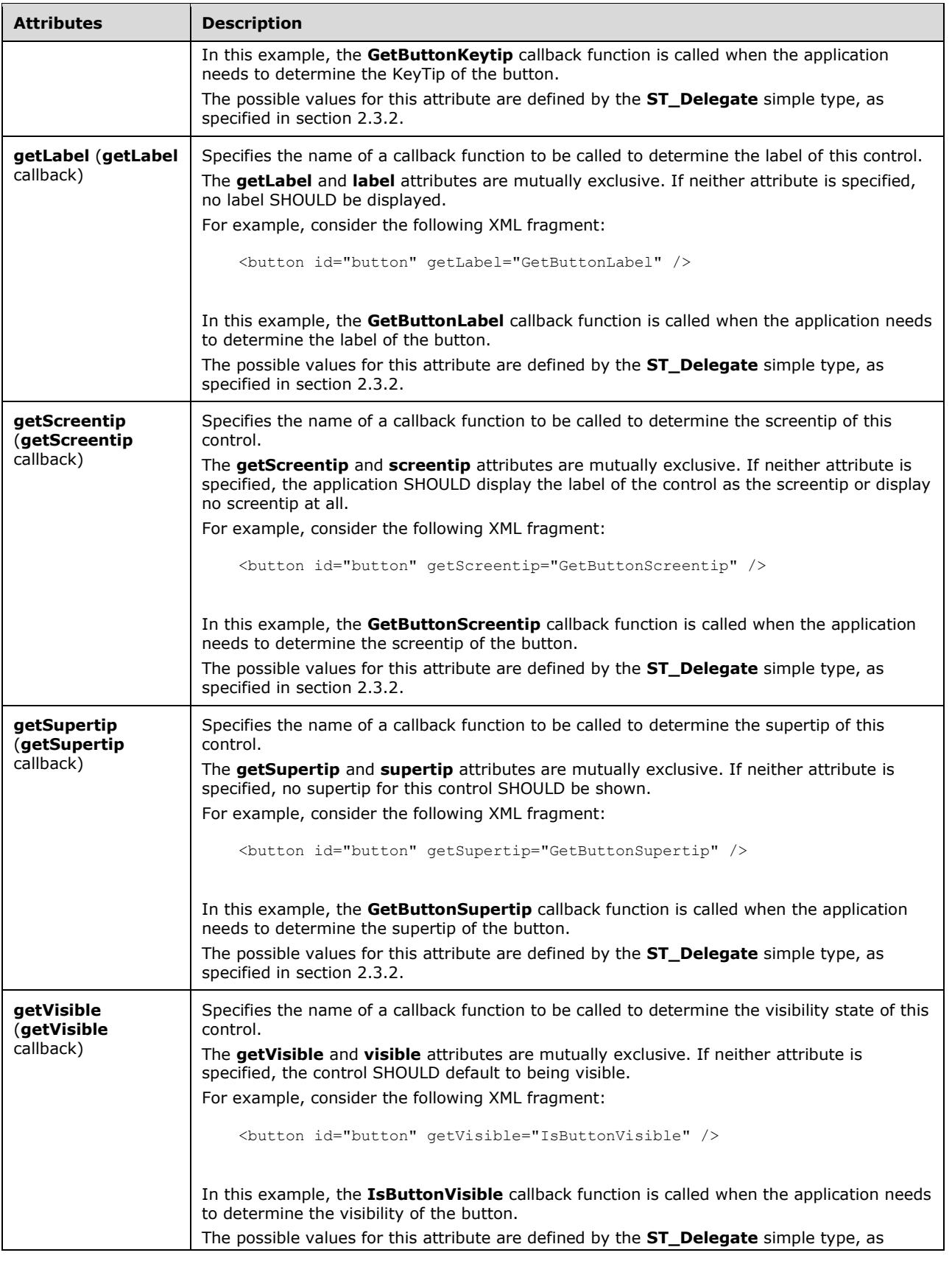

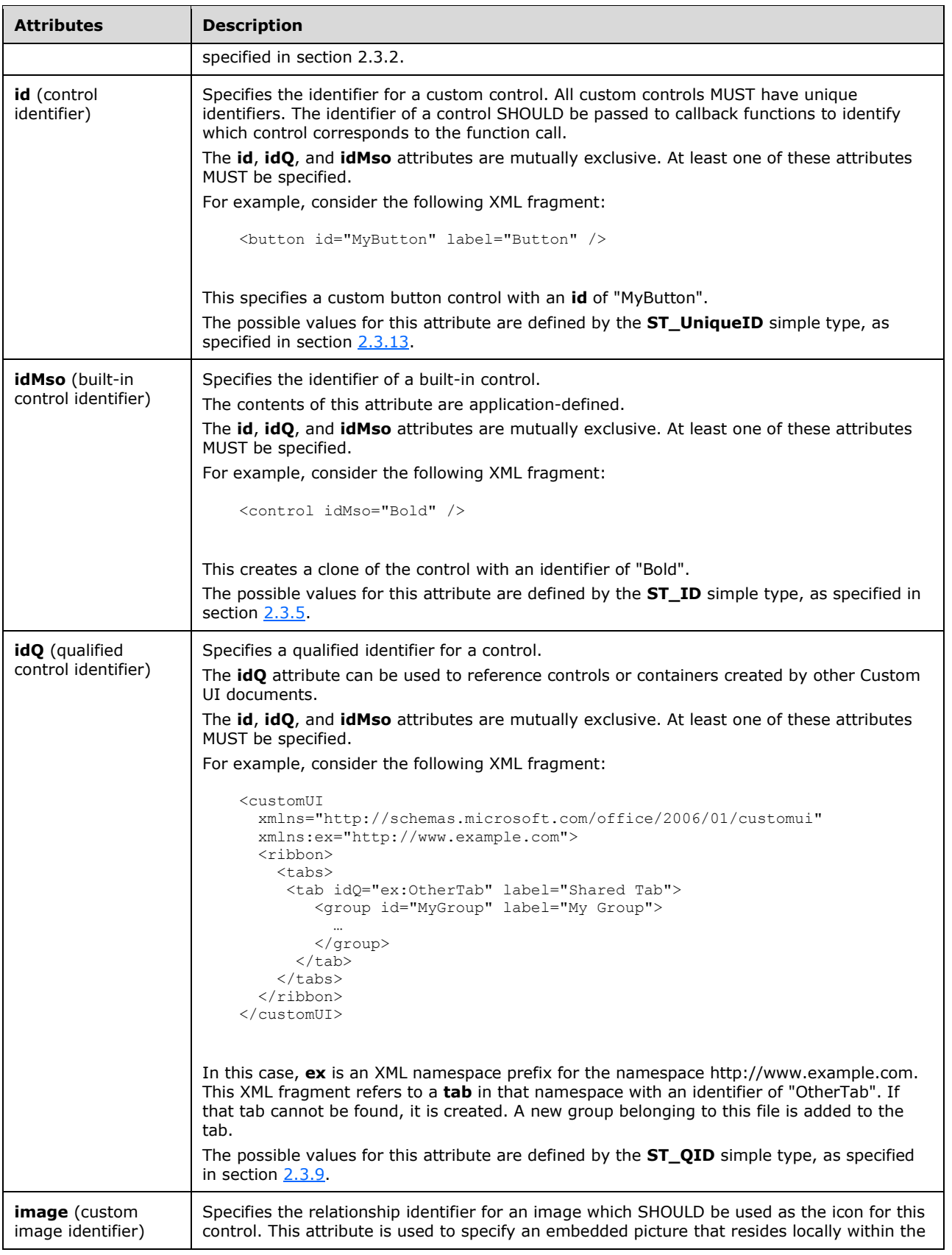

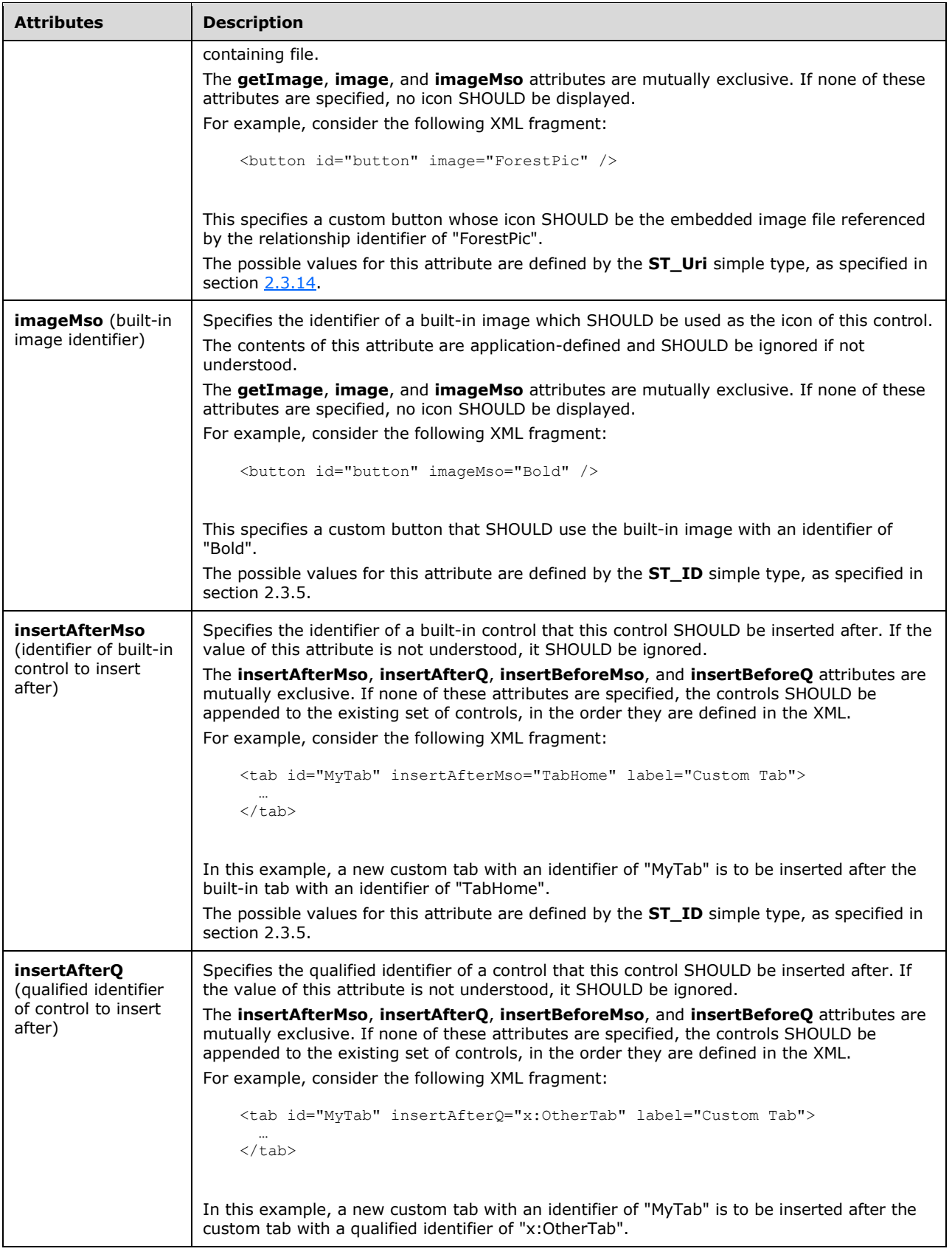

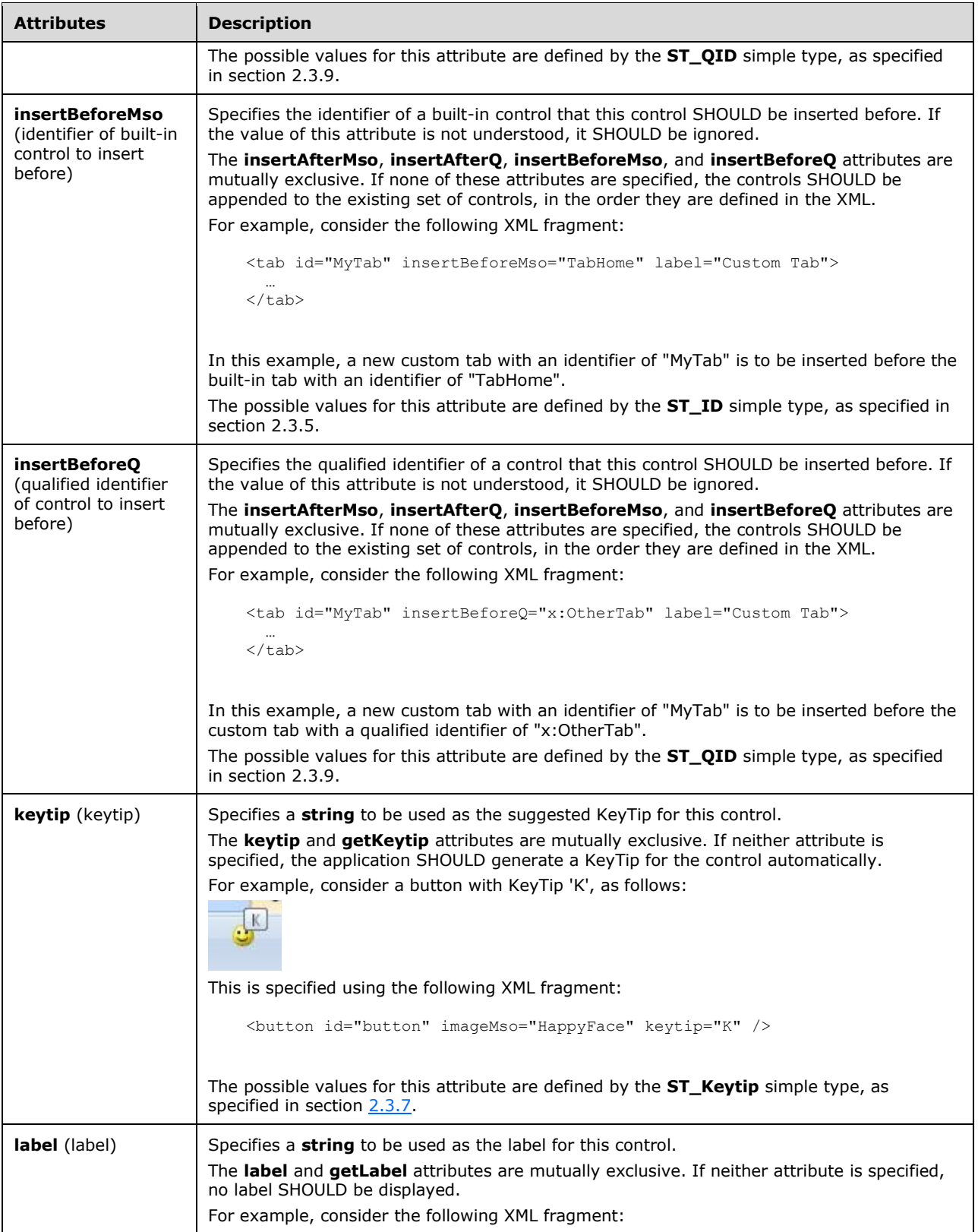

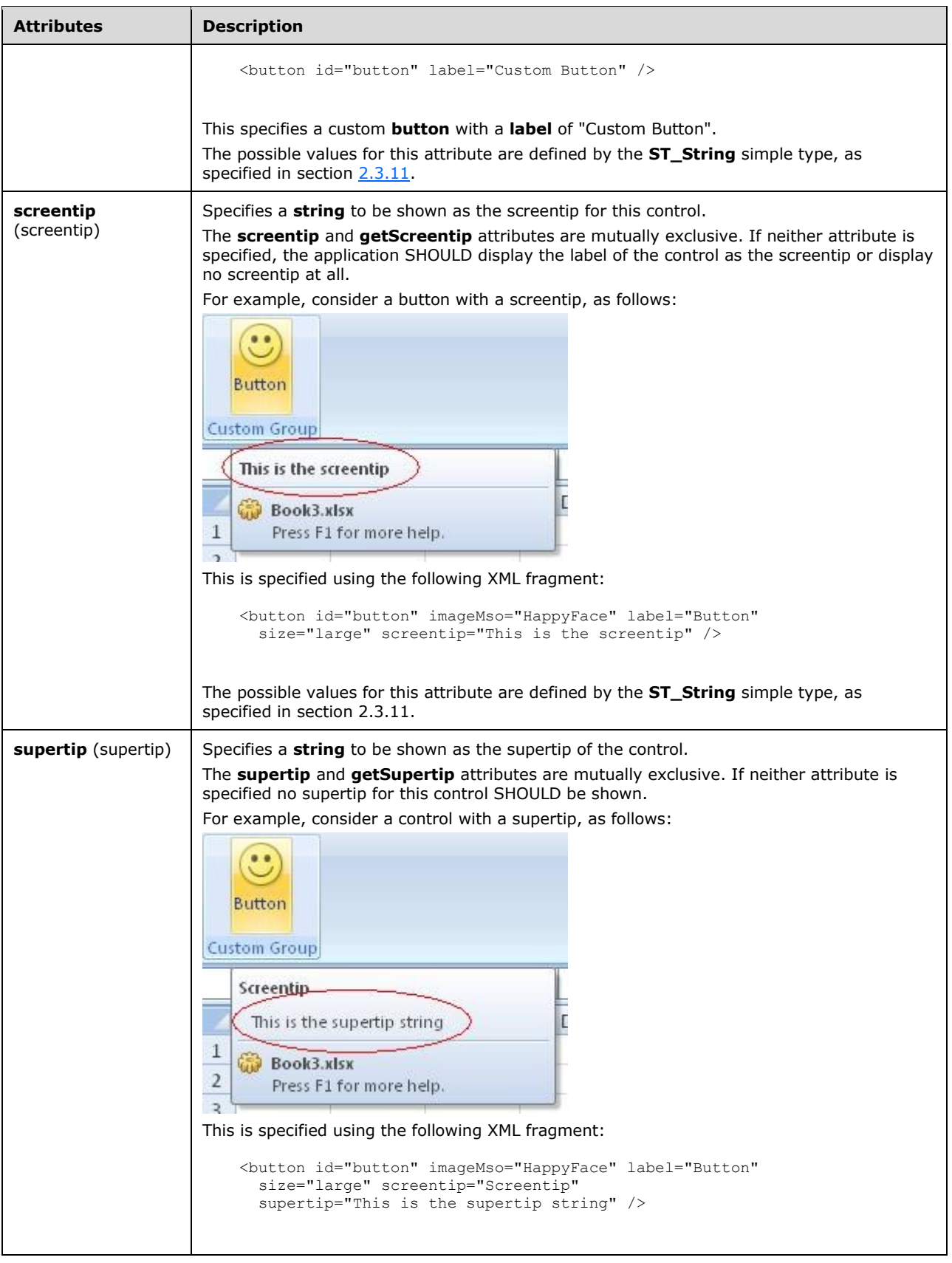

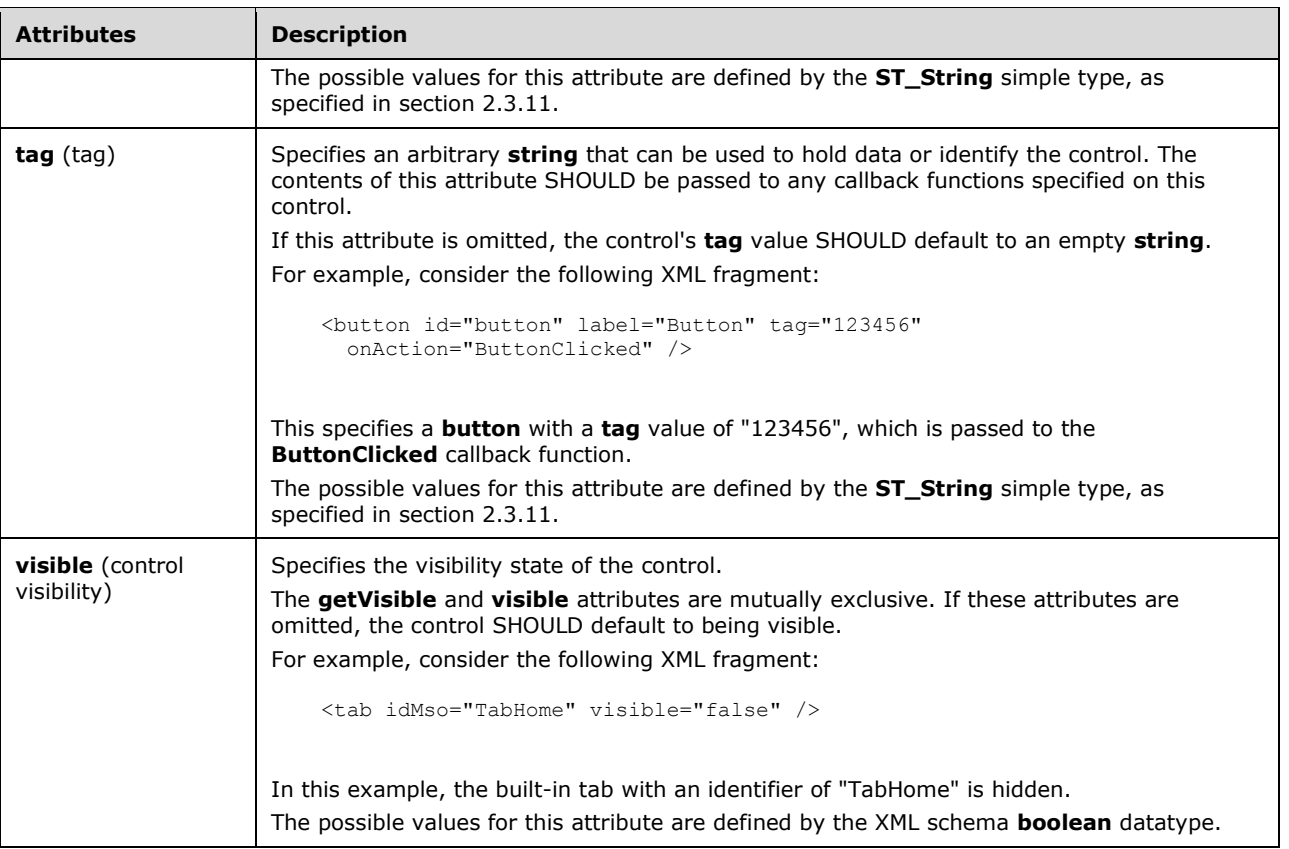

```
<xsd:complexType name="CT_Group">
    <xsd:sequence>
    <xsd:sequence>
    <xsd:choice minOccurs="0" maxOccurs="1000">
    <xsd:group ref="EG_Controls"/>
    <xsd:element name="separator" type="CT_Separator"/>
    </xsd:choice>
    </xsd:sequence>
    <xsd:element name="dialogBoxLauncher" type="CT_DialogLauncher" minOccurs="0"
            maxOccurs="1"/>
    </xsd:sequence>
    <xsd:attributeGroup ref="AG_IDAttributes"/>
    <xsd:attributeGroup ref="AG_Label"/>
    <xsd:attributeGroup ref="AG_Image"/>
    <xsd:attributeGroup ref="AG_PositionAttributes"/>
    <xsd:attributeGroup ref="AG_Screentip"/>
    <xsd:attributeGroup ref="AG_Visible"/>
    <xsd:attributeGroup ref="AG_Keytip"/>
</xsd:complexType>
```
# <span id="page-175-0"></span>**2.2.24 item (Selection Item)**

This element specifies an item in a selection-type control.

For example, consider a drop-down control with three selection items, as follows:

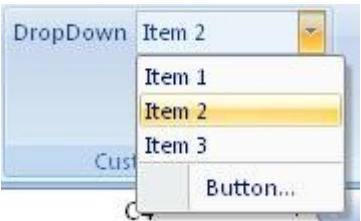

#### **Figure 14: A drop-down control with selection items**

This is specified using the following XML fragment:

```
<dropDown id="dropDown" label="DropDown">
 <item id="item1" label="Item 1" />
 <item id="item2" label="Item 2" />
 <item id="item3" label="Item 3" />
  <button id="button" label="Button..." />
</dropDown>
```
The following table summarizes the elements that are parents of this element.

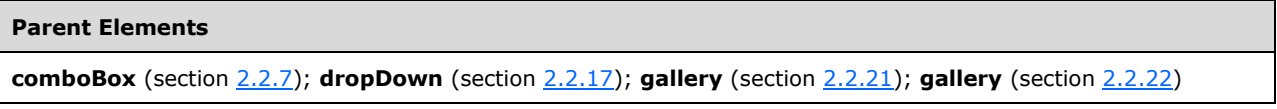

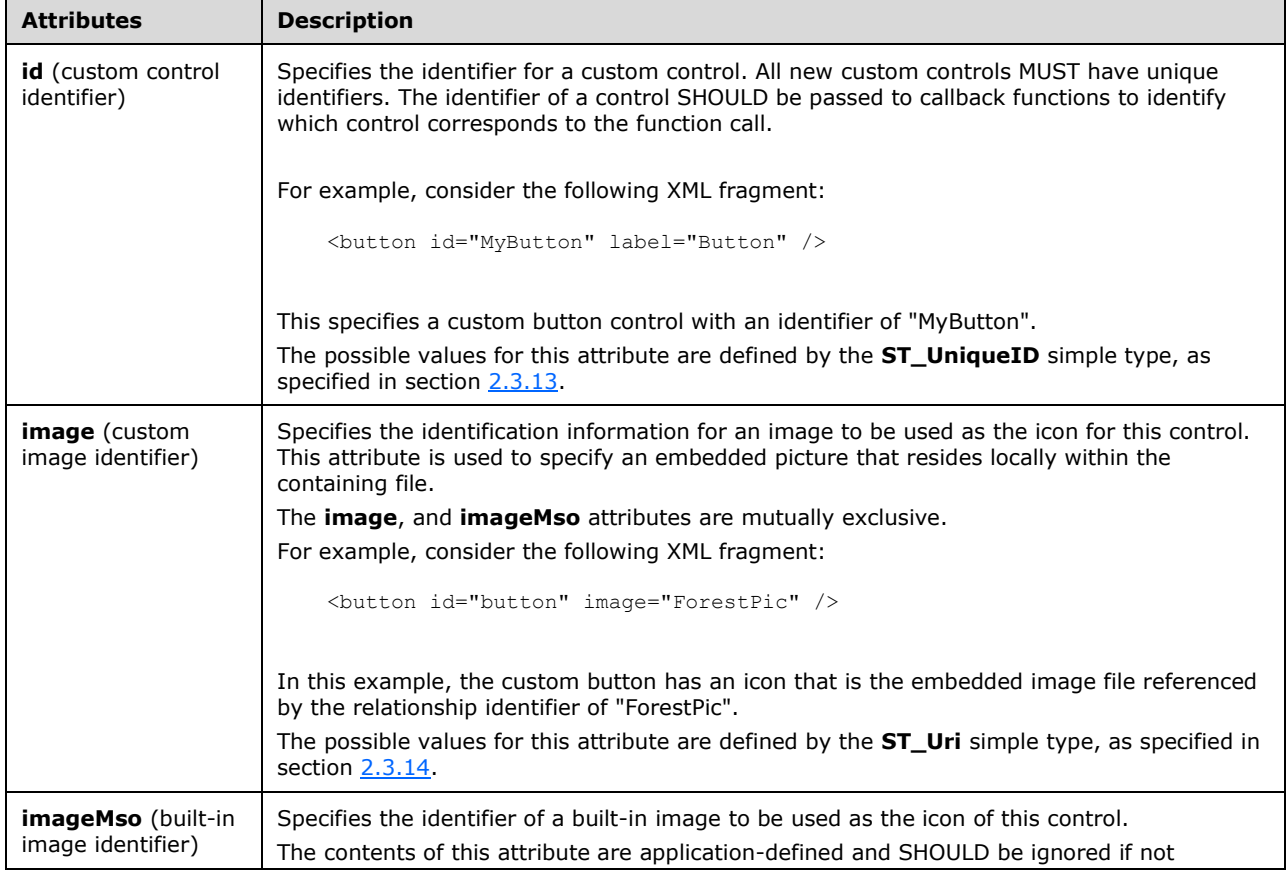

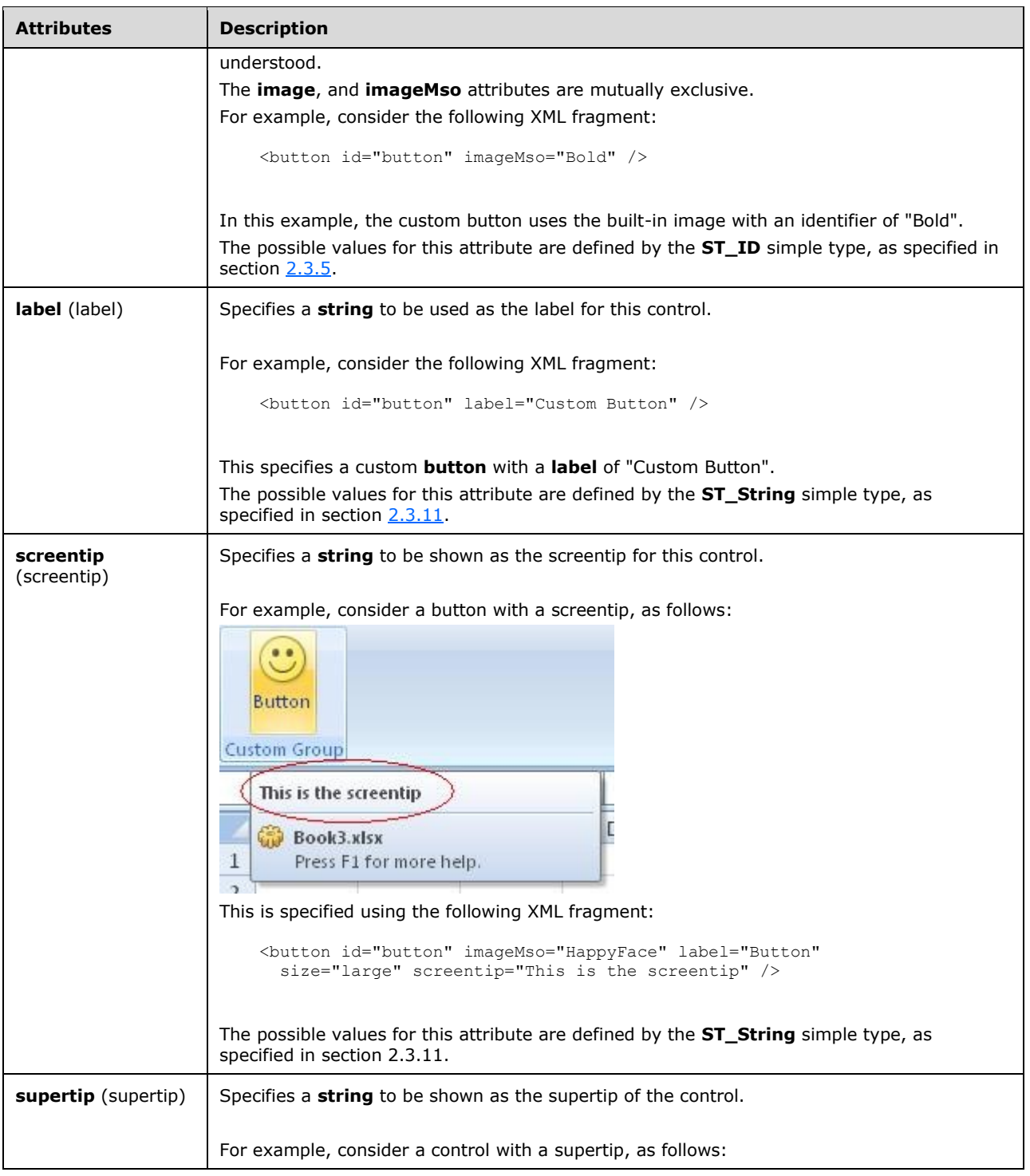

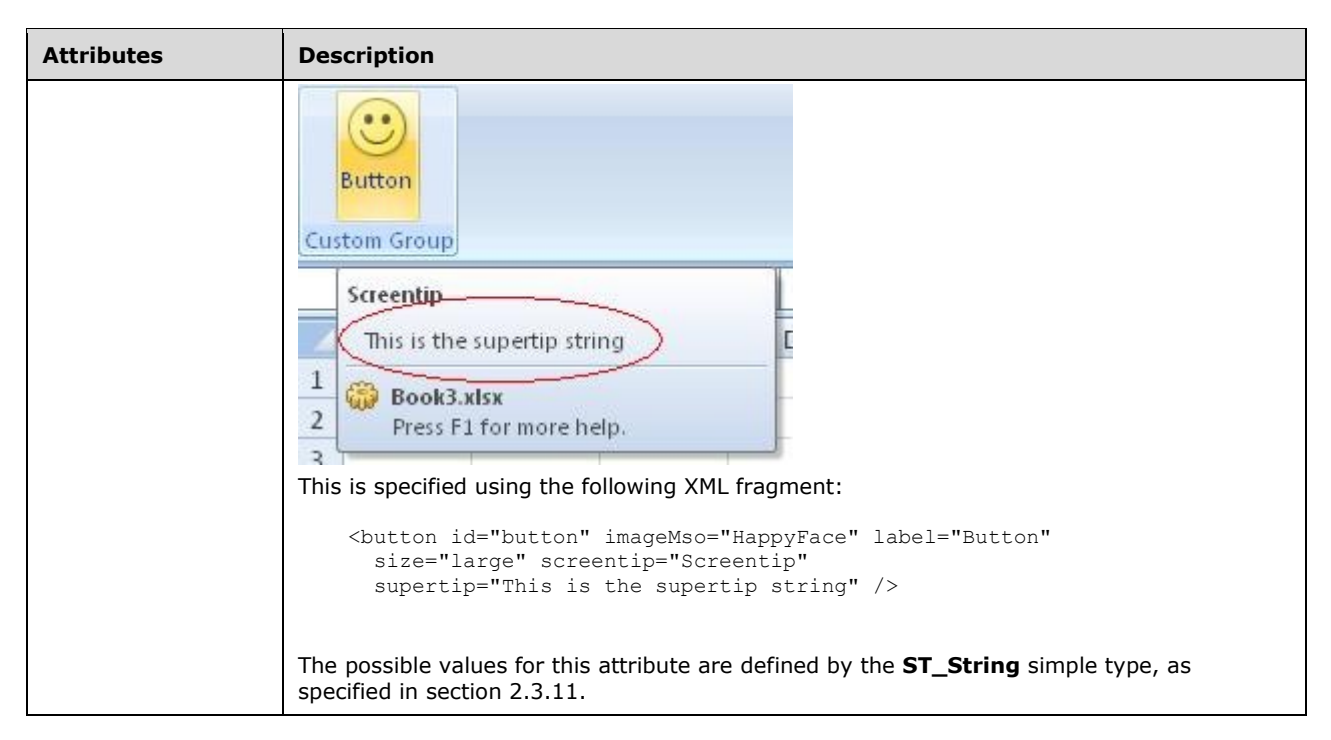

```
<xsd:complexType name="CT_Item">
   <xsd:attribute name="id" type="ST_UniqueID" use="optional"/>
 <xsd:attribute name="label" type="ST_String" use="optional"/>
 <xsd:attribute name="image" type="ST_Uri" use="optional"/>
   <xsd:attribute name="imageMso" type="ST_ID" use="optional"/>
   <xsd:attribute name="screentip" type="ST_String" use="optional"/>
   <xsd:attribute name="supertip" type="ST_String" use="optional"/>
</xsd:complexType>
```
# <span id="page-178-0"></span>**2.2.25 labelControl (Text Label)**

This element specifies a control that displays a simple string of text.

For example, consider a label control, as follows:

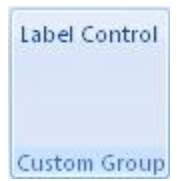

### **Figure 15: A label control**

This is specified using the following XML fragment:

```
<labelControl id="label" label="Label Control" />
```
The following table summarizes the elements that are parents of this element.

#### **Parent Elements**

**box** (section [2.2.1\)](#page-9-0); **group** (section [2.2.23\)](#page-168-0)

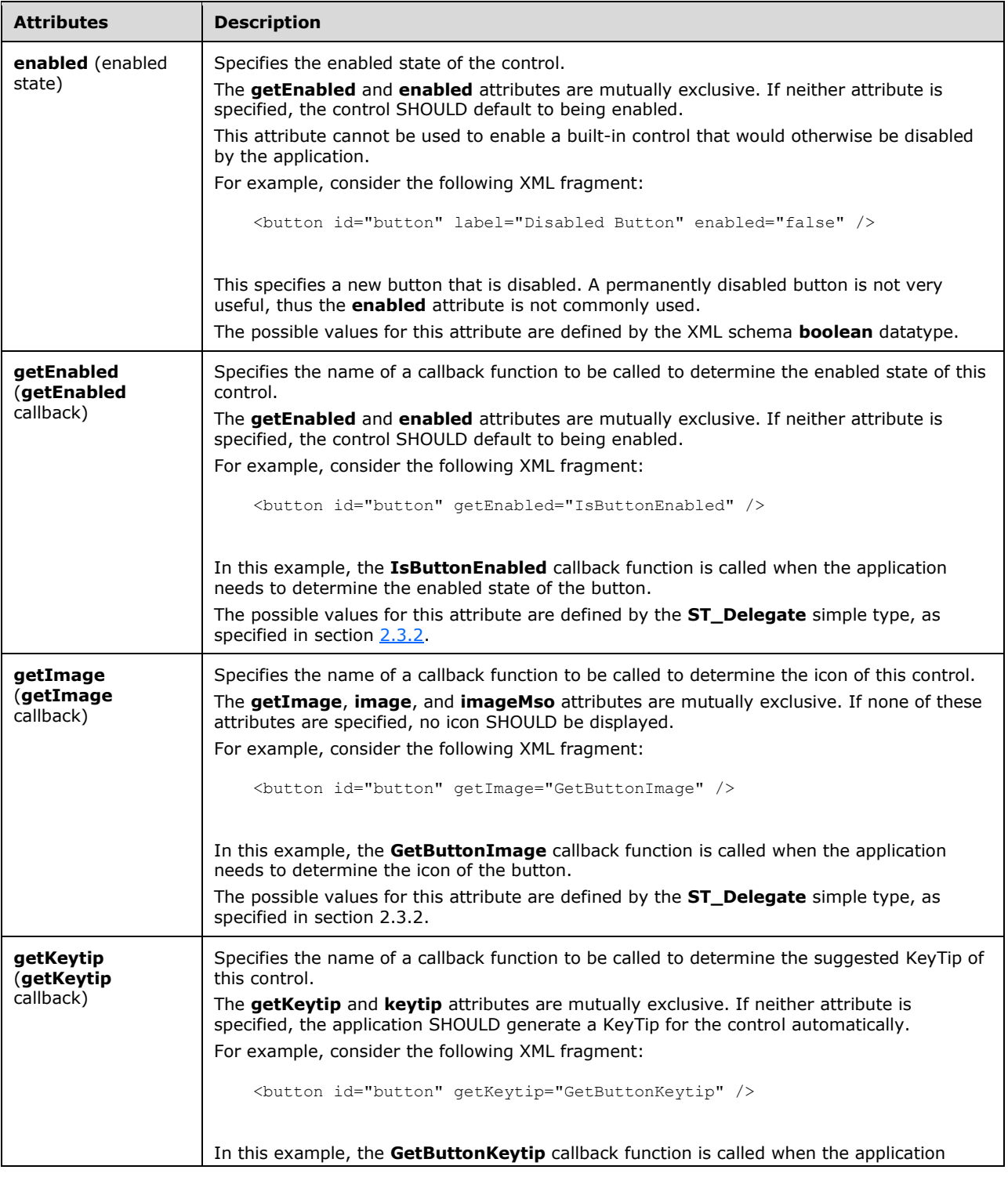
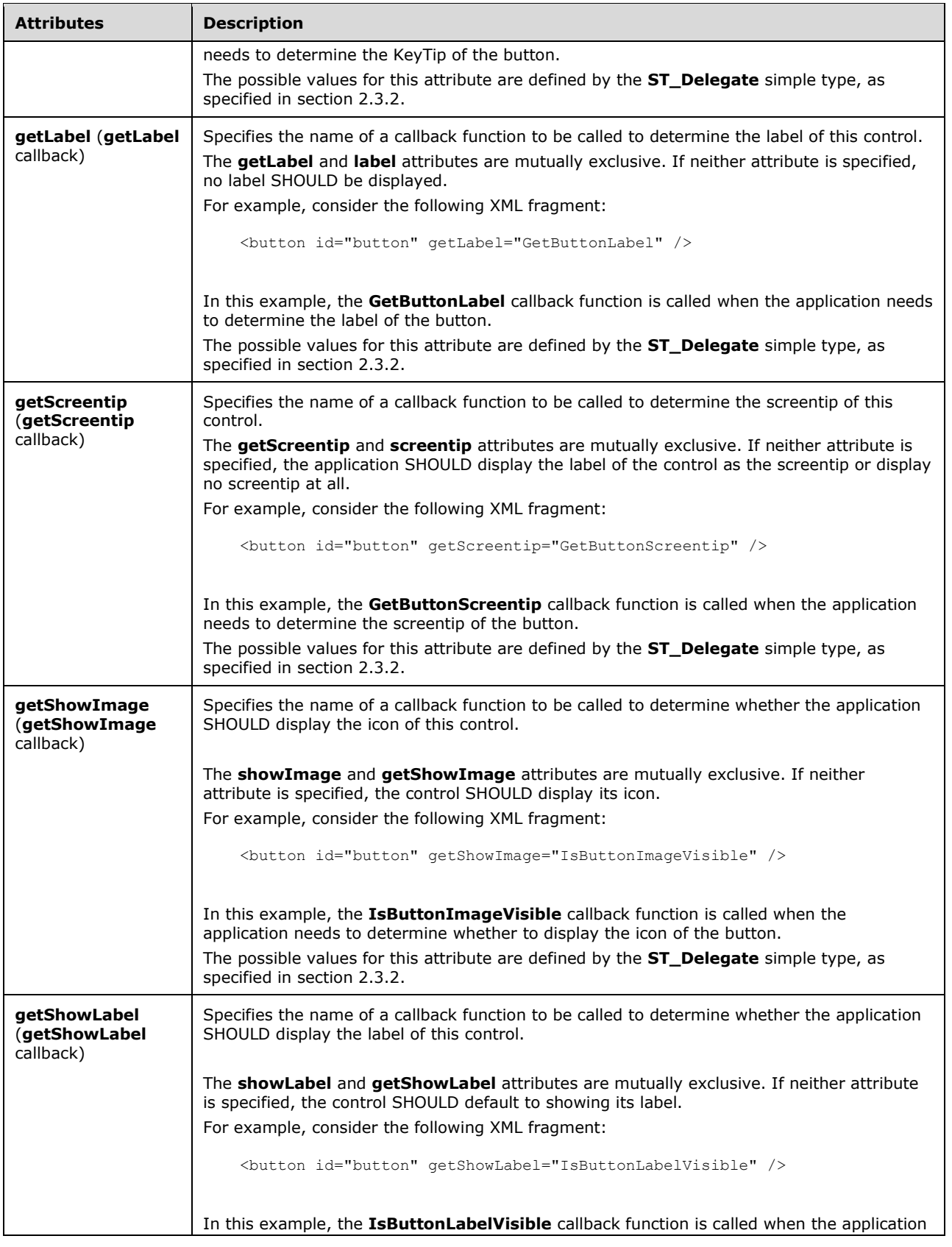

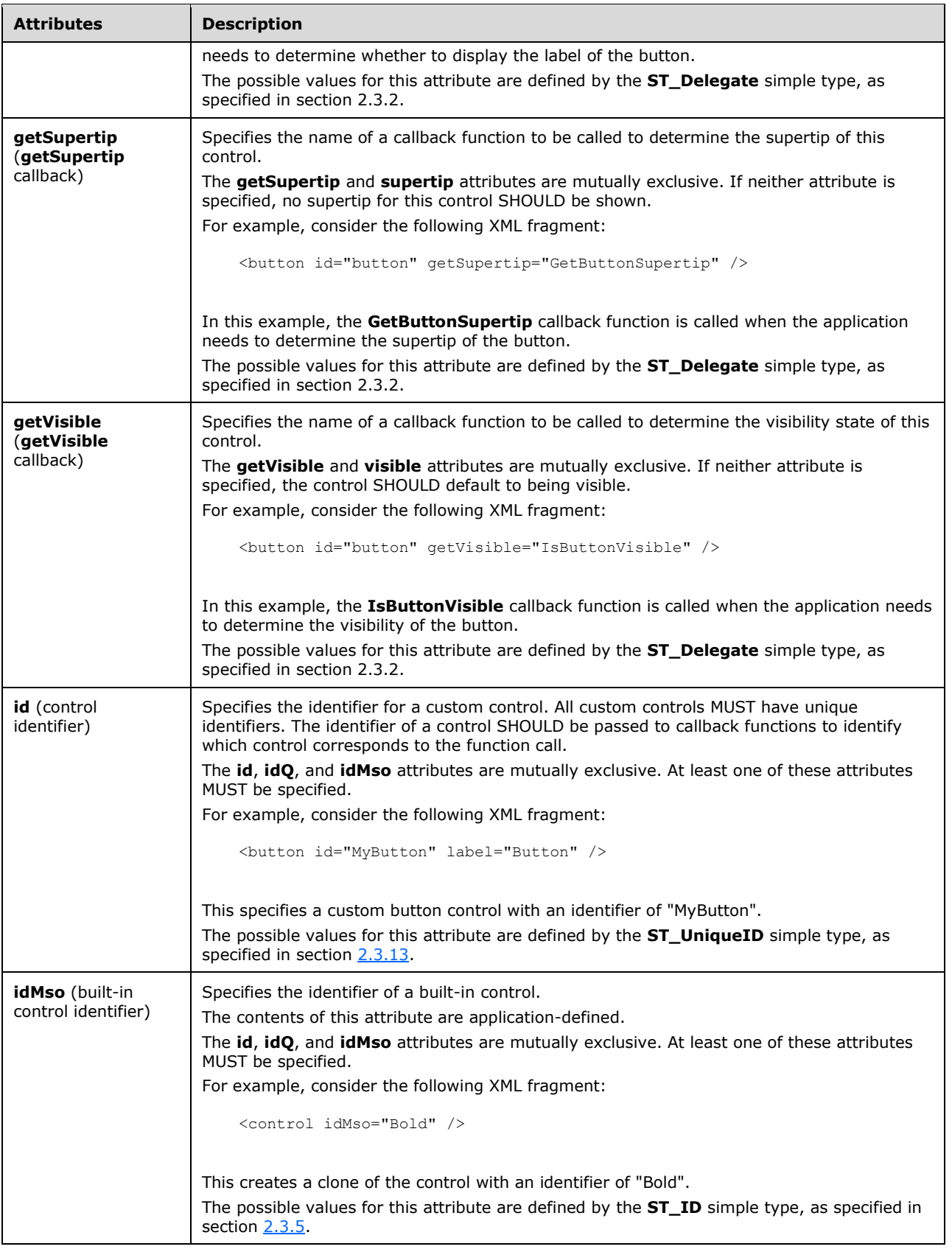

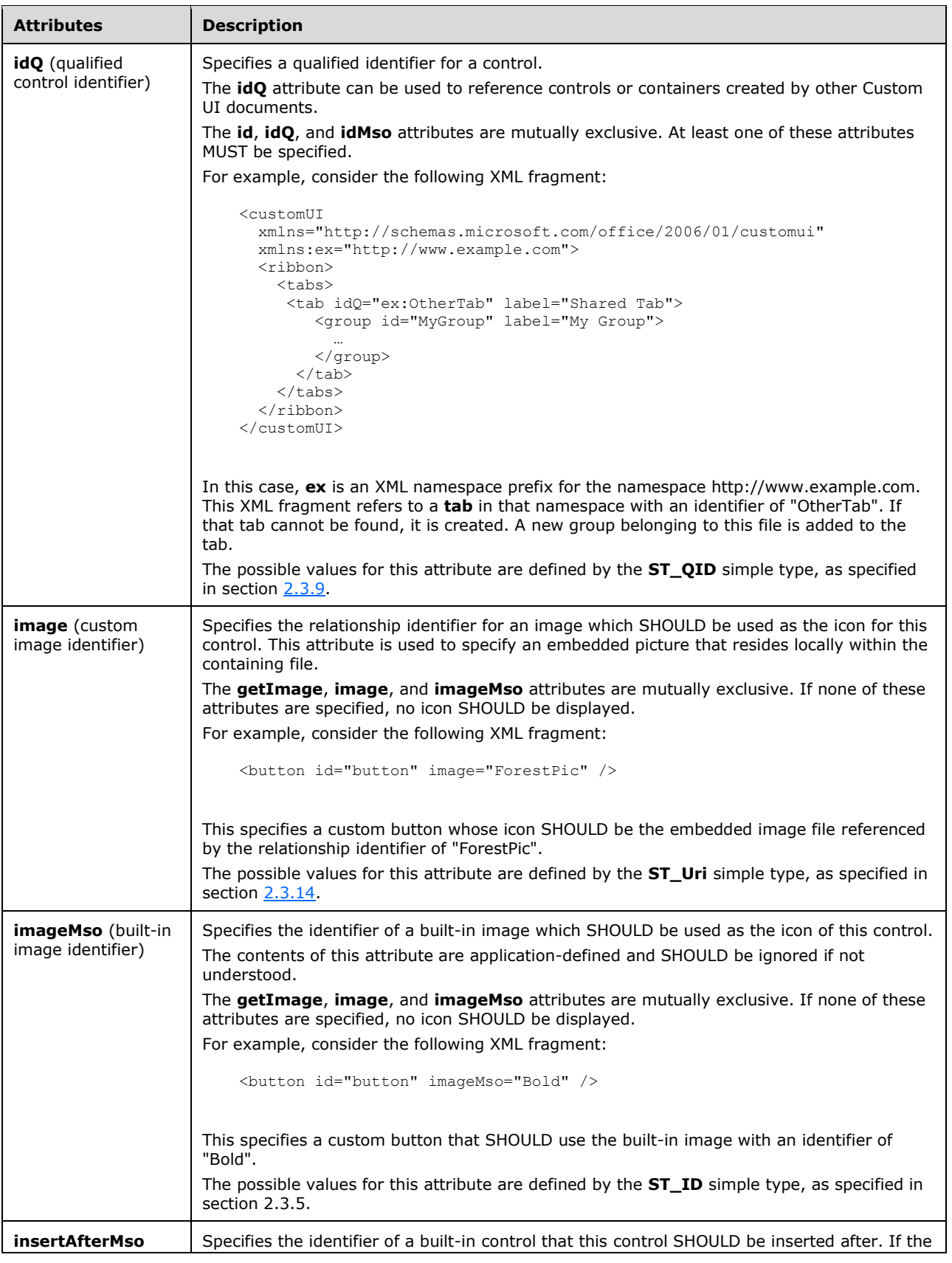

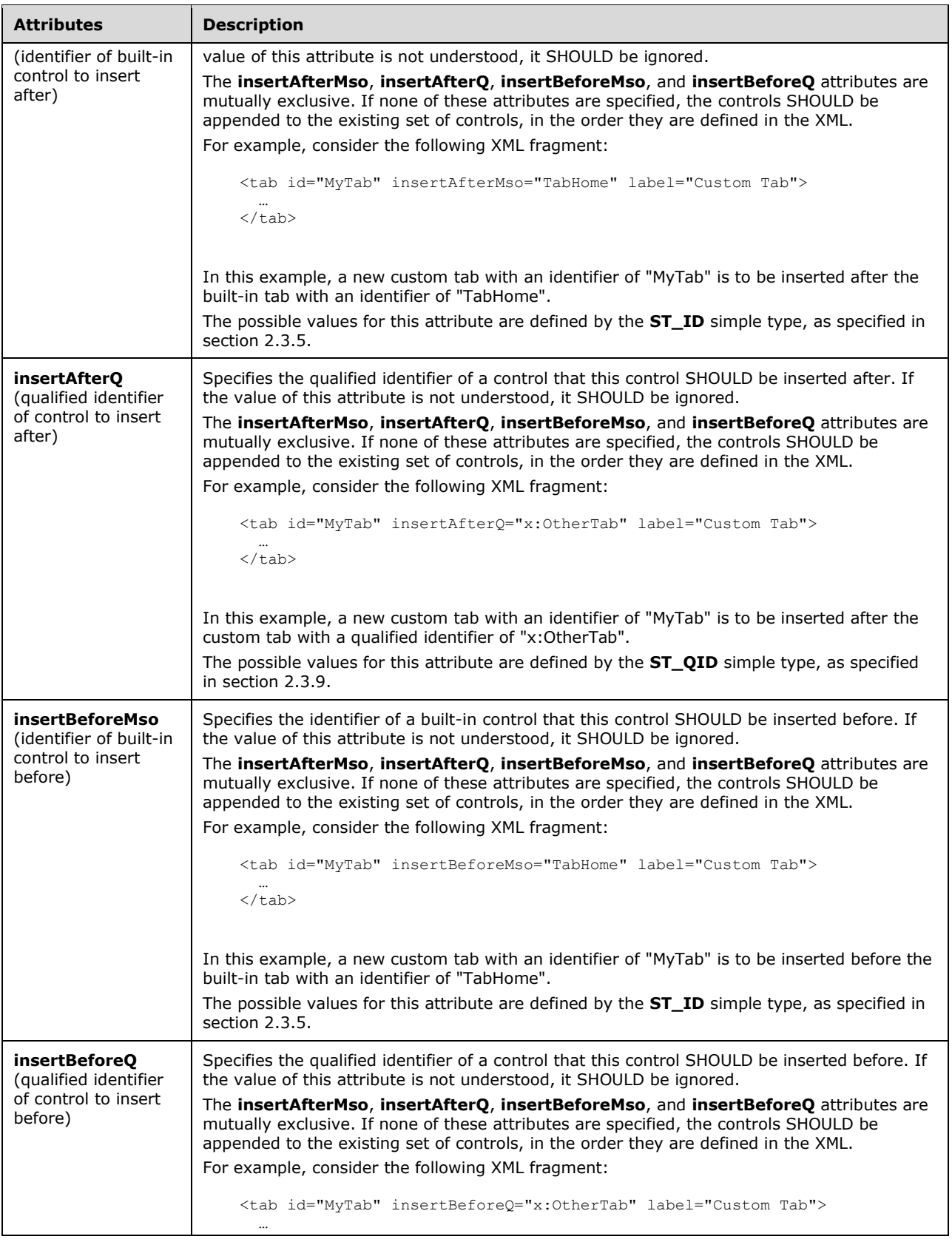

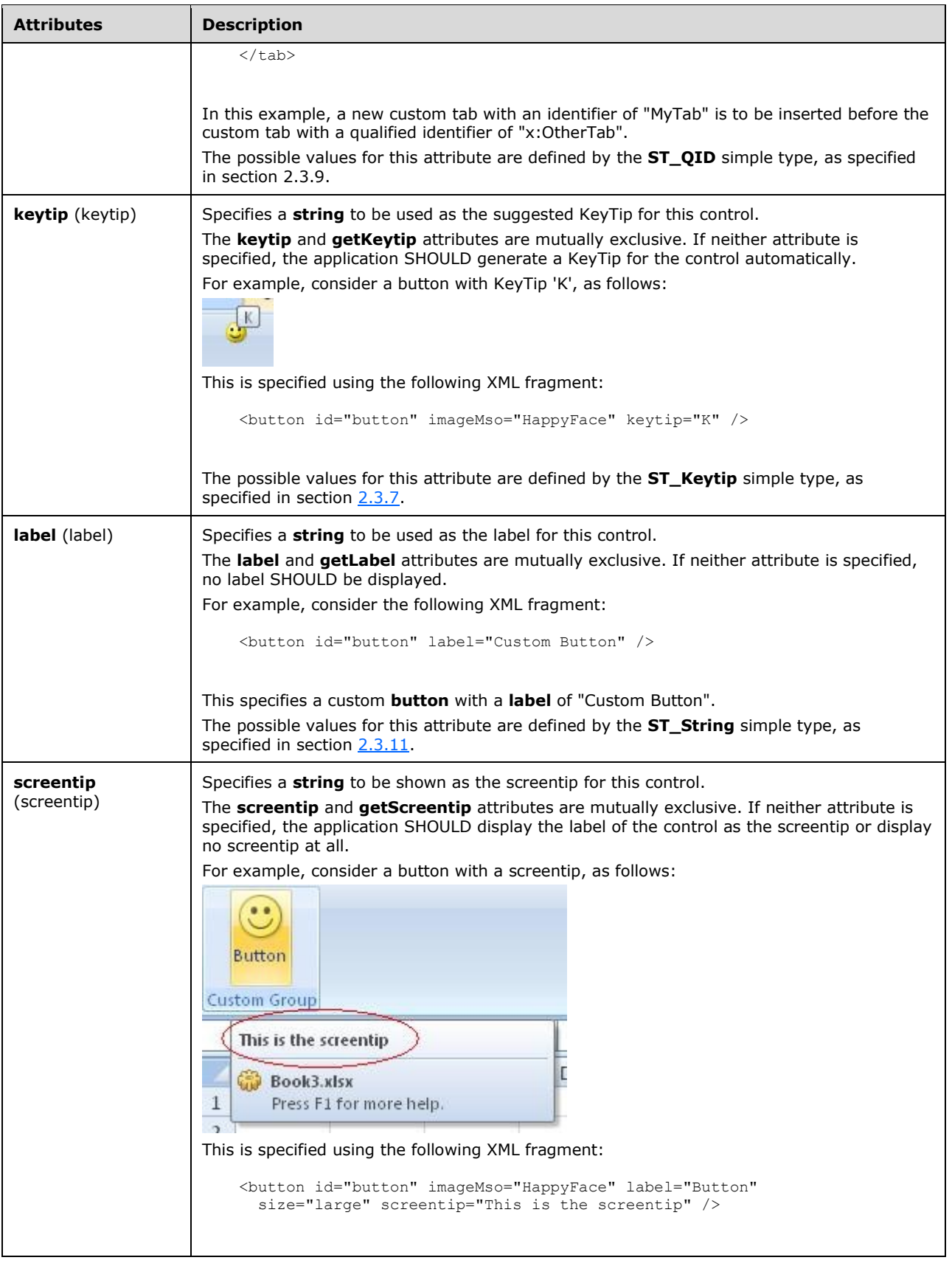

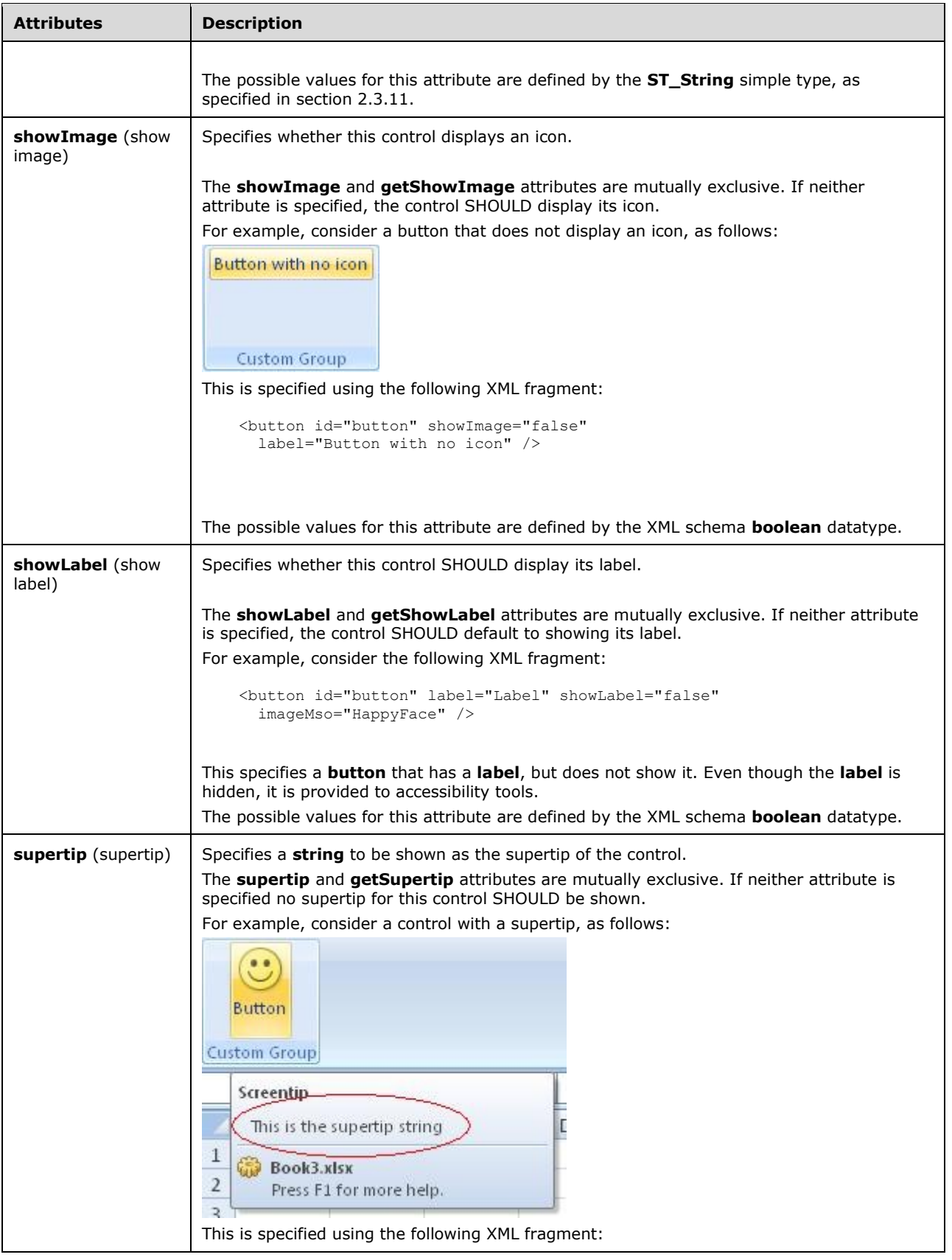

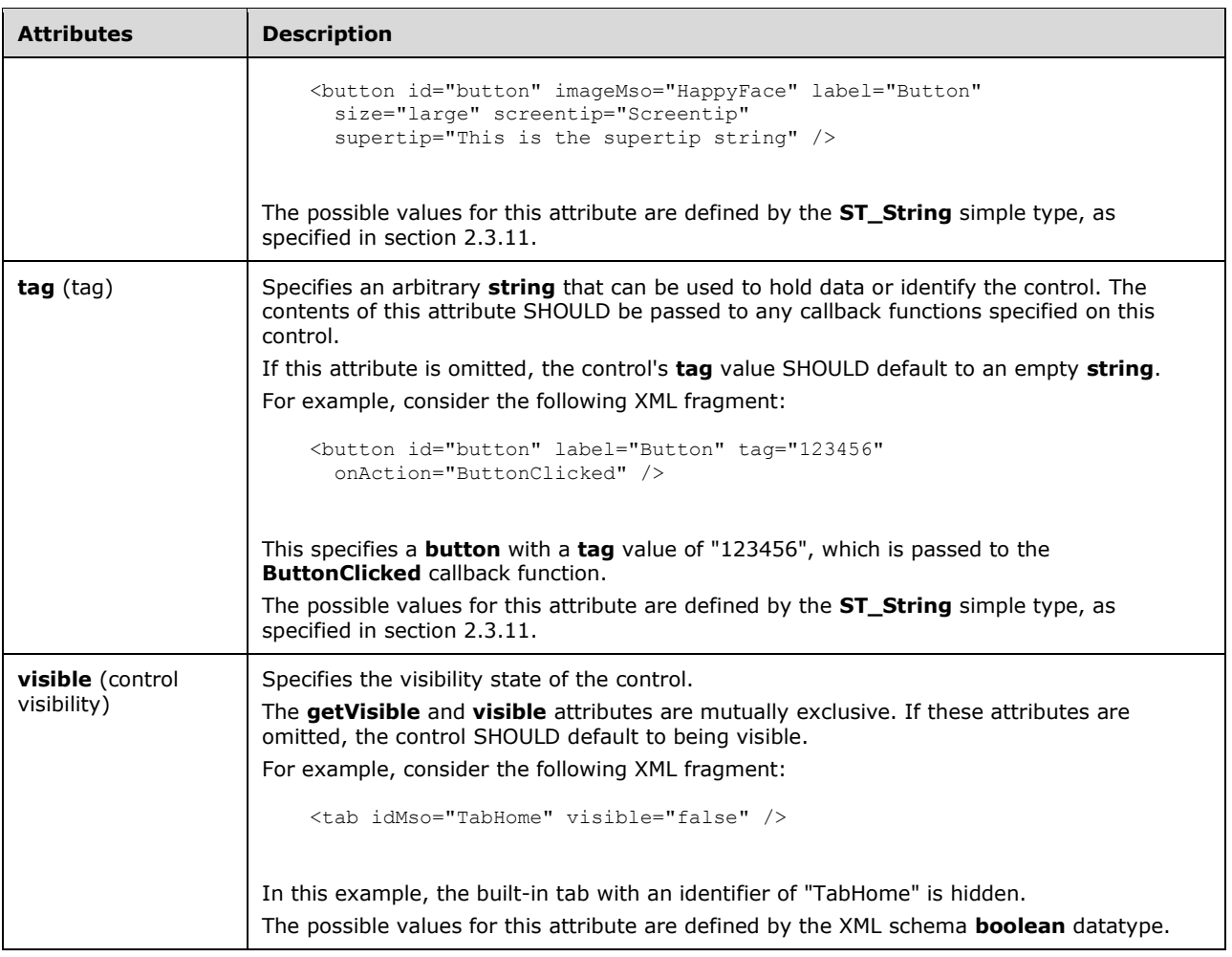

The following XML schema fragment defines the contents of this element:

```
<xsd:complexType name="CT_LabelControl">
   <xsd:complexContent>
   <xsd:restriction base="CT_Control">
    <xsd:attribute name="image" use="prohibited"/>
   <xsd:attribute name="imageMso" use="prohibited"/>
    <xsd:attribute name="getImage" use="prohibited"/>
 <xsd:attribute name="keytip" use="prohibited"/>
 <xsd:attribute name="getKeytip" use="prohibited"/>
    <xsd:attribute name="showImage" use="prohibited"/>
   <xsd:attribute name="getShowImage" use="prohibited"/>
   </xsd:restriction>
   </xsd:complexContent>
</xsd:complexType>
```
## <span id="page-186-0"></span>**2.2.26menu (Unsized Menu)**

This element specifies a menu control that, because of its location, cannot have its size changed. The **size** attribute is not present. It otherwise behaves identically to the regular **menu** element, as specified in section [2.2.28.](#page-206-0)

The following table summarizes the elements that are parents of this element.

#### **Parent Elements**

**buttonGroup** (section [2.2.5\)](#page-41-0); **menu** (section 2.2.28); **menu** (section 2.2.26); **menu** (section [2.2.29\)](#page-216-0); **splitButton** (section [2.2.38\)](#page-245-0); **splitButton** (sectio[n 2.2.36\)](#page-228-0)

The following table summarizes the child elements of this element.

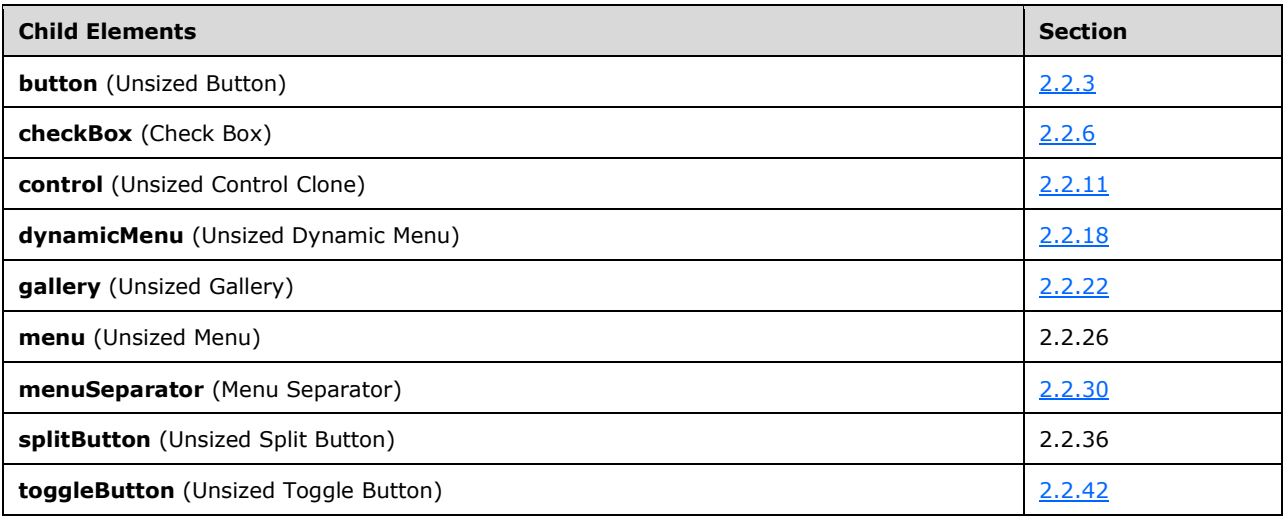

The following table summarizes the attributes of this element.

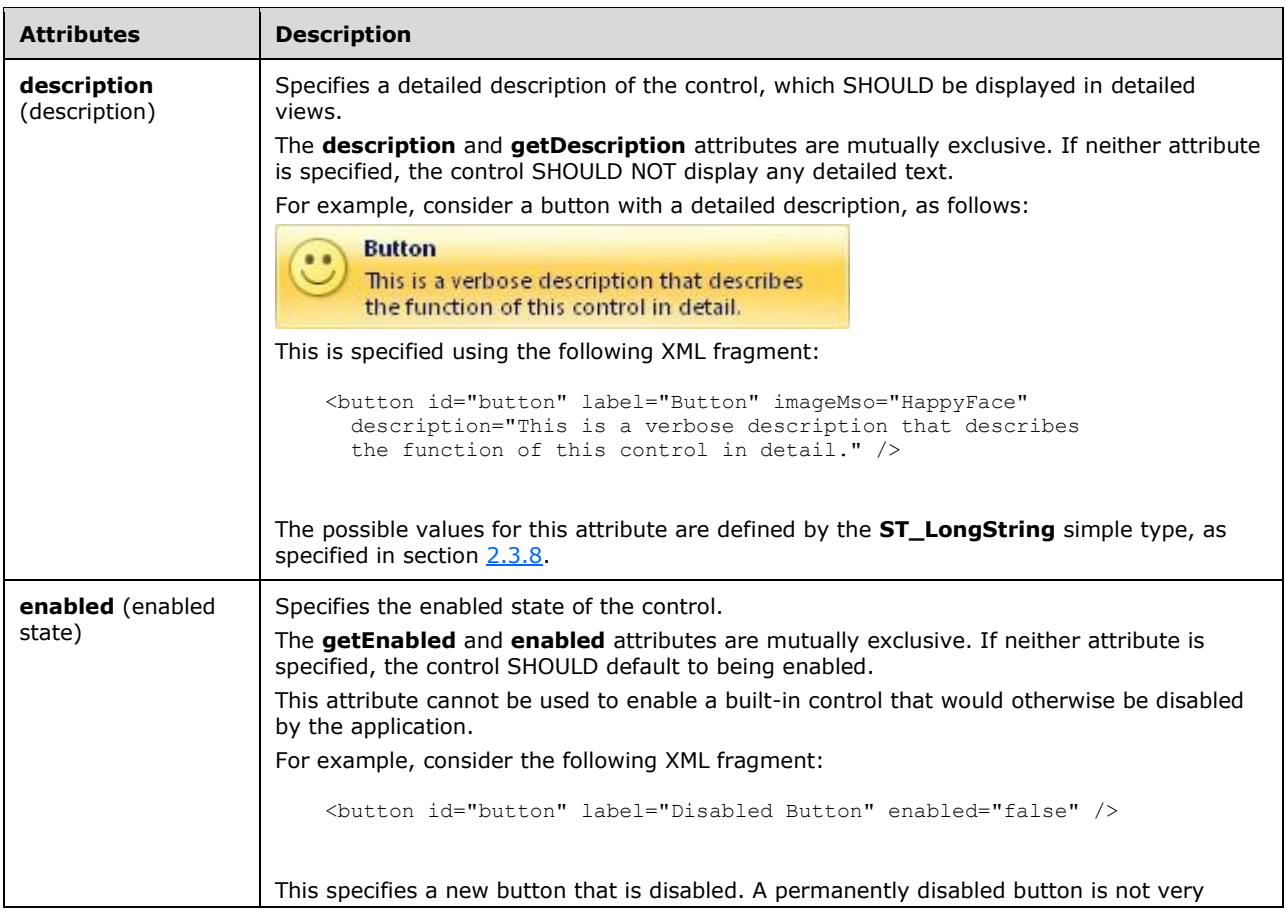

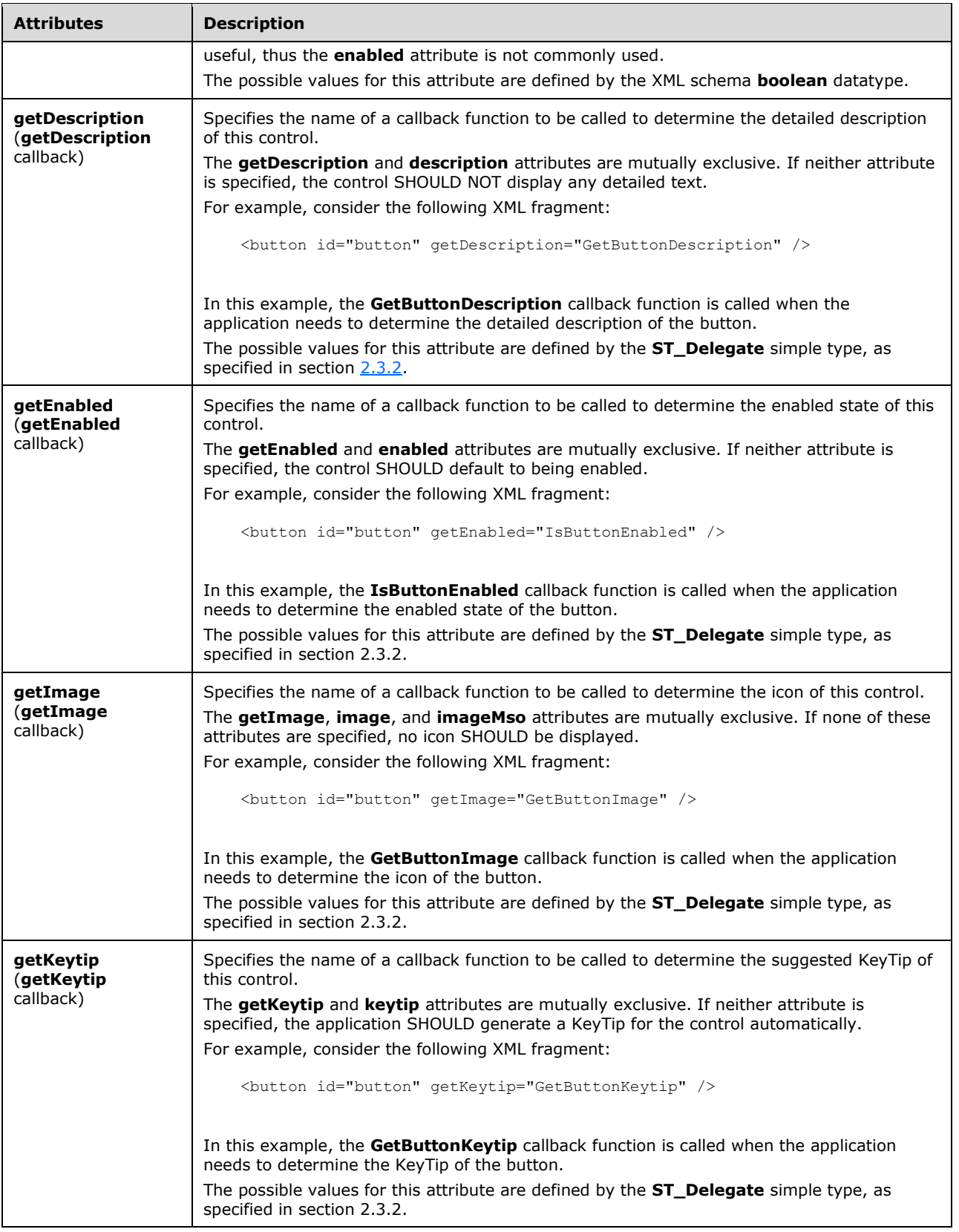

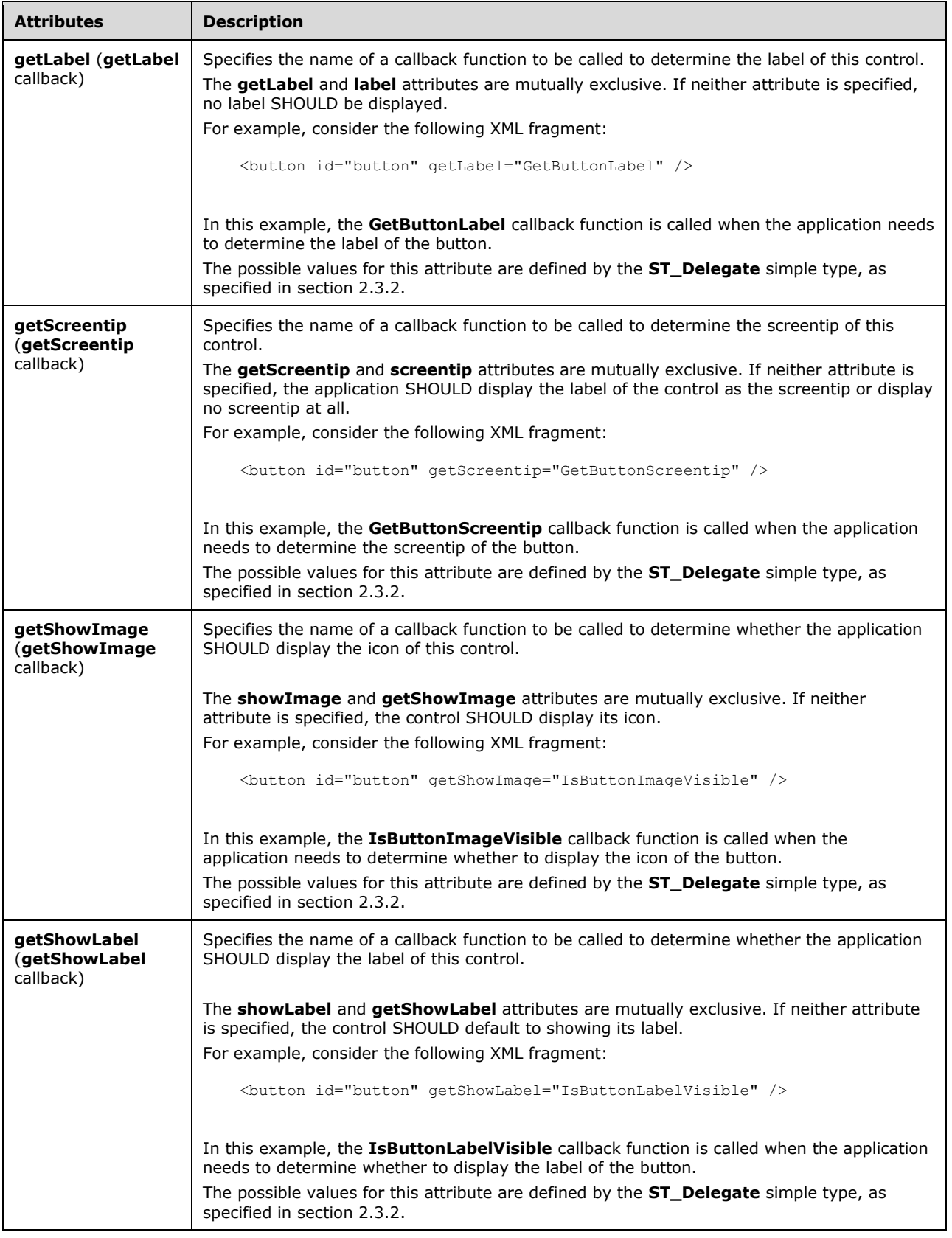

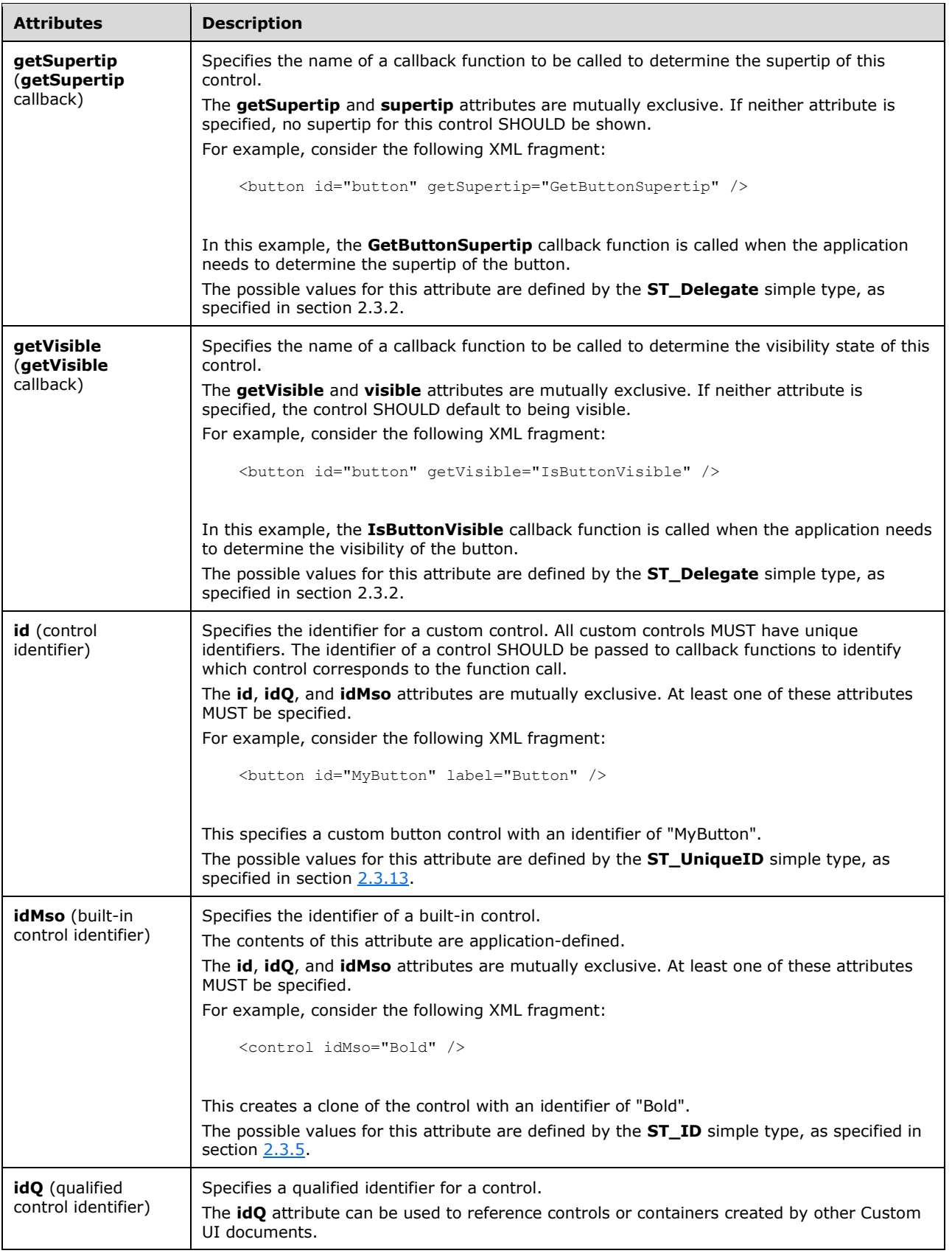

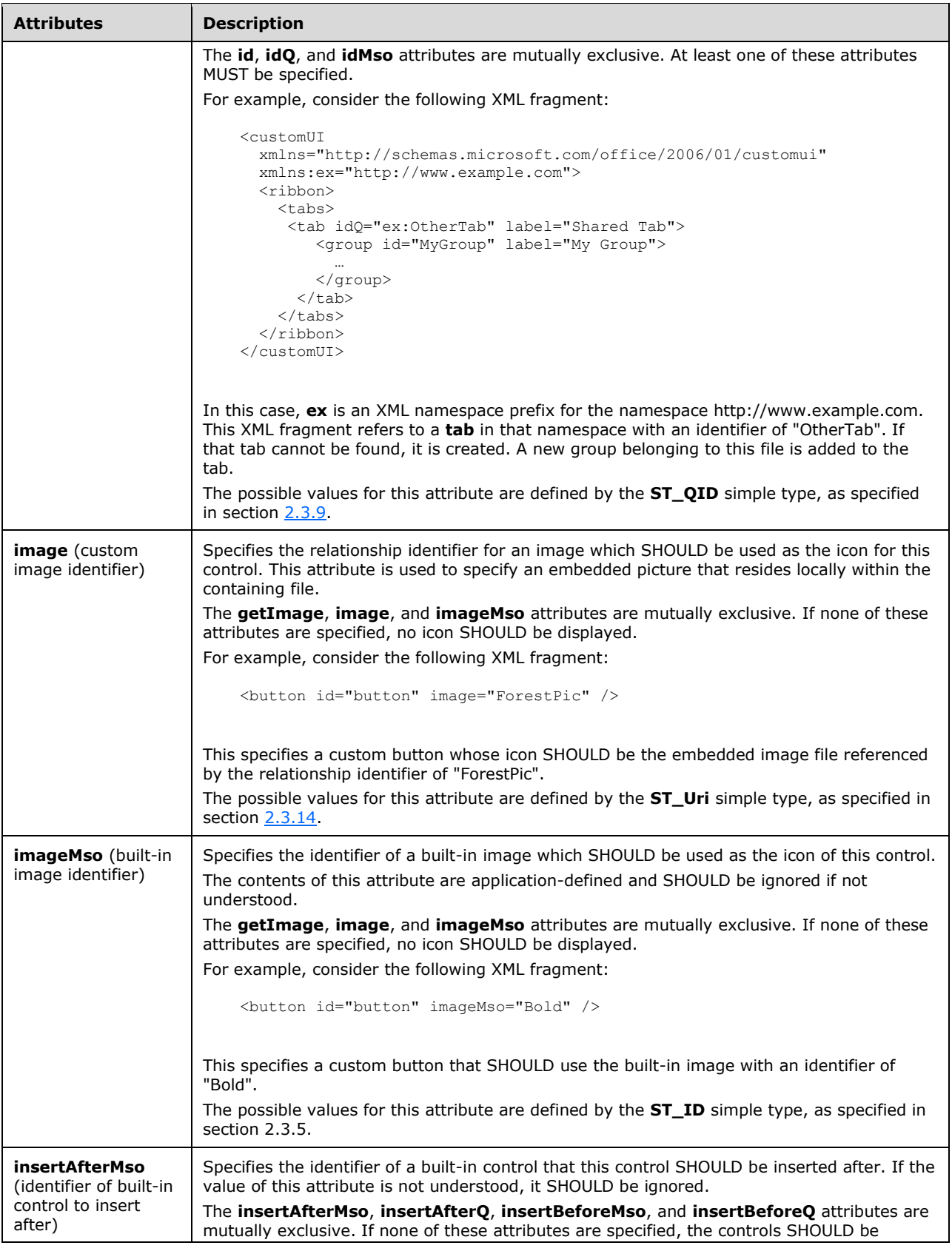

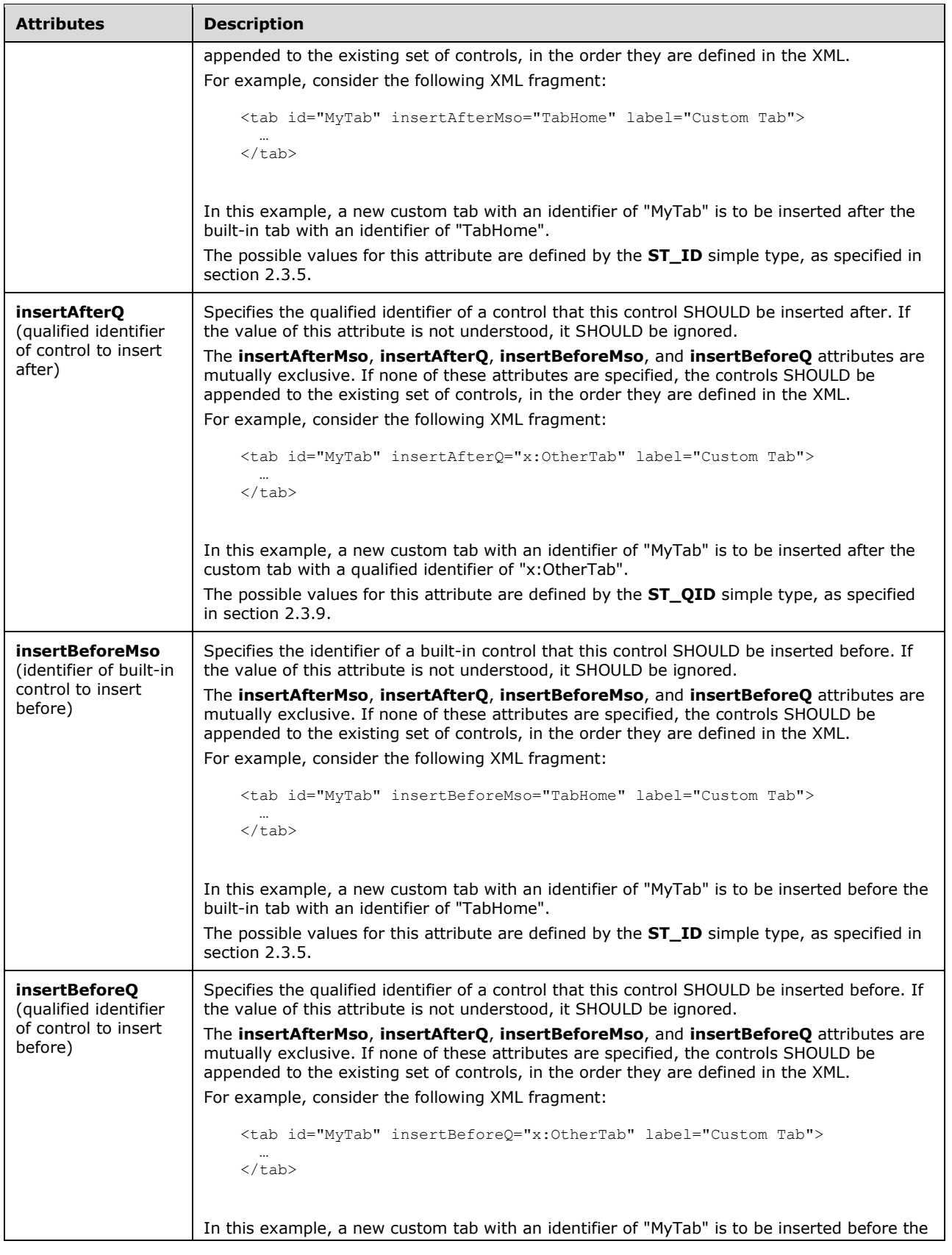

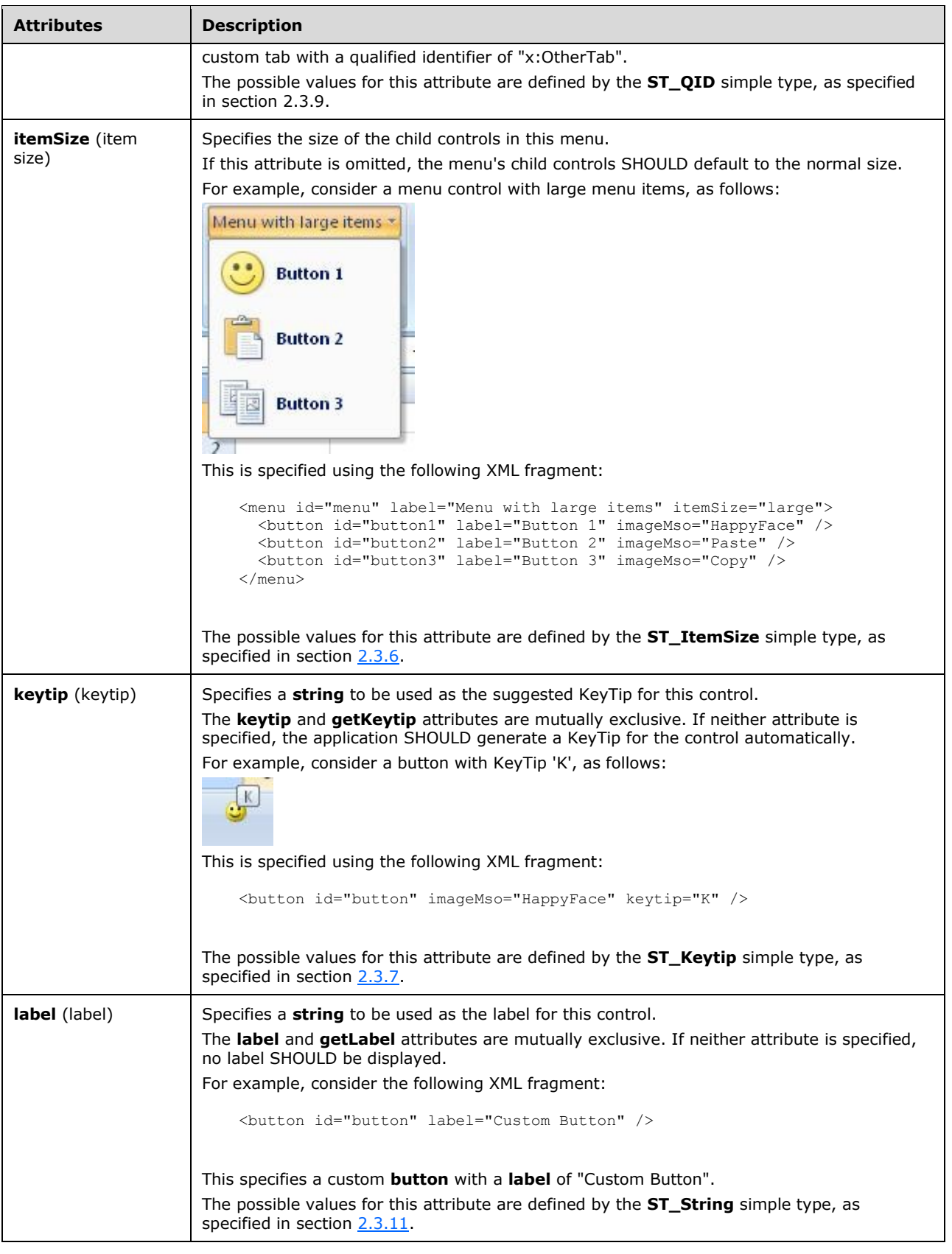

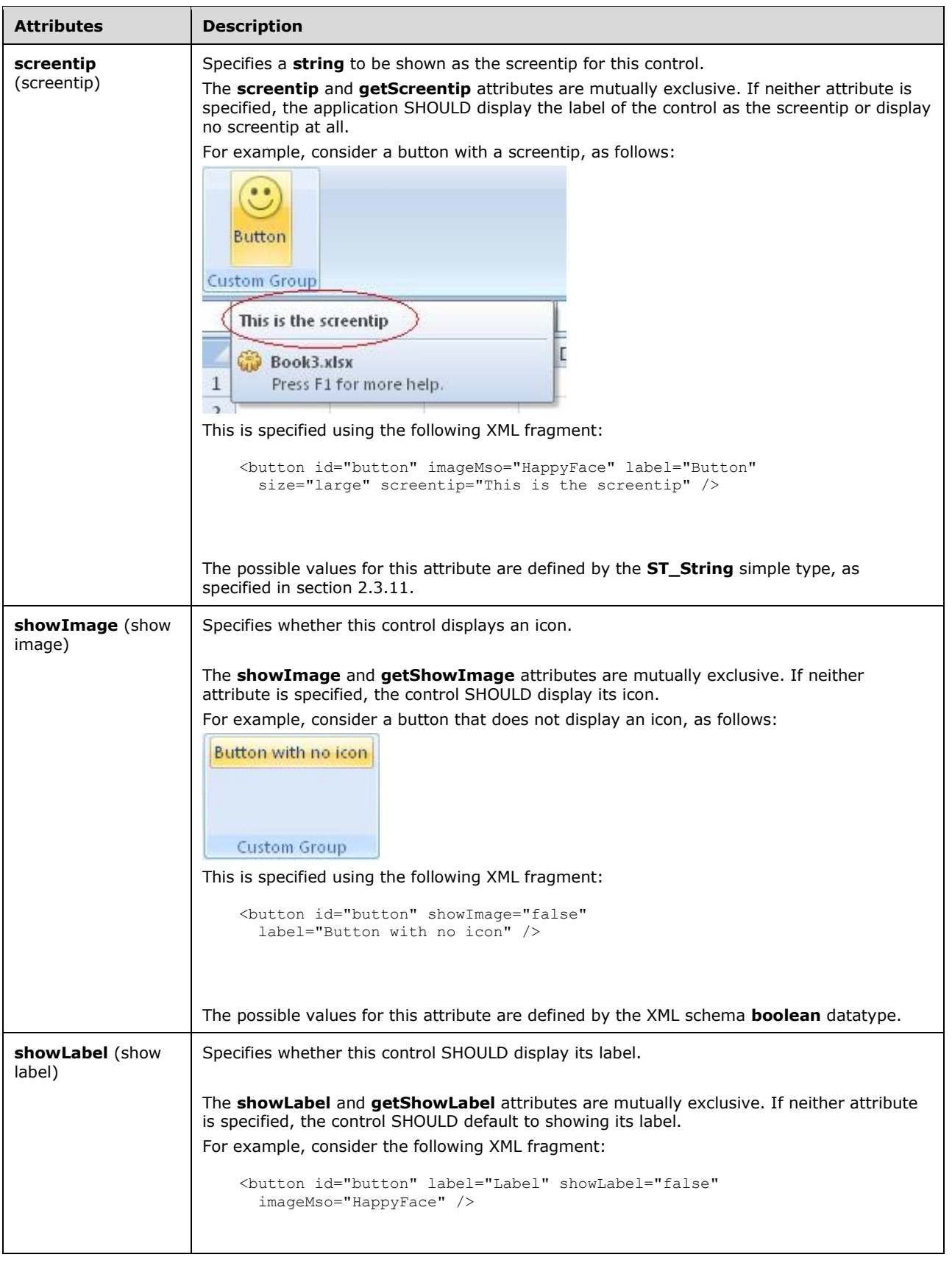

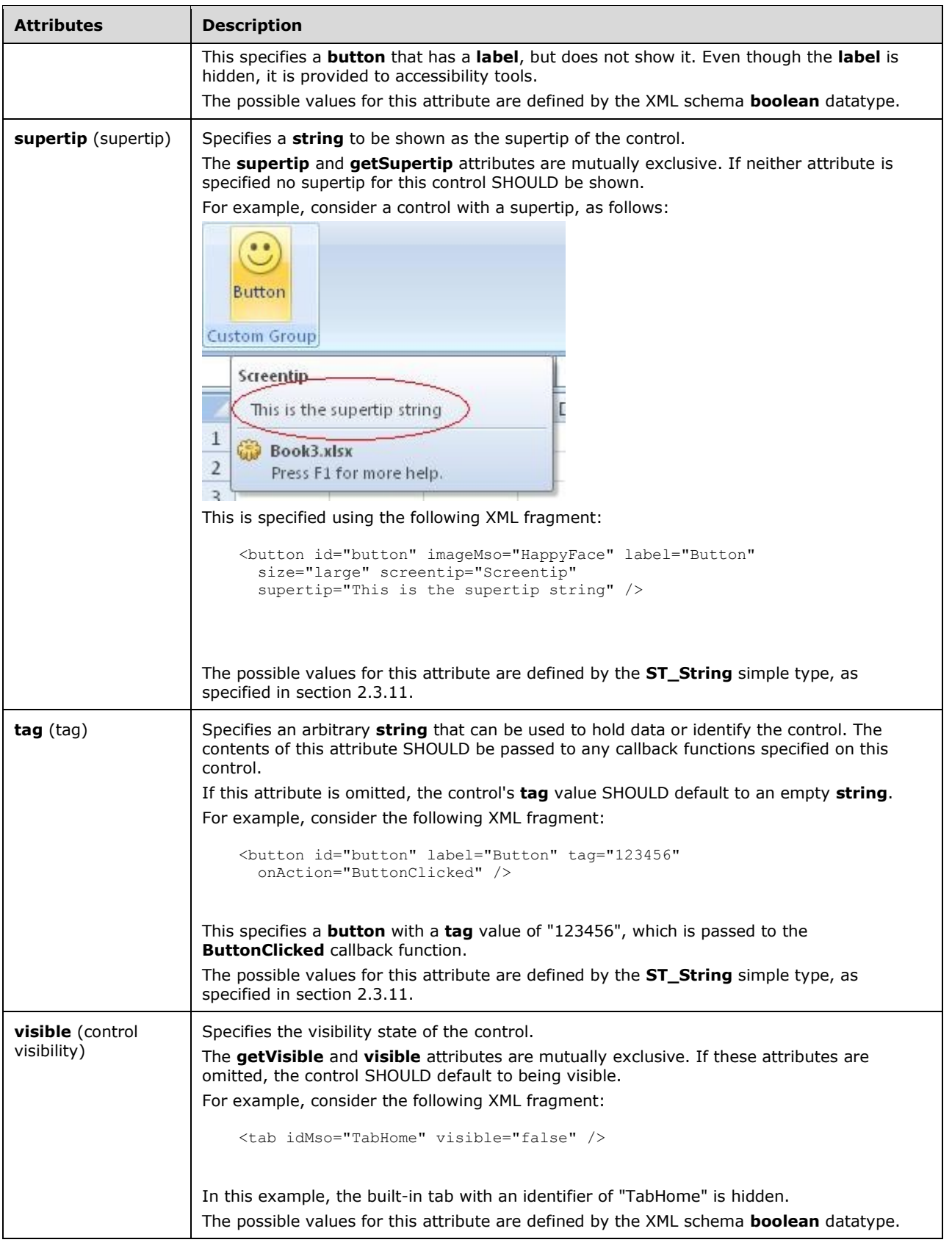

The following XML schema fragment defines the contents of this element:

```
<xsd:complexType name="CT_MenuRegular">
    <xsd:complexContent>
    <xsd:extension base="CT_ControlBase">
    <xsd:sequence>
    <xsd:choice minOccurs="0" maxOccurs="1000">
    <xsd:group ref="EG_MenuControlsBase"/>
    <xsd:group ref="EG_MenuOrSplitButtonRegular"/>
    </xsd:choice>
    </xsd:sequence>
    <xsd:attribute name="itemSize" type="ST_ItemSize" use="optional"/>
    <xsd:attributeGroup ref="AG_Description"/>
    <xsd:attributeGroup ref="AG_IDAttributes"/>
    </xsd:extension>
    </xsd:complexContent>
</xsd:complexType>
```
### **2.2.27menu (Menu with Title)**

This element specifies a menu control that, because of its location, can optionally include a title string via the **title** or **getTitle** attributes. It otherwise behaves identically to the regular **menu** element, as specified in section [2.2.28.](#page-206-0)

For example, consider a menu control with a title, as follows:

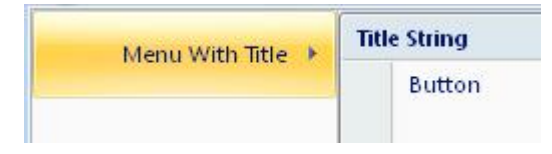

#### **Figure 16: A menu control with title**

This is specified with the following XML fragment:

```
<menu id="menu" label="Menu With Title" title="Title String">
   <button id="button" label="Button" />
</menu>
```
The following table summarizes the elements that are parents of this element.

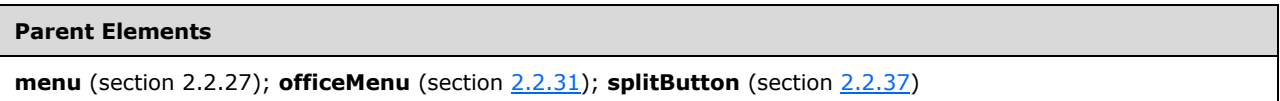

The following table summarizes the child elements of this element.

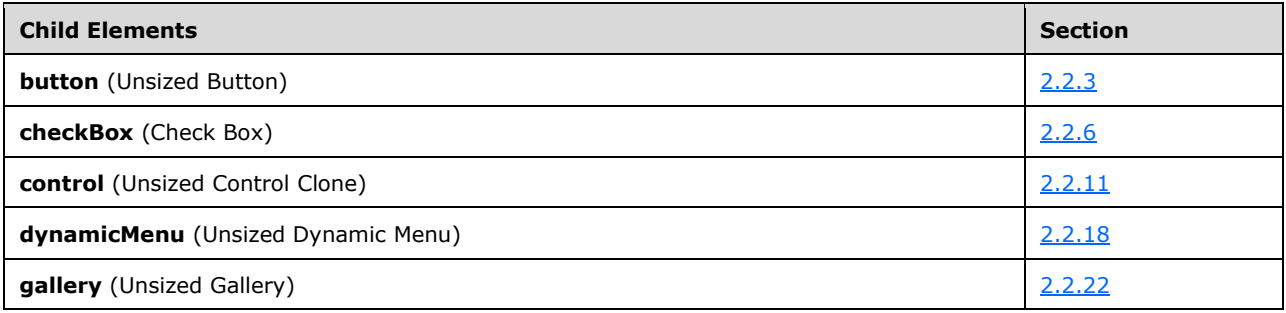

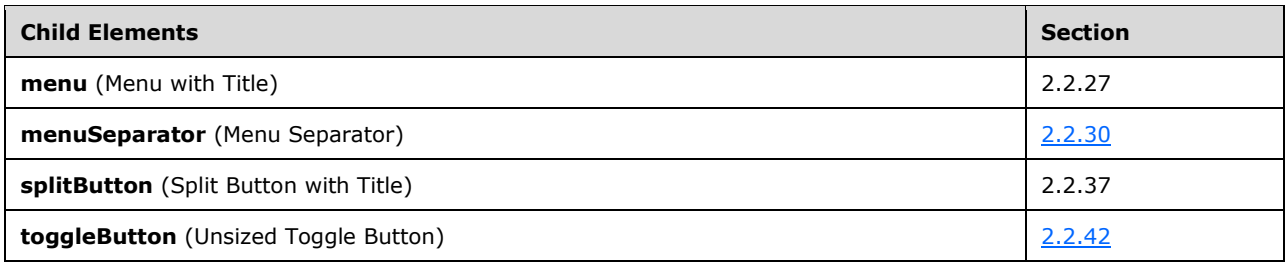

The following table summarizes the attributes of this element.

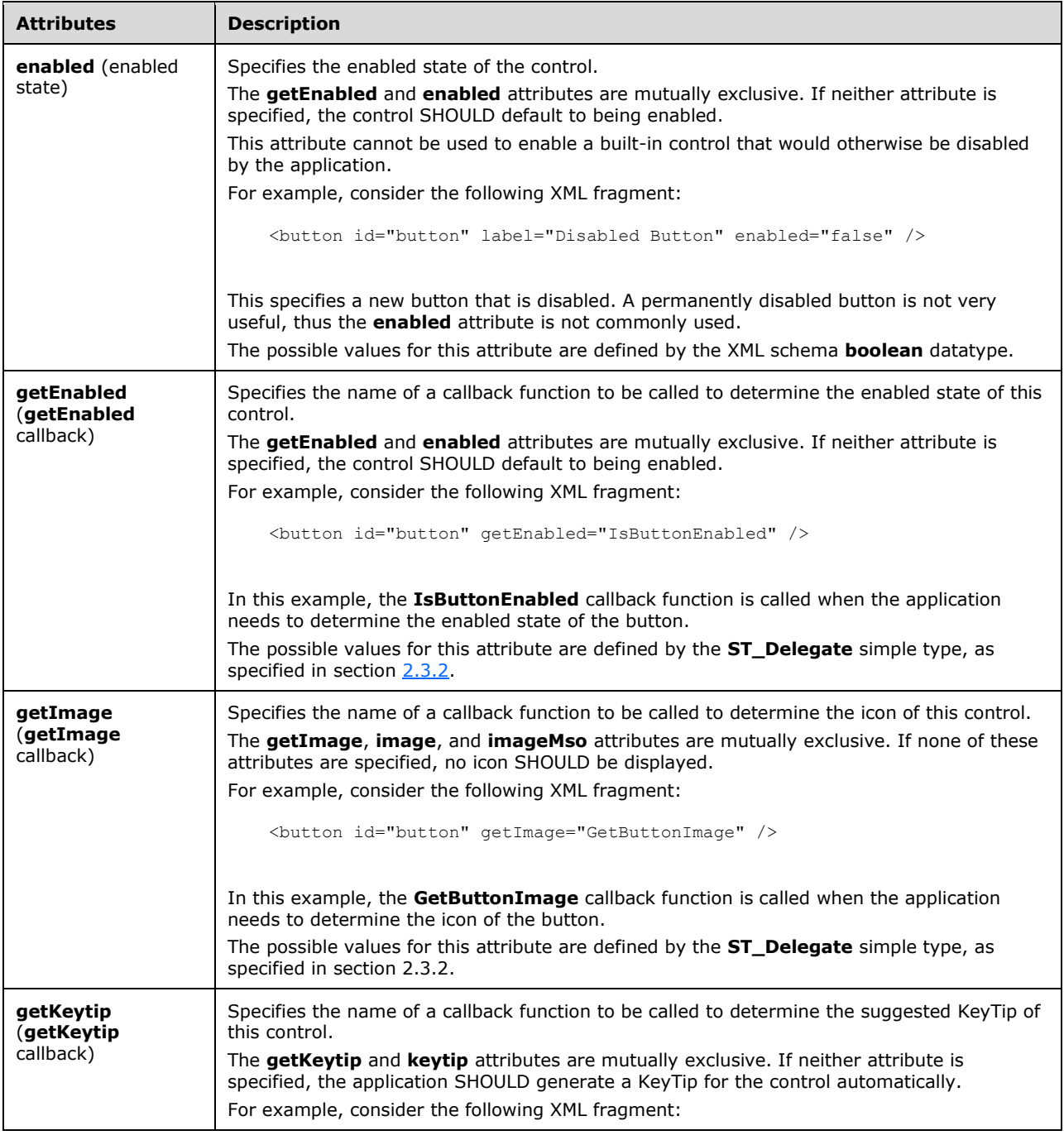

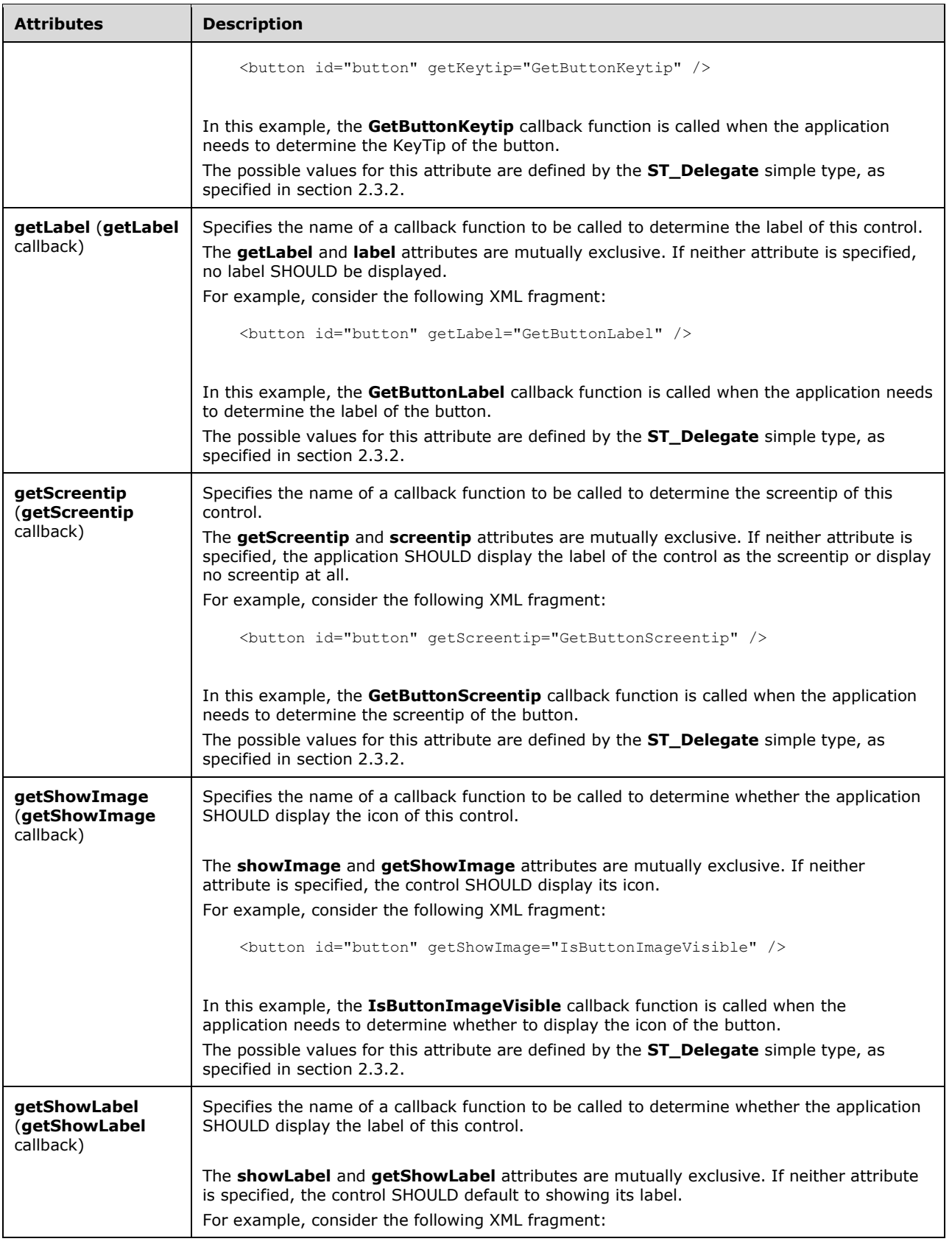

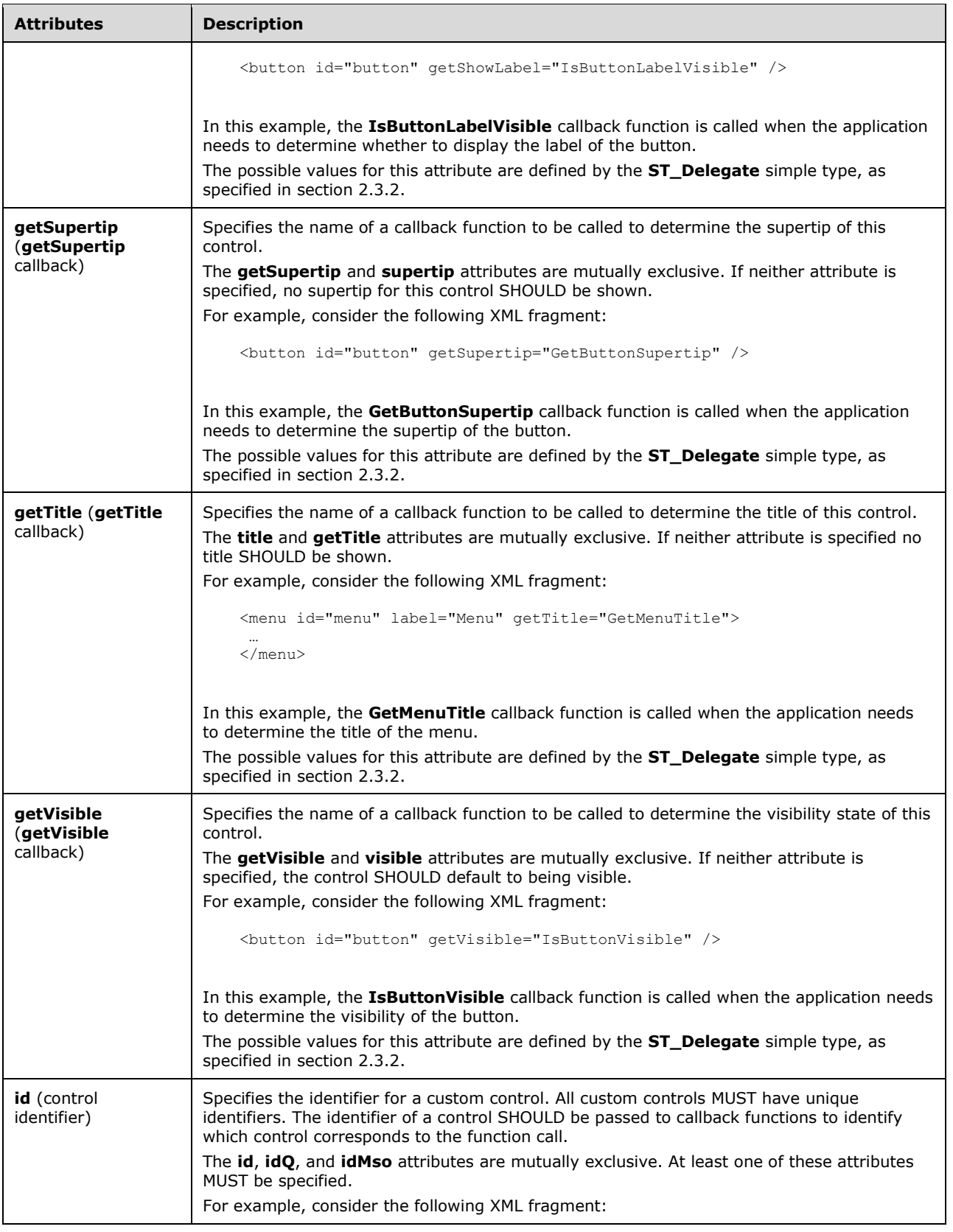

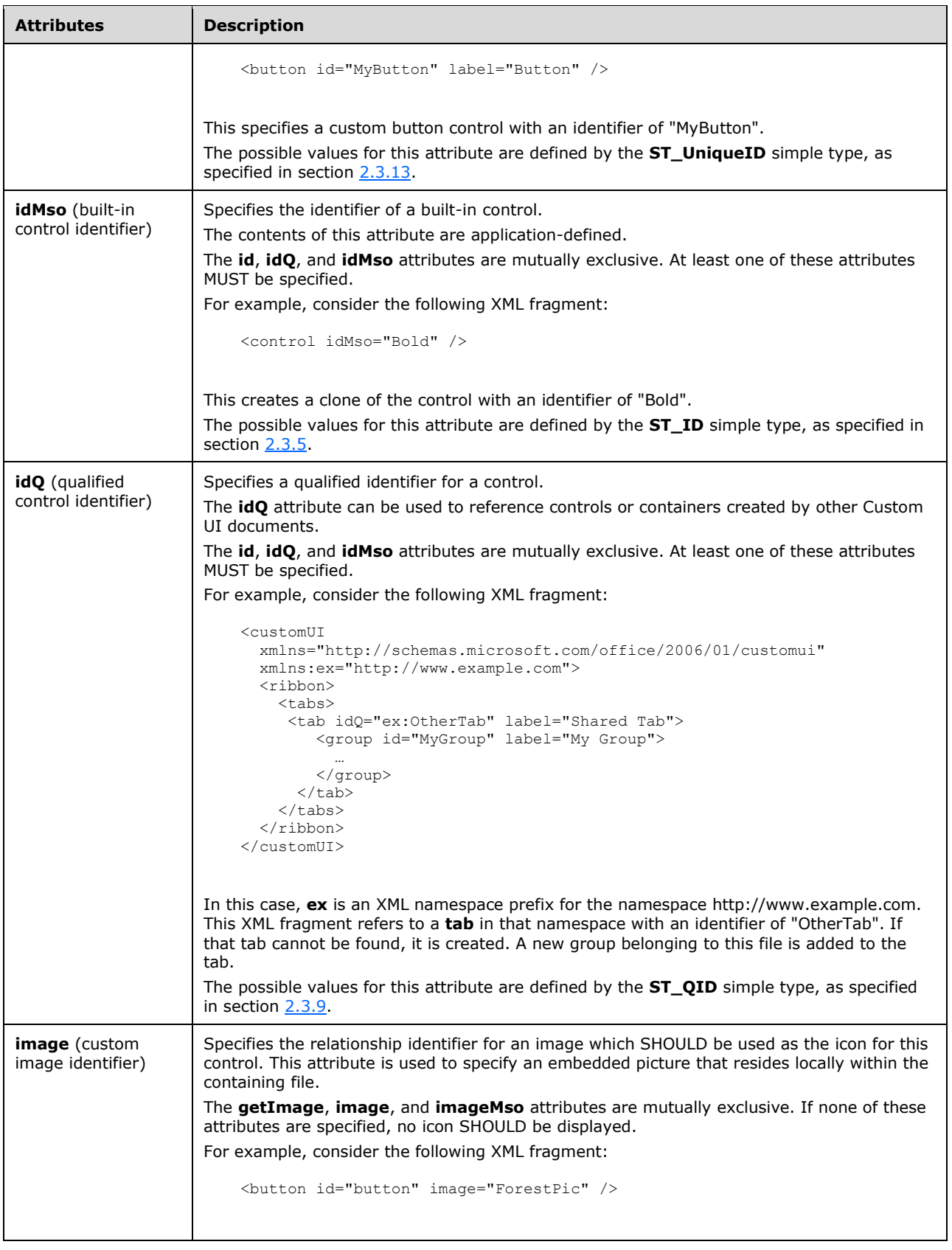

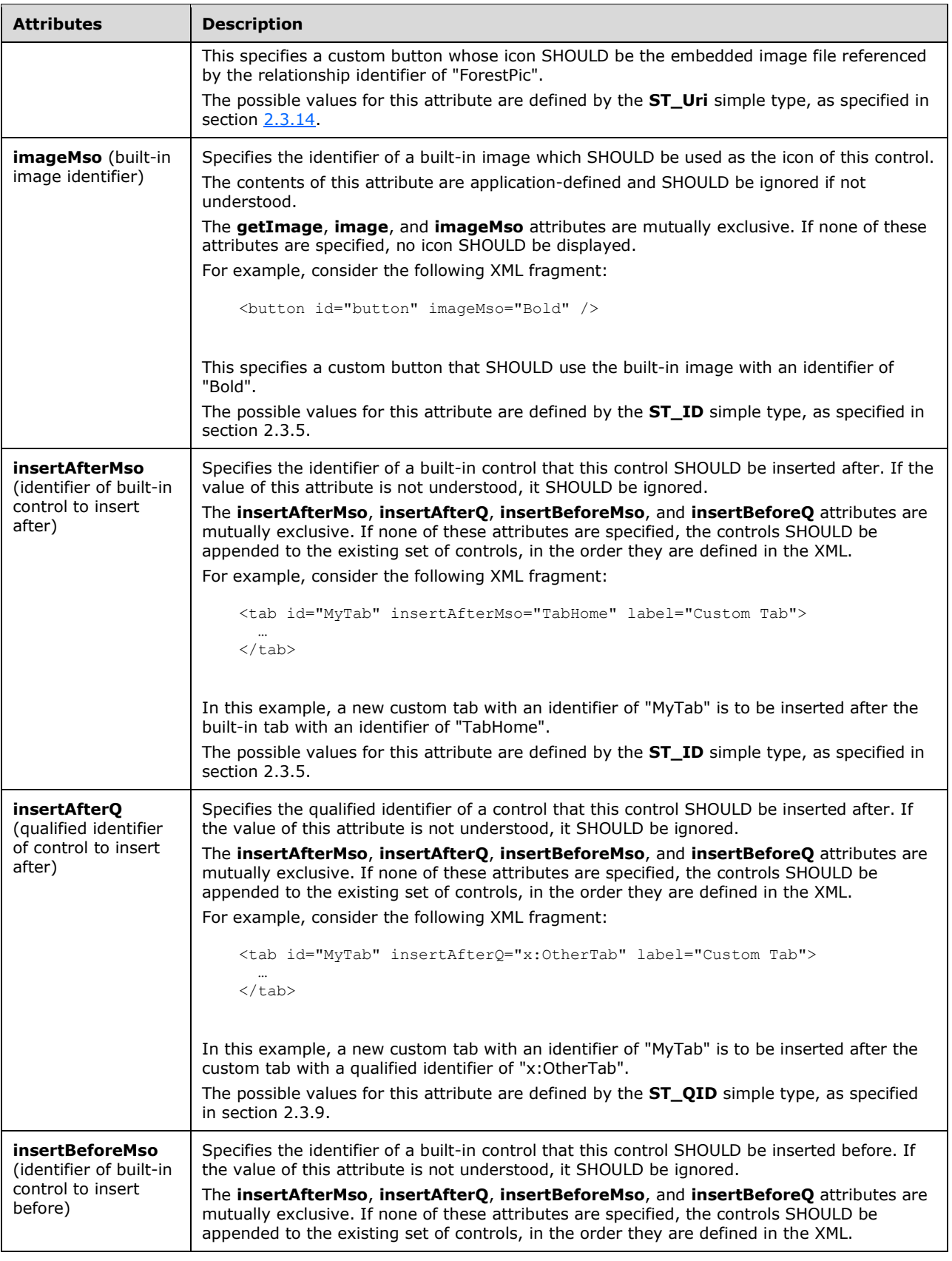

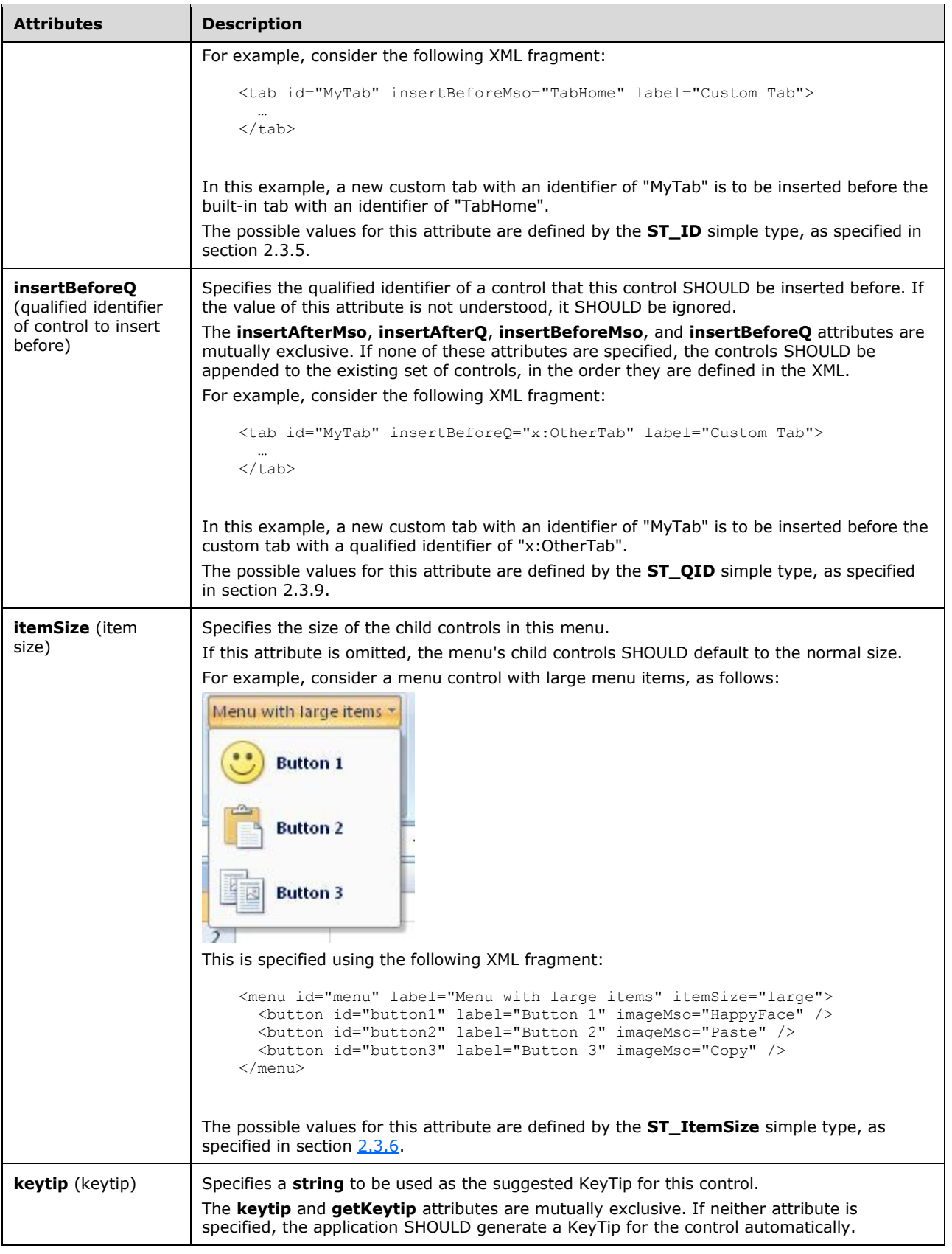

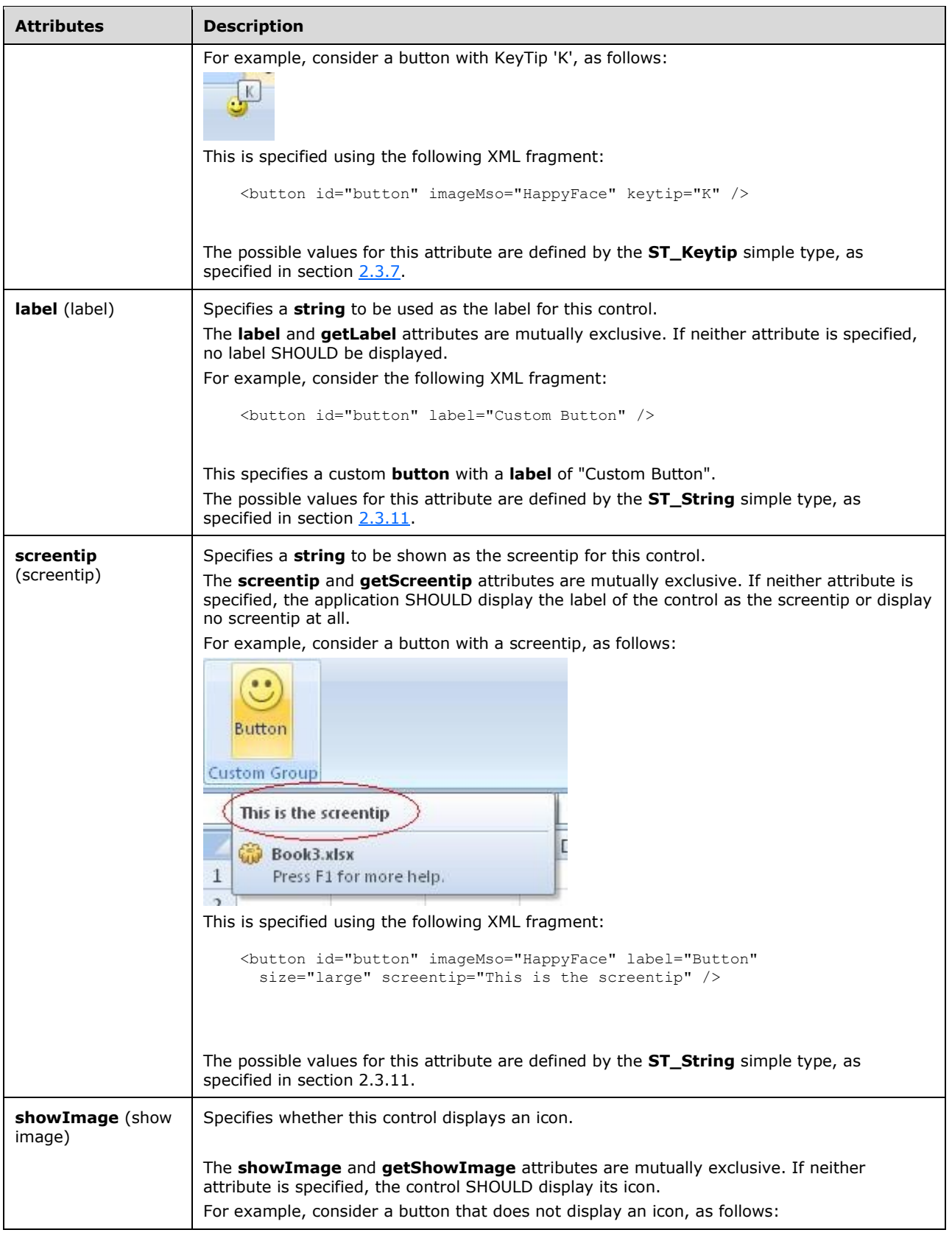

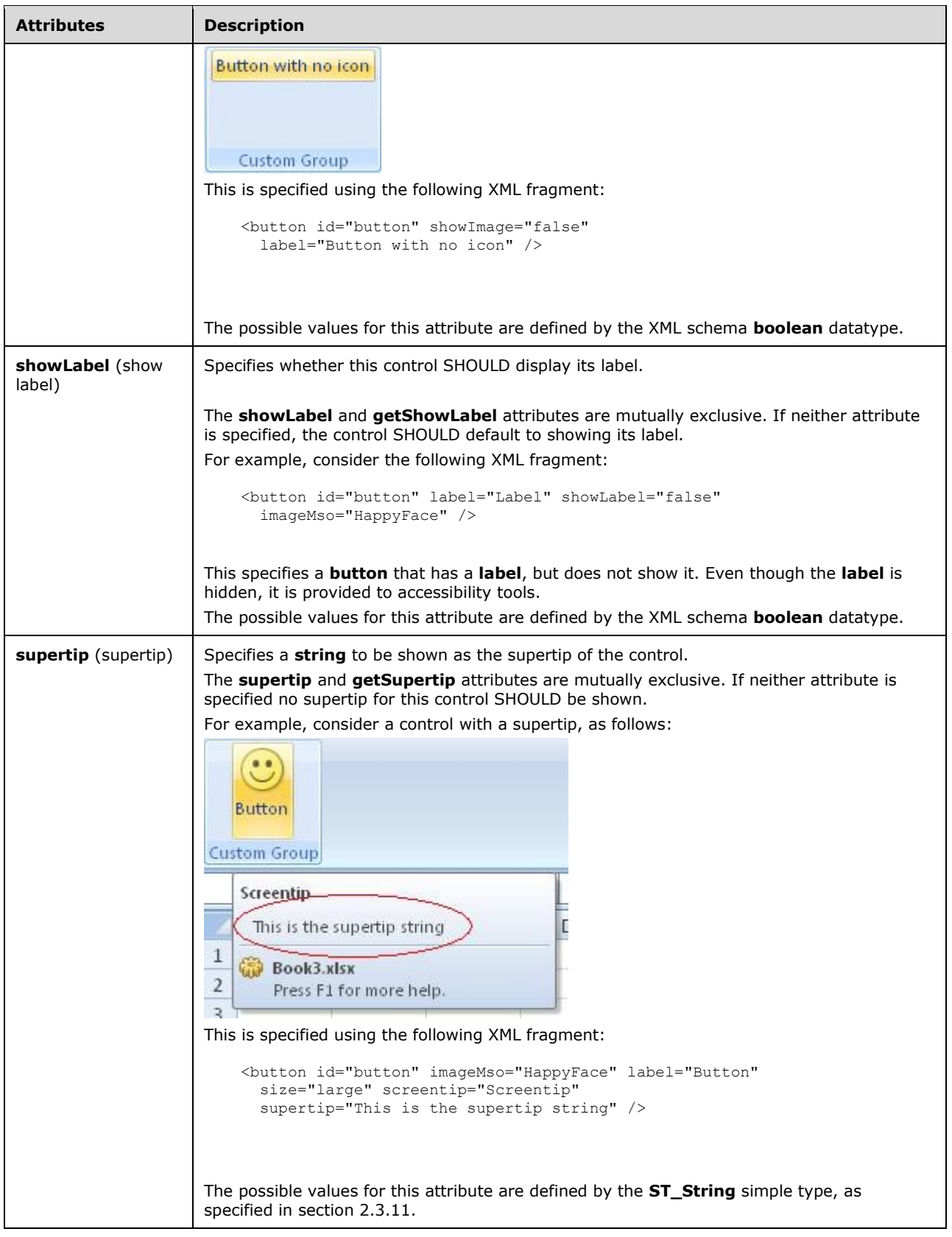

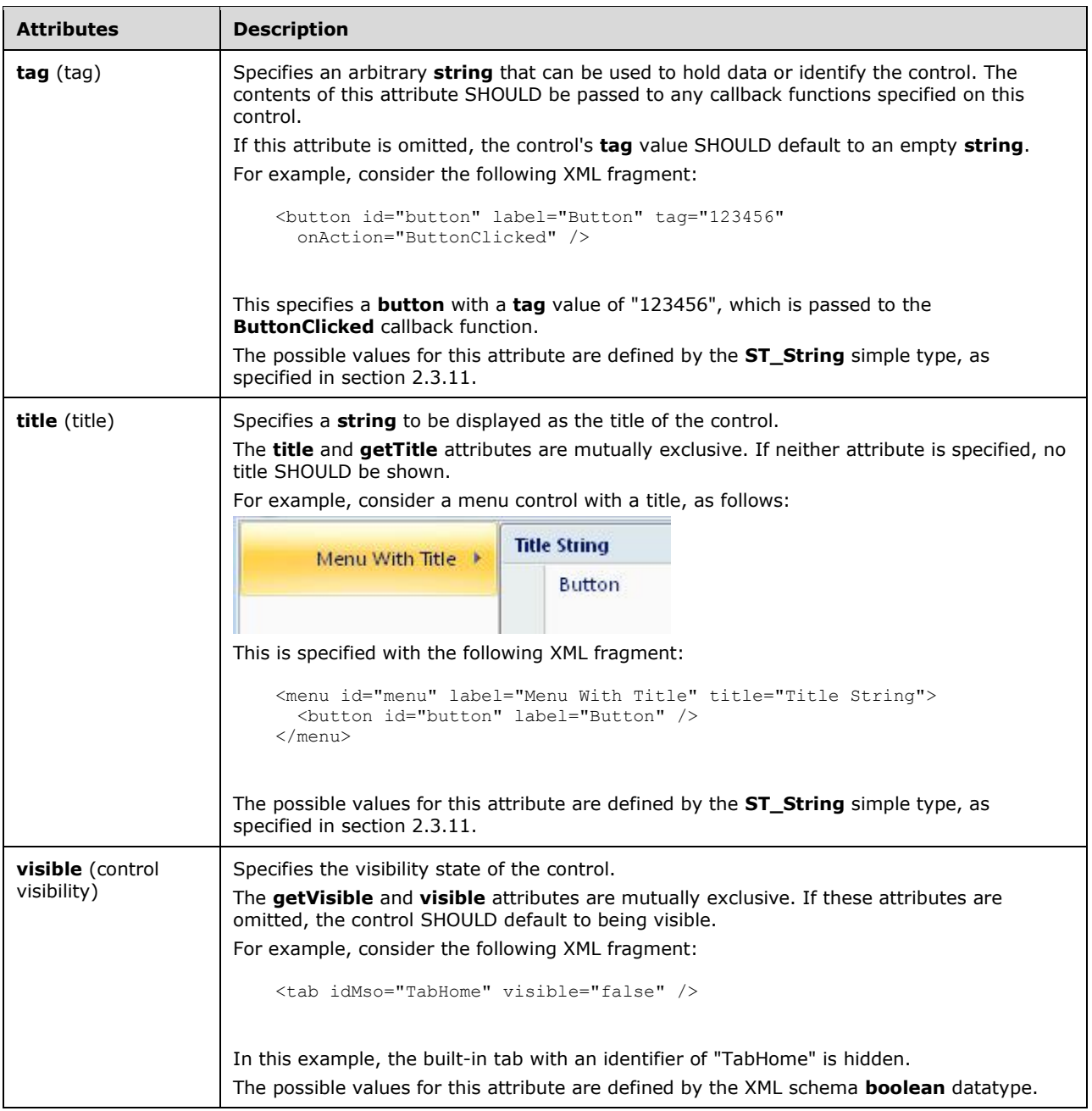

The following XML schema fragment defines the contents of this element:

```
<xsd:complexType name="CT_MenuWithTitle">
   <xsd:complexContent>
    <xsd:extension base="CT_ControlBase">
    <xsd:sequence>
    <xsd:choice minOccurs="0" maxOccurs="1000">
    <xsd:group ref="EG_MenuControlsBase"/>
    <xsd:group ref="EG_MenuOrSplitButtonWithTitle"/>
   \langle xsd:choice\rangle </xsd:sequence>
    <xsd:attributeGroup ref="AG_IDAttributes"/>
    <xsd:attribute name="itemSize" type="ST_ItemSize" use="optional"/>
    <xsd:attributeGroup ref="AG_Title"/>
```

```
 </xsd:extension>
    </xsd:complexContent>
</xsd:complexType>
```
# <span id="page-206-0"></span>**2.2.28menu (Menu)**

This element specifies a drop-menu control.

For example, consider a menu control, as follows:

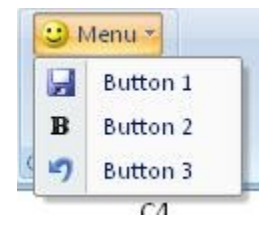

**Figure 17: A menu control**

This is specified using the following XML fragment:

```
<menu id="menu" label="Menu" imageMso="HappyFace" >
 <button id="button1" label="Button 1" imageMso="FileSave" />
  <button id="button2" label="Button 2" imageMso="Bold" />
  <button id="button3" label="Button 3" imageMso="Undo" />
</menu>
```
The following table summarizes the elements that are parents of this element.

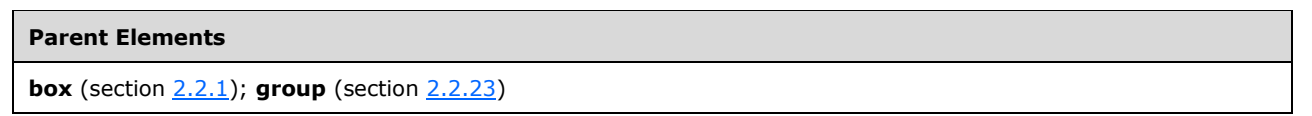

The following table summarizes the child elements of this element.

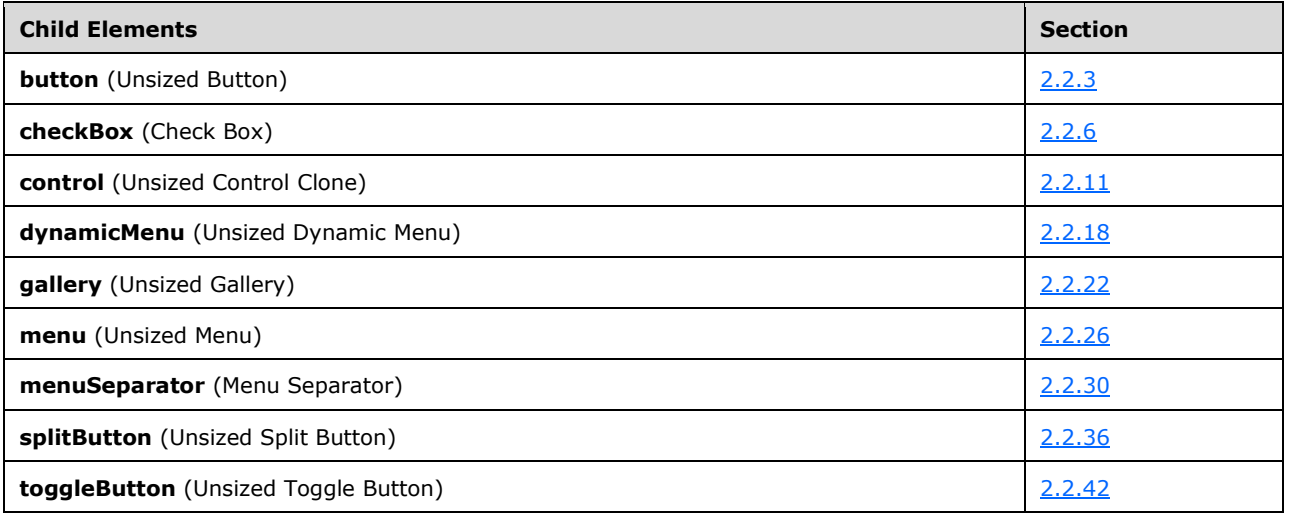

The following table summarizes the attributes of this element.

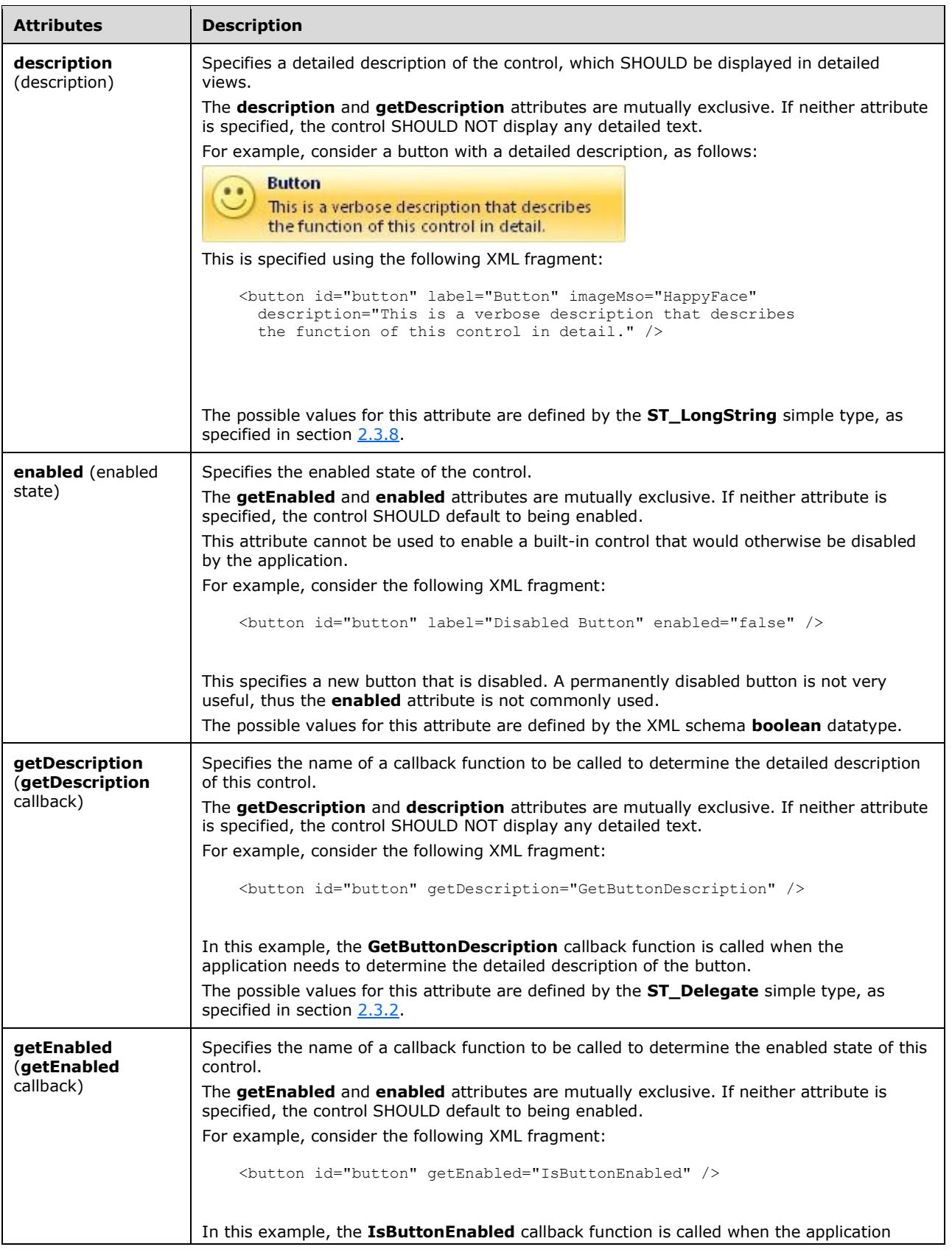

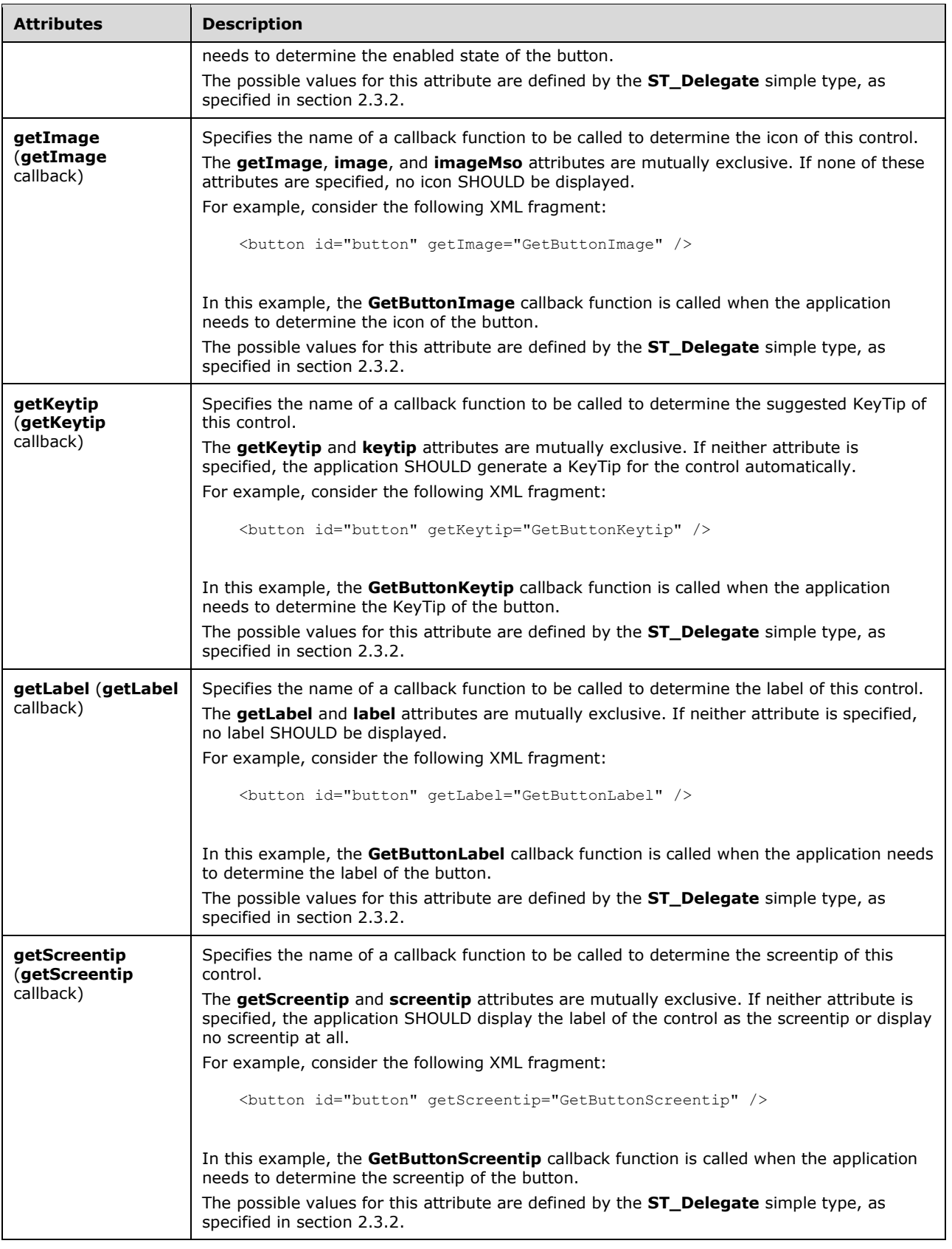

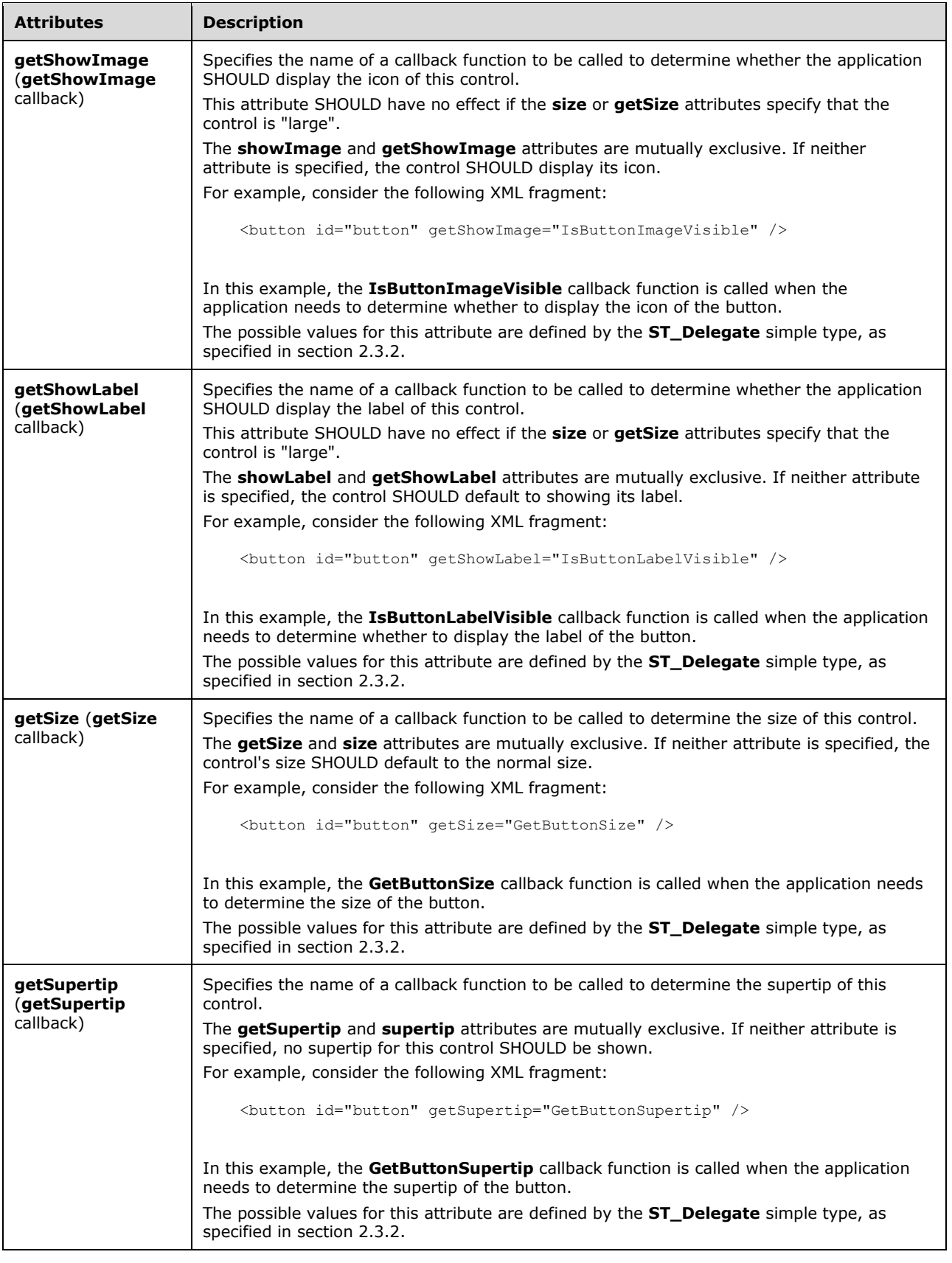

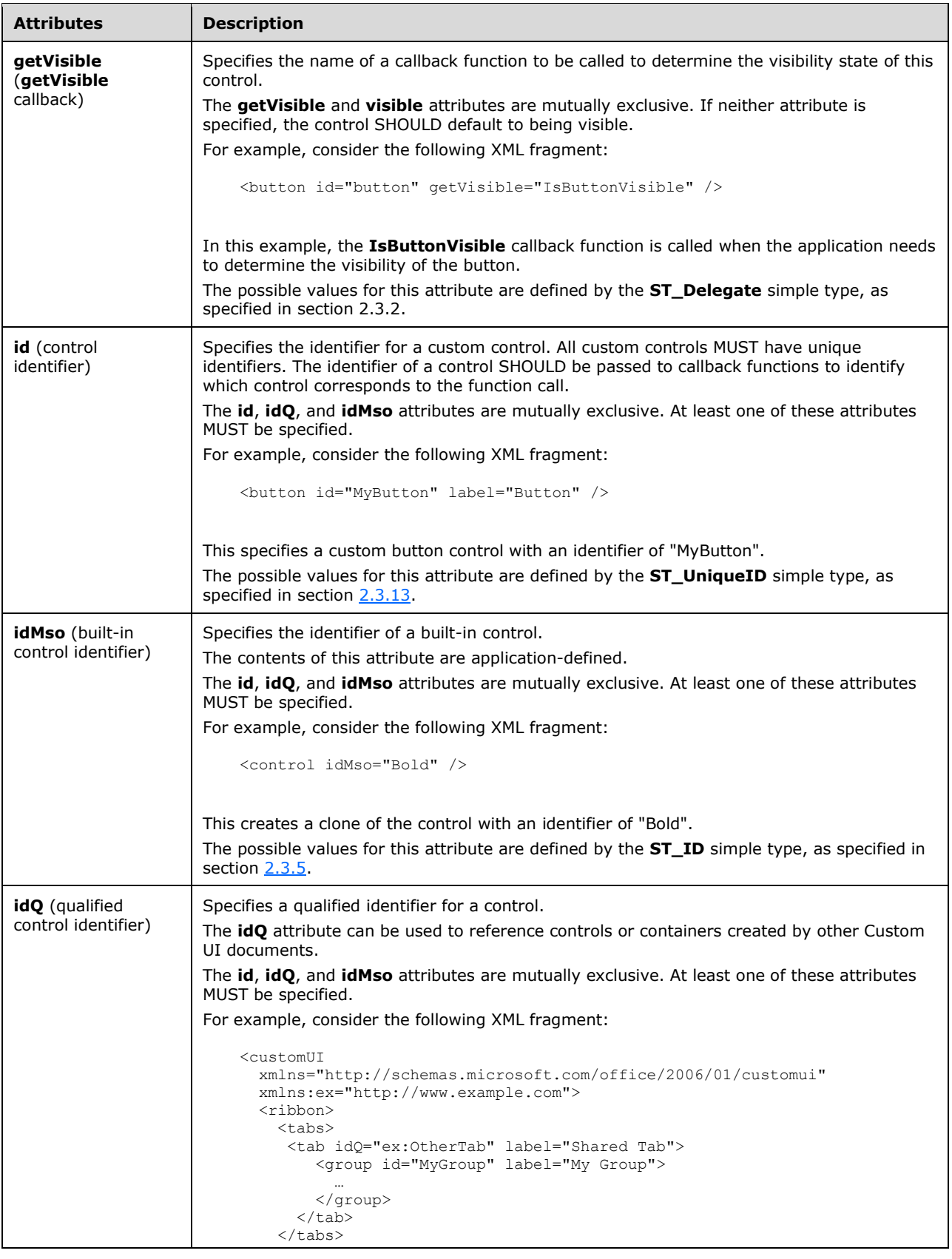

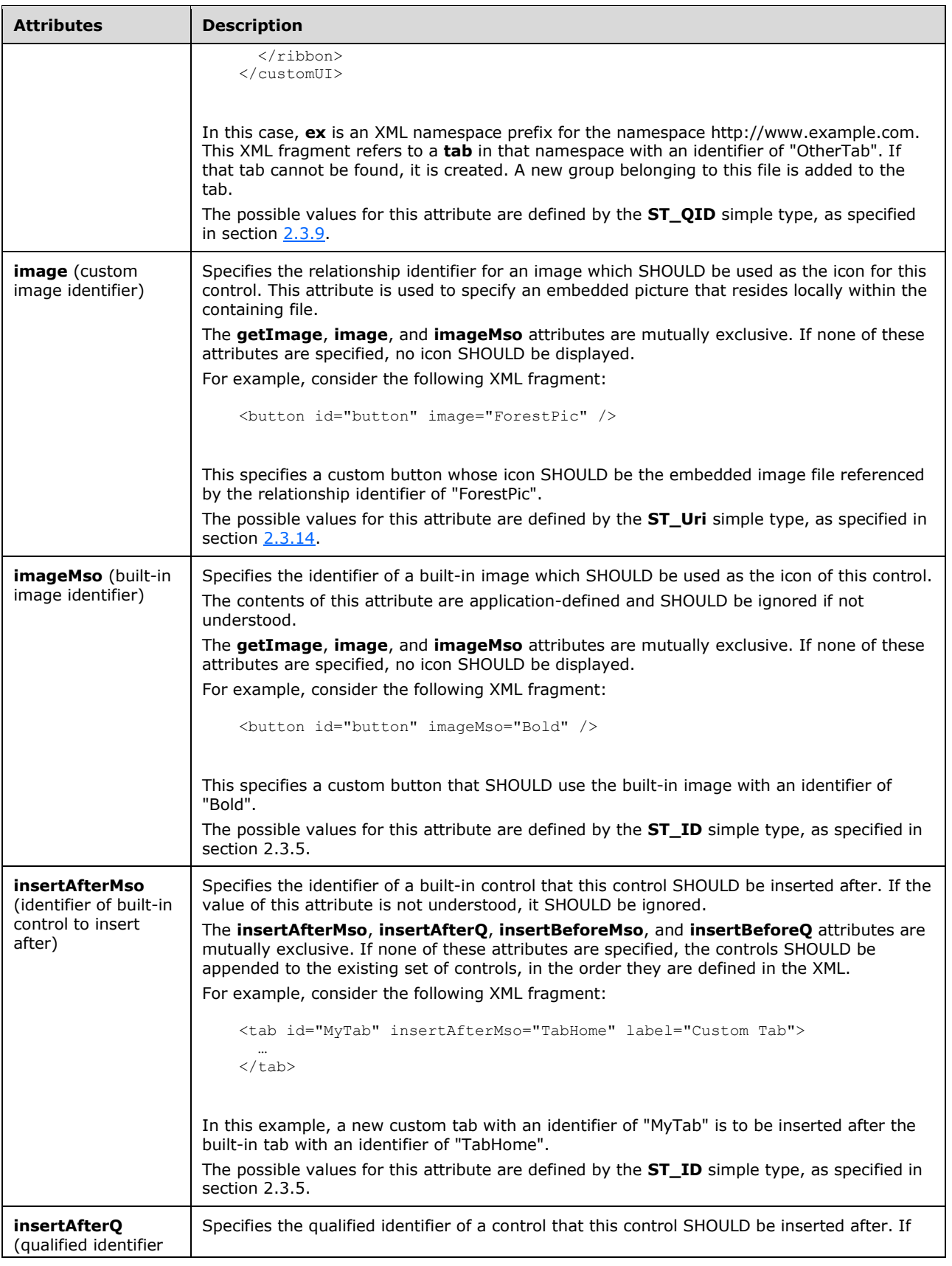

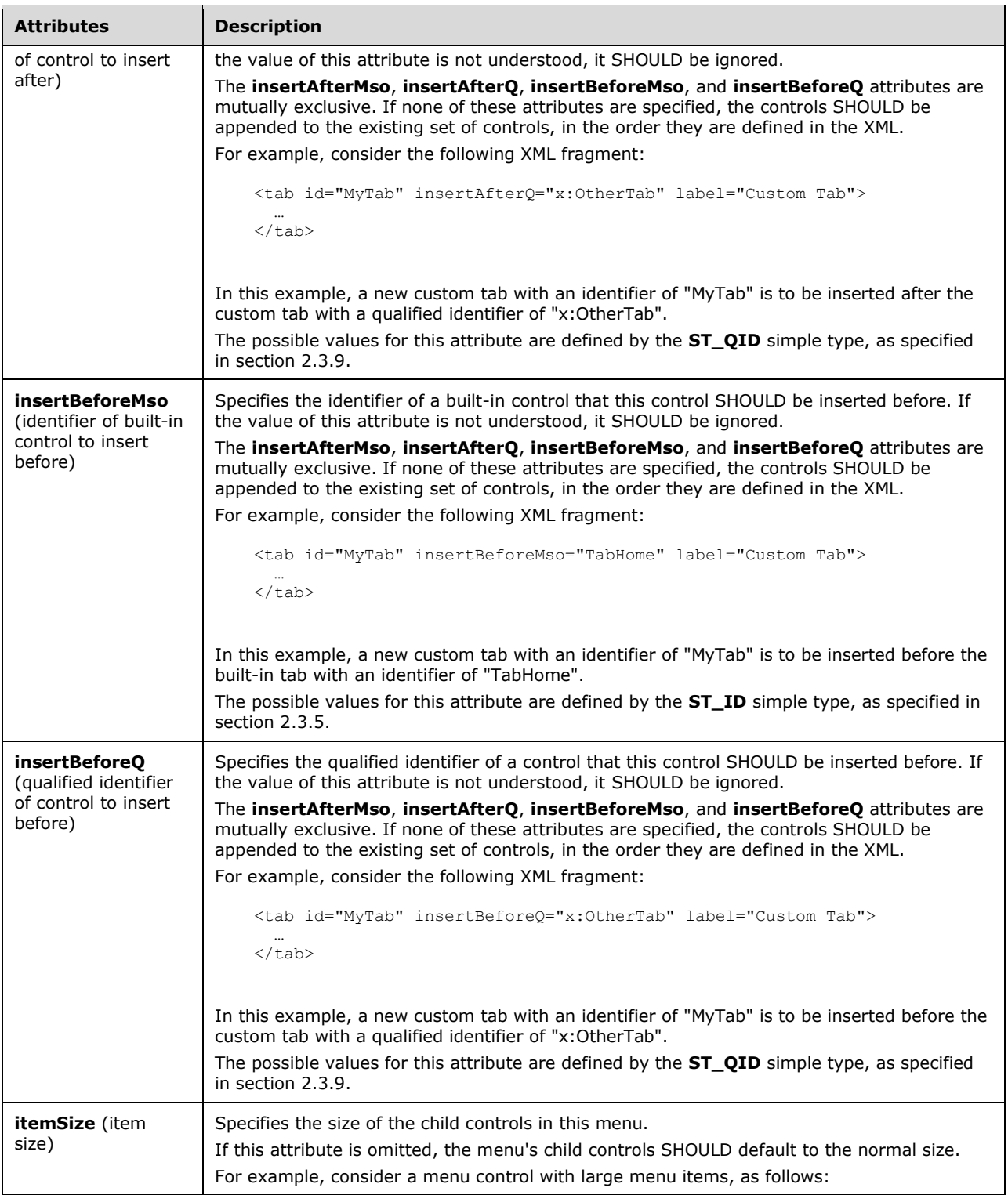

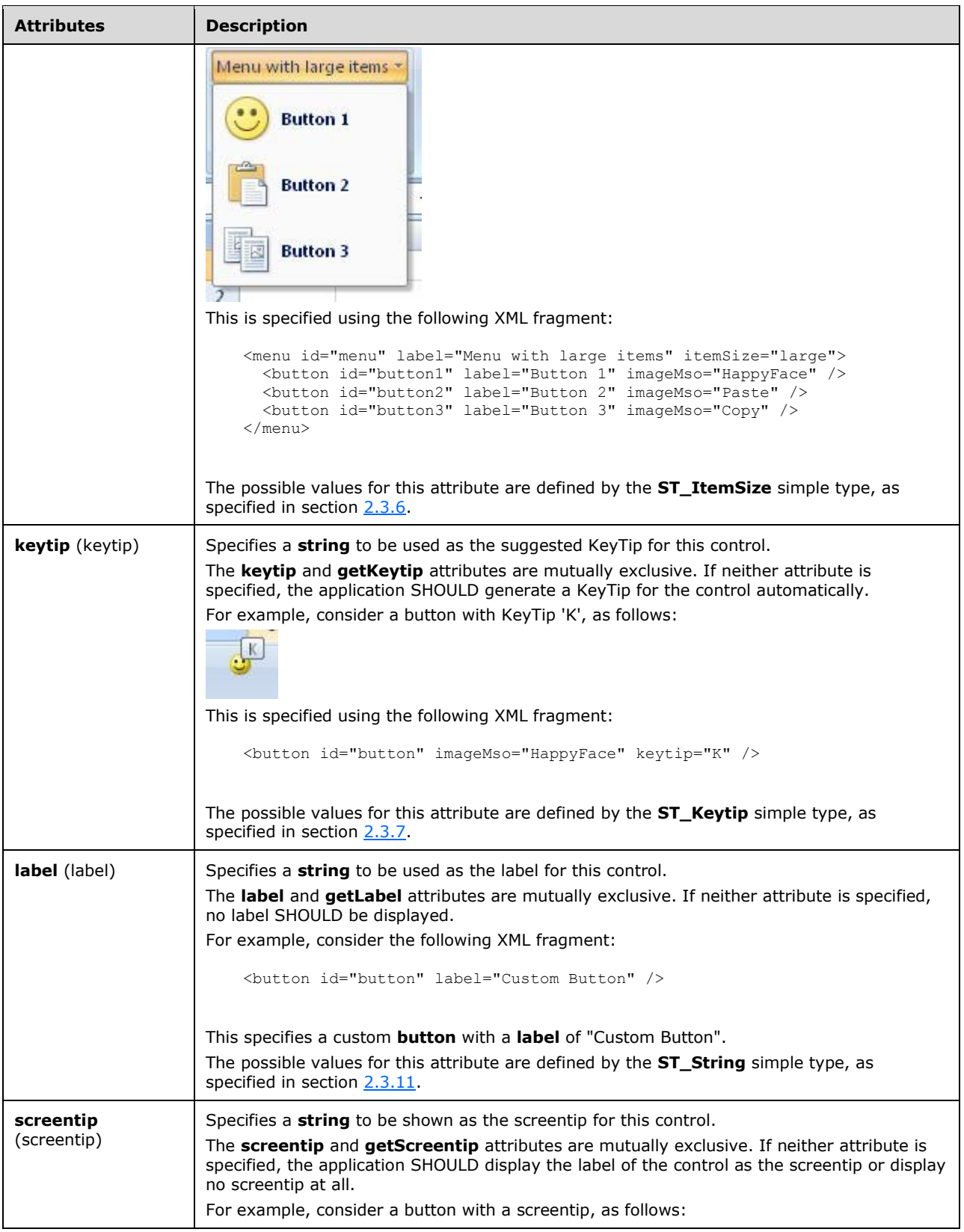

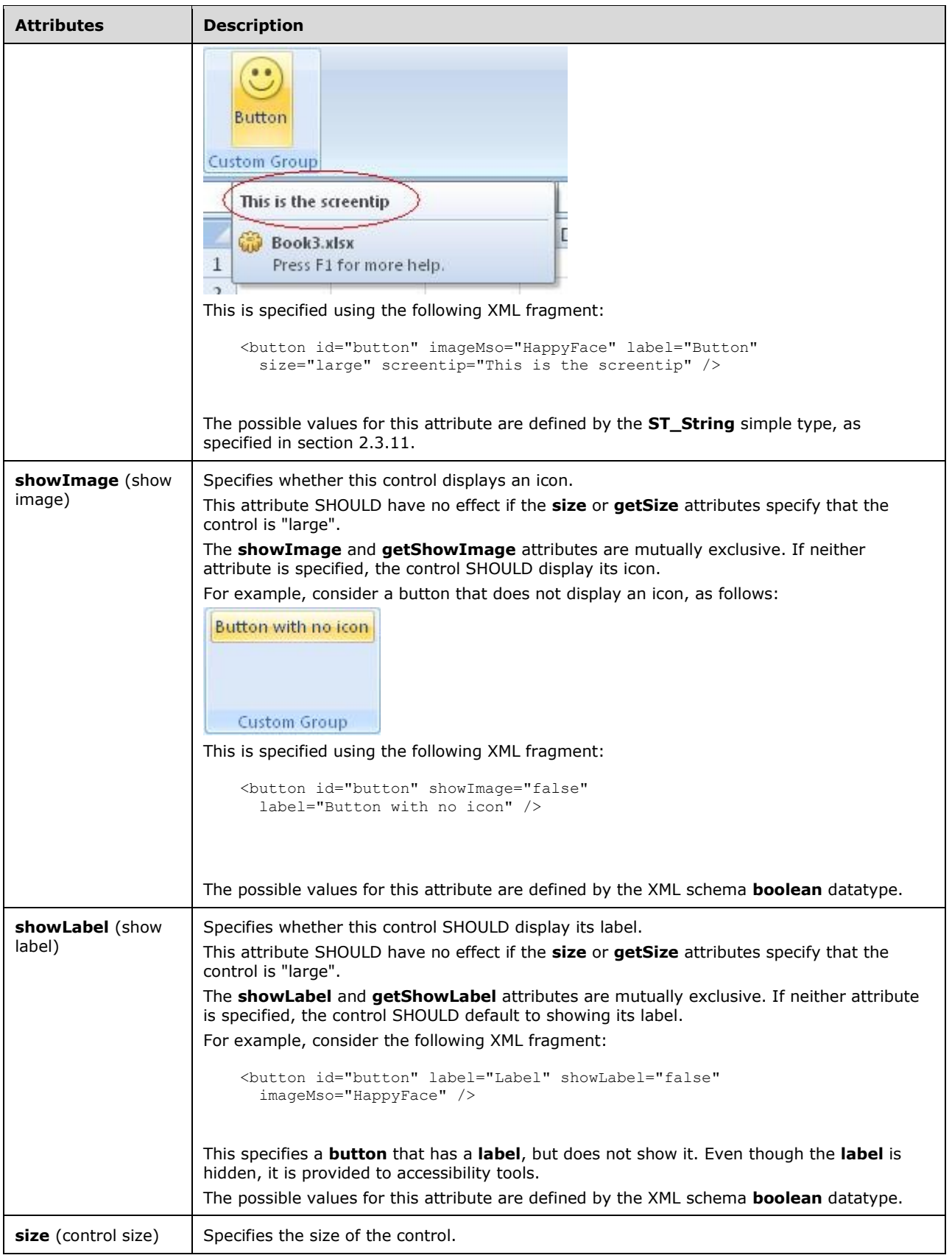

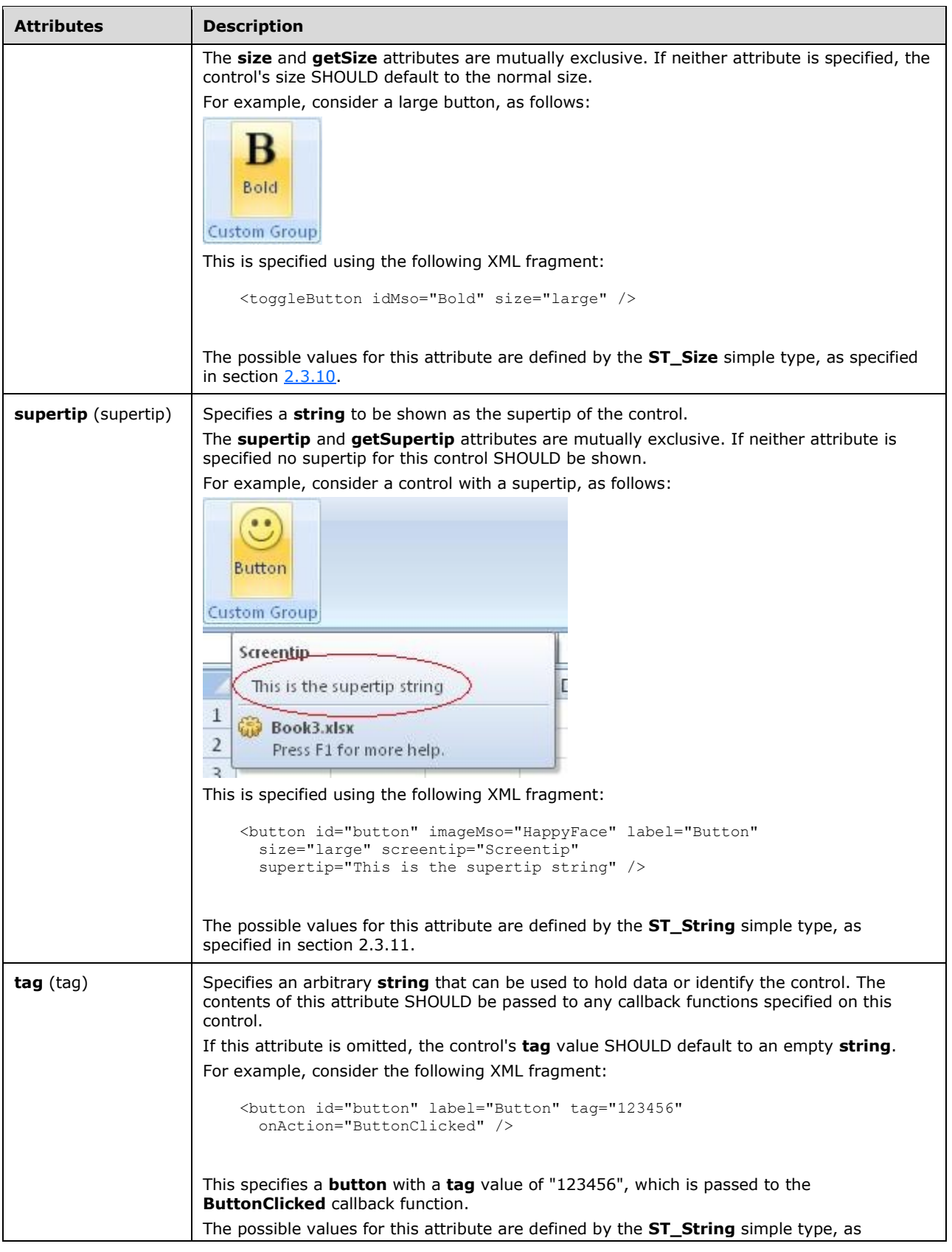
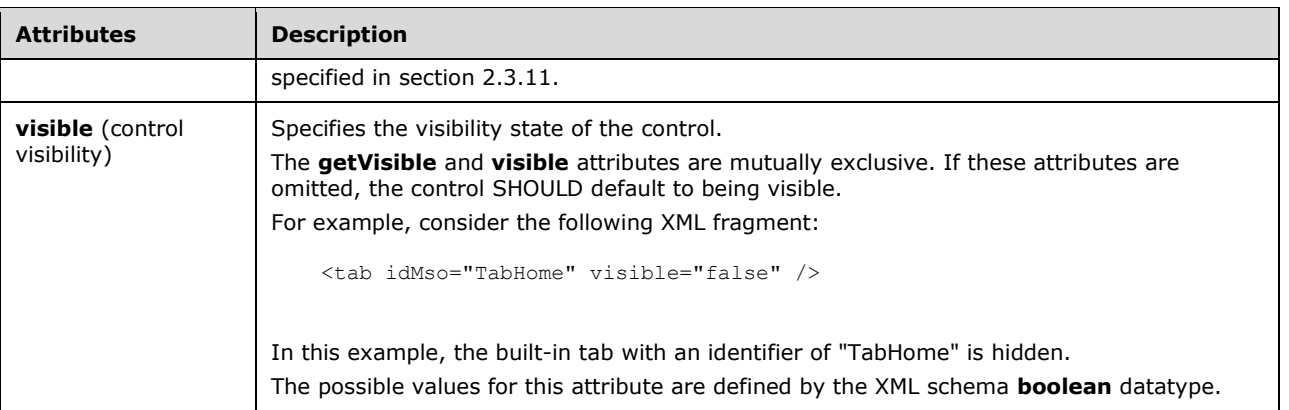

```
<xsd:complexType name="CT_Menu">
    <xsd:complexContent>
    <xsd:extension base="CT_MenuRegular">
   <xsd:attributeGroup ref="AG_SizeAttributes"/>
   <xsd:attribute name="itemSize" type="ST_ItemSize" use="optional"/>
   </xsd:extension>
    </xsd:complexContent>
</xsd:complexType>
```
## <span id="page-216-0"></span>**2.2.29menu (Dynamic Menu Root XML Element)**

This element specifies the root tag of the XML **string** returned by a dynamic menu control.

For example, consider a dynamic menu control, as follows:

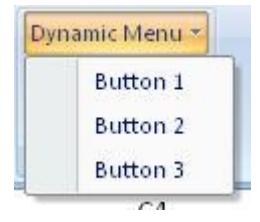

#### **Figure 18: A dynamic menu control**

This is specified using the following XML fragment:

<dynamicMenu id="dynamic" label="Dynamic Menu" getContent="GetMenuContent" />

The **GetMenuContent** callback function is called when the menu is dropped, and in this case returns a string with the following XML:

```
<menu xmlns="http://schemas.microsoft.com/office/2006/01/customui">
  <button id="button1" label="Button 1" />
 <button id="button2" label="Button 2" />
 <button id="button3" label="Button 3" />
</menu>
```
The following table summarizes the child elements of this element.

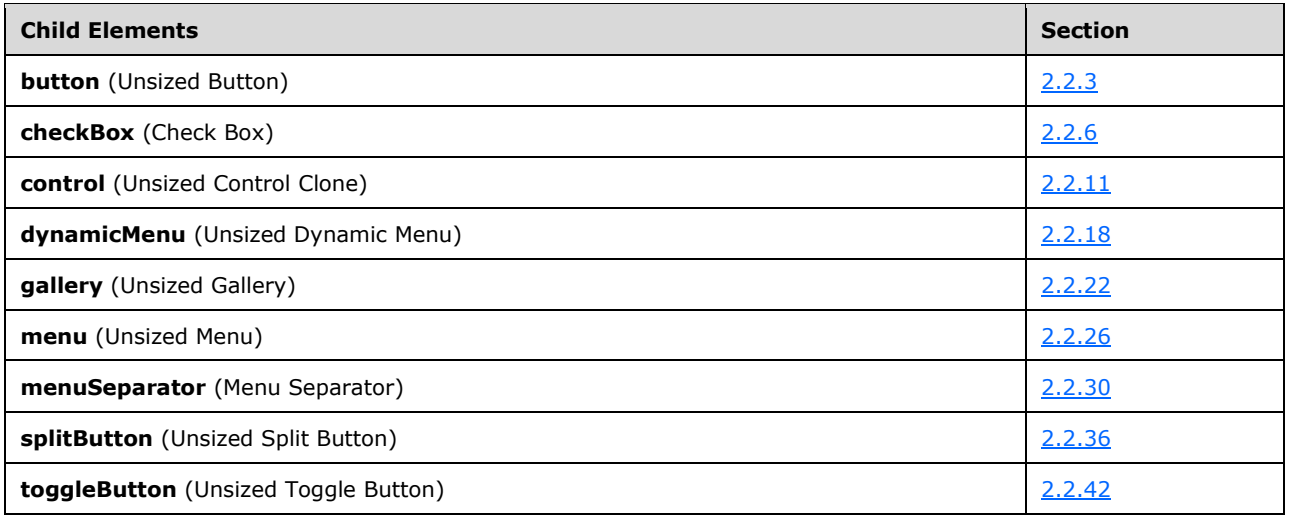

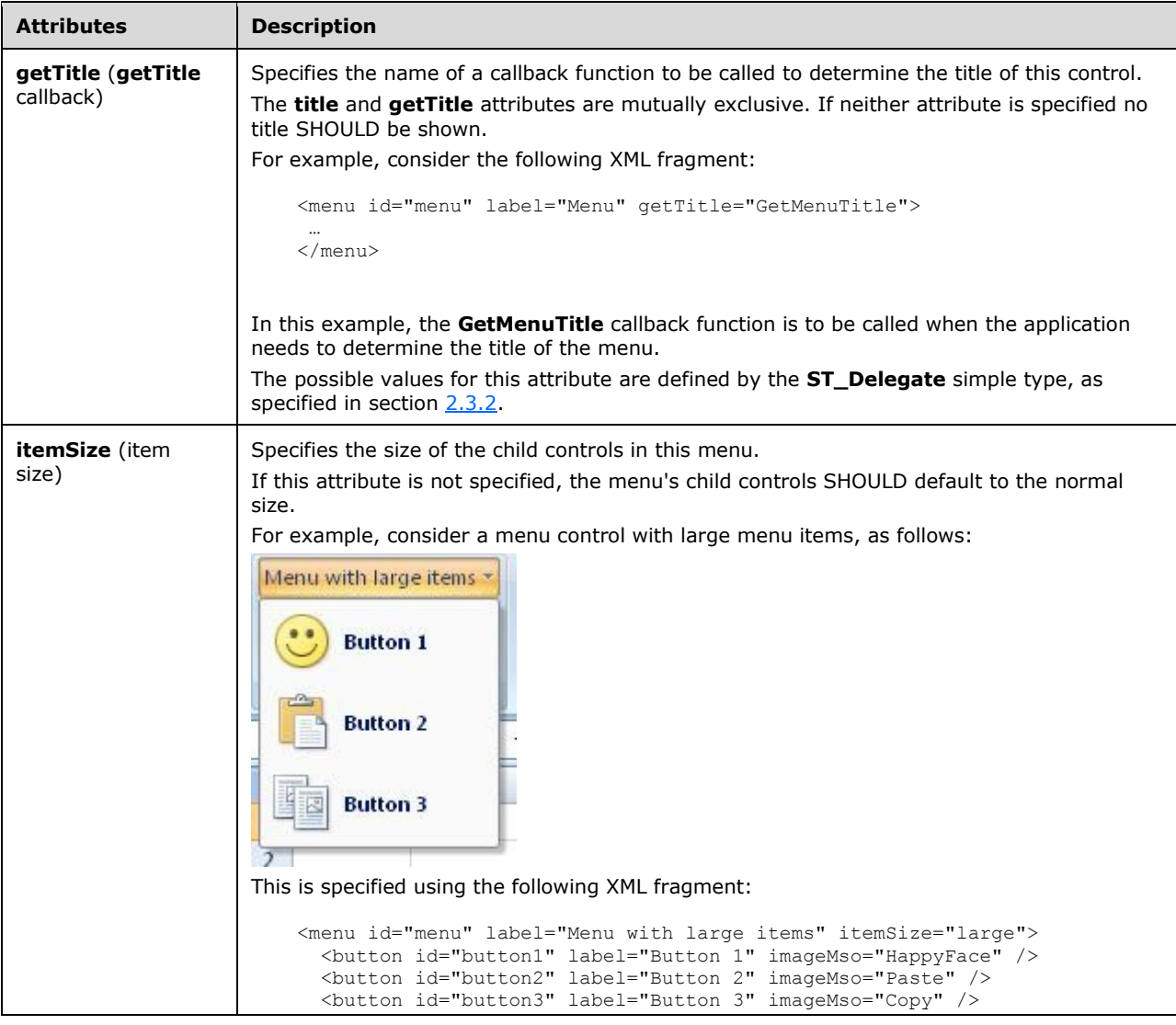

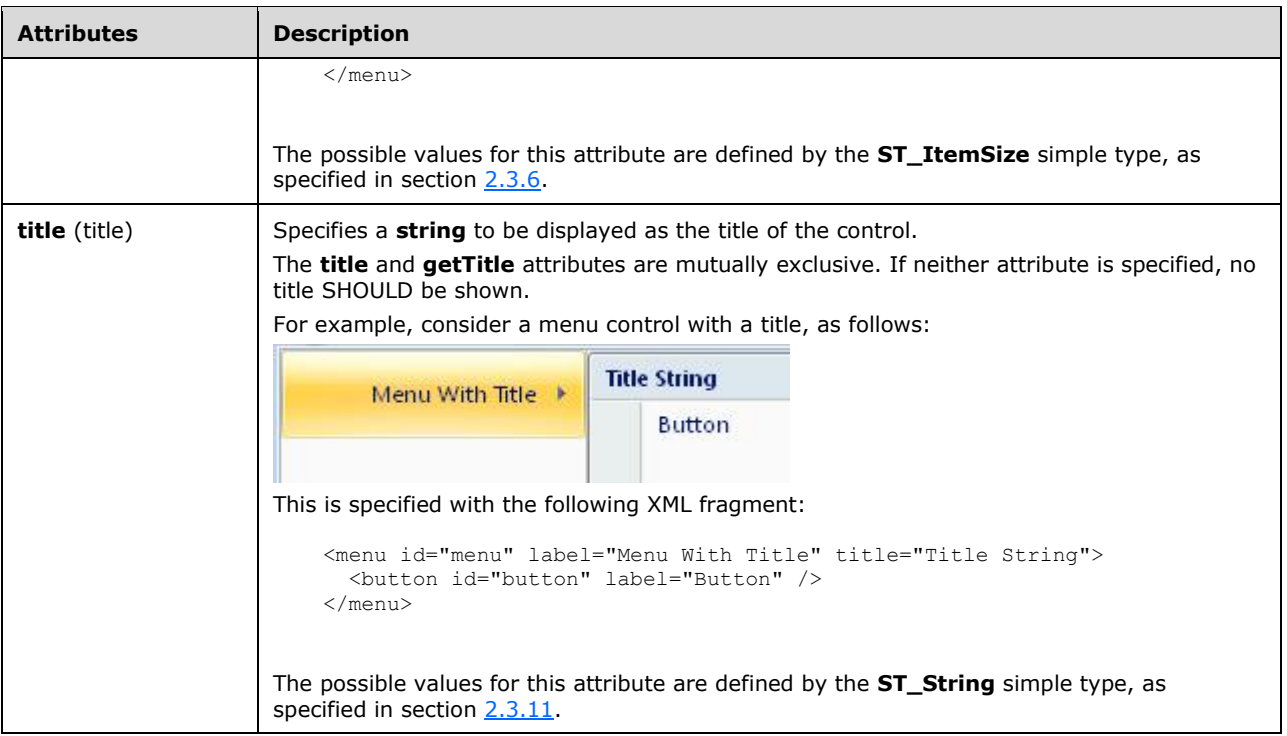

```
<xsd:complexType name="CT_MenuRoot">
    <xsd:sequence>
    <xsd:choice minOccurs="0" maxOccurs="1000">
    <xsd:group ref="EG_MenuControlsBase"/>
    <xsd:group ref="EG_MenuOrSplitButtonRegular"/>
    </xsd:choice>
    </xsd:sequence>
    <xsd:attributeGroup ref="AG_Title"/>
    <xsd:attribute name="itemSize" type="ST_ItemSize" use="optional"/>
</xsd:complexType>
```
# <span id="page-218-0"></span>**2.2.30menuSeparator (Menu Separator)**

This element specifies a horizontal separator line in a menu control. Menu separators can optionally have title strings, which SHOULD display as headers in the menu.

For example, consider a menu with a separator in between two of its items, as follows:

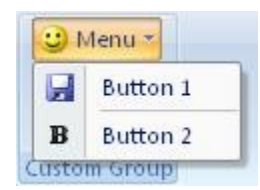

#### **Figure 19: Menu control with separator**

This is specified using the following XML fragment:

```
<menu id="menu" label="Menu" imageMso="HappyFace" >
  <button id="button1" label="Button 1" imageMso="FileSave" />
```

```
 <menuSeparator id="separator" />
  <button id="button2" label="Button 2" imageMso="Bold" />
</menu>
```
The following table summarizes the elements that are parents of this element.

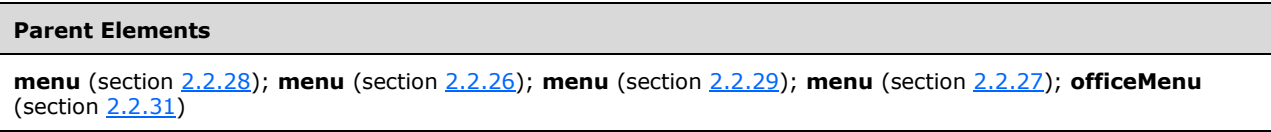

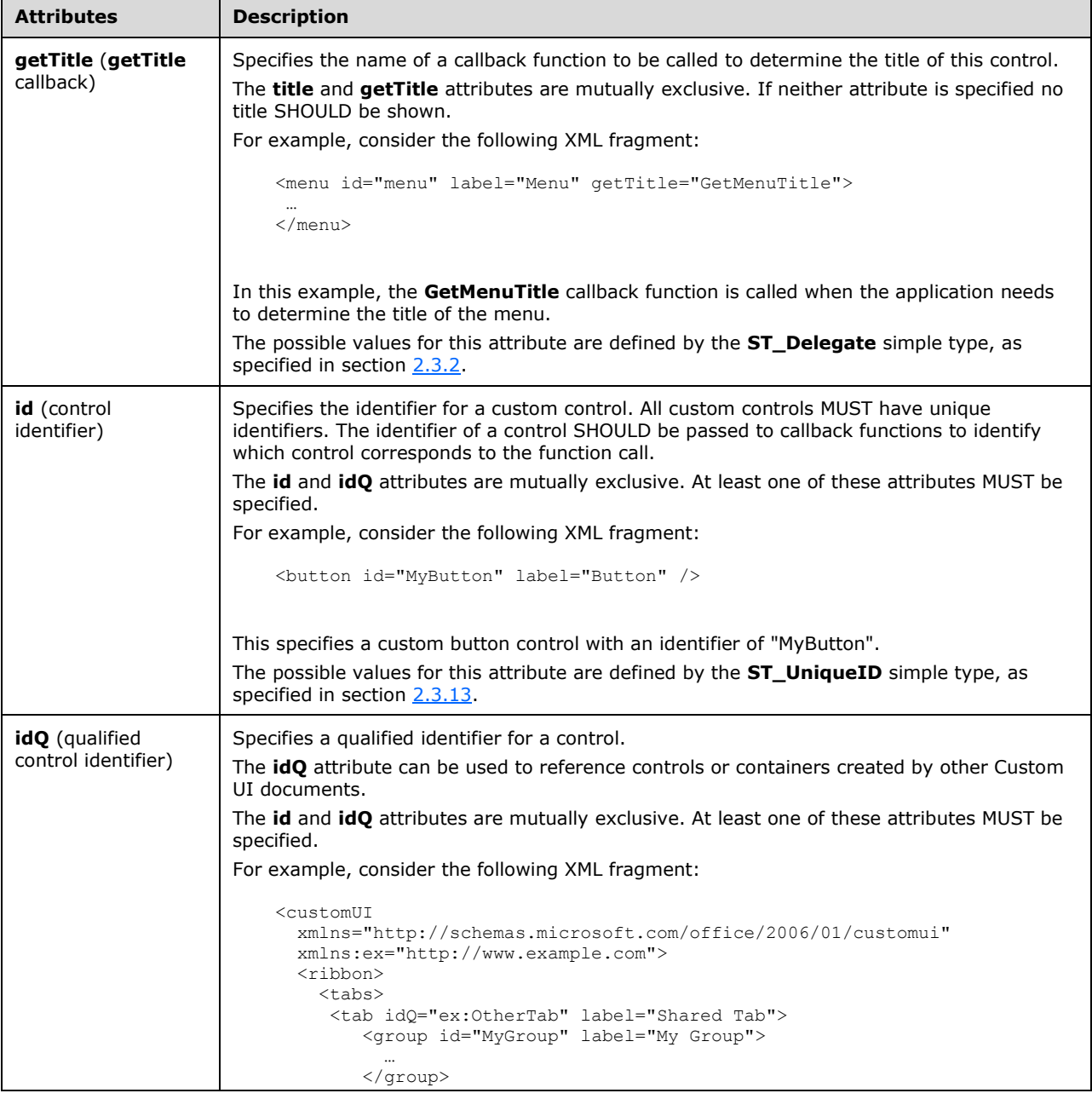

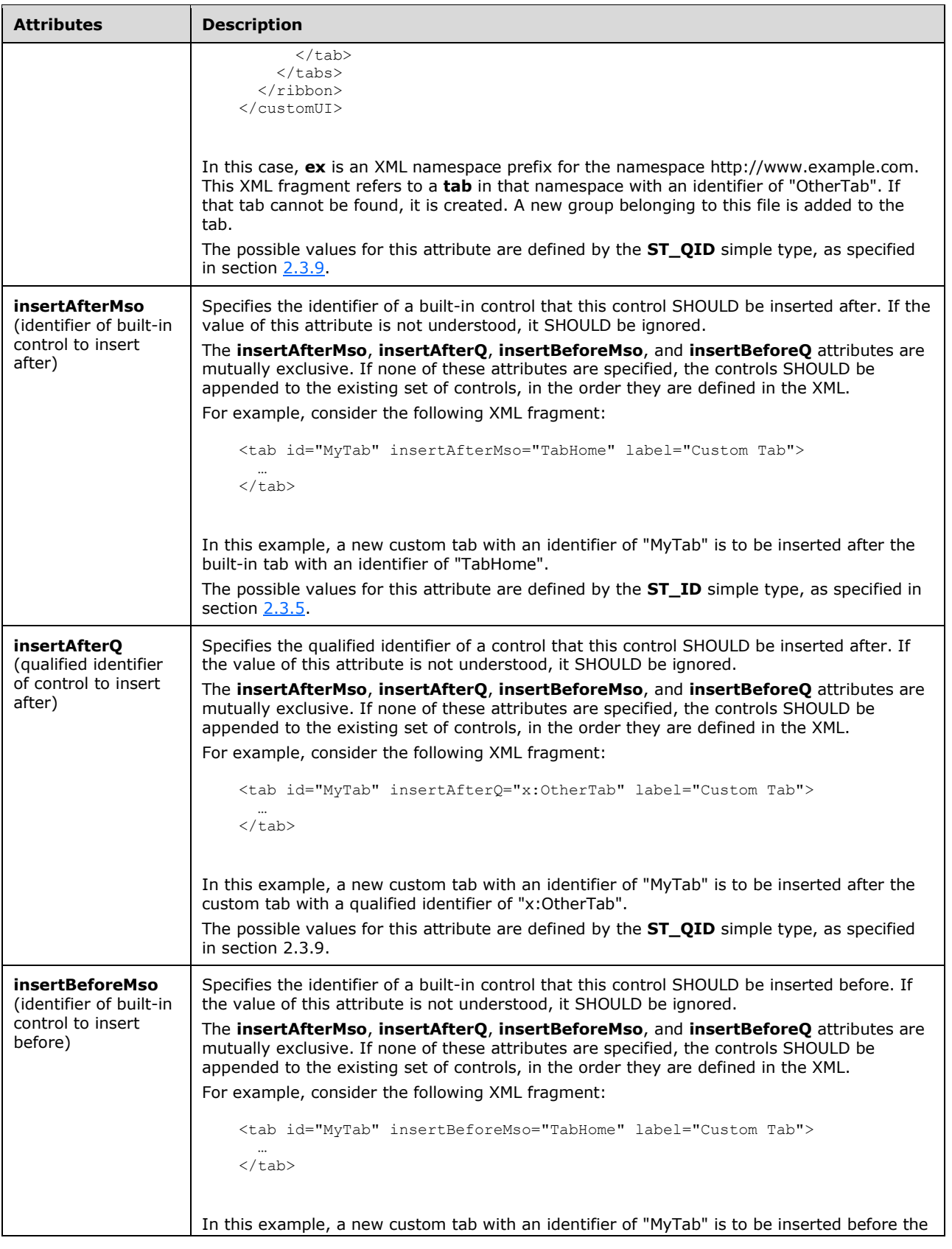

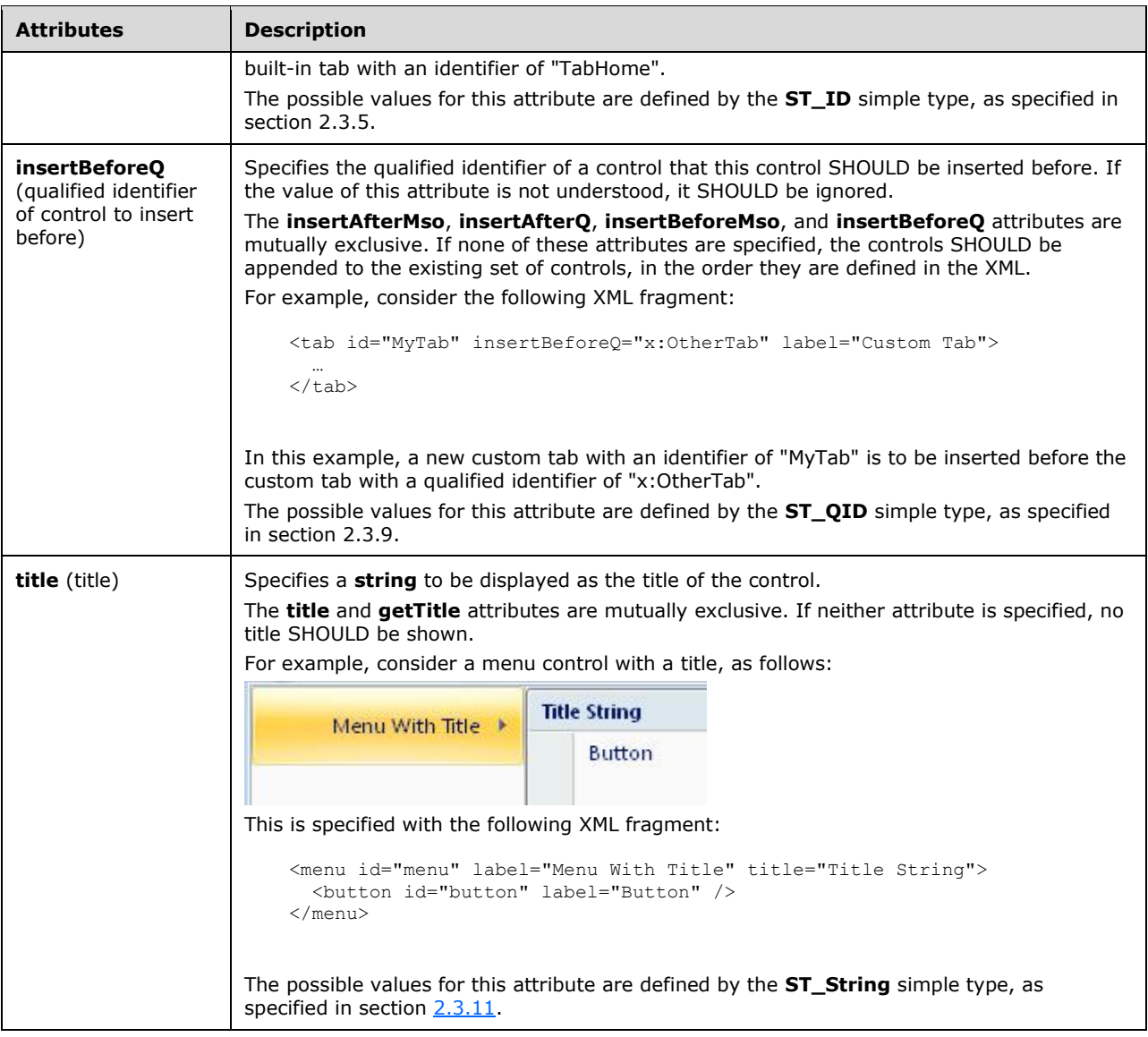

```
<xsd:complexType name="CT_MenuSeparator">
   <xsd:attributeGroup ref="AG_IDCustom"/>
   <xsd:attributeGroup ref="AG_PositionAttributes"/>
   <xsd:attributeGroup ref="AG_Title"/>
</xsd:complexType>
```
# <span id="page-221-0"></span>**2.2.31 officeMenu (Office Menu)**

This element specifies the Office Menu of the application. It is used to reference the built-in **Office** Menu. This element SHOULD NOT be specified if the containing Custom UI XML document is a Quick Access Toolbar Customizations part.

For example, consider the following XML fragment:

<officeMenu>

```
 <control idMso="FileSave" visible="false" />
</officeMenu>
```
This XML fragment specifies that the command with an identifier of "FileSave" on the Office Menu is hidden.

The following table summarizes the elements that are parents of this element.

# **Parent Elements ribbon** (section [2.2.33\)](#page-223-0)

The following table summarizes the child elements of this element.

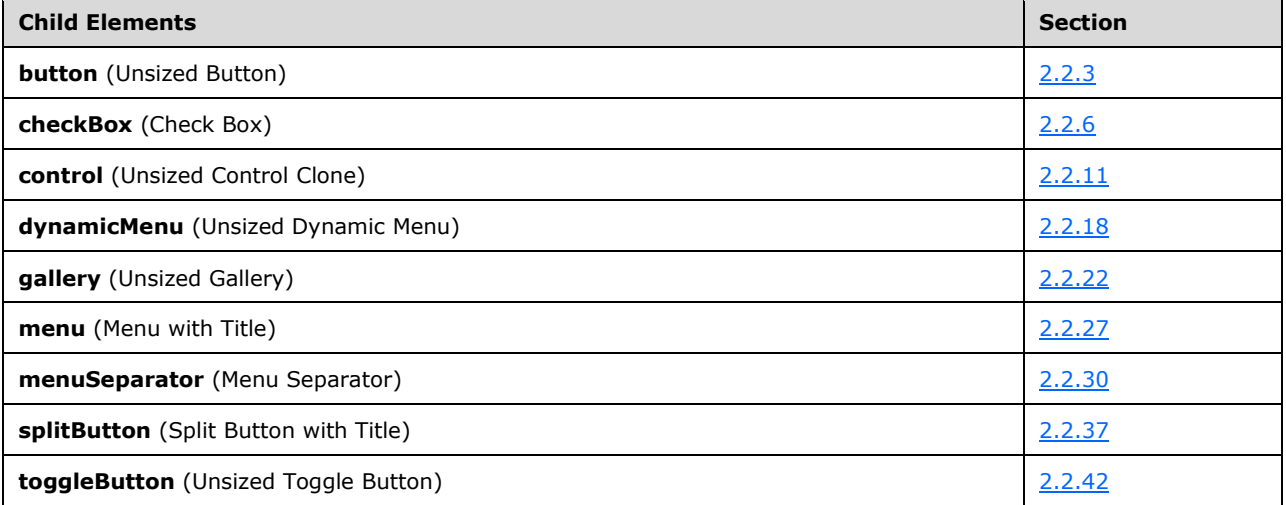

The following XML schema fragment defines the contents of this element:

```
<xsd:complexType name="CT_OfficeMenu">
    <xsd:sequence>
    <xsd:choice minOccurs="0" maxOccurs="1000">
    <xsd:group ref="EG_MenuControlsBase"/>
    <xsd:group ref="EG_MenuOrSplitButtonWithTitle"/>
    </xsd:choice>
    </xsd:sequence>
</xsd:complexType>
```
# <span id="page-222-0"></span>**2.2.32 qat (Quick Access Toolbar)**

This element specifies the quick access toolbar. If the containing Custom UI file is a Ribbon Extensibility part the **qat** element cannot be used unless the **startFromScratch** attribute on the ribbon element is set to "true". In this case only the **sharedControls** child element SHOULD be used. If the containing Custom UI file is a Quick Access Toolbar Customizations part, the **documentControls** child element SHOULD be used.

For example, consider the following controls on the document-specific quick access toolbar:

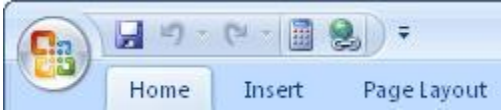

#### **Figure 20: Controls on the quick access toolbar**

This is specified using the following XML fragment:

```
<qat>
   <documentControls>
     <control idMso="CalculateNow" />
     <control idMso="HyperlinkInsert" />
   </documentControls>
</qat>
```
The following table summarizes the elements that are parents of this element.

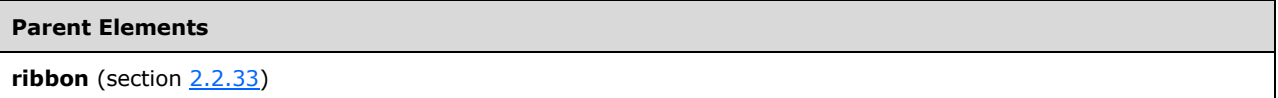

The following table summarizes the child elements of this element.

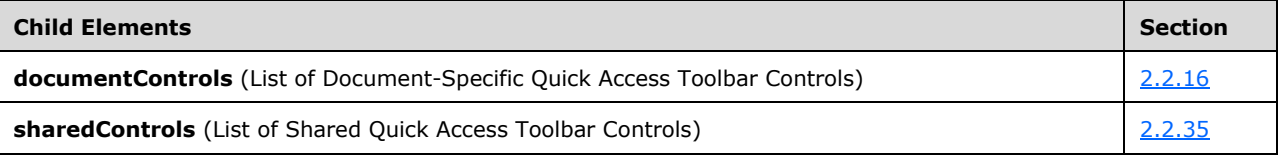

The following XML schema fragment defines the contents of this element:

```
<xsd:complexType name="CT_Qat">
   <xsd:sequence>
    <xsd:element name="sharedControls" type="CT_QatItems" minOccurs="0"/>
   <xsd:element name="documentControls" type="CT_QatItems" minOccurs="0"/>
   </xsd:sequence>
</xsd:complexType>
```
## <span id="page-223-0"></span>**2.2.33 ribbon (Ribbon)**

This element is used to reference the Ribbon of the application and its contents.

The following table summarizes the elements that are parents of this element.

#### **Parent Elements**

```
customUI (section 2.2.14)
```
The following table summarizes the child elements of this element.

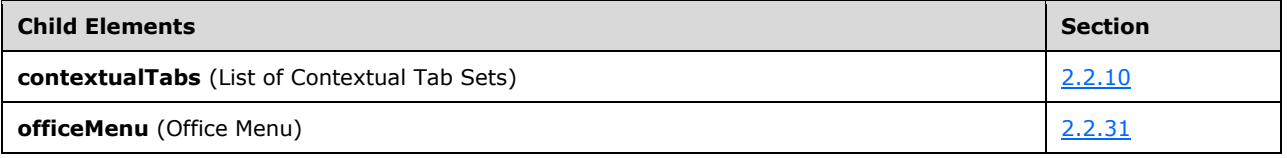

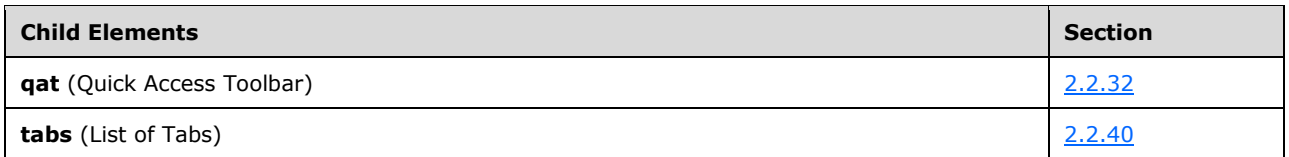

The following table summarizes the attributes of this element.

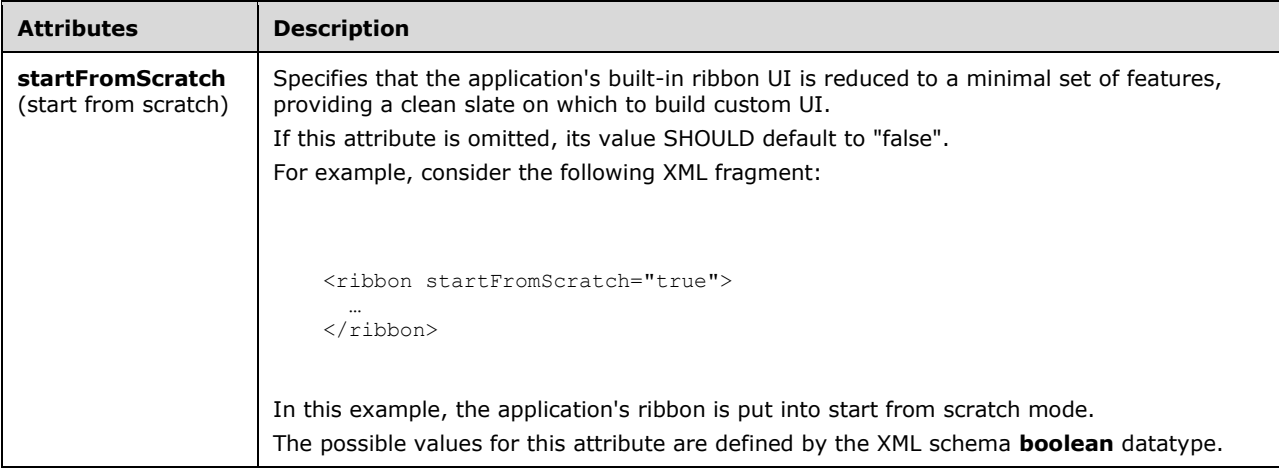

The following XML schema fragment defines the contents of this element:

```
<xsd:complexType name="CT_Ribbon">
   <xsd:all>
    <xsd:element name="officeMenu" type="CT_OfficeMenu" minOccurs="0" maxOccurs="1"/>
   <xsd:element name="qat" type="CT_Qat" minOccurs="0" maxOccurs="1">
   <xsd:unique name="qatControls">
   <xsd:selector xpath="*/*"/>
   <xsd:field xpath="@id"/>
    </xsd:unique>
    </xsd:element>
   <xsd:element name="tabs" type="CT_Tabs" minOccurs="0" maxOccurs="1"/>
   <xsd:element name="contextualTabs" type="CT_ContextualTabs" minOccurs="0" maxOccurs="1"/>
  \langle xsd:all\rangle <xsd:attribute name="startFromScratch" type="xsd:boolean" use="optional"/>
</xsd:complexType>
```
# <span id="page-224-0"></span>**2.2.34 separator (Separator)**

This element specifies a vertical separator line between two sets of controls, either in the Quick Access Toolbar or within **group** elements.

For example, consider a vertical separator control between two buttons, as follows:

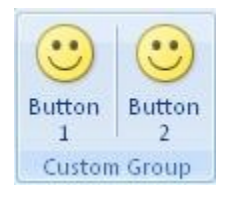

### **Figure 21: A vertical separator control**

This is specified using the following XML fragment:

```
<button id="button1" label="Button 1" imageMso="HappyFace" size="large" />
<separator id="separator" />
<button id="button2" label="Button 2" imageMso="HappyFace" size="large" />
```
The following table summarizes the elements that are parents of this element.

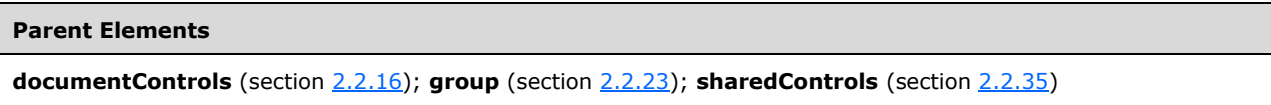

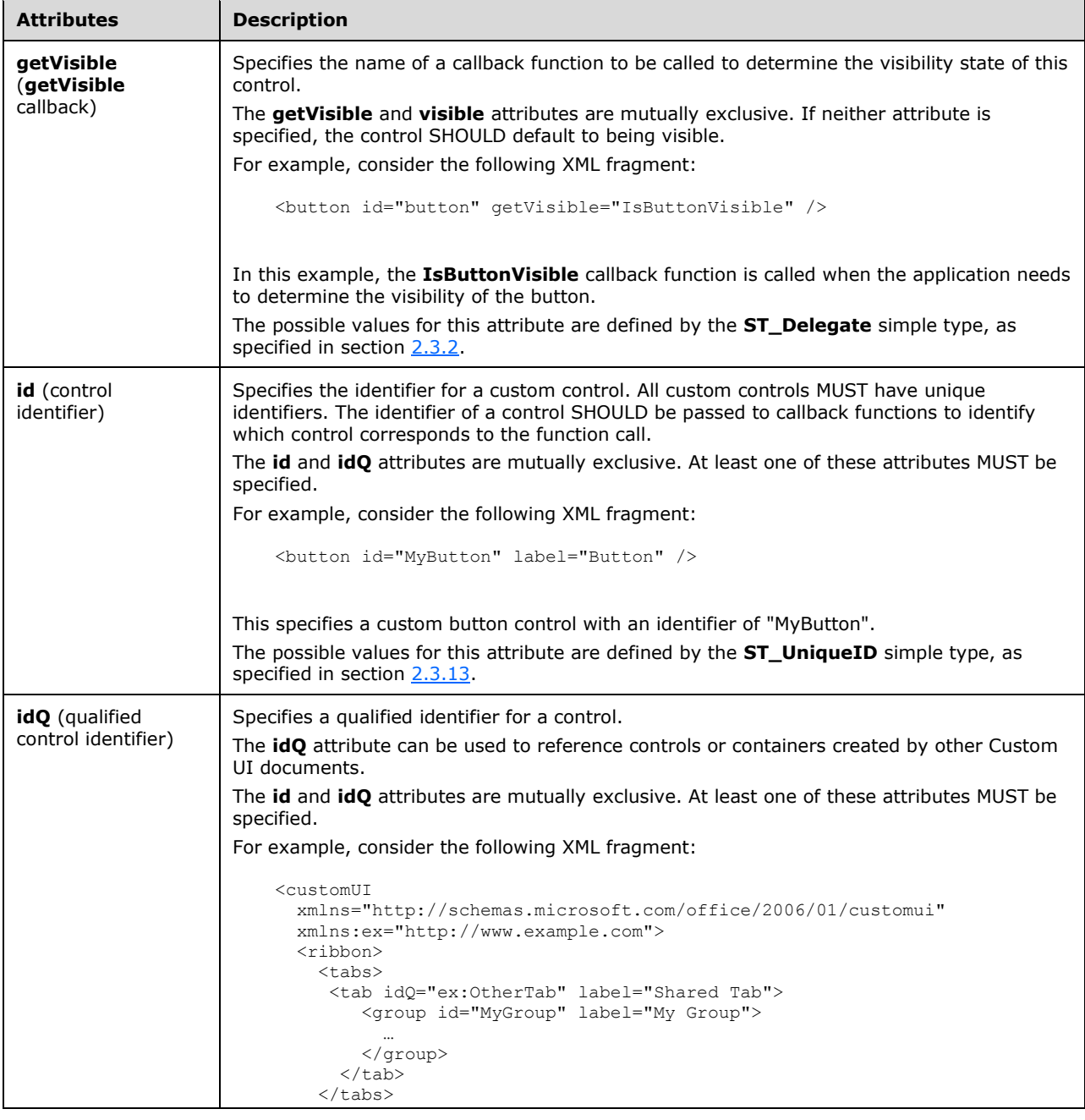

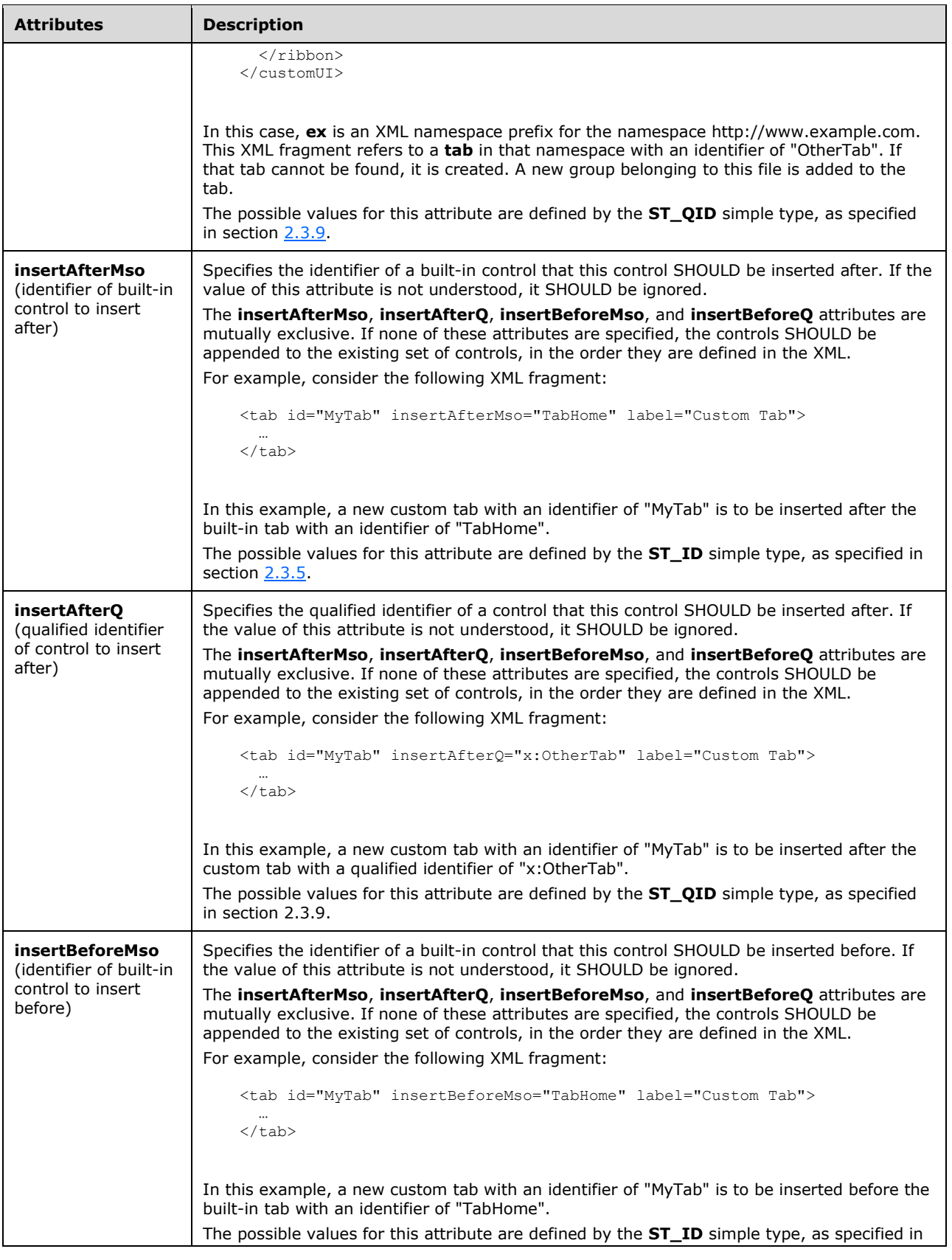

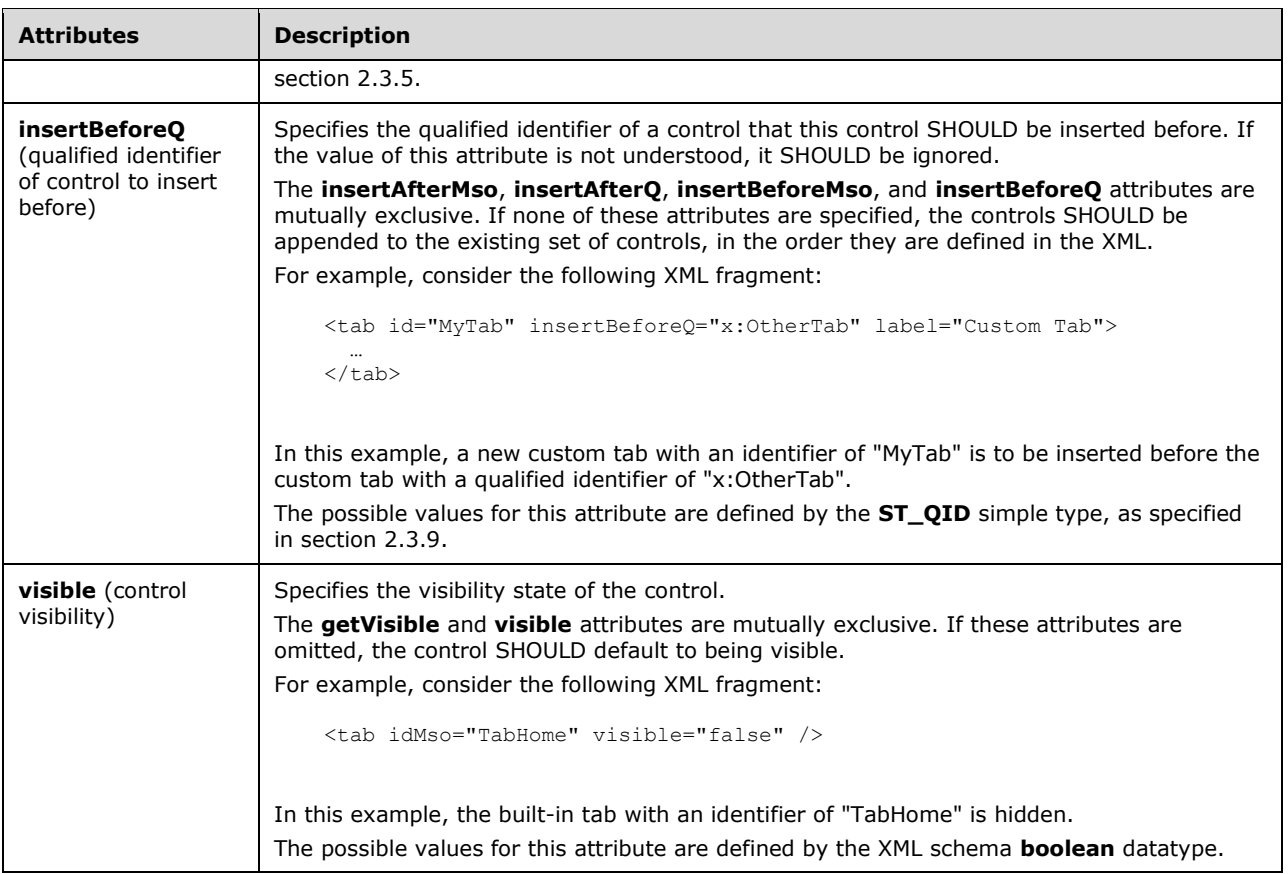

```
<xsd:complexType name="CT_Separator">
    <xsd:attributeGroup ref="AG_IDCustom"/>
   <xsd:attributeGroup ref="AG_Visible"/>
   <xsd:attributeGroup ref="AG_PositionAttributes"/>
</xsd:complexType>
```
# <span id="page-227-0"></span>**2.2.35 sharedControls (List of Shared Quick Access Toolbar Controls)**

This element specifies the section of the quick access toolbar that is shared among all documents. This element SHOULD NOT be specified if the containing Custom UI XML document is a Quick Access Toolbar Customizations part. If the containing Custom UI XML document is a Ribbon Extensibility part, this element can be used if the **startFromScratch** attribute is set to "true" on the ribbon element.

For example, consider a Ribbon Extensibility XML document that adds the two buttons to the shared section of the quick access toolbar:

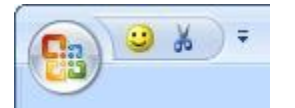

### **Figure 22: Shared controls on the quick access toolbar**

This is specified using the following XML fragment:

```
<qat>
 <sharedControls>
   <button id="button1" imageMso="HappyFace" />
  <button idMso="Cut" />
 </sharedControls>
\langle qat\rangle
```
The following table summarizes the elements that are parents of this element.

#### **Parent Elements**

**qat** (section [2.2.32\)](#page-222-0)

The following table summarizes the child elements of this element.

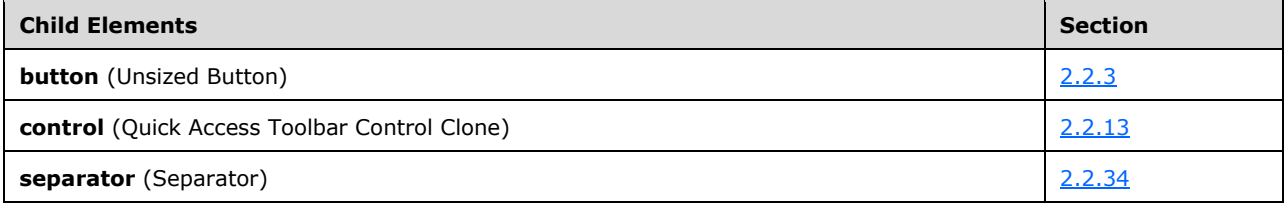

The following XML schema fragment defines the contents of this element:

```
<xsd:complexType name="CT_QatItems">
    <xsd:sequence>
    <xsd:choice minOccurs="0" maxOccurs="1000">
    <xsd:element name="control" type="CT_ControlCloneQat"/>
    <xsd:element name="button" type="CT_ButtonRegular"/>
    <xsd:element name="separator" type="CT_Separator"/>
    </xsd:choice>
    </xsd:sequence>
</xsd:complexType>
```
## <span id="page-228-0"></span>**2.2.36 splitButton (Unsized Split Button)**

This element specifies a split button control that, because of its location, cannot have its size changed. The **size** attribute is not present. It otherwise behaves identically to the regular **splitButton** element, as specified in section [2.2.38.](#page-245-0)

The following table summarizes the elements that are parents of this element.

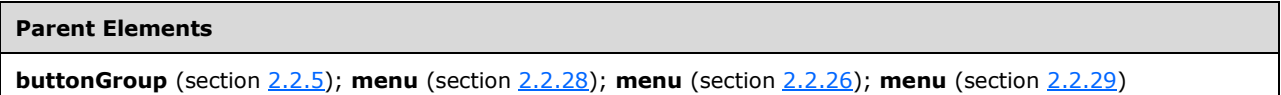

The following table summarizes the child elements of this element.

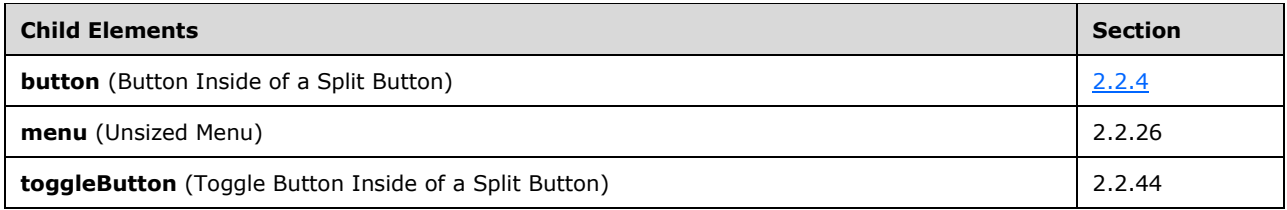

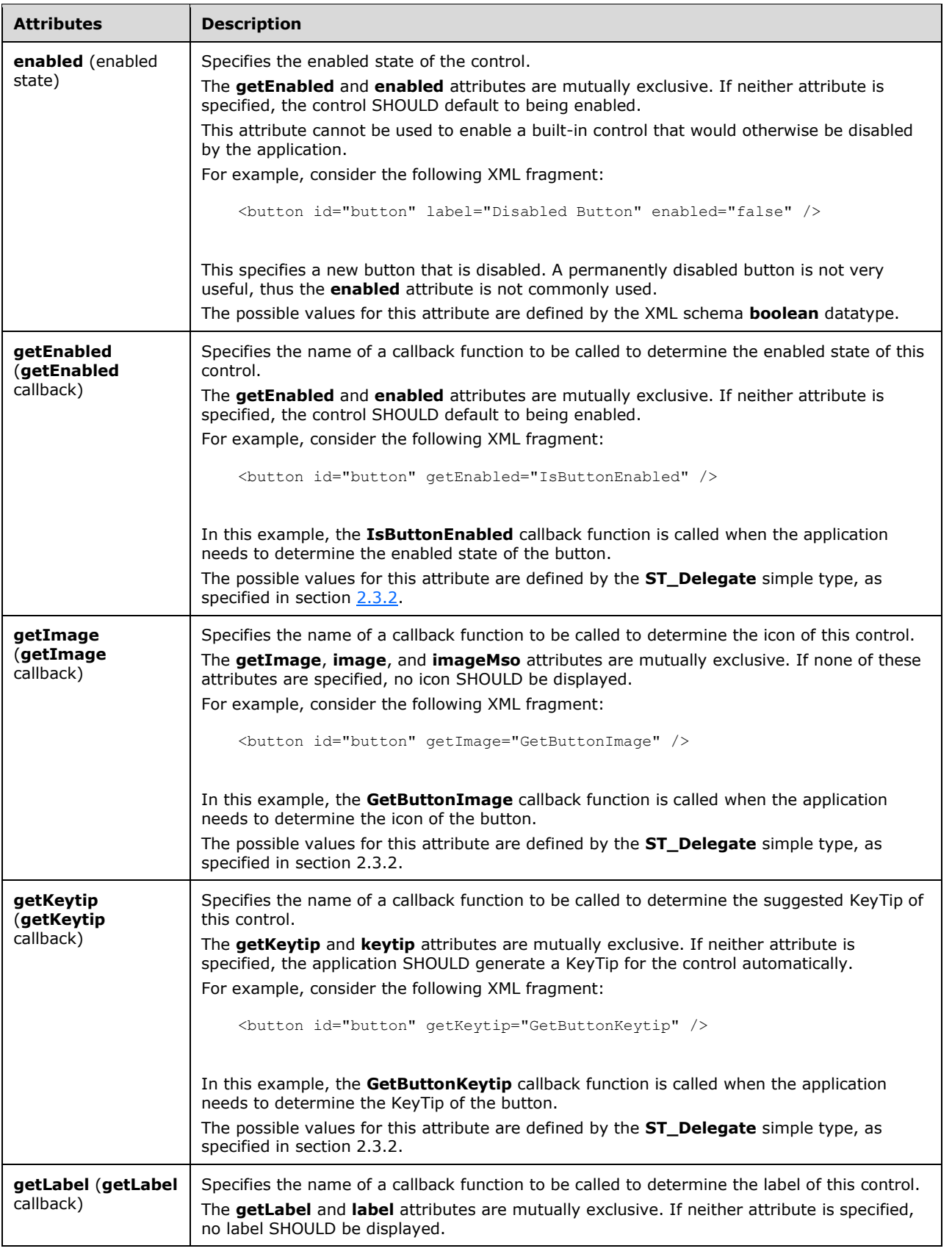

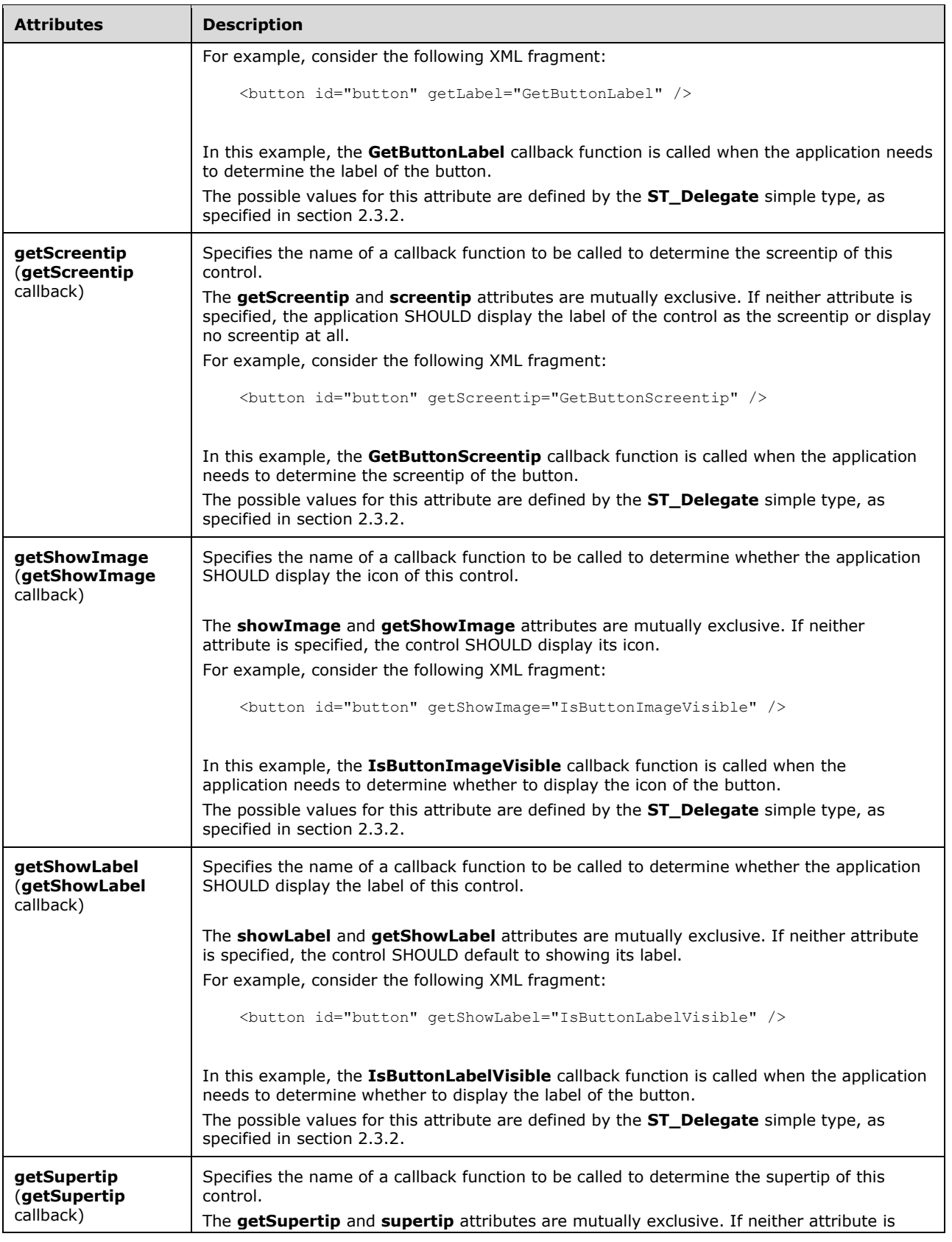

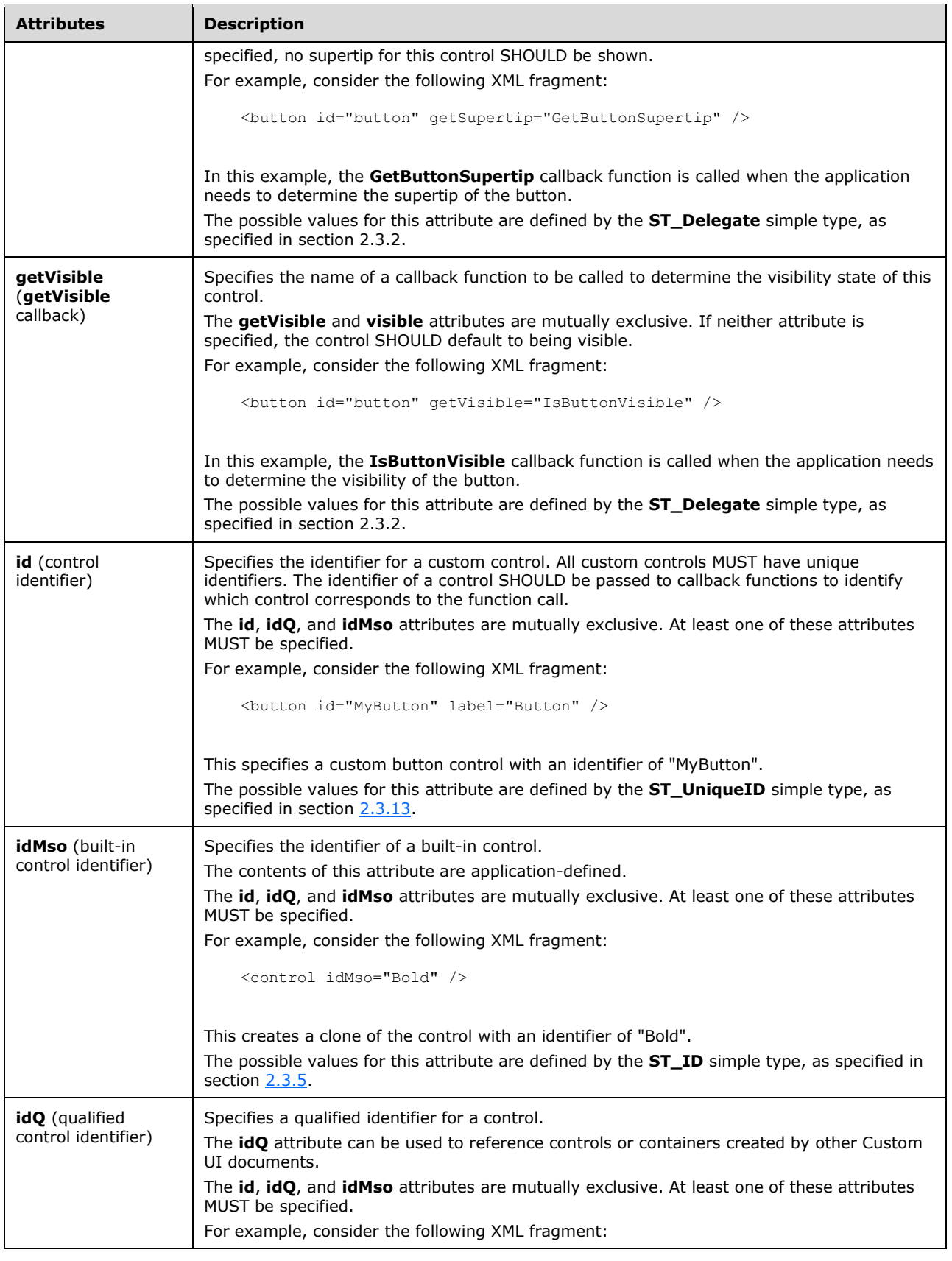

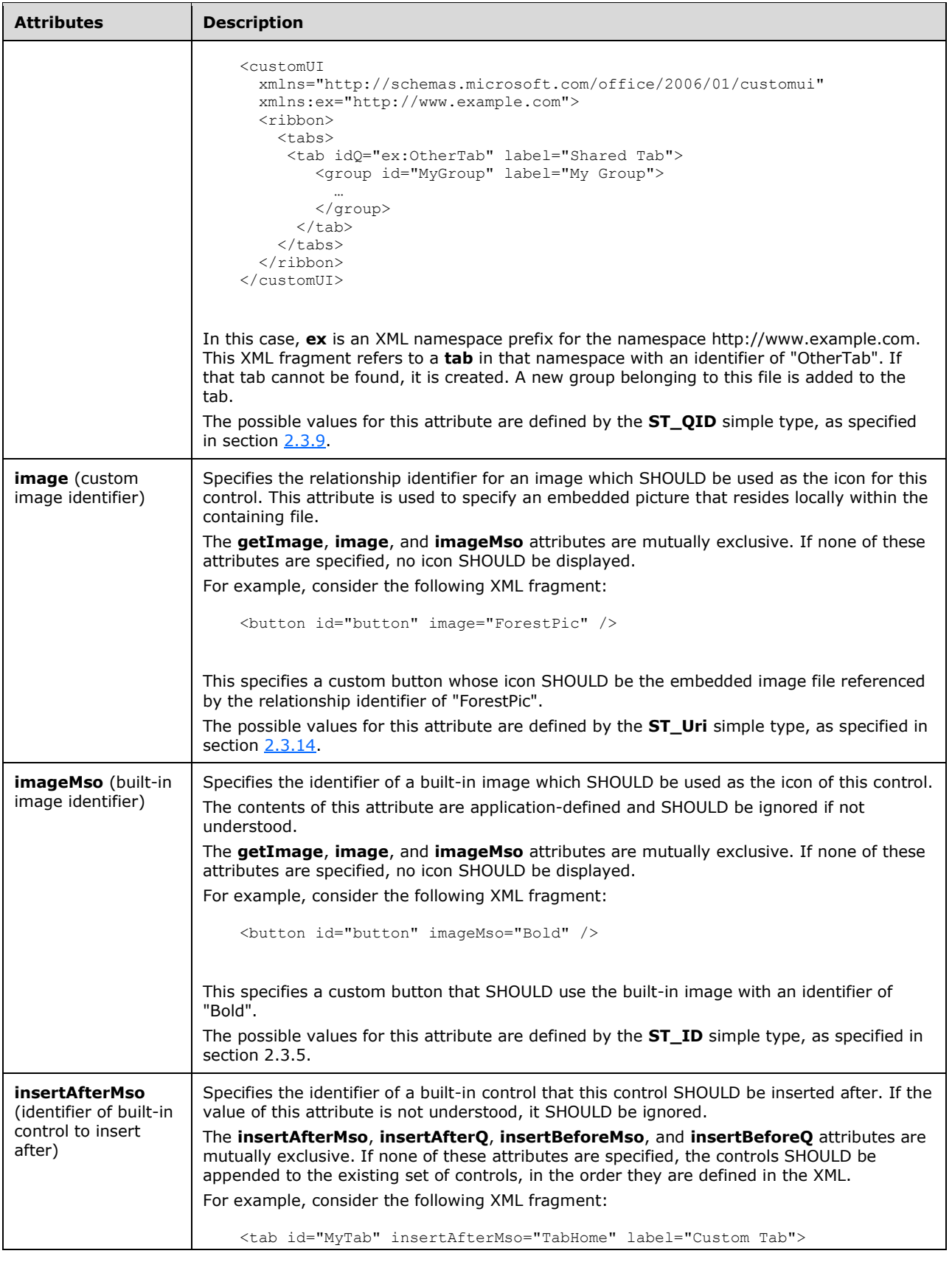

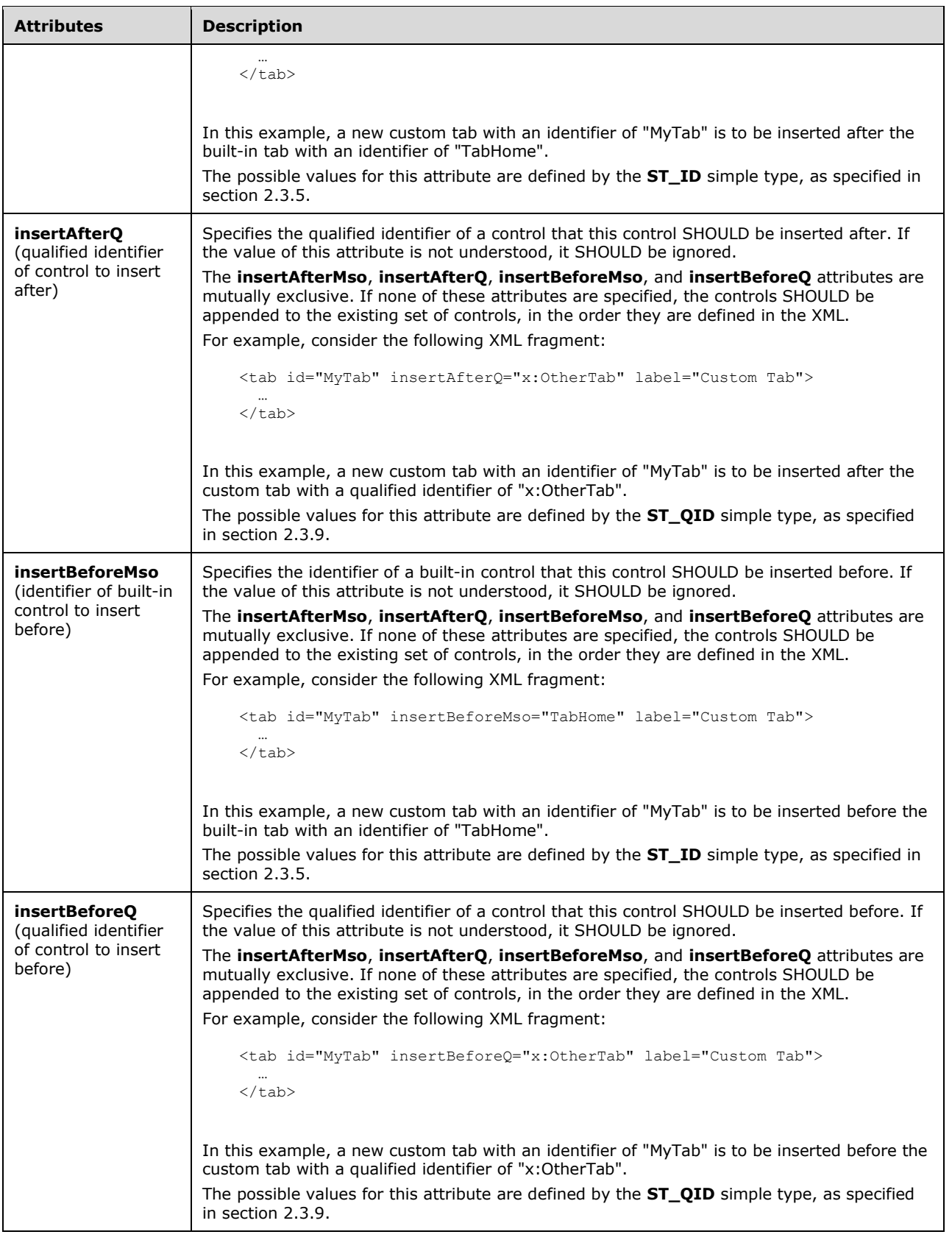

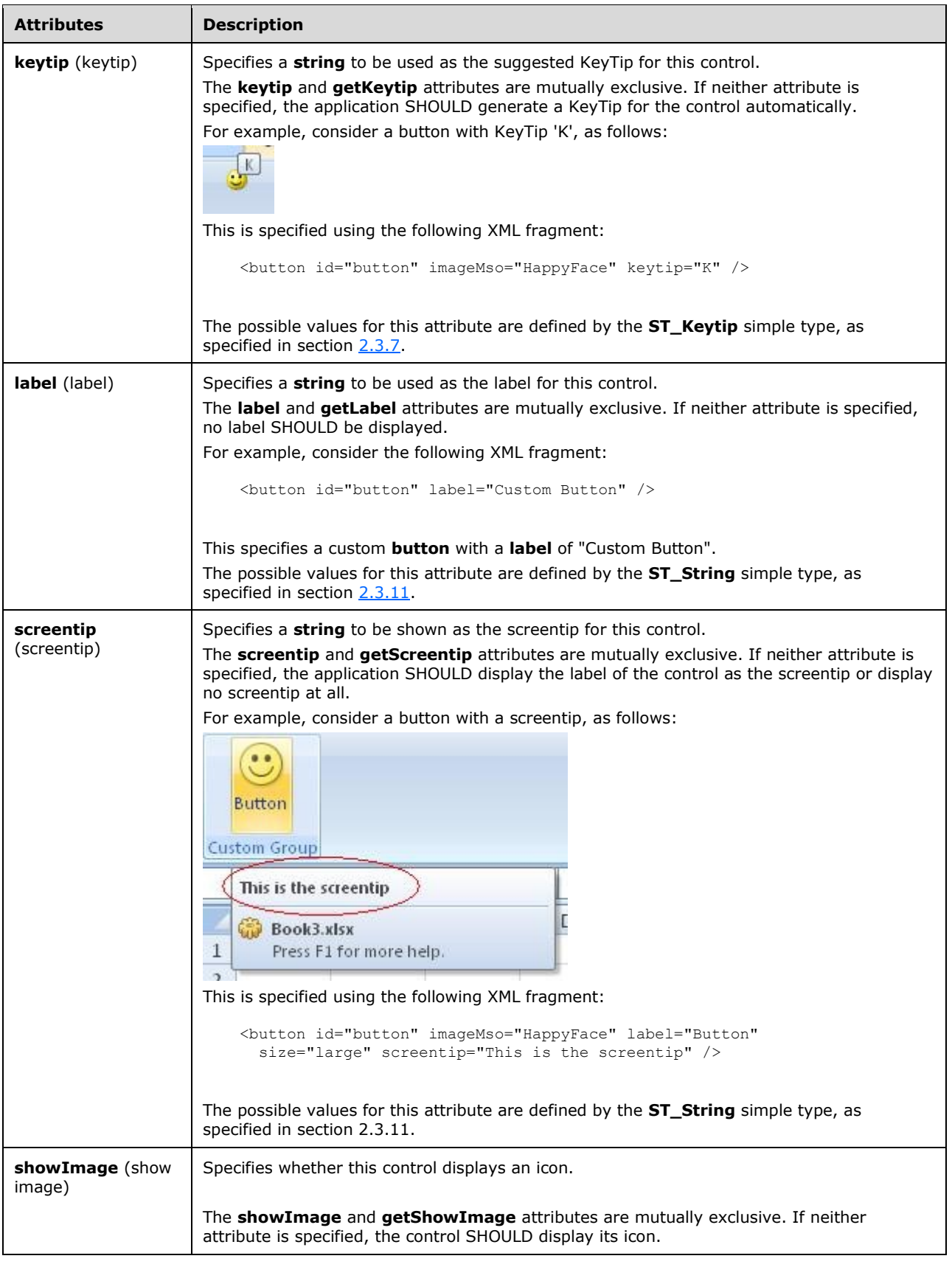

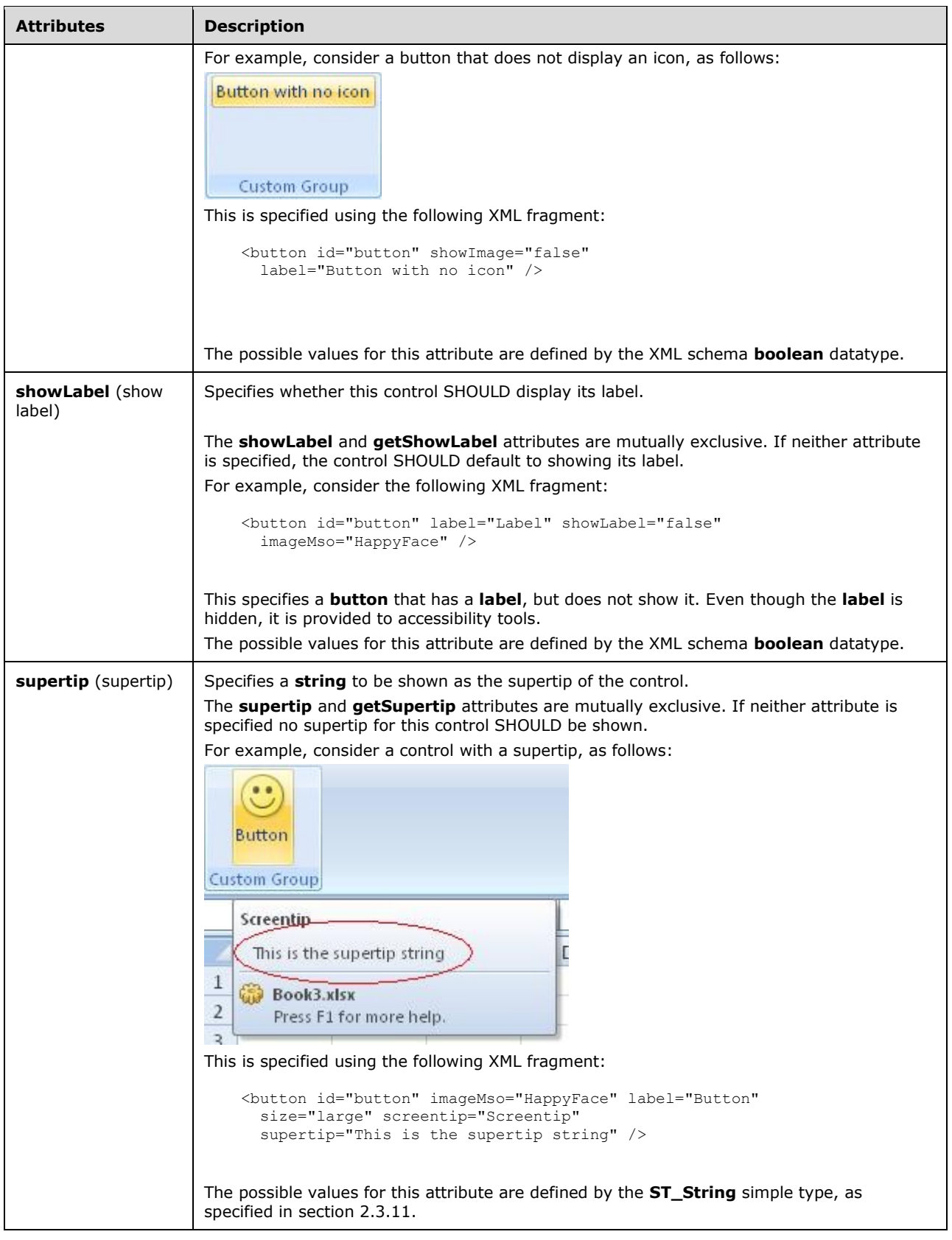

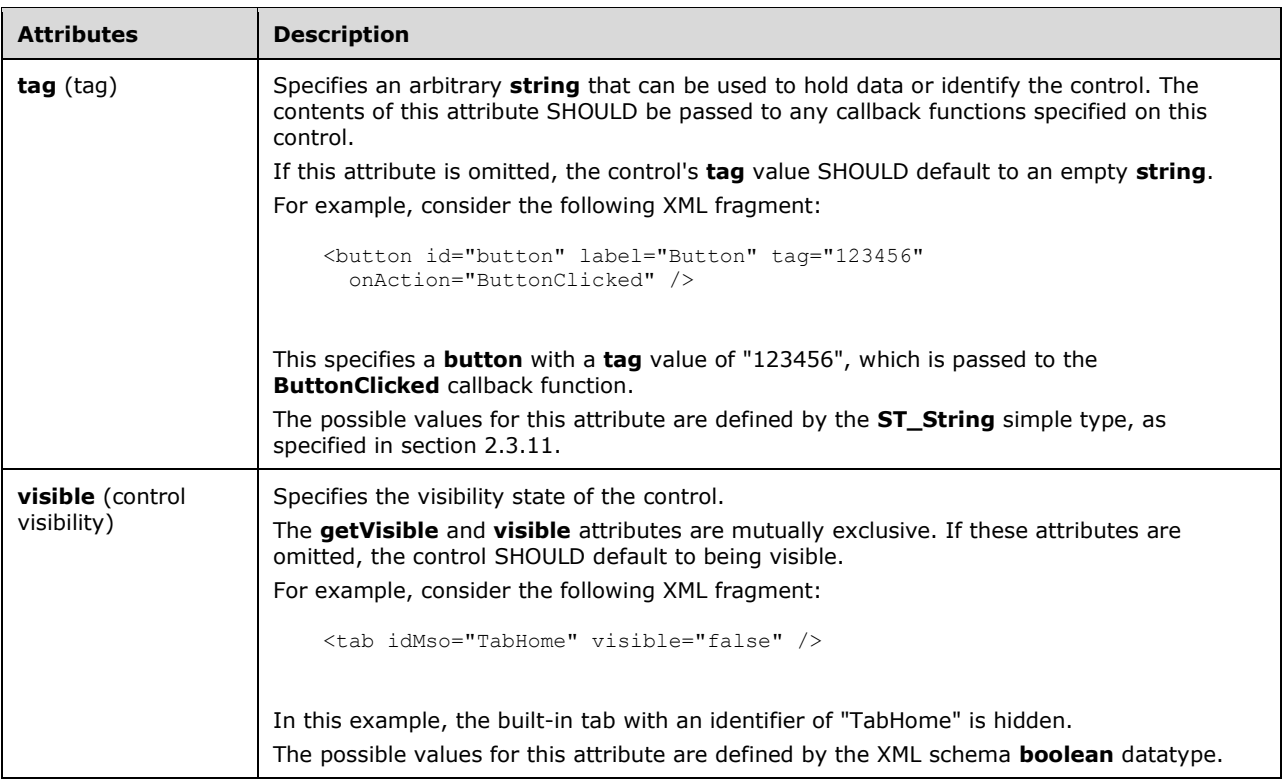

```
<xsd:complexType name="CT_SplitButtonRegular">
    <xsd:complexContent>
    <xsd:extension base="CT_SplitButtonRestricted">
   <xsd:sequence minOccurs="0">
    <xsd:choice minOccurs="0">
   <xsd:element name="button" type="CT_VisibleButton"/>
   <xsd:element name="toggleButton" type="CT_VisibleToggleButton"/>
   </xsd:choice>
    <xsd:element name="menu" type="CT_MenuRegular"/>
   </xsd:sequence>
   </xsd:extension>
    </xsd:complexContent>
</xsd:complexType>
```
# <span id="page-236-0"></span>**2.2.37 splitButton (Split Button with Title)**

This element specifies a split button control that, because of its location, can optionally include a title string via the **title** or **getTitle** attributes. It otherwise behaves identically to the regular **splitButton** element, as specified in section [2.2.38.](#page-245-0)

The following table summarizes the elements that are parents of this element.

#### **Parent Elements**

```
menu (section 2.2.27); officeMenu (section 2.2.31)
```
The following table summarizes the child elements of this element.

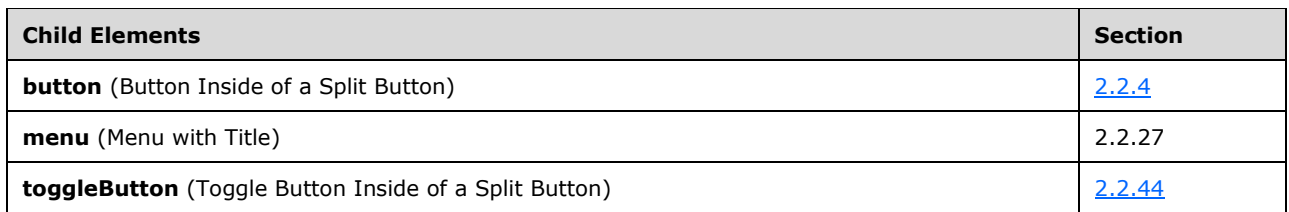

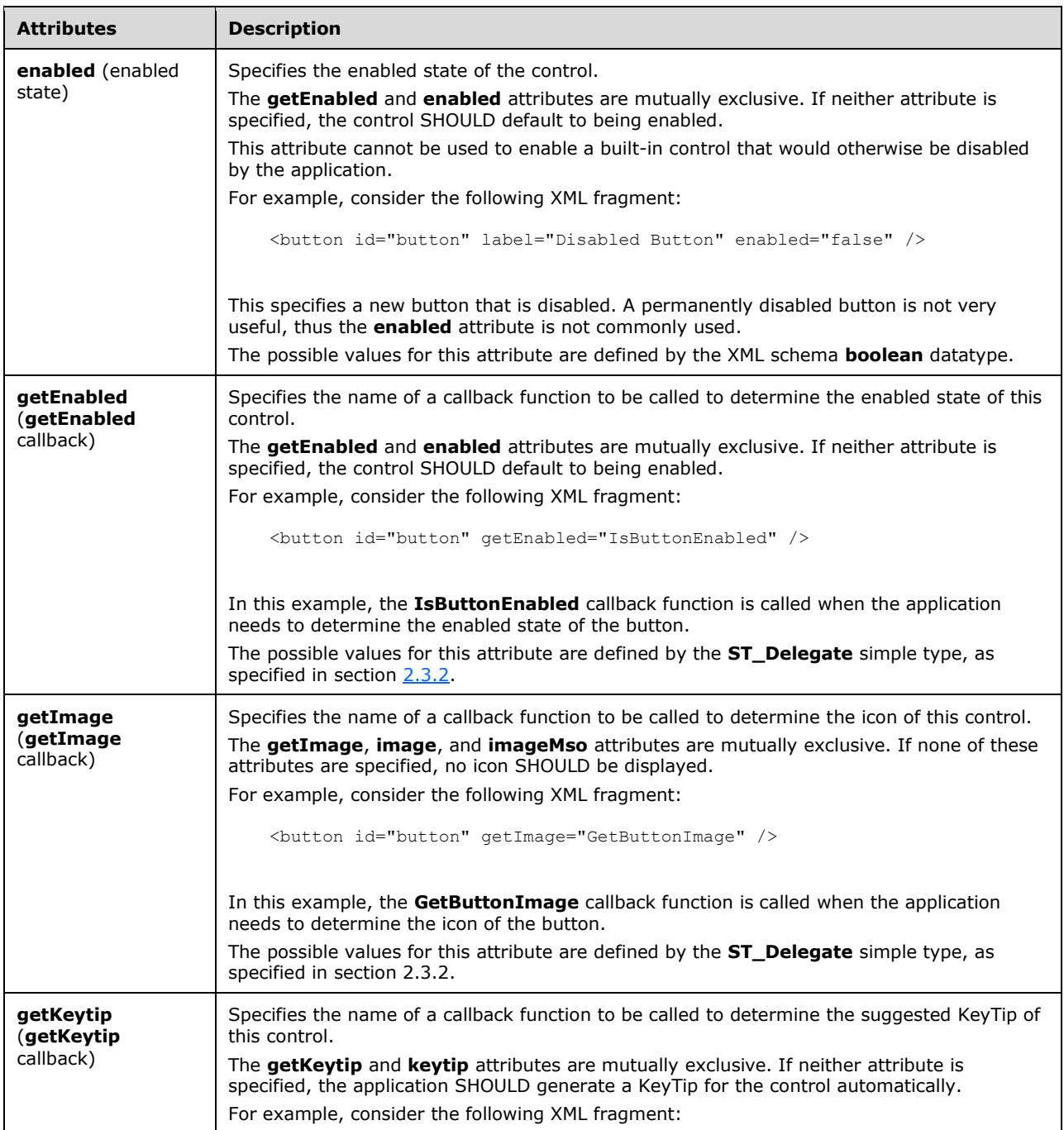

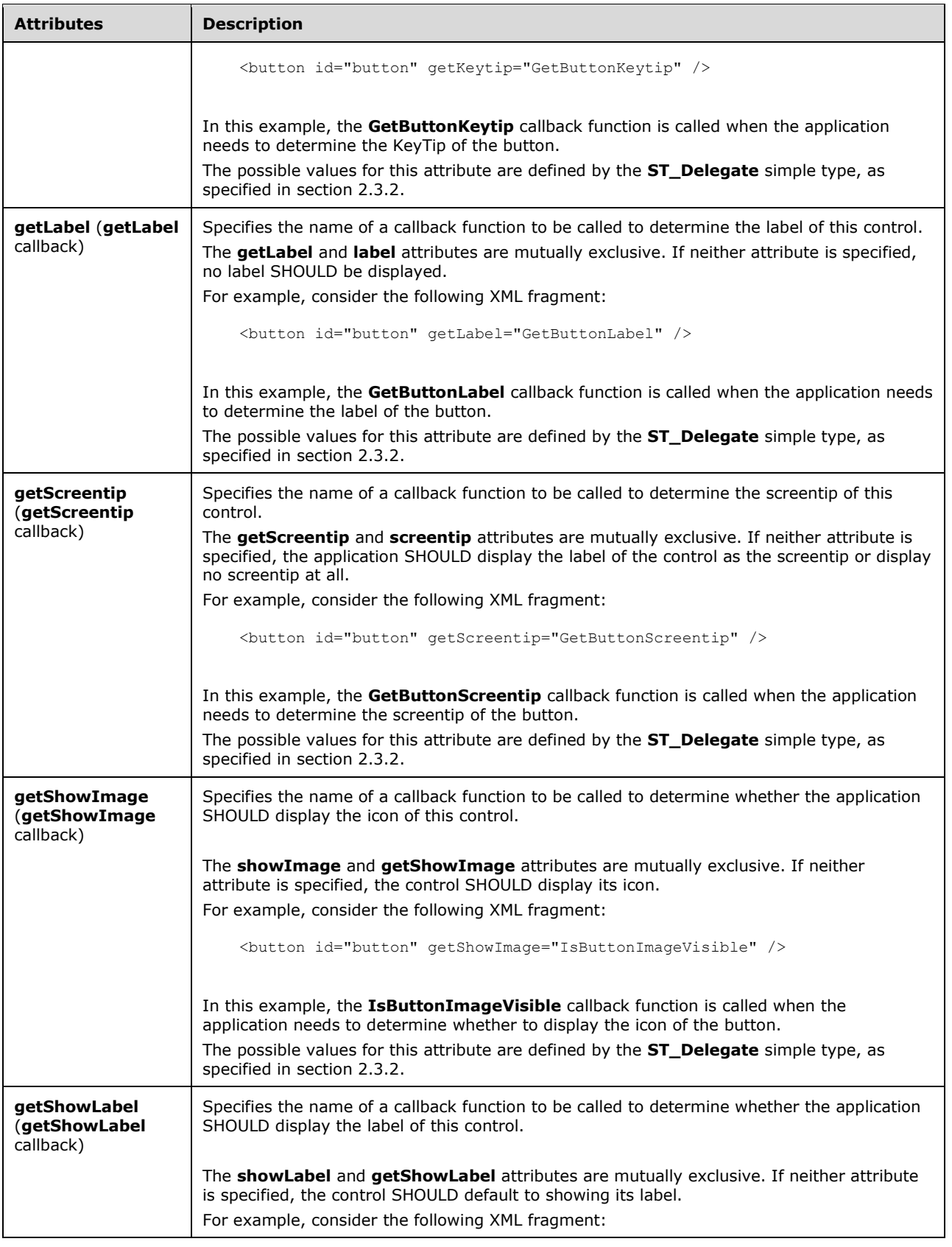

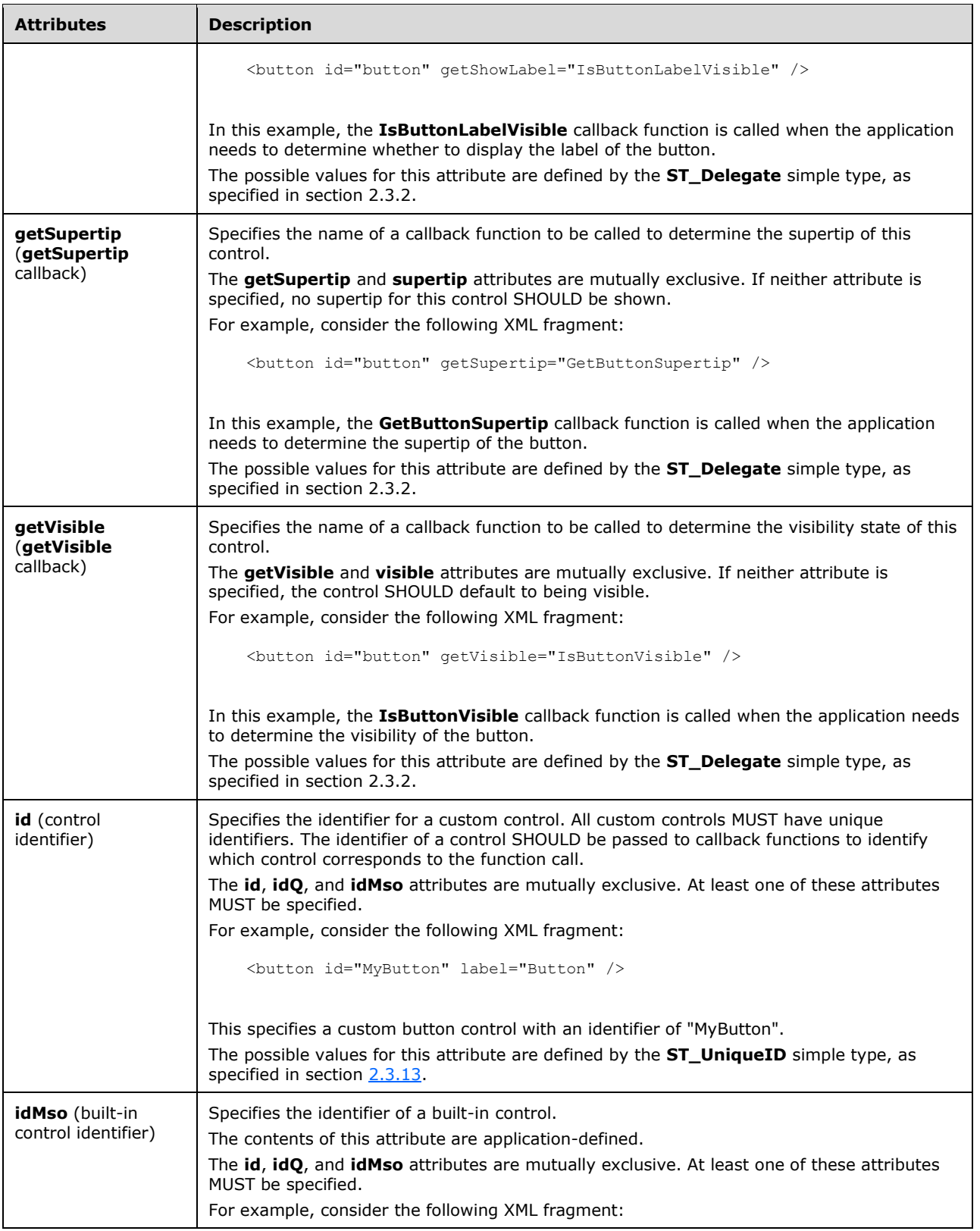

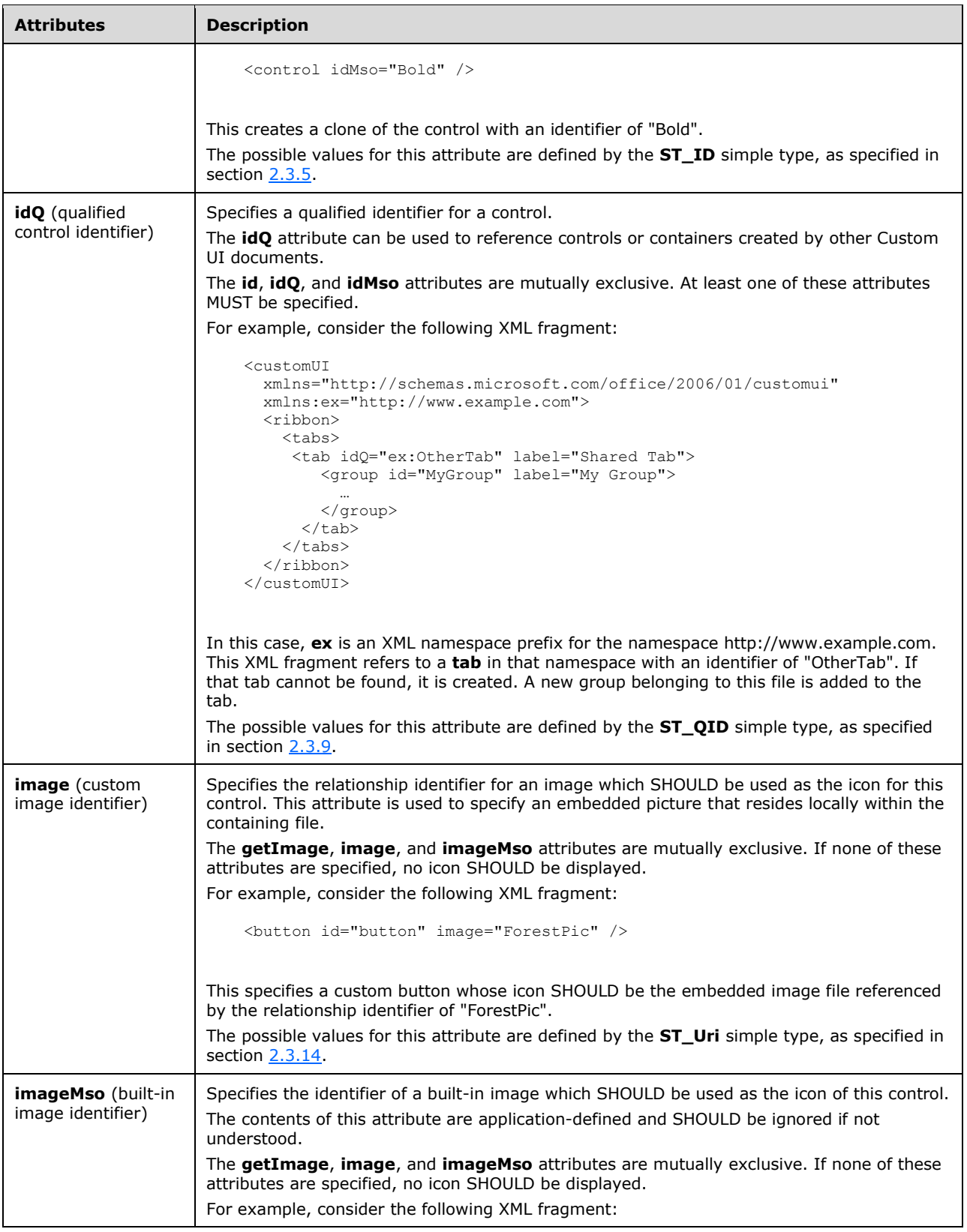

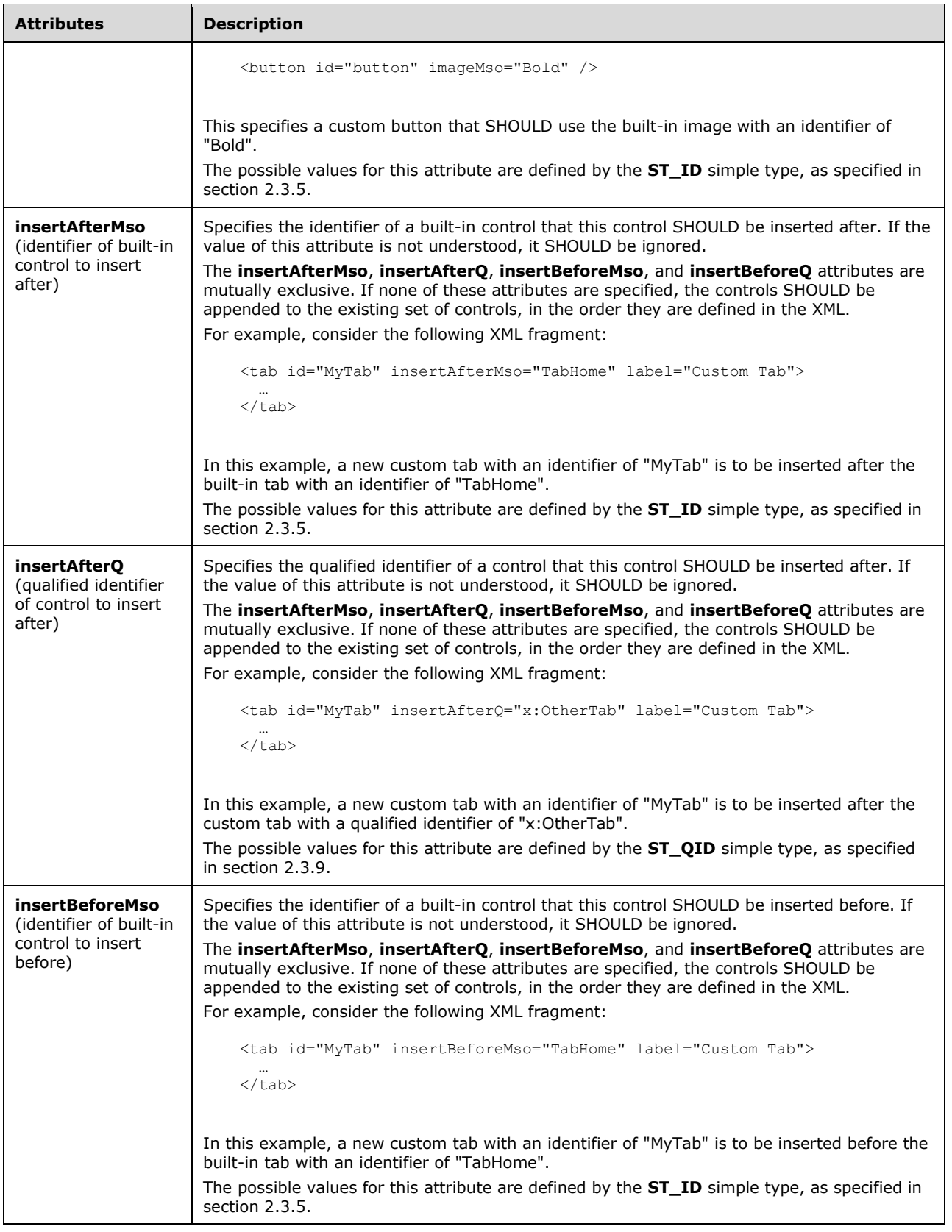

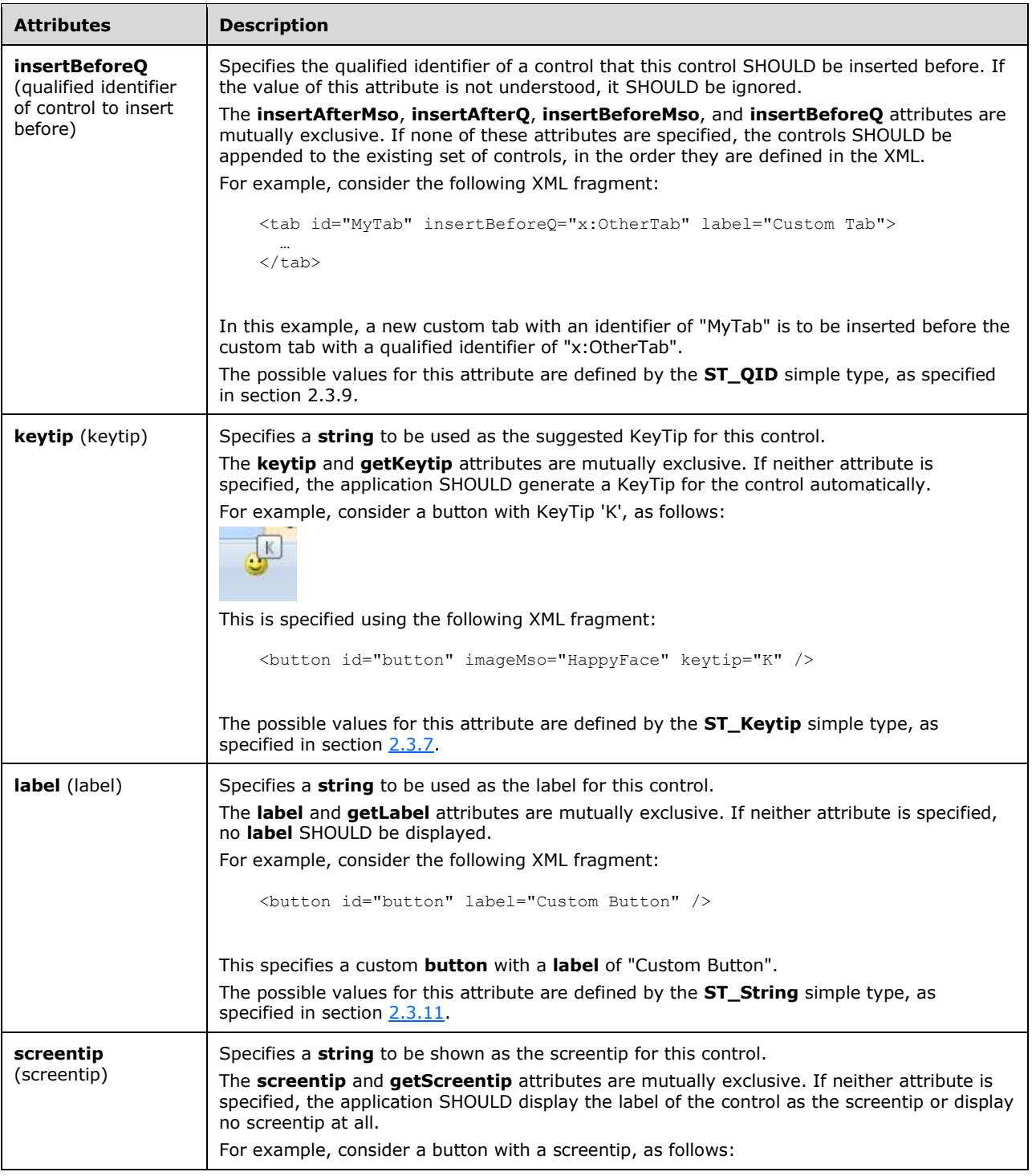

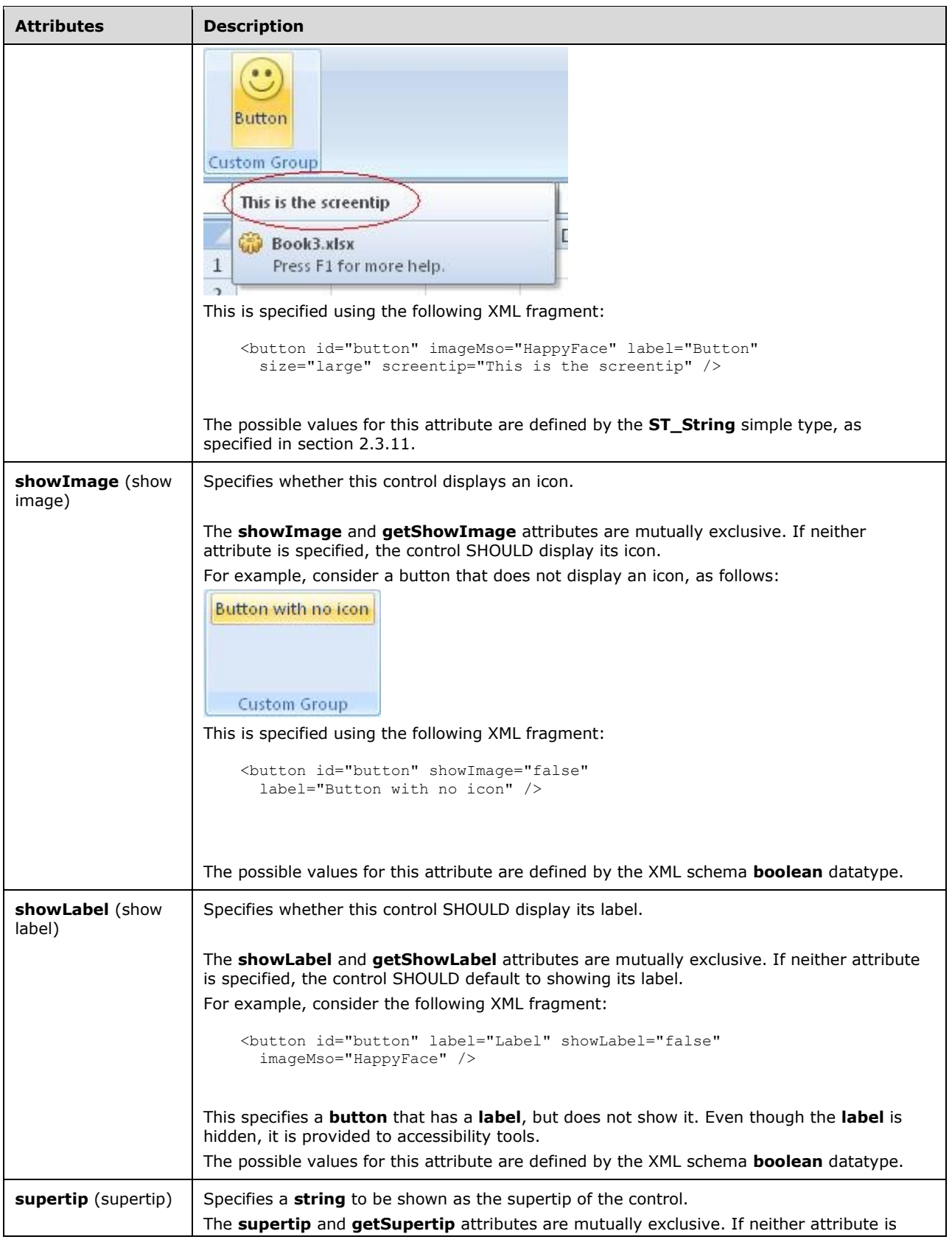

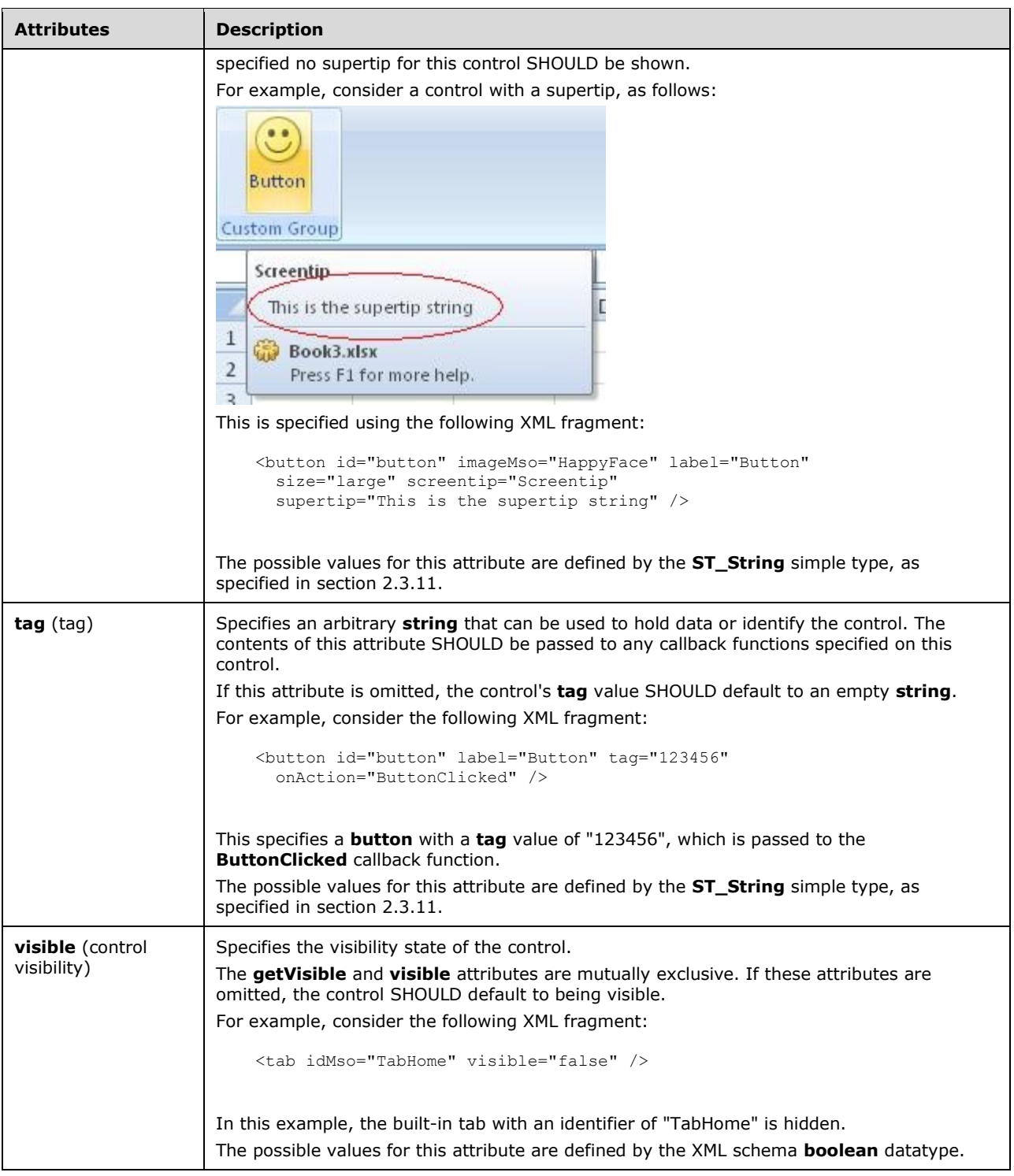

```
<xsd:complexType name="CT_SplitButtonWithTitle">
   <xsd:complexContent>
 <xsd:extension base="CT_SplitButtonRestricted">
 <xsd:sequence minOccurs="0">
```

```
 <xsd:choice minOccurs="0">
    <xsd:element name="button" type="CT_VisibleButton"/>
    <xsd:element name="toggleButton" type="CT_VisibleToggleButton"/>
    </xsd:choice>
    <xsd:element name="menu" type="CT_MenuWithTitle"/>
    </xsd:sequence>
    </xsd:extension>
    </xsd:complexContent>
</xsd:complexType>
```
# <span id="page-245-0"></span>**2.2.38 splitButton (Split Button)**

This element specifies a split button control. A split button control is composed of either a button or a toggle button, and a drop-down menu. The icon and label shown on the split button come from the **button** or **toggleButton** child element.

For example, consider a split button control, as follows:

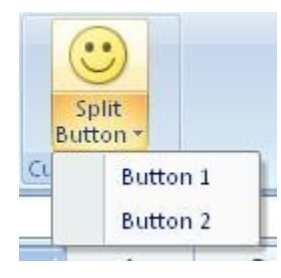

## **Figure 23: A split button control**

This is specified using the following XML fragment:

```
<splitButton id="splitButton" size="large" >
<button id="button" imageMso="HappyFace" label="Split Button" />
<menu id="menu">
  <button id="button1" label="Button 1" />
  <button id="button2" label="Button 2" />
</menu>
</splitButton>
```
The following table summarizes the elements that are parents of this element.

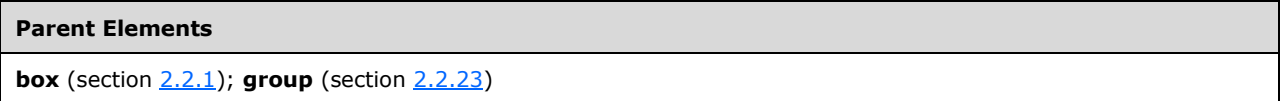

The following table summarizes the child elements of this element.

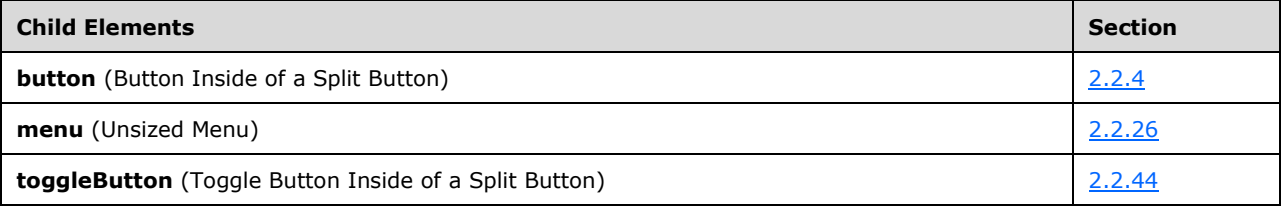

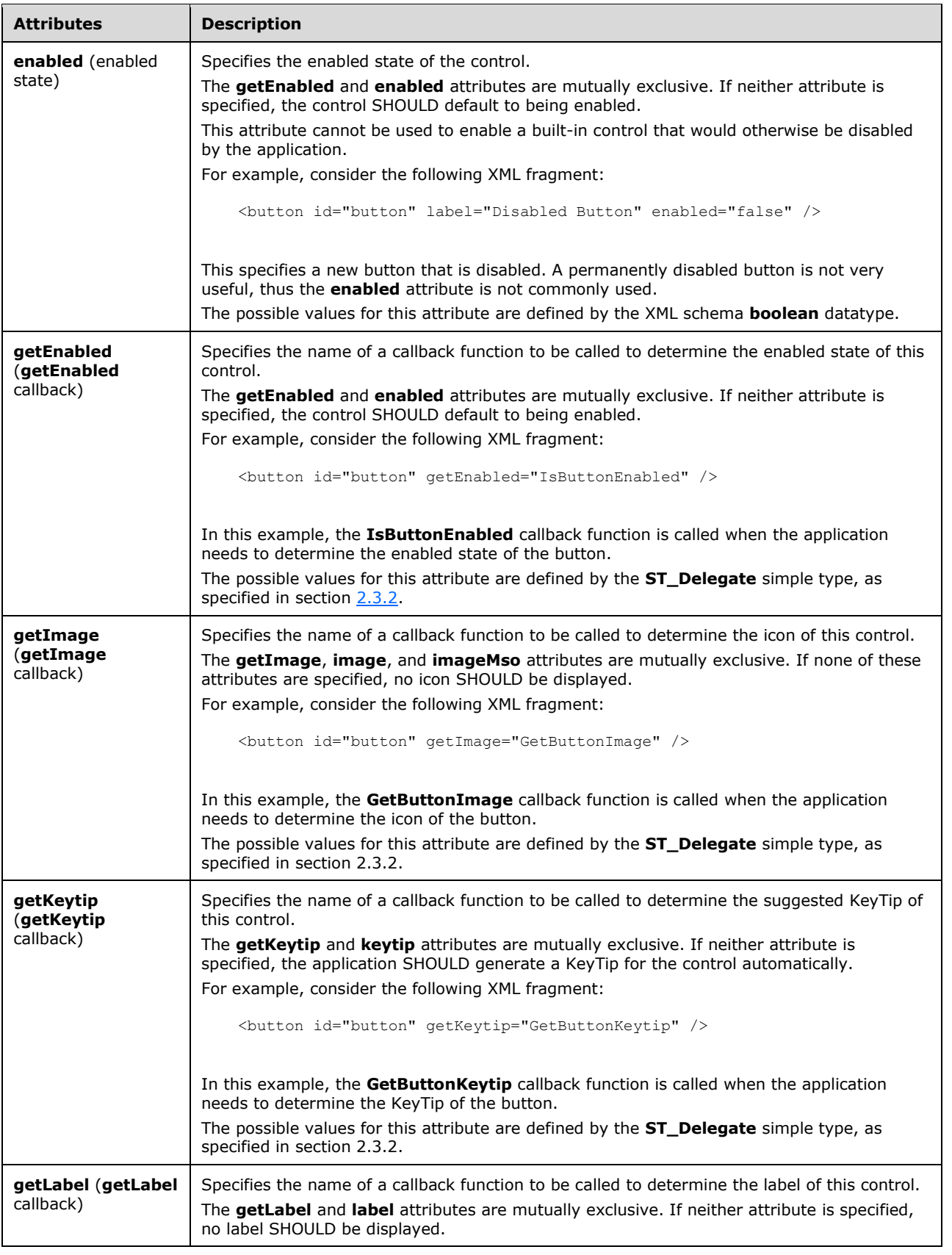

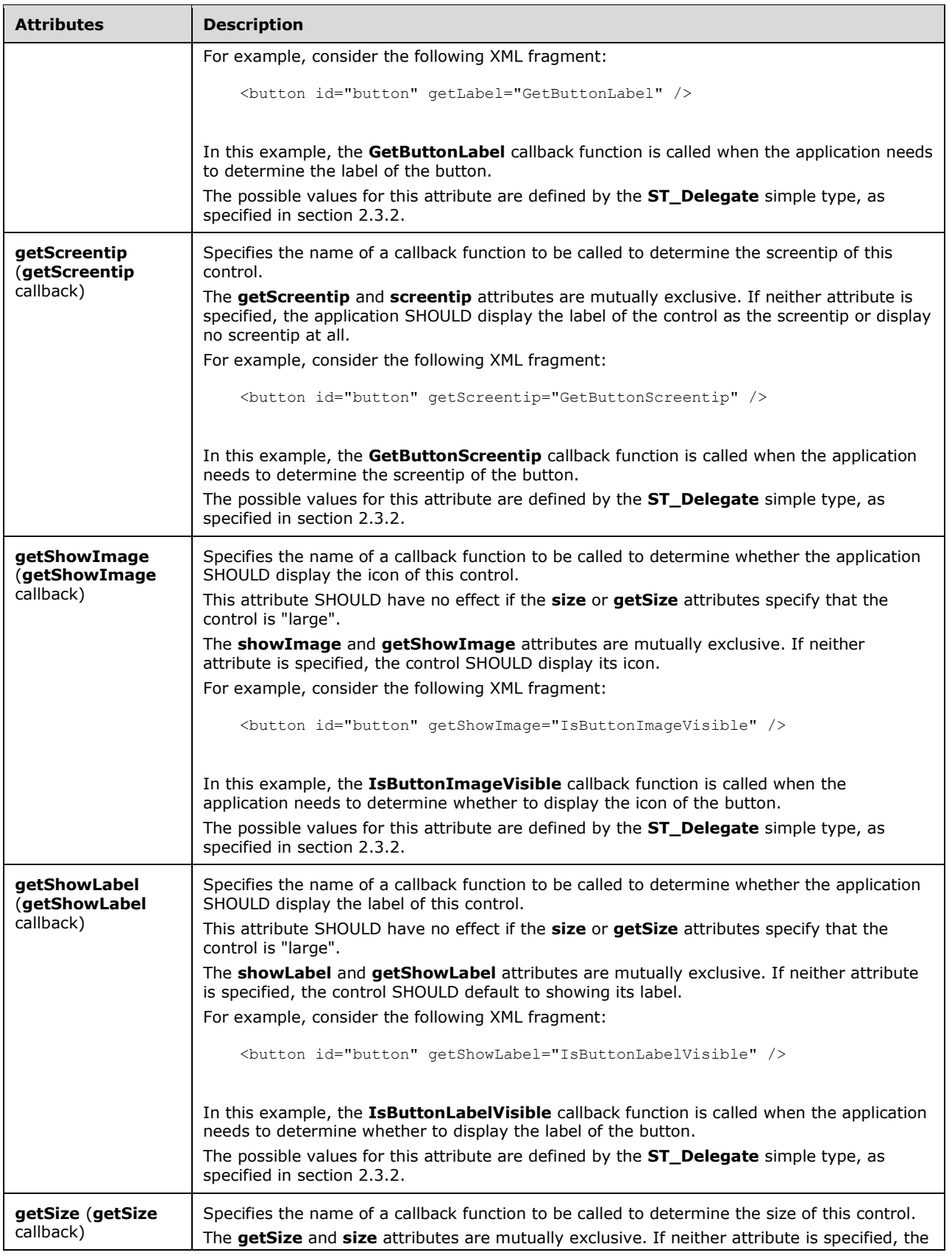

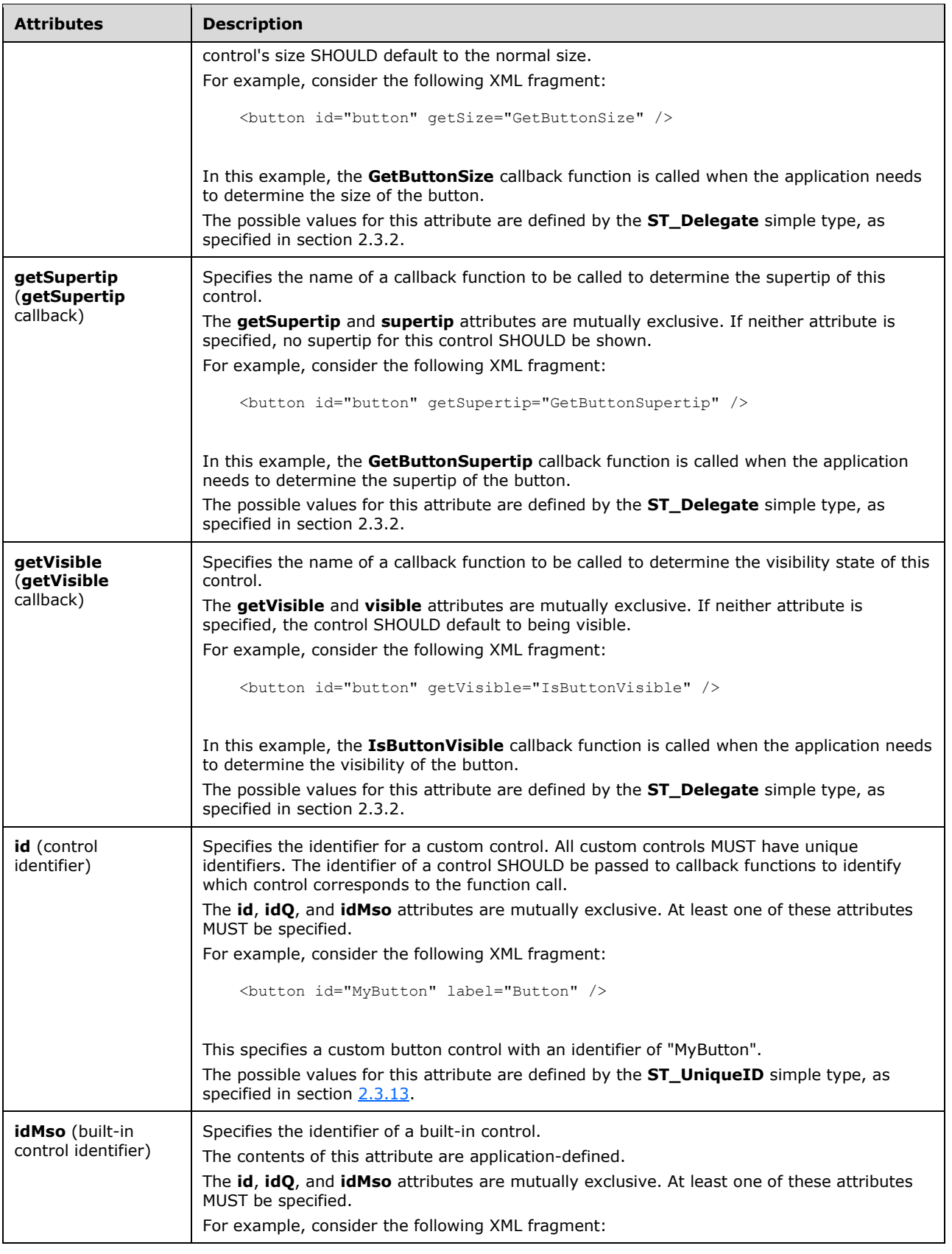

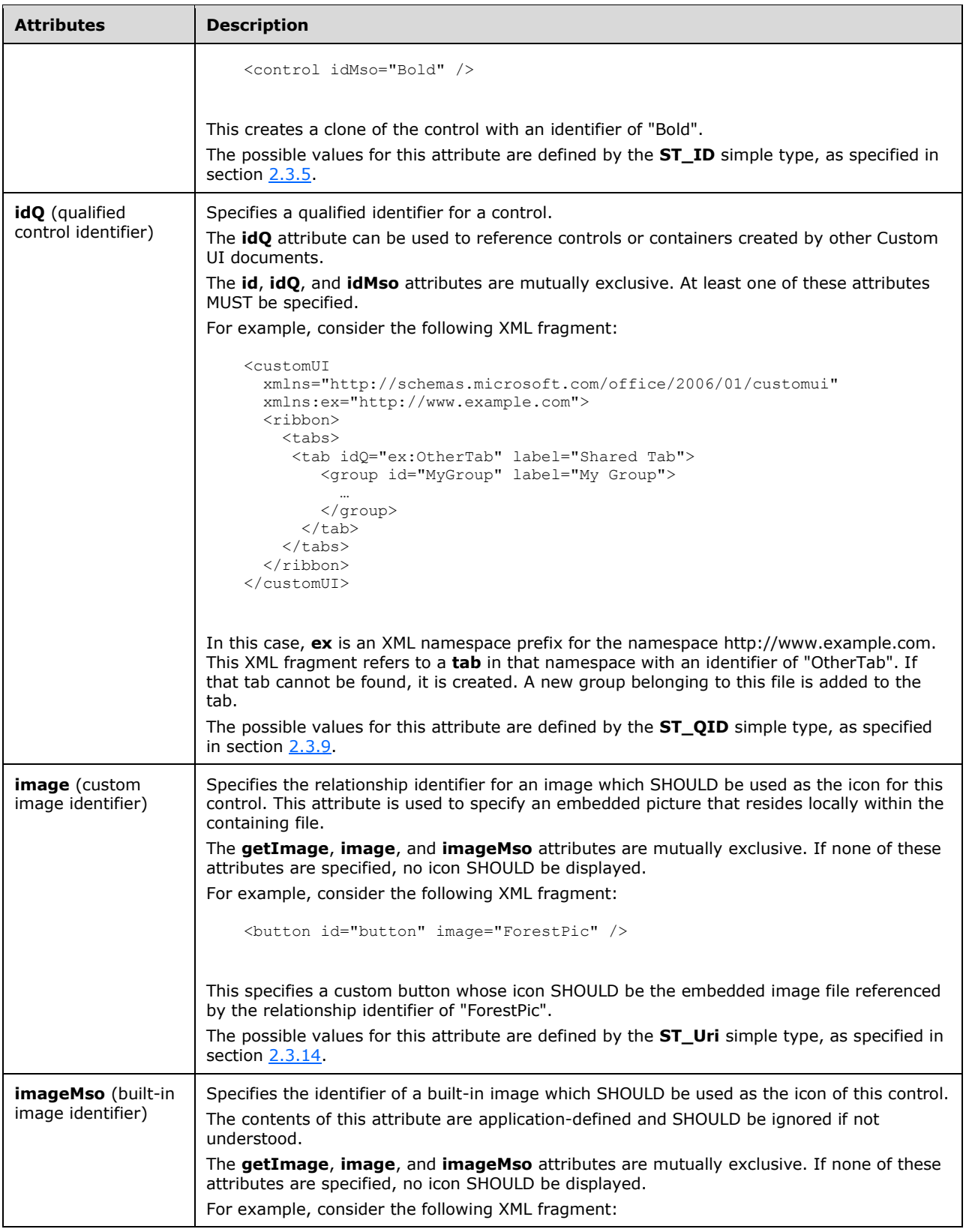

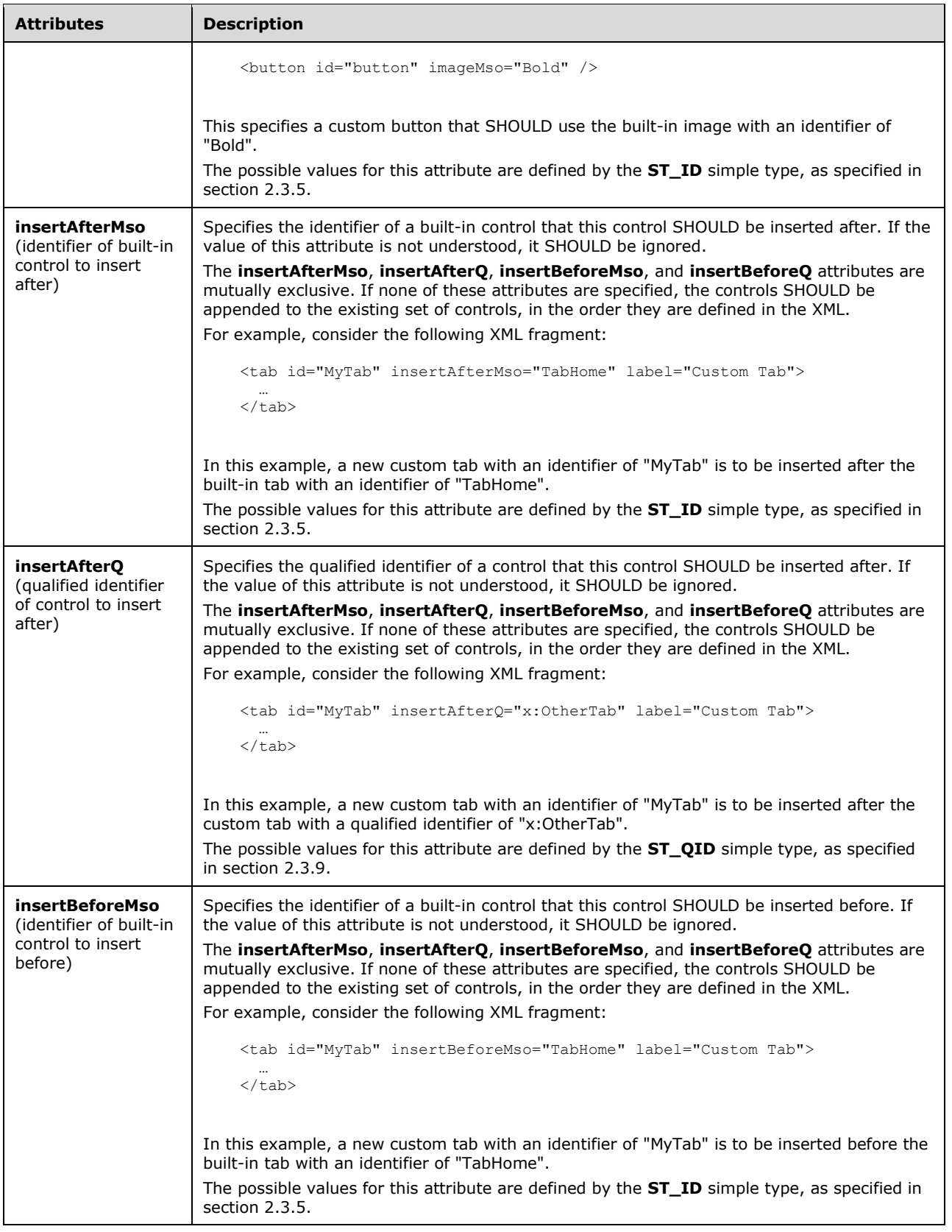

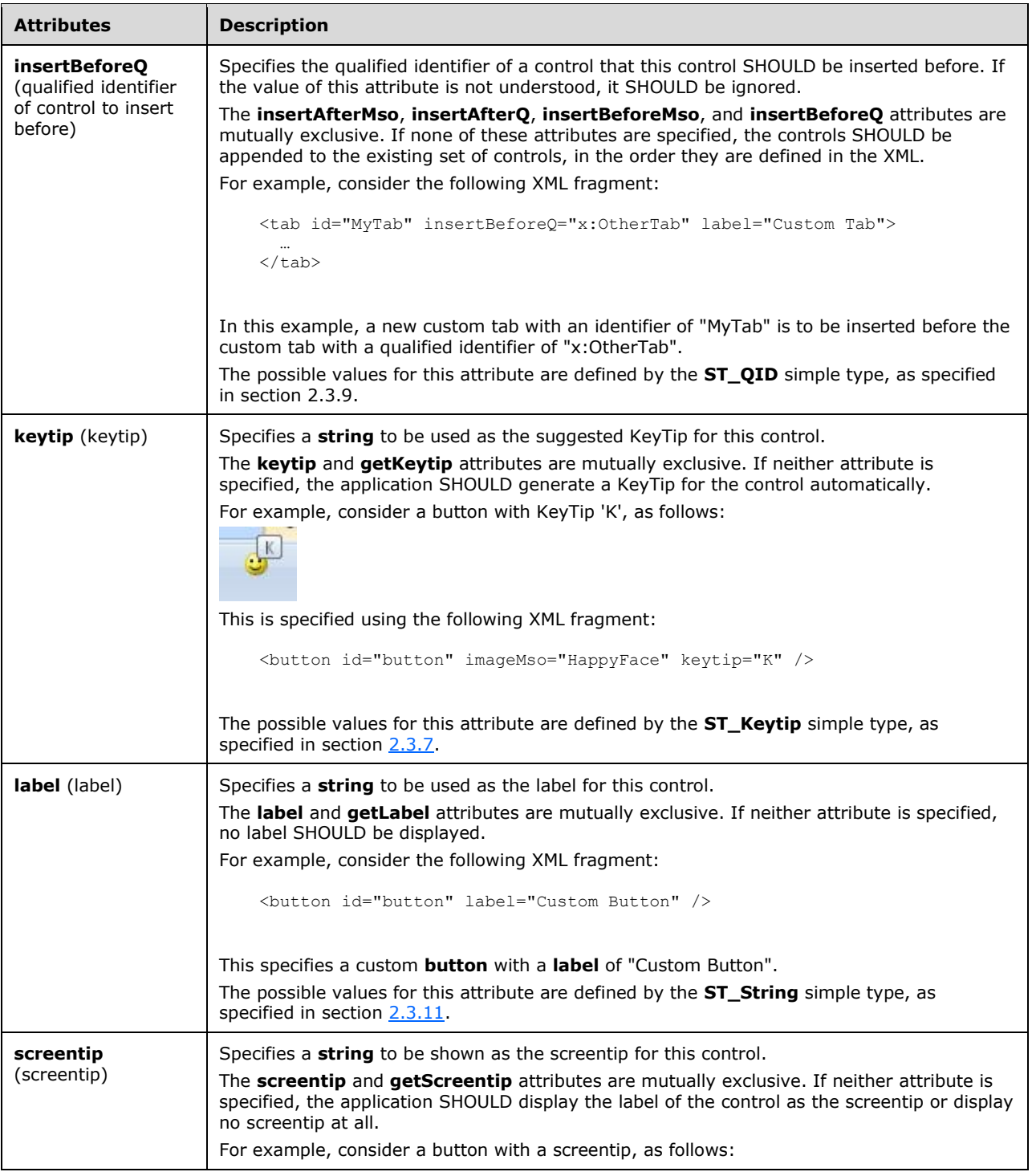
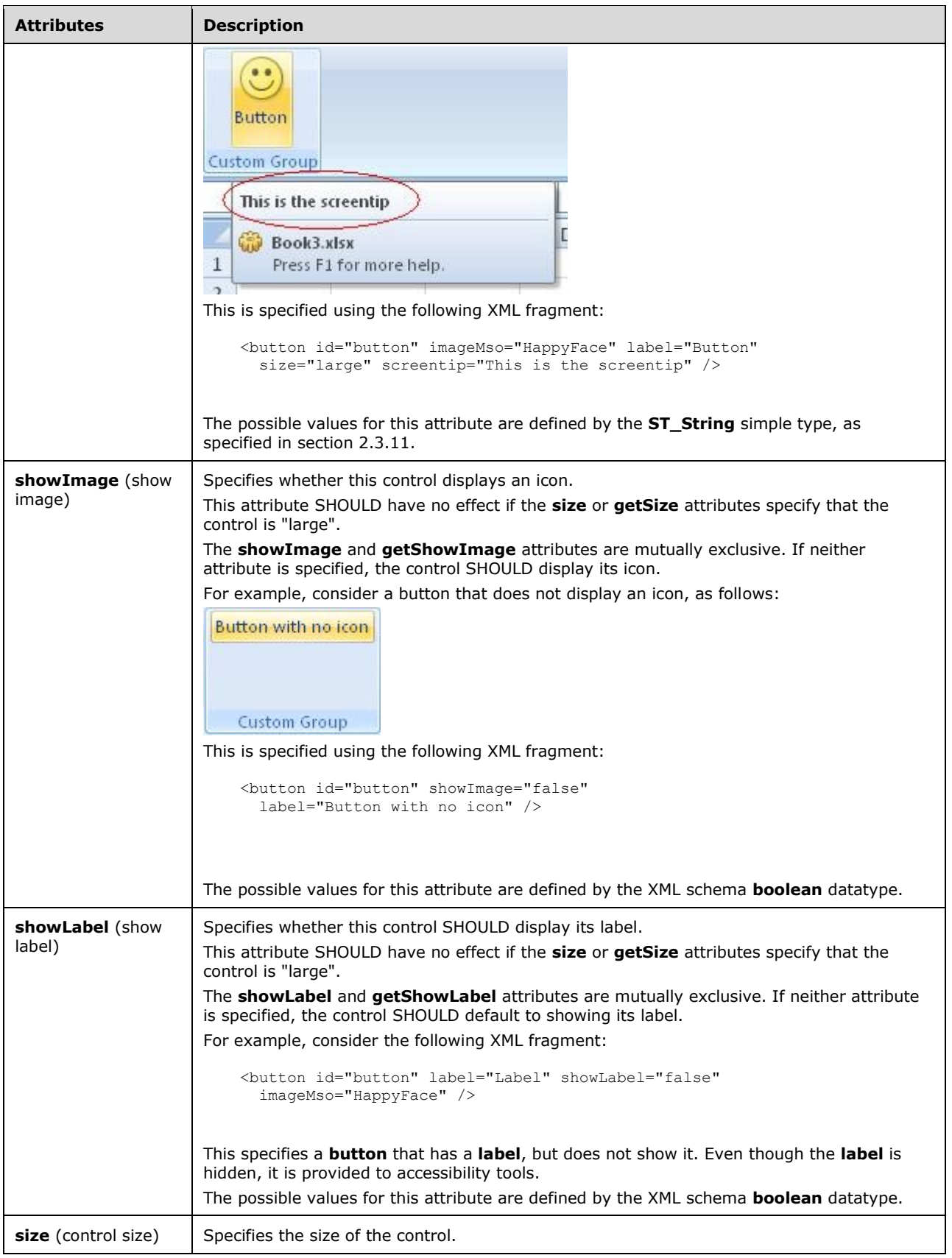

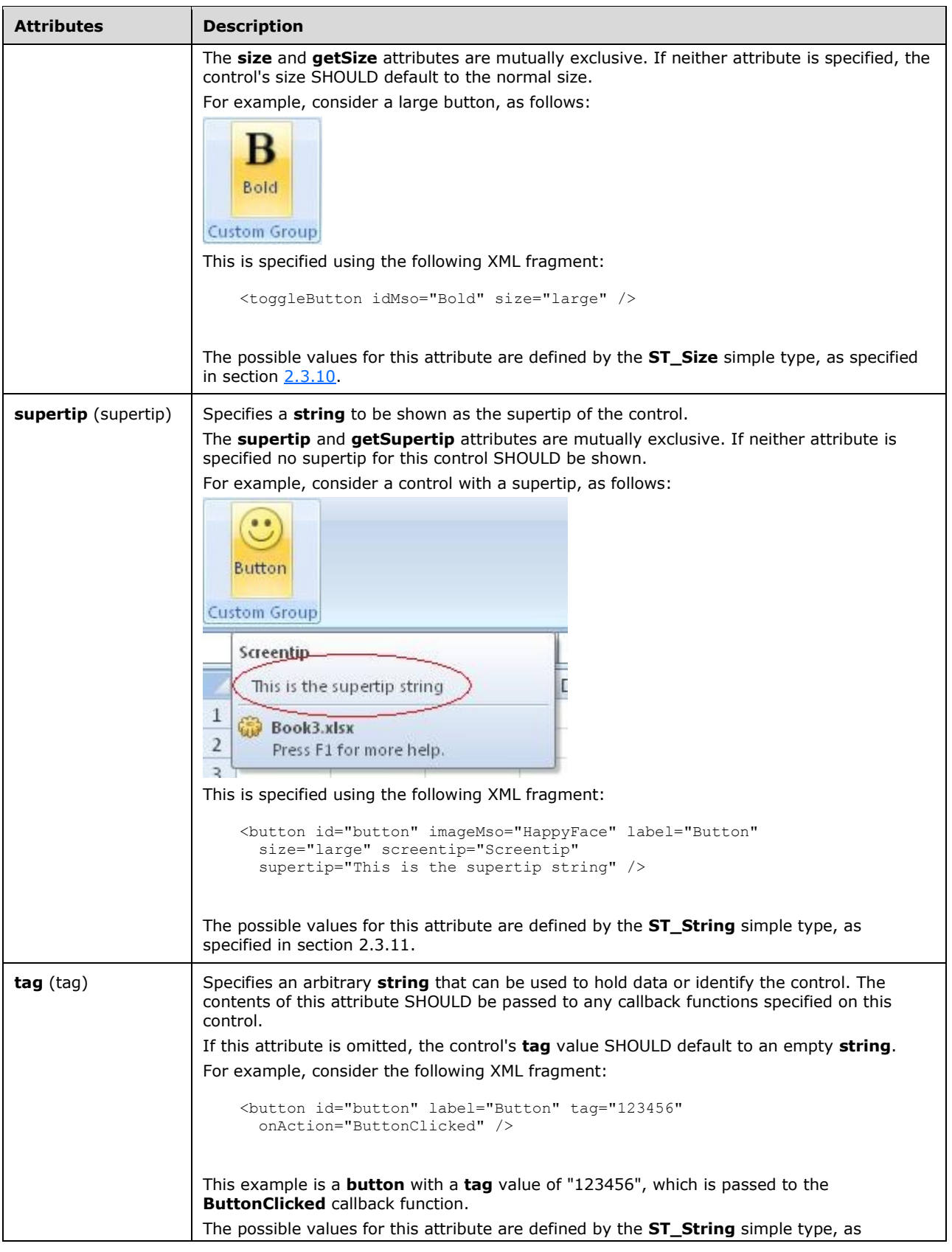

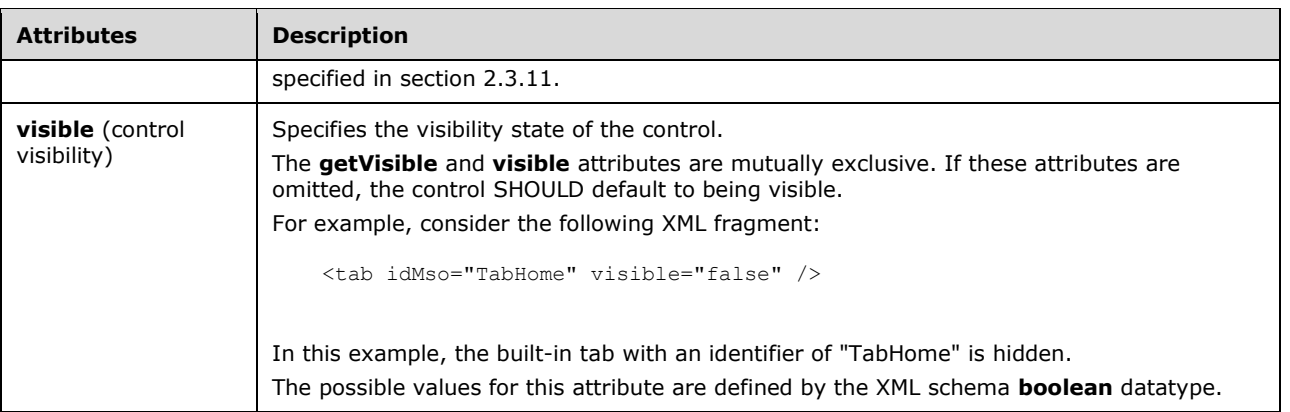

```
<xsd:complexType name="CT_SplitButton">
    <xsd:complexContent>
    <xsd:extension base="CT_SplitButtonRegular">
   <xsd:attributeGroup ref="AG_SizeAttributes"/>
   </xsd:extension>
    </xsd:complexContent>
</xsd:complexType>
```
### <span id="page-254-0"></span>**2.2.39 tab (Tab)**

This element specifies a ribbon tab control.

For example, consider the following XML fragment:

```
<tab id="MyTab" label="My Custom Tab">
 …
\langle/tab>
```
This XML fragment specifies a custom tab with the **label** "My Custom Tab".

The following table summarizes the elements that are parents of this element.

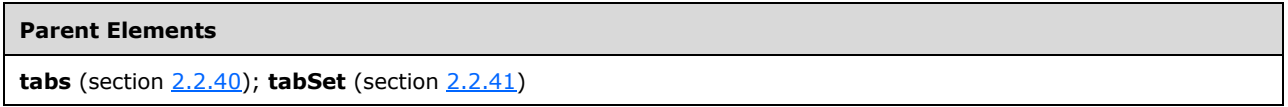

The following table summarizes the child elements of this element.

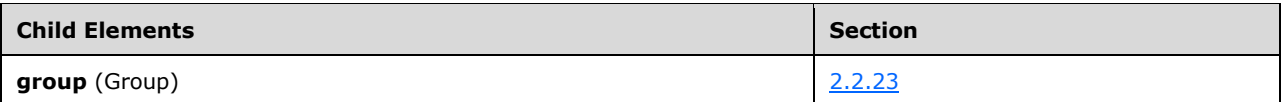

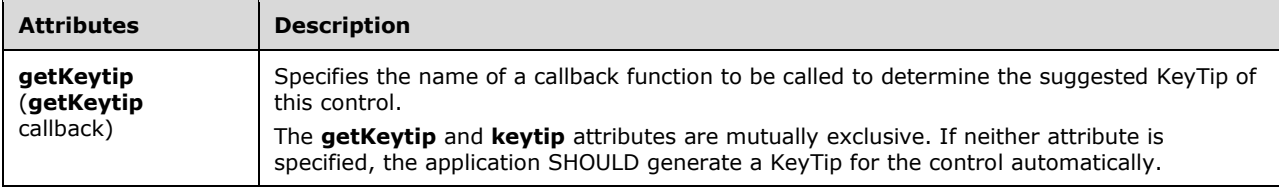

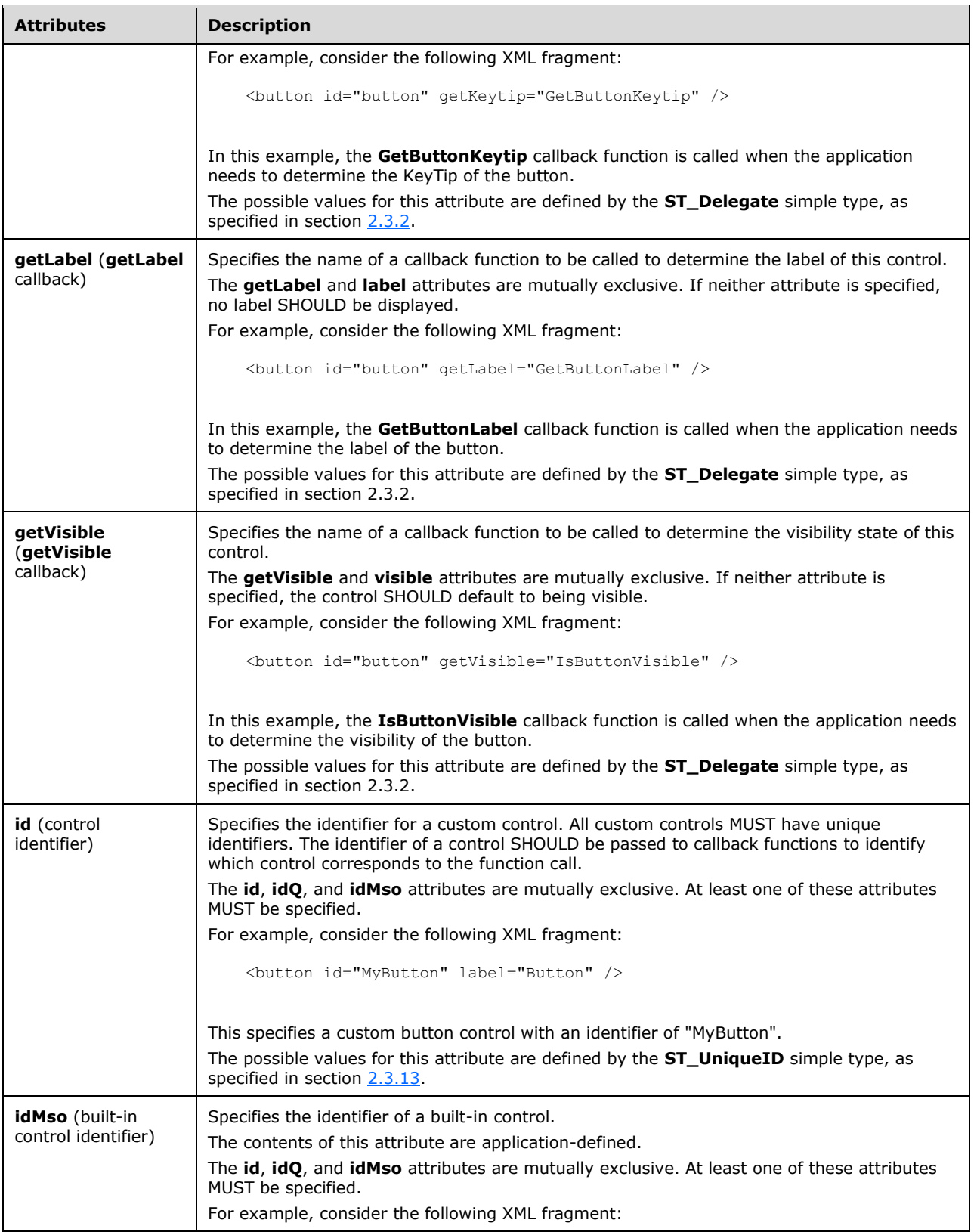

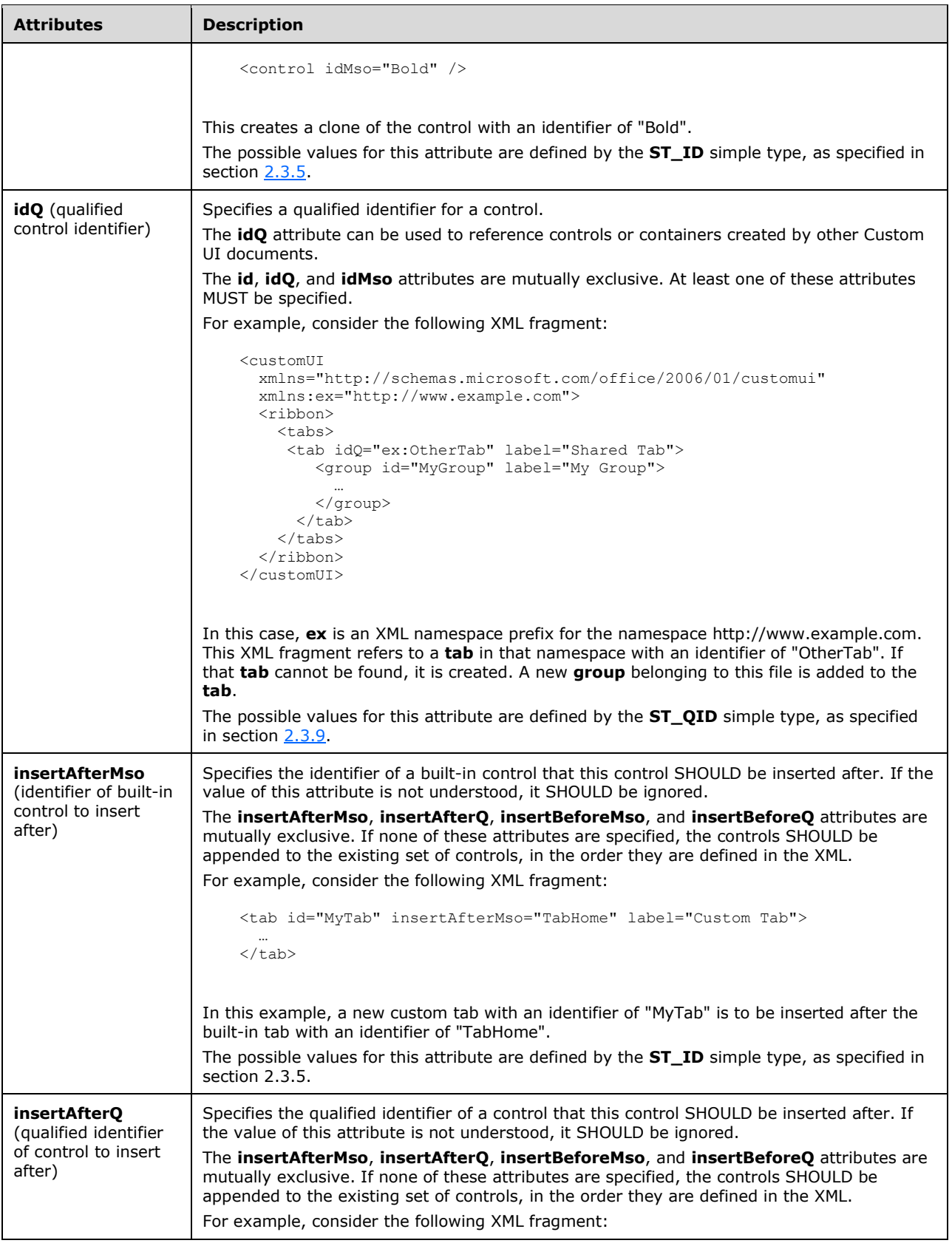

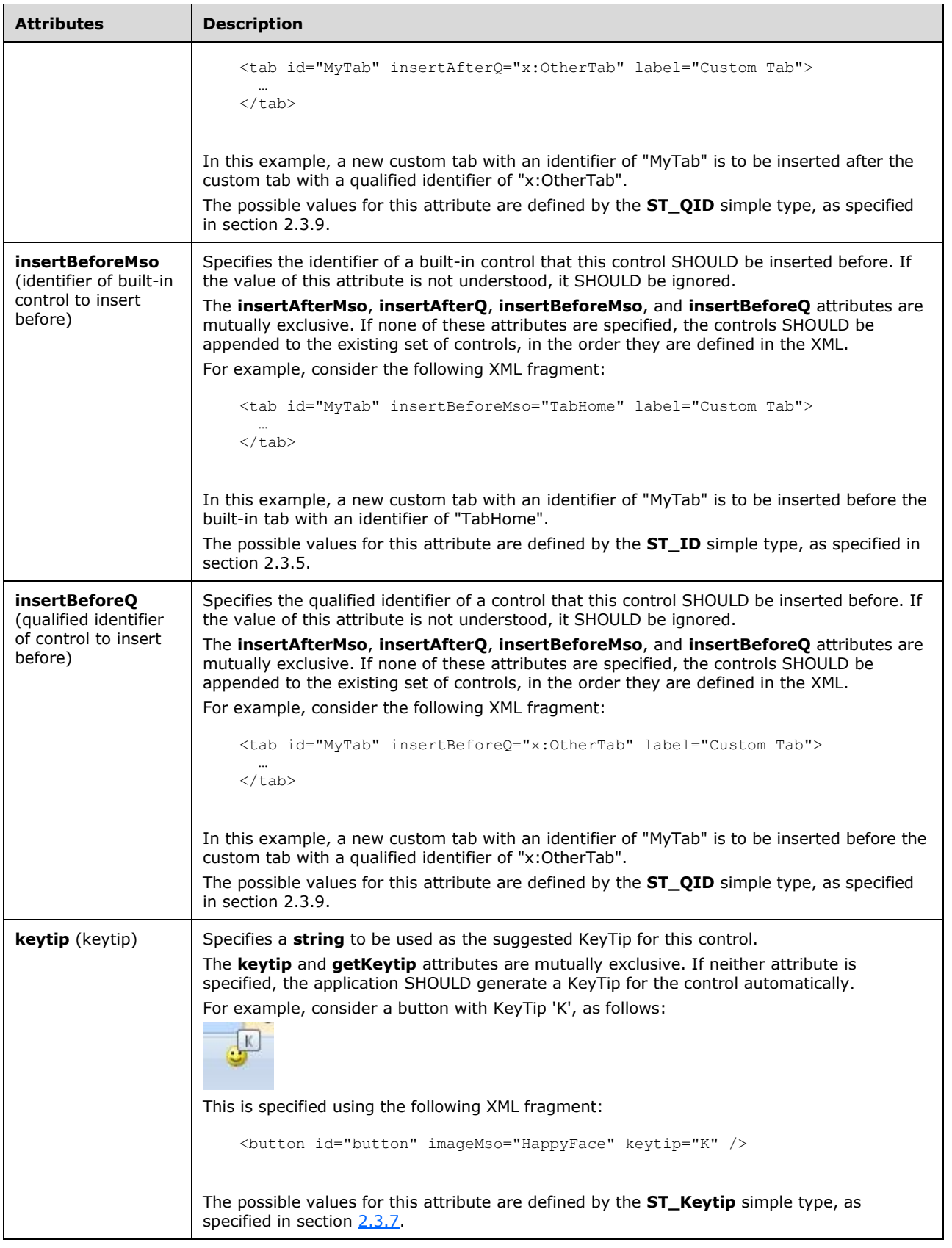

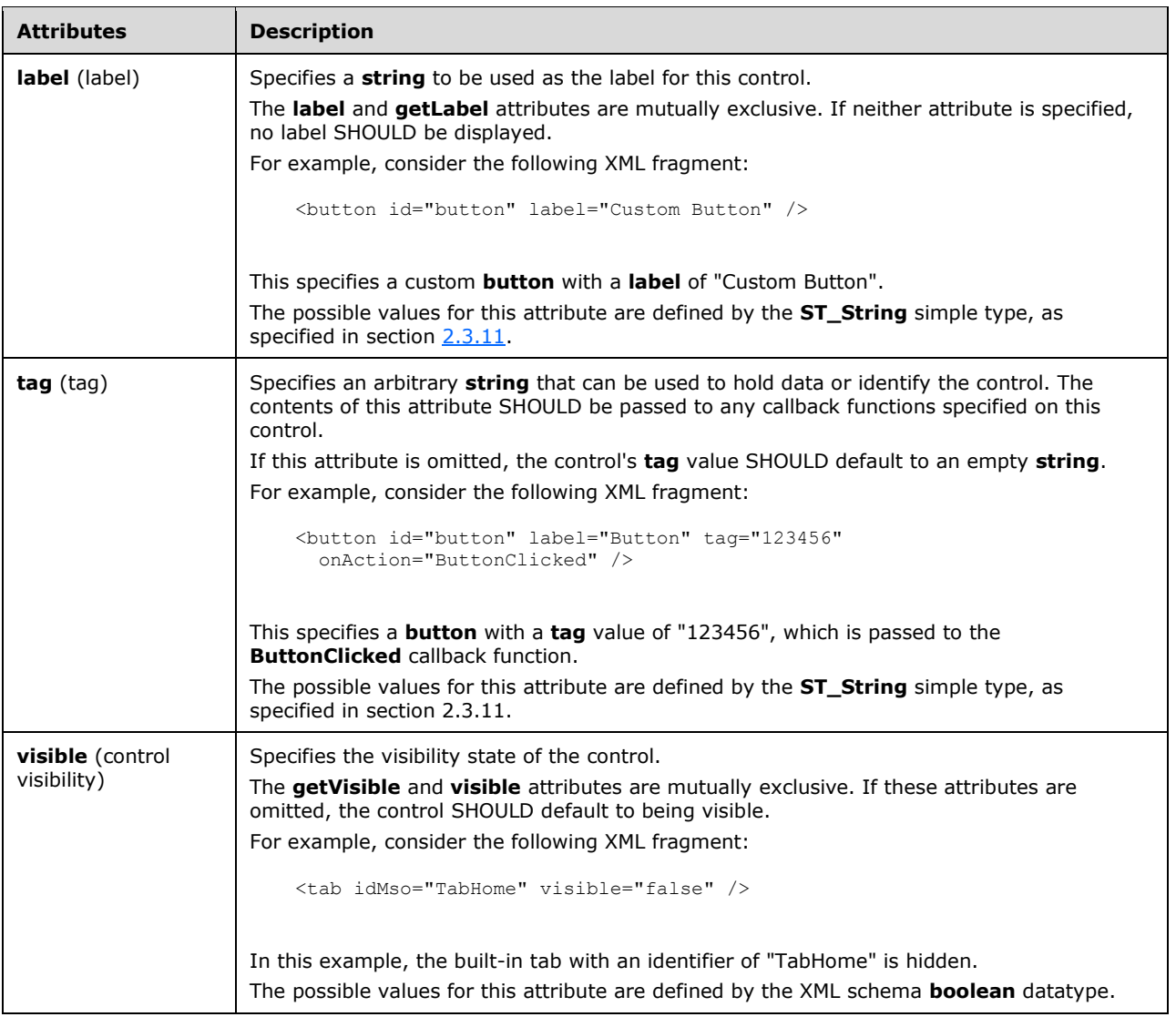

```
<xsd:complexType name="CT_Tab">
   <xsd:sequence>
    <xsd:choice minOccurs="0" maxOccurs="100">
   <xsd:element name="group" type="CT_Group"/>
   </xsd:choice>
   </xsd:sequence>
   <xsd:attributeGroup ref="AG_IDAttributes"/>
    <xsd:attributeGroup ref="AG_Label"/>
   <xsd:attributeGroup ref="AG_PositionAttributes"/>
    <xsd:attributeGroup ref="AG_Visible"/>
    <xsd:attributeGroup ref="AG_Keytip"/>
</xsd:complexType>
```
# <span id="page-258-0"></span>**2.2.40 tabs (List of Tabs)**

This element specifies a list of ribbon tab controls. This element SHOULD NOT be specified if the containing Custom UI XML document is a Quick Access Toolbar Customizations part.

The following table summarizes the elements that are parents of this element.

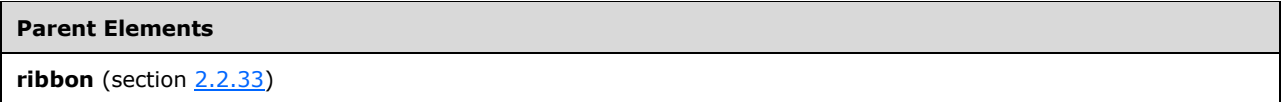

The following table summarizes the child elements of this element.

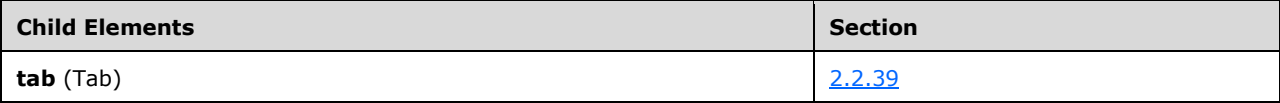

The following XML schema fragment defines the contents of this element:

```
<xsd:complexType name="CT_Tabs">
   <xsd:sequence>
    <xsd:element name="tab" type="CT_Tab" minOccurs="1" maxOccurs="100"/>
    </xsd:sequence>
</xsd:complexType>
```
### <span id="page-259-0"></span>**2.2.41 tabSet (Contextual Tab Set)**

This element specifies a contextual tab set control. As the **id** and **idQ** attributes are not present, this element can only be used to refer to existing built-in tab sets. This element cannot be used to create new contextual tab sets.

For example, consider the following XML fragment:

```
<tabSet idMso="TabSetPictureTools">
  <tab id="tab" label="Custom Tab">
 …
  \langle/tab>
\langle/tabSet>
```
This XML fragment is used to add a new custom tab to the tab set with an identifier of "TabSetPictureTools".

The following table summarizes the elements that are parents of this element.

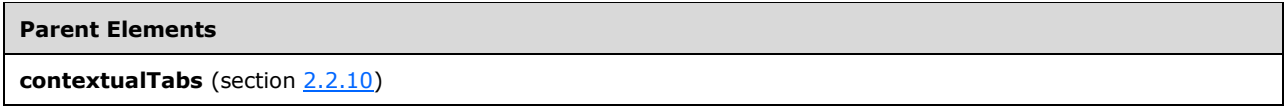

The following table summarizes the child elements of this element.

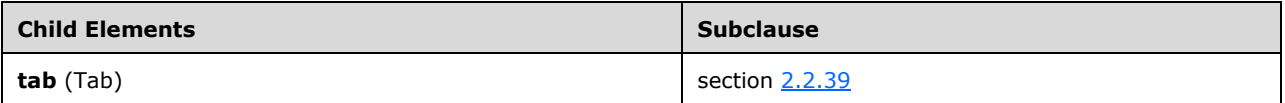

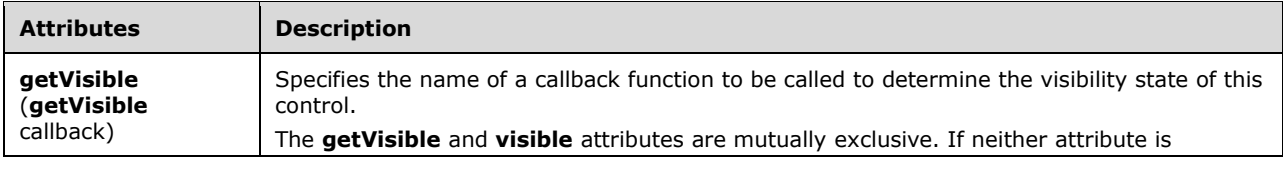

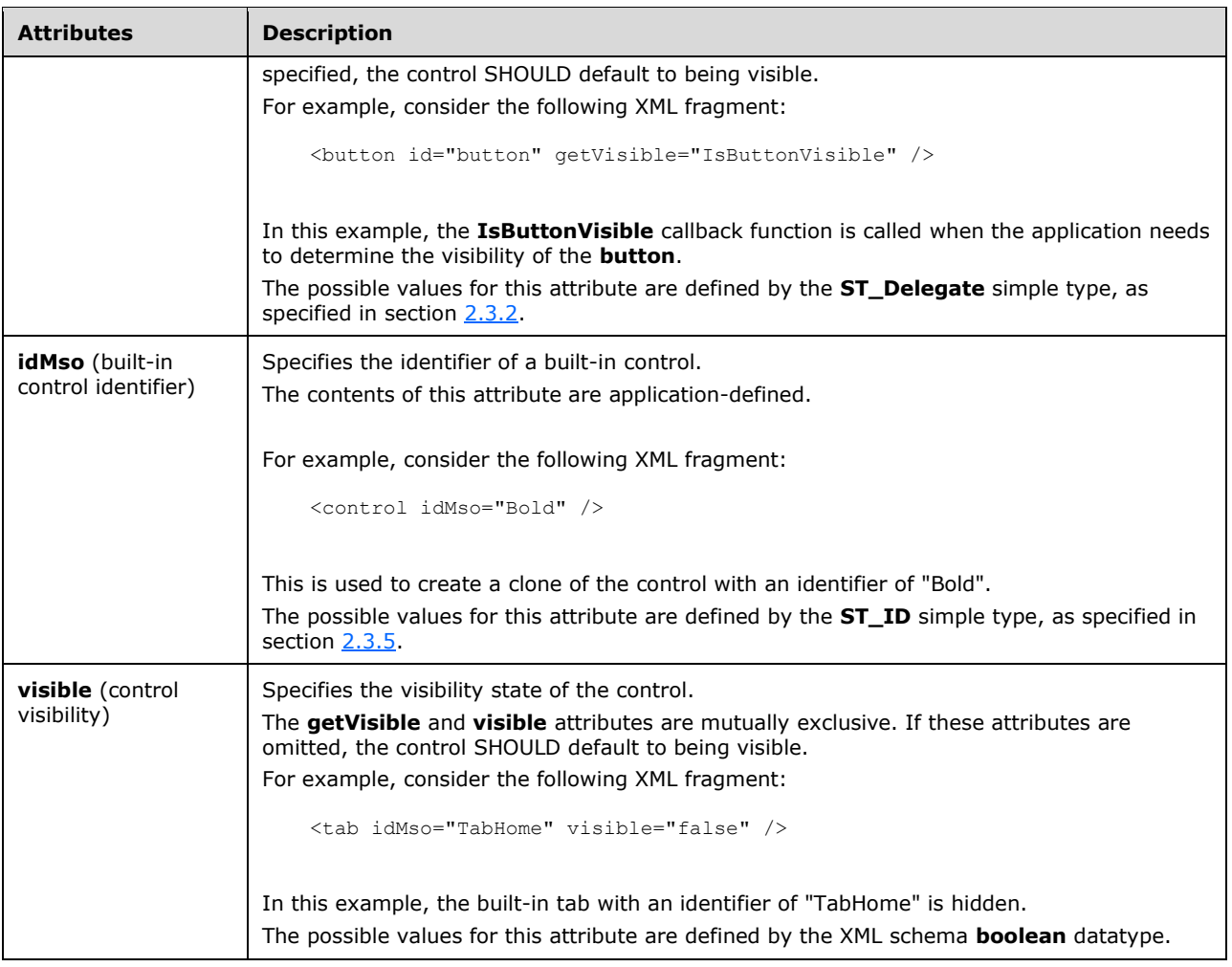

```
<xsd:complexType name="CT_TabSet">
    <xsd:sequence>
    <xsd:element name="tab" type="CT_Tab" minOccurs="0" maxOccurs="50"/>
    </xsd:sequence>
   <xsd:attribute name="idMso" type="ST_ID" use="required"/>
    <xsd:attributeGroup ref="AG_Visible"/>
</xsd:complexType>
```
# **2.2.42 toggleButton (Unsized Toggle Button)**

This element specifies a toggle button control that, because of its location, cannot have its size changed. The **size** attribute is not present. It otherwise behaves identically to the regular **toggleButton** element, as specified in section [2.2.43.](#page-269-0)

The following table summarizes the elements that are parents of this element.

### **Parent Elements**

```
buttonGroup (section 2.2.5); menu (section 2.2.28); menu (section 2.2.26); menu (section 2.2.29); menu
(section 2.2.27); officeMenu (section 2.2.31)
```
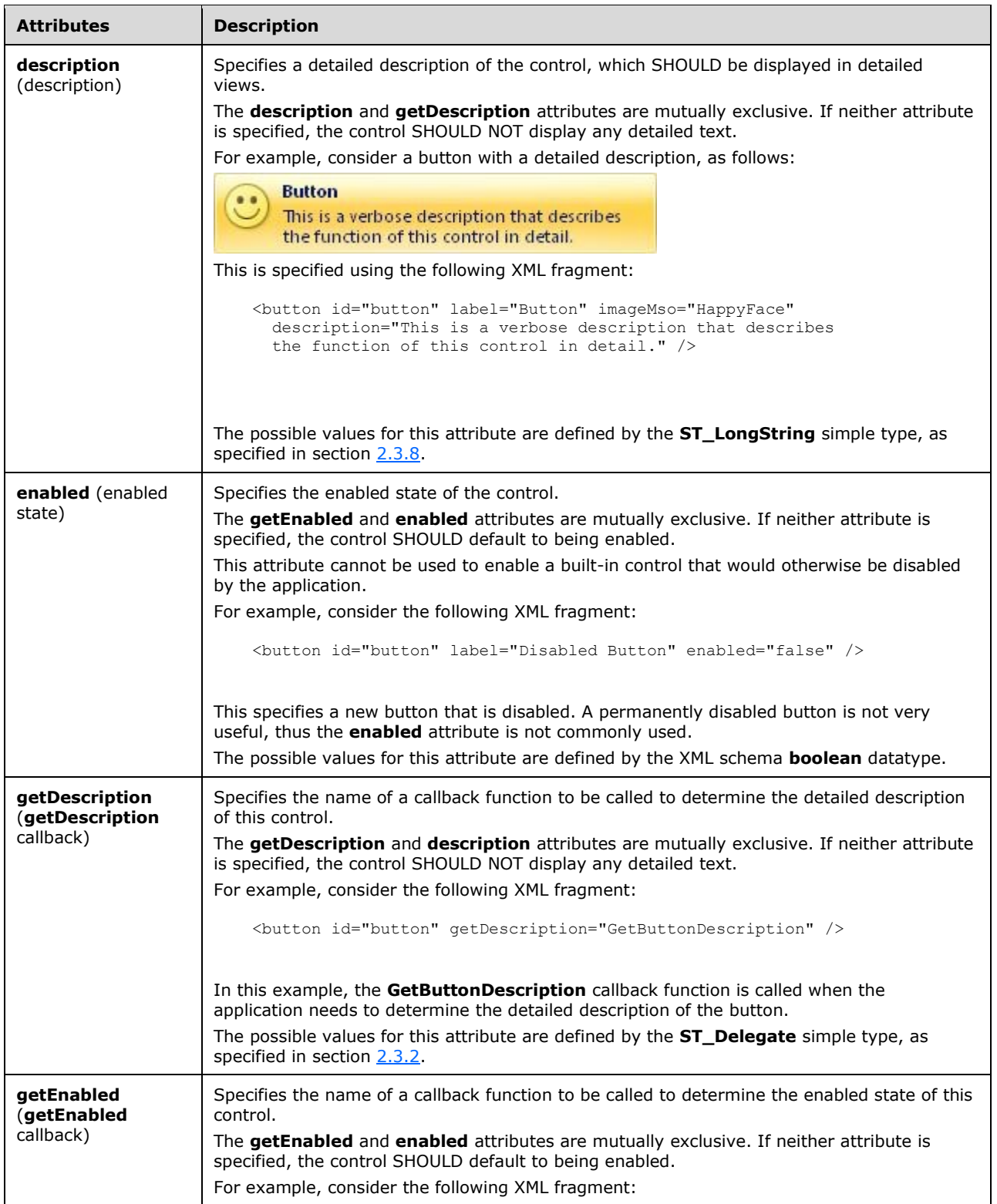

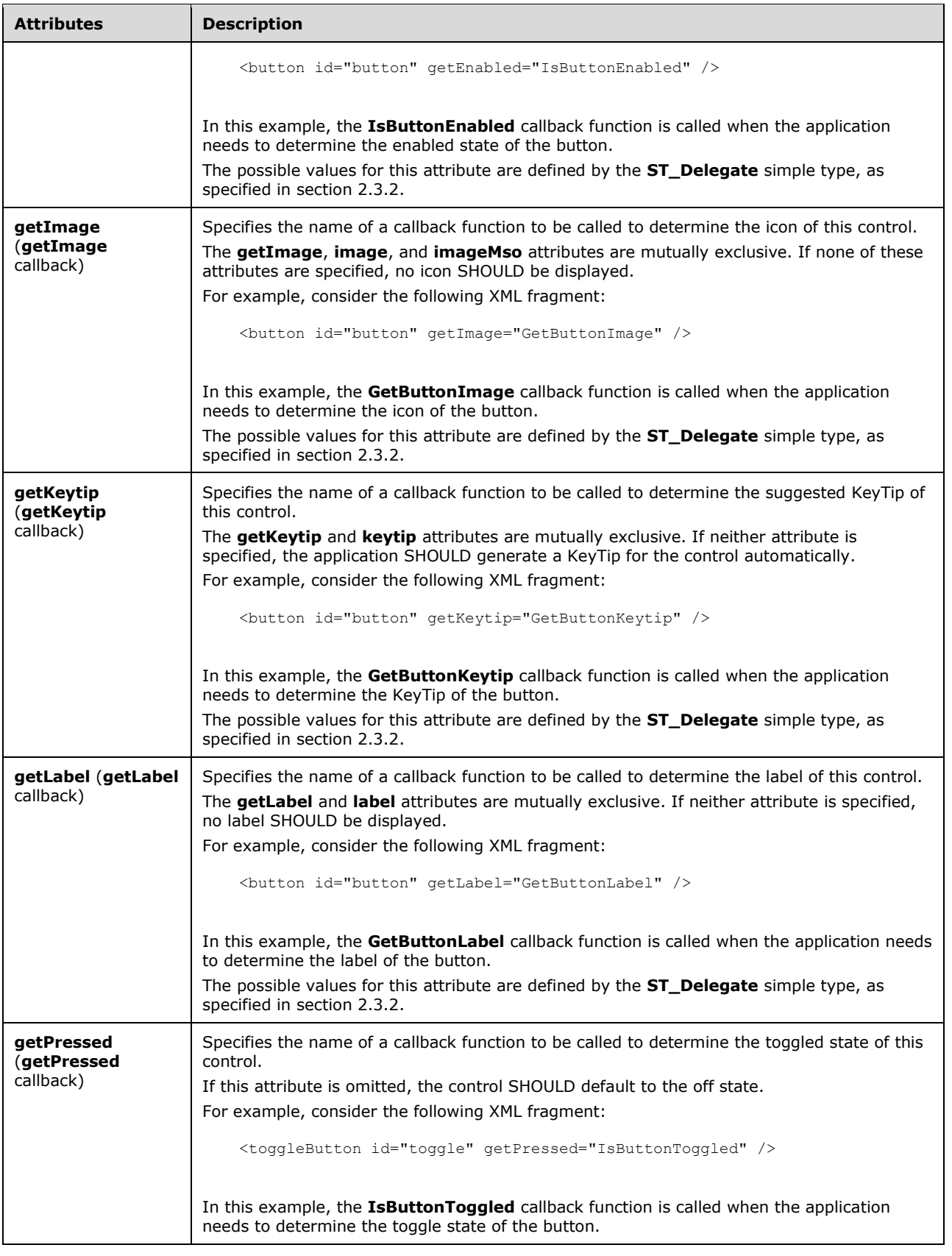

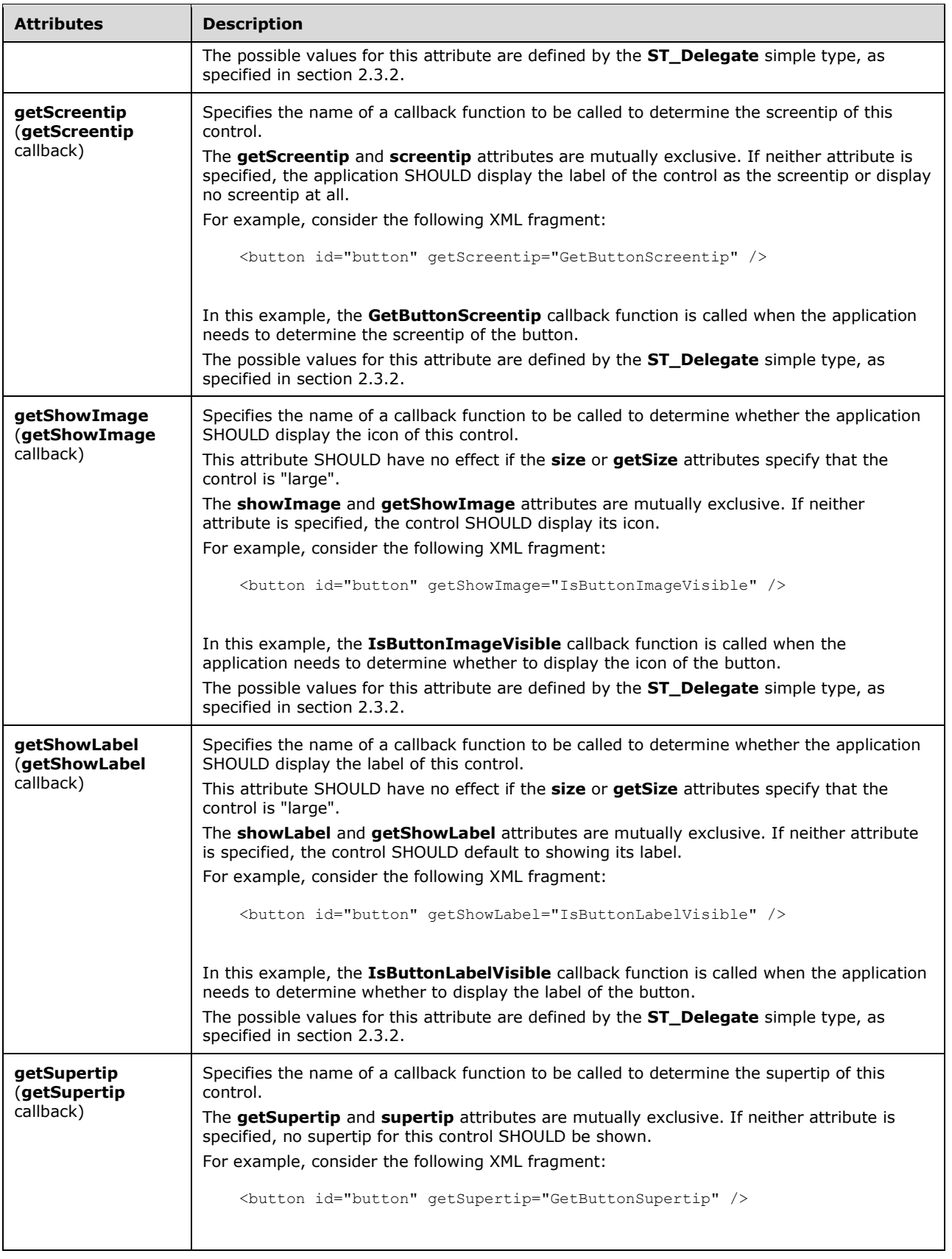

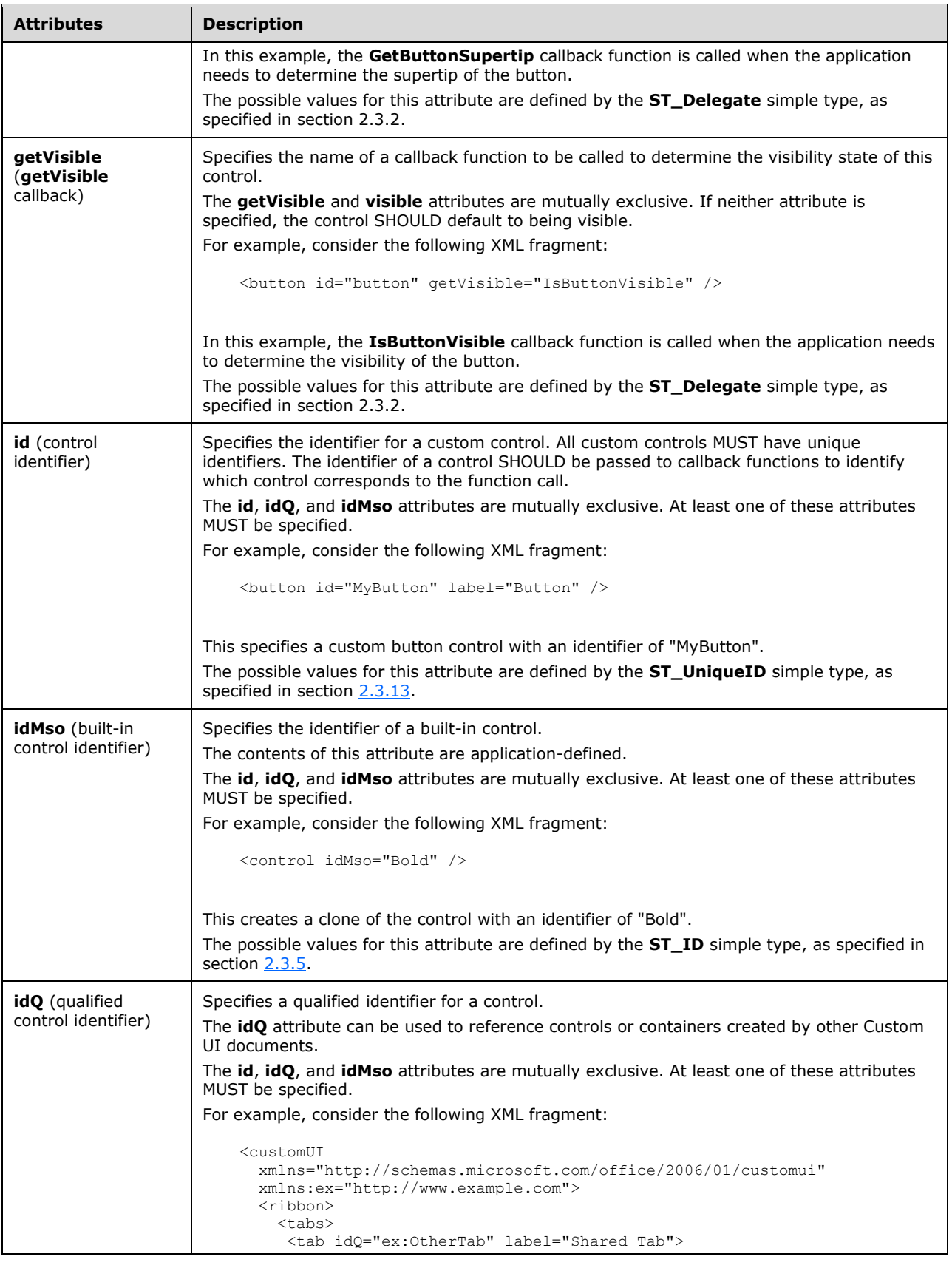

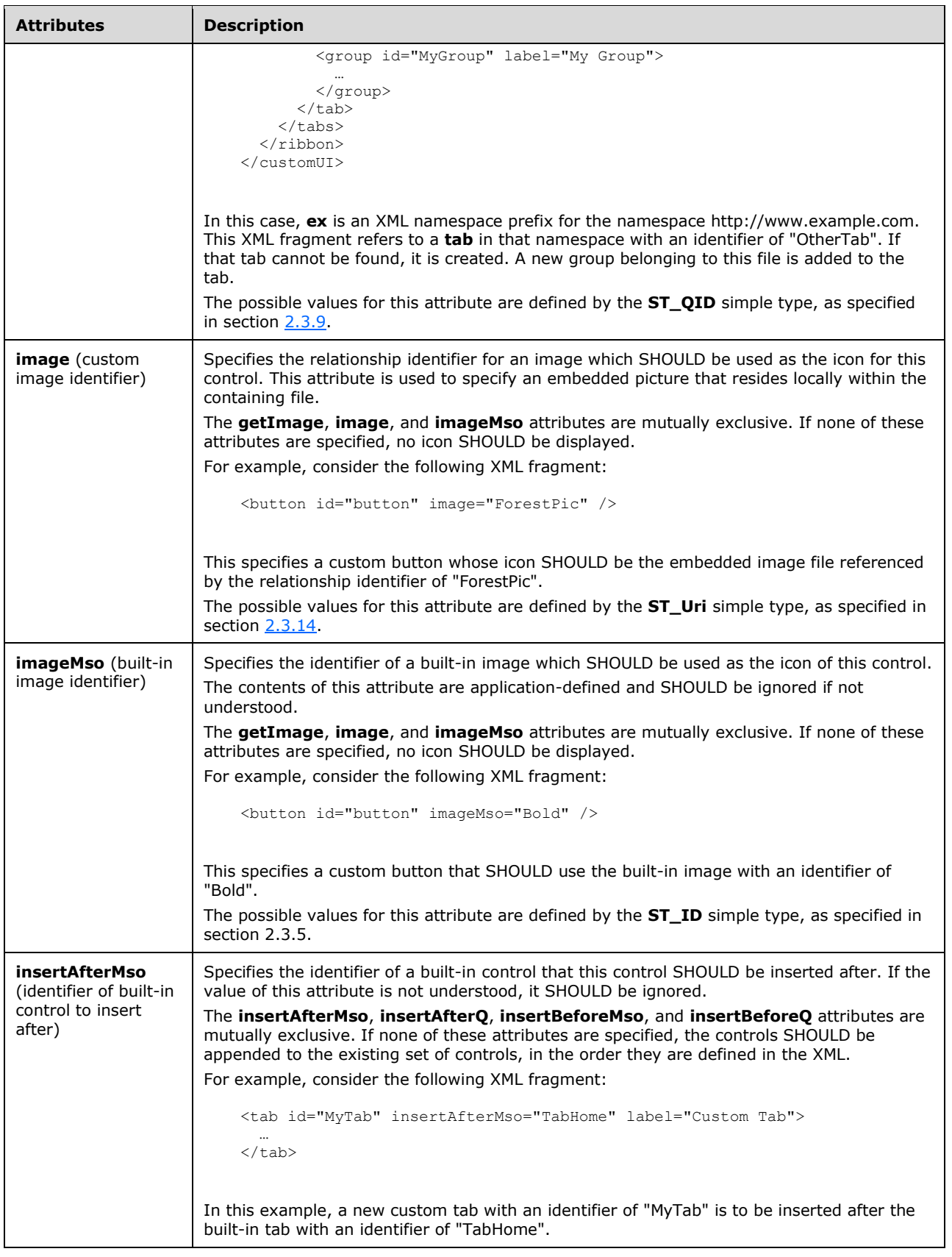

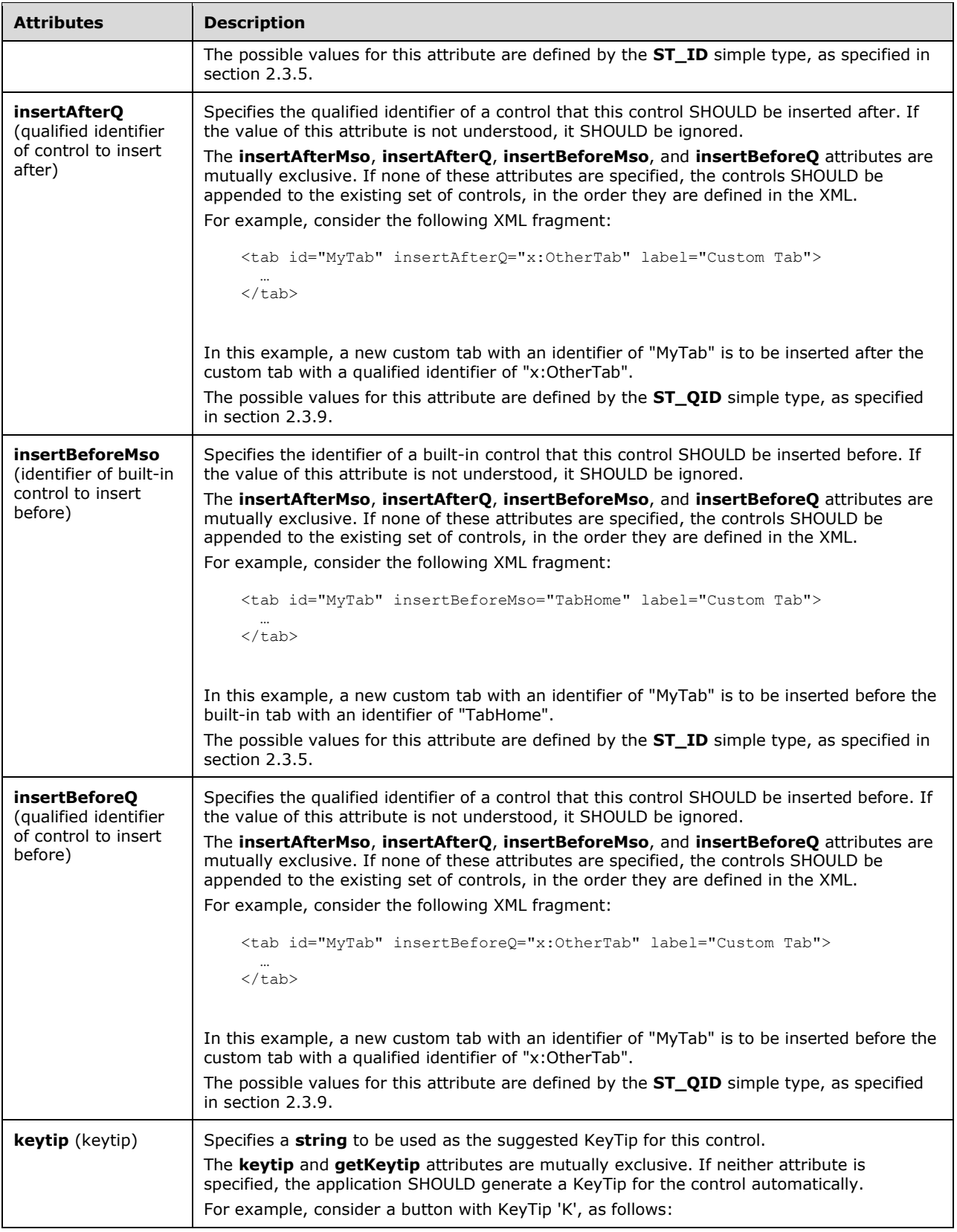

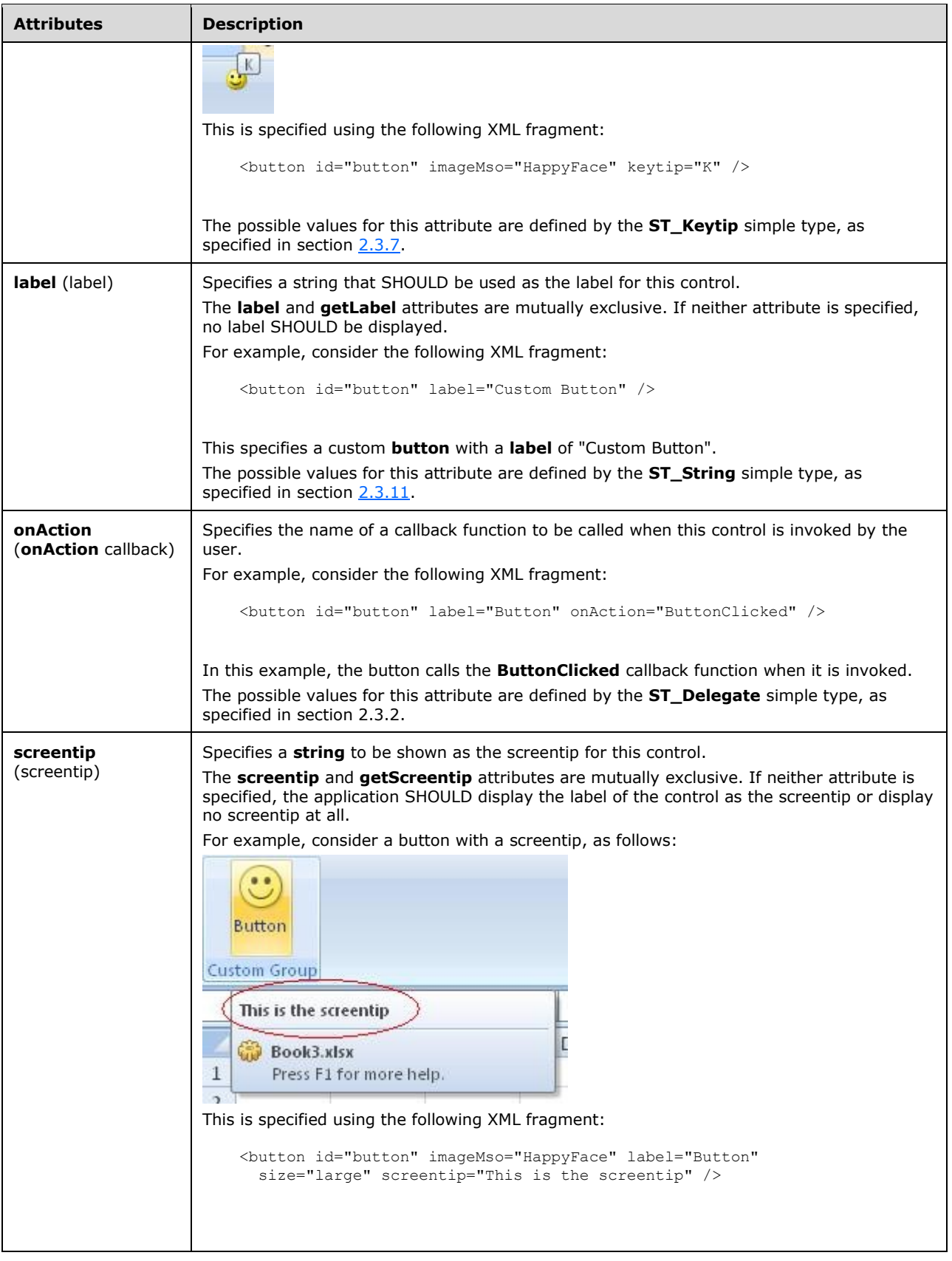

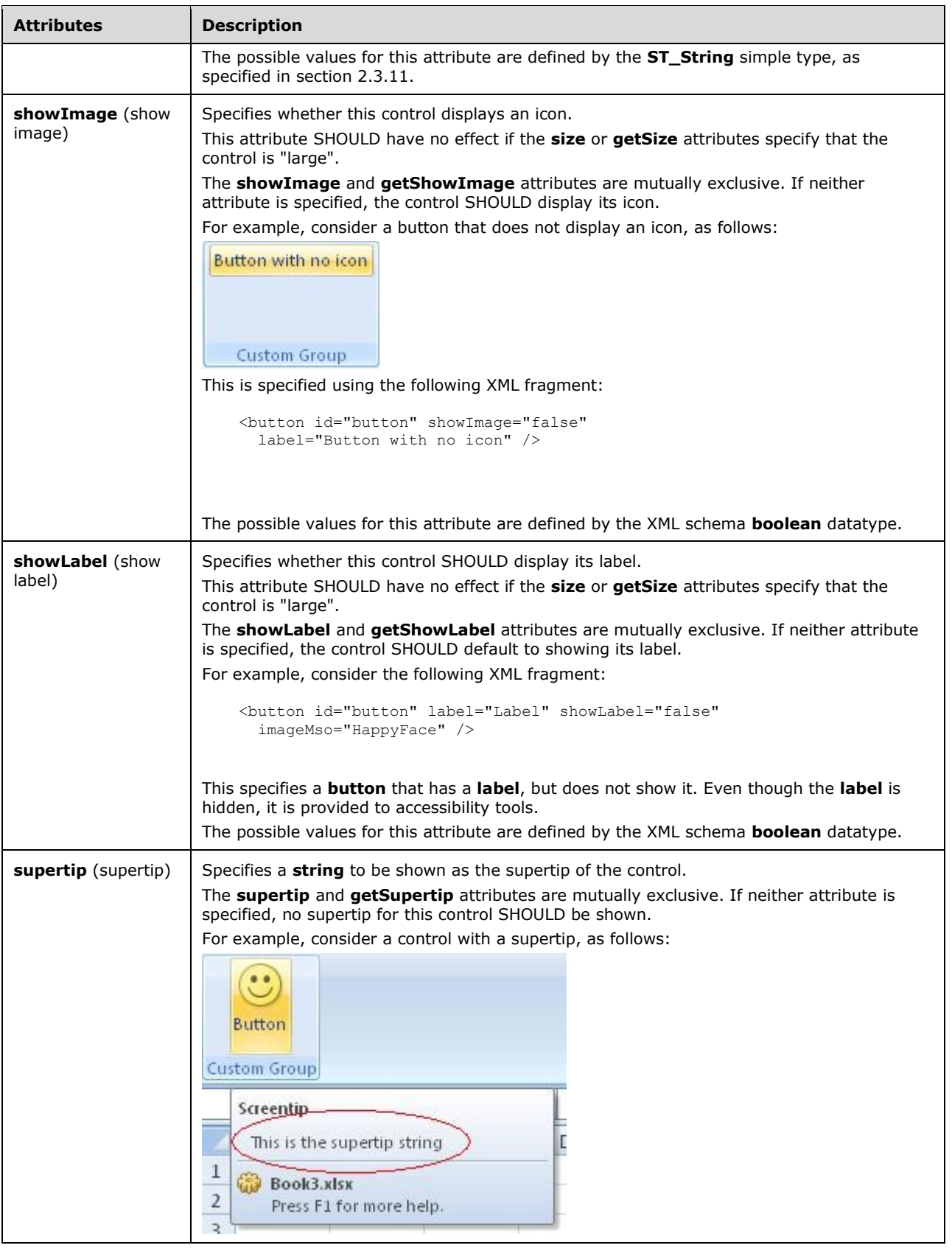

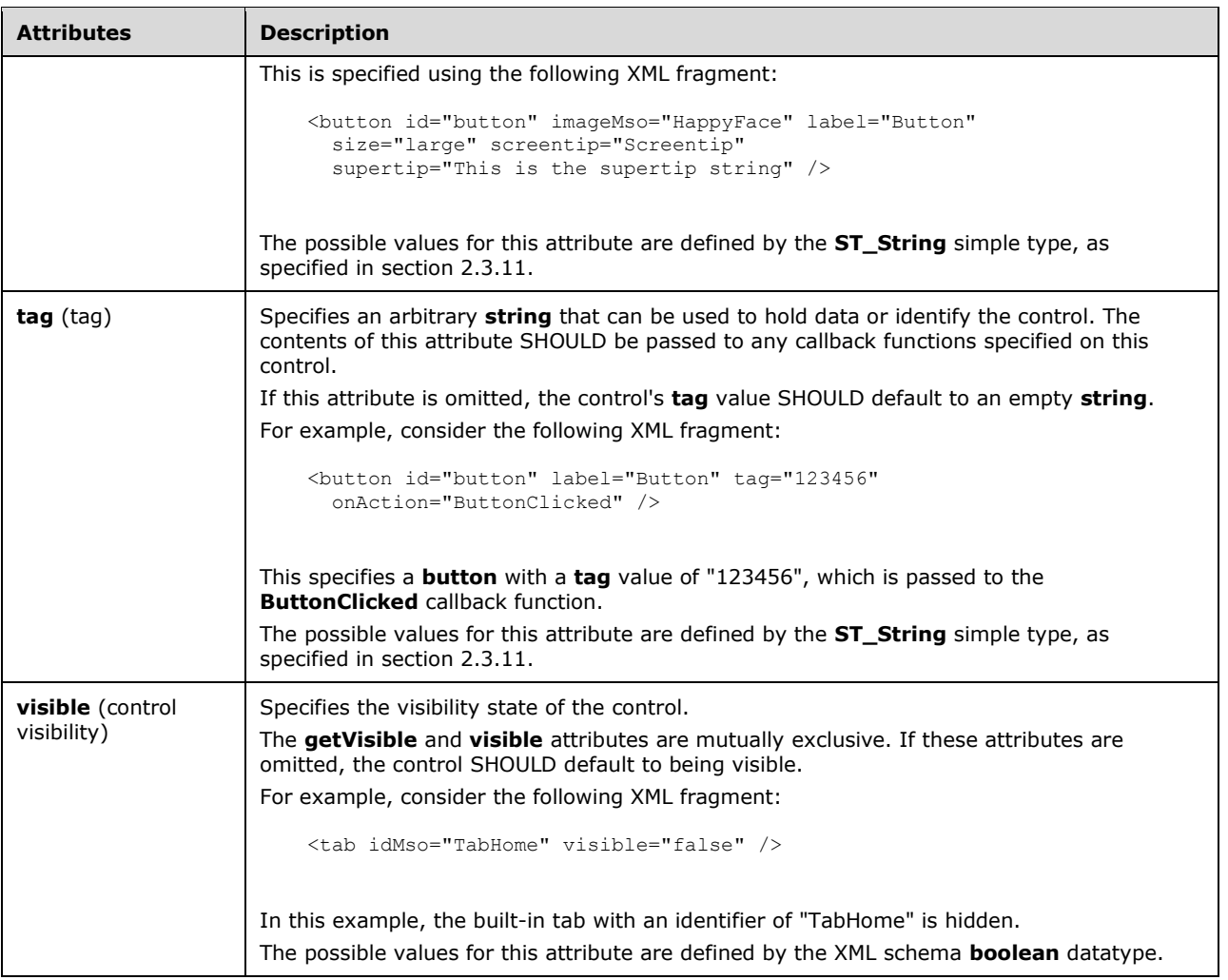

```
<xsd:complexType name="CT_ToggleButtonRegular">
   <xsd:complexContent>
   <xsd:extension base="CT_ButtonRegular">
   <xsd:attribute name="getPressed" type="ST_Delegate" use="optional"/>
   </xsd:extension>
   </xsd:complexContent>
</xsd:complexType>
```
# <span id="page-269-0"></span>**2.2.43 toggleButton (Toggle Button)**

This element specifies a toggle button control that can be toggled between the pressed and unpressed states by the end-user.

For example, consider a toggle button control, as follows:

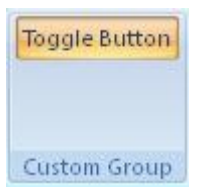

#### **Figure 24: A toggle button control**

This is specified with the following XML fragment:

```
<toggleButton id="toggleButton" label="Toggle Button" />
```
The following table summarizes the elements that are parents of this element.

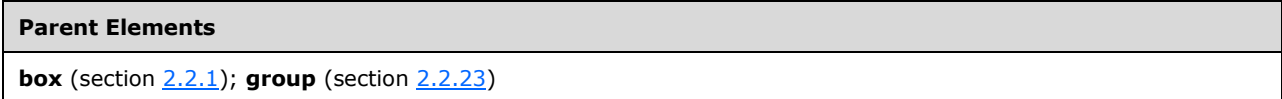

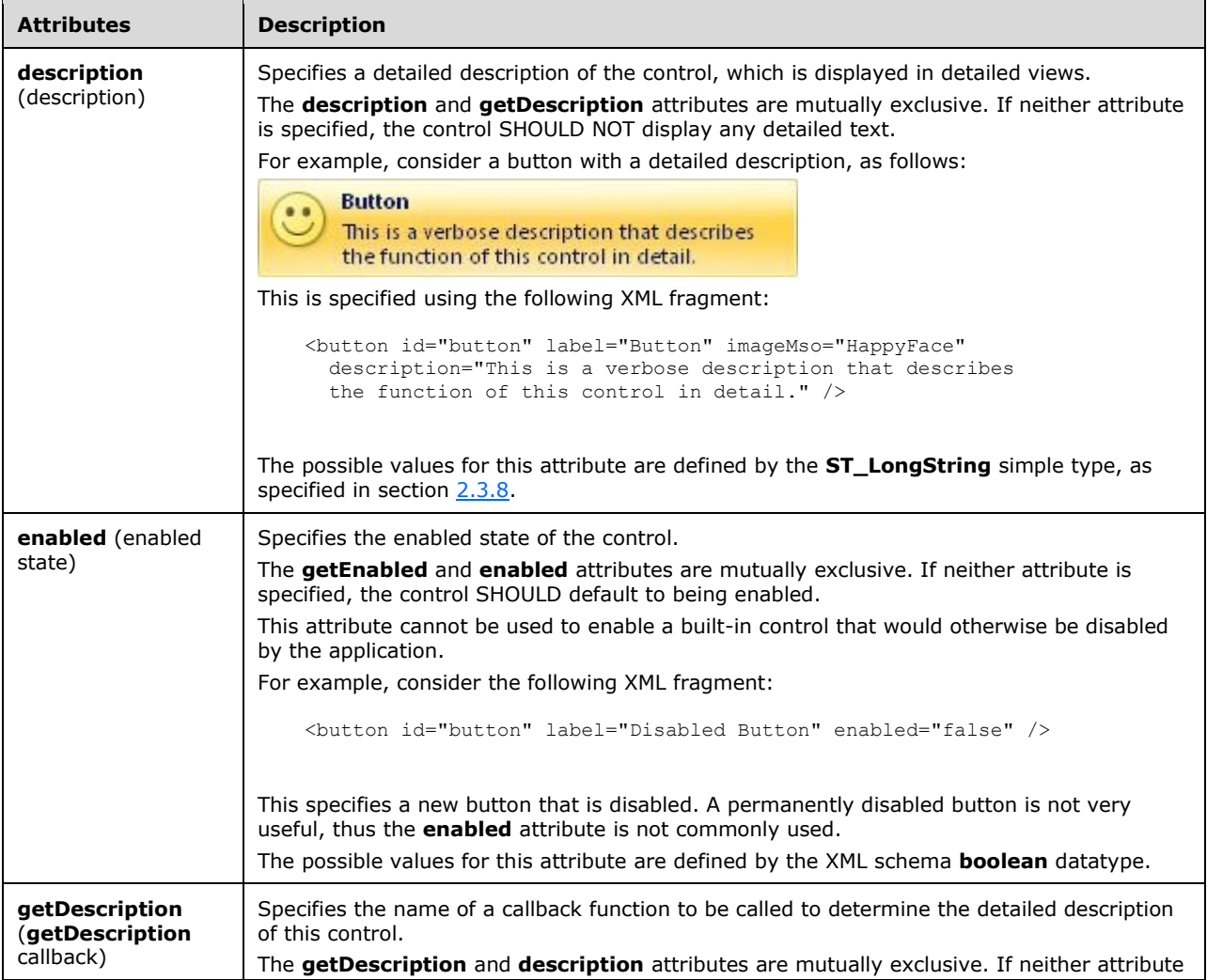

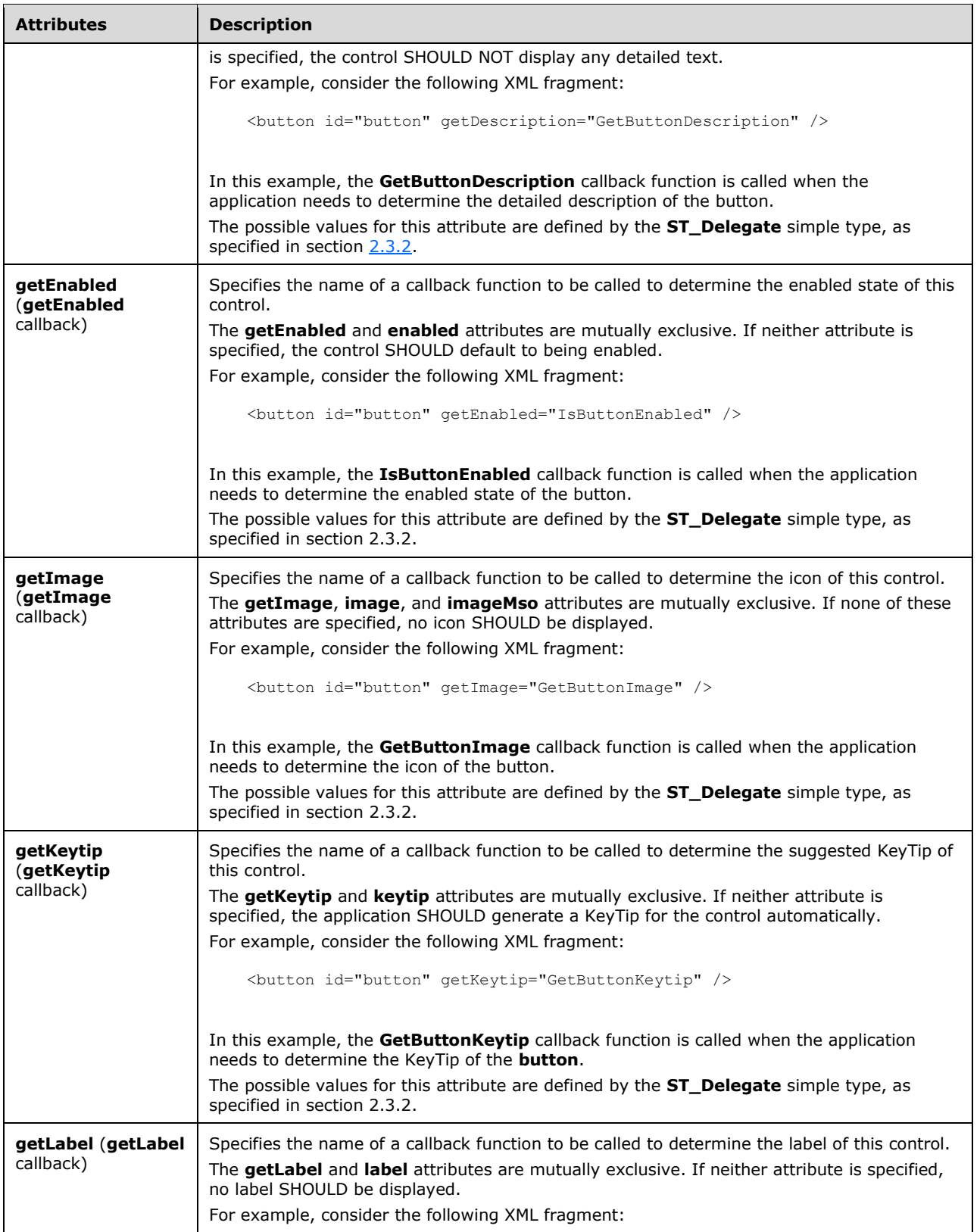

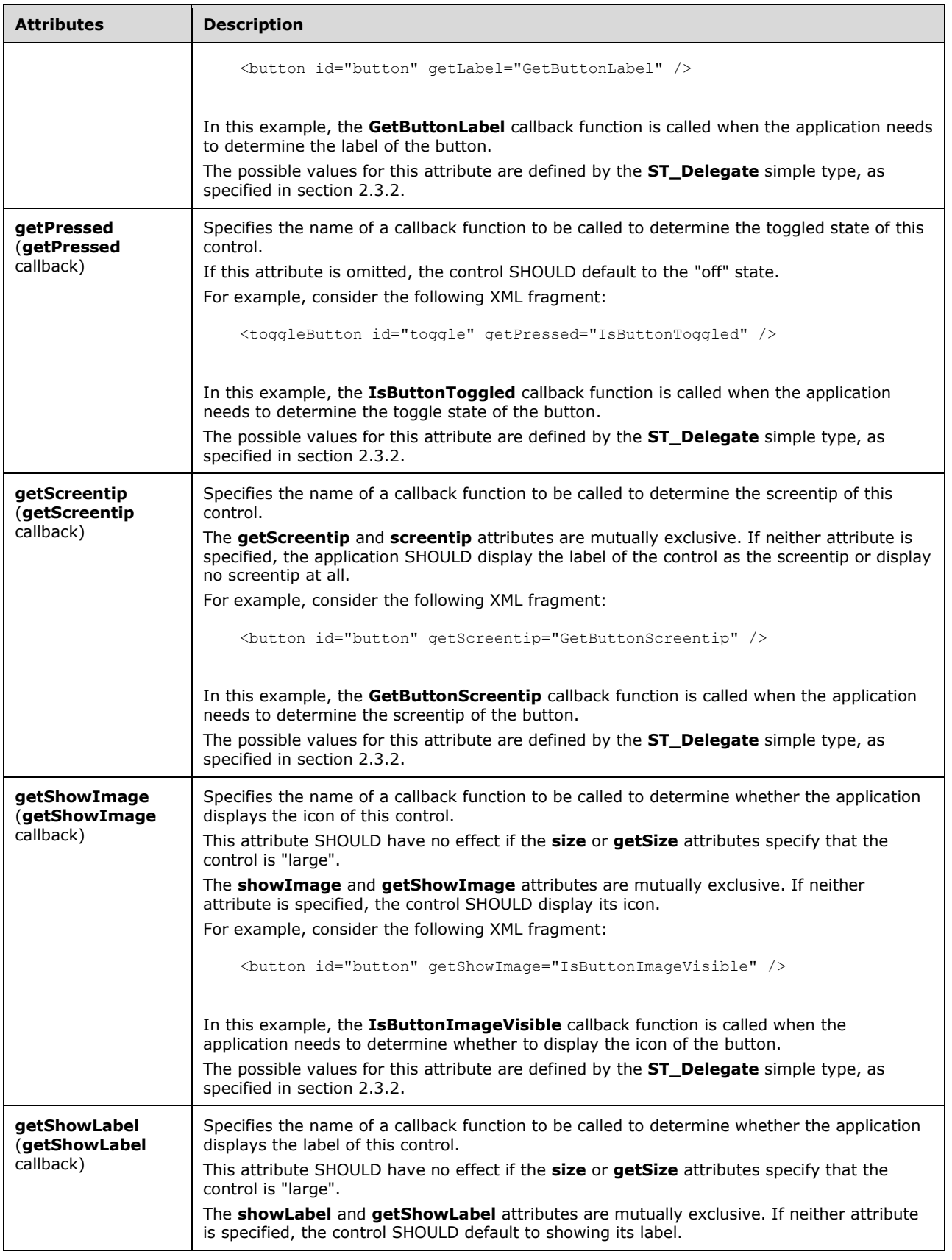

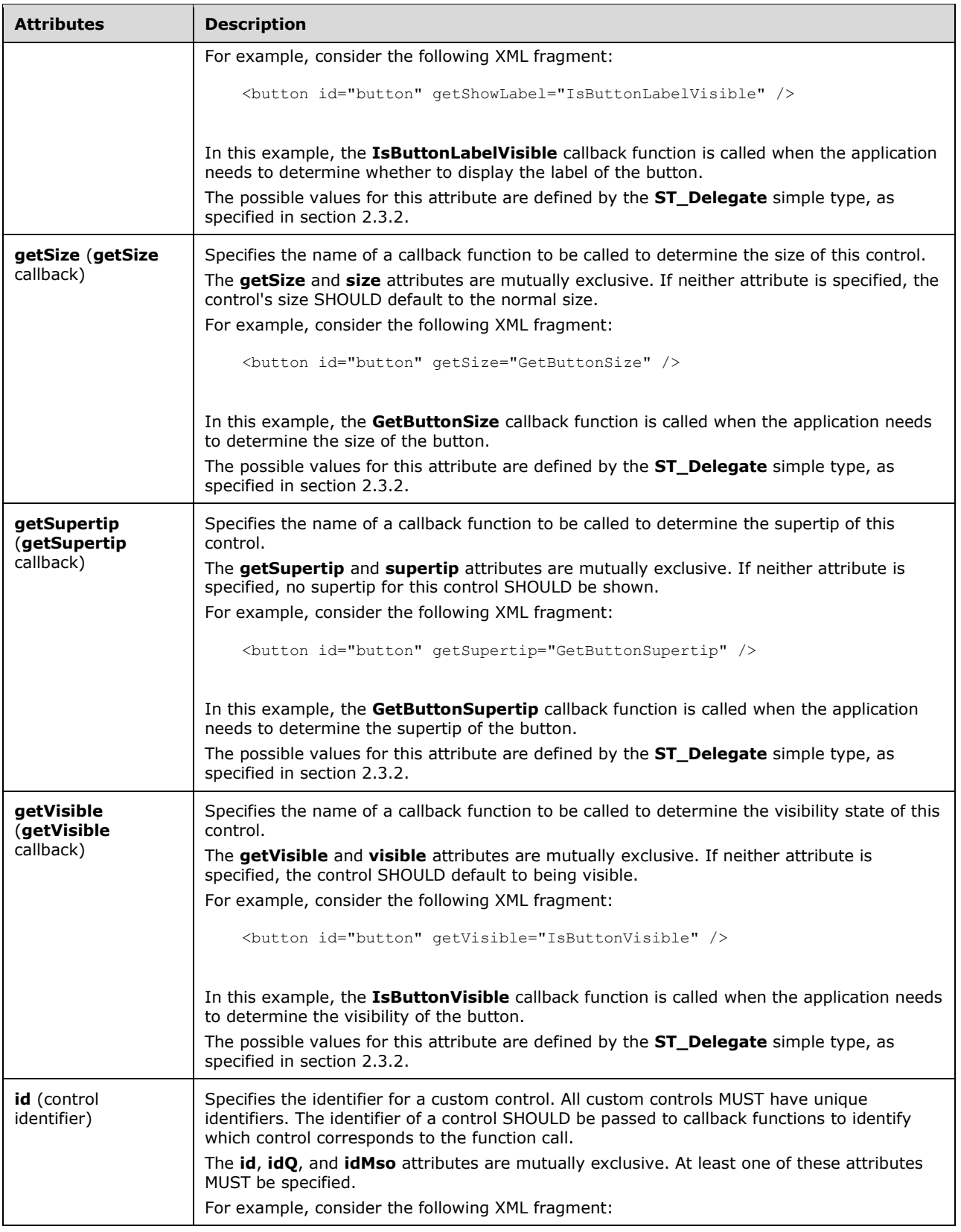

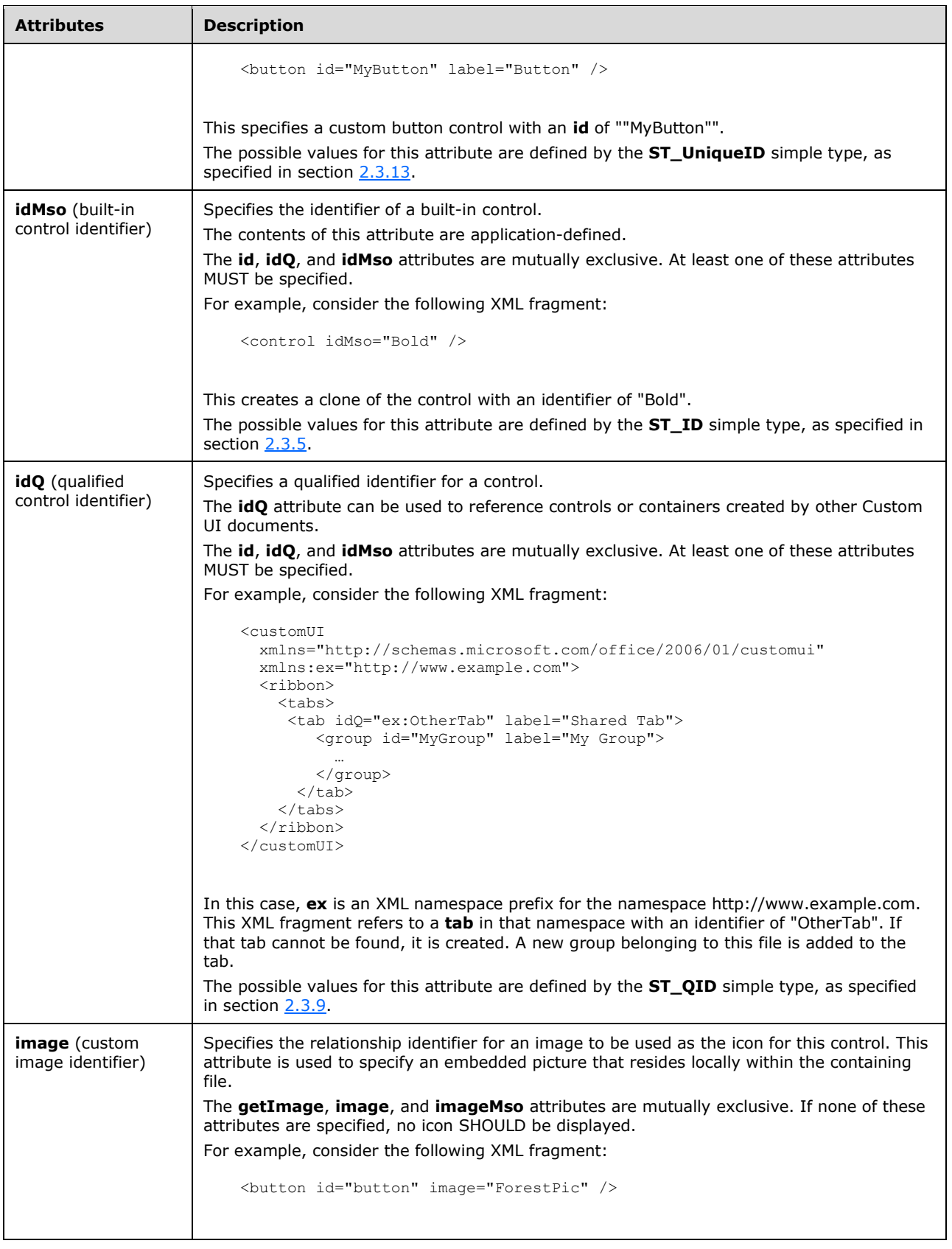

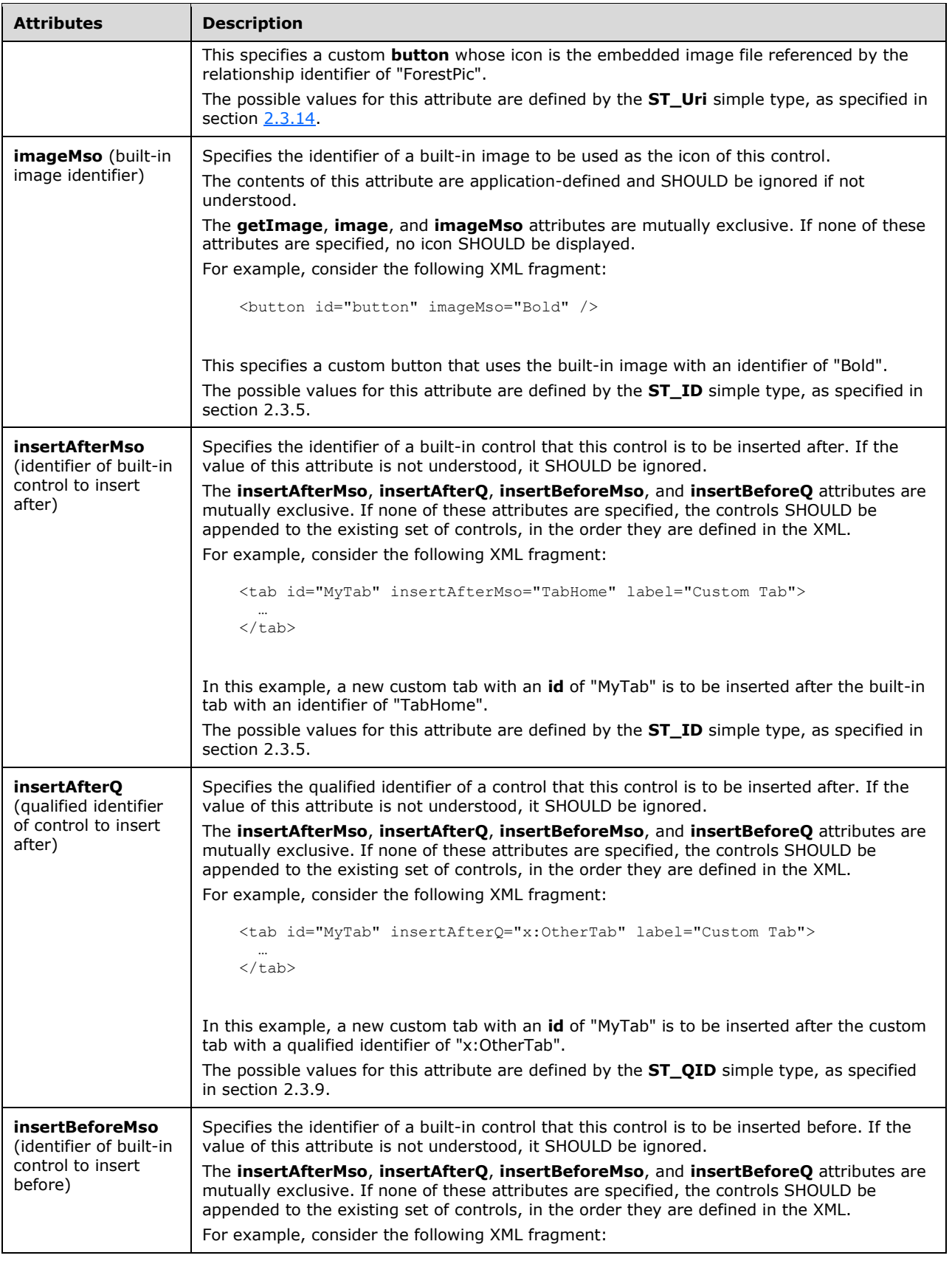

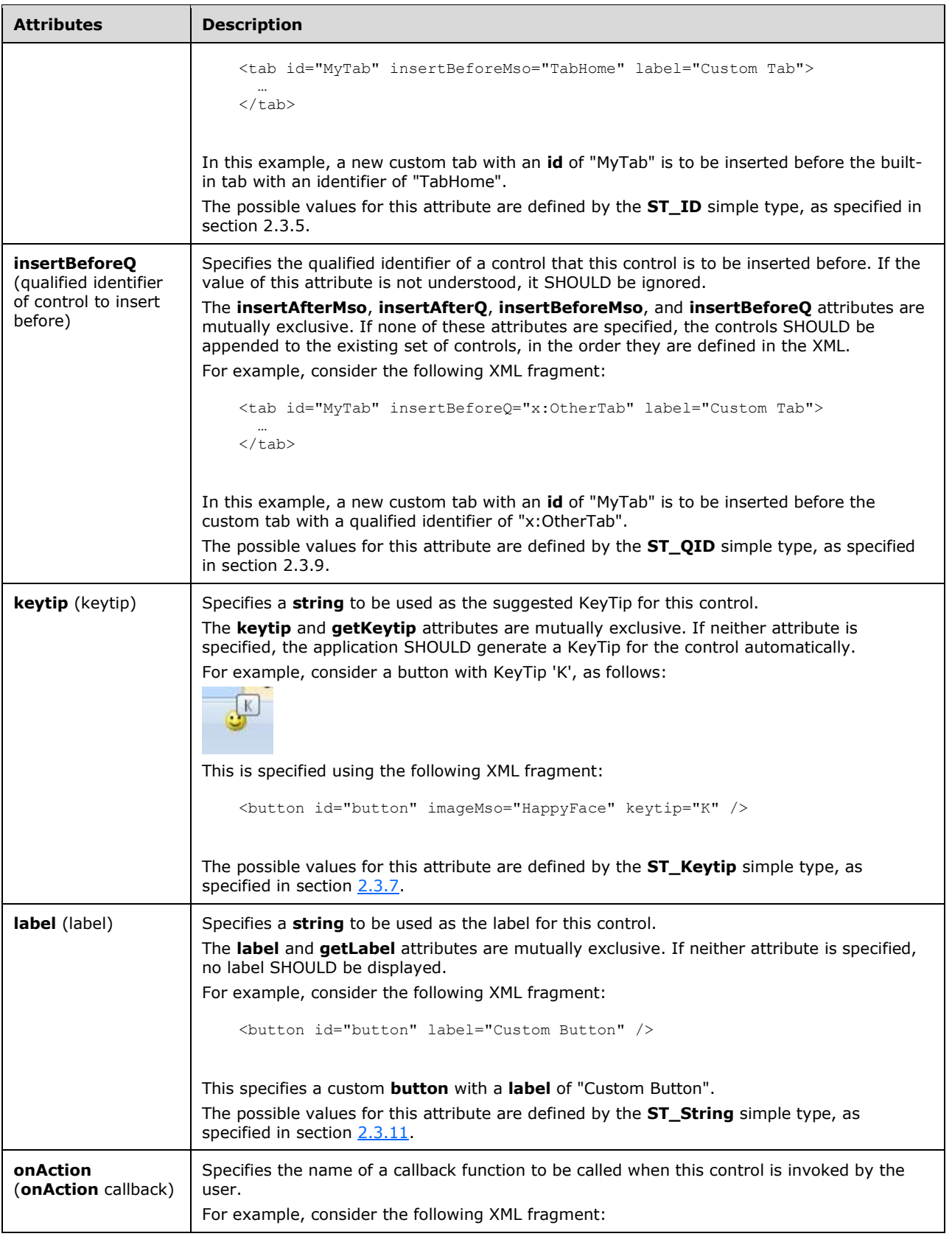

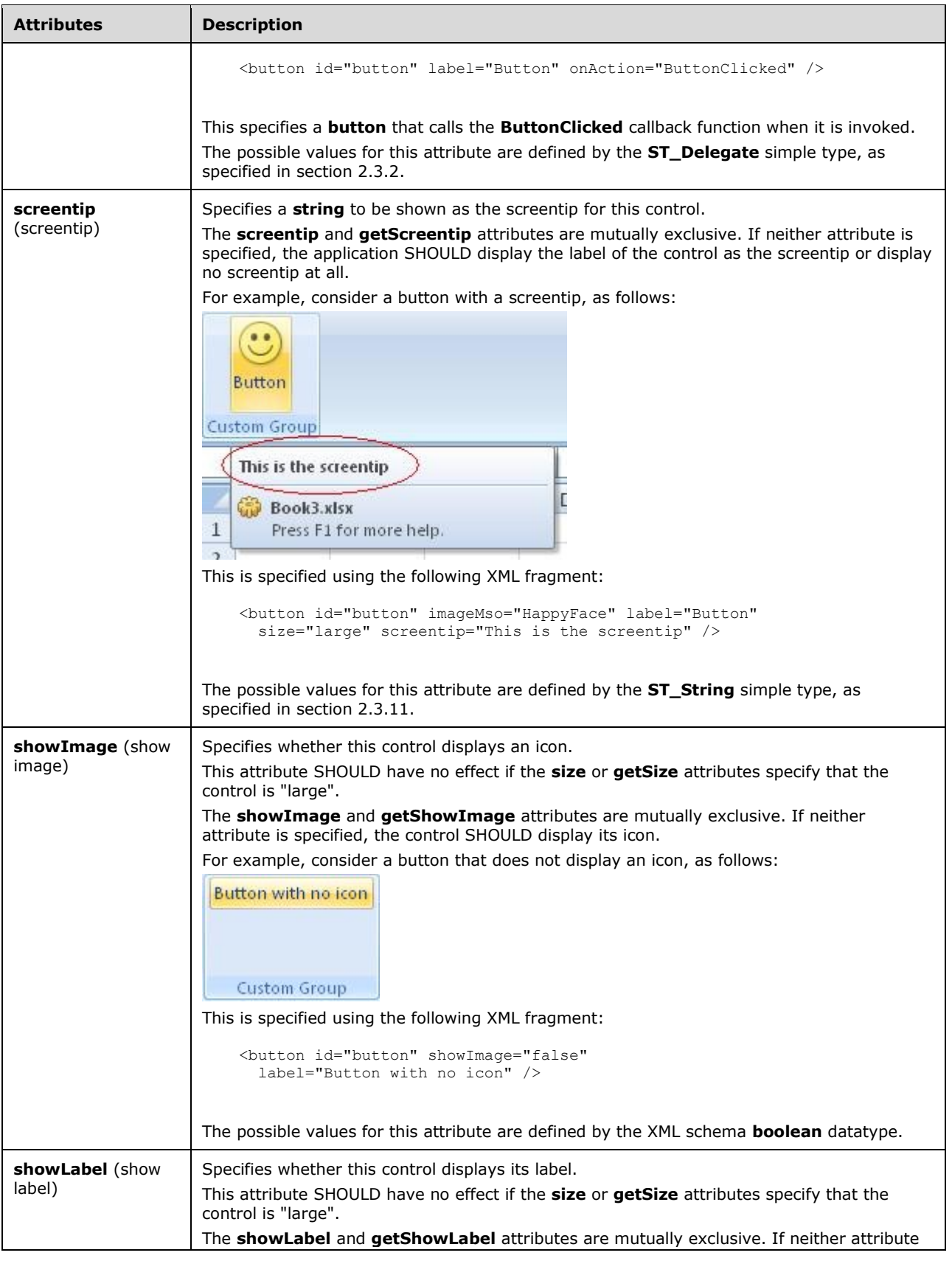

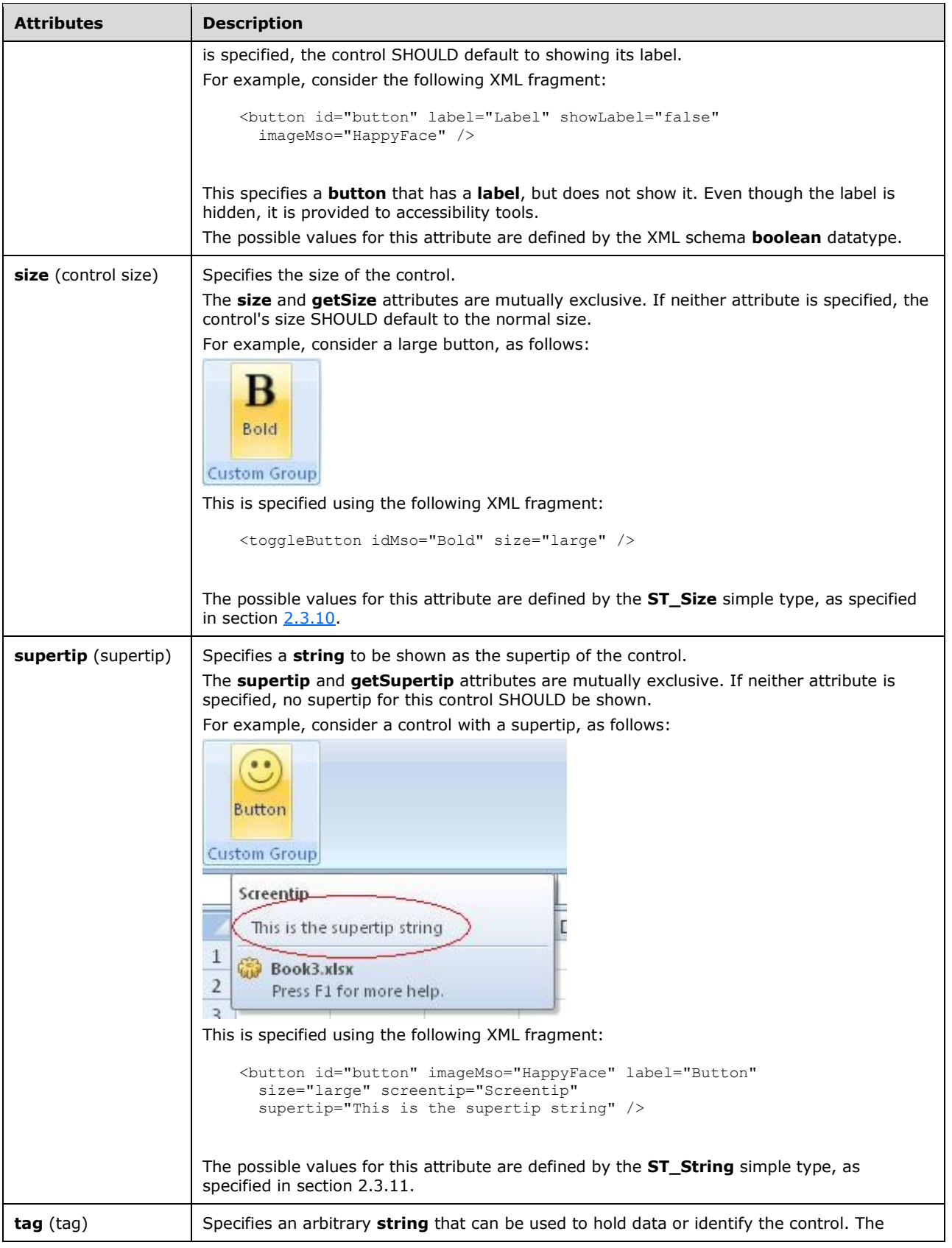

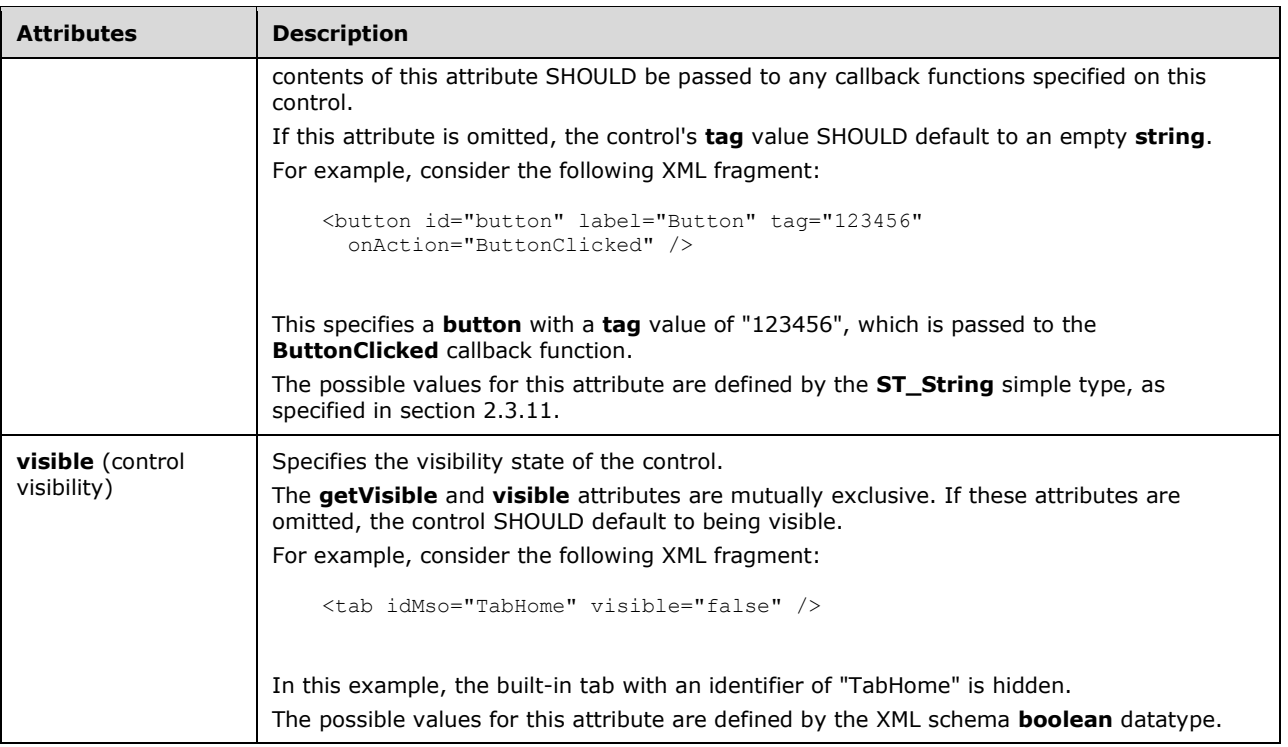

```
<xsd:complexType name="CT_ToggleButton">
    <xsd:complexContent>
    <xsd:extension base="CT_ToggleButtonRegular">
    <xsd:attributeGroup ref="AG_SizeAttributes"/>
    </xsd:extension>
    </xsd:complexContent>
</xsd:complexType>
```
### **2.2.44 toggleButton (Toggle Button Inside of a Split Button)**

This element specifies a toggle button control that is part of a split button control. The **visible** and **getVisible** attributes are not present because the visibility is controlled by the split button. This element otherwise behaves in the same way as the regular **toggleButton** element, as specified in section [2.2.43.](#page-269-0)

The following table summarizes the elements that are parents of this element.

#### **Parent Elements**

**splitButton** (section [2.2.38\)](#page-245-0); **splitButton** (sectio[n 2.2.36\)](#page-228-0); **splitButton** (section [2.2.37\)](#page-236-0)

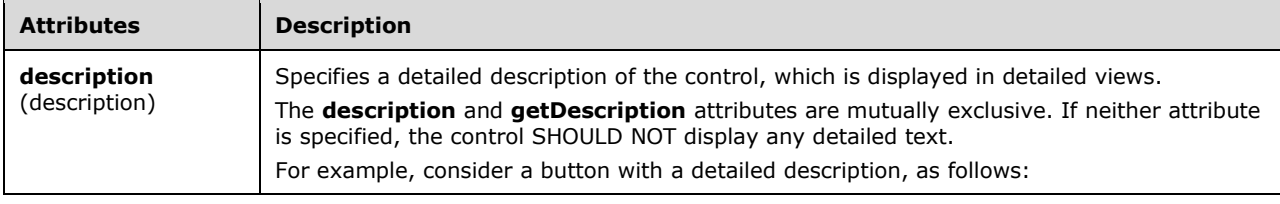

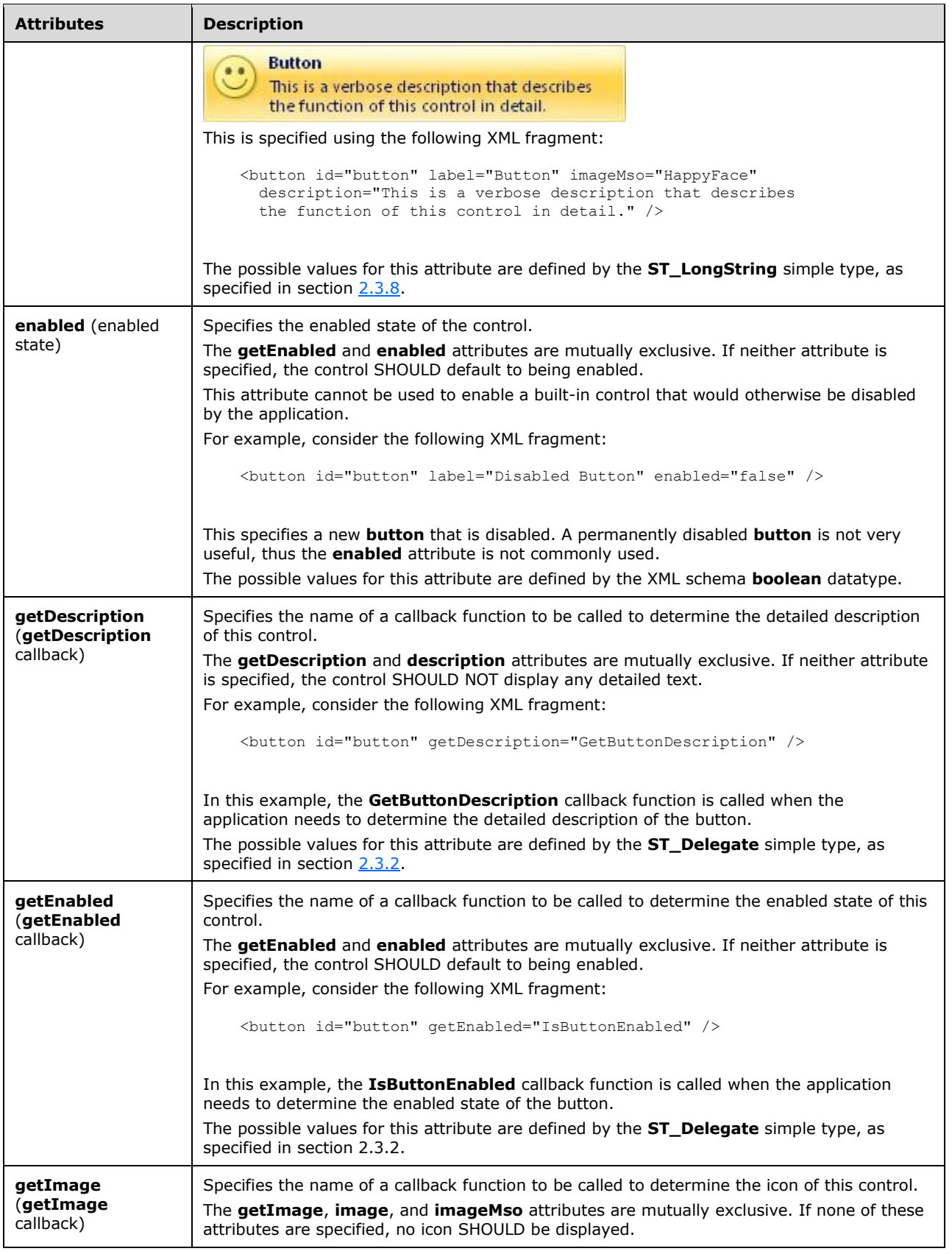

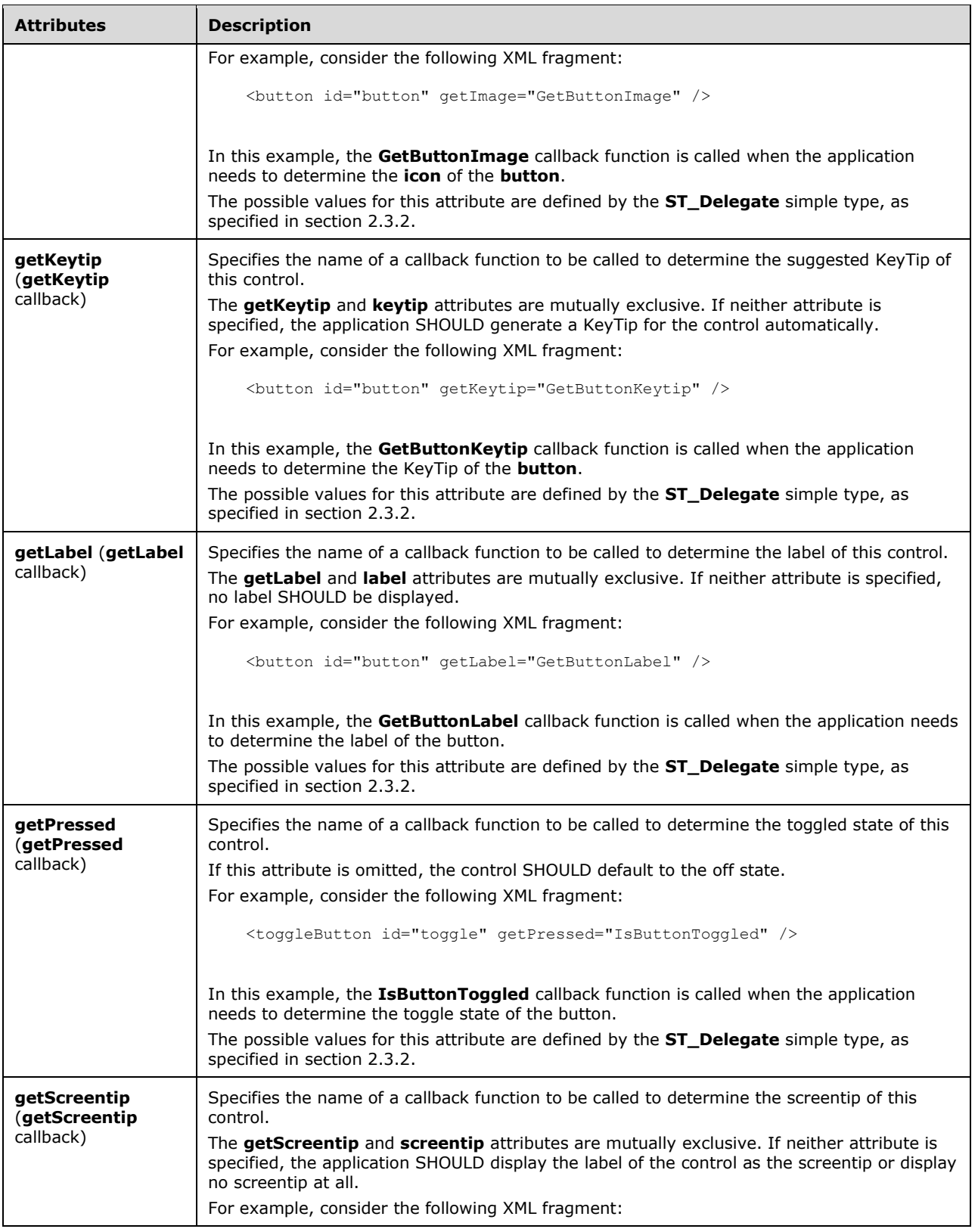

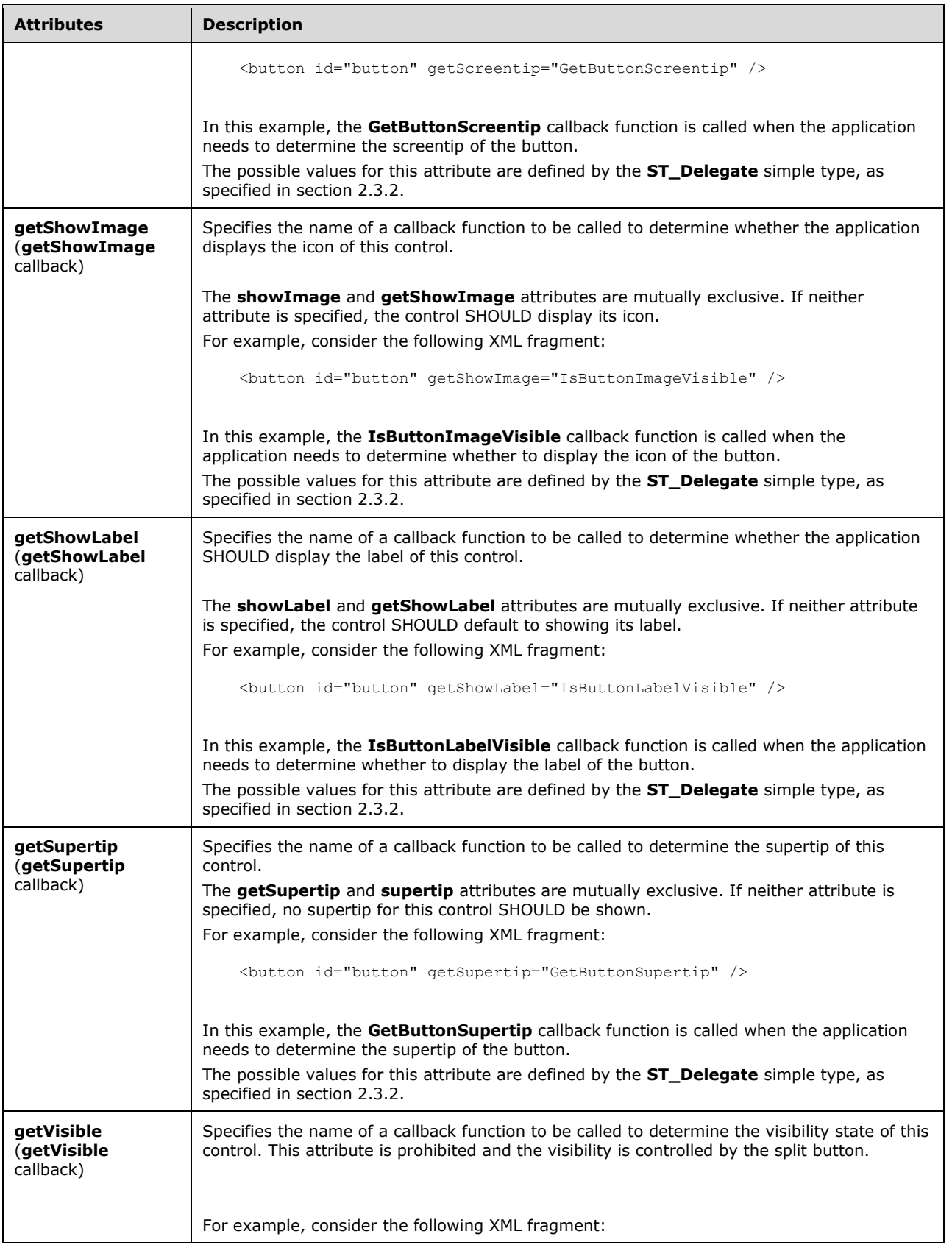

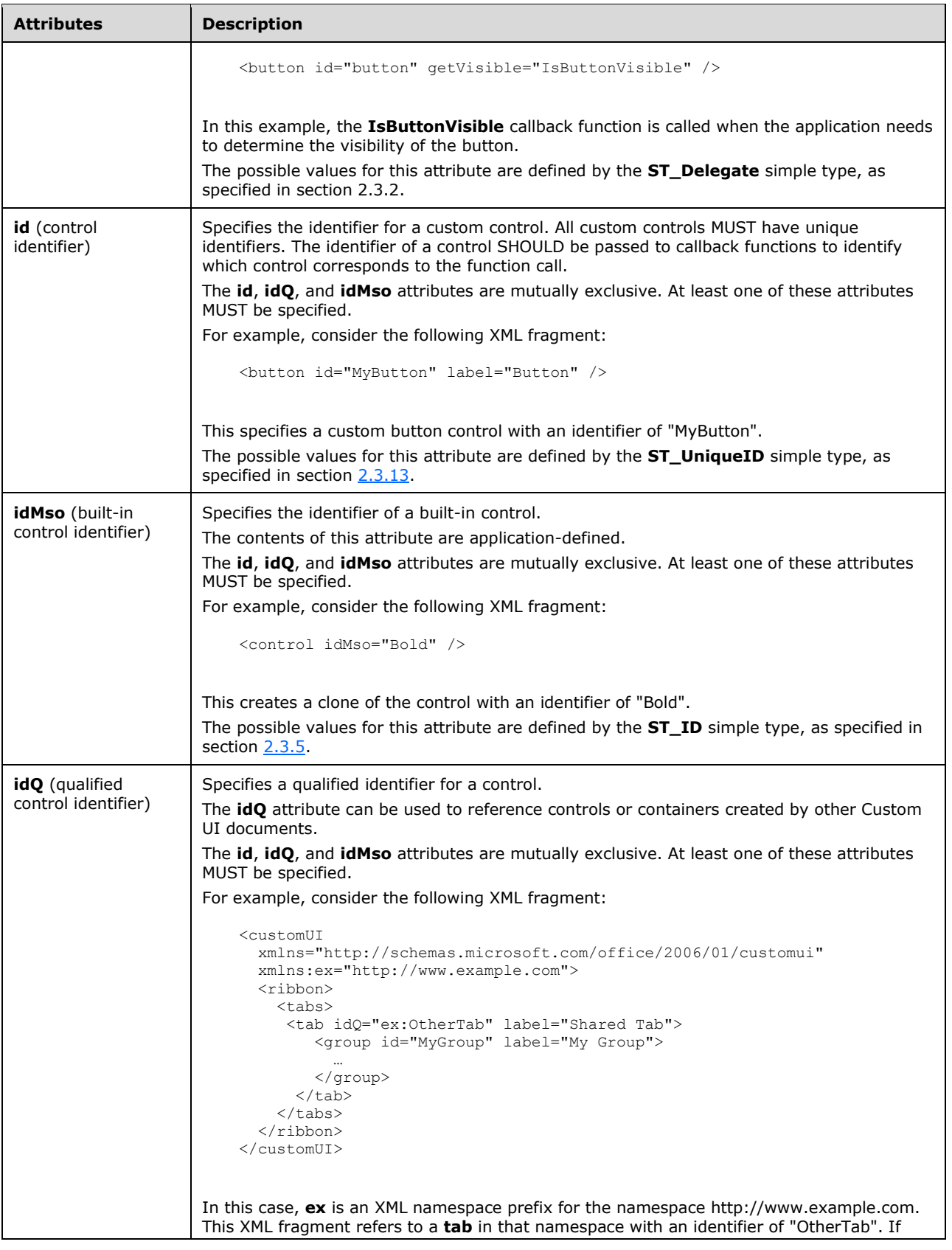

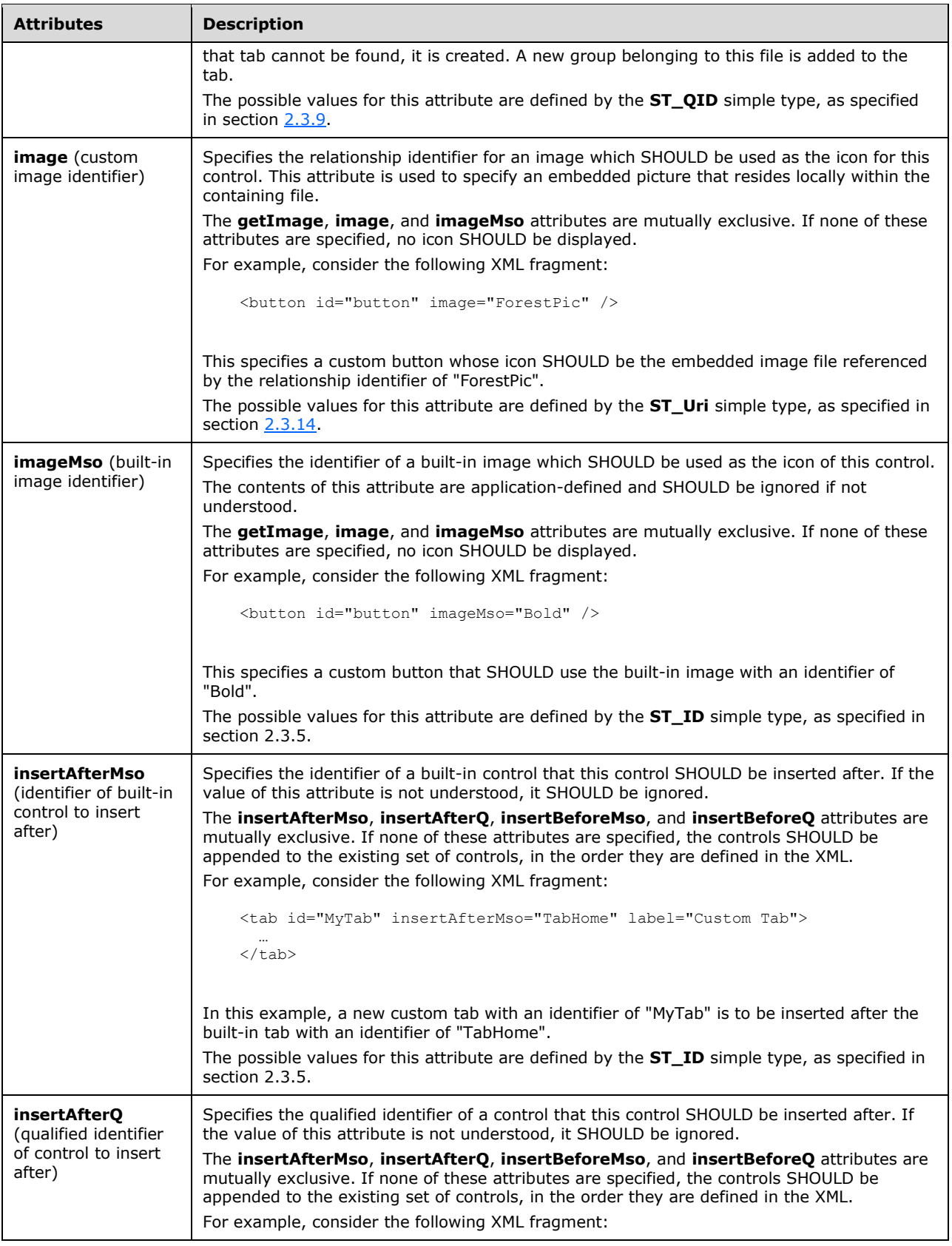

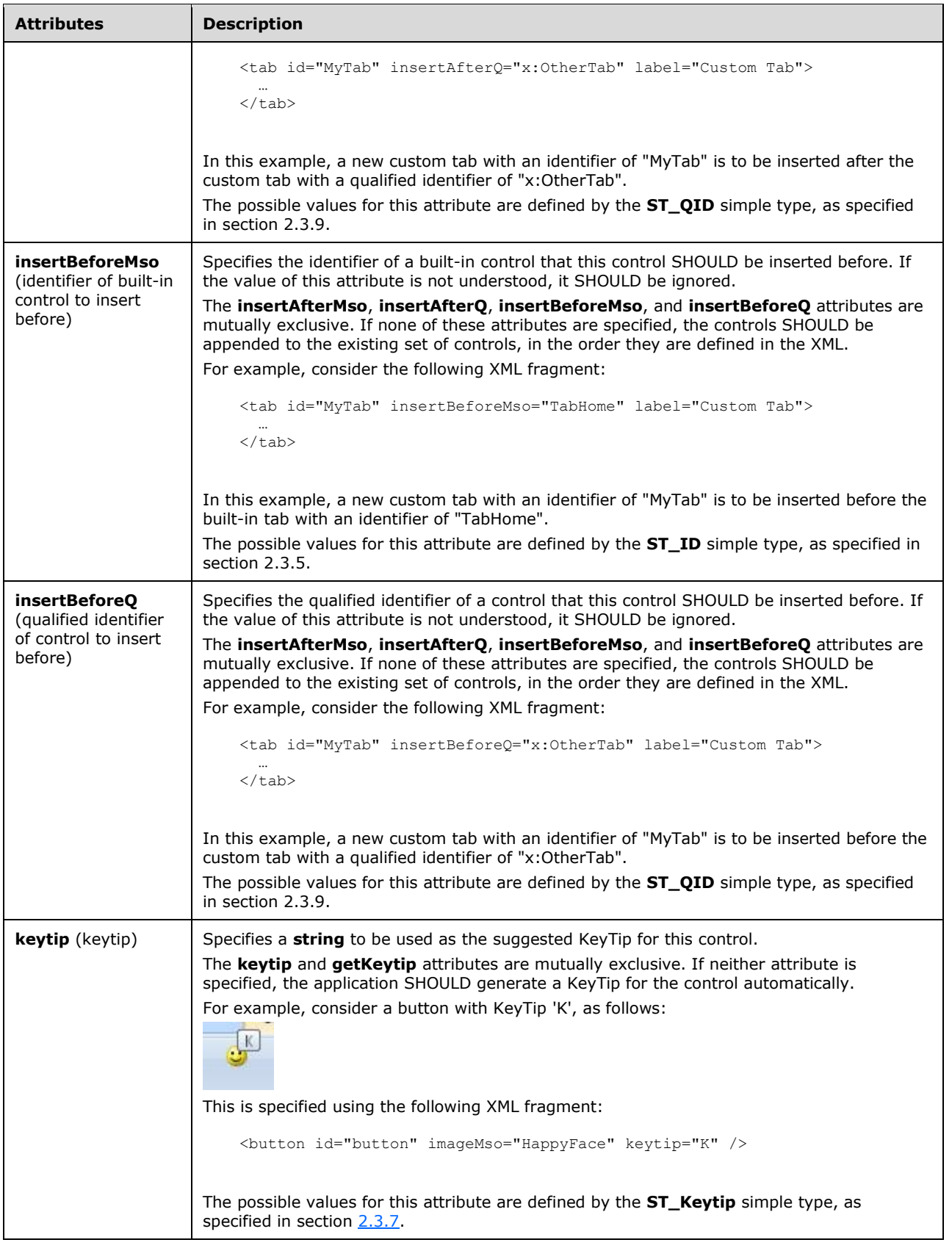

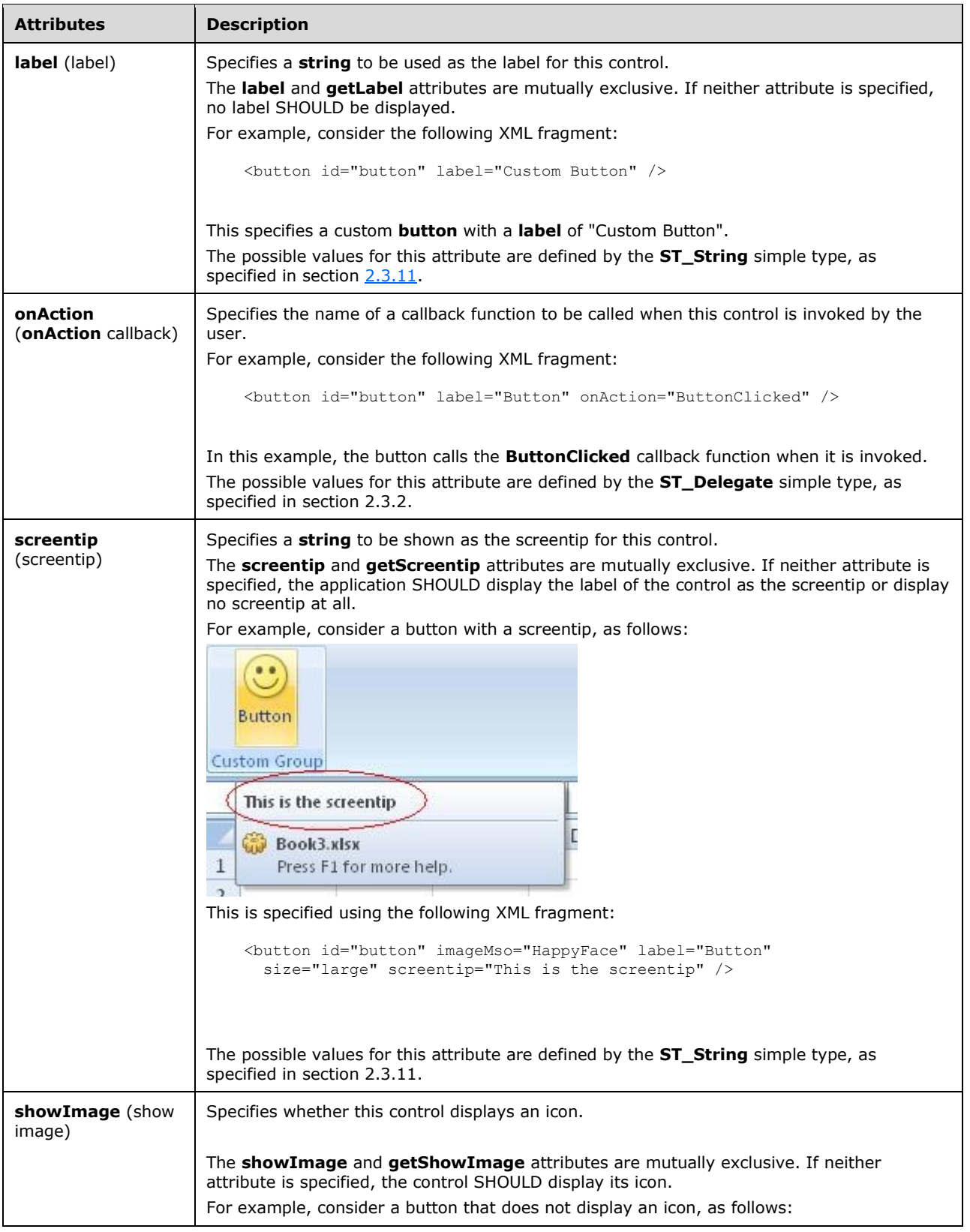

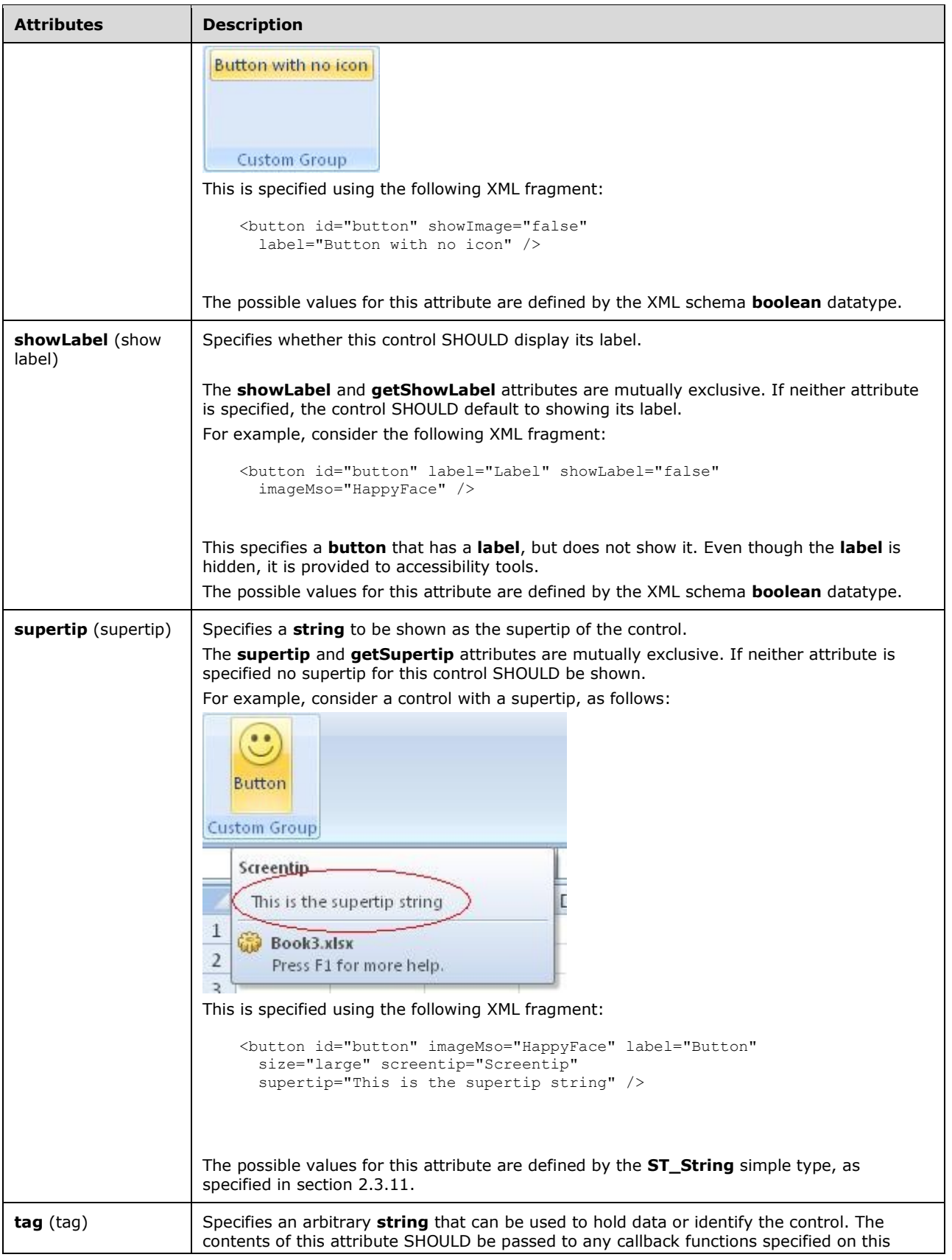
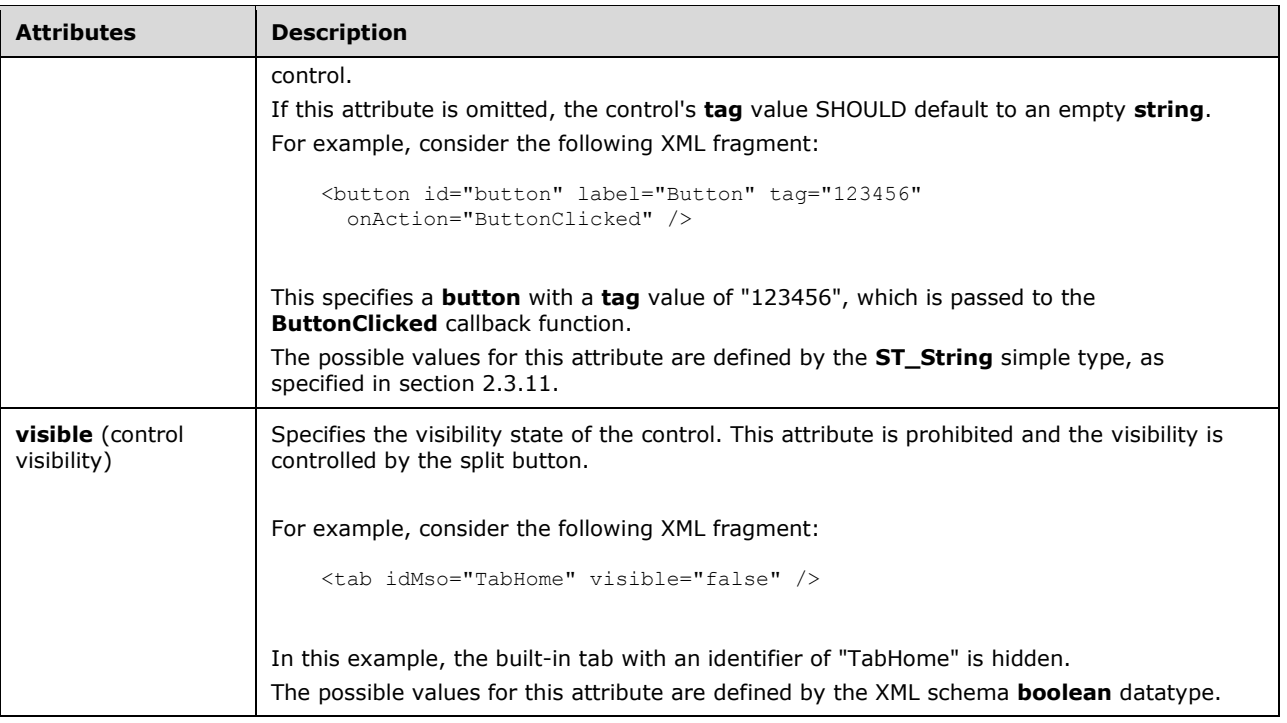

The following XML schema fragment defines the contents of this element:

```
<xsd:complexType name="CT_VisibleToggleButton">
   <xsd:complexContent>
    <xsd:restriction base="CT_ToggleButtonRegular">
   <xsd:attribute name="visible" use="prohibited"/>
   <xsd:attribute name="getVisible" use="prohibited"/>
   </xsd:restriction>
   </xsd:complexContent>
</xsd:complexType>
```
# **2.3 Simple Types**

This is the complete list of simple types in the http://schemas.microsoft.com/office/2006/01/customui namespace.

## **2.3.1 ST\_BoxStyle (Box Style)**

Specifies the layout style of a **box** control.

This simple type's contents are a restriction of the XML schema **string** datatype.

The following are possible **enumeration** values for this type:

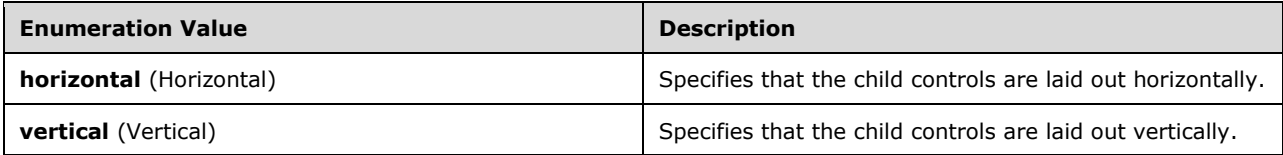

```
Referenced By
```
**box@boxStyle** (section [2.2.1\)](#page-9-0)

The following XML schema fragment defines the contents of this simple type:

```
<xsd:simpleType name="ST_BoxStyle">
    <xsd:restriction base="xsd:string">
    <xsd:enumeration value="horizontal"/>
    <xsd:enumeration value="vertical"/>
    </xsd:restriction>
</xsd:simpleType>
```
### **2.3.2 ST\_Delegate (Callback Function Name)**

Specifies the name of a callback function. The format of this string is application-defined and SHOULD be ignored if not understood.

Examples of this simple type are **[macro](#page-5-0)** scripts and **[add-in](#page-5-1)** callback functions.

This simple type's contents are a restriction of the XML schema string datatype.

This simple type also specifies the following restrictions:

- This simple type's contents have a minimum length of 1 characters.
- This simple type's contents have a maximum length of 1024 characters.

### **Referenced By**

```
box@getVisible (section 2.2.1); button@getDescription (section 2.2.2); button@getDescription (section 2.2.3); 
button@getDescription (section 2.2.4); button@getEnabled (section 2.2.2); button@getEnabled (section 2.2.3); 
button@getEnabled (section 2.2.4); button@getImage (section 2.2.2); button@getImage (section 2.2.3); 
button@getImage (section 2.2.4); button@getKeytip (section 2.2.2); button@getKeytip (section 2.2.3); 
button@getKeytip (section 2.2.4); button@getLabel (section 2.2.2); button@getLabel (section 2.2.3); 
button@getLabel (section 2.2.4); button@getScreentip (section 2.2.2); button@getScreentip (section 2.2.3); 
button@getScreentip (section 2.2.4); button@getShowImage (section 2.2.2); button@getShowImage (section 
2.2.3); button@getShowImage (section 2.2.4); button@getShowLabel (section 2.2.2); button@getShowLabel 
(section 2.2.3); button@getShowLabel (section 2.2.4); button@getSize (section 2.2.2); button@getSupertip 
(section 2.2.2); button@getSupertip (section 2.2.3); button@getSupertip (section 2.2.4); button@getVisible 
(section 2.2.2); button@getVisible (section 2.2.3); button@getVisible (section 2.2.4); button@onAction (section 
2.2.2); button@onAction (section 2.2.3); button@onAction (section 2.2.4); buttonGroup@getVisible (section 
2.2.5); checkBox@getDescription (section 2.2.6); checkBox@getEnabled (section 2.2.6); checkBox@getImage 
(section 2.2.6); checkBox@getKeytip (section 2.2.6); checkBox@getLabel (section 2.2.6); checkBox@getPressed 
(section 2.2.6); checkBox@getScreentip (section 2.2.6); checkBox@getShowImage (section 2.2.6); 
checkBox@getShowLabel (section 2.2.6); checkBox@getSupertip (section 2.2.6); checkBox@getVisible (section 
2.2.6); checkBox@onAction (section 2.2.6); comboBox@getEnabled (section 2.2.7); comboBox@getImage 
(section 2.2.7); comboBox@getItemCount (section 2.2.7); comboBox@getItemID (section 2.2.7); 
comboBox@getItemImage (section 2.2.7); comboBox@ getItemLabel (section 2.2.7); 
comboBox@getItemScreentip (section 2.2.7); comboBox@getItemSupertip (section 2.2.7); comboBox@getKeytip 
(section 2.2.7); comboBox@getLabel (section 2.2.7); comboBox@getScreentip (section 2.2.7); 
comboBox@getShowImage (section 2.2.7); comboBox@getShowLabel (section 2.2.7); comboBox@getSupertip 
(section 2.2.7); comboBox@getText (section 2.2.7); comboBox@getVisible (section 2.2.7); comboBox@onChange 
(section 2.2.7); command@getEnabled (section 2.2.8); command@onAction (section 2.2.8); 
 2.2.12)n 2.2.13); control@getEnabled (section
2.2.12); control@getEnabled (section 2.2.13); control@getEnabled (section 2.2.11); control@getImage (section 
2.2.12); control@getImage (section 2.2.13); control@getImage (section 2.2.11); control@getKeytip (section 
2.2.12); control@getKeytip (section 2.2.13); control@getKeytip (section 2.2.11); control@getLabel (section 
2.2.12); control@getLabel (section 2.2.13); control@getLabel (section 2.2.11); control@getScreentip (section 
2.2.12); control@getScreentip (section 2.2.13); control@getScreentip (section 2.2.11); control@getShowImage 
(section 2.2.12); control@getShowImage (section 2.2.13); control@getShowImage (section 2.2.11);
```
control@getShowLabel (section 2.2.12); control@getShowLabel (section 2.2.13); control@getShowLabel (section 2.2.11); control@getSize (section 2.2.12); control@getSize (section 2.2.13); control@getSupertip (section 2.2.12); control@getSupertip (section 2.2.13); control@getSupertip (section 2.2.11); control@getVisible (section 2.2.12); control@getVisible (section 2.2.13); control@getVisible (section 2.2.11); control@onAction (section 2.2.12); customUI@loadImage (section [2.2.14\)](#page-94-0); customUI@onLoad (section 2.2.14); dropDown@getEnabled (section [2.2.17\)](#page-97-0); dropDown@getImage (section 2.2.17); dropDown@getItemCount (section 2.2.17); dropDown@getItemID (section 2.2.17); dropDown@getItemImage (section 2.2.17); dropDown@getItemLabel (section 2.2.17); dropDown@getItemScreentip (section 2.2.17); dropDown@getItemSupertip (section 2.2.17); dropDown@getKeytip (section 2.2.17); dropDown@getLabel (section 2.2.17); dropDown@getScreentip (section 2.2.17); dropDown@getSelectedItemID (section 2.2.17); dropDown@getSelectedItemIndex (section 2.2.17); dropDown@getShowImage (section 2.2.17); dropDown@getShowLabel (section 2.2.17); dropDown@getSupertip (section 2.2.17); dropDown@getVisible (section 2.2.17); dropDown@onAction (section 2.2.17); dynamicMenu@getContent (section [2.2.19\)](#page-118-0); dynamicMenu@getContent (section [2.2.18\)](#page-108-0); dynamicMenu@getDescription (section 2.2.19); dynamicMenu@getDescription (section 2.2.18); dynamicMenu@getEnabled (section 2.2.19); dynamicMenu@getEnabled (section 2.2.18); dynamicMenu@getImage (section 2.2.19); dynamicMenu@getImage (section 2.2.18); dynamicMenu@getKeytip (section 2.2.19); dynamicMenu@getKeytip (section 2.2.18); dynamicMenu@getLabel (section 2.2.19); dynamicMenu@getLabel (section 2.2.18); dynamicMenu@getScreentip (section 2.2.19); dynamicMenu@getScreentip (section 2.2.18); dynamicMenu@getShowImage (section 2.2.19); dynamicMenu@getShowImage (section 2.2.18); dynamicMenu@getShowLabel (section 2.2.19); dynamicMenu@getShowLabel (section 2.2.18); dynamicMenu@getSize (section 2.2.19); dynamicMenu@getSupertip (section 2.2.19); dynamicMenu@getSupertip (section 2.2.18); dynamicMenu@getVisible (section 2.2.19); dynamicMenu@getVisible (section 2.2.18); editBox@getEnabled (section [2.2.20\)](#page-128-0); editBox@getImage (section 2.2.20); editBox@getKeytip (section 2.2.20); editBox@getLabel (section 2.2.20); editBox@getScreentip (section 2.2.20); editBox@getShowImage (section 2.2.20); editBox@getShowLabel (section 2.2.20); editBox@getSupertip (section 2.2.20); editBox@getText (section 2.2.20); editBox@getVisible (section 2.2.20); editBox@onChange (section 2.2.20); gallery@getDescription (section [2.2.21\)](#page-137-0); gallery@getDescription (section [2.2.22\)](#page-153-0); gallery@getEnabled (section 2.2.21); gallery@getEnabled (section 2.2.22); gallery@getImage (section 2.2.21); gallery@getImage (section 2.2.22); gallery@getItemCount (section 2.2.21); gallery@getItemCount (section 2.2.22); gallery@getItemHeight (section 2.2.21); gallery@getItemHeight (section 2.2.22); gallery@getItemID (section 2.2.21); gallery@getItemID (section 2.2.22); gallery@getItemImage (section 2.2.21); gallery@getItemImage (section 2.2.22); gallery@getItemLabel (section 2.2.21); gallery@getItemLabel (section 2.2.22); gallery@getItemScreentip (section 2.2.21); gallery@getItemScreentip (section 2.2.22); gallery@getItemSupertip (section 2.2.21); gallery@getItemSupertip (section 2.2.22); gallery@getItemWidth (section 2.2.21); gallery@getItemWidth (section 2.2.22); gallery@getKeytip (section 2.2.21); gallery@getKeytip (section 2.2.22); gallery@getLabel (section 2.2.21); gallery@getLabel (section 2.2.22); gallery@getScreentip (section 2.2.21); gallery@getScreentip (section 2.2.22); gallery@getSelectedItemID (section 2.2.21); gallery@getSelectedItemID (section 2.2.22); gallery@getSelectedItemIndex (section 2.2.21); gallery@getSelectedItemIndex (section 2.2.22); gallery@getShowImage (section 2.2.21); gallery@getShowImage (section 2.2.22); gallery@getShowLabel (section 2.2.21); gallery@getShowLabel (section 2.2.22); gallery@getSize (section 2.2.21); gallery@getSupertip (section 2.2.21); gallery@getSupertip (section 2.2.22); gallery@getVisible (section 2.2.21); gallery@getVisible (section 2.2.22); gallery@onAction (section 2.2.21); gallery@onAction (section 2.2.22); group@getImage (section [2.2.23\)](#page-168-0); group@getKeytip (section 2.2.23); group@getLabel (section 2.2.23); group@getScreentip (section 2.2.23); group@getSupertip (section 2.2.23); group@getVisible (section 2.2.23); labelControl@getEnabled (section [2.2.25\)](#page-178-0); labelControl@getImage (section 2.2.25); labelControl@getKeytip (section 2.2.25); labelControl@getLabel (section 2.2.25); labelControl@getScreentip (section 2.2.25); labelControl@getShowImage (section 2.2.25); labelControl@getShowLabel (section 2.2.25); labelControl@getSupertip (section 2.2.25); labelControl@getVisible (section 2.2.25); menu@getDescription (section [2.2.28\)](#page-206-0); menu@getDescription (sectio[n 2.2.26\)](#page-186-0); menu@getEnabled (section 2.2.28); menu@getEnabled (section 2.2.26); menu@getEnabled (section [2.2.27\)](#page-196-0); menu@getImage (section 2.2.28); menu@getImage (section 2.2.26); menu@getImage (section 2.2.27); menu@getKeytip (section 2.2.28); menu@getKeytip (section 2.2.26); menu@getKeytip (section 2.2.27); menu@getLabel (section 2.2.28); menu@getLabel (section 2.2.26); menu@getLabel (section 2.2.27); menu@getScreentip (section 2.2.28); menu@getScreentip (section 2.2.26); menu@getScreentip (section 2.2.27); menu@getShowImage (section 2.2.28); menu@getShowImage (section 2.2.26); menu@getShowImage (section 2.2.27); menu@getShowLabel (section 2.2.28); menu@getShowLabel (section 2.2.26); menu@getShowLabel (section 2.2.27); menu@getSize (section 2.2.28); menu@getSupertip (section 2.2.28); menu@getSupertip (section 2.2.26); menu@getSupertip (section 2.2.27); menu@getTitle (sectio[n 2.2.29\)](#page-216-0); menu@getTitle (section 2.2.27); menu@getVisible (section 2.2.28); menu@getVisible (section 2.2.26); menu@getVisible (section 2.2.27); menuSeparator@getTitle (section [2.2.30\)](#page-218-0); separator@getVisible (section [2.2.34\)](#page-224-0); splitButton@getEnabled (section [2.2.38\)](#page-245-0); splitButton@getEnabled (section [2.2.36\)](#page-228-0); splitButton@getEnabled (section [2.2.37\)](#page-236-0); splitButton@getImage (section 2.2.38); splitButton@getImage (section 2.2.36); splitButton@getImage (section 2.2.37); splitButton@getKeytip (section 2.2.38); splitButton@getKeytip (section 2.2.36); splitButton@getKeytip (section 2.2.37); splitButton@getLabel (section 2.2.38); splitButton@getLabel (section 2.2.36);

splitButton@getLabel (section 2.2.37); splitButton@getScreentip (section 2.2.38); splitButton@getScreentip (section 2.2.36); splitButton@getScreentip (section 2.2.37); splitButton@getShowImage (section 2.2.38); splitButton@getShowImage (section 2.2.36); splitButton@getShowImage (section 2.2.37); splitButton@getShowLabel (section 2.2.38); splitButton@getShowLabel (section 2.2.36); splitButton@getShowLabel (section 2.2.37); splitButton@getSize (section 2.2.38); splitButton@getSupertip (section 2.2.38); splitButton@getSupertip (section 2.2.36); splitButton@getSupertip (section 2.2.37); splitButton@getVisible (section 2.2.38); splitButton@getVisible (section 2.2.36); splitButton@getVisible (section 2.2.37); tab@getKeytip (section [2.2.39\)](#page-254-0); tab@getLabel (section 2.2.39); tab@getVisible (section 2.2.39); tabSet@getVisible (section [2.2.41\)](#page-259-0); toggleButton@getDescription (section [2.2.43\)](#page-269-0); toggleButton@getDescription (section [2.2.42\)](#page-260-0); toggleButton@getDescription (section [2.2.44\)](#page-279-0); toggleButton@getEnabled (section 2.2.43); toggleButton@getEnabled (section 2.2.42); toggleButton@getEnabled (section 2.2.44); toggleButton@getImage (section 2.2.43); toggleButton@getImage (section 2.2.42); toggleButton@getImage (section 2.2.44); toggleButton@getKeytip (section 2.2.43); toggleButton@getKeytip (section 2.2.42); toggleButton@getKeytip (section 2.2.44); toggleButton@getLabel (section 2.2.43); toggleButton@getLabel (section 2.2.42); toggleButton@getLabel (section 2.2.44); toggleButton@getPressed (section 2.2.43); toggleButton@getPressed (section 2.2.42); toggleButton@getPressed (section 2.2.44); toggleButton@getScreentip (section 2.2.43); toggleButton@getScreentip (section 2.2.42); toggleButton@getScreentip (section 2.2.44); toggleButton@getShowImage (section 2.2.43); toggleButton@getShowImage (section 2.2.42); toggleButton@getShowImage (section 2.2.44); toggleButton@getShowLabel (section 2.2.43); toggleButton@getShowLabel (section 2.2.42); toggleButton@getShowLabel (section 2.2.44); toggleButton@getSize (section 2.2.43); toggleButton@getSupertip (section 2.2.43); toggleButton@getSupertip (section 2.2.42); toggleButton@getSupertip (section 2.2.44); toggleButton@getVisible (section 2.2.43); toggleButton@getVisible (section 2.2.42); toggleButton@getVisible (section 2.2.44); toggleButton@onAction (section 2.2.43); toggleButton@onAction (section 2.2.42); toggleButton@onAction (section 2.2.44)

The following XML schema fragment defines the contents of this simple type:

```
<xsd:simpleType name="ST_Delegate">
    <xsd:restriction base="xsd:string">
    <xsd:minLength value="1"/>
   <xsd:maxLength value="1024"/>
    </xsd:restriction>
</xsd:simpleType>
```
### **2.3.3 ST\_GalleryItemWidthHeight (Gallery Item Width or Height)**

Specifies the width or height of gallery items, in pixels.

This simple type's contents are a restriction of the XML schema positiveInteger datatype.

This simple type also specifies the following restrictions:

- This simple type has a minimum value of greater than or equal to 1.
- This simple type has a maximum value of less than or equal to 4096.

### **Referenced By**

```
 2.2.21) 2.2.22); gallery@itemWidth (section 2.2.21);
gallery@itemWidth (section 2.2.22)
```

```
<xsd:simpleType name="ST_GalleryItemWidthHeight">
   <xsd:restriction base="xsd:positiveInteger">
    <xsd:minInclusive value="1"/>
    <xsd:maxInclusive value="4096"/>
    </xsd:restriction>
</xsd:simpleType>
```
## **2.3.4 ST\_GalleryRowColumnCount (Gallery Row or Column Count)**

Specifies the count of rows or columns in a **gallery** control.

This simple type's contents are a restriction of the XML schema positiveInteger datatype.

This simple type also specifies the following restrictions:

- This simple type has a minimum value of greater than or equal to 1.
- This simple type has a maximum value of less than or equal to 1024.

### **Referenced By**

```
gallery@columns (section 2.2.21); gallery@columns (section 2.2.22); gallery@rows (section 2.2.21); gallery@rows 
(section 2.2.22)
```
The following XML schema fragment defines the contents of this simple type:

```
<xsd:simpleType name="ST_GalleryRowColumnCount">
    <xsd:restriction base="xsd:positiveInteger">
    <xsd:minInclusive value="1"/>
    <xsd:maxInclusive value="1024"/>
    </xsd:restriction>
</xsd:simpleType>
```
## **2.3.5 ST\_ID (Control ID)**

Specifies the identifier of a built-in control. The format of this **string** is defined by per application by the Custom UI Control identifier Tables, as specified in section [3.](#page-301-0)

This simple type's contents are a restriction of the XML schema **NCName** datatype.

This simple type also specifies the following restrictions:

- This simple type's contents have a minimum length of 1 character.
- This simple type's contents have a maximum length of 1024 characters.

### **Referenced By**

box@insertAfterMso (section [2.2.1\)](#page-9-0); box@insertBeforeMso (section 2.2.1); button@idMso (section [2.2.2\)](#page-13-0); button@idMso (section [2.2.3\)](#page-23-0); button@idMso (section [2.2.4\)](#page-32-0); button@imageMso (section 2.2.2); button@imageMso (section 2.2.3); button@imageMso (section 2.2.4); button@insertAfterMso (section 2.2.2); button@insertAfterMso (section 2.2.3); button@insertAfterMso (section 2.2.4); button@insertBeforeMso (section 2.2.2); button@insertBeforeMso (section 2.2.3); button@insertBeforeMso (section 2.2.4); buttonGroup@insertAfterMso (section [2.2.5\)](#page-41-0); buttonGroup@insertBeforeMso (section 2.2.5); checkBox@idMso (section [2.2.6\)](#page-44-0); checkBox@imageMso (section 2.2.6); checkBox@insertAfterMso (section 2.2.6); checkBox@insertBeforeMso (section 2.2.6); comboBox@idMso (section [2.2.7\)](#page-54-0); comboBox@imageMso (section 2.2.7); comboBox@insertAfterMso (section 2.2.7); comboBox@insertBeforeMso (section 2.2.7); command@idMso (section [2.2.8\)](#page-65-0); control@id (section [2.2.13\)](#page-85-0); control@idMso (sectio[n 2.2.12\)](#page-76-0); control@idMso (section 2.2.13); control@idMso (section [2.2.11\)](#page-68-0); control@imageMso (section 2.2.12); control@imageMso (section 2.2.13); control@imageMso (section 2.2.11); control@insertAfterMso (section 2.2.12); control@insertAfterMso (section

2.2.13); control@insertAfterMso (section 2.2.11); control@insertBeforeMso (section 2.2.12); control@insertBeforeMso (section 2.2.13); control@insertBeforeMso (section 2.2.11); dropDown@idMso (section [2.2.17\)](#page-97-0); dropDown@imageMso (section 2.2.17); dropDown@insertAfterMso (section 2.2.17); dropDown@insertBeforeMso (section 2.2.17); dynamicMenu@idMso (section [2.2.19\)](#page-118-0); dynamicMenu@idMso (section [2.2.18\)](#page-108-0); dynamicMenu@imageMso (section 2.2.19); dynamicMenu@imageMso (section 2.2.18); dynamicMenu@insertAfterMso (section 2.2.19); dynamicMenu@insertAfterMso (section 2.2.18); dynamicMenu@insertBeforeMso (section 2.2.19); dynamicMenu@insertBeforeMso (section 2.2.18); editBox@idMso (section [2.2.20\)](#page-128-0); editBox@imageMso (section 2.2.20); editBox@insertAfterMso (section 2.2.20); editBox@insertBeforeMso (section 2.2.20); gallery@idMso (section [2.2.21\)](#page-137-0); gallery@idMso (section [2.2.22\)](#page-153-0); gallery@imageMso (section 2.2.21); gallery@imageMso (section 2.2.22); gallery@insertAfterMso (section 2.2.21); gallery@insertAfterMso (section 2.2.22); gallery@insertBeforeMso (section 2.2.21); gallery@insertBeforeMso (section 2.2.22); group@idMso (section [2.2.23\)](#page-168-0); group@imageMso (section 2.2.23); group@insertAfterMso (section 2.2.23); group@insertBeforeMso (section 2.2.23); item@imageMso (section [2.2.24\)](#page-175-0); labelControl@idMso (section [2.2.25\)](#page-178-0); labelControl@imageMso (section 2.2.25); labelControl@insertAfterMso (section 2.2.25); labelControl@insertBeforeMso (section 2.2.25); menu@idMso (section [2.2.28\)](#page-206-0); menu@idMso (section [2.2.26\)](#page-186-0); menu@idMso (section [2.2.27\)](#page-196-0); menu@imageMso (section 2.2.28); menu@imageMso (section 2.2.26); menu@imageMso (section 2.2.27); menu@insertAfterMso (section 2.2.28); menu@insertAfterMso (section 2.2.26); menu@insertAfterMso (section 2.2.27); menu@insertBeforeMso (section 2.2.28); menu@insertBeforeMso (section 2.2.26); menu@insertBeforeMso (section 2.2.27); menuSeparator@insertAfterMso (section [2.2.30\)](#page-218-0); menuSeparator@insertBeforeMso (section 2.2.30); separator@insertAfterMso (section [2.2.34\)](#page-224-0); separator@insertBeforeMso (section 2.2.34); splitButton@idMso (section [2.2.38\)](#page-245-0); splitButton@idMso (section [2.2.36\)](#page-228-0); splitButton@idMso (section [2.2.37\)](#page-236-0); splitButton@imageMso (section 2.2.38); splitButton@imageMso (section 2.2.36); splitButton@imageMso (section 2.2.37); splitButton@insertAfterMso (section 2.2.38); splitButton@insertAfterMso (section 2.2.36); splitButton@insertAfterMso (section 2.2.37); splitButton@insertBeforeMso (section 2.2.38); splitButton@insertBeforeMso (section 2.2.36); splitButton@insertBeforeMso (section 2.2.37); tab@idMso (section [2.2.39\)](#page-254-0); tab@insertAfterMso (section 2.2.39); tab@insertBeforeMso (section 2.2.39); tabSet@idMso (section [2.2.41\)](#page-259-0); toggleButton@idMso (section [2.2.43\)](#page-269-0); toggleButton@idMso (section [2.2.42\)](#page-260-0); toggleButton@idMso (section [2.2.44\)](#page-279-0); toggleButton@imageMso (section 2.2.43); toggleButton@imageMso (section 2.2.42); toggleButton@imageMso (section 2.2.44); toggleButton@insertAfterMso (section 2.2.43); toggleButton@insertAfterMso (section 2.2.42); toggleButton@insertAfterMso (section 2.2.44); toggleButton@insertBeforeMso (section 2.2.43); toggleButton@insertBeforeMso (section 2.2.42); toggleButton@insertBeforeMso (section 2.2.44)

The following XML schema fragment defines the contents of this simple type:

```
<xsd:simpleType name="ST_ID">
    <xsd:restriction base="xsd:NCName">
    <xsd:minLength value="1"/>
    <xsd:maxLength value="1024"/>
    </xsd:restriction>
</xsd:simpleType>
```
### **2.3.6 ST\_ItemSize (Menu Item Size)**

Specifies the size of the child controls in a **menu** control.

This simple type's contents are a restriction of the XML schema **string** datatype.

The following are possible **enumeration** values for this type:

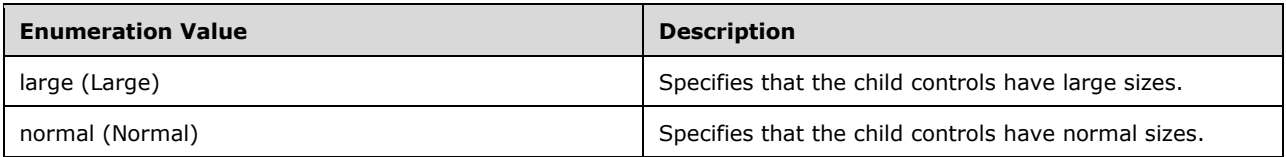

```
Referenced By
 2.2.28) 2.2.26) 2.2.29);
menu@itemSize (section 2.2.27)
```
The following XML schema fragment defines the contents of this simple type:

```
<xsd:simpleType name="ST_ItemSize">
    <xsd:restriction base="xsd:string">
    <xsd:enumeration value="normal"/>
    <xsd:enumeration value="large"/>
    </xsd:restriction>
</xsd:simpleType>
```
# **2.3.7 ST\_Keytip (Keytip)**

Specifies a KeyTip string.

This simple type's contents are a restriction of the XML schema **token** datatype.

This simple type also specifies the following restrictions:

- This simple type's contents have a minimum length of 1 character.
- This simple type's contents have a maximum length of 3 characters.

```
Referenced By
button@keytip (section 2.2.2); button@keytip (section 2.2.3); button@keytip (section 2.2.4); checkBox@keytip 
(section 2.2.6); comboBox@keytip (section 2.2.7); control@keytip (section 2.2.12); control@keytip (section 
2.2.13); control@keytip (section 2.2.11); dropDown@keytip (section 2.2.17); dynamicMenu@keytip (section 
2.2.19) 2.2.18) 2.2.20)n 2.2.21);
 2.2.22) 2.2.23) 2.2.25);
menu@keytip (section <u>2.2.28</u>); menu@keytip (section <u>2.2.26</u>); menu@keytip (section <u>2.2.27);</u> splitButton@keytip
 2.2.38) 2.2.36) 2.2.37); tab@keytip (section
2.2.39); toggleButton@keytip (section 2.2.43); toggleButton@keytip (section 2.2.42); toggleButton@keytip 
(section 2.2.44)
```
The following XML schema fragment defines the contents of this simple type:

```
<xsd:simpleType name="ST_Keytip">
    <xsd:restriction base="xsd:token">
   <xsd:minLength value="1"/>
    <xsd:maxLength value="3"/>
    <xsd:whiteSpace value="collapse"/>
    </xsd:restriction>
</xsd:simpleType>
```
# **2.3.8 ST\_LongString (Long String)**

Specifies a string that can have an extended length.

This simple type's contents are a restriction of the XML schema **string** datatype.

This simple type also specifies the following restrictions:

- This simple type's contents have a minimum length of 1 character.
- This simple type's contents have a maximum length of 4096 characters.

```
Referenced By
```
button@description (section [2.2.2\)](#page-13-0); button@description (section [2.2.3\)](#page-23-0); button@description (section [2.2.4\)](#page-32-0); checkBox@description (section [2.2.6\)](#page-44-0); control@description (sectio[n 2.2.12\)](#page-76-0); control@description (section [2.2.13\)](#page-85-0); dynamicMenu@description (section [2.2.19\)](#page-118-0); dynamicMenu@description (section [2.2.18\)](#page-108-0); gallery@description (section [2.2.21\)](#page-137-0); gallery@description (section [2.2.22\)](#page-153-0); menu@description (section [2.2.28\)](#page-206-0); menu@description (section [2.2.26\)](#page-186-0); toggleButton@description (section [2.2.43\)](#page-269-0); toggleButton@description (section [2.2.42\)](#page-260-0); toggleButton@description (section [2.2.44\)](#page-279-0)

The following XML schema fragment defines the contents of this simple type:

```
<xsd:simpleType name="ST_LongString">
    <xsd:restriction base="xsd:string">
    <xsd:minLength value="1"/>
    <xsd:maxLength value="4096"/>
    </xsd:restriction>
</xsd:simpleType>
```
# **2.3.9 ST\_QID (Qualified Control ID)**

Specifies a control identifier that is qualified by an XML namespace prefix. The prefix determines which namespace to which the control belongs.

If the namespace is equal to the Custom UI namespace, the qualified identifier references the application's built-in control set.

For example, consider the following XML fragment:

```
<customUI xmlns="http://schemas.microsoft.com/office/2006/01/customui"
  xmlns:mso="http://schemas.microsoft.com/office/2006/01/customui">
   <ribbon>
    <tabs> <tab idQ="mso:TabHome" visible="false" />
    \langle/tabs>
   </ribbon>
</customUI>
```
In this example the **mso** namespace prefix is set to the Custom UI namespace, so names qualified with **mso** refer to built-in controls. Thus, the use of the **idQ** attribute on the **tab** element is equivalent to using the **idMso** attribute, as follows:

```
<tab idMso="TabHome" visible="false" />
```
If the prefix is set to any other value, qualified identifiers reference controls in a unique custom namespace. If multiple Custom UI documents refer to controls in the same namespace, they can share common containers.

For example, consider the following XML fragment:

```
<customUI 
  xmlns="http://schemas.microsoft.com/office/2006/01/customui"
   xmlns:ex="http://www.example.com">
   <ribbon>
     <tabs>
      <tab idQ="ex:OtherTab" label="Shared Tab">
         <group id="MyGroup" label="My Group">
 …
         </group>
      \langle/tab>
    \langle/tabs>
   </ribbon>
</customUI>
```
In this case, **ex** is an XML namespace prefix for the namespace http://www.example.com. This XML fragment refers to a **tab** in that namespace with an identifier of "OtherTab". If that tab cannot be found, it is created. A new group belonging to this file is added to the **tab**.

This simple type's contents are a restriction of the XML schema **QName** datatype.

This simple type also specifies the following restrictions:

- This simple type's contents have a minimum length of 1 character.
- This simple type's contents have a maximum length of 1024 characters.

### **Referenced By**

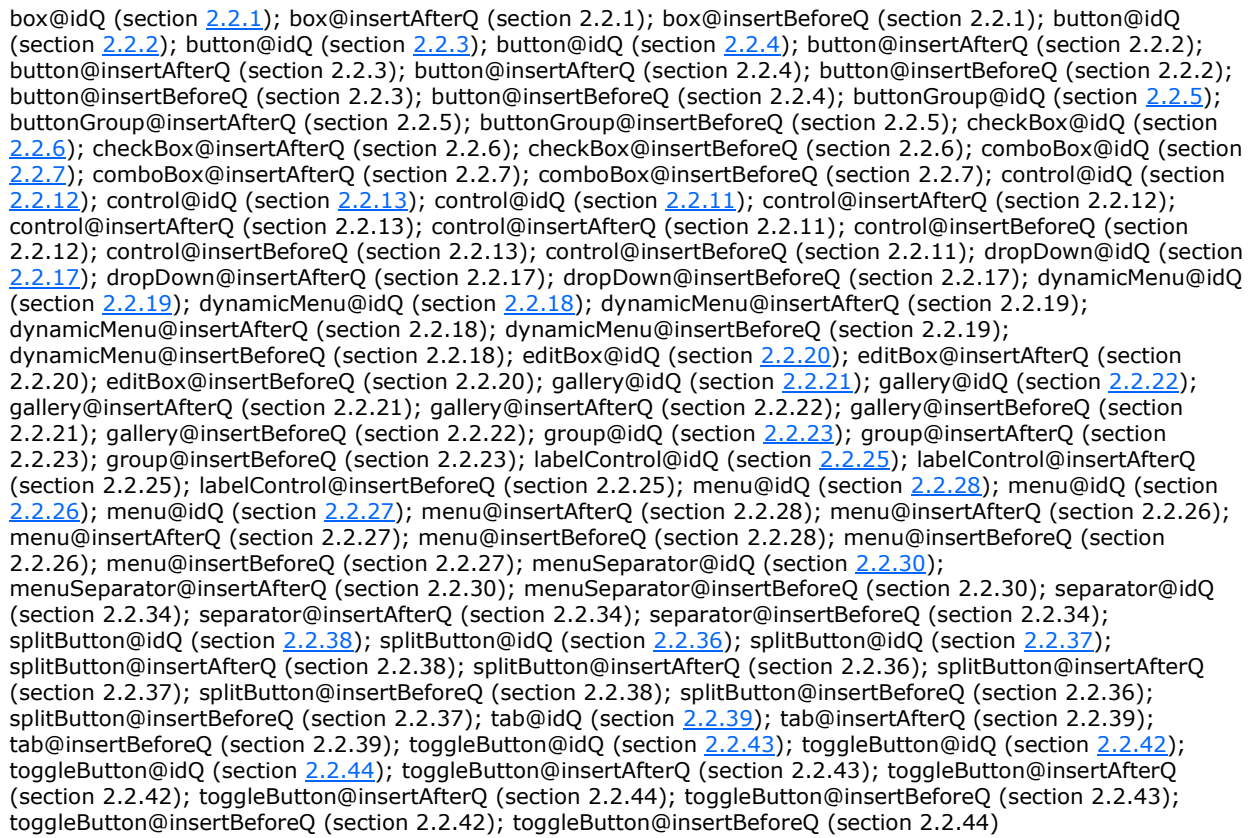

```
<xsd:simpleType name="ST_QID">
   <xsd:restriction base="xsd:QName">
    <xsd:minLength value="1"/>
    <xsd:maxLength value="1024"/>
    </xsd:restriction>
</xsd:simpleType>
```
# **2.3.10 ST\_Size (Control Size)**

Specifies the size of a control.

This simple type's contents are a restriction of the XML schema **string** datatype.

The following are possible **enumeration** values for this type:

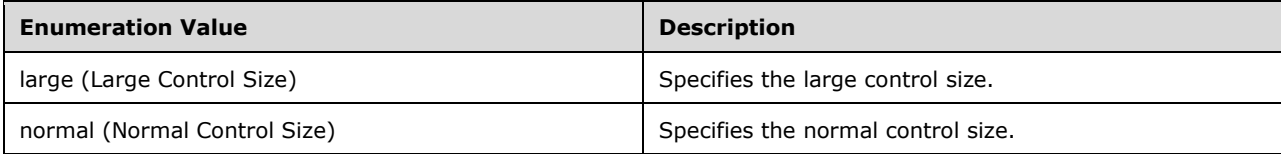

### **Referenced By**

button@size (section [2.2.2\)](#page-13-0); control@size (section [2.2.12\)](#page-76-0); control@size (section [2.2.13\)](#page-85-0); dynamicMenu@size (section [2.2.19\)](#page-118-0); gallery@size (section [2.2.21\)](#page-137-0); menu@size (section [2.2.28\)](#page-206-0); splitButton@size (section [2.2.38\)](#page-245-0); toggleButton@size (section [2.2.43\)](#page-269-0)

The following XML schema fragment defines the contents of this simple type:

```
<xsd:simpleType name="ST_Size">
    <xsd:restriction base="xsd:string">
    <xsd:enumeration value="normal"/>
    <xsd:enumeration value="large"/>
    </xsd:restriction>
</xsd:simpleType>
```
## **2.3.11 ST\_String (Short String)**

Specifies a string with a limited length.

This simple type's contents are a restriction of the XML schema **string** datatype.

This simple type also specifies the following restrictions:

- This simple type's contents have a minimum length of 1 character.
- This simple type's contents have a maximum length of 1024 characters.

### **Referenced By**

button@label (section [2.2.2\)](#page-13-0); button@label (section [2.2.3\)](#page-23-0); button@label (section [2.2.4\)](#page-32-0); button@screentip (section 2.2.2); button@screentip (section 2.2.3); button@screentip (section 2.2.4); button@supertip (section 2.2.2); button@supertip (section 2.2.3); button@supertip (section 2.2.4); button@tag (section 2.2.2); button@tag (section 2.2.3); button@tag (section 2.2.4); checkBox@label (section [2.2.6\)](#page-44-0); checkBox@screentip (section 2.2.6); checkBox@supertip (section 2.2.6); checkBox@tag (section 2.2.6); comboBox@label (section [2.2.7\)](#page-54-0); comboBox@screentip (section 2.2.7); comboBox@sizeString (section 2.2.7); comboBox@supertip (section 2.2.7);

comboBox@tag (section 2.2.7); control@label (section [2.2.12\)](#page-76-0); control@label (section [2.2.13\)](#page-85-0); control@label (section [2.2.11\)](#page-68-0); control@screentip (section 2.2.12); control@screentip (section 2.2.13); control@screentip (section 2.2.11); control@supertip (section 2.2.12); control@supertip (section 2.2.13); control@supertip (section 2.2.11); control@tag (section 2.2.12); control@tag (section 2.2.11); dropDown@label (section [2.2.17\)](#page-97-0); dropDown@screentip (section 2.2.17); dropDown@sizeString (section 2.2.17); dropDown@supertip (section 2.2.17); dropDown@tag (section 2.2.17); dynamicMenu@label (section [2.2.19\)](#page-118-0); dynamicMenu@label (section [2.2.18\)](#page-108-0); dynamicMenu@screentip (section 2.2.19); dynamicMenu@screentip (section 2.2.18); dynamicMenu@supertip (section 2.2.19); dynamicMenu@supertip (section 2.2.18); dynamicMenu@tag (section 2.2.19); dynamicMenu@tag (section 2.2.18); editBox@label (section [2.2.20\)](#page-128-0); editBox@screentip (section 2.2.20); editBox@sizeString (section 2.2.20); editBox@supertip (section 2.2.20); editBox@tag (section 2.2.20); gallery@label (section [2.2.21\)](#page-137-0); gallery@label (section [2.2.22\)](#page-153-0); gallery@screentip (section 2.2.21); gallery@screentip (section 2.2.22); gallery@sizeString (section 2.2.21); gallery@sizeString (section 2.2.22); gallery@supertip (section 2.2.21); gallery@supertip (section 2.2.22); gallery@tag (section 2.2.21); gallery@tag (section 2.2.22); group@label (section [2.2.23\)](#page-168-0); group@screentip (section 2.2.23); group@supertip (section 2.2.23); group@tag (section 2.2.23); item@label (section [2.2.24\)](#page-175-0); item@screentip (section 2.2.24); item@supertip (section 2.2.24); labelControl@label (section [2.2.25\)](#page-178-0); labelControl@screentip (section 2.2.25); labelControl@supertip (section 2.2.25); labelControl@tag (section 2.2.25); menu@label (section [2.2.28\)](#page-206-0); menu@label (section [2.2.26\)](#page-186-0); menu@label (section [2.2.27\)](#page-196-0); menu@screentip (section 2.2.28); menu@screentip (section 2.2.26); menu@screentip (section 2.2.27); menu@supertip (section 2.2.28); menu@supertip (section 2.2.26); menu@supertip (section 2.2.27); menu@tag (section 2.2.28); menu@tag (section 2.2.26); menu@tag (section 2.2.27); menu@title (section [2.2.29\)](#page-216-0); menu@title (section 2.2.27); menuSeparator@title (section [2.2.30\)](#page-218-0); splitButton@label (section [2.2.38\)](#page-245-0); splitButton@label (section [2.2.36\)](#page-228-0); splitButton@label (section [2.2.37\)](#page-236-0); splitButton@screentip (section 2.2.38); splitButton@screentip (section 2.2.36); splitButton@screentip (section 2.2.37); splitButton@supertip (section 2.2.38); splitButton@supertip (section 2.2.36); splitButton@supertip (section 2.2.37); splitButton@tag (section 2.2.38); splitButton@tag (section 2.2.36); splitButton@tag (section 2.2.37); tab@label (section [2.2.39\)](#page-254-0); tab@tag (section 2.2.39); toggleButton@label (section [2.2.43\)](#page-269-0); toggleButton@label (section [2.2.42\)](#page-260-0); toggleButton@label (section [2.2.44\)](#page-279-0); toggleButton@screentip (section 2.2.43); toggleButton@screentip (section 2.2.42); toggleButton@screentip (section 2.2.44); toggleButton@supertip (section 2.2.43); toggleButton@supertip (section 2.2.42); toggleButton@supertip (section 2.2.44); toggleButton@tag (section 2.2.43); toggleButton@tag (section 2.2.42); toggleButton@tag (section 2.2.44)

The following XML schema fragment defines the contents of this simple type:

```
<xsd:simpleType name="ST_String">
   <xsd:restriction base="xsd:string">
    <xsd:minLength value="1"/>
    <xsd:maxLength value="1024"/>
    </xsd:restriction>
```
# </xsd:simpleType>

### **2.3.12 ST\_StringLength (String Length)**

Specifies the length of a string, in characters.

This simple type's contents are a restriction of the XML schema **positiveInteger** datatype.

This simple type also specifies the following restrictions:

- This simple type has a minimum value of greater than or equal to 1.
- This simple type has a maximum value of less than or equal to 1024.

### **Referenced By**

comboBox@maxLength (section [2.2.7\)](#page-54-0); editBox@maxLength (section [2.2.20\)](#page-128-0)

```
<xsd:simpleType name="ST_StringLength">
   <xsd:restriction base="xsd:positiveInteger">
    <xsd:minInclusive value="1"/>
    <xsd:maxInclusive value="1024"/>
    </xsd:restriction>
</xsd:simpleType>
```
# **2.3.13 ST\_UniqueID (Custom Control ID)**

Specifies a custom control identifier.

This simple type's contents are a restriction of the XML schema **identifier** datatype.

This simple type also specifies the following restrictions:

- This simple type's contents have a minimum length of 1 character.
- This simple type's contents have a maximum length of 1024 characters.

### **Referenced By**

```
box@id (section 2.2.1); button@id (section 2.2.2); button@id (section 2.2.3); button@id (section 2.2.4); 
buttonGroup@id (section 2.2.5); checkBox@id (section 2.2.6); comboBox@id (section 2.2.7); control@id (section 
2.2.12); control@id (section 2.2.11); dropDown@id (section 2.2.17); dynamicMenu@id (section 2.2.19); 
dynamicMenu@id (section 2.2.18); editBox@id (section 2.2.20); gallery@id (section 2.2.21); gallery@id (section 
2.2.22); group@id (section 2.2.23); item@id (section 2.2.24); labelControl@id (section 2.2.25); menu@id (section 
2.2.28); menu@id (section 2.2.26); menu@id (section 2.2.27); menuSeparator@id (section 2.2.30); separator@id
(section 2.2.34); splitButton@id (section 2.2.38); splitButton@id (section 2.2.36); splitButton@id (section 2.2.37); 
tab@id (section 2.2.39); toggleButton@id (section 2.2.43); toggleButton@id (section 2.2.42); toggleButton@id 
(section 2.2.44)
```
The following XML schema fragment defines the contents of this simple type:

```
<xsd:simpleType name="ST_UniqueID">
    <xsd:restriction base="xsd:identifier">
    <xsd:minLength value="1"/>
    <xsd:maxLength value="1024"/>
    </xsd:restriction>
</xsd:simpleType>
```
## **2.3.14 ST\_Uri (Image Relationship ID)**

Specifies the relationship identifier of a part that is the target of a relationship from the containing Custom UI document.

The target part is an image part type, as specified in [\[ECMA-376\]](http://go.microsoft.com/fwlink/?LinkId=200054) Part 1 section 15.2.13.

This simple type's contents are a restriction of the XML schema **string** datatype.

This simple type also specifies the following restrictions:

- This simple type's contents have a minimum length of 1 characters.
- This simple type's contents have a maximum length of 1024 characters.

### **Referenced By**

```
button@image (section 2.2.2); button@image (section 2.2.3); button@image (section 2.2.4); checkBox@image 
(section 2.2.6); comboBox@image (section 2.2.7); control@image (section 2.2.12); control@image (section
```
**Referenced By** [2.2.13\)](#page-85-0); control@image (section [2.2.11\)](#page-68-0); dropDown@image (section [2.2.17\)](#page-97-0); dynamicMenu@image (section [2.2.19\)](#page-118-0); dynamicMenu@image (section [2.2.18\)](#page-108-0); editBox@image (section [2.2.20\)](#page-128-0); gallery@image (section [2.2.21\)](#page-137-0); gallery@image (section [2.2.22\)](#page-153-0); group@image (sectio[n 2.2.23\)](#page-168-0); item@image (section [2.2.24\)](#page-175-0); labelControl@image (section [2.2.25\)](#page-178-0); menu@image (section [2.2.28\)](#page-206-0); menu@image (section [2.2.26\)](#page-186-0); menu@image (section [2.2.27\)](#page-196-0); splitButton@image (section [2.2.38\)](#page-245-0); splitButton@image (section [2.2.36\)](#page-228-0); splitButton@image (section [2.2.37\)](#page-236-0); toggleButton@image (section [2.2.43\)](#page-269-0); toggleButton@image (section [2.2.42\)](#page-260-0); toggleButton@image (section [2.2.44\)](#page-279-0)

```
<xsd:simpleType name="ST_Uri">
    <xsd:restriction base="xsd:string">
    <xsd:minLength value="1"/>
    <xsd:maxLength value="1024"/>
    </xsd:restriction>
</xsd:simpleType>
```
# <span id="page-301-0"></span>**3 Appendix A: Custom UI Control ID Tables**

## **3.1 idMso Tables**

### **3.1.1 Word 2007**

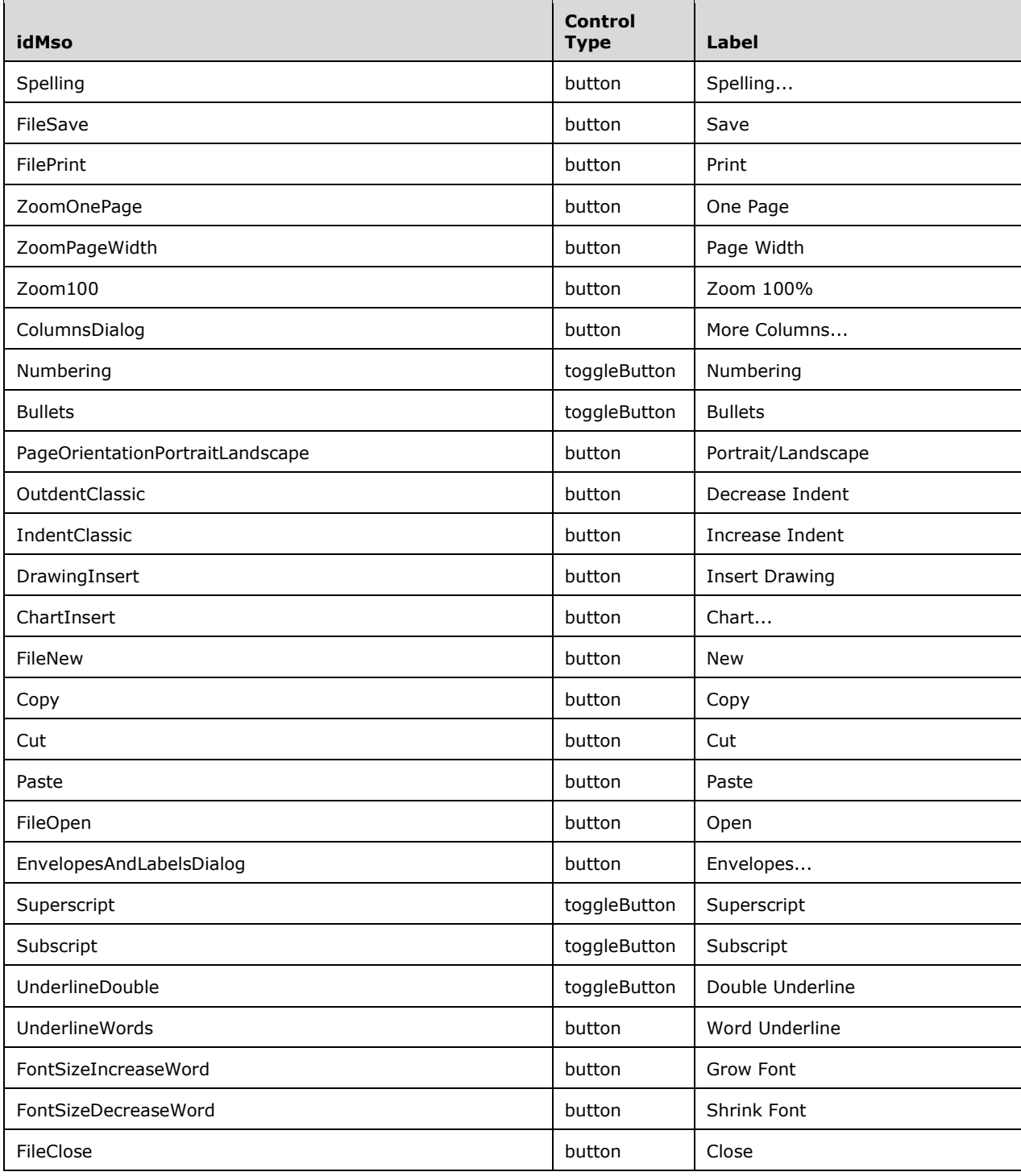

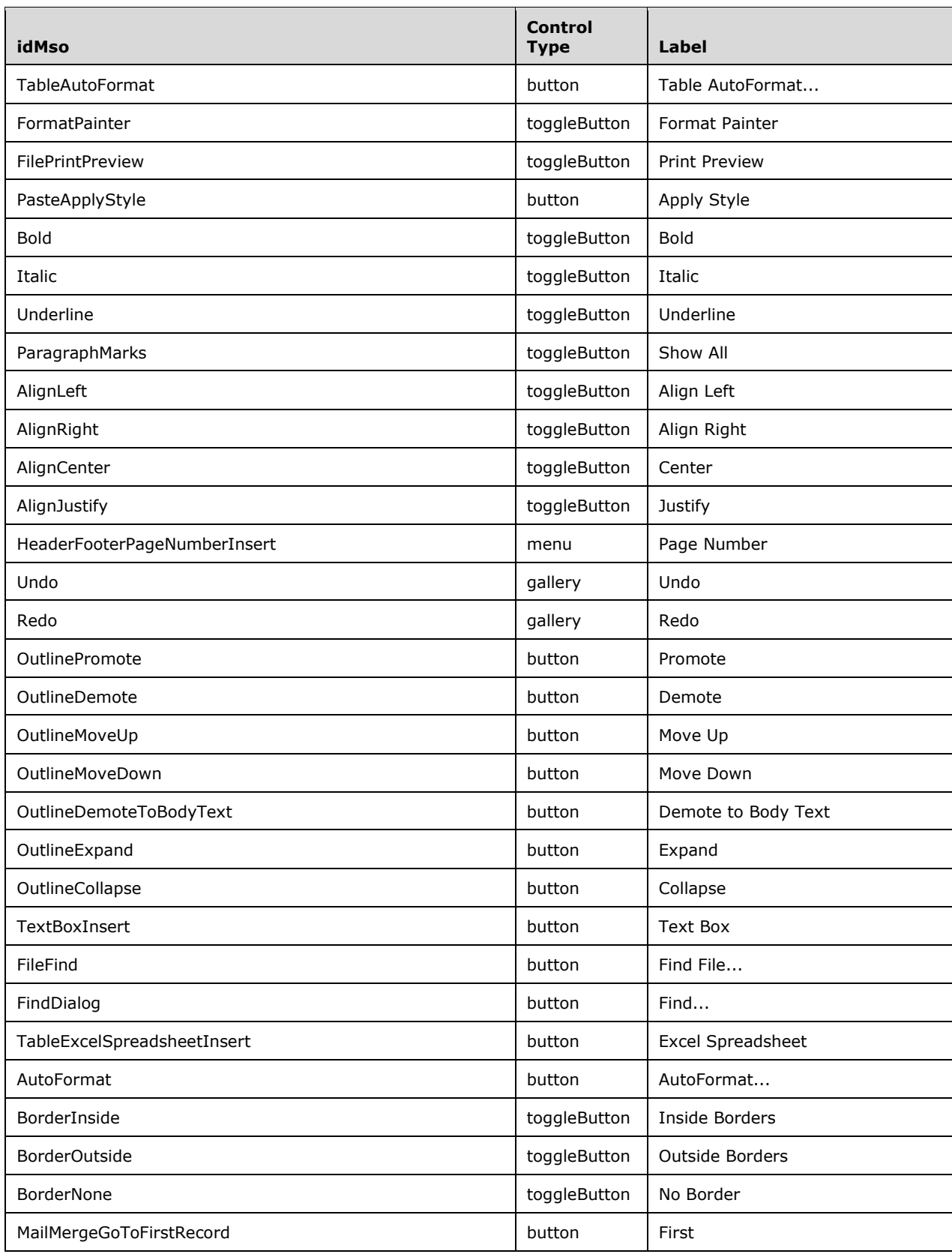

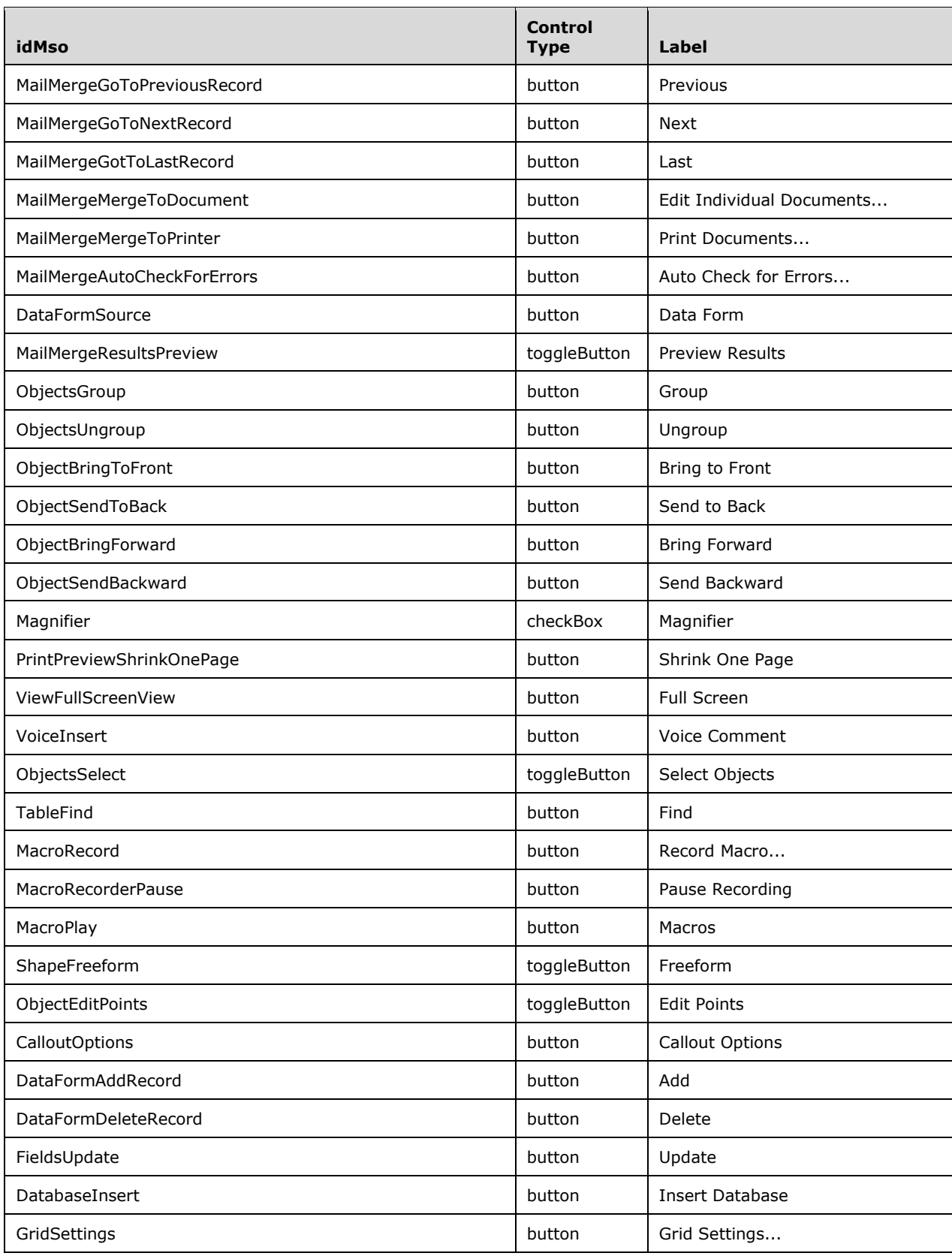

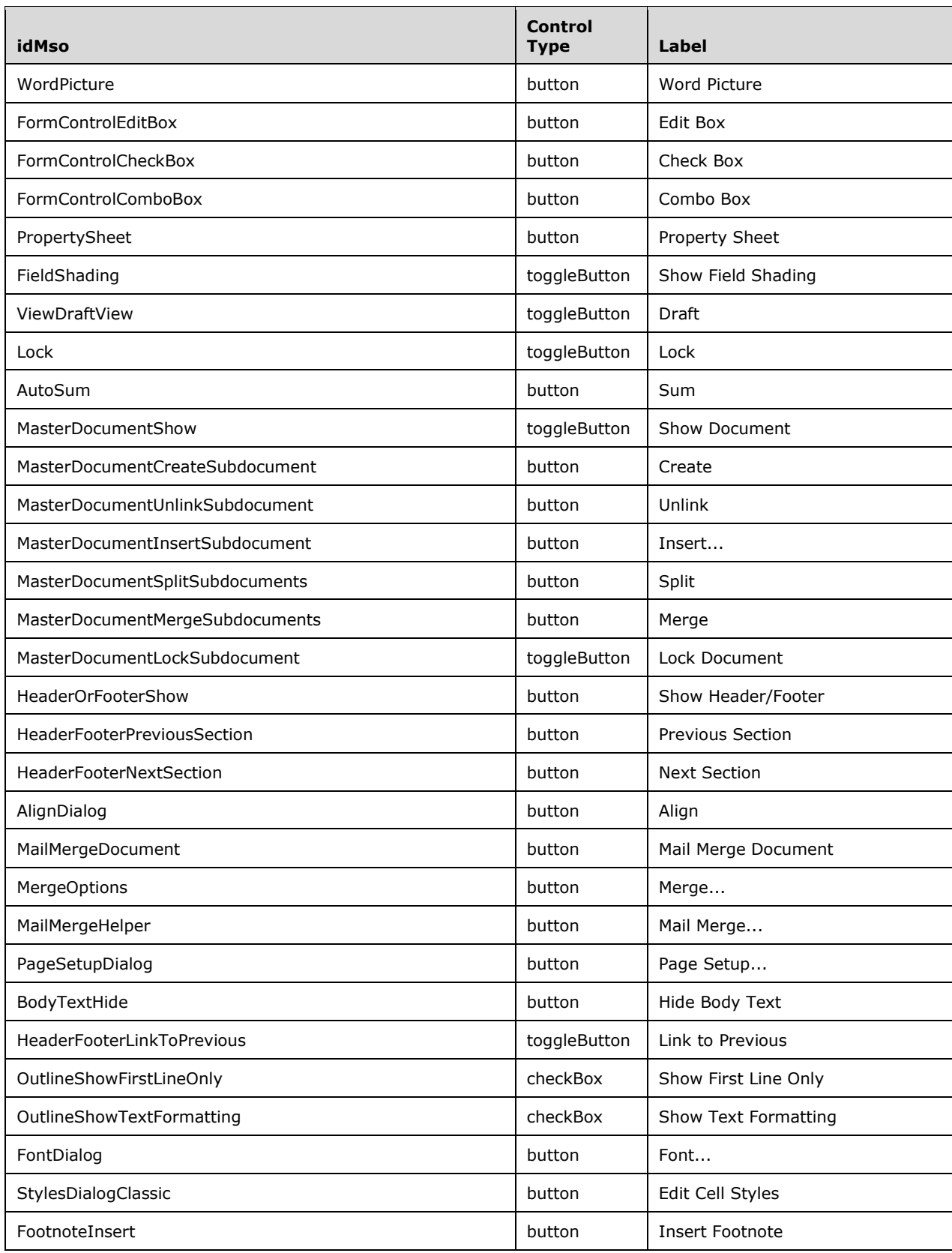

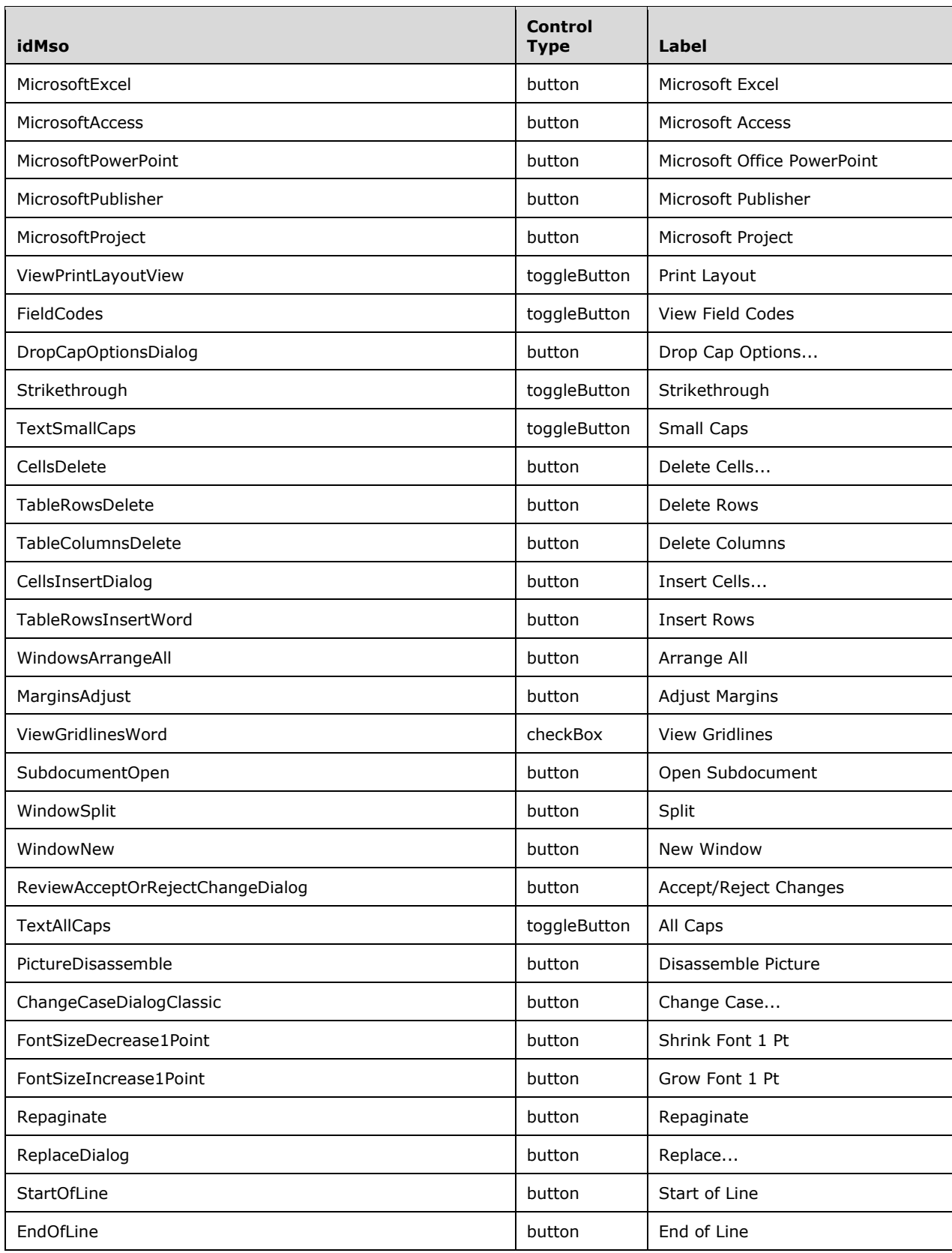

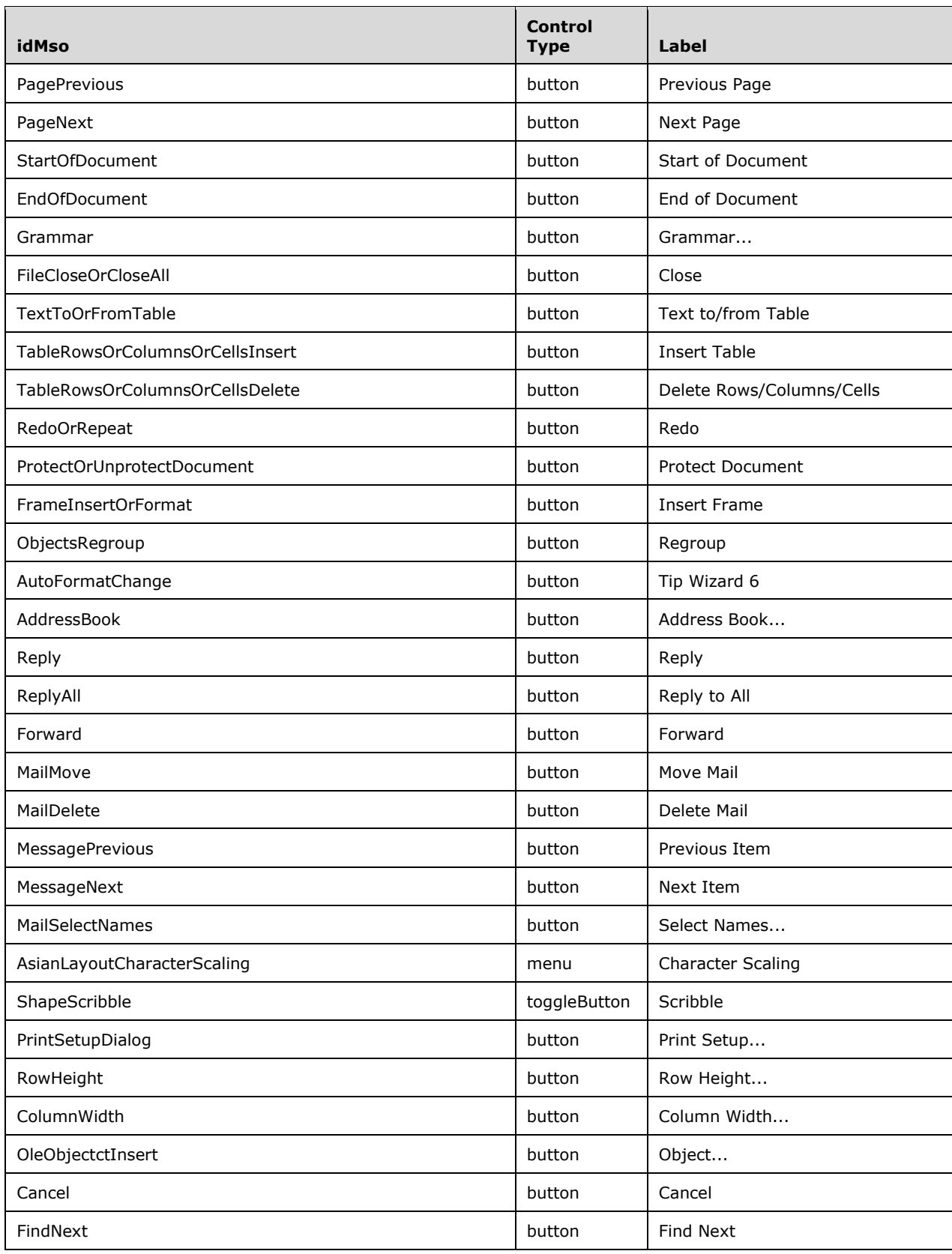

![](_page_307_Picture_249.jpeg)

![](_page_308_Picture_254.jpeg)

![](_page_309_Picture_249.jpeg)

![](_page_310_Picture_249.jpeg)

![](_page_311_Picture_249.jpeg)

![](_page_312_Picture_249.jpeg)

![](_page_313_Picture_249.jpeg)

![](_page_314_Picture_249.jpeg)

![](_page_315_Picture_249.jpeg)

![](_page_316_Picture_249.jpeg)

![](_page_317_Picture_248.jpeg)

![](_page_318_Picture_252.jpeg)

![](_page_319_Picture_249.jpeg)

![](_page_320_Picture_251.jpeg)

![](_page_321_Picture_249.jpeg)

![](_page_322_Picture_254.jpeg)

![](_page_323_Picture_249.jpeg)
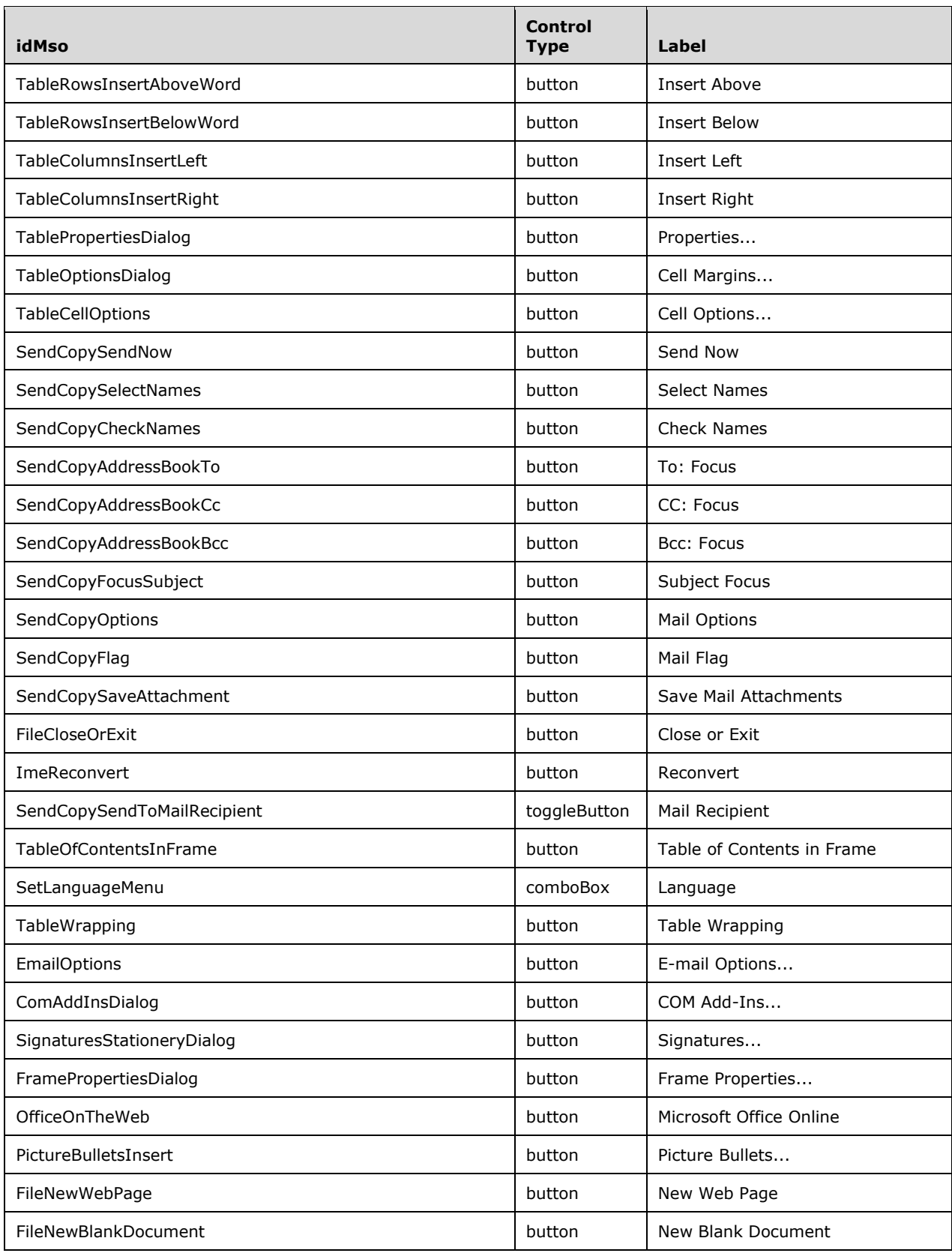

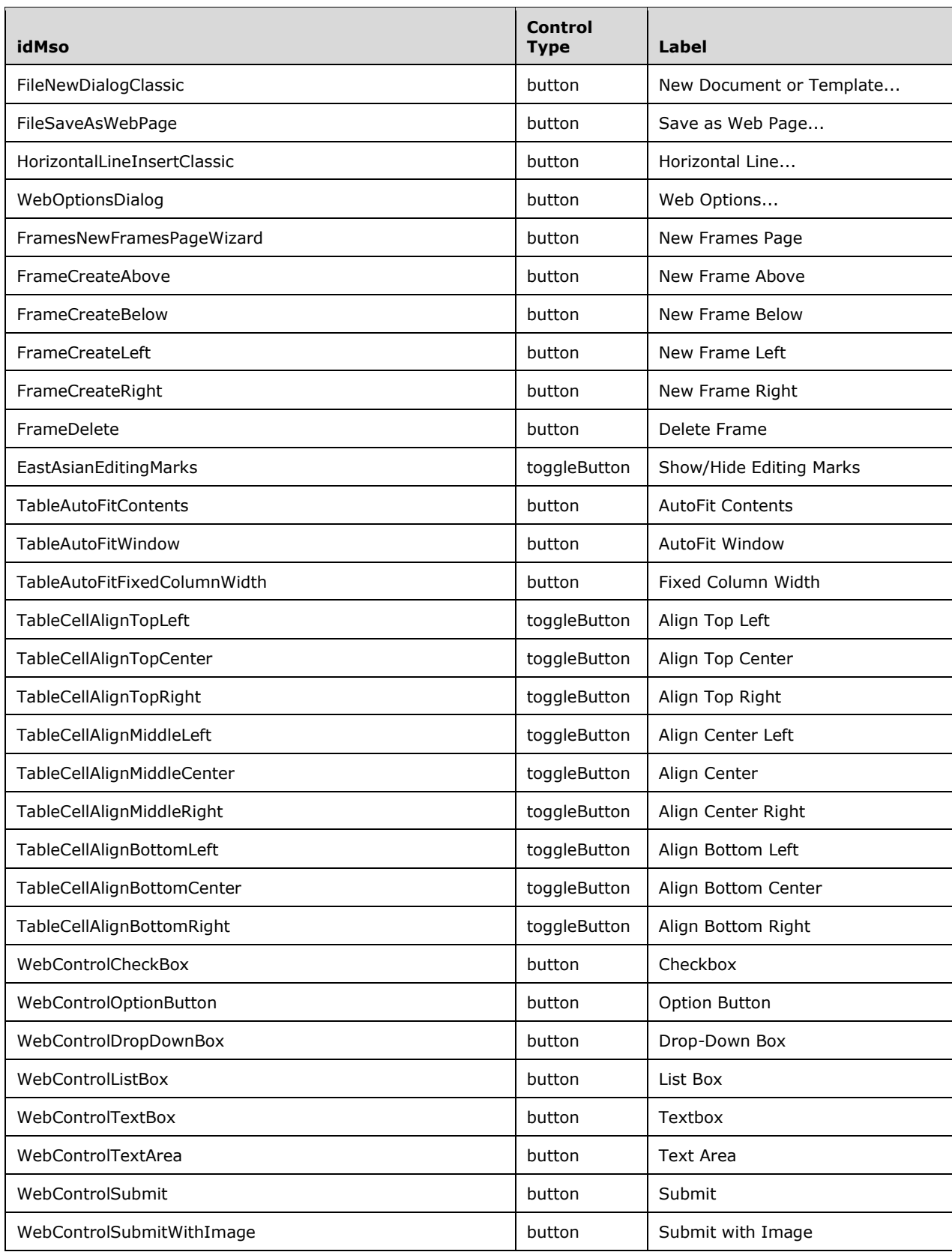

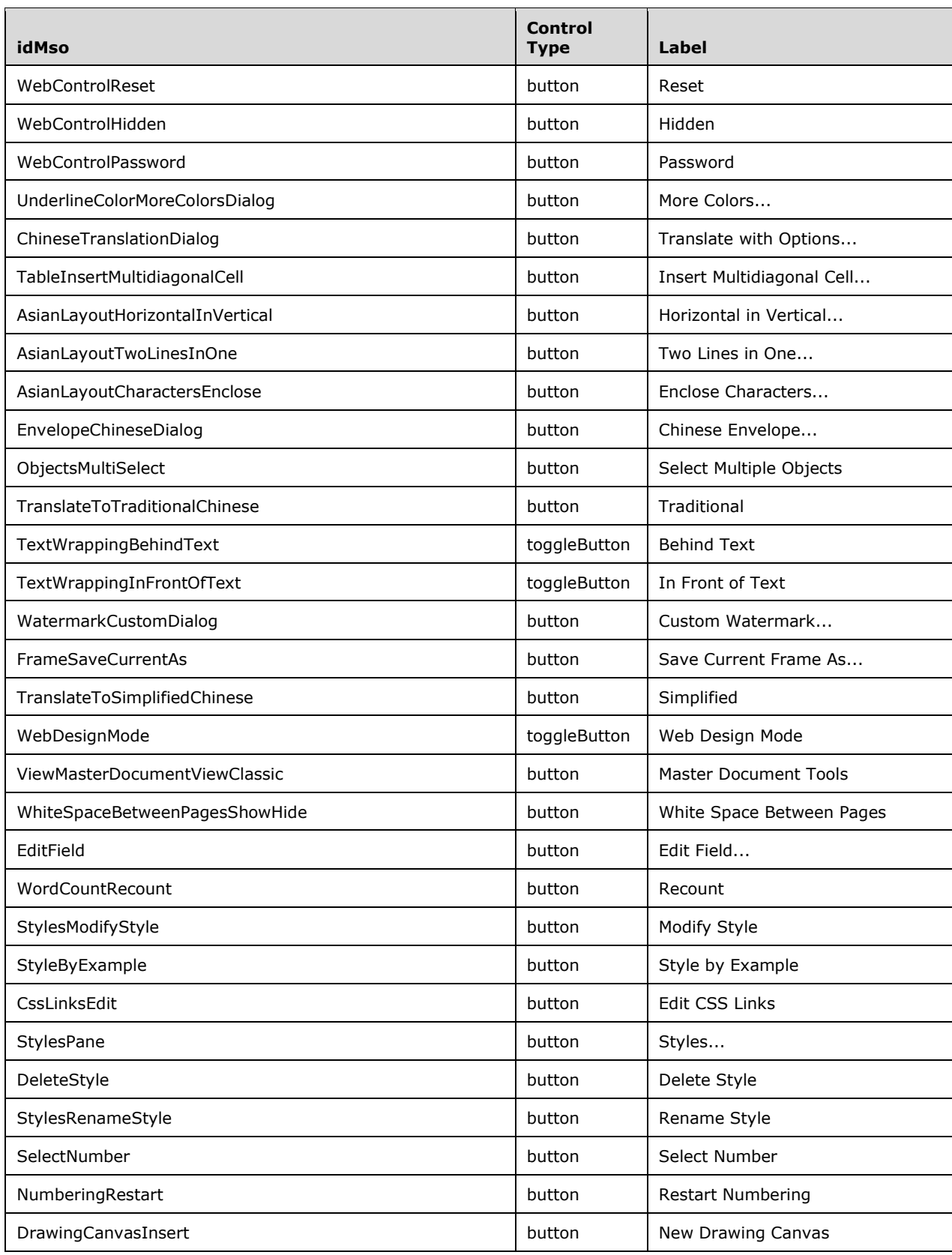

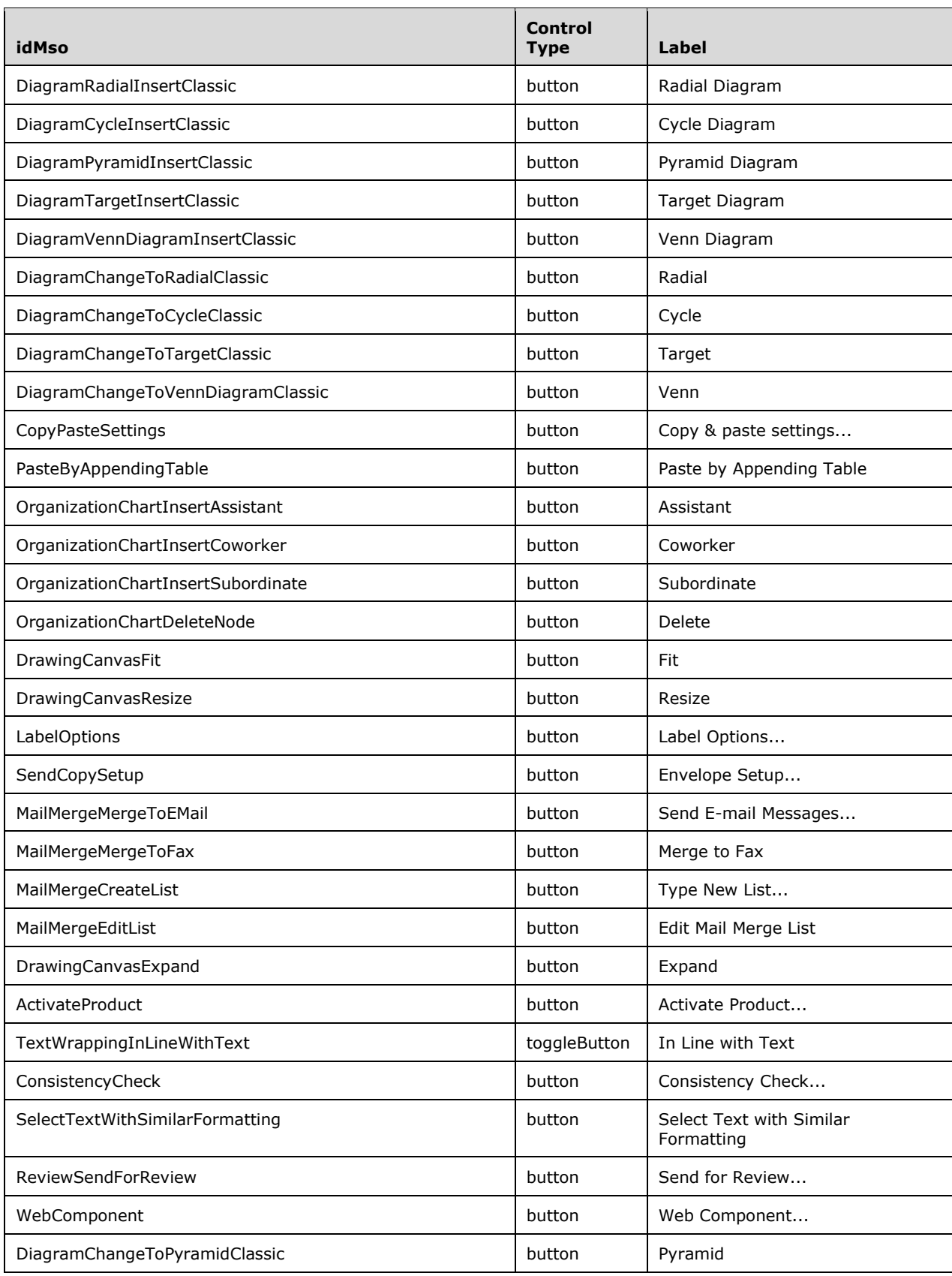

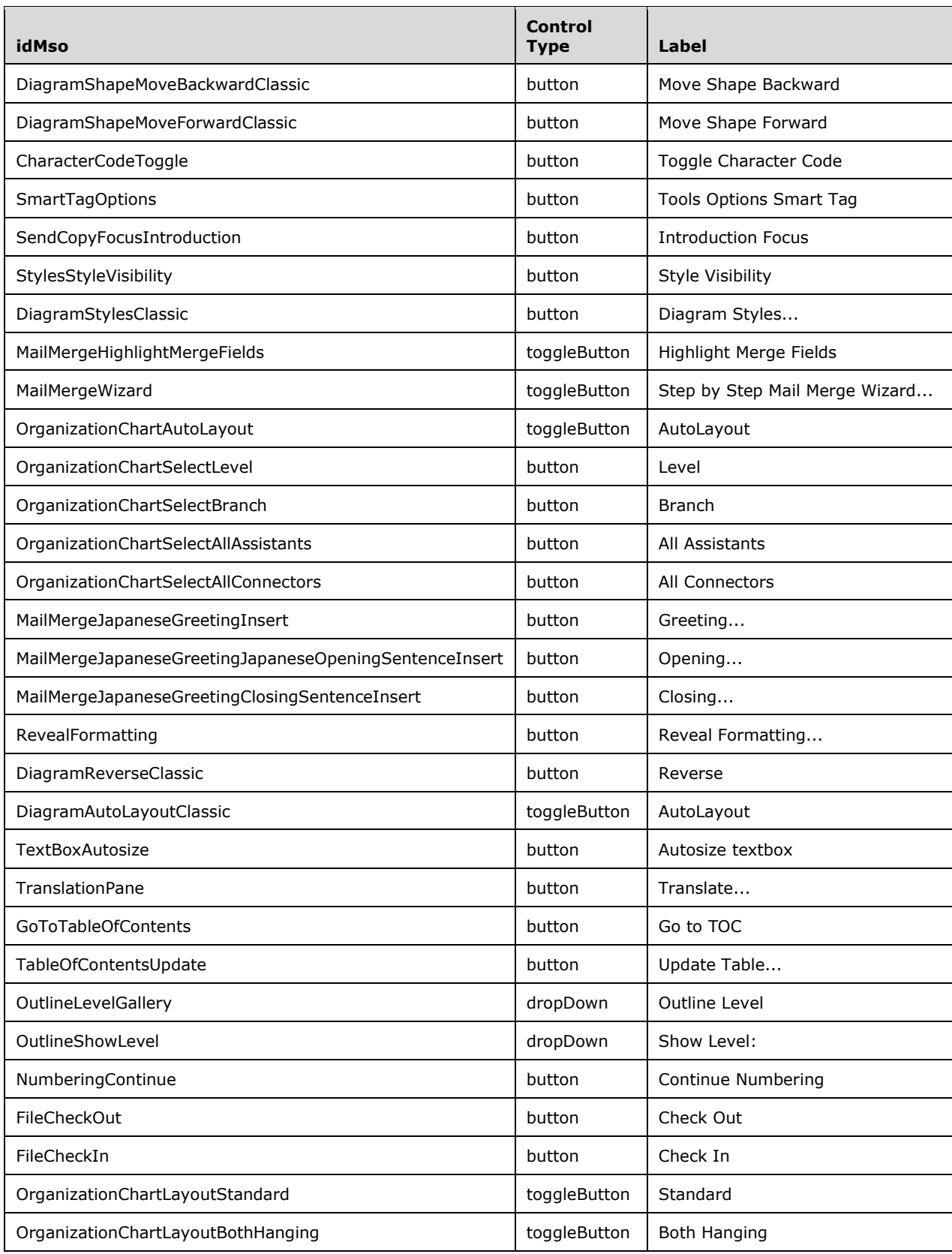

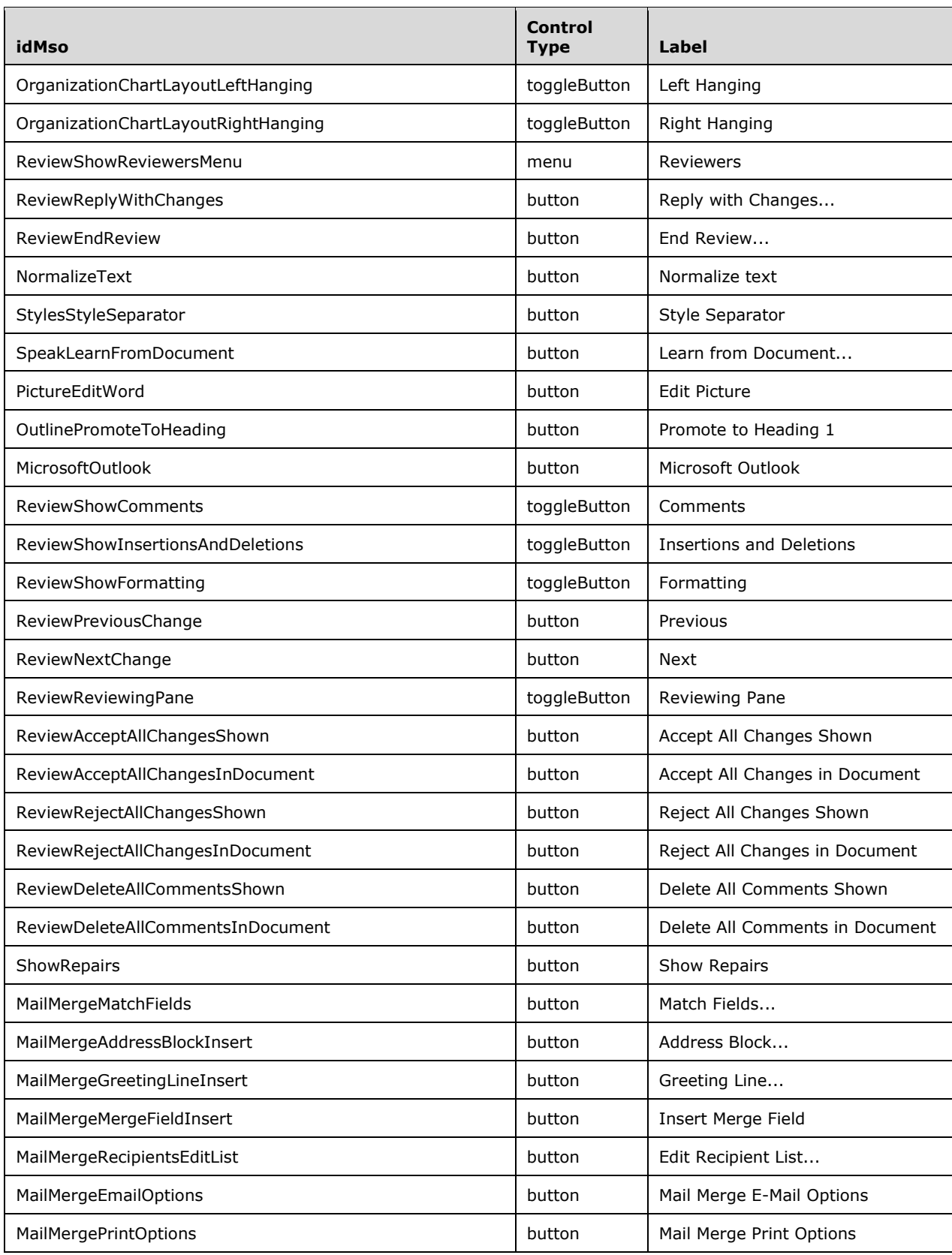

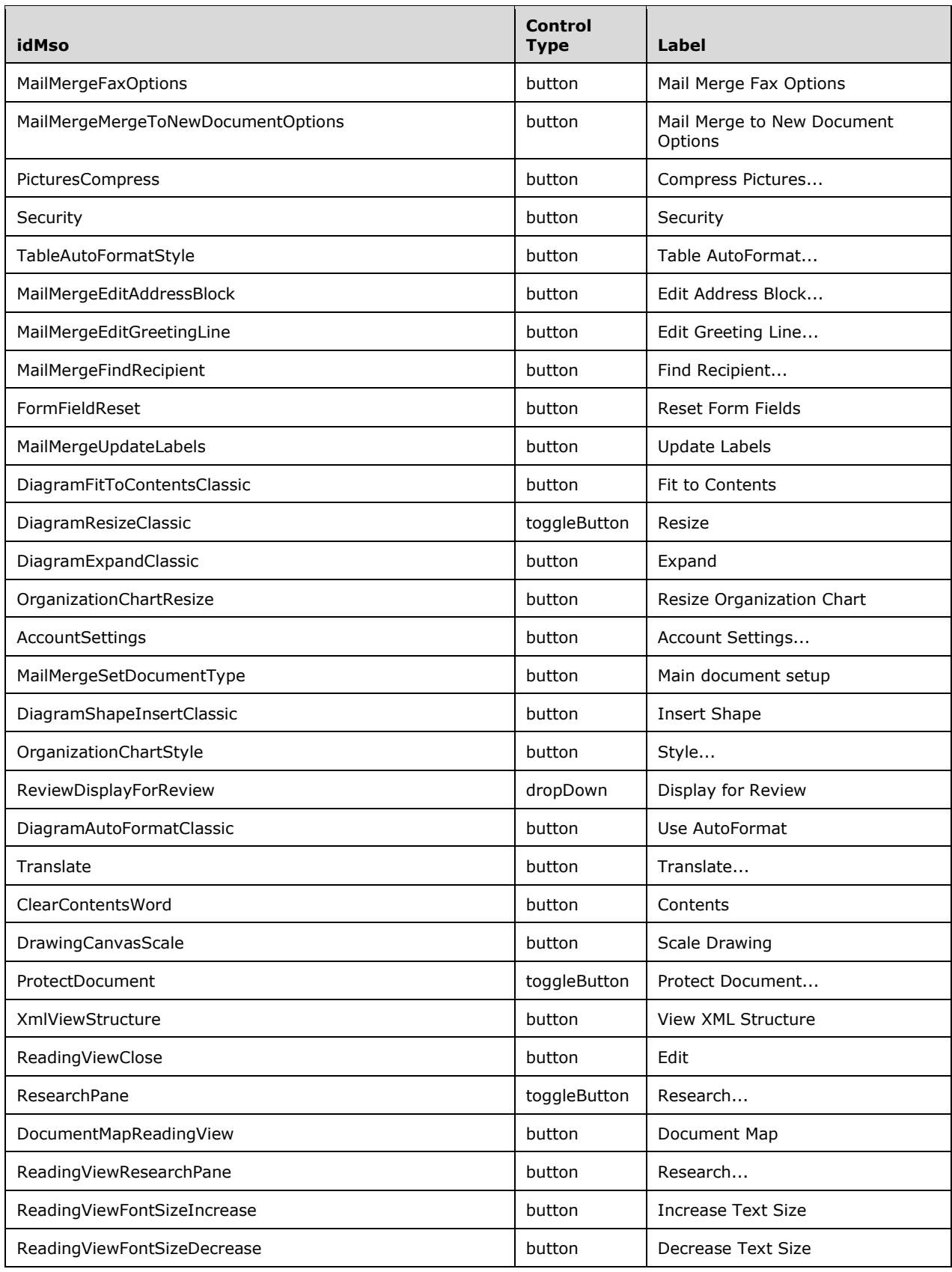

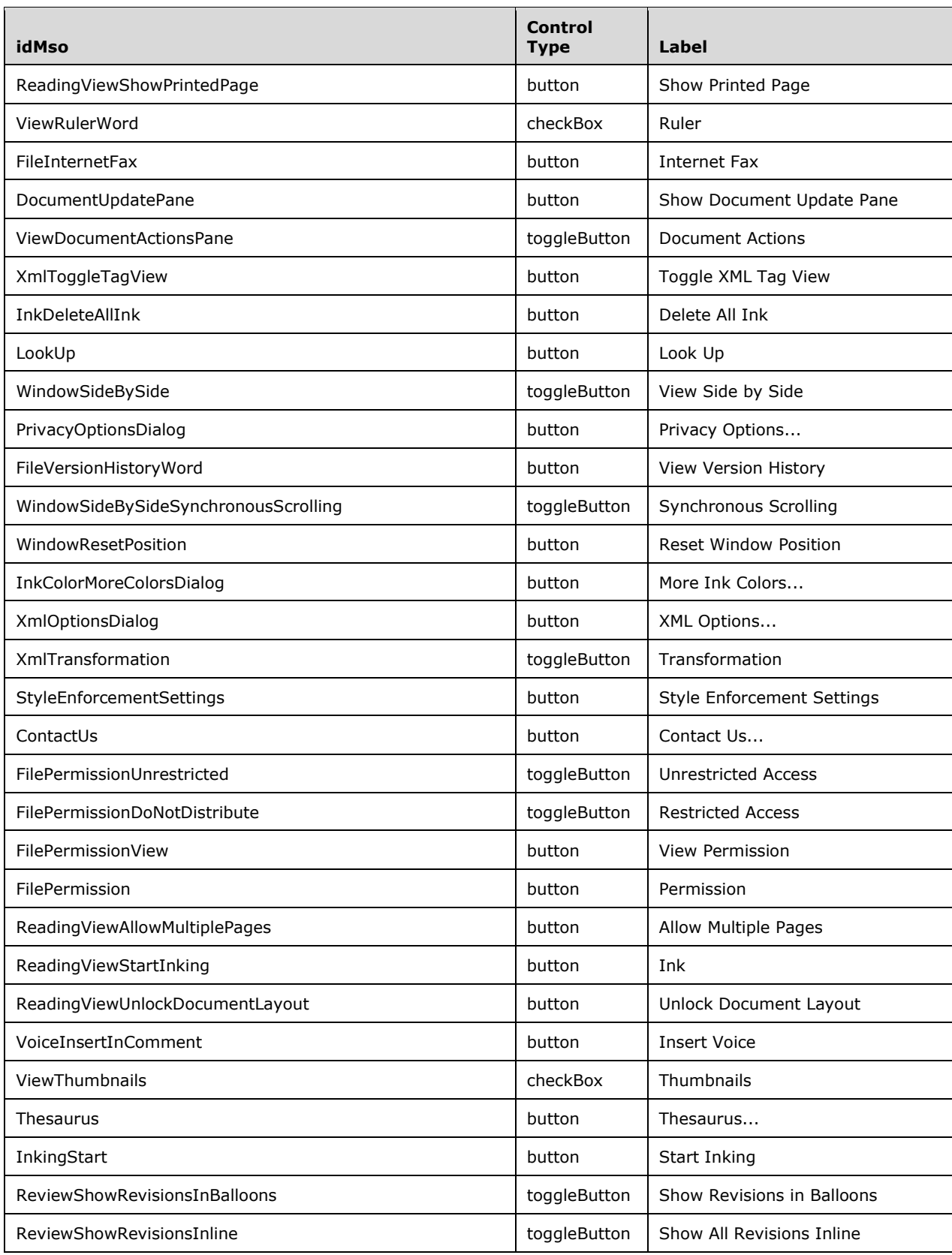

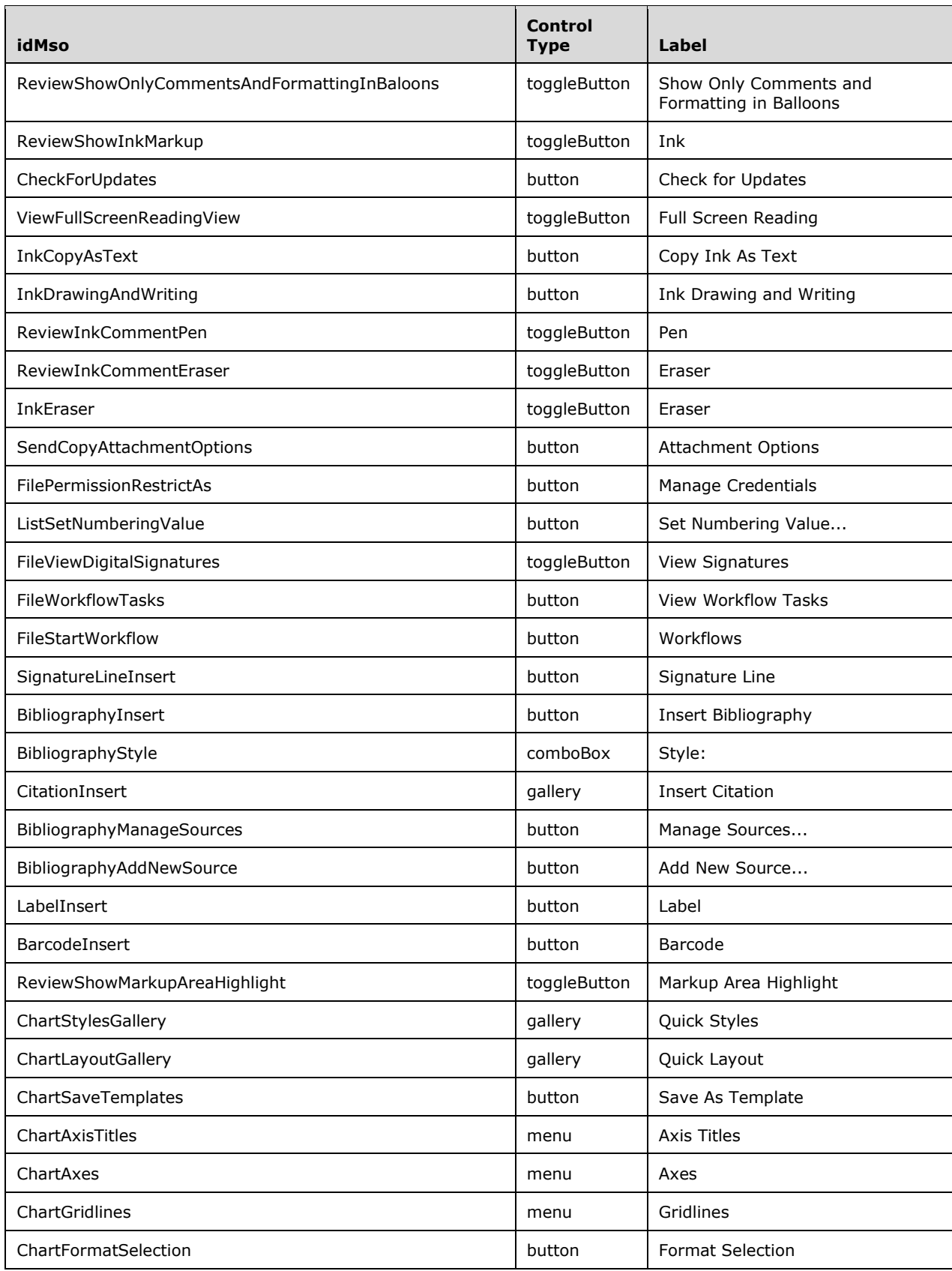

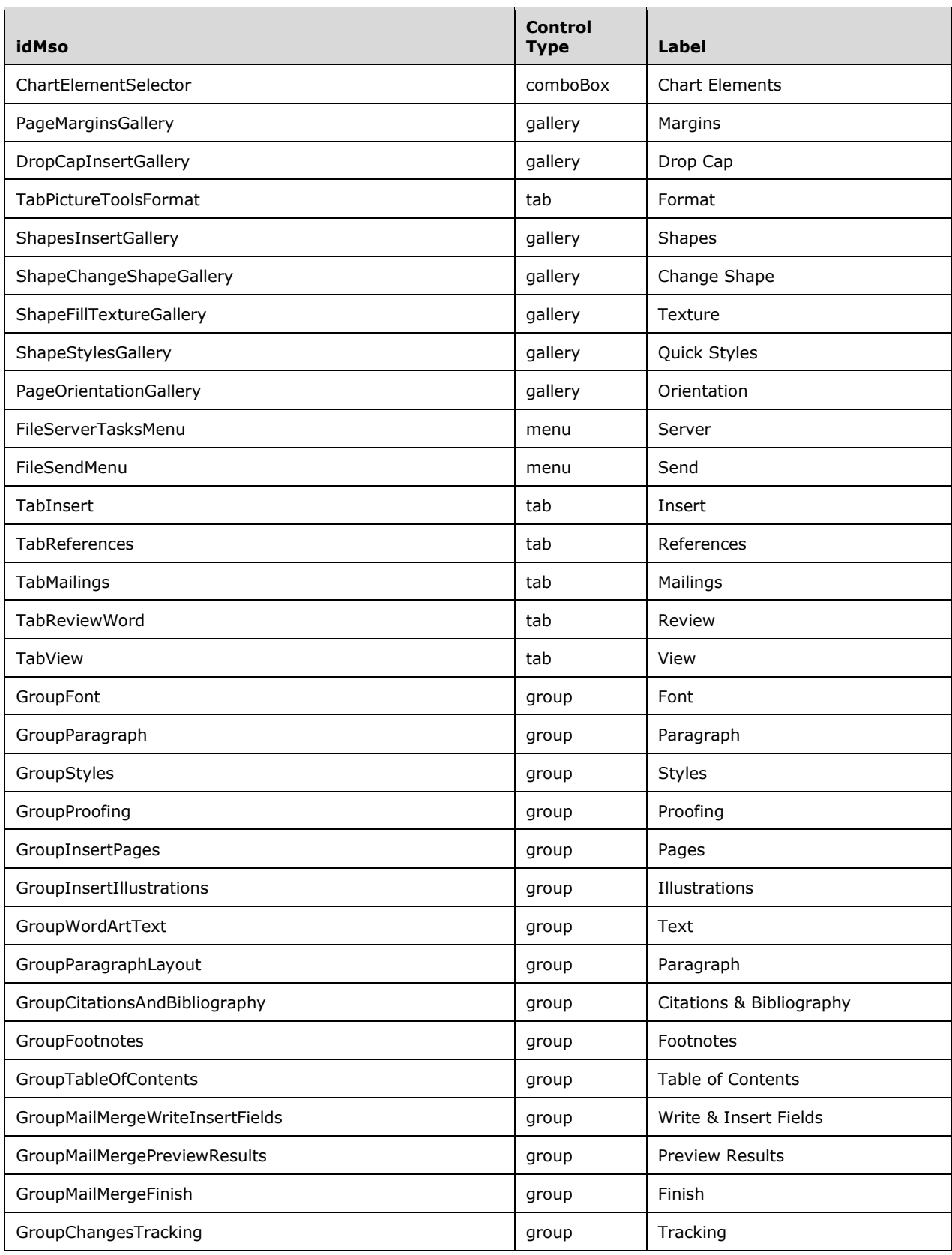

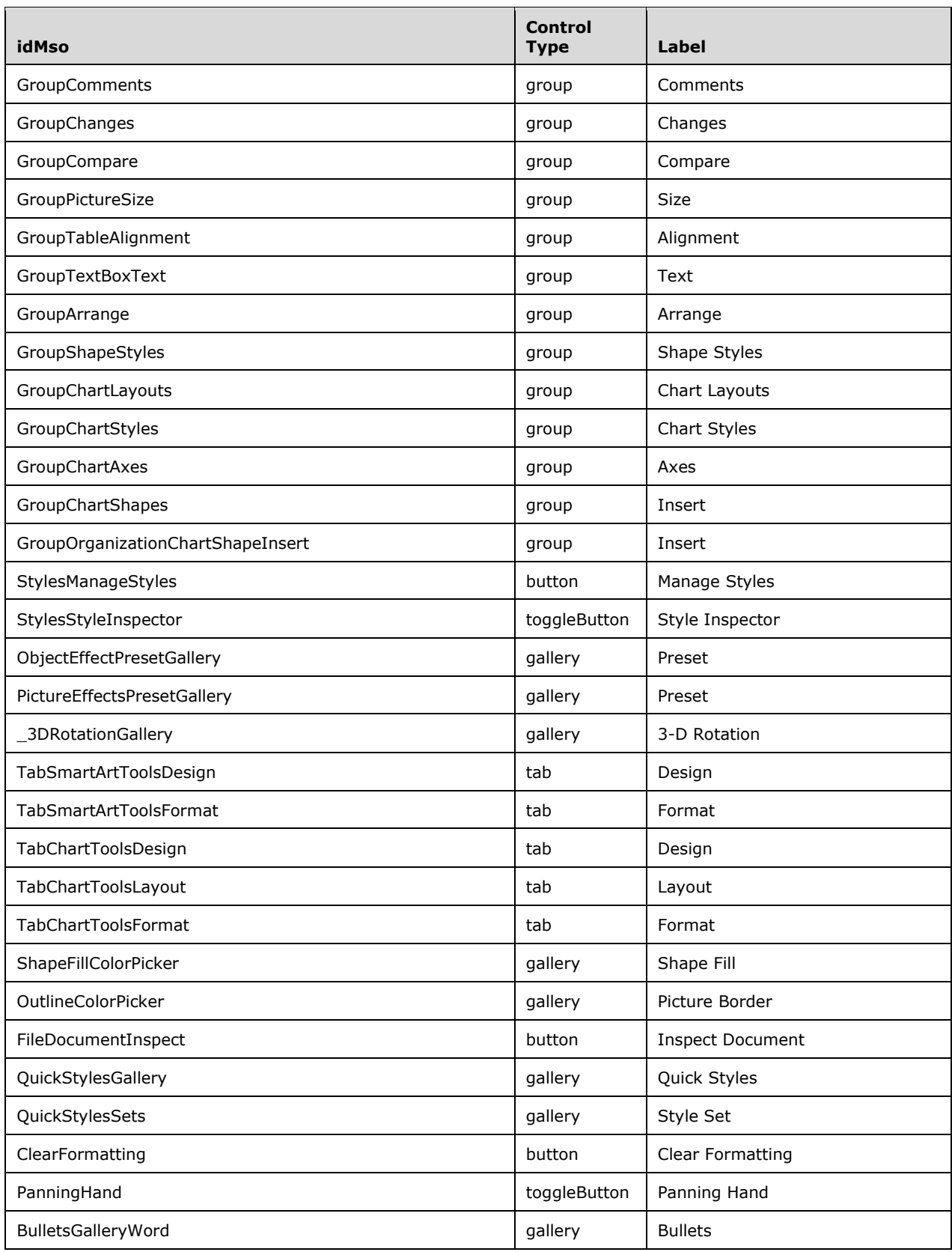

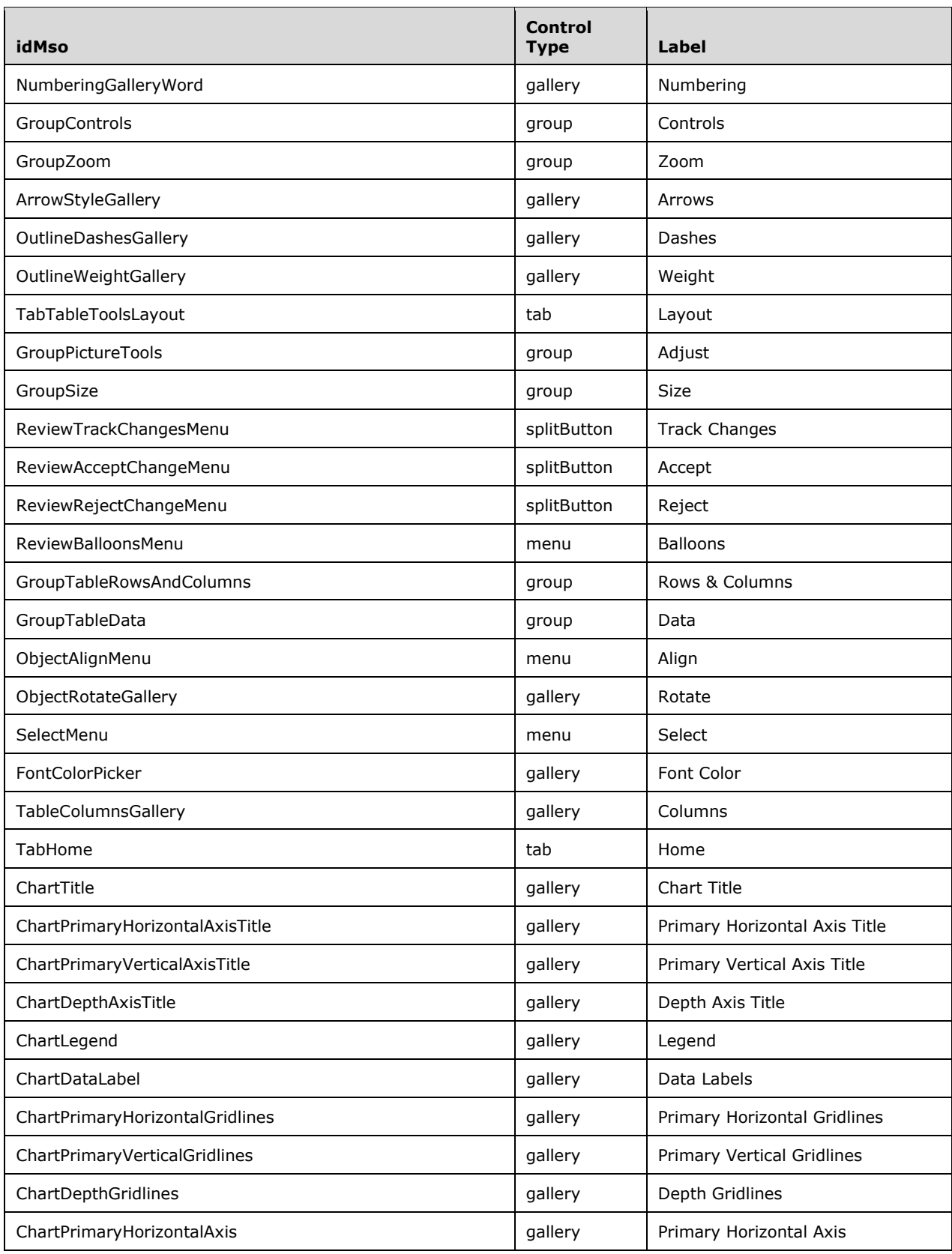

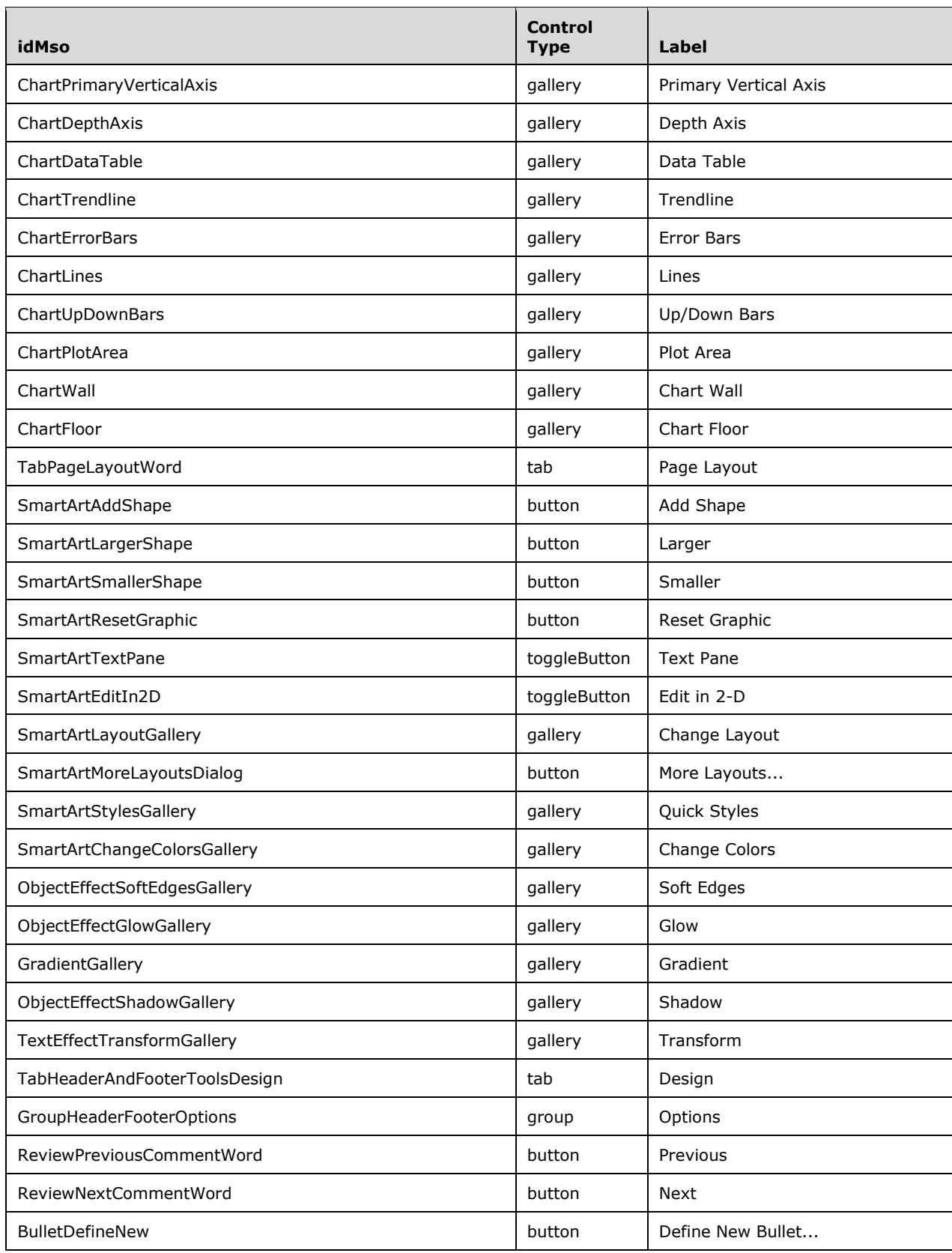

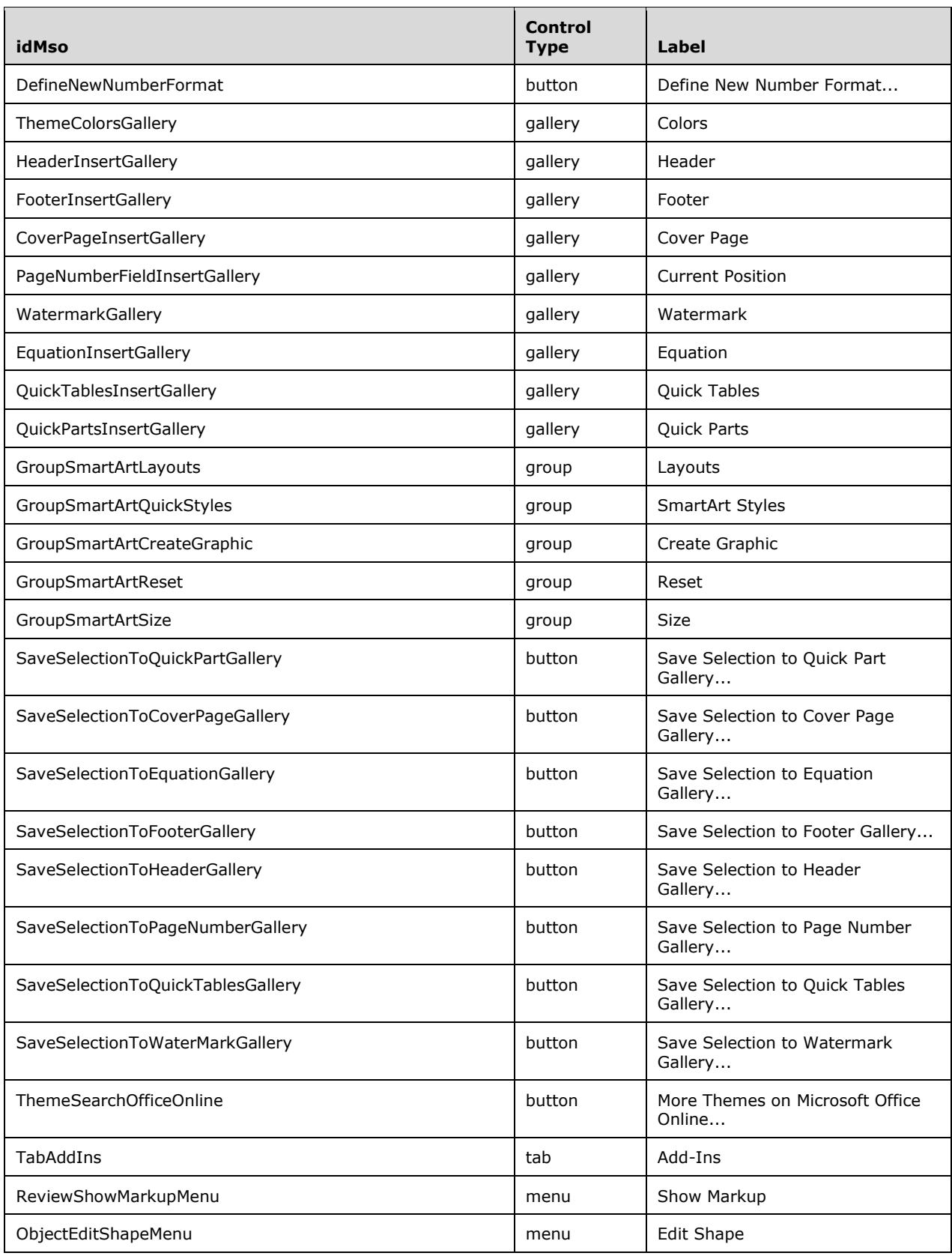

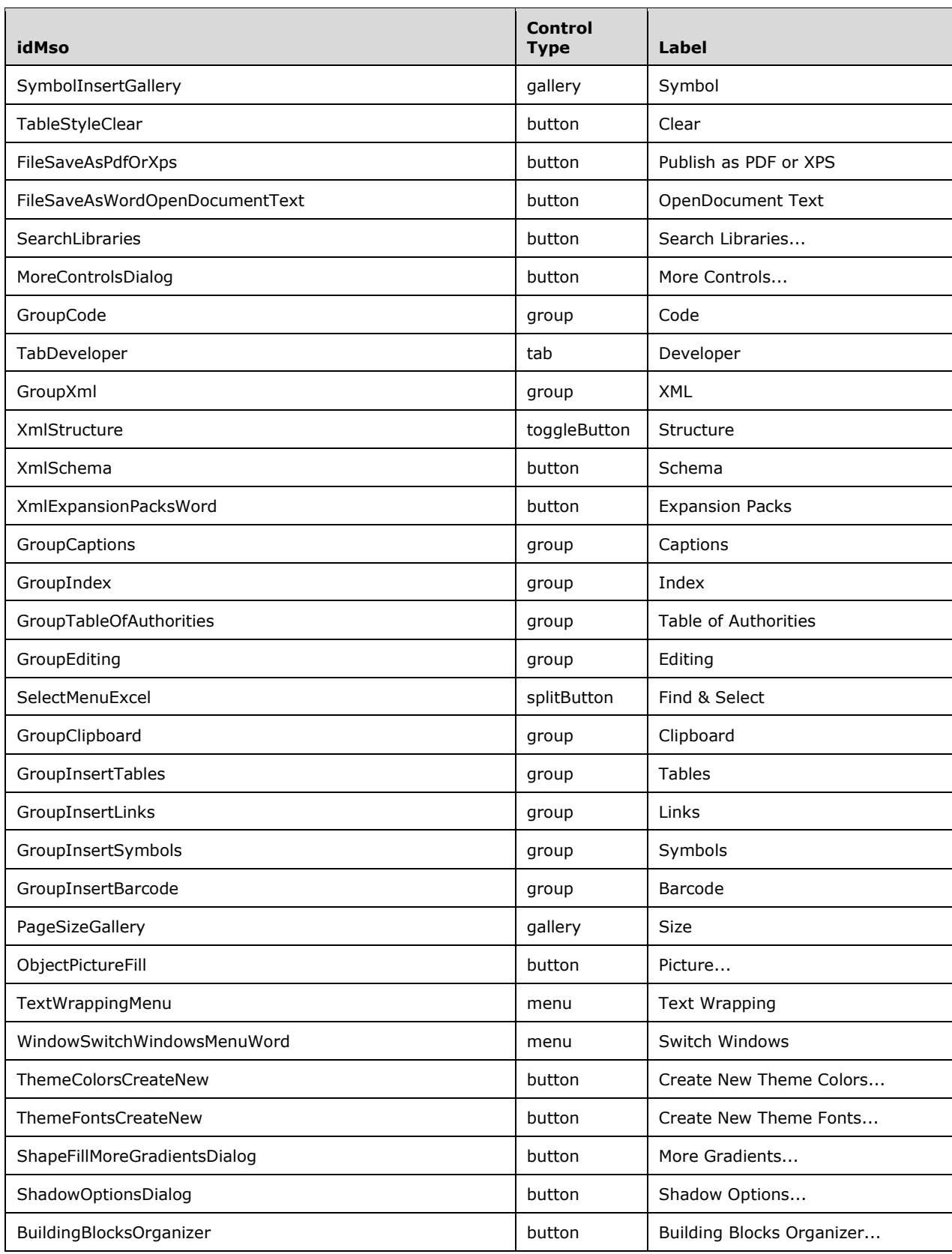

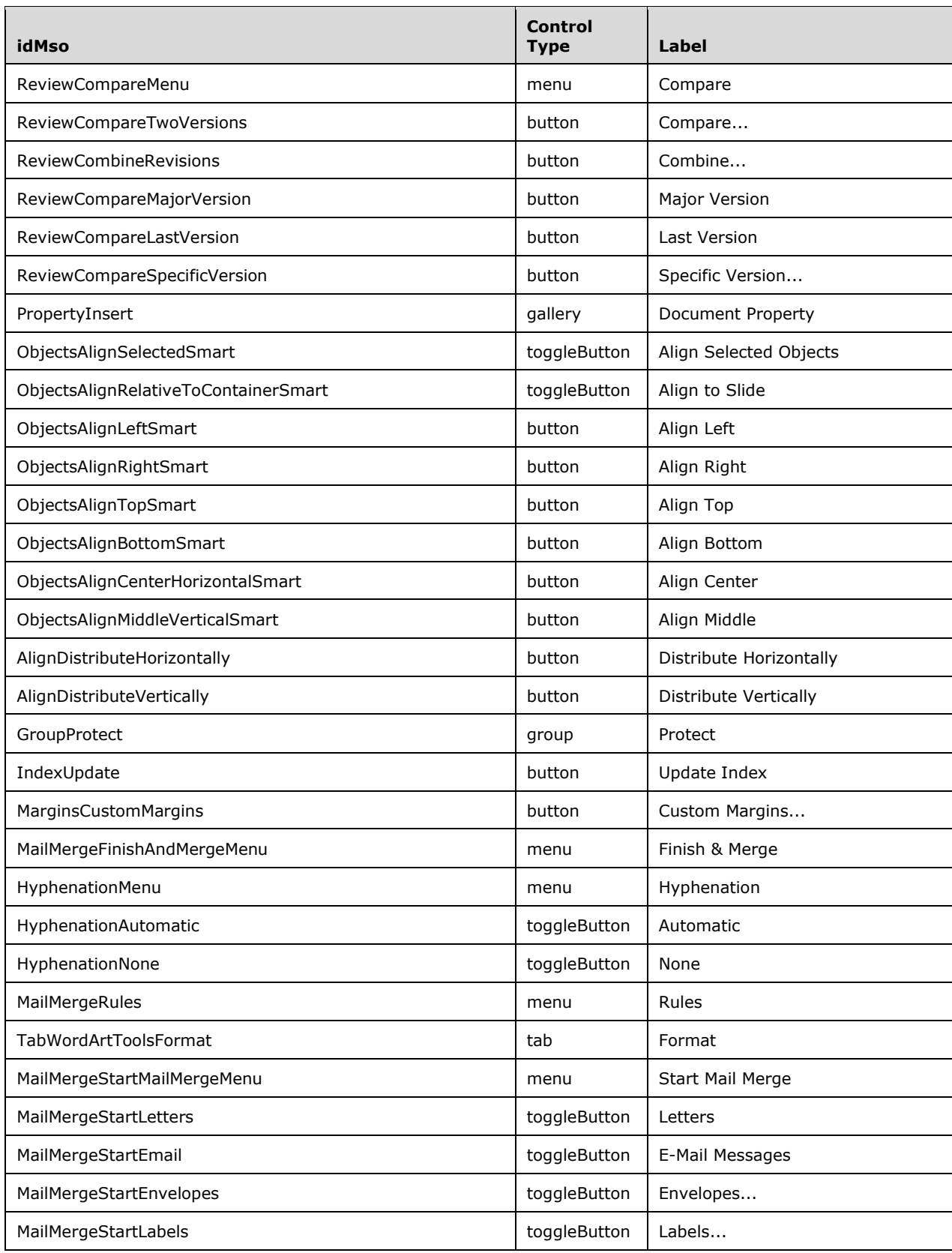

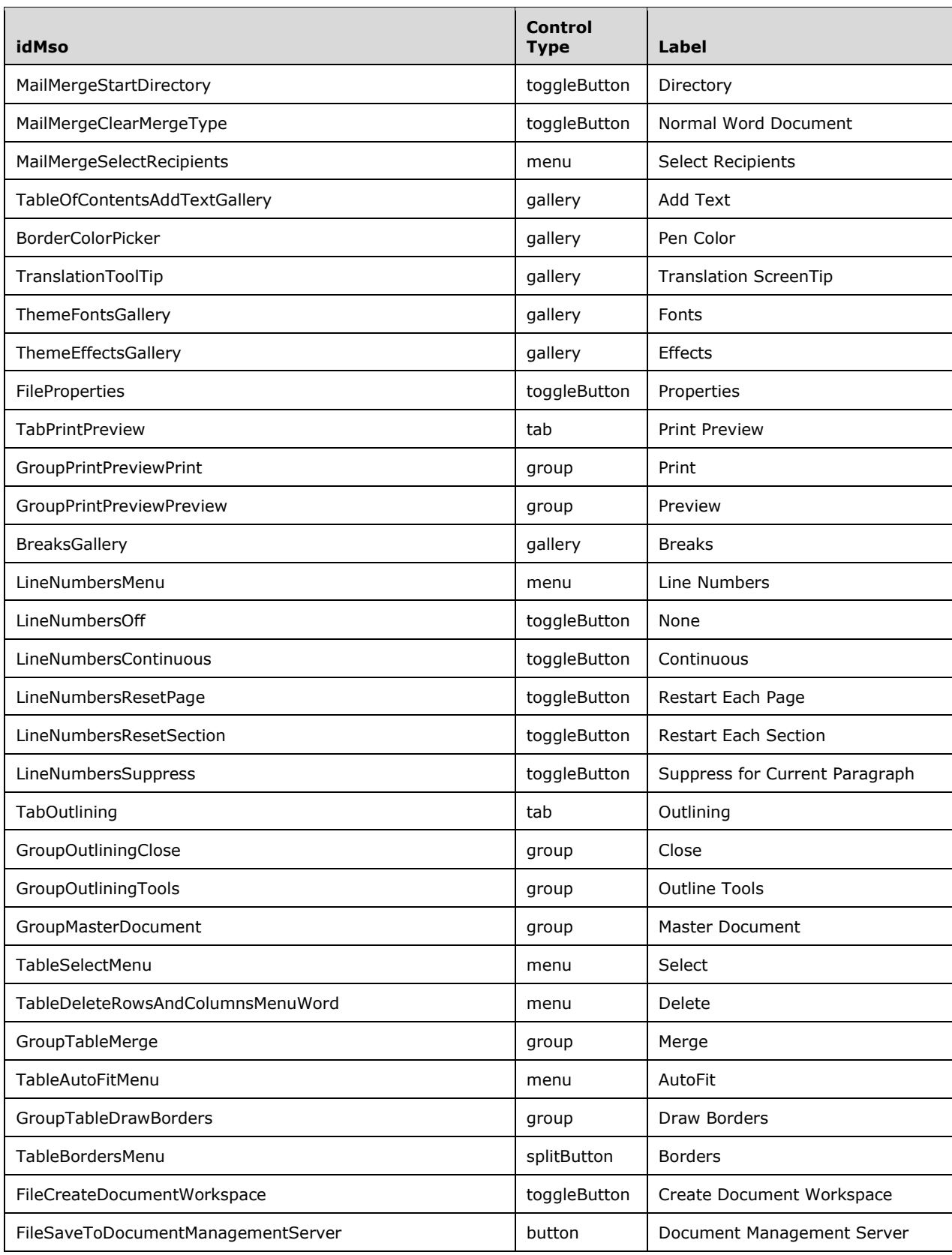

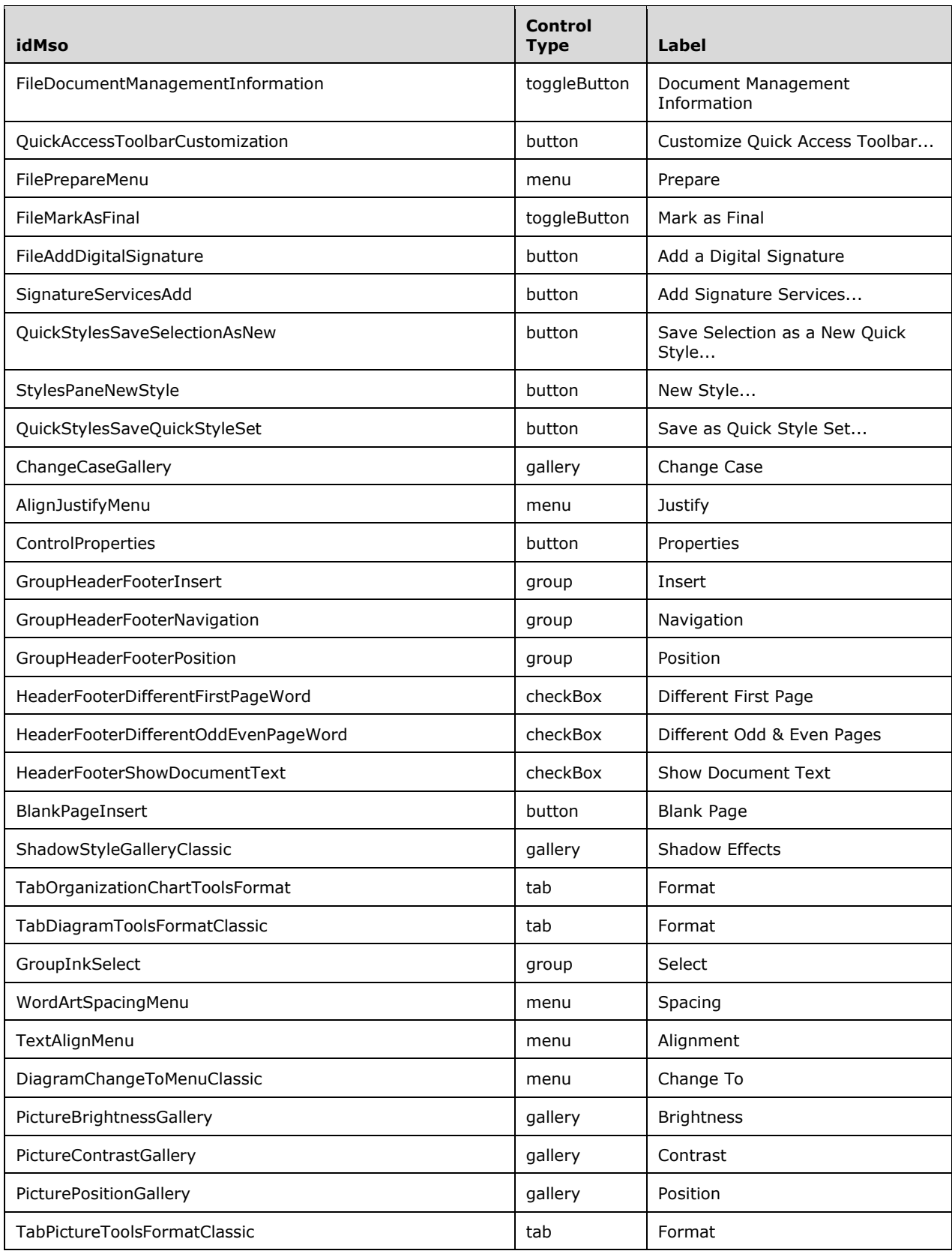

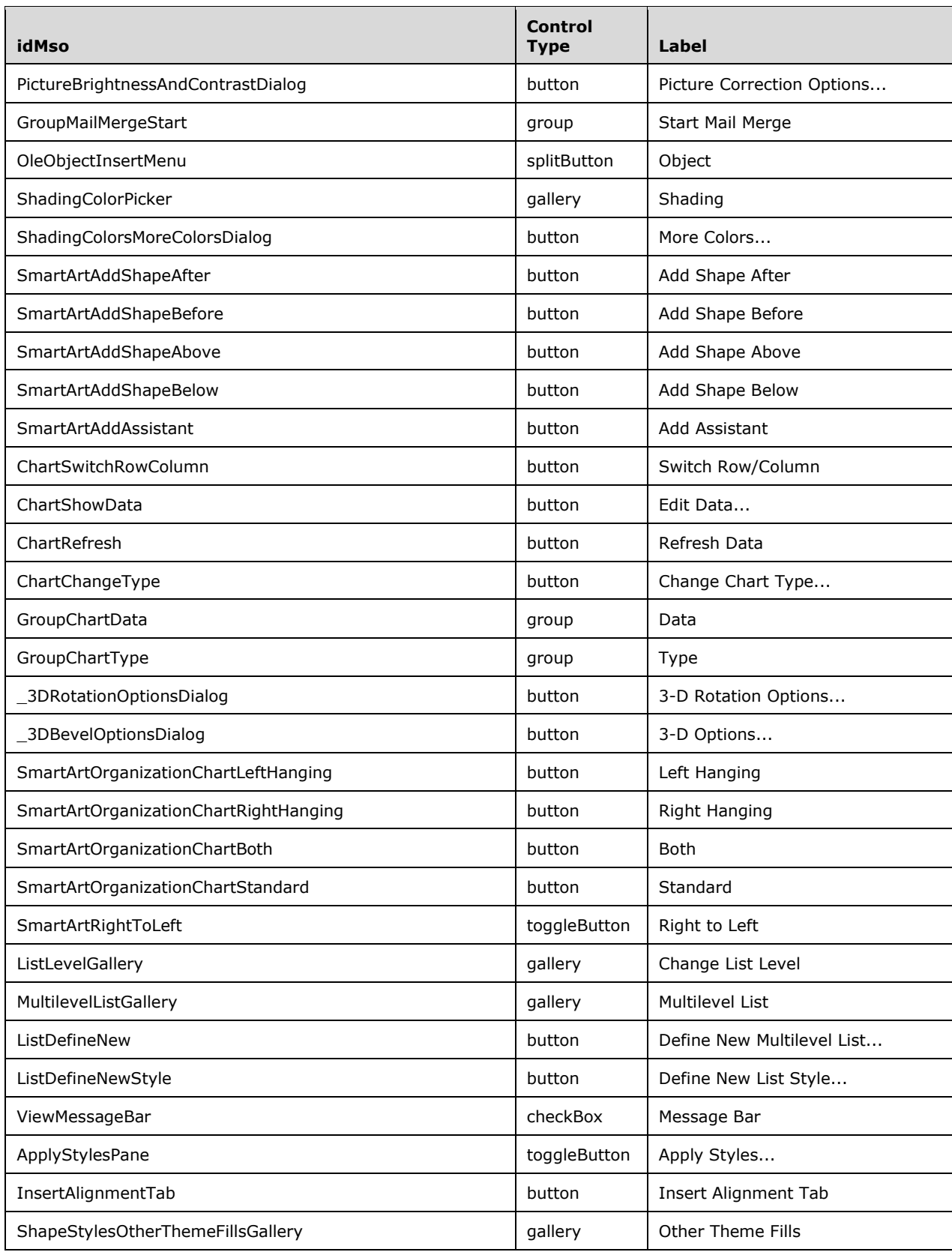

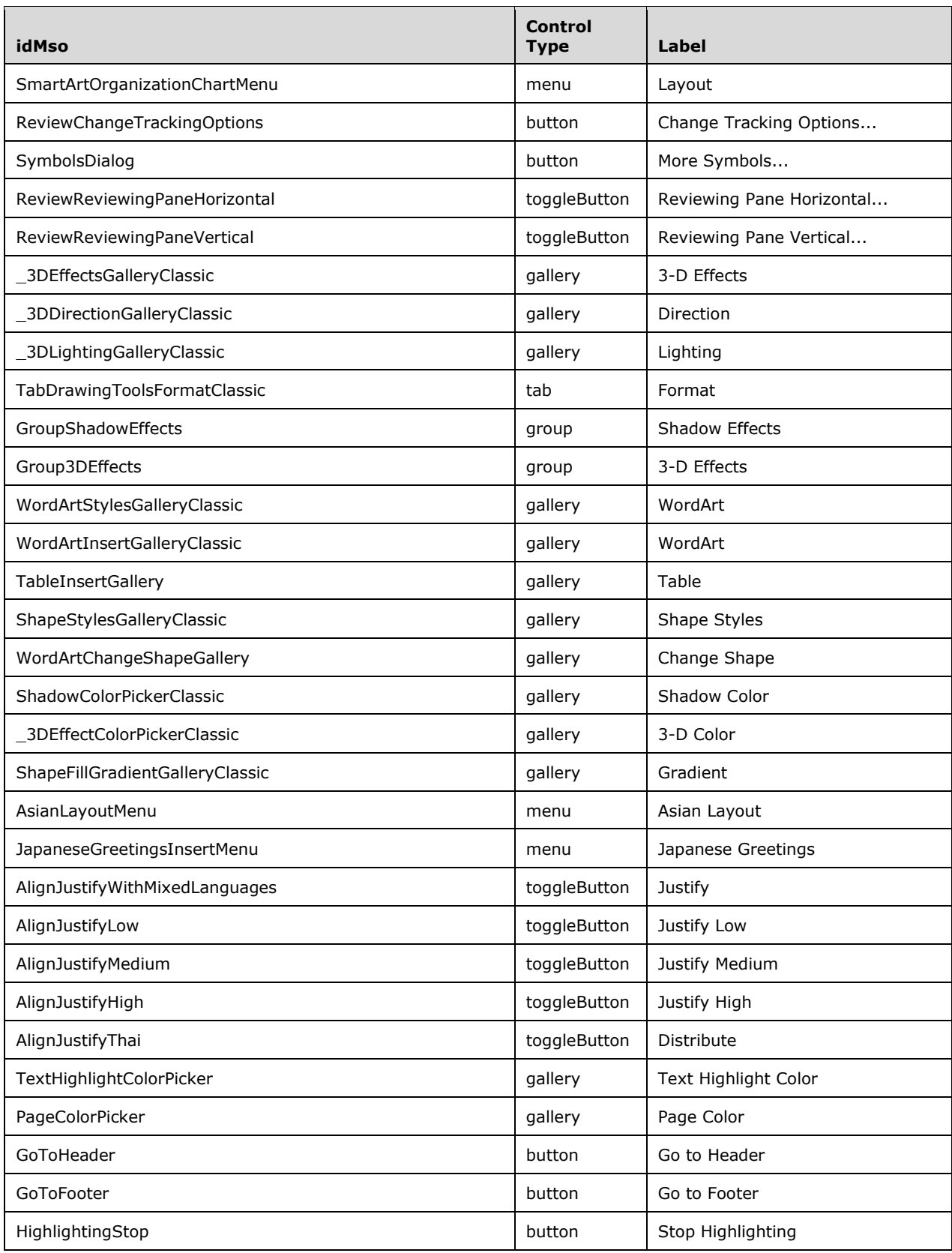

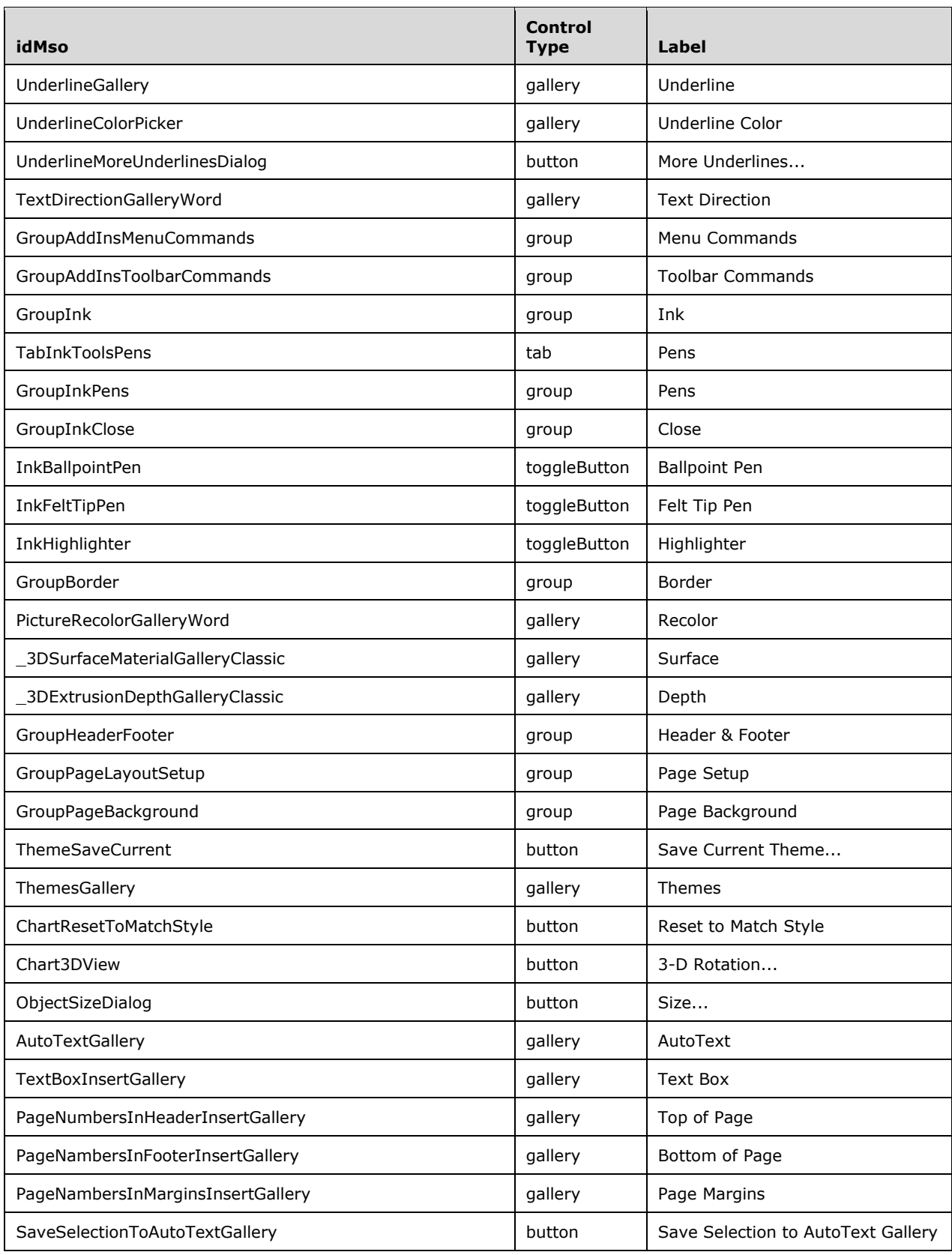

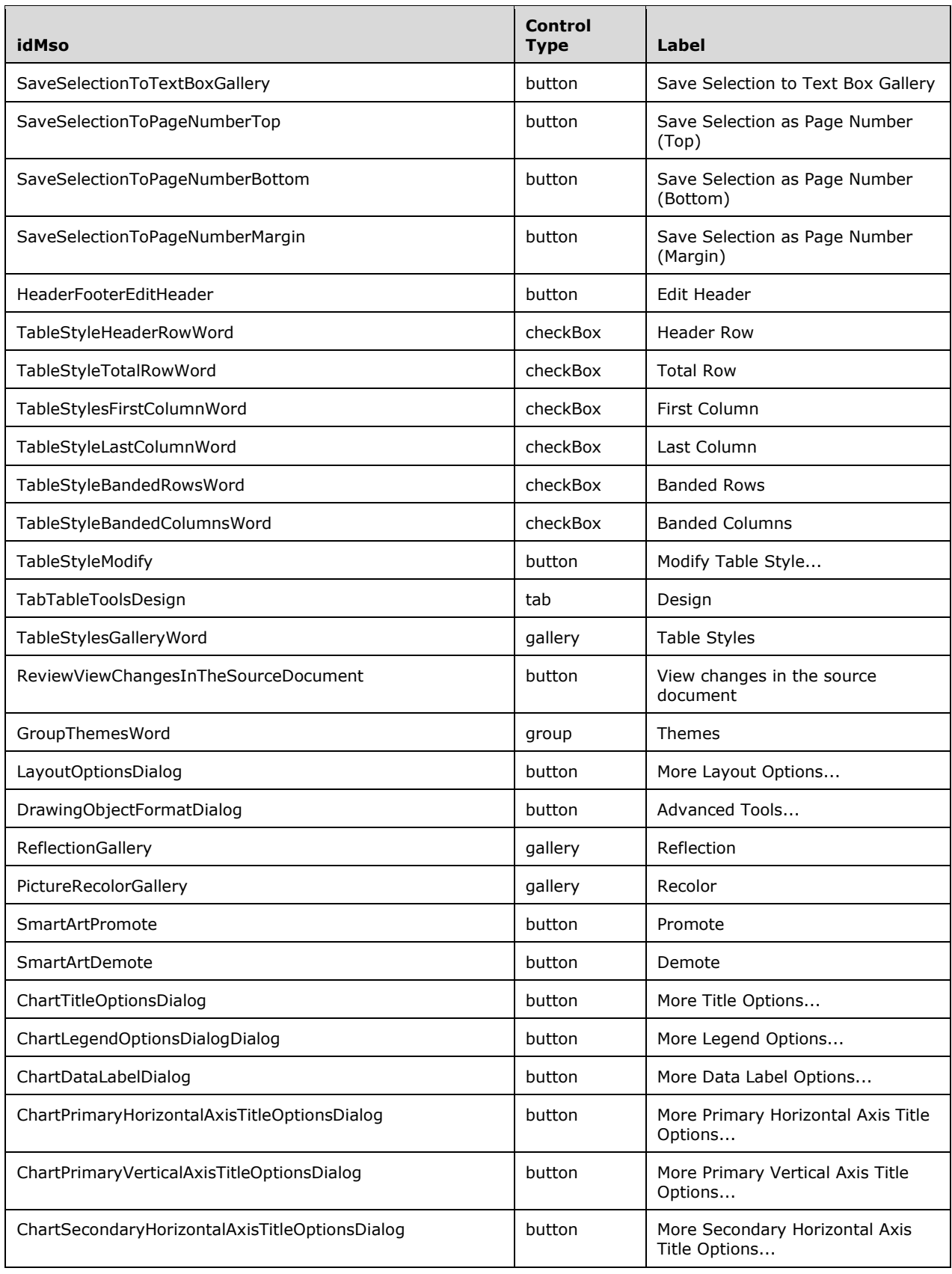

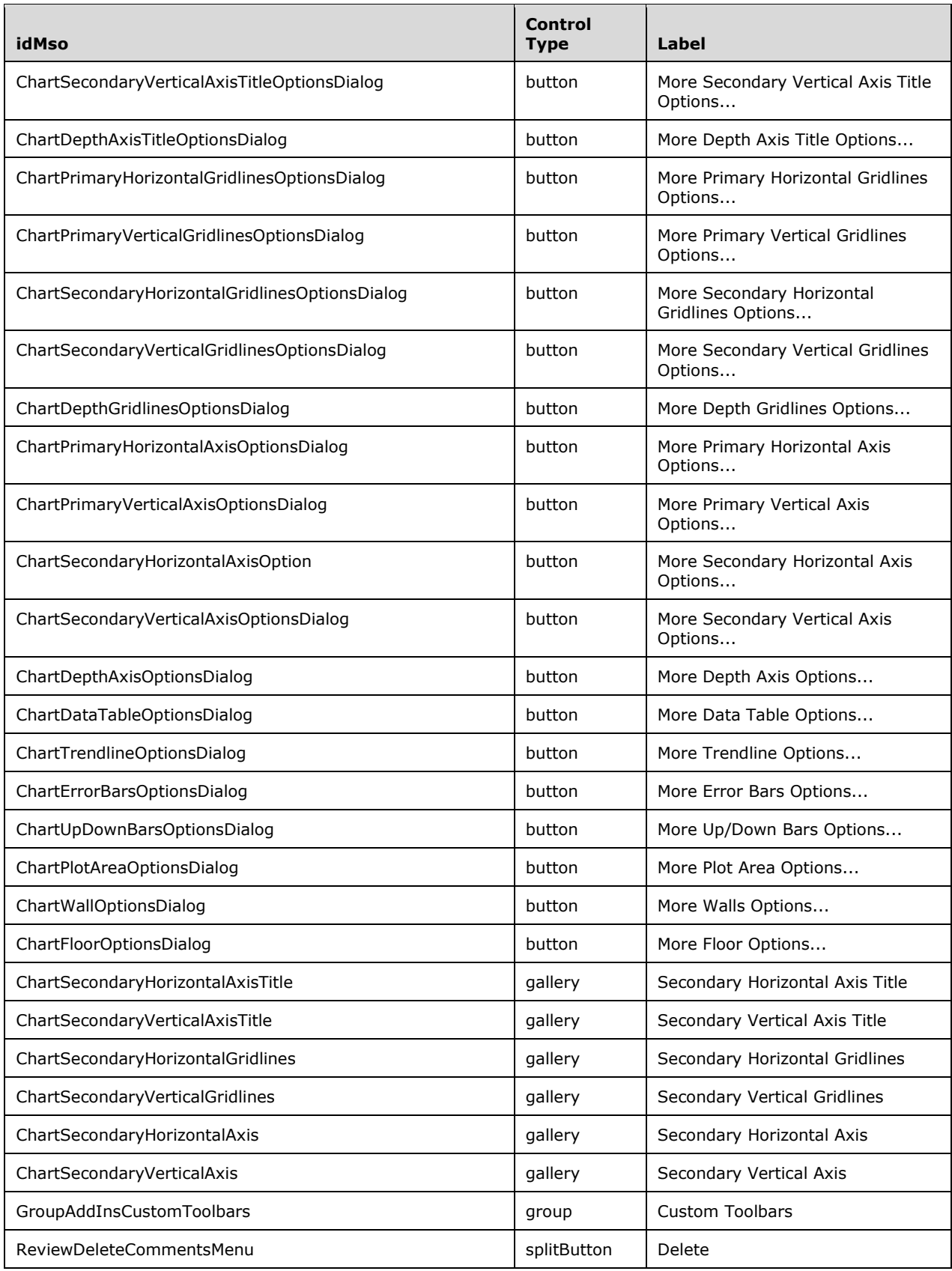

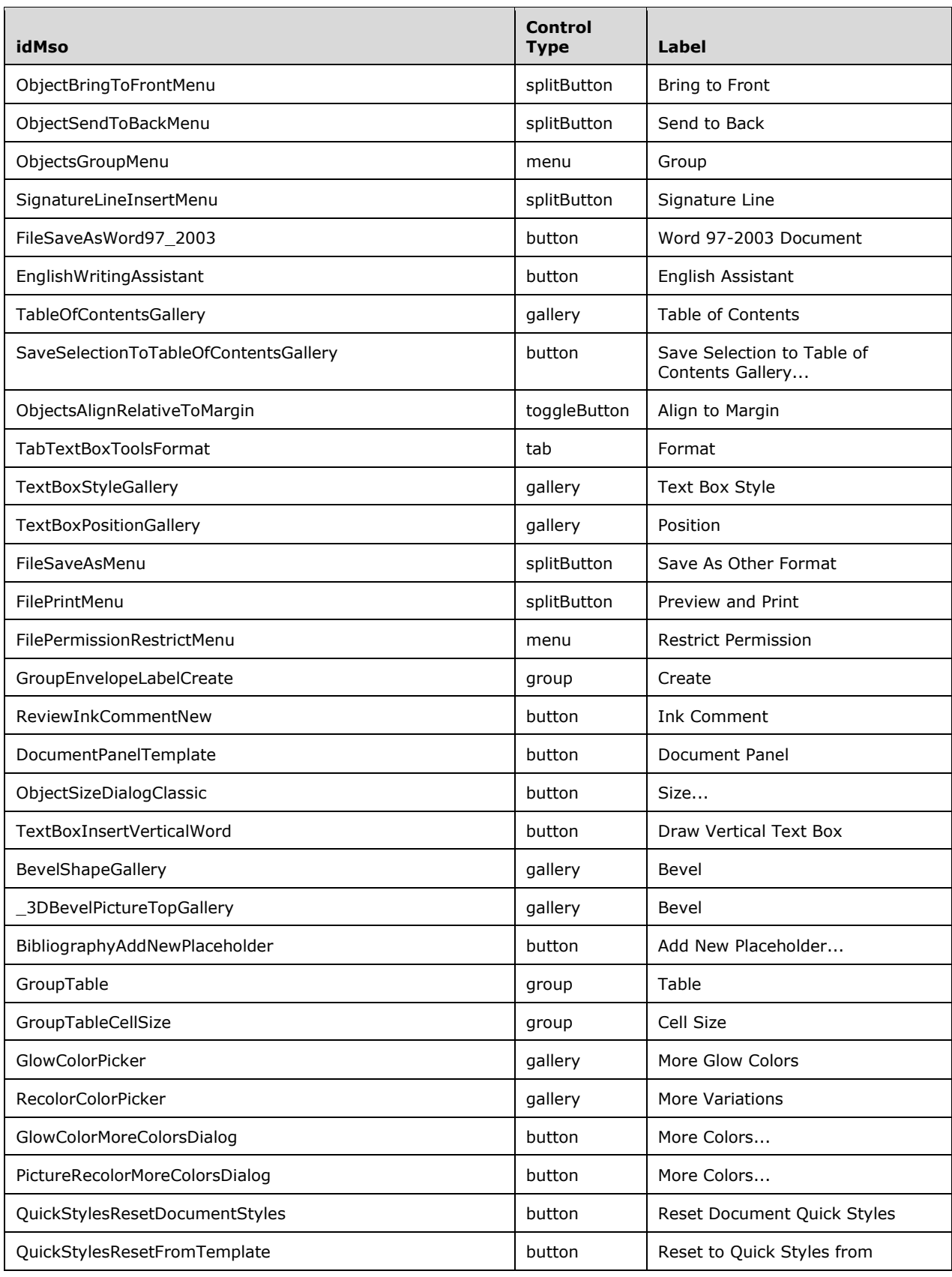

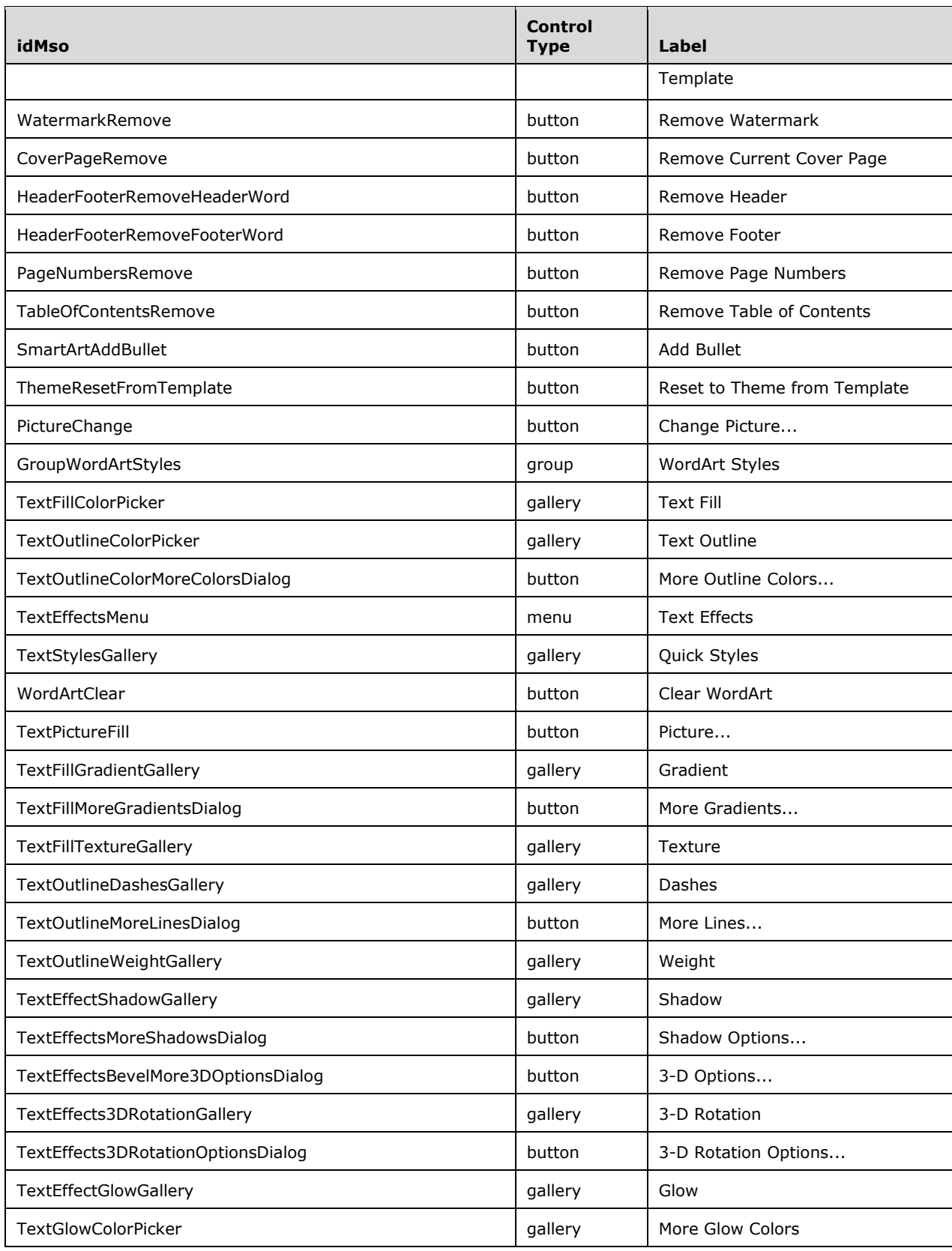

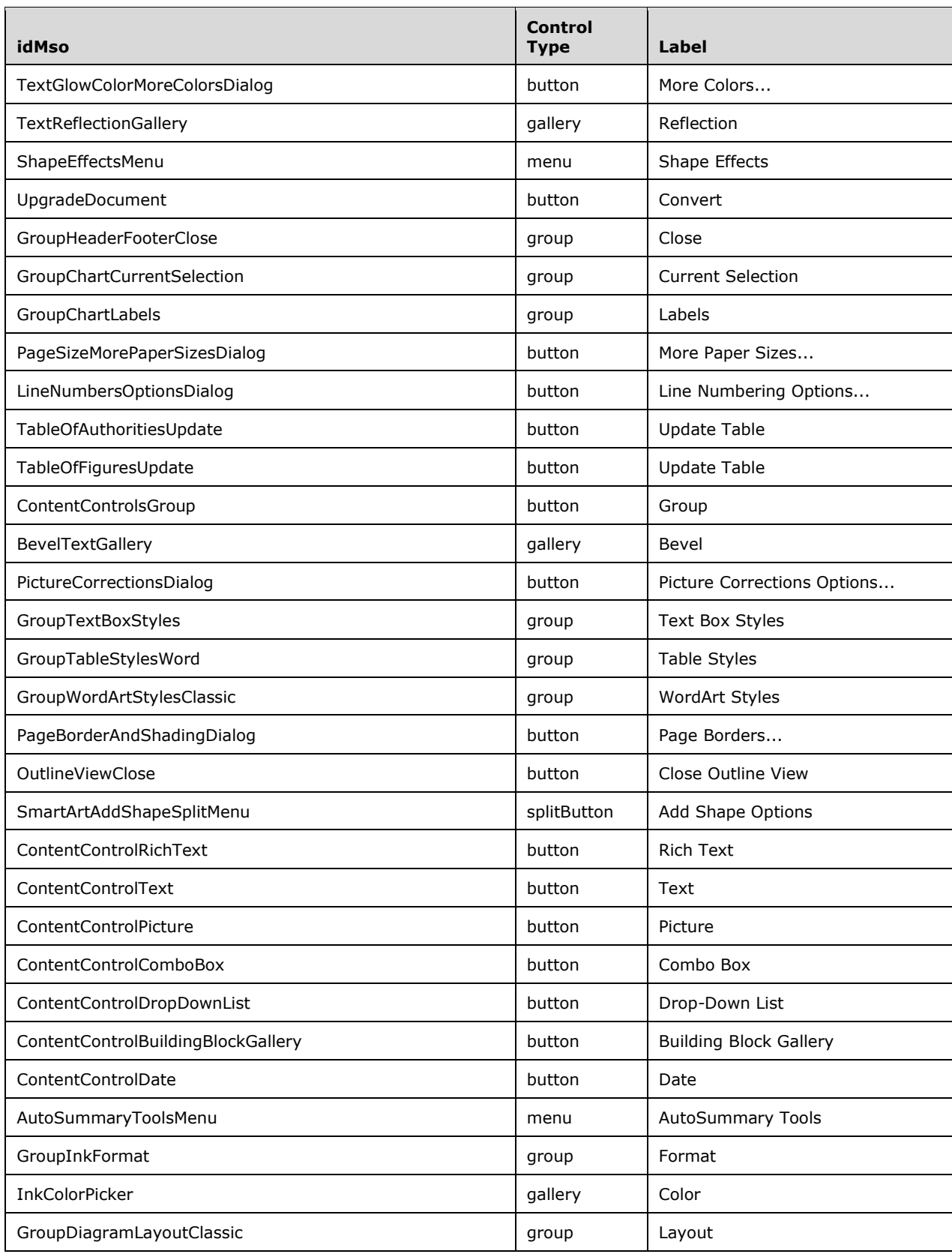

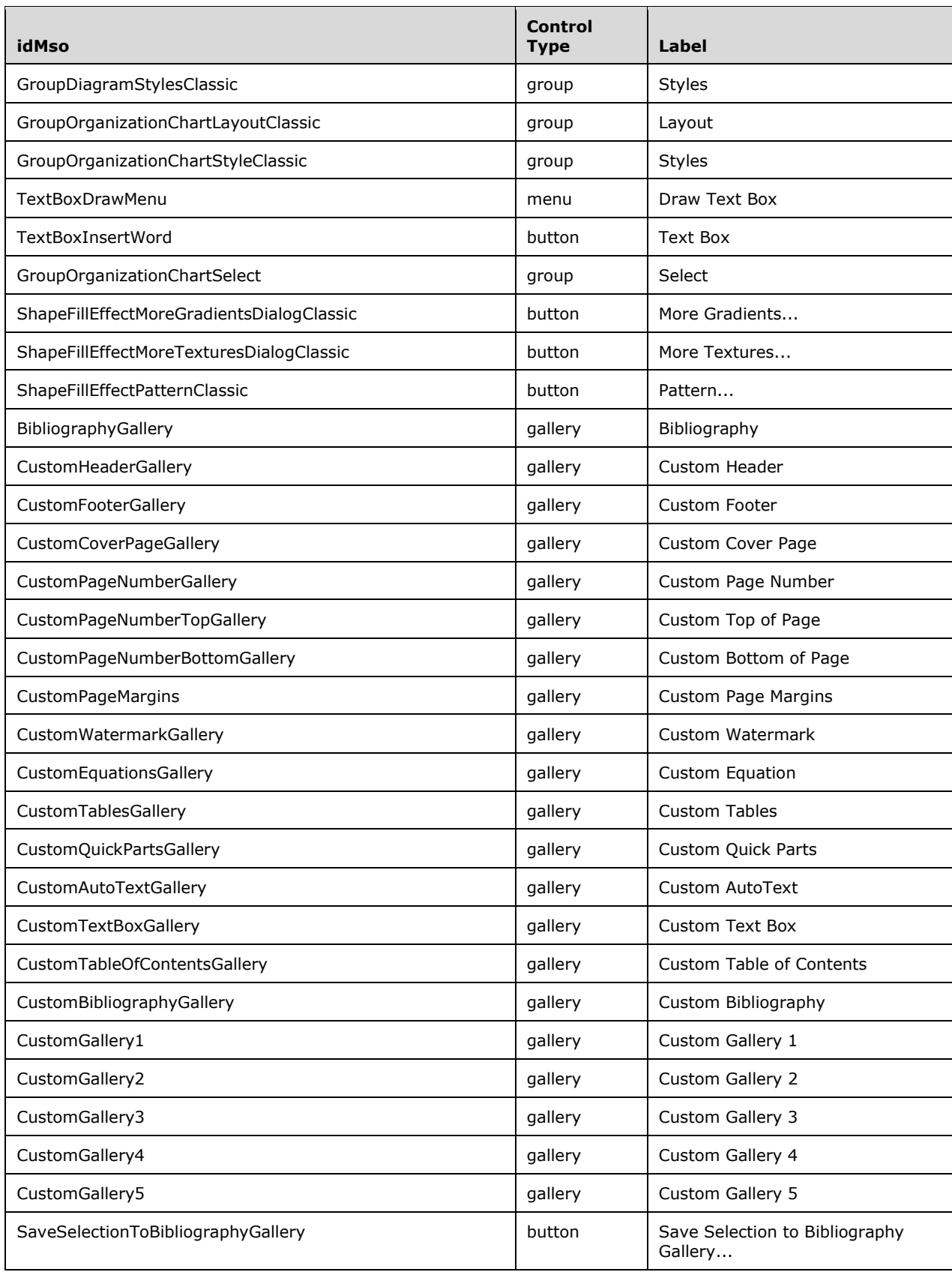

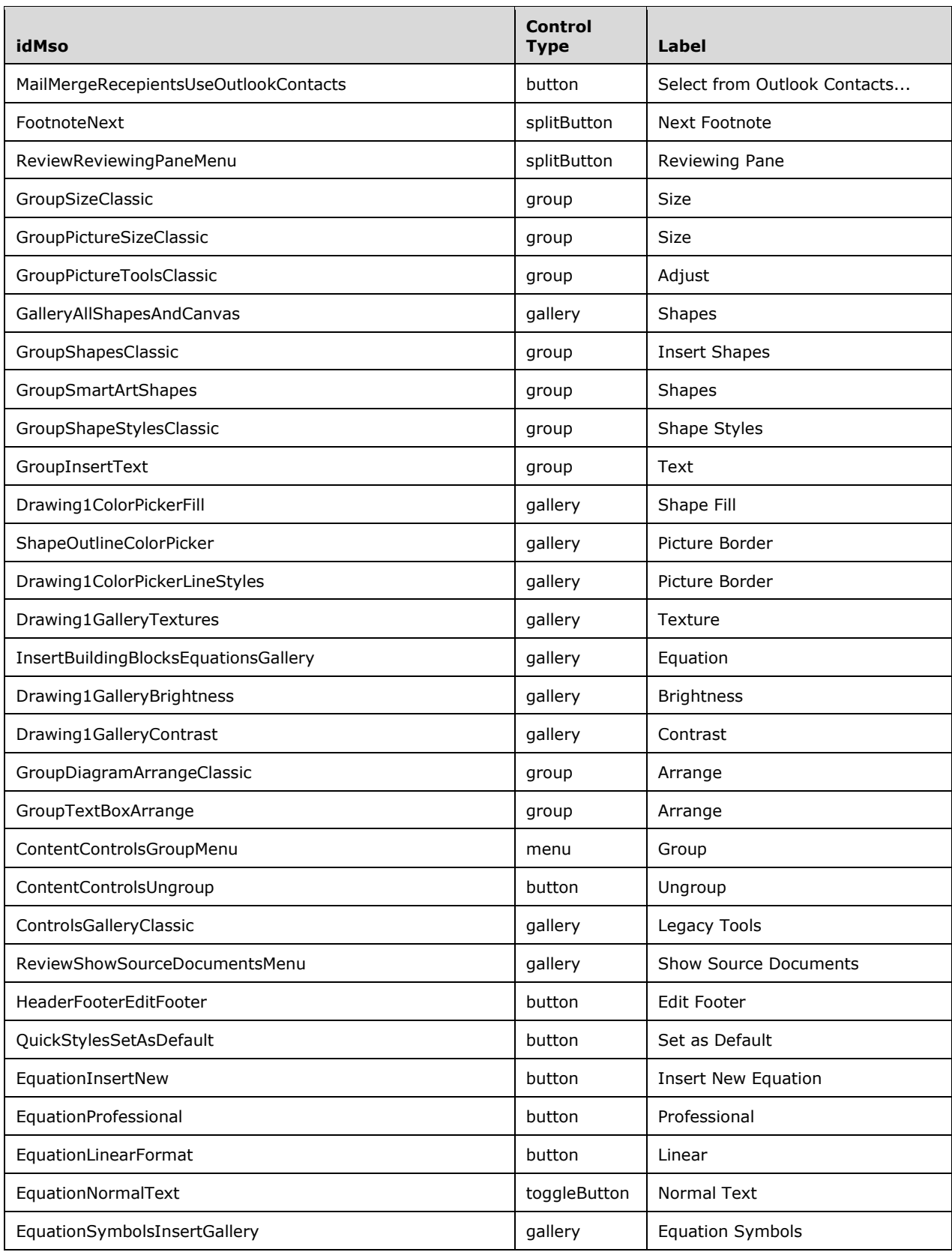

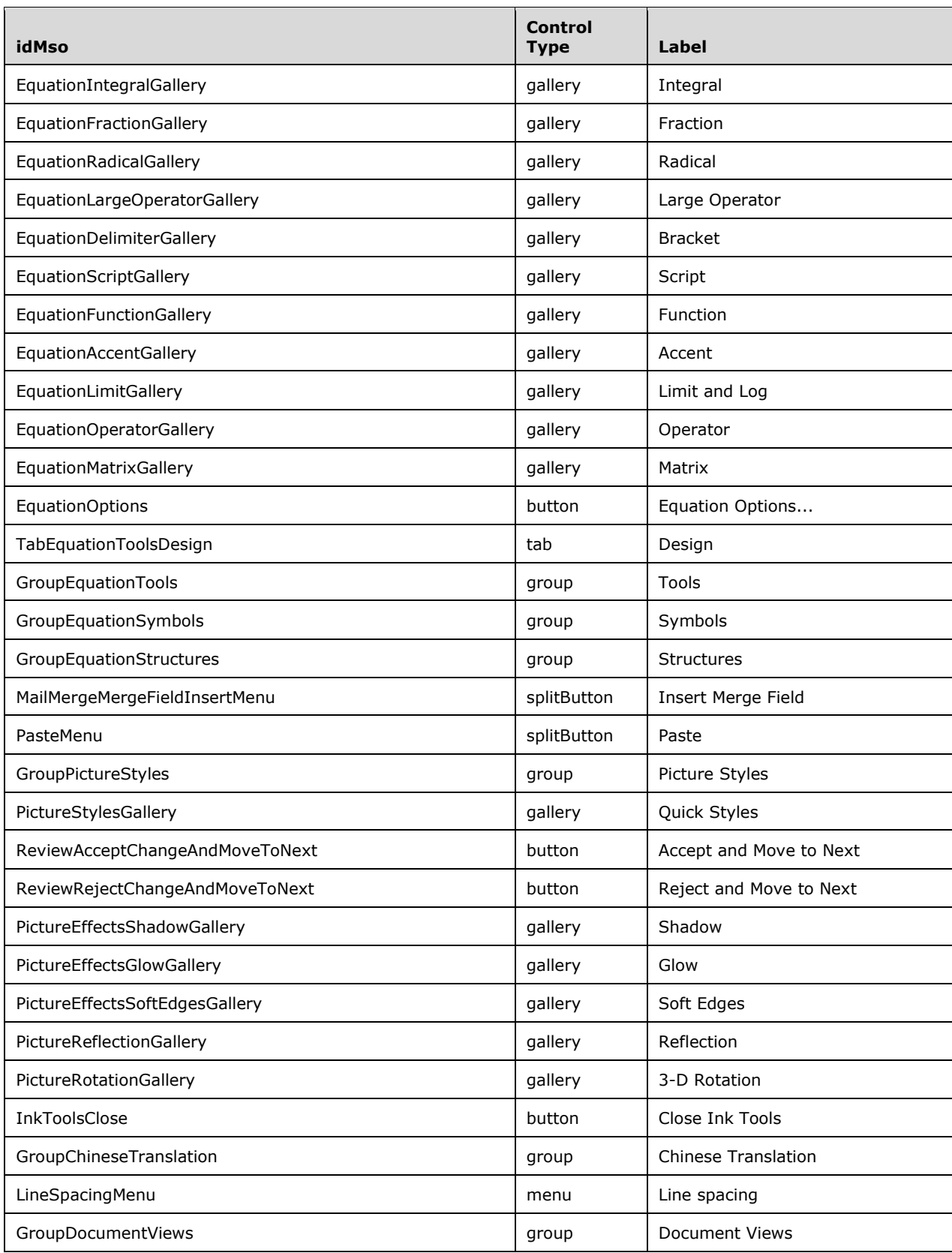

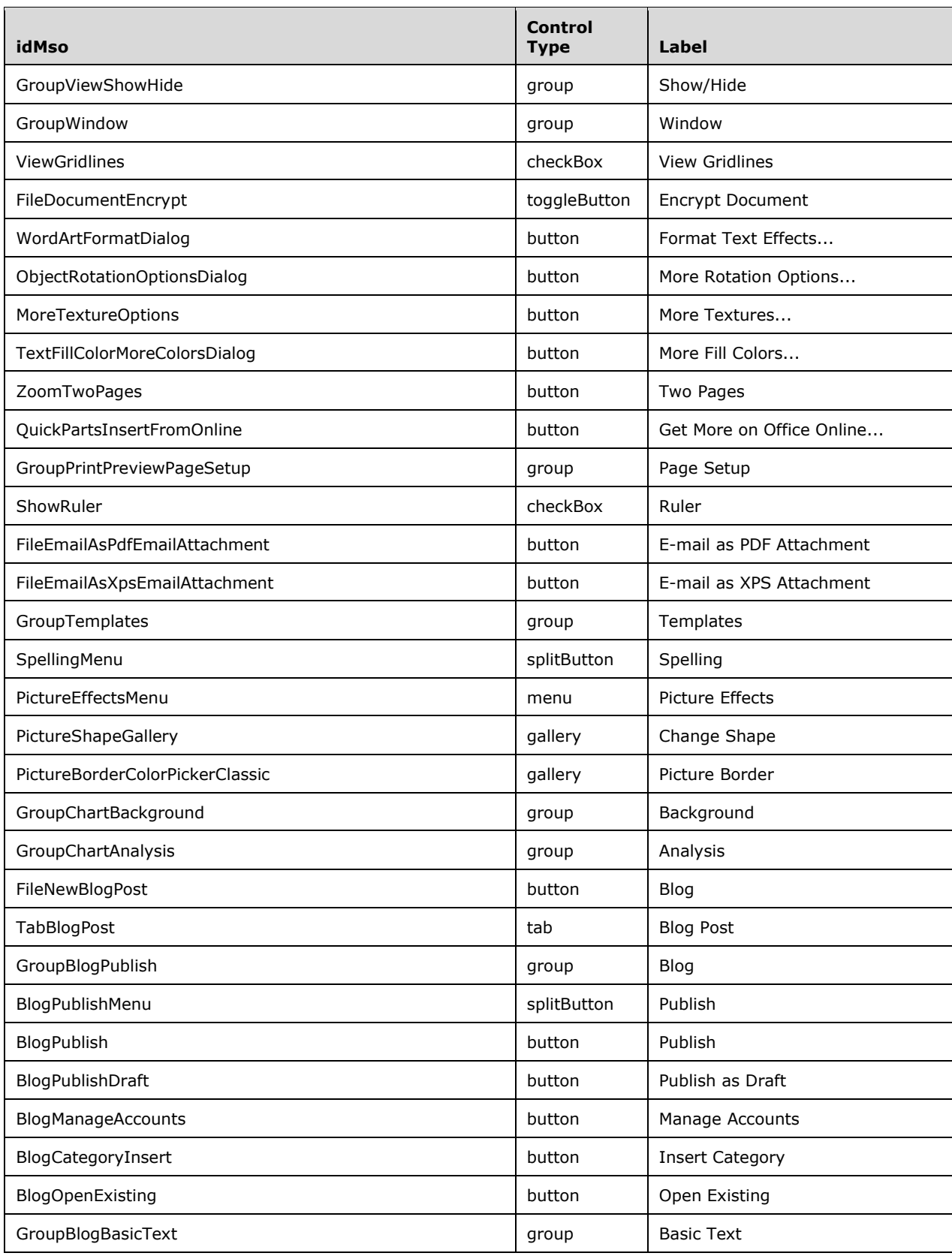

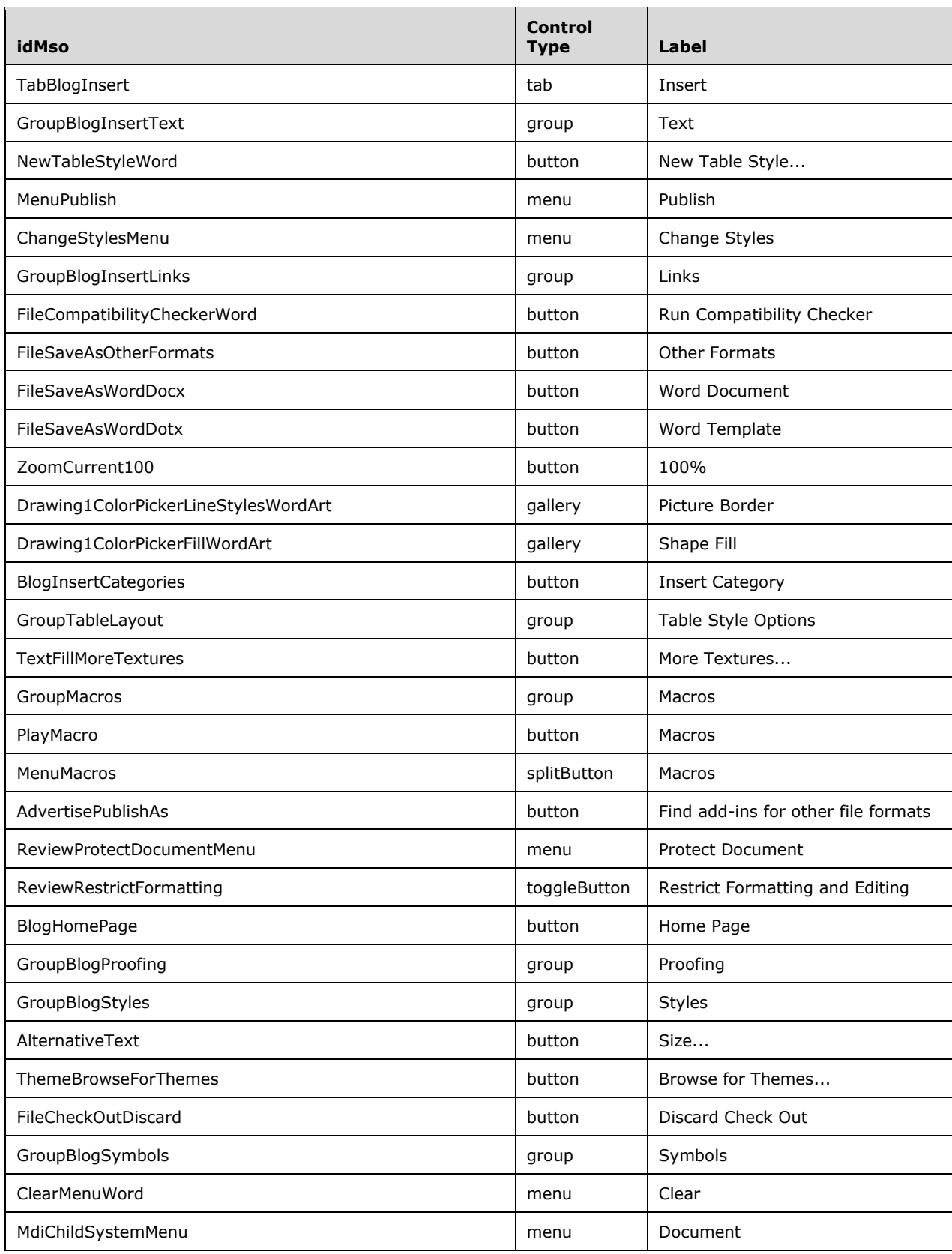

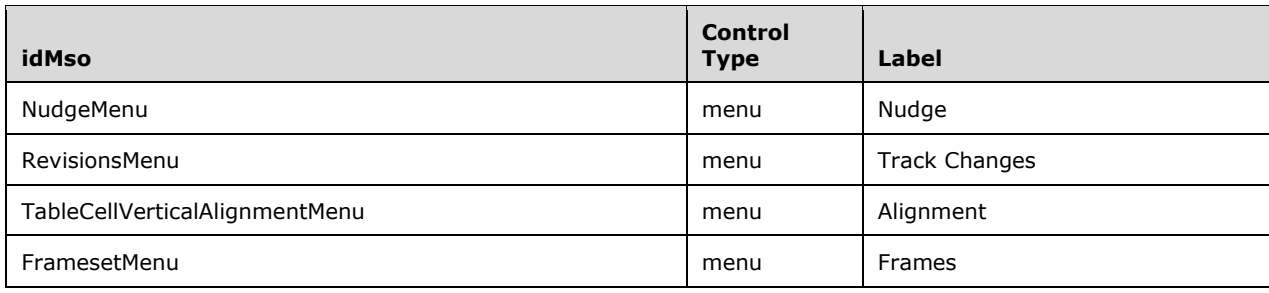

## **3.1.2 Excel 2007**

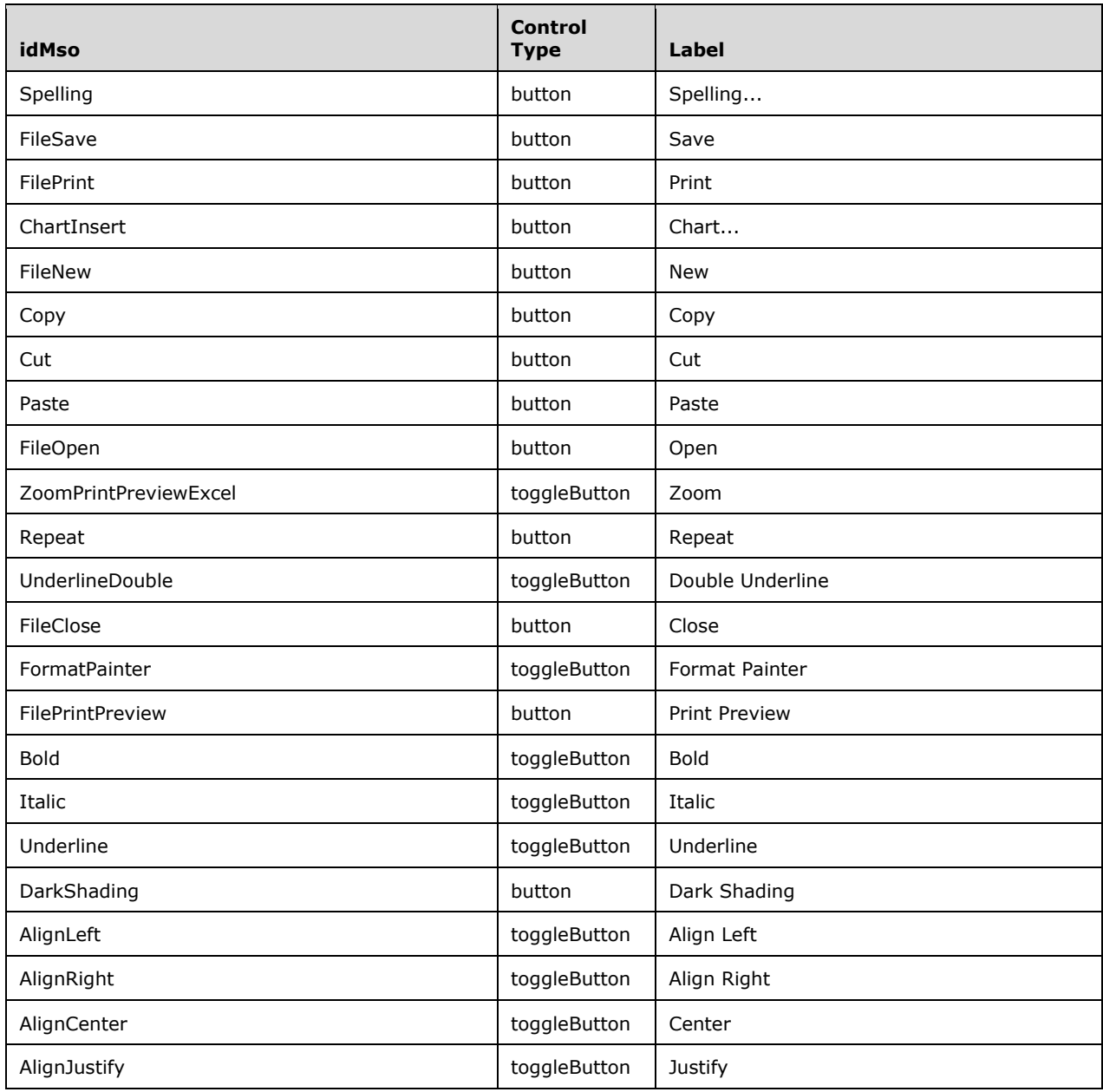

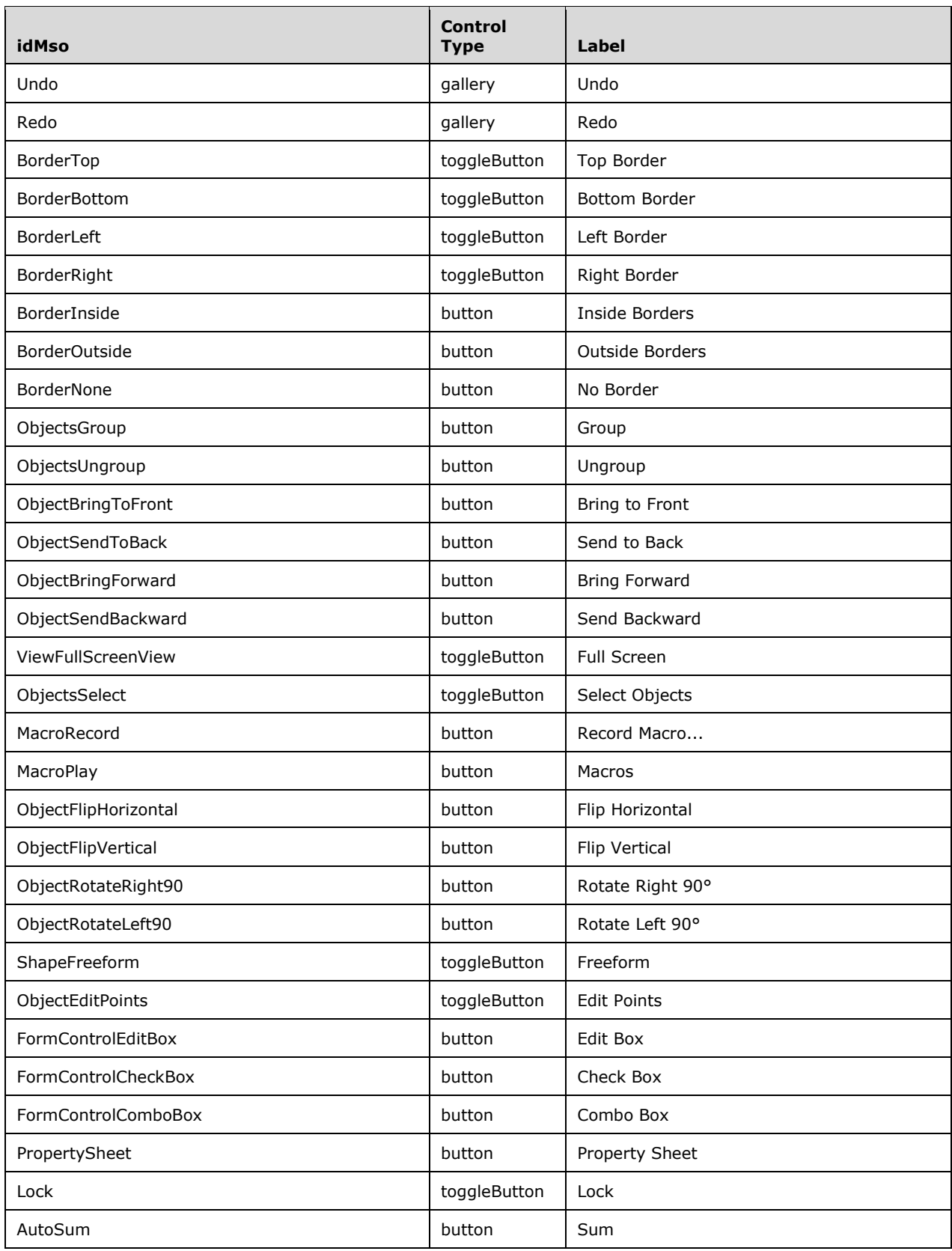

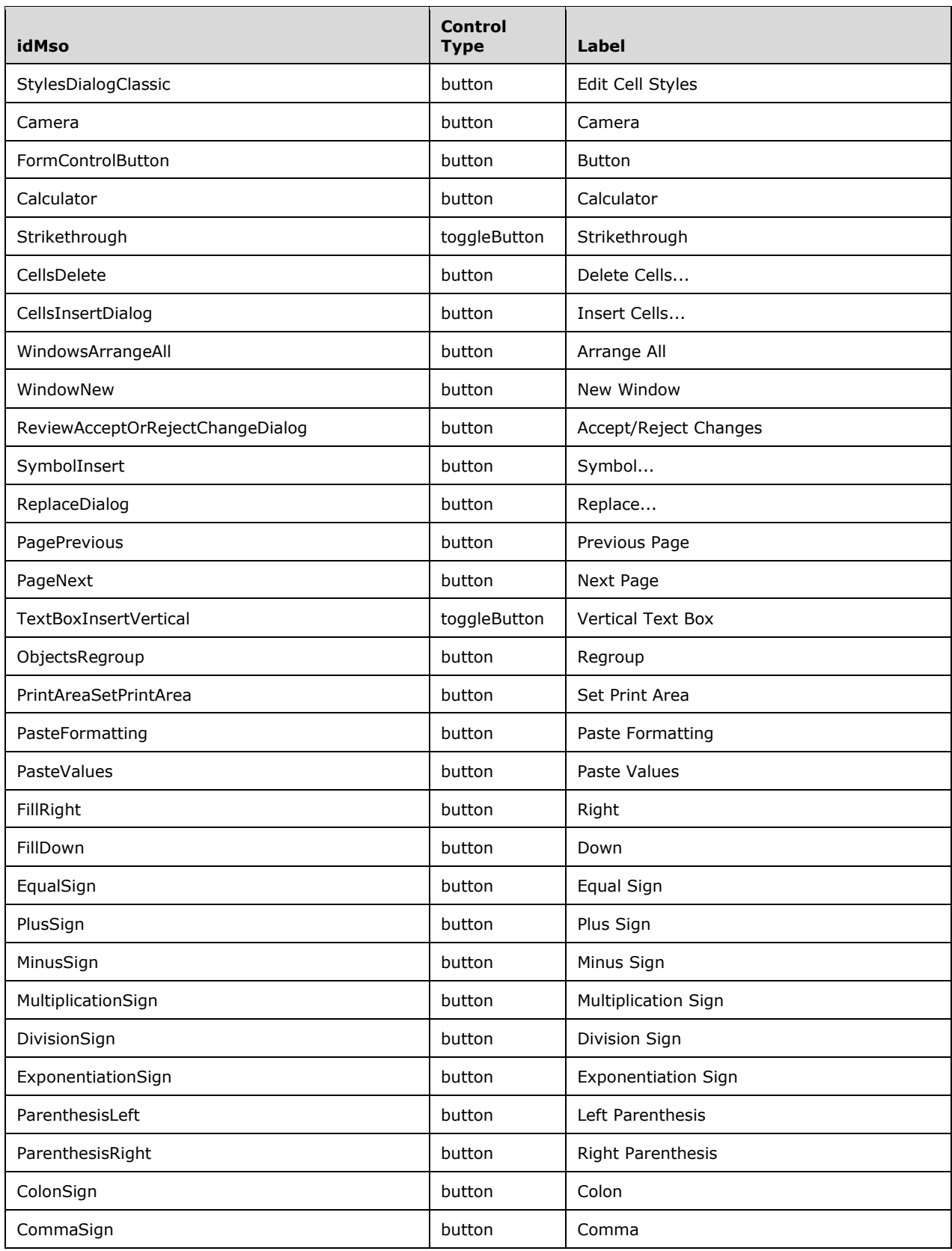

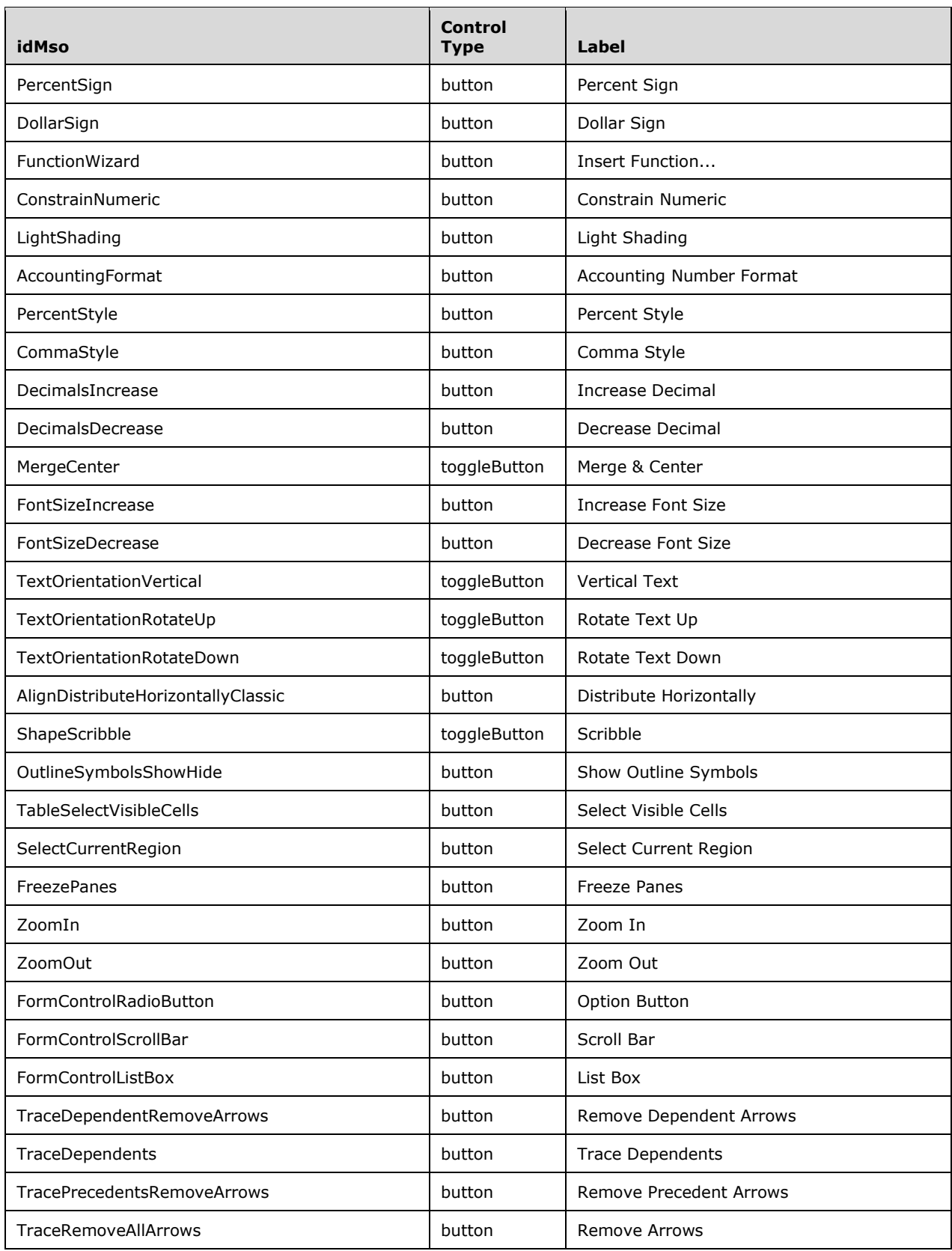

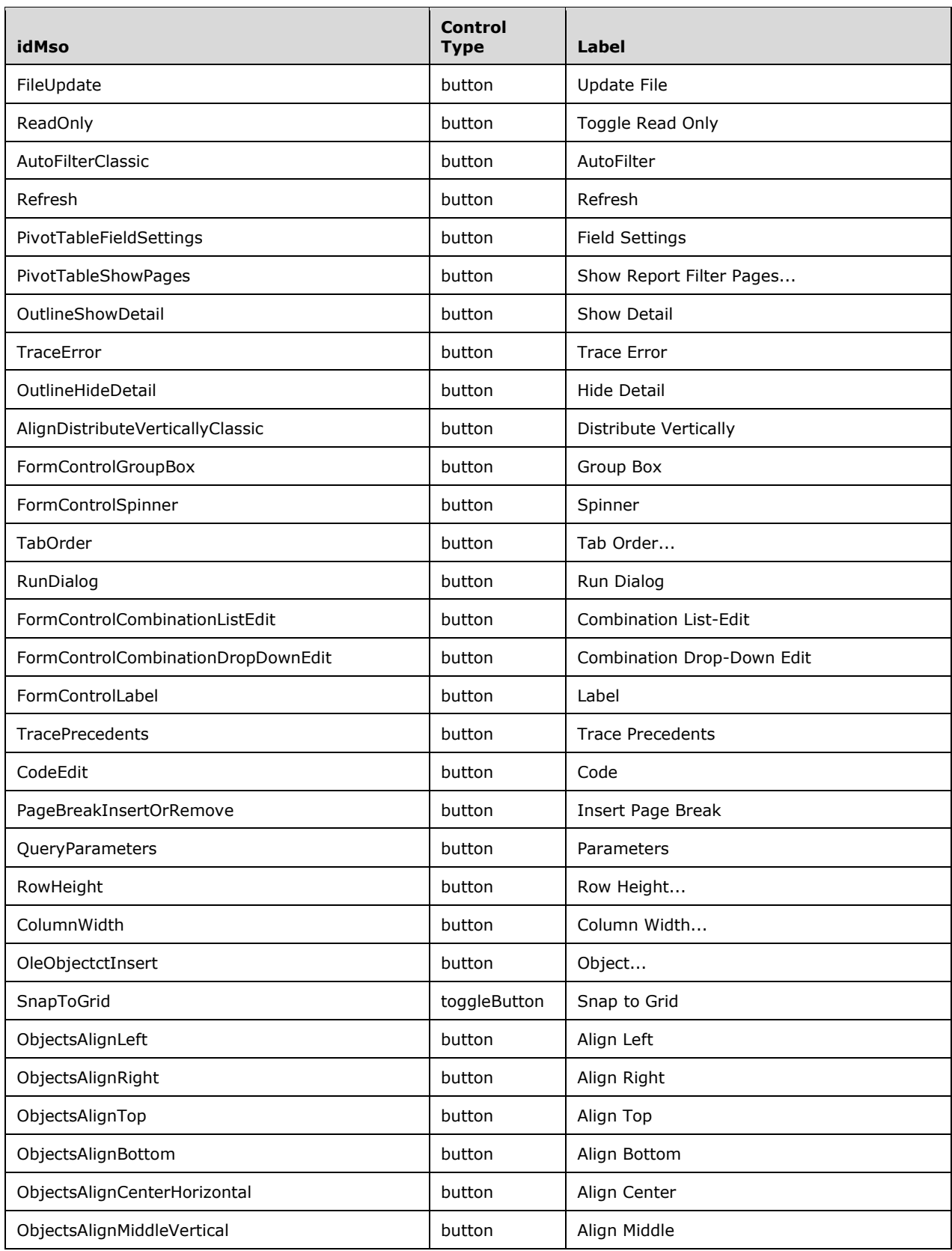
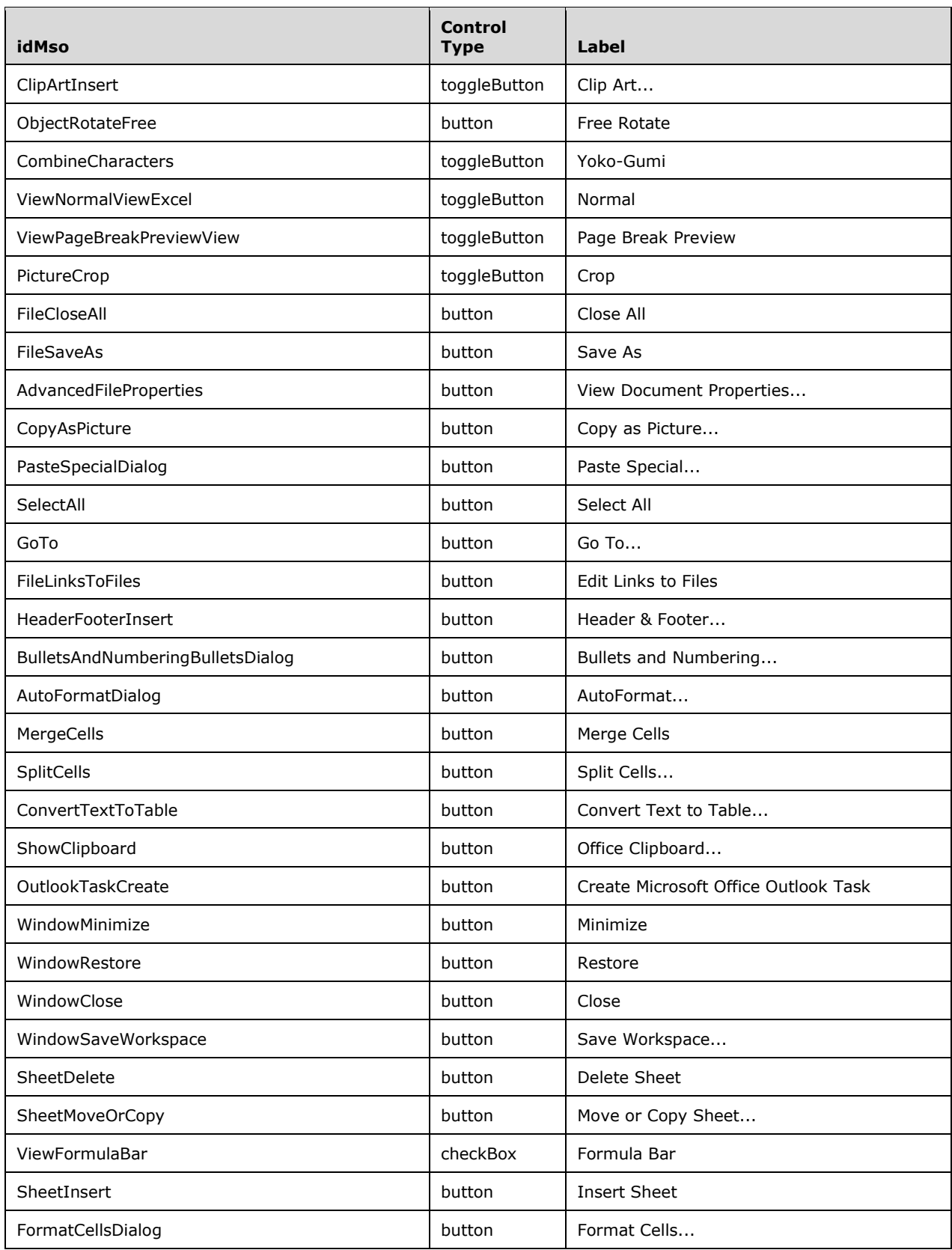

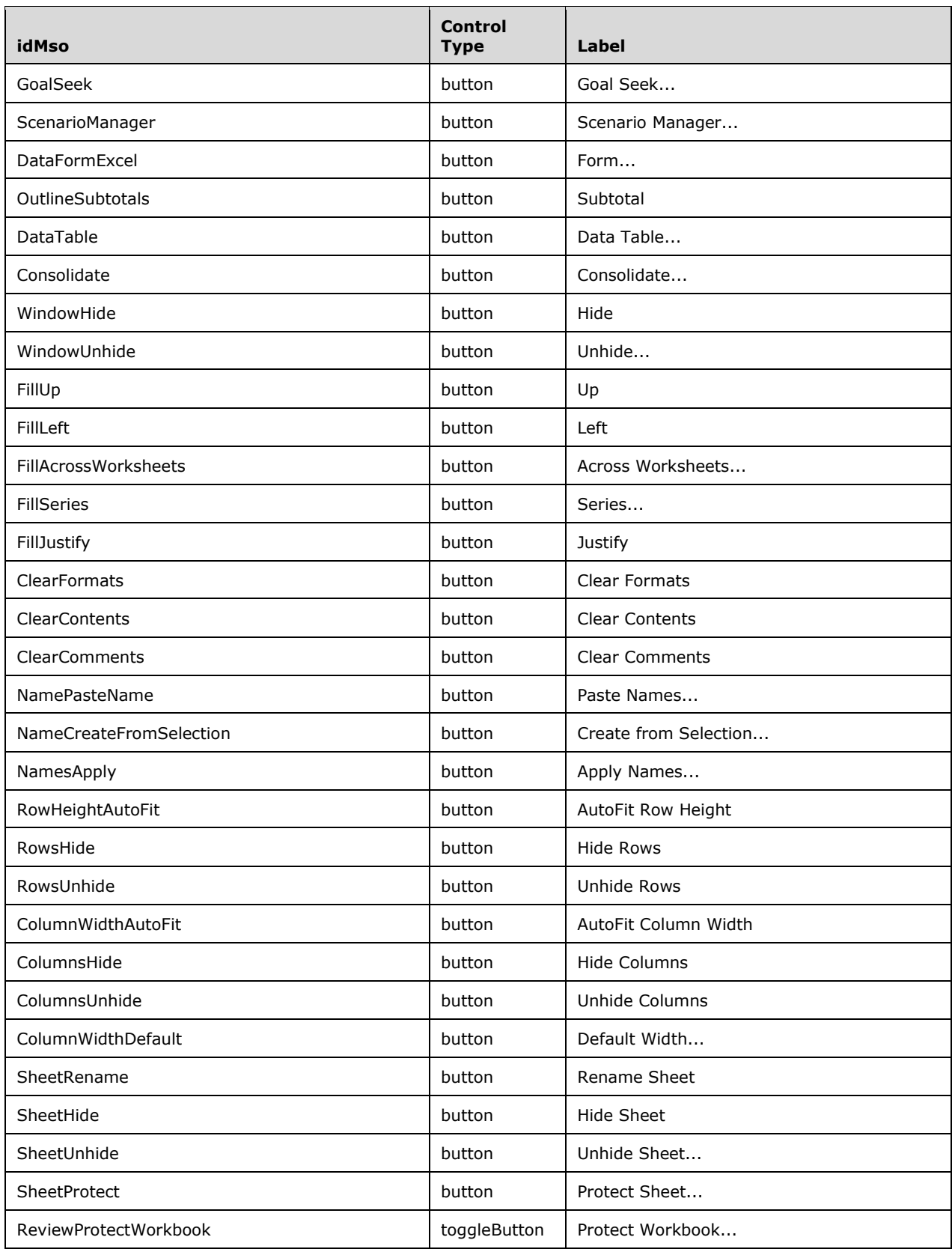

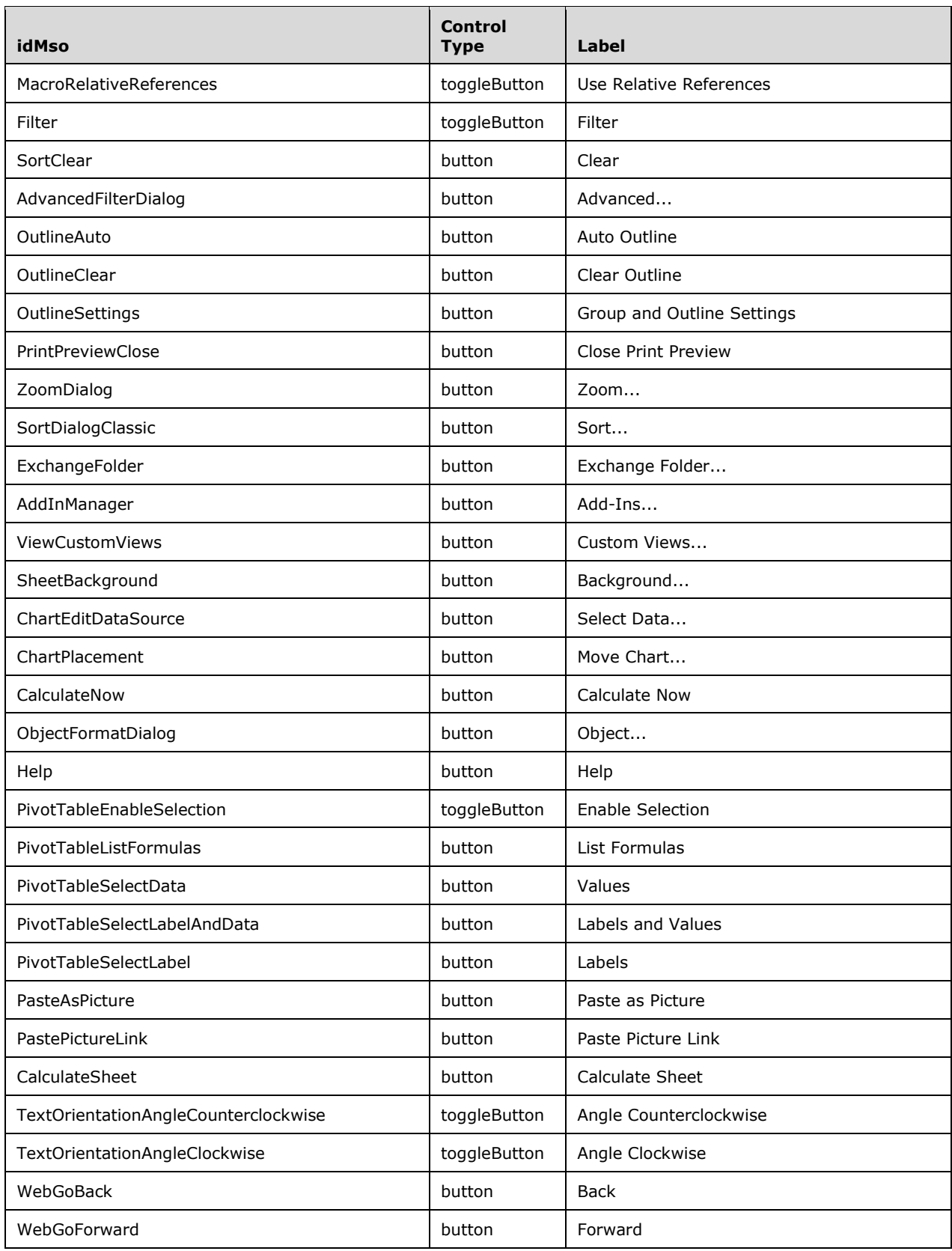

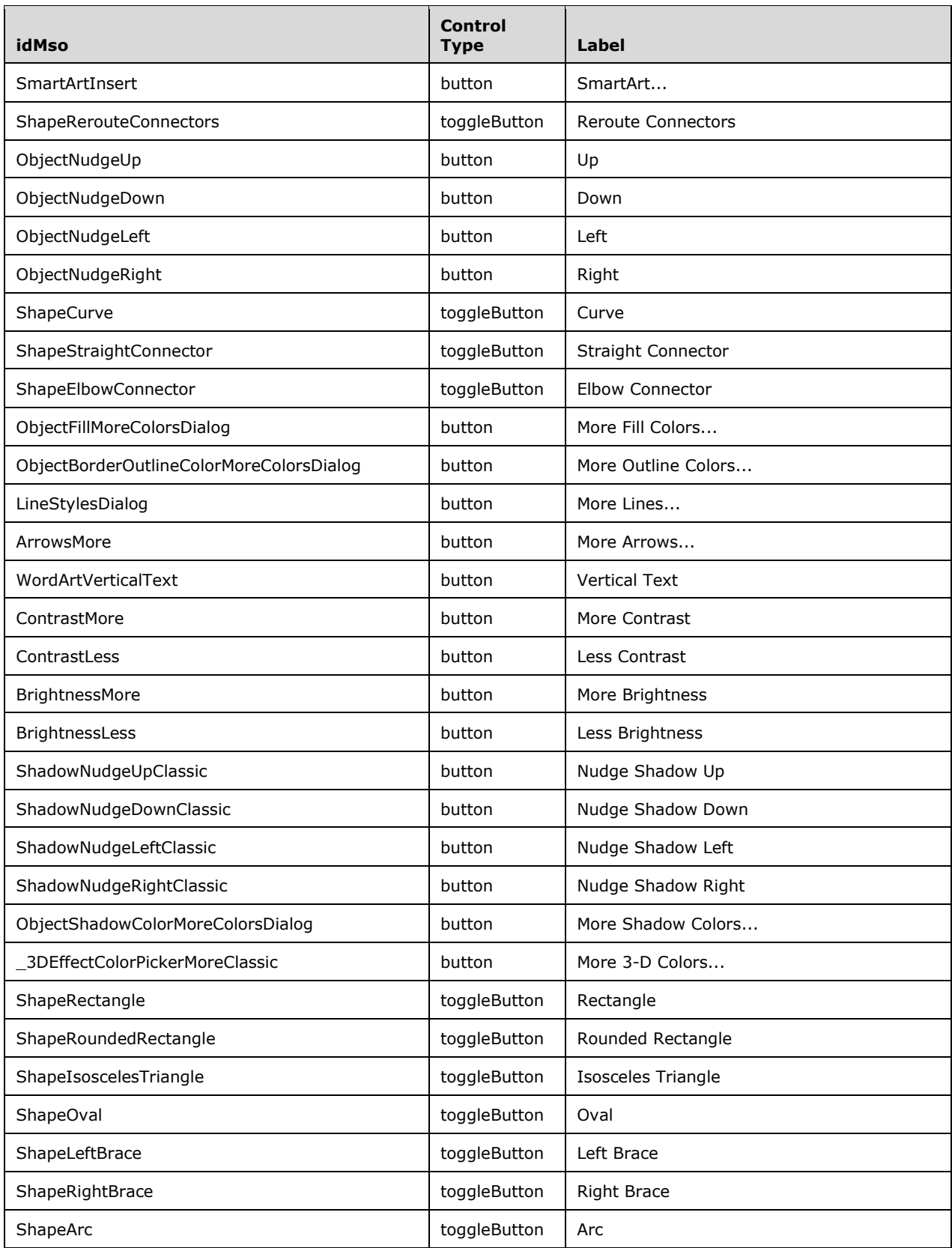

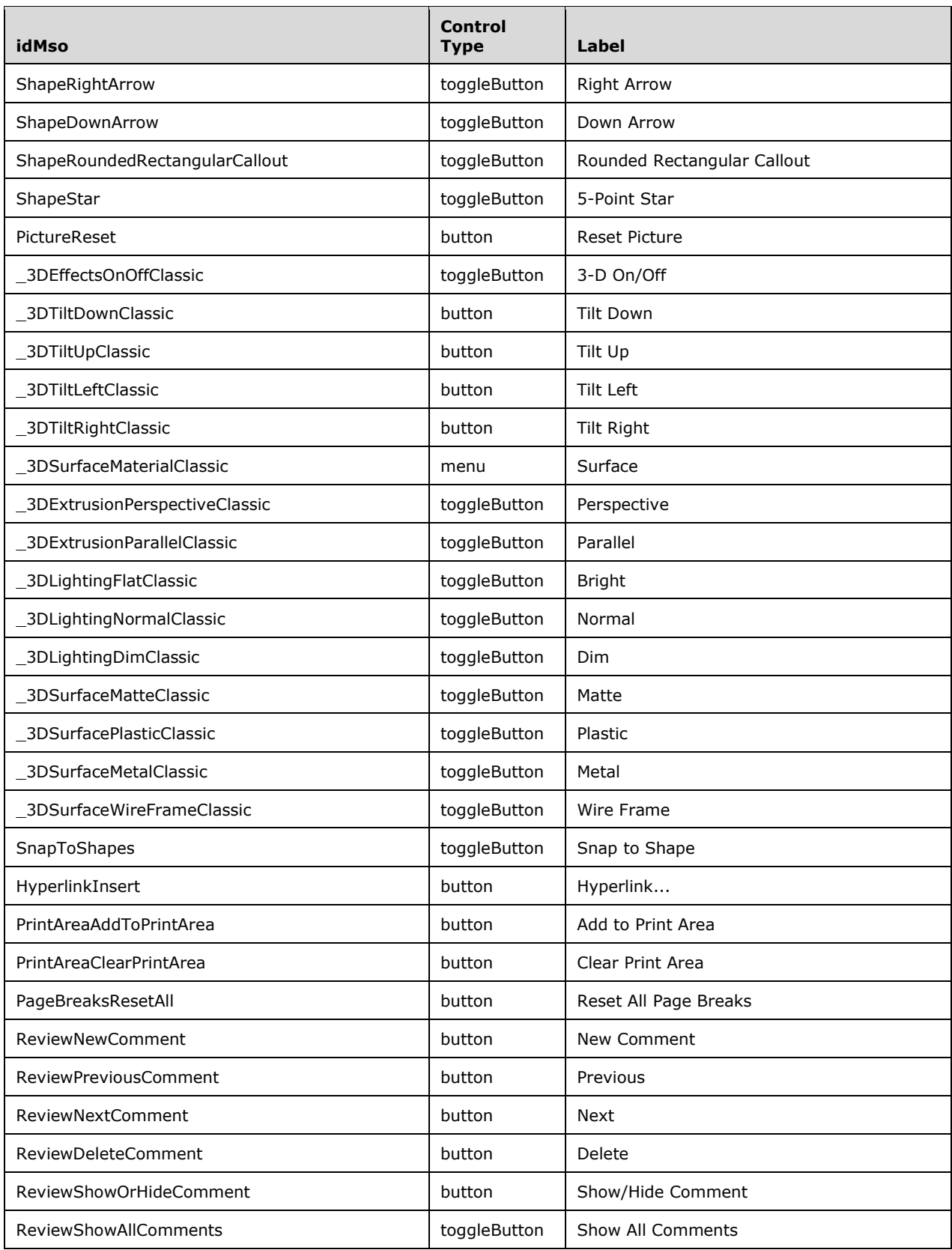

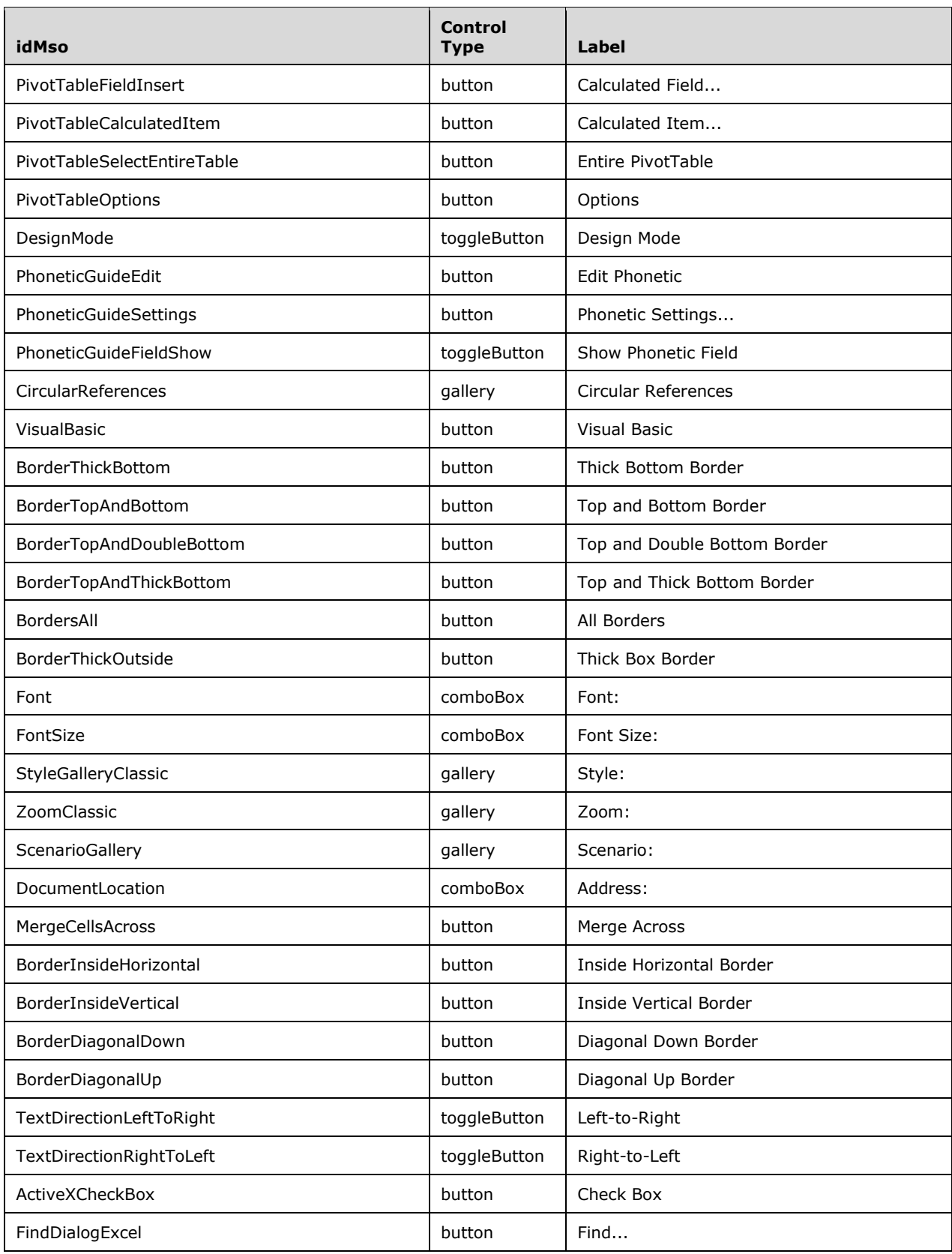

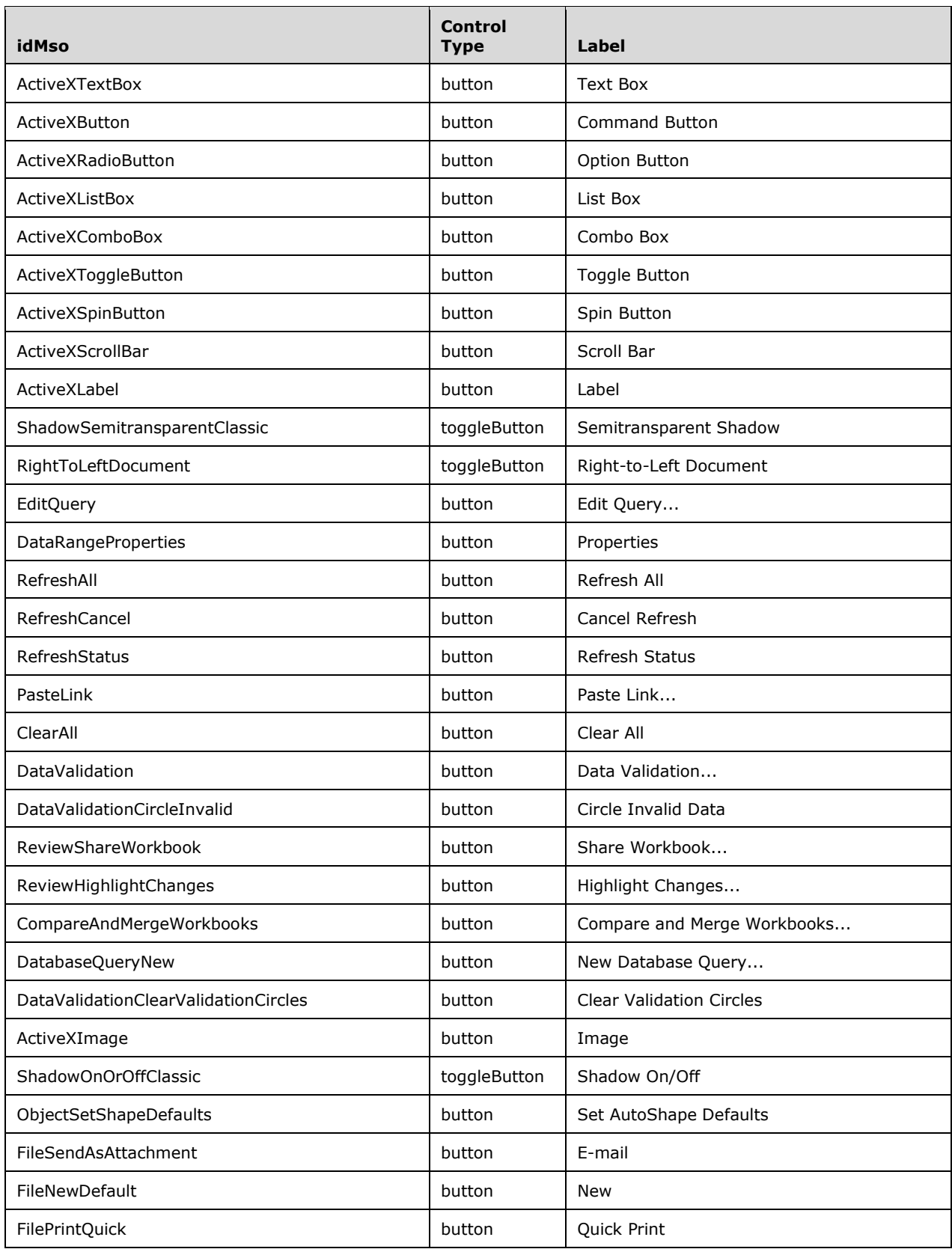

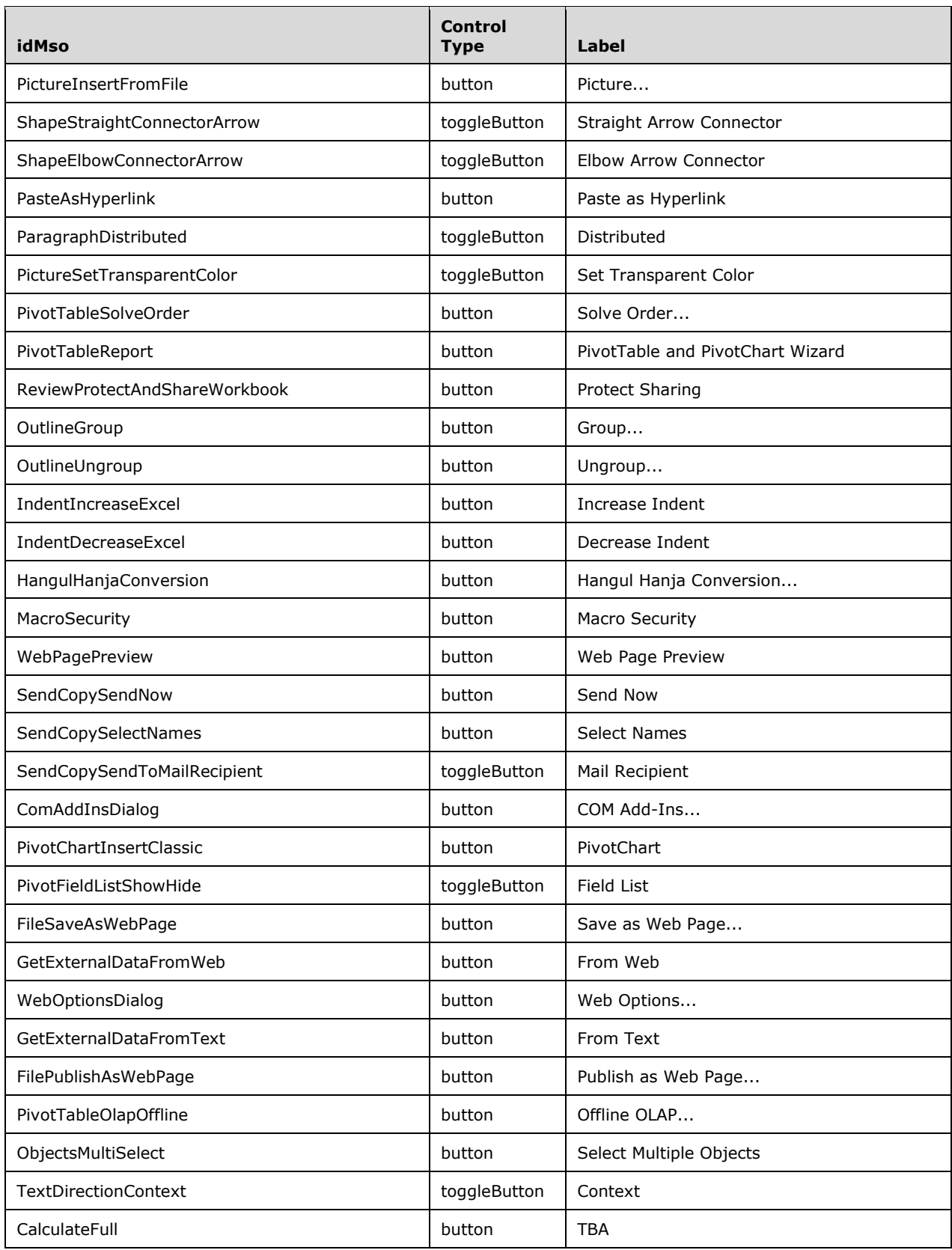

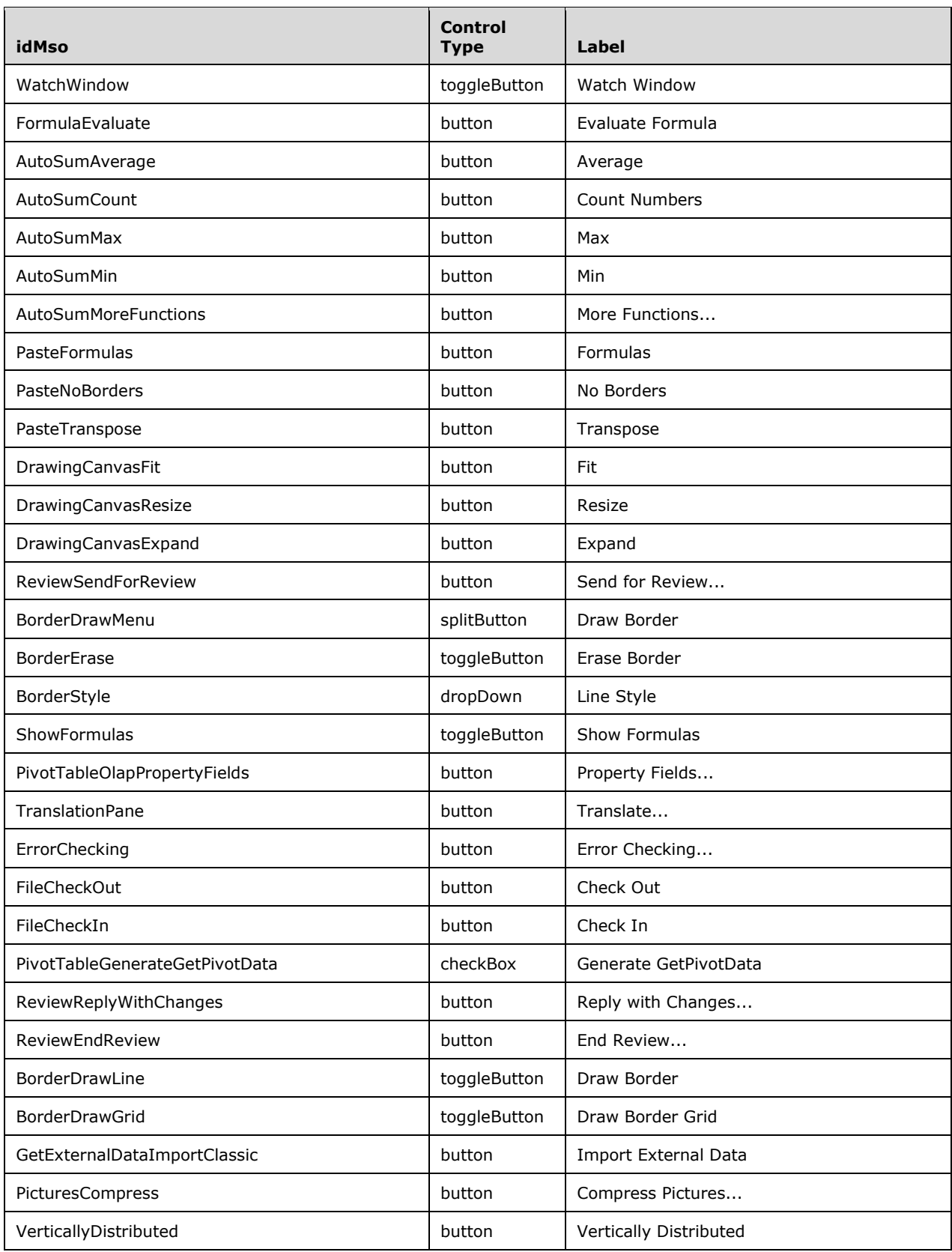

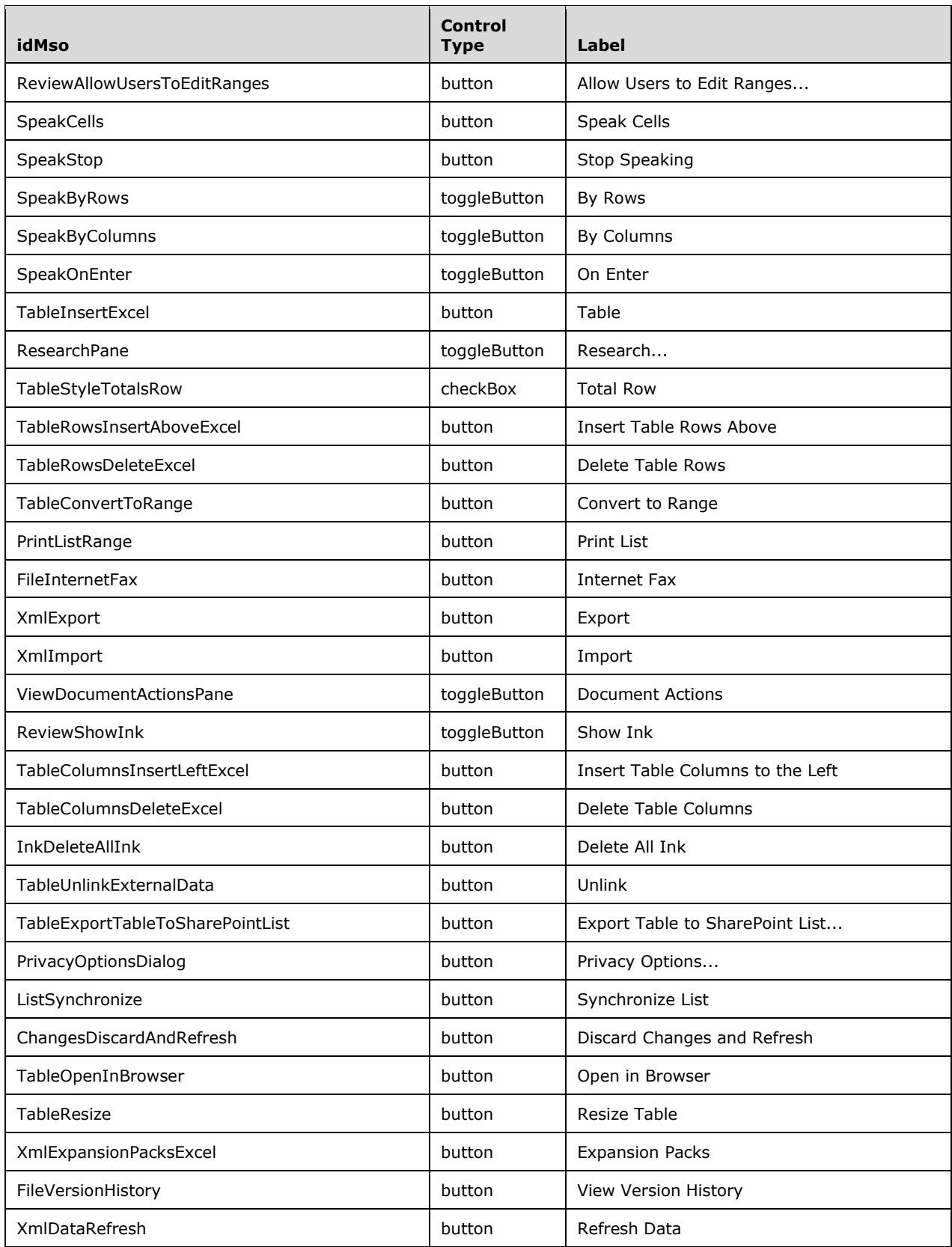

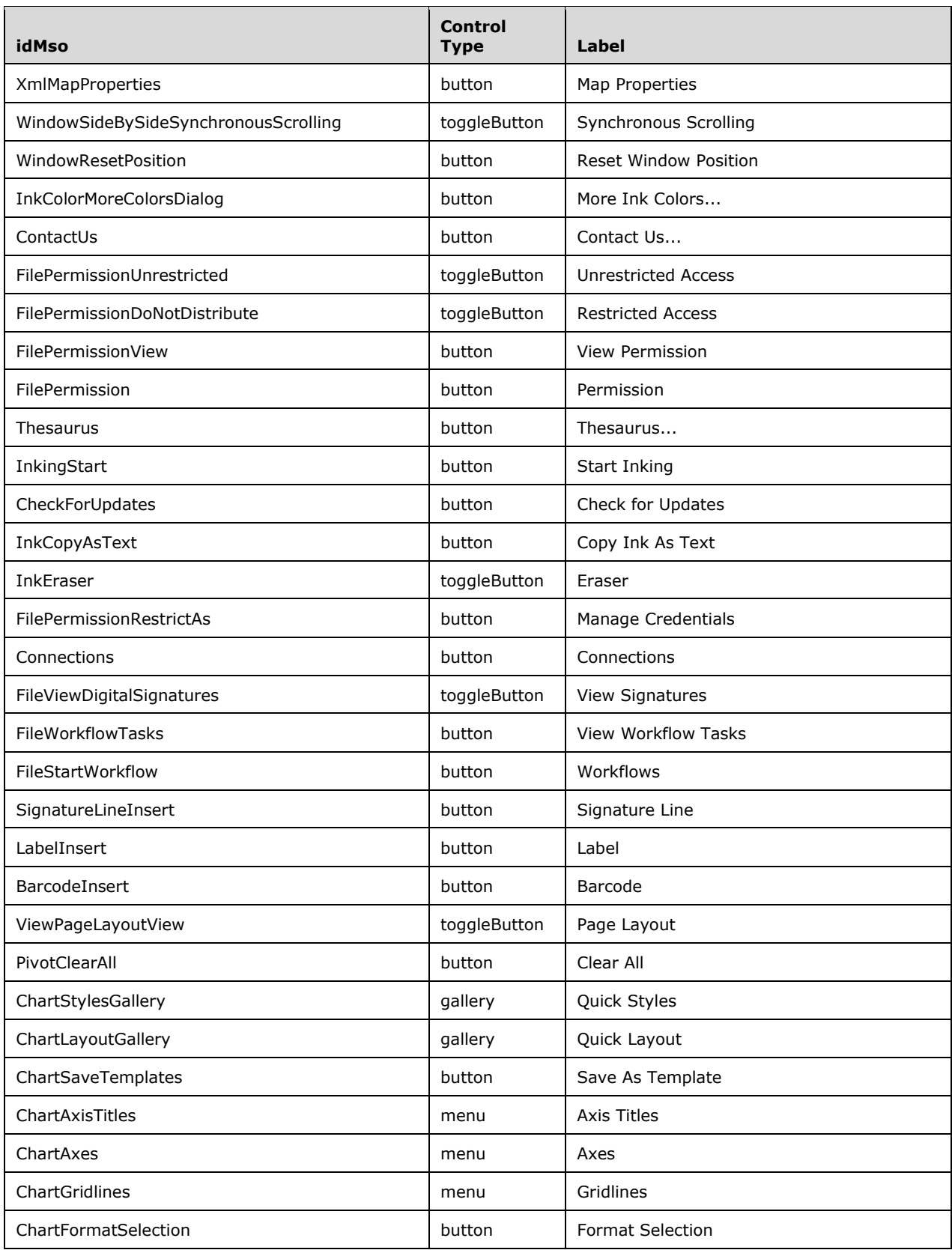

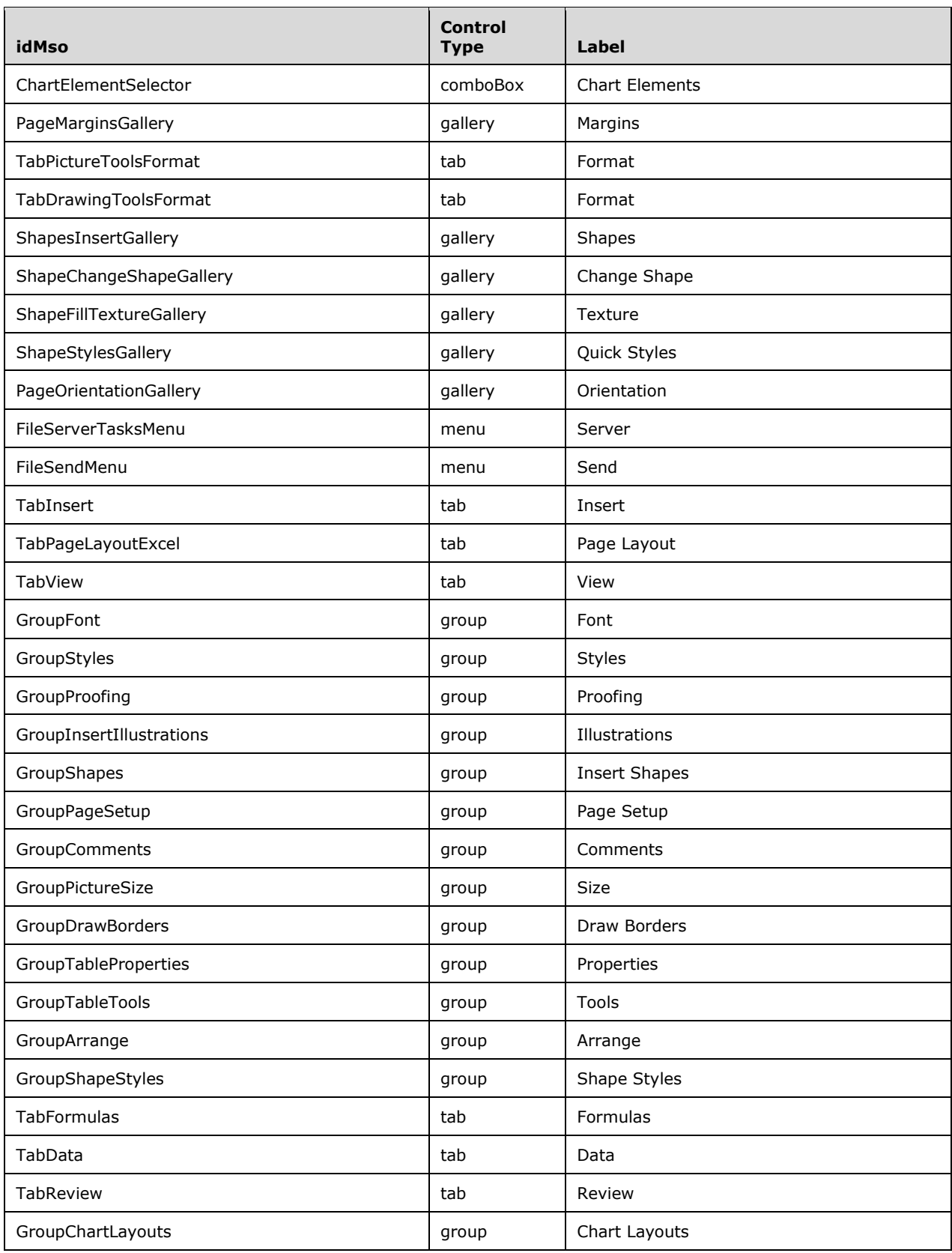

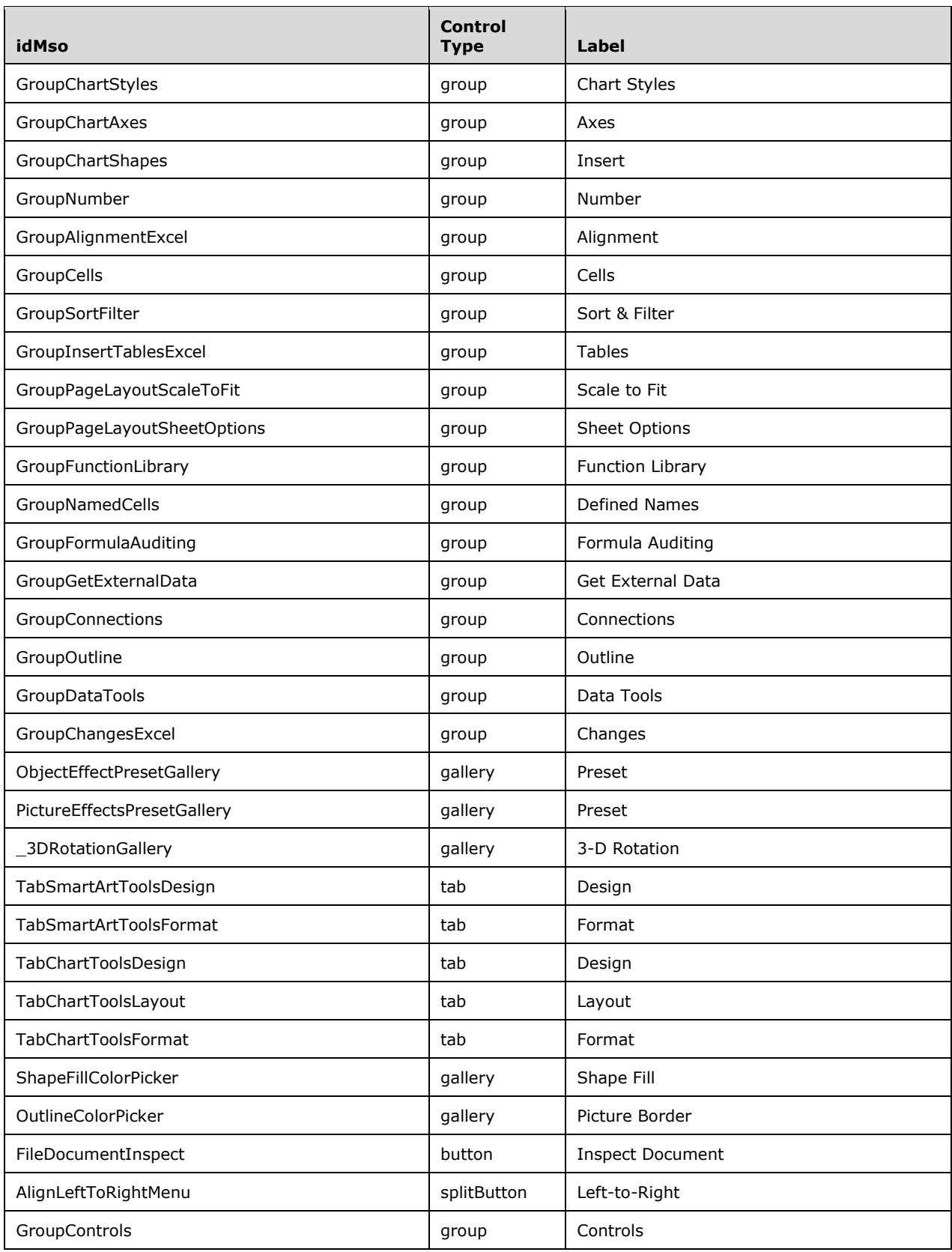

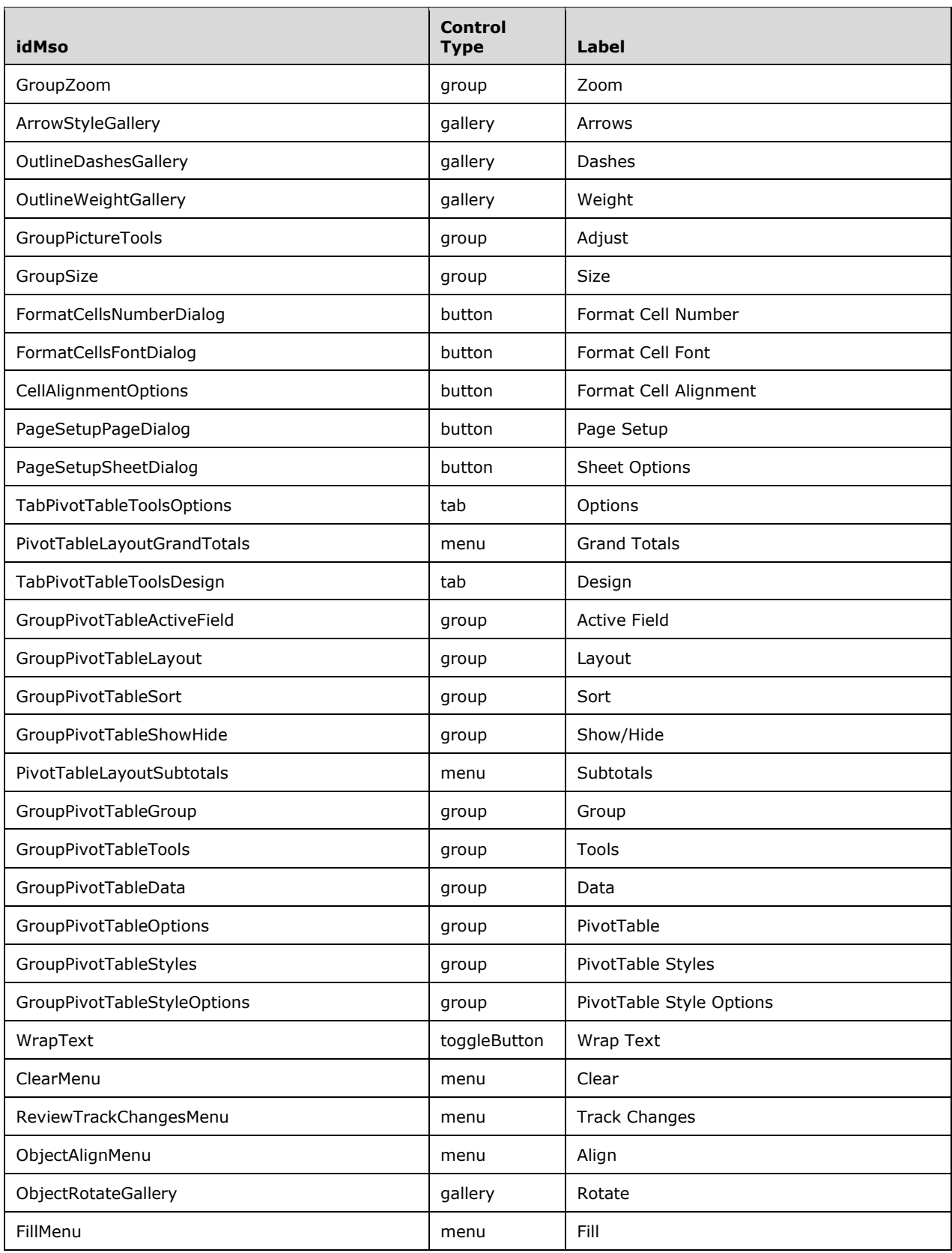

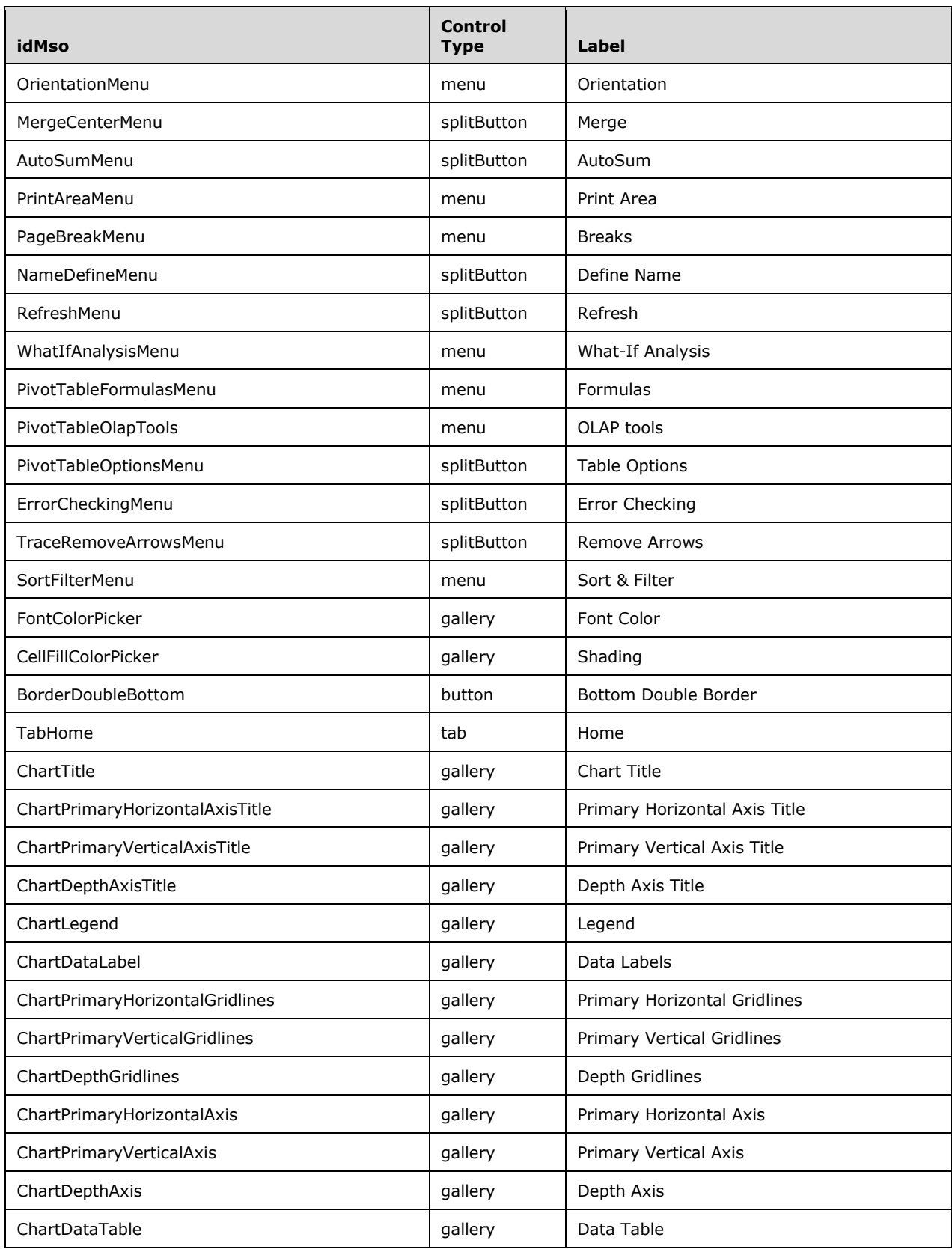

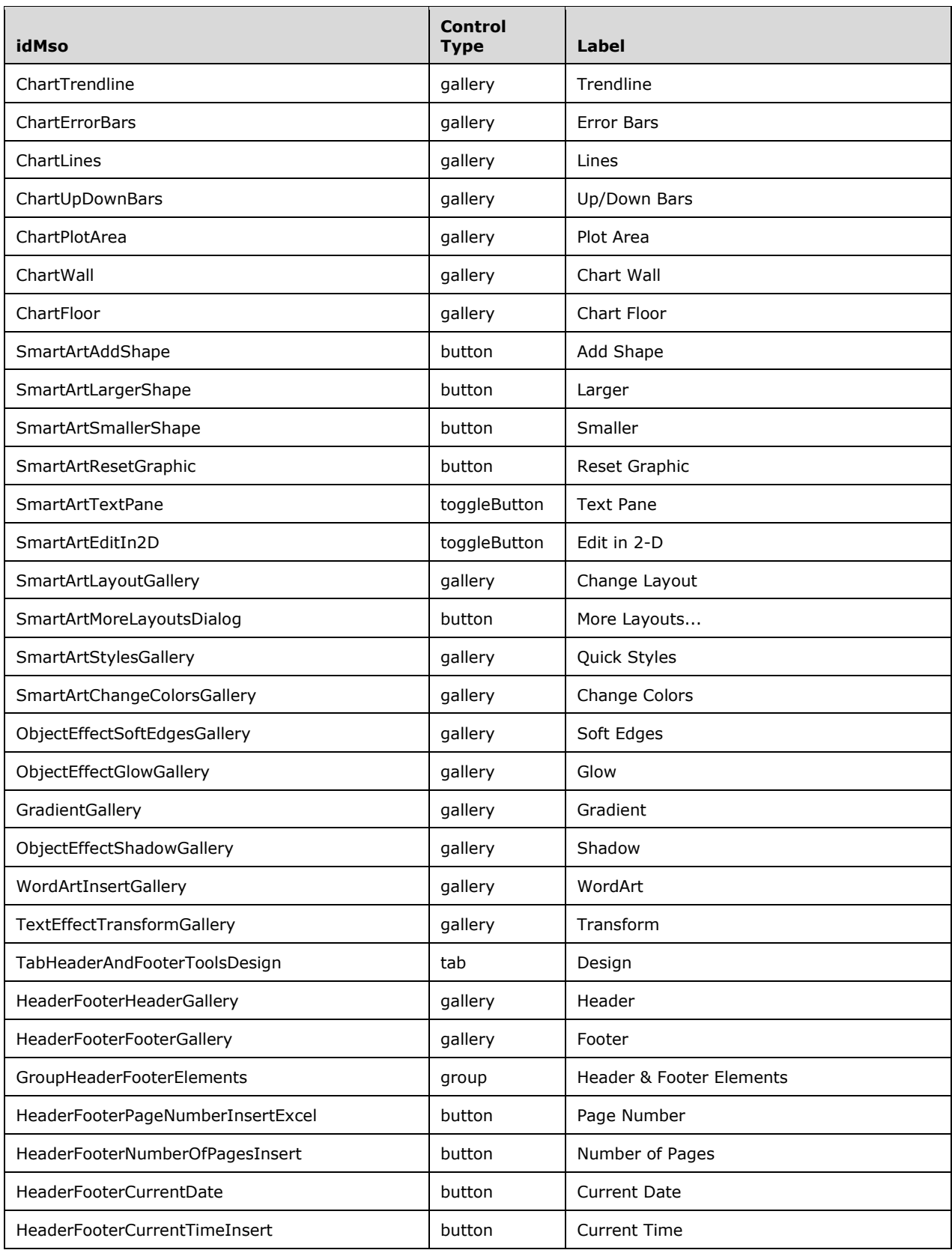

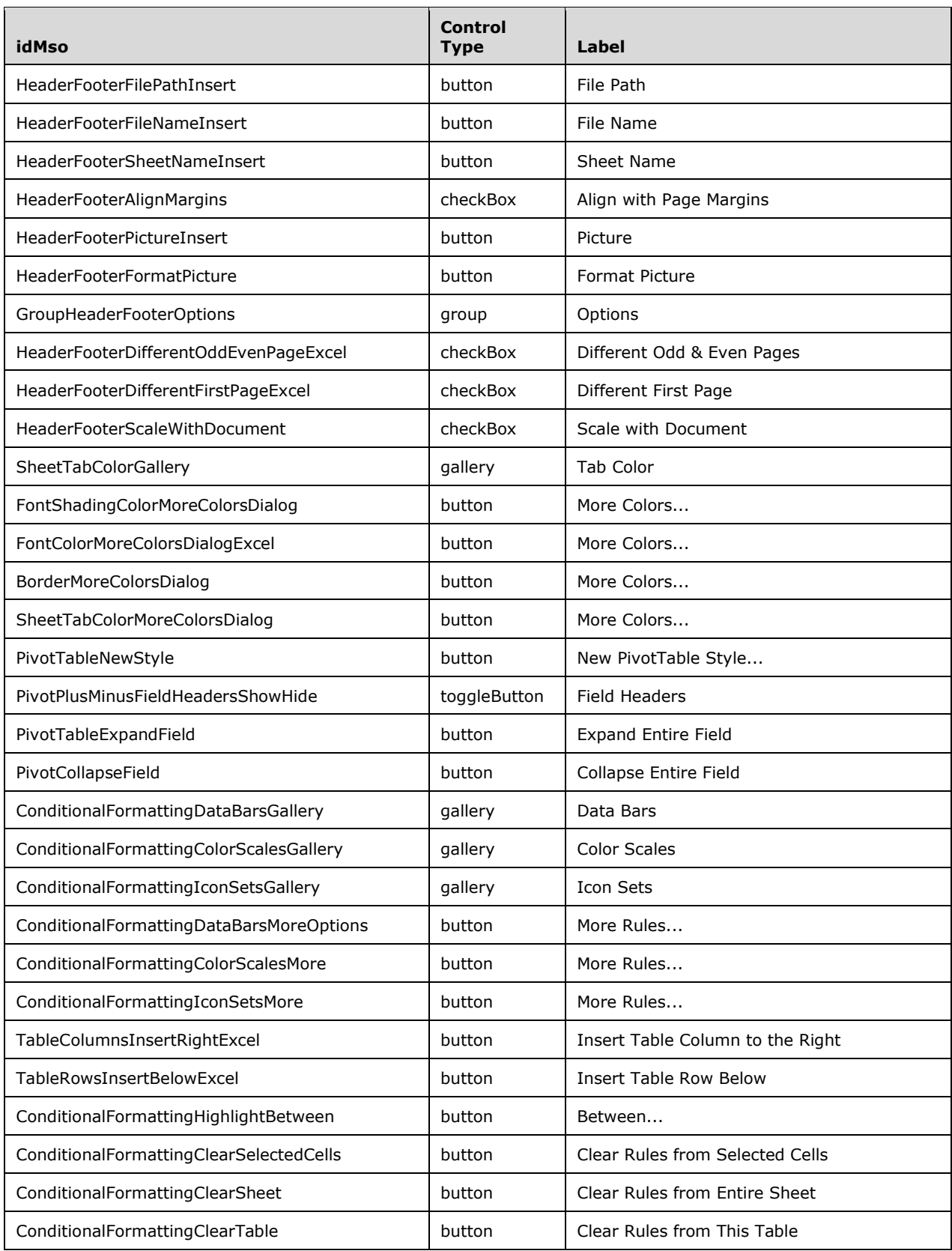

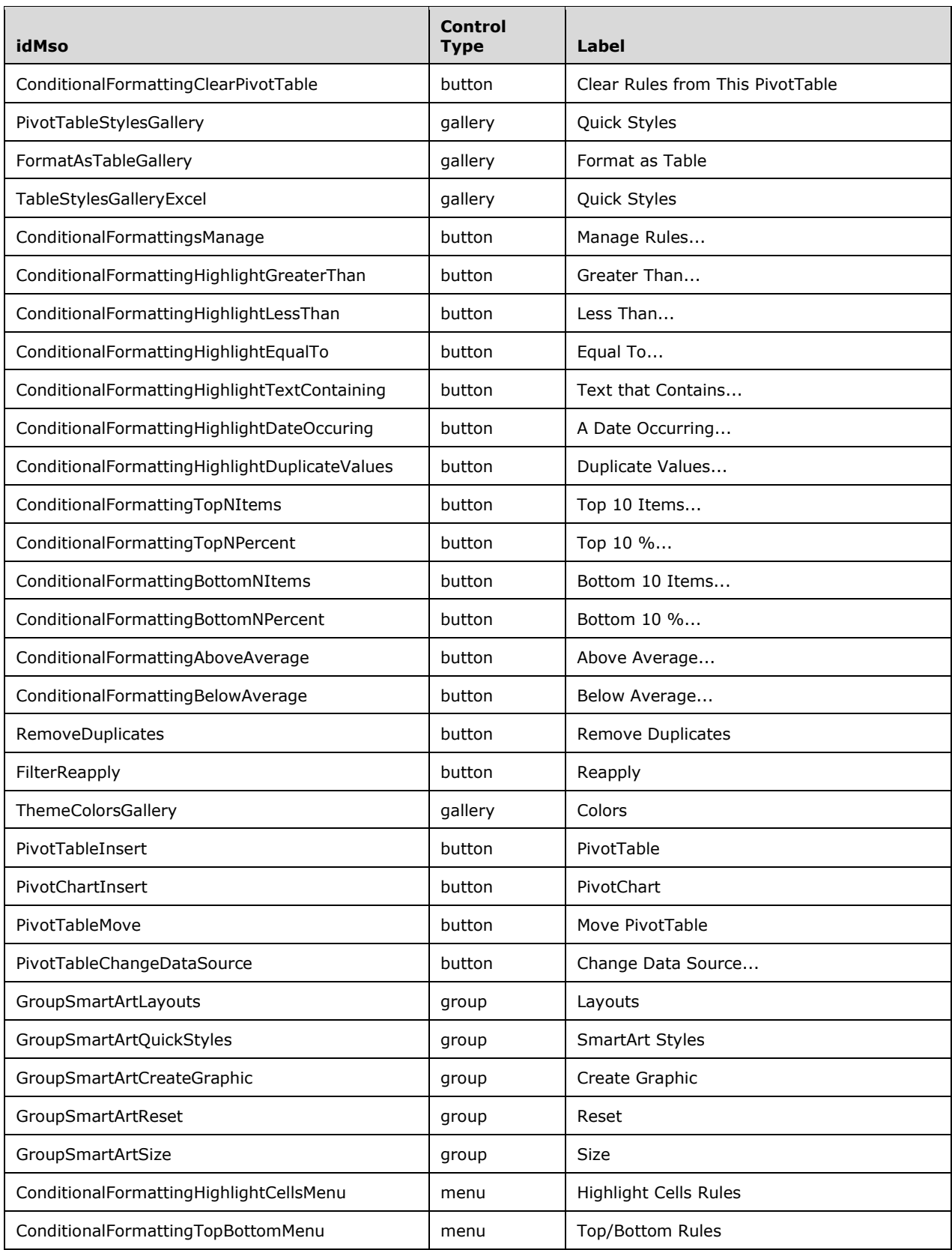

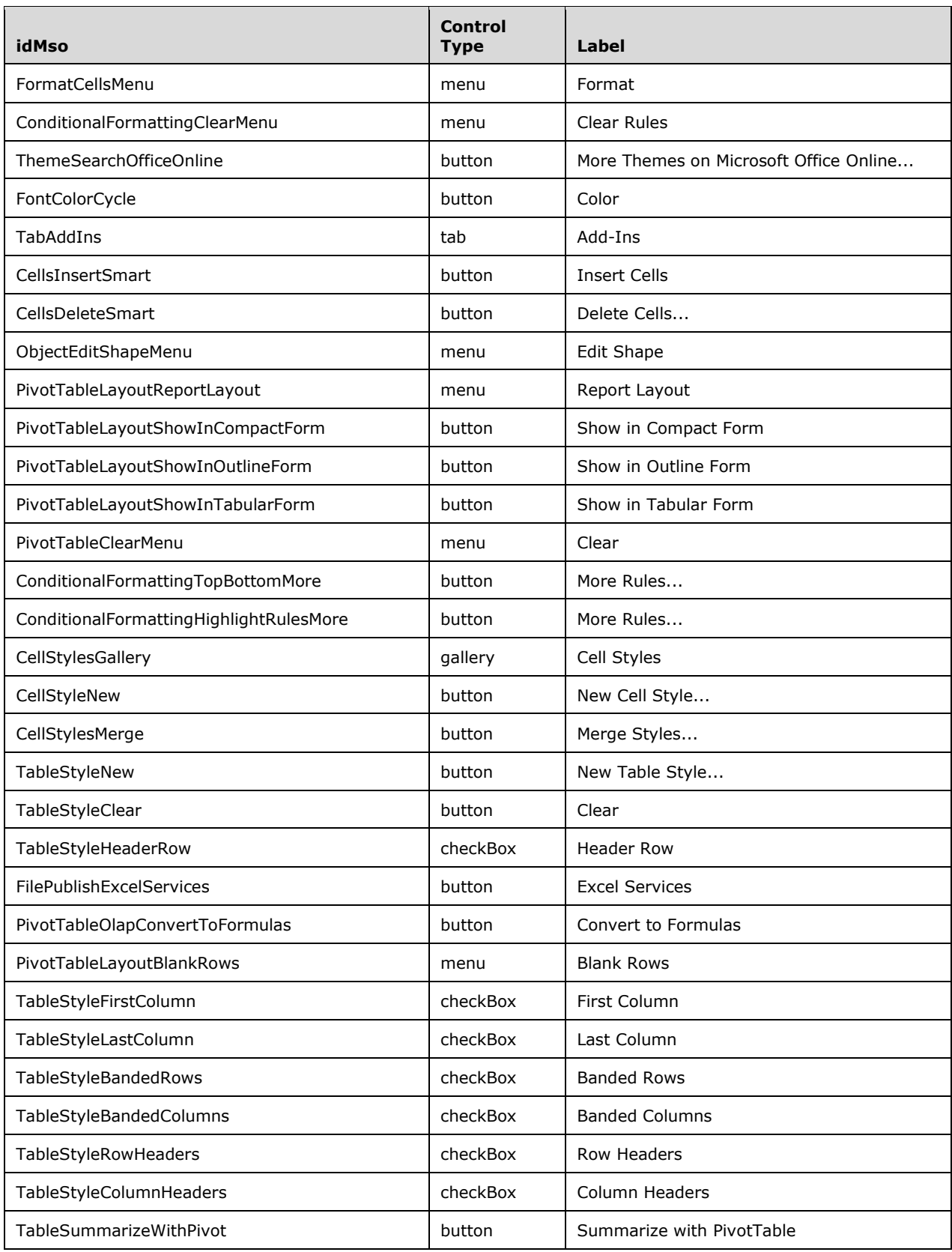

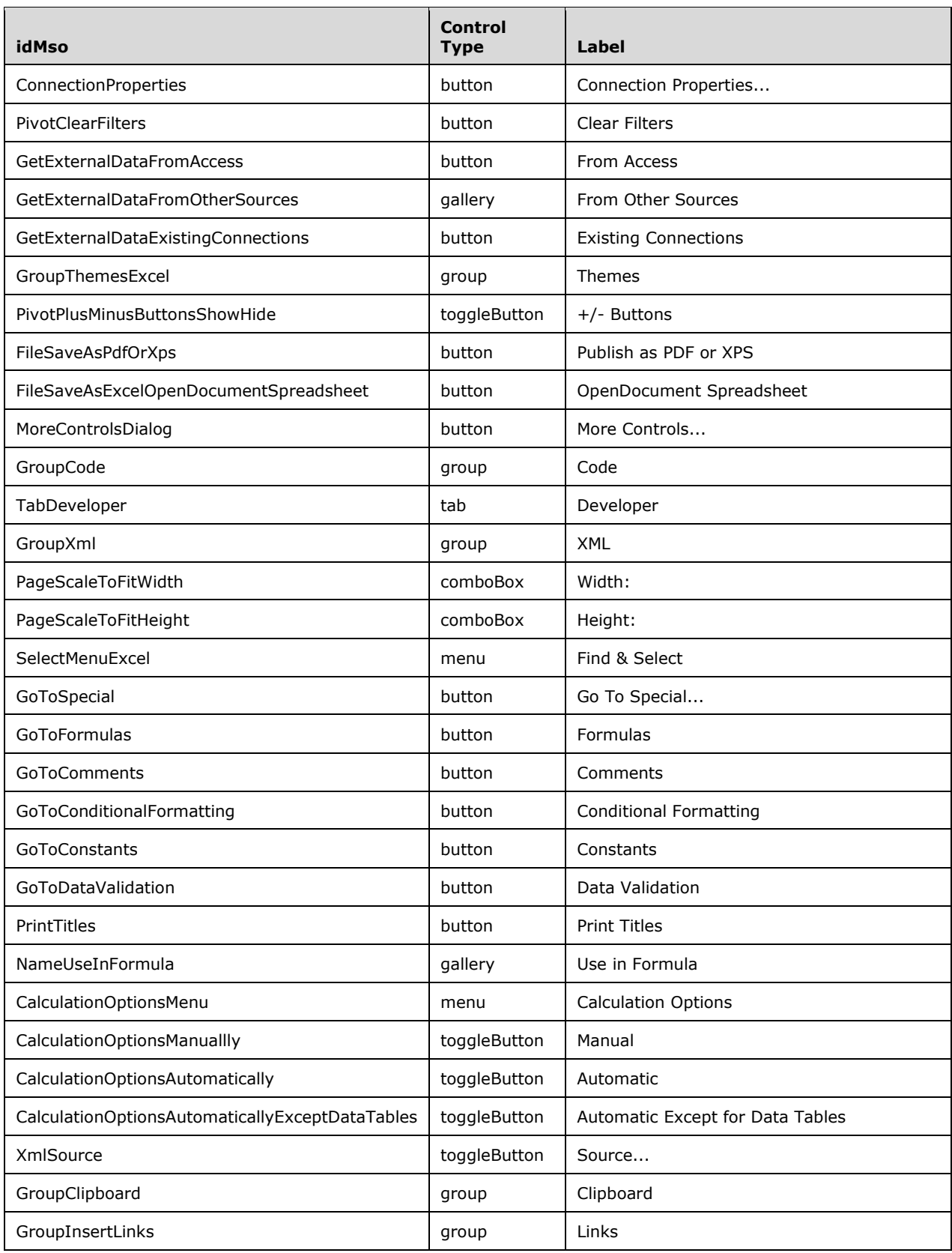

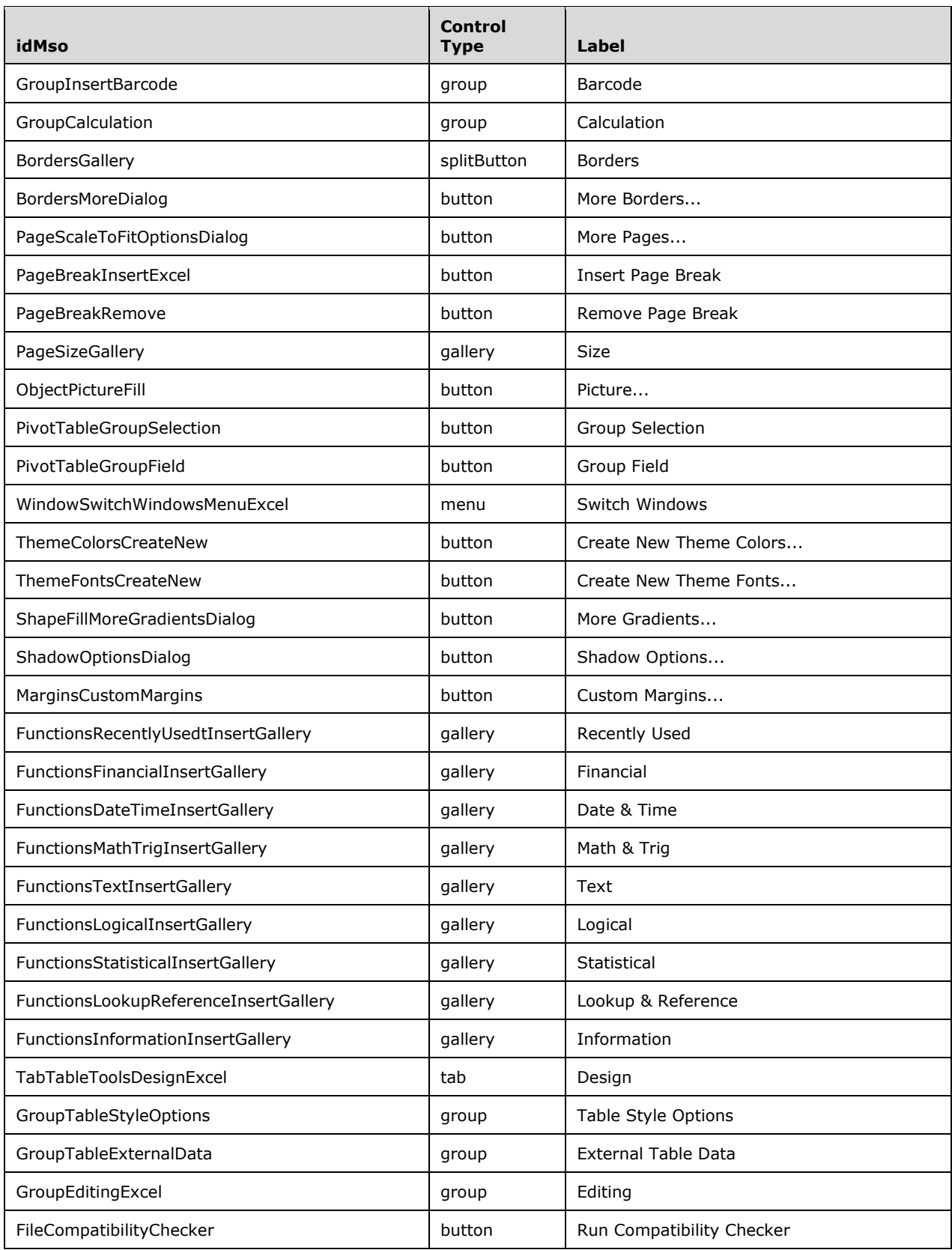

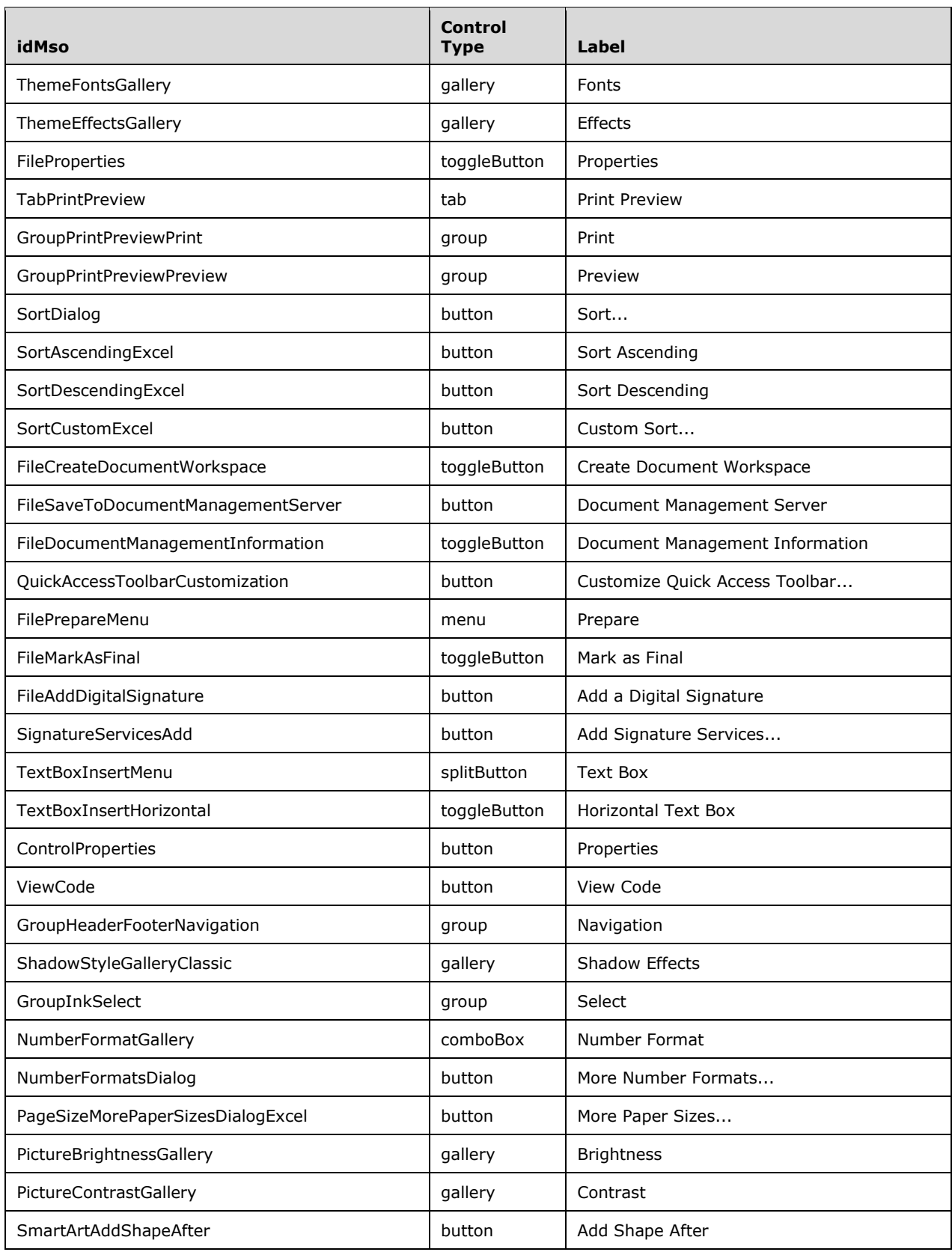

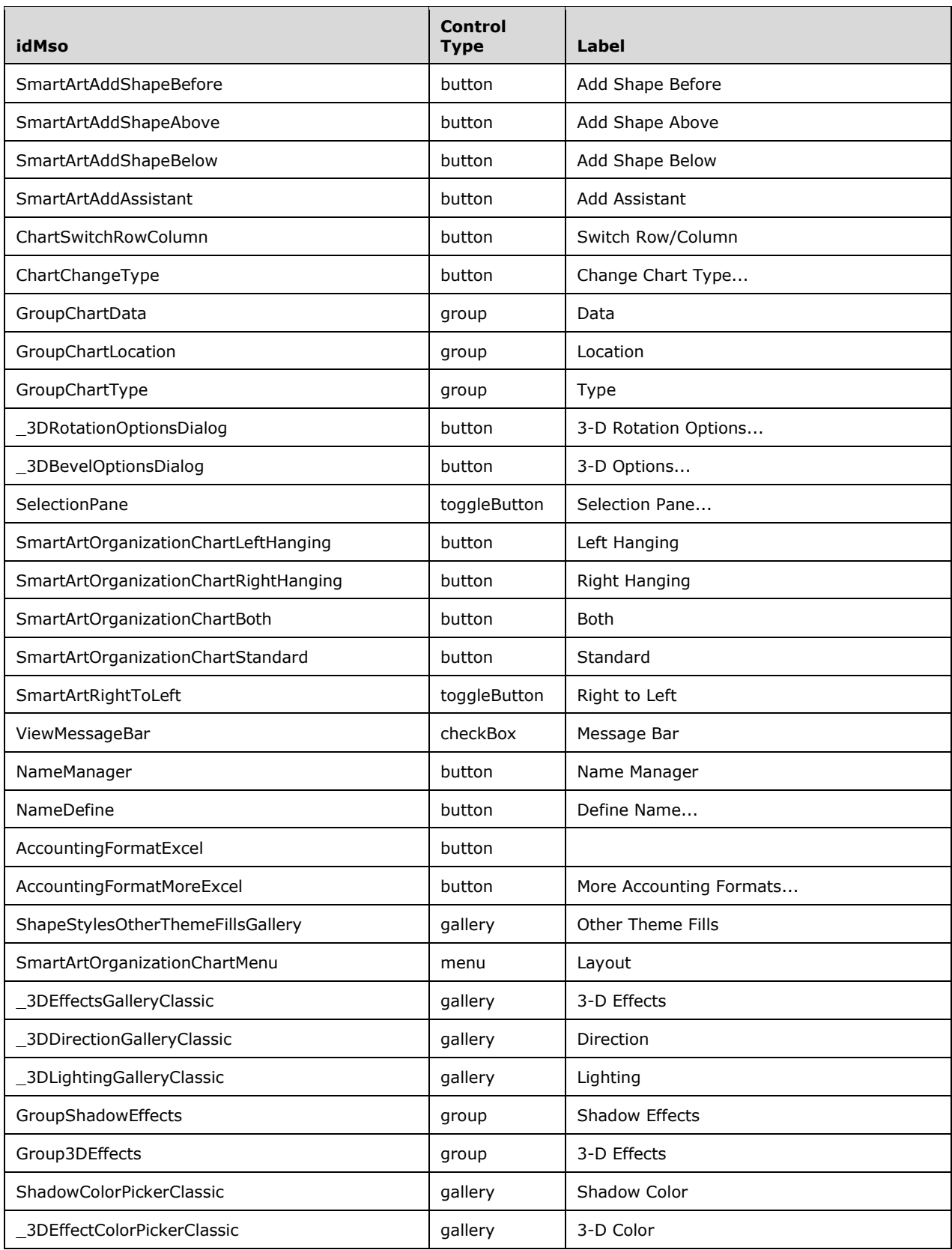

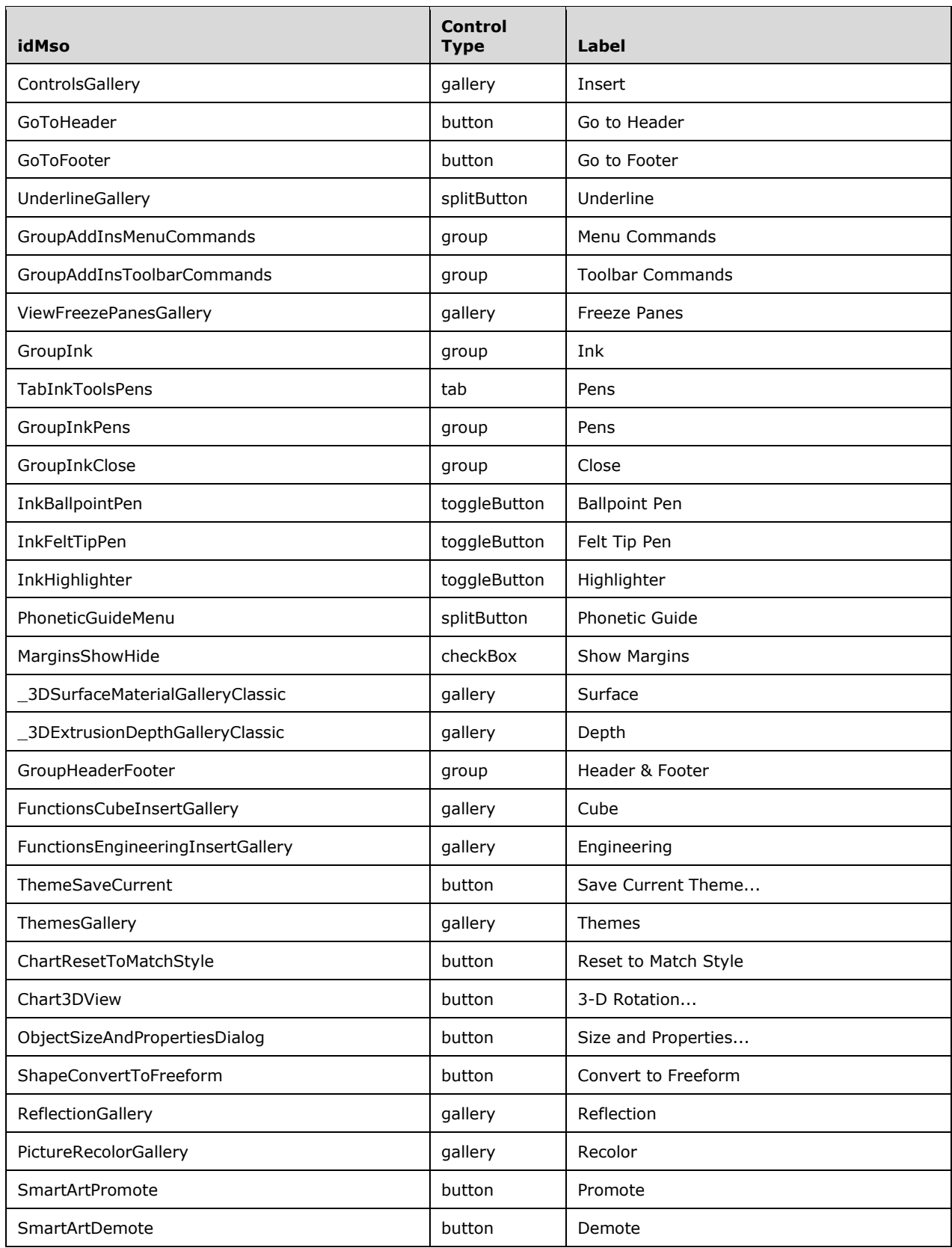

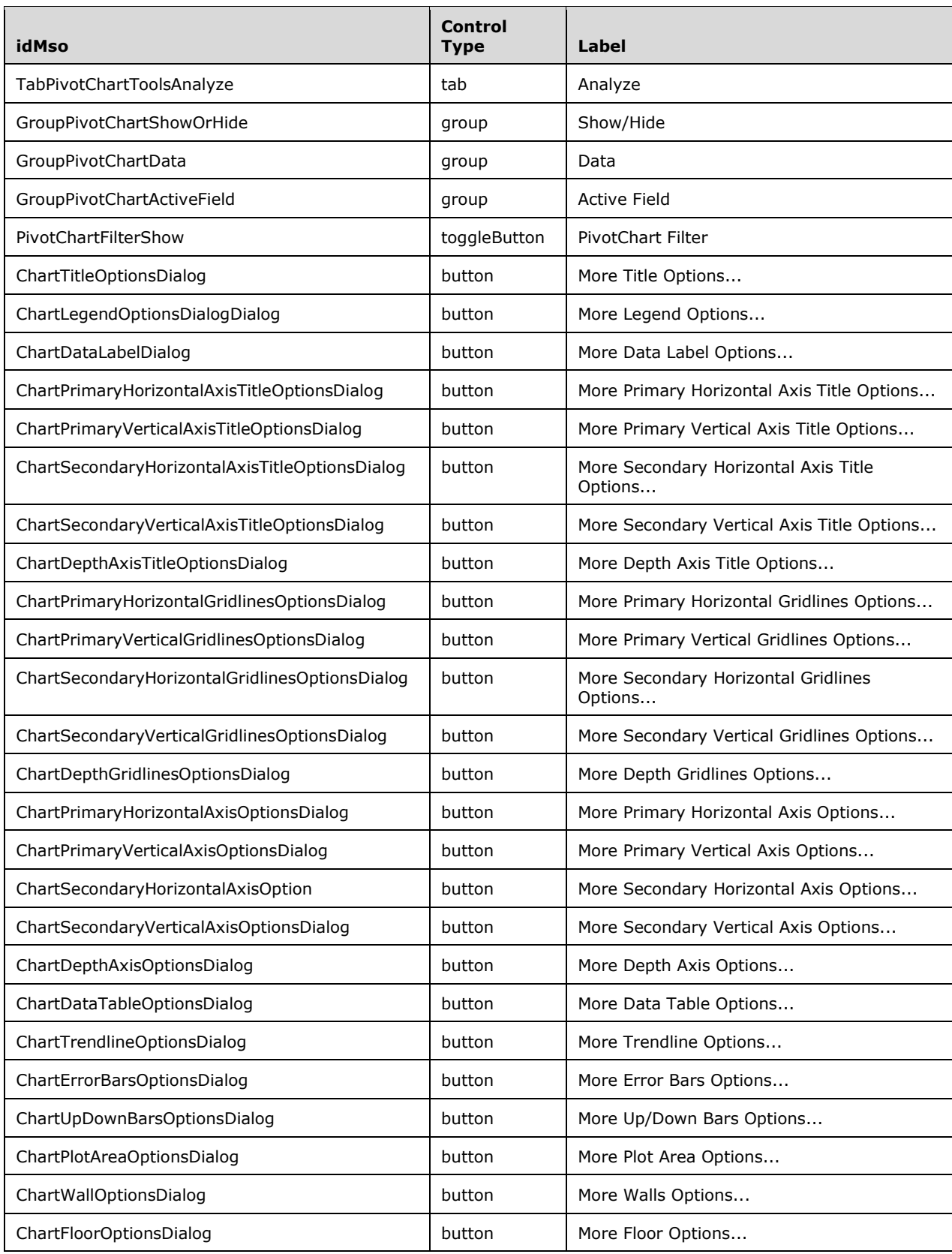

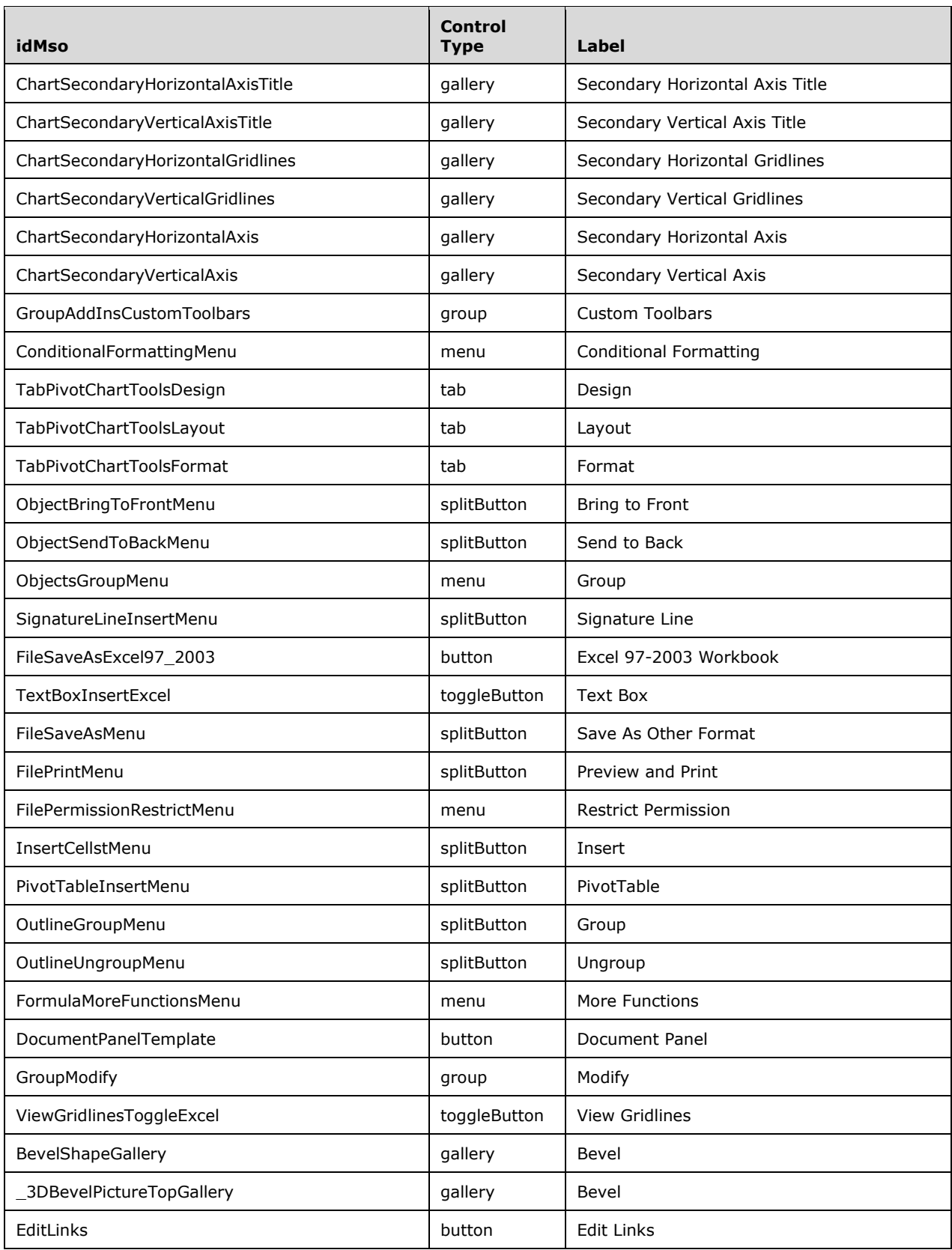

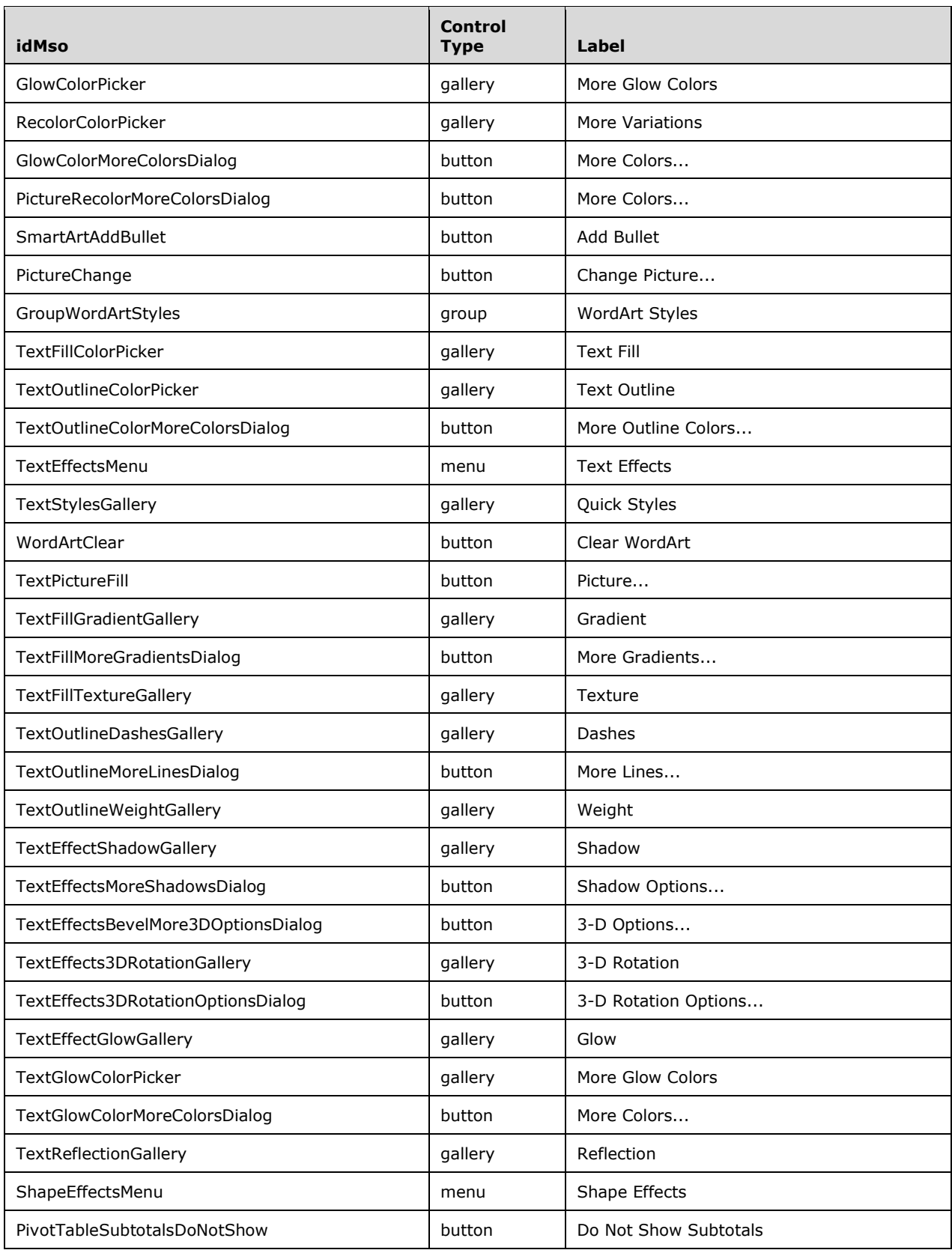

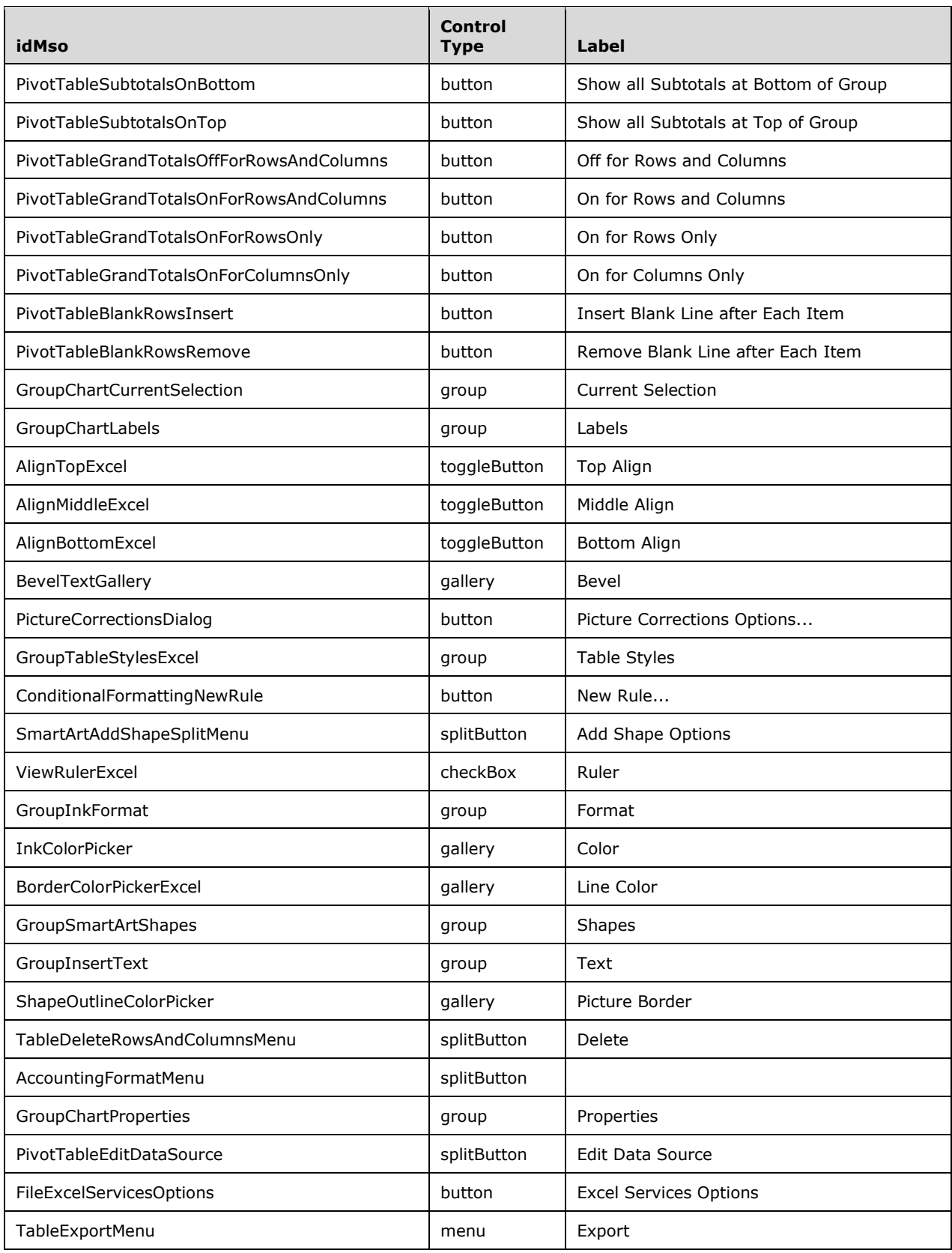

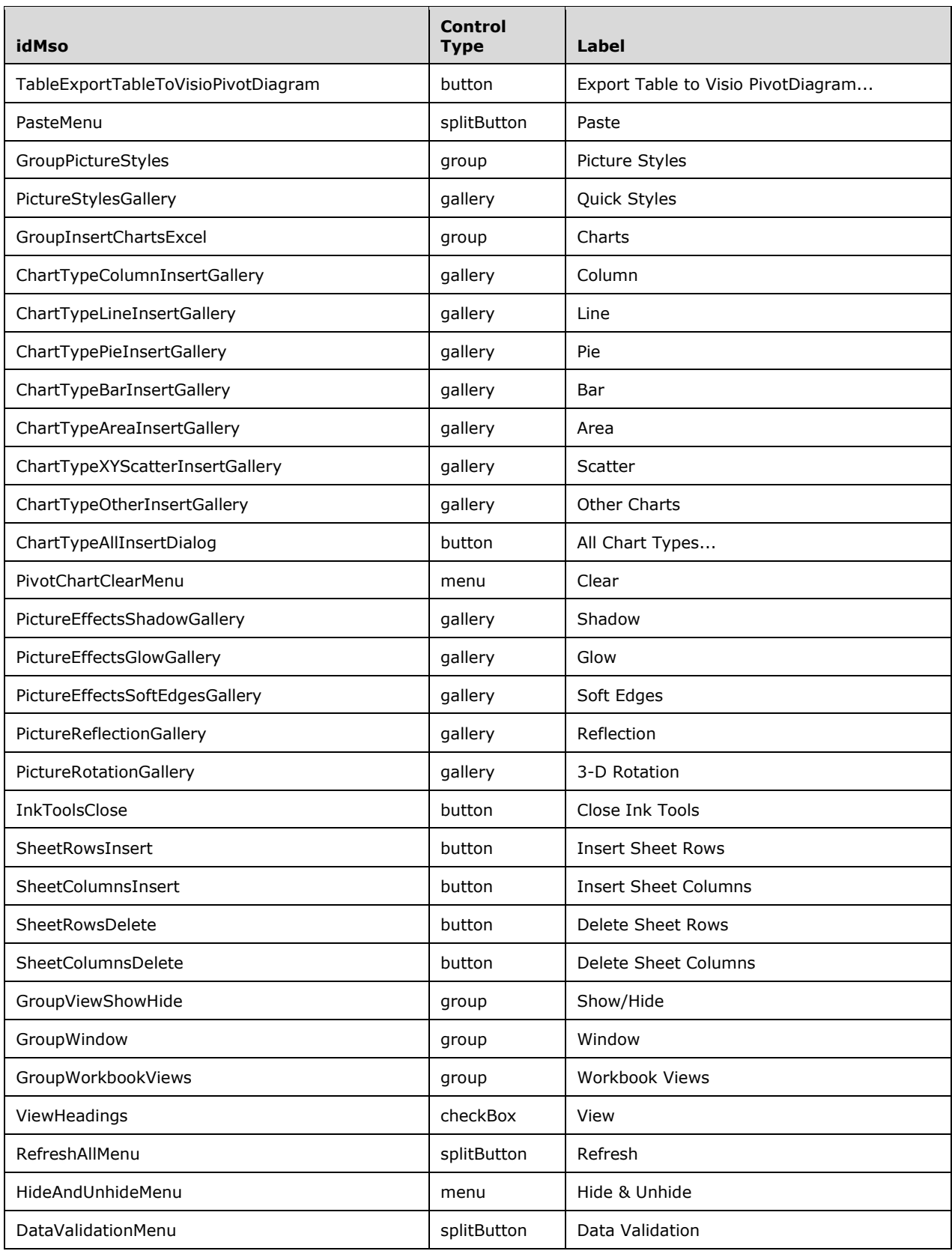

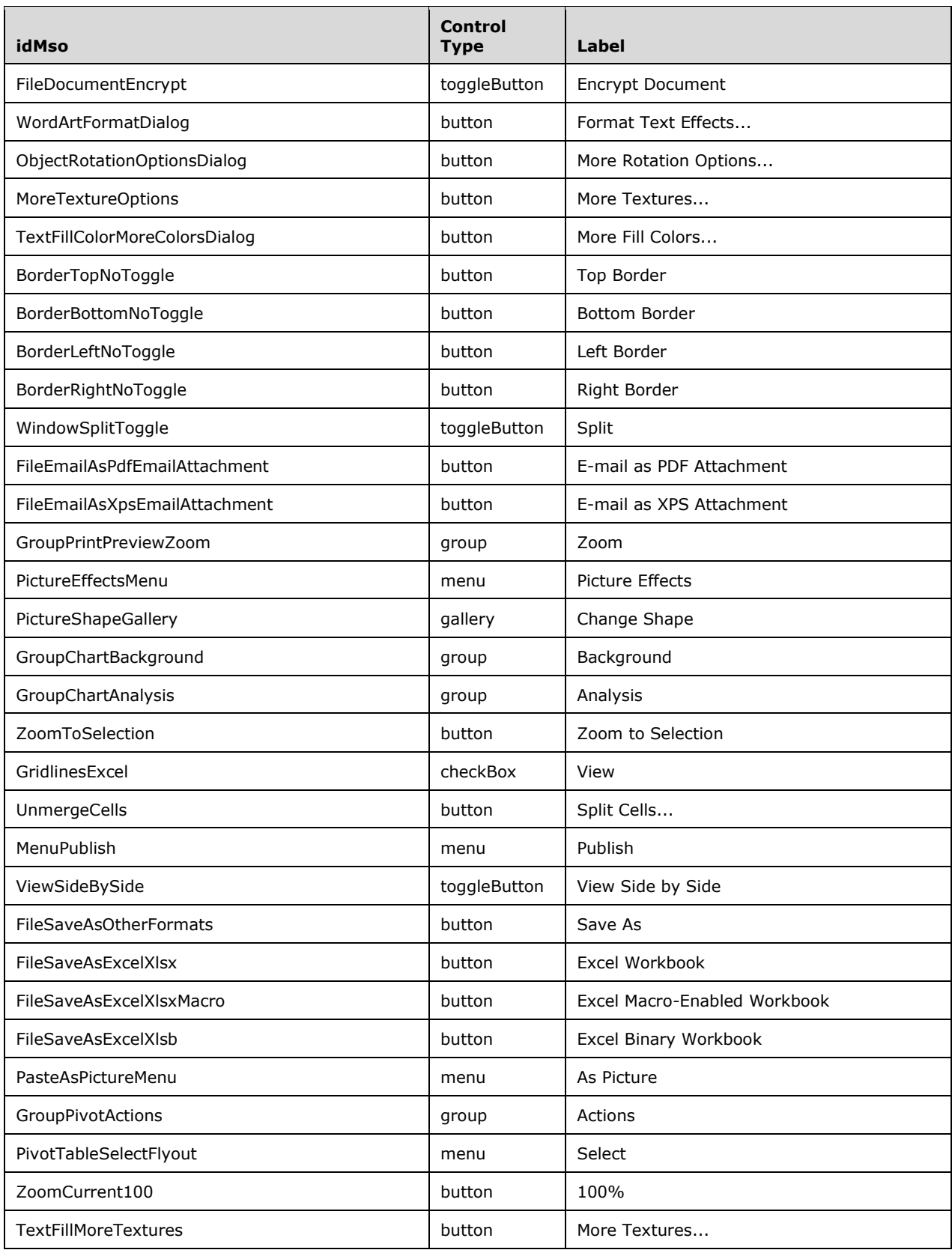

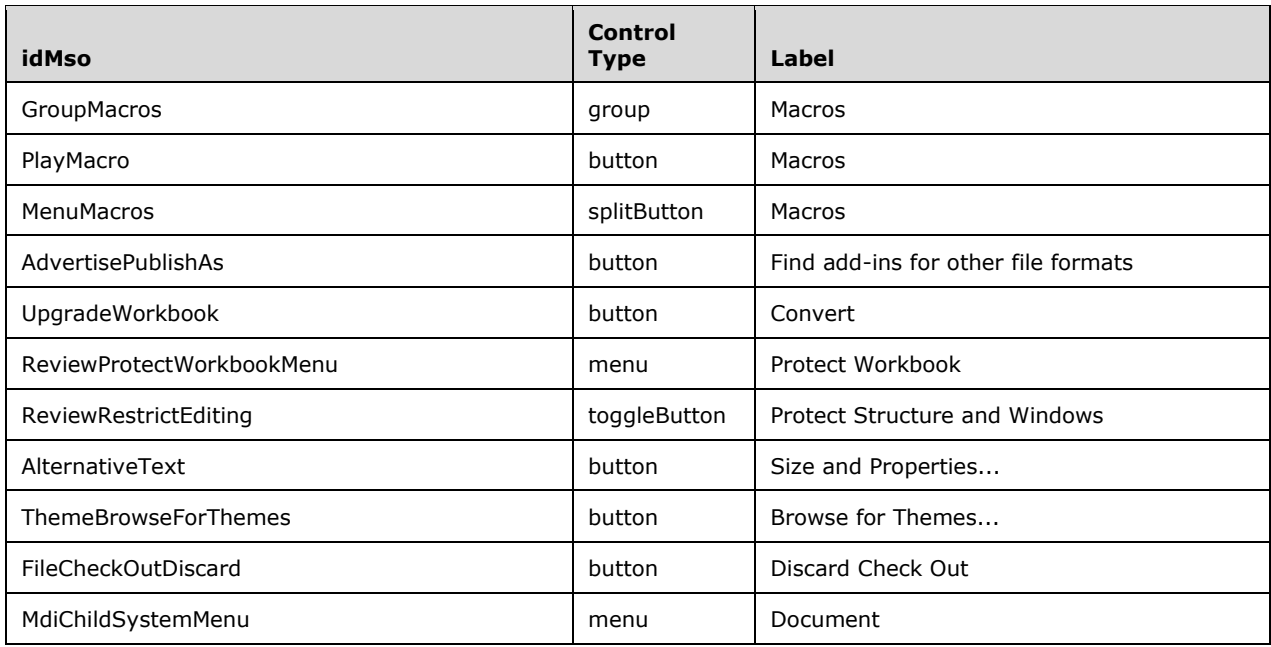

## **3.1.3 PowerPoint 2007**

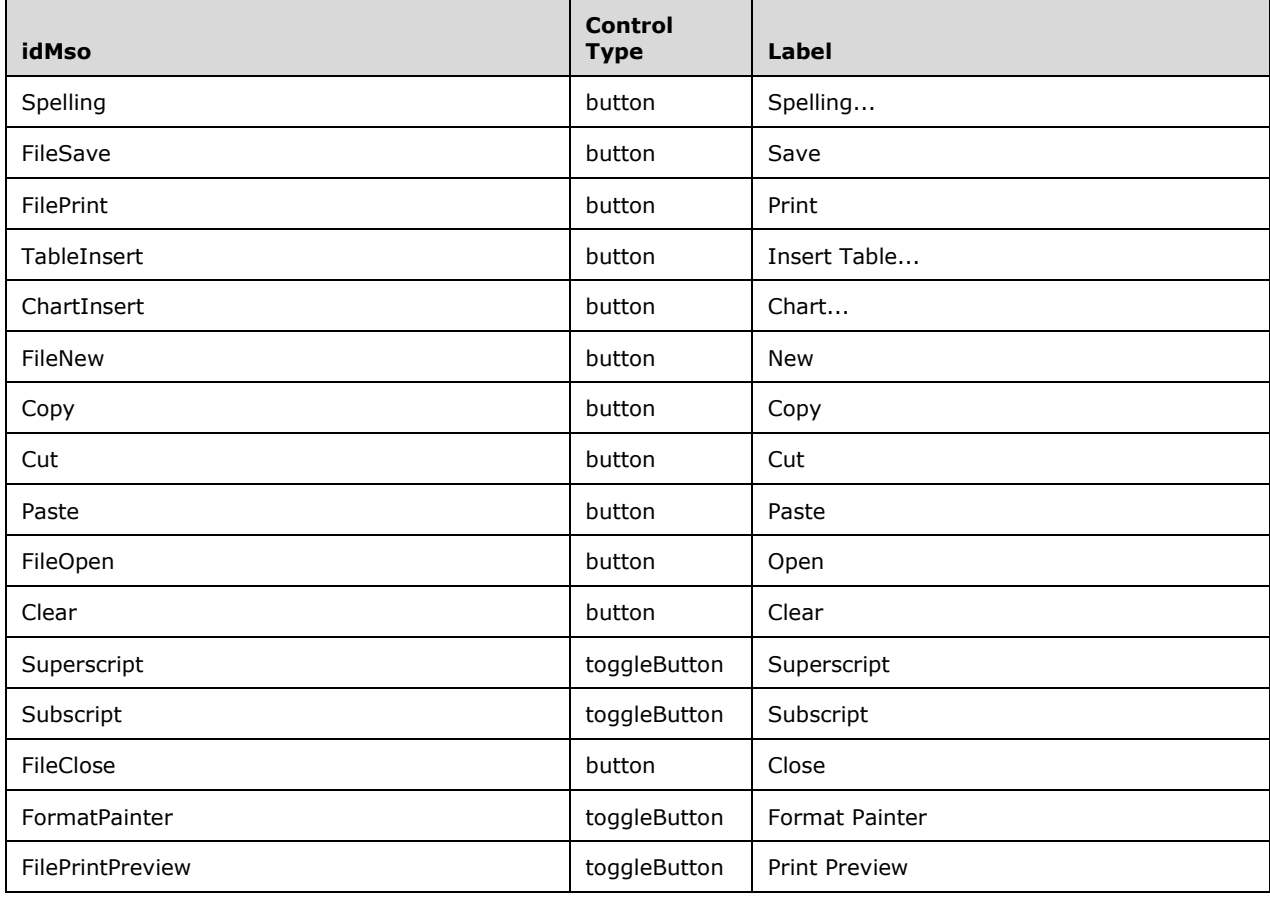

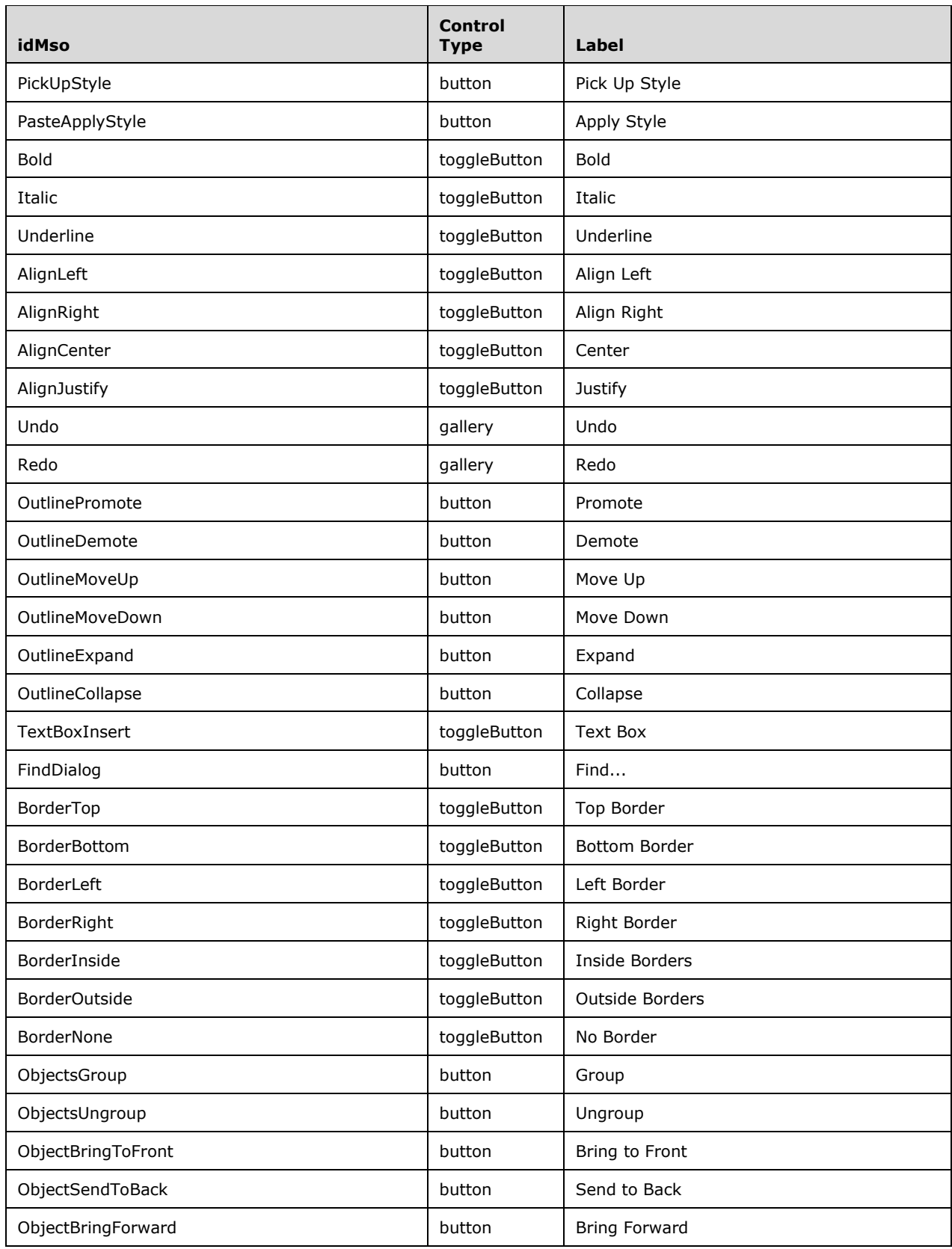

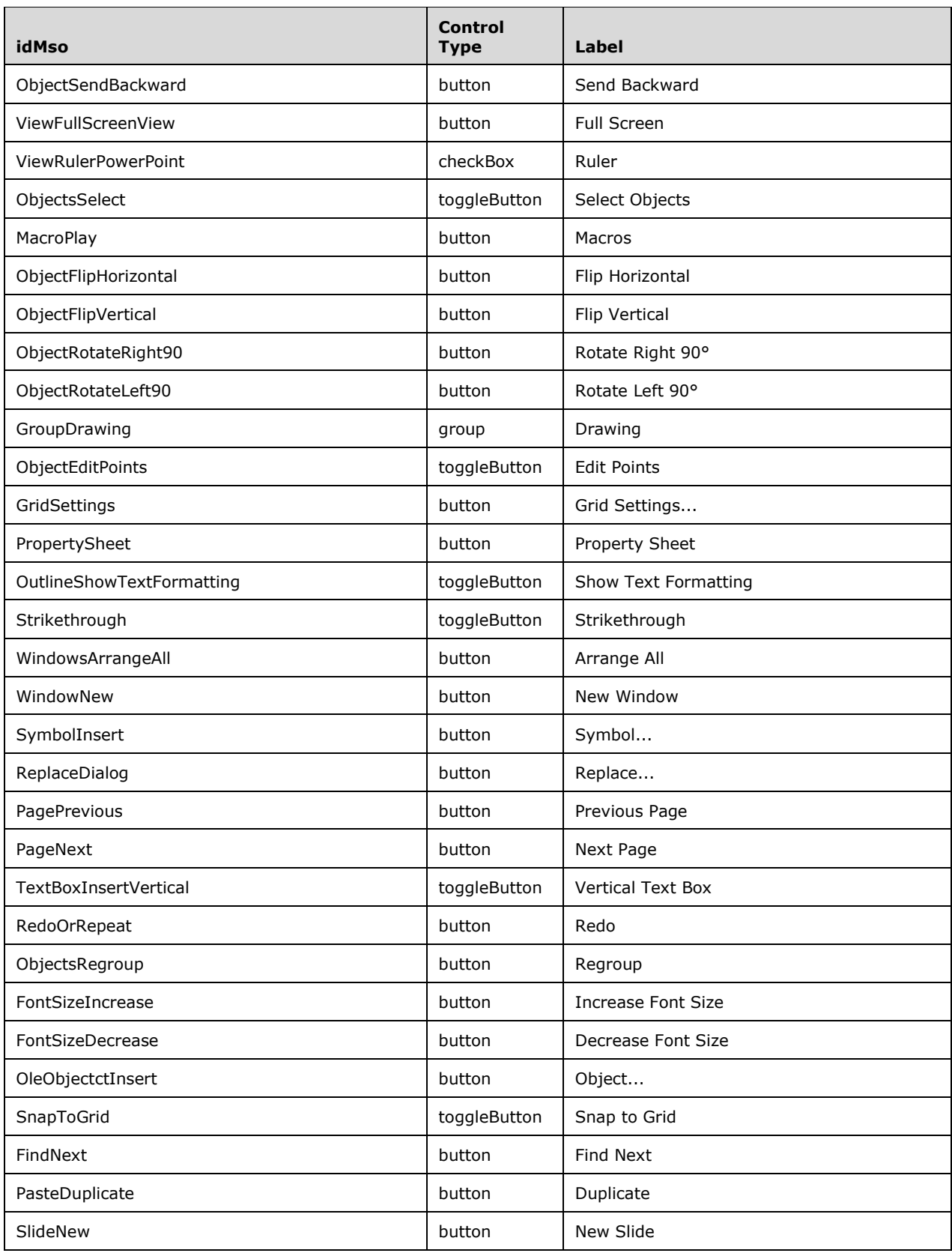

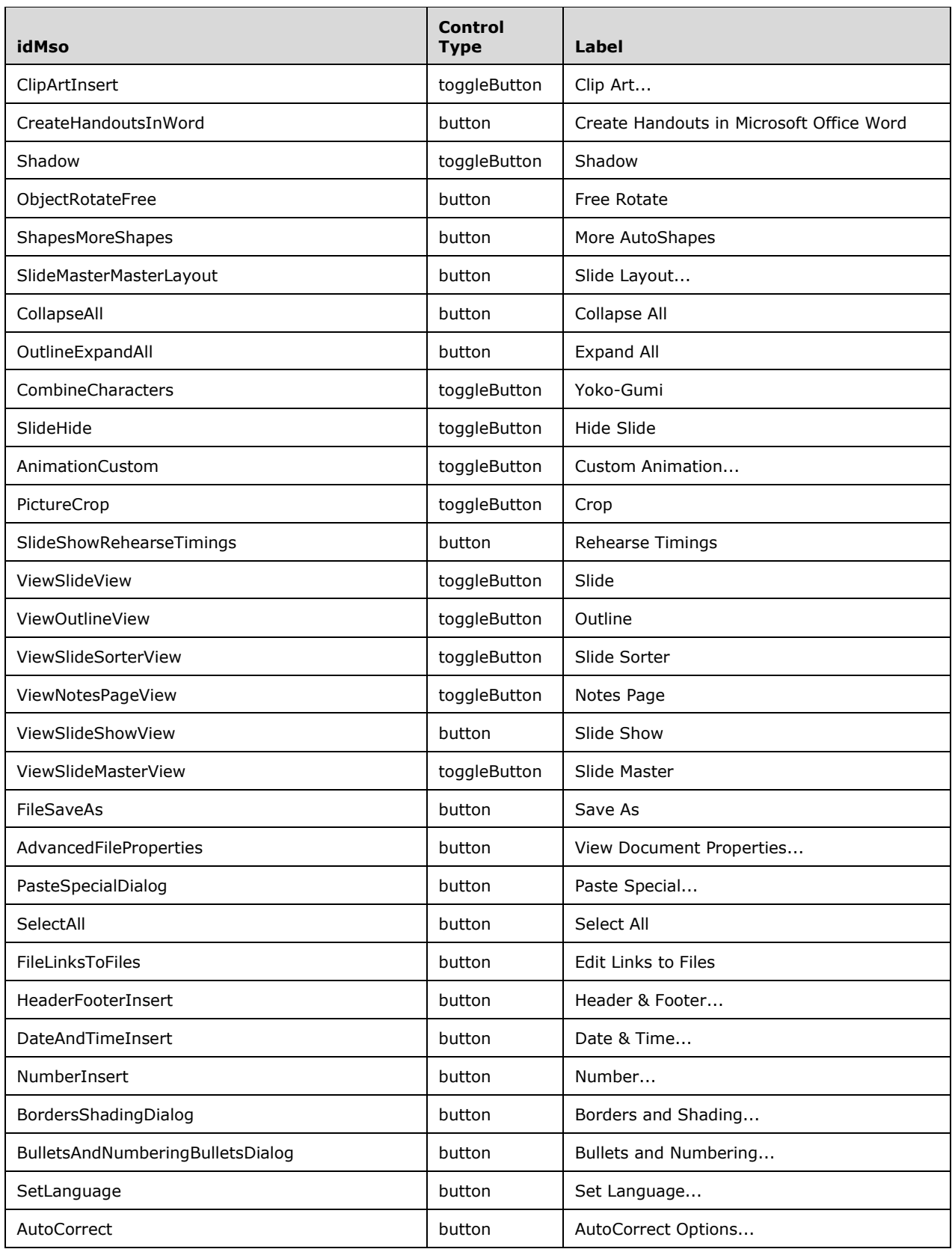

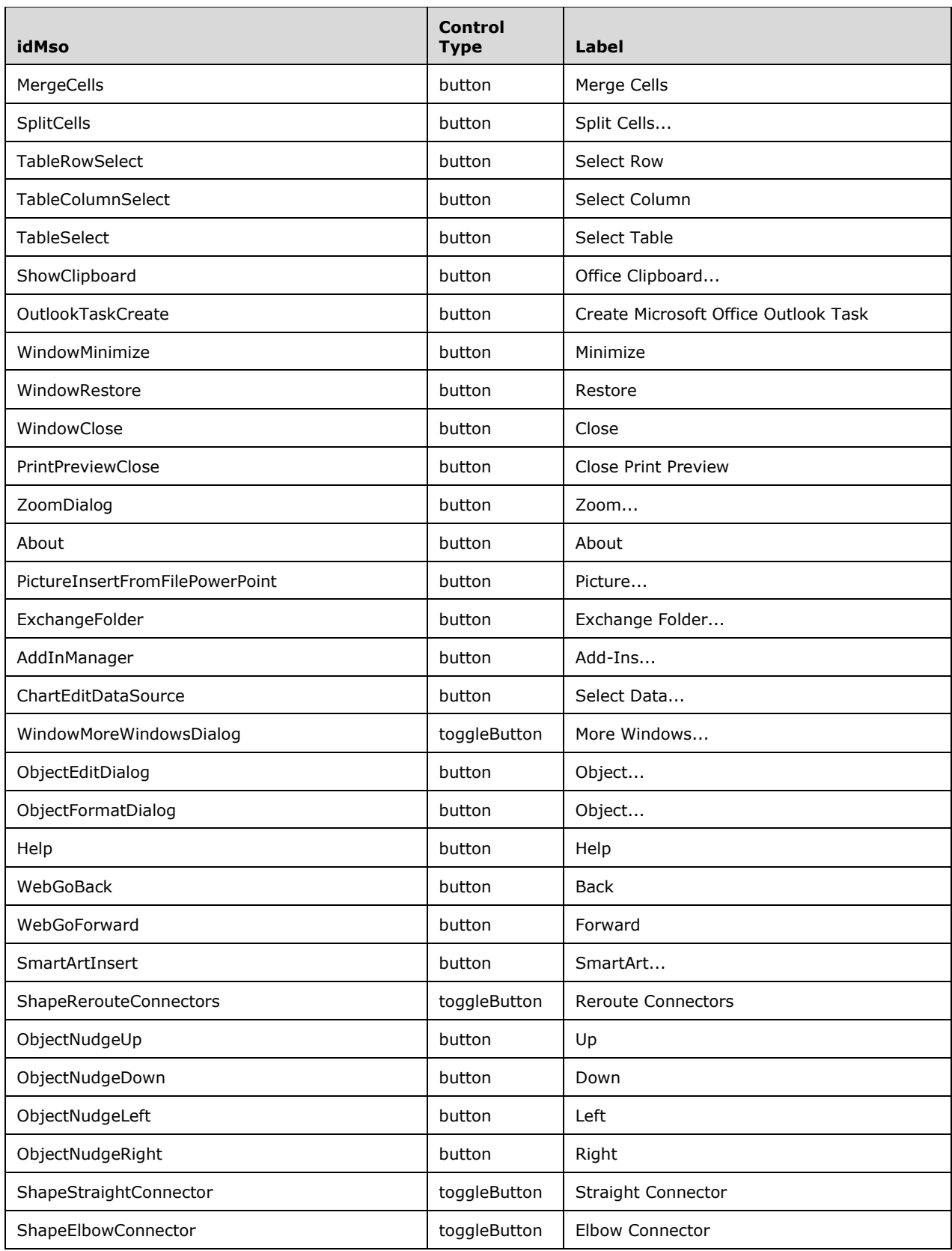

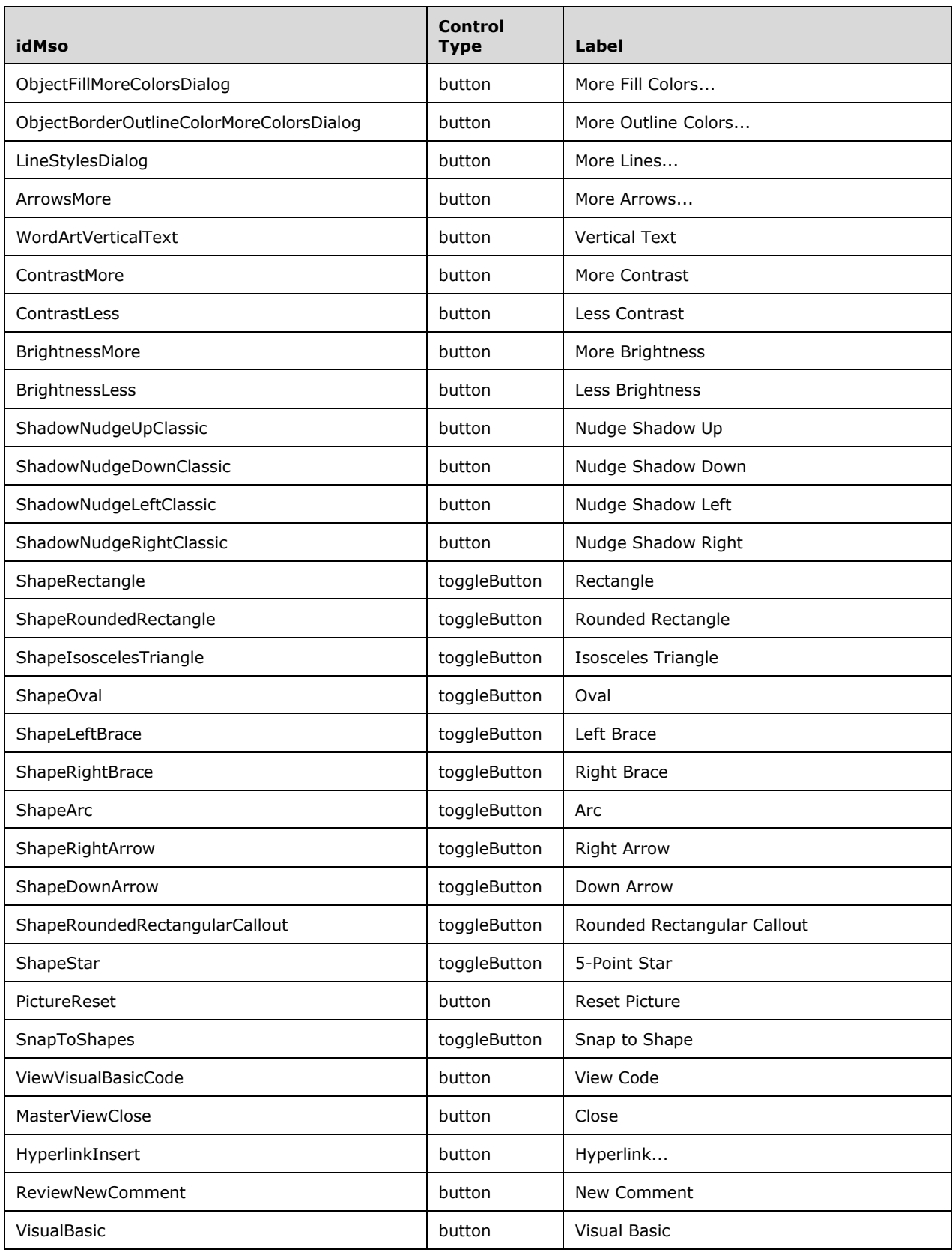
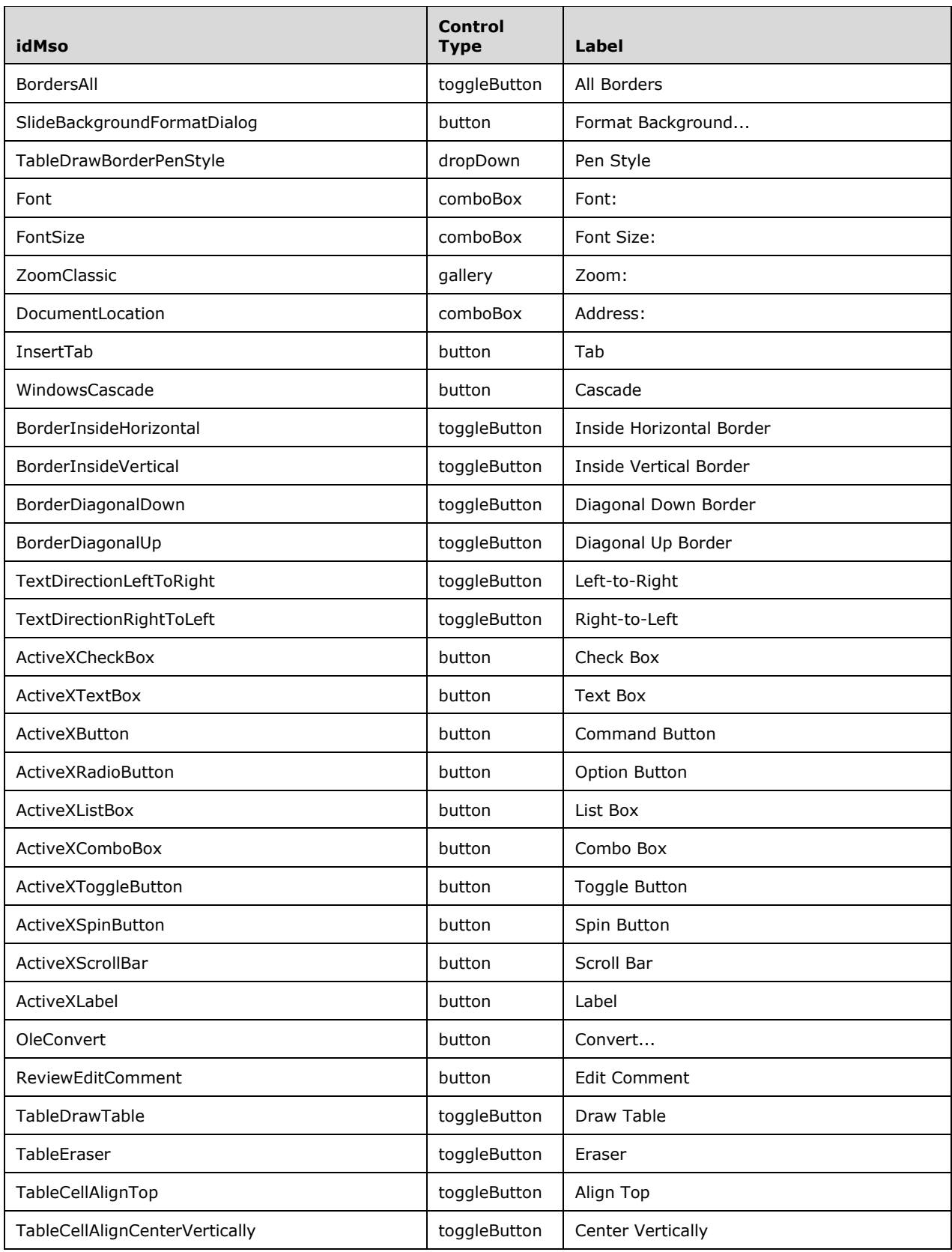

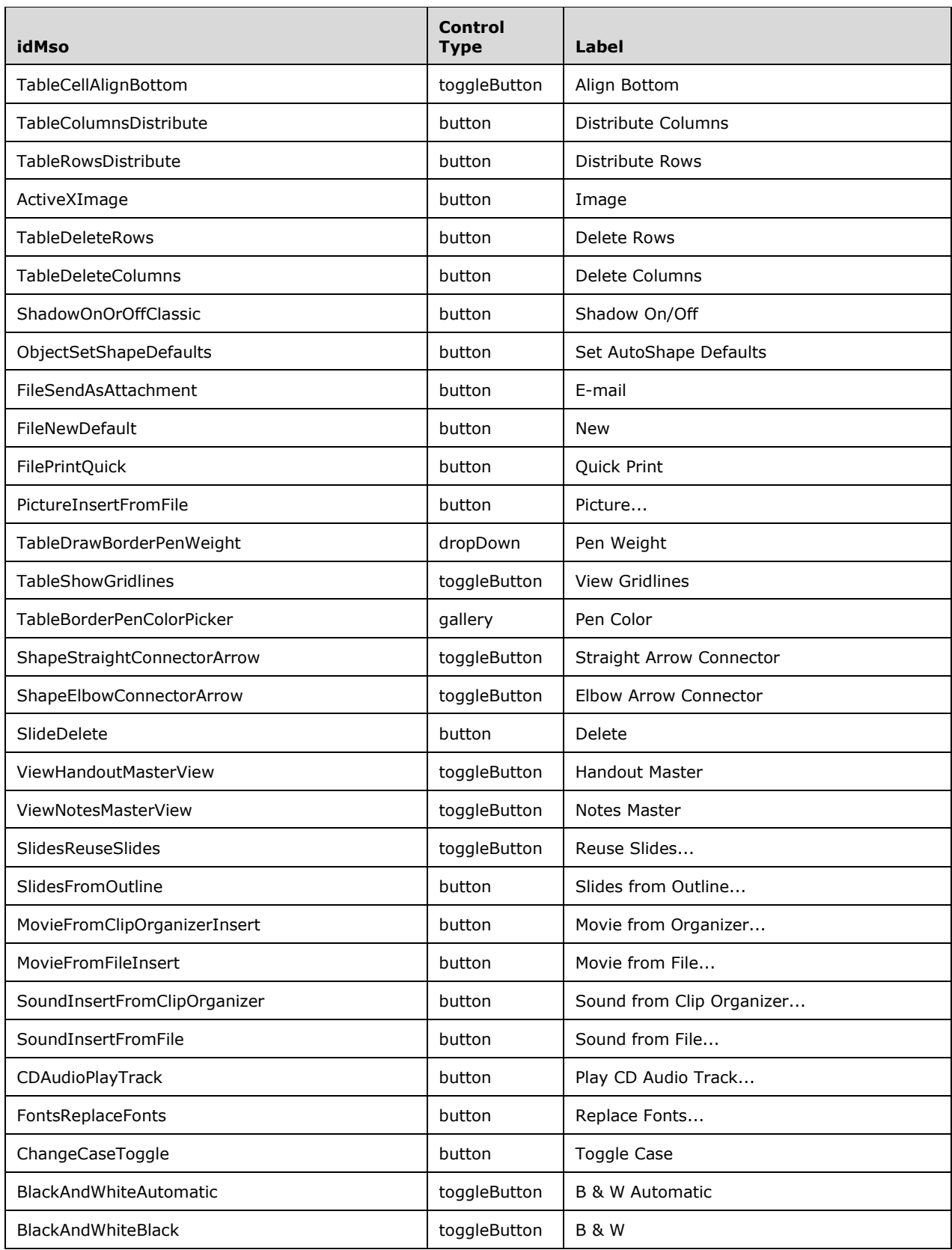

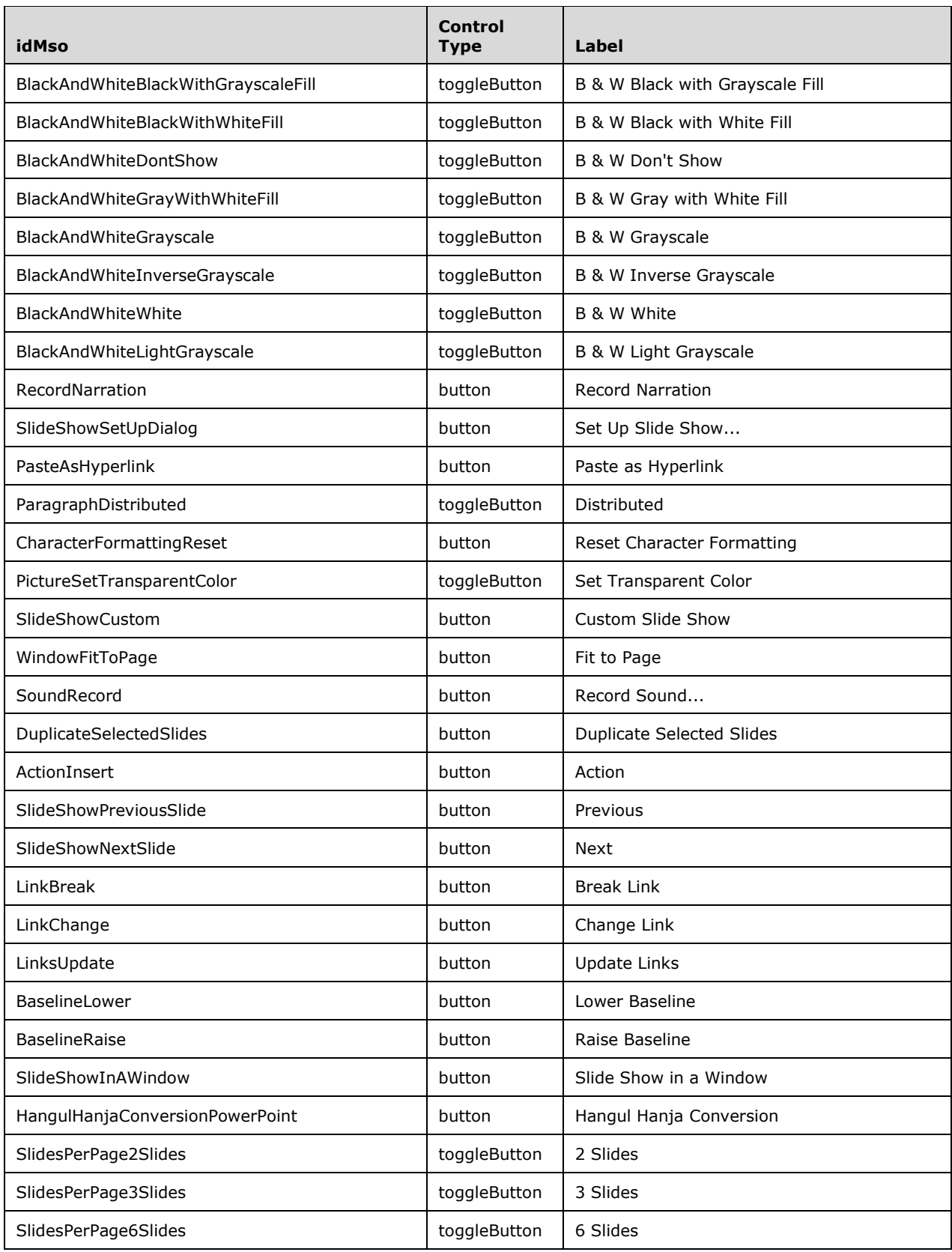

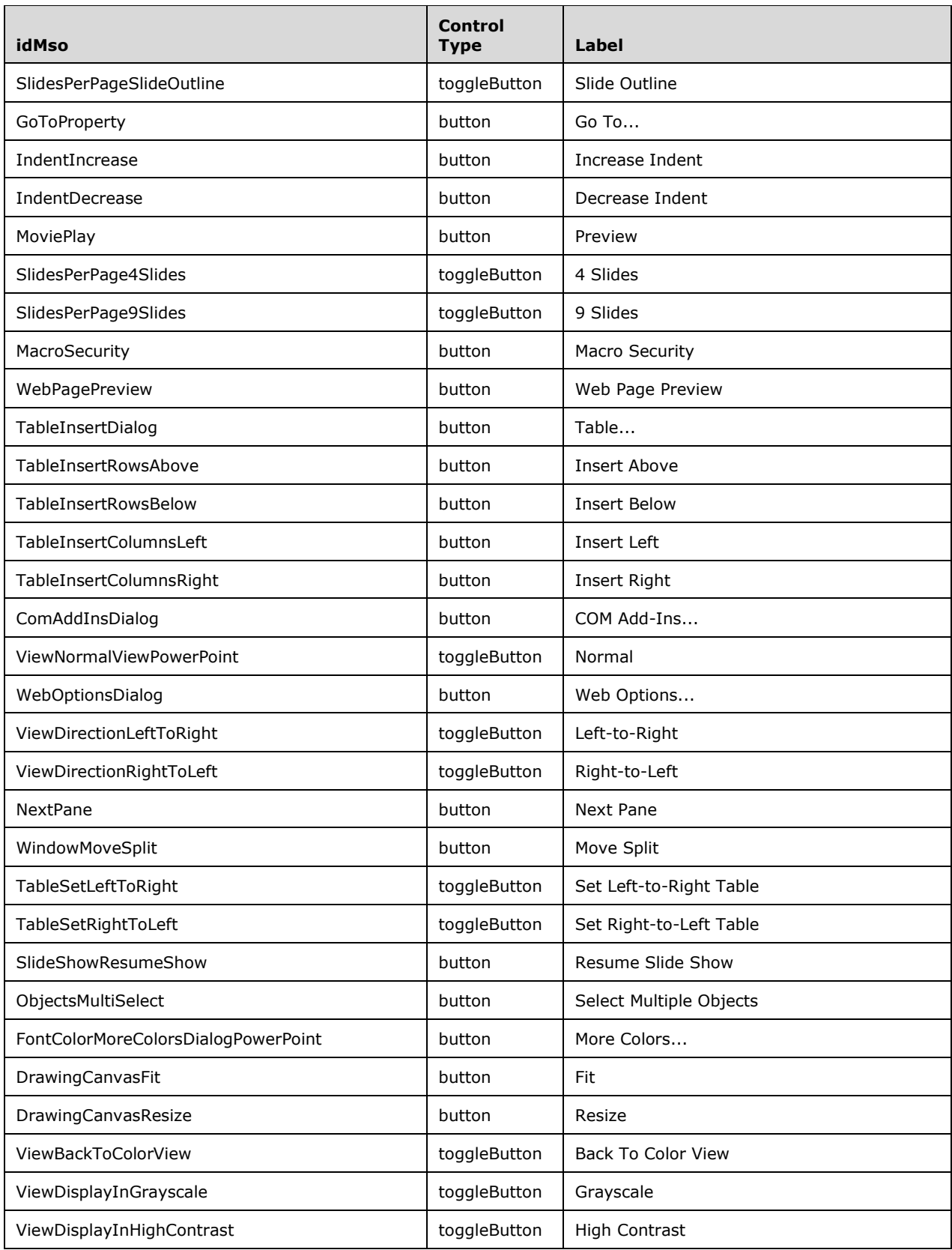

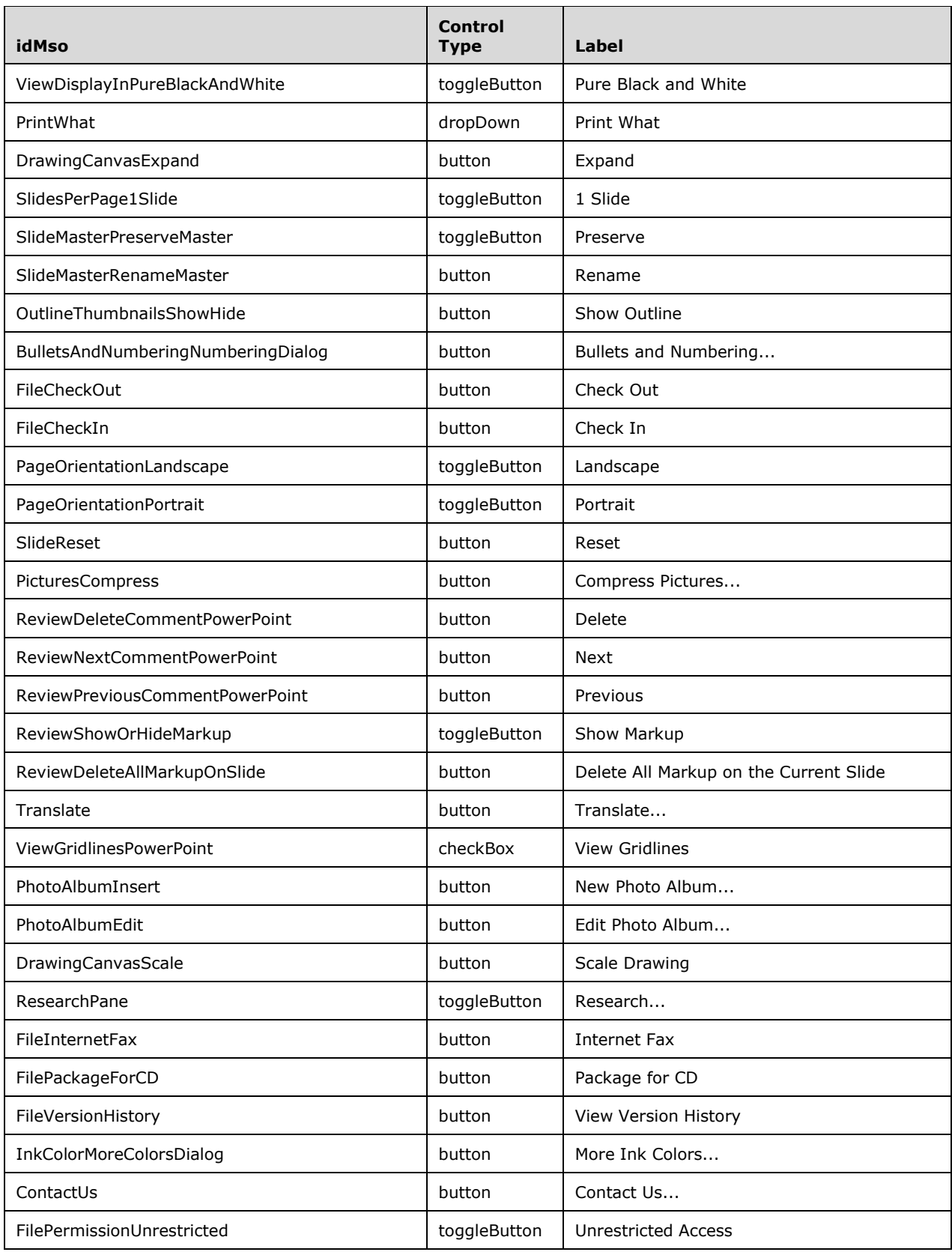

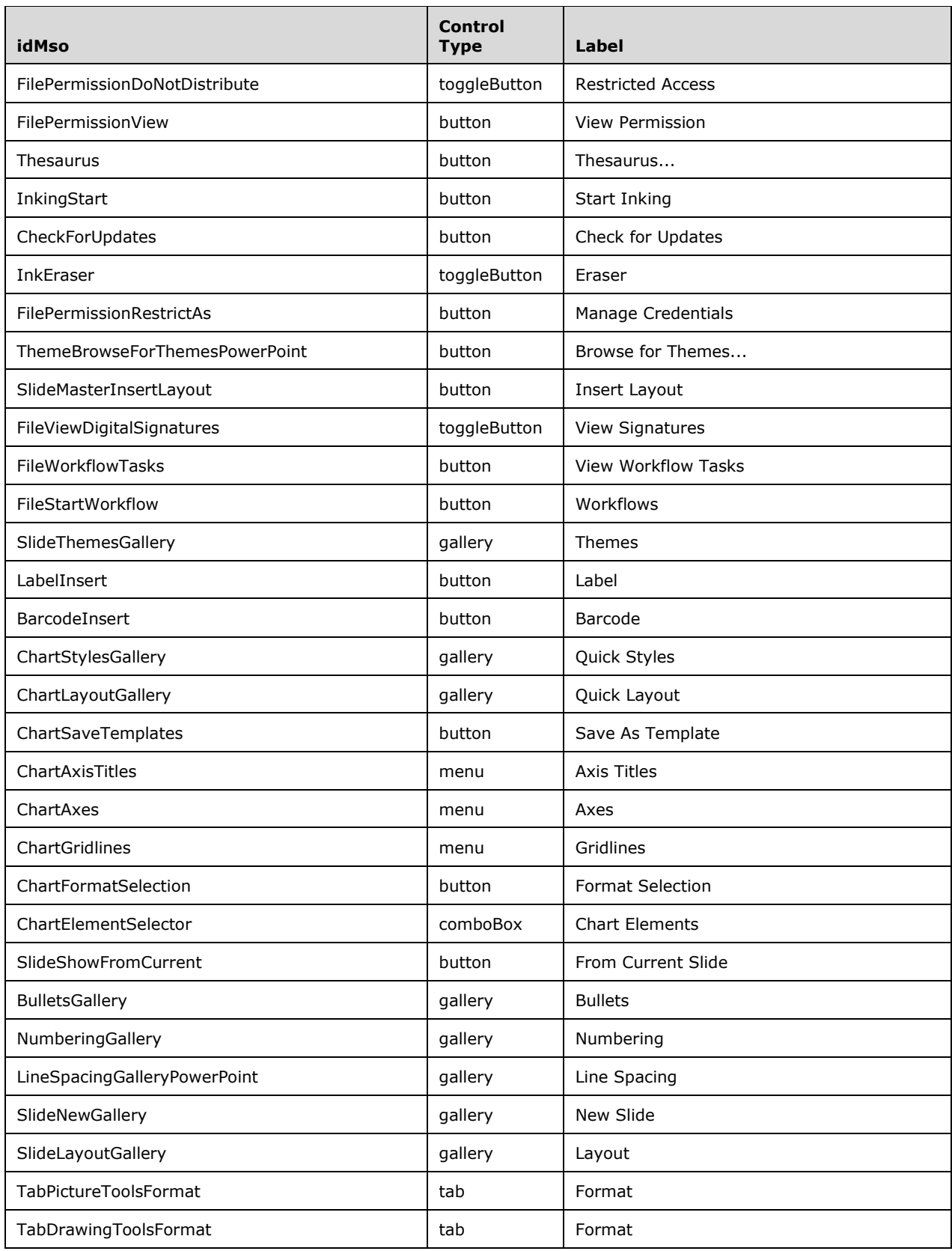

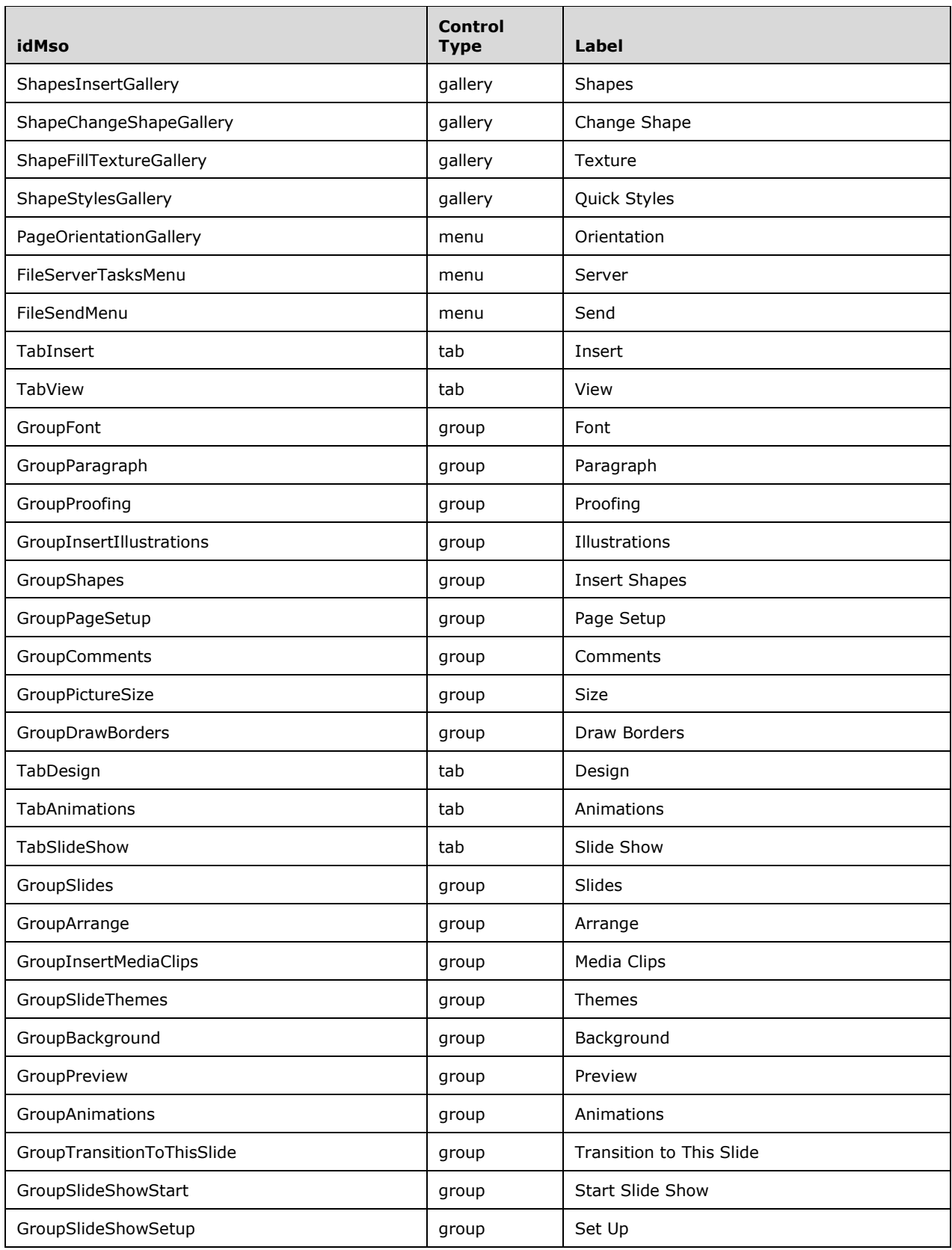

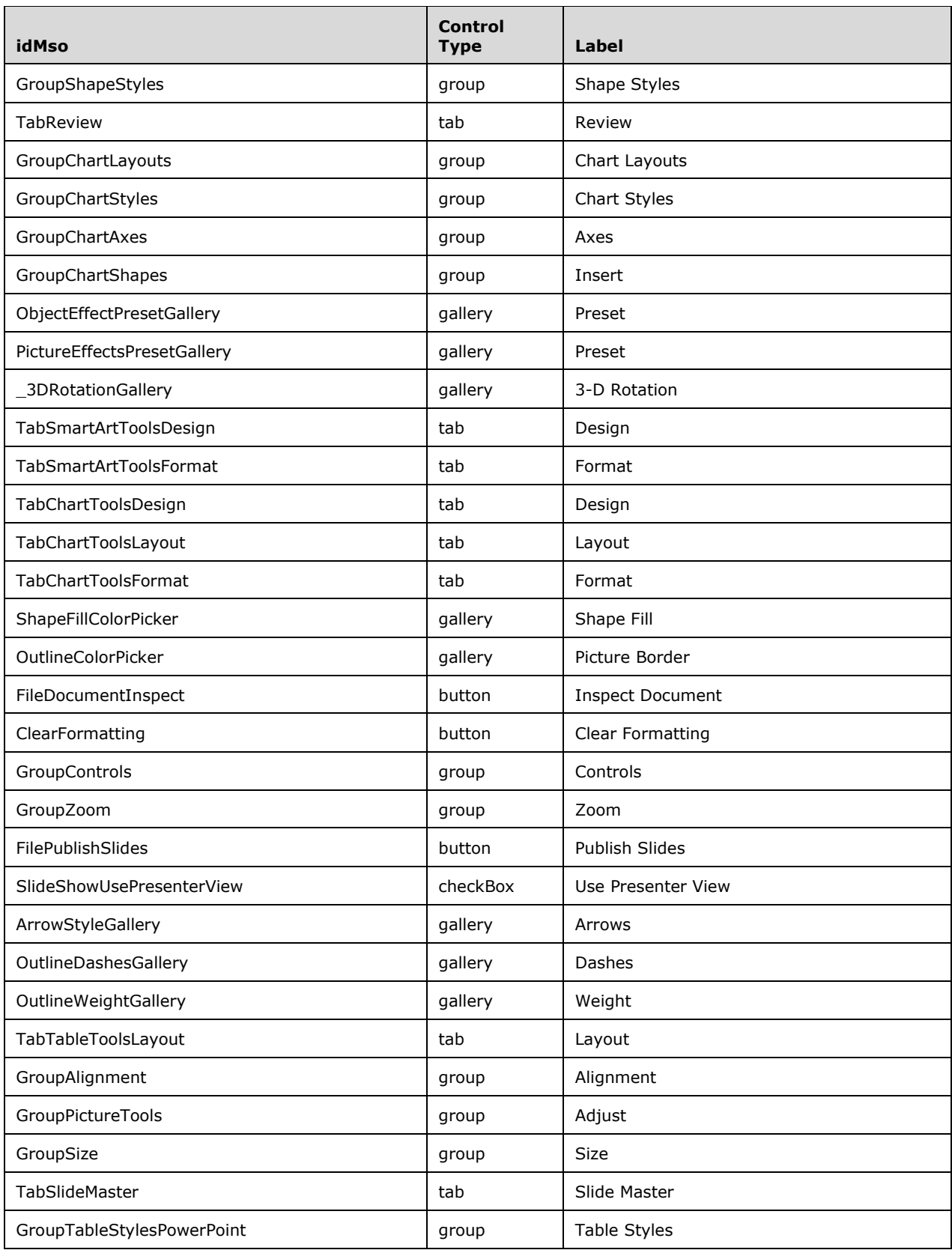

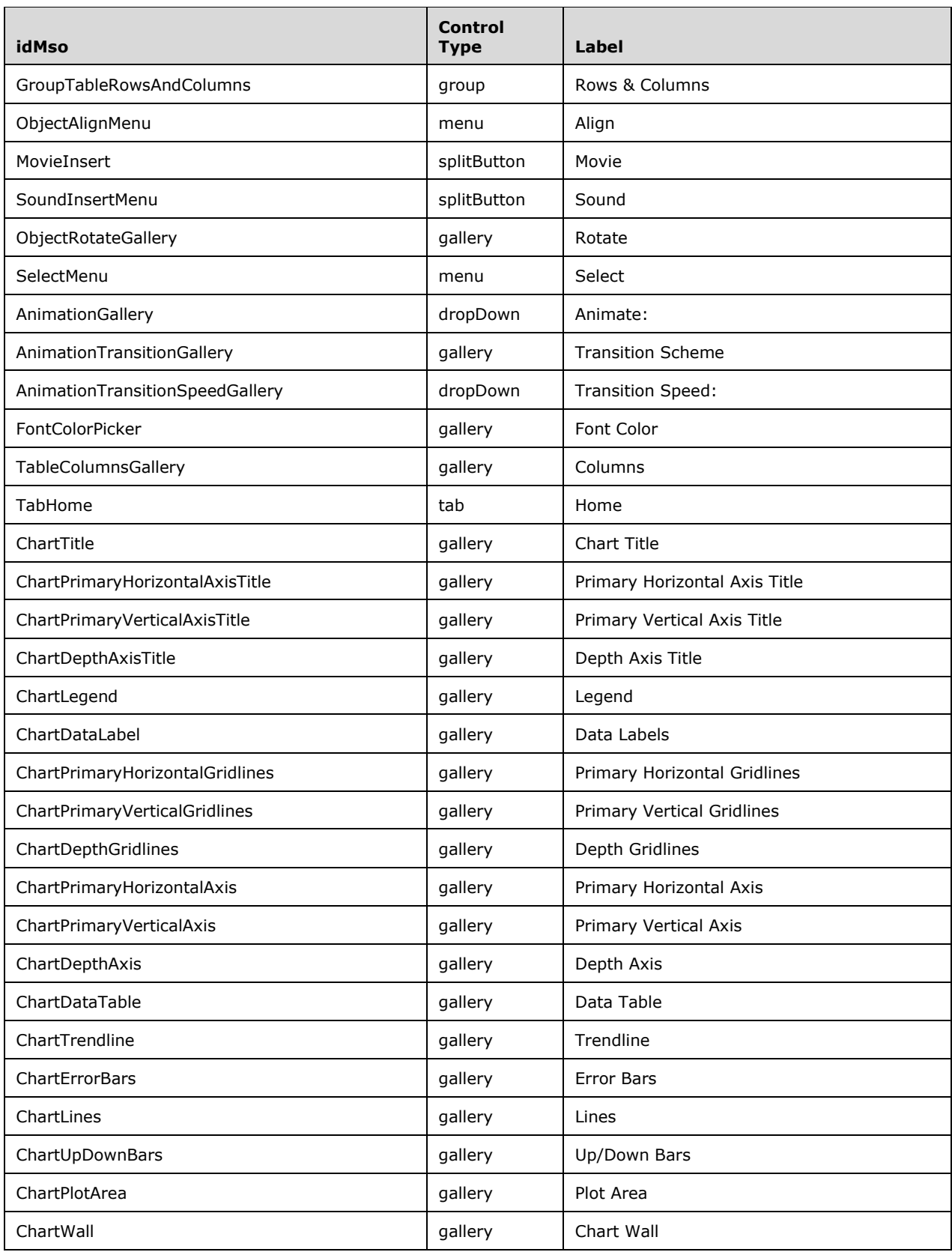

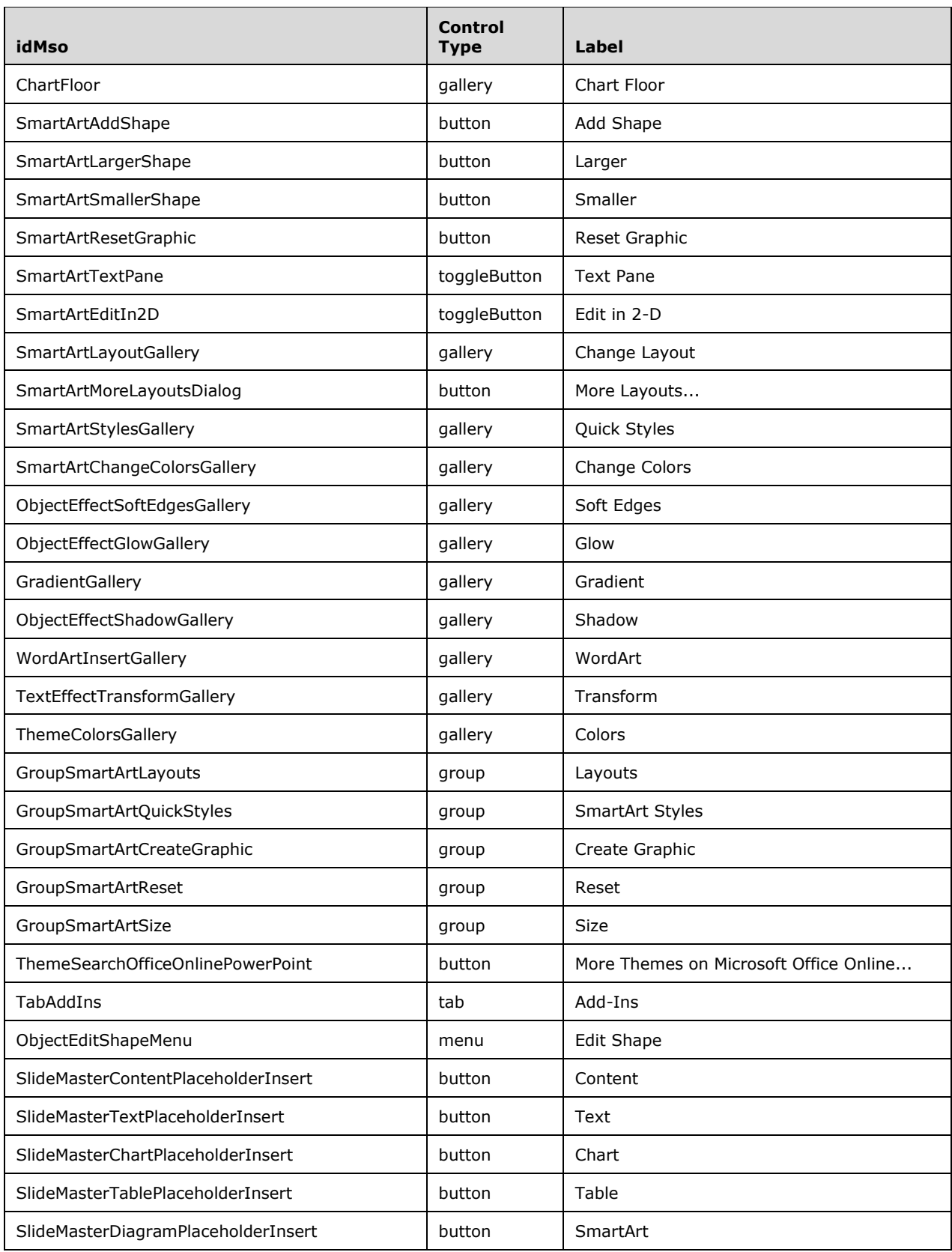

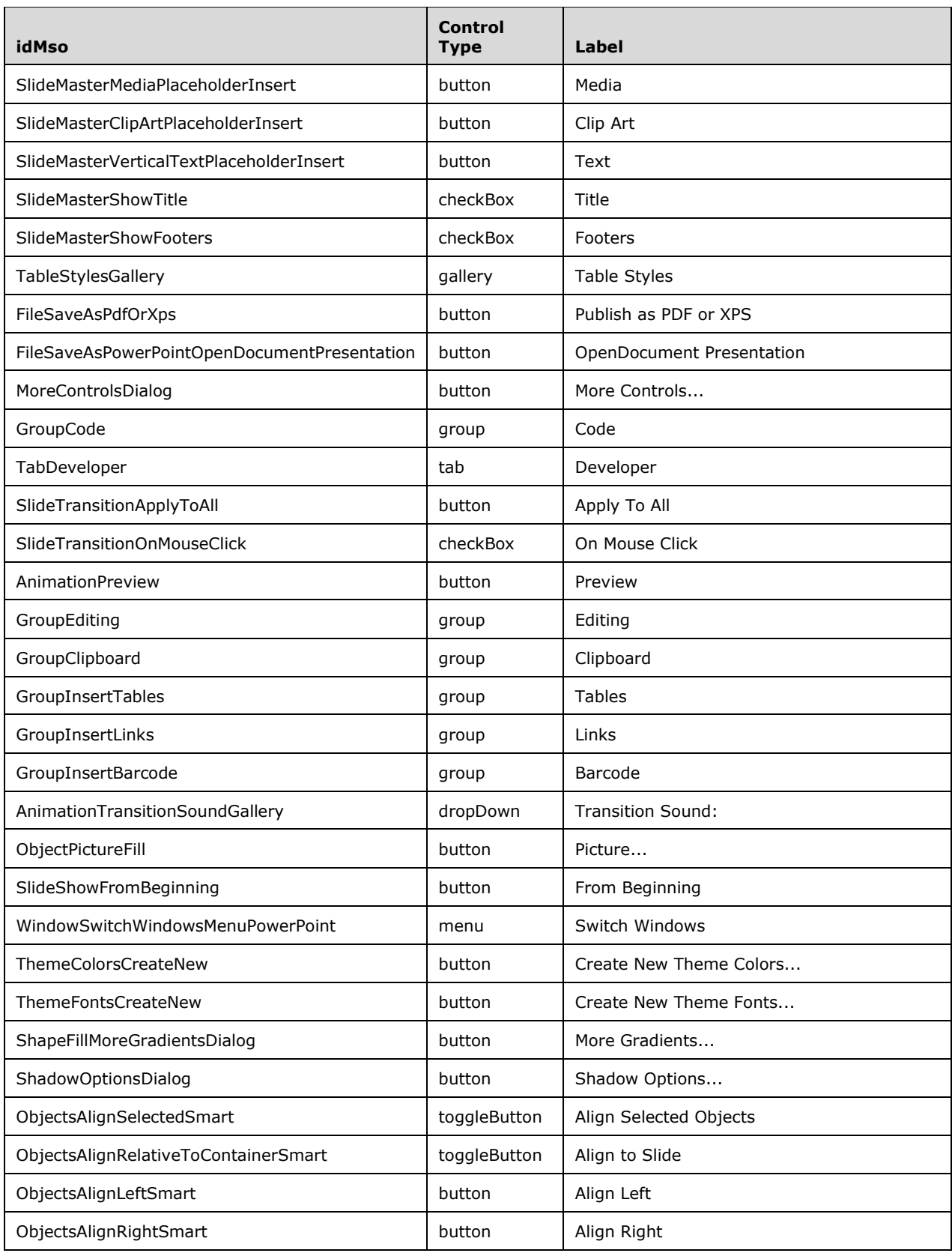

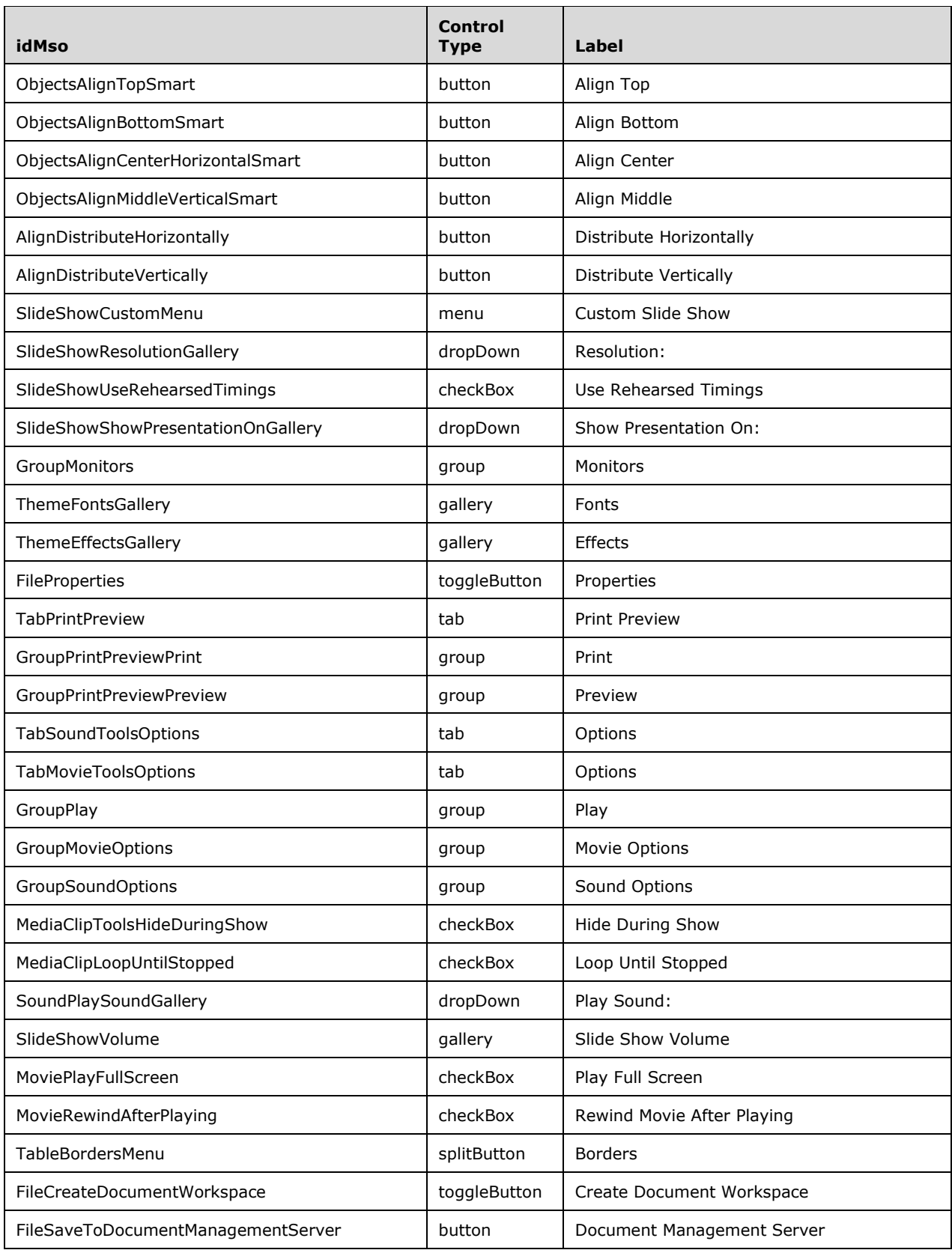

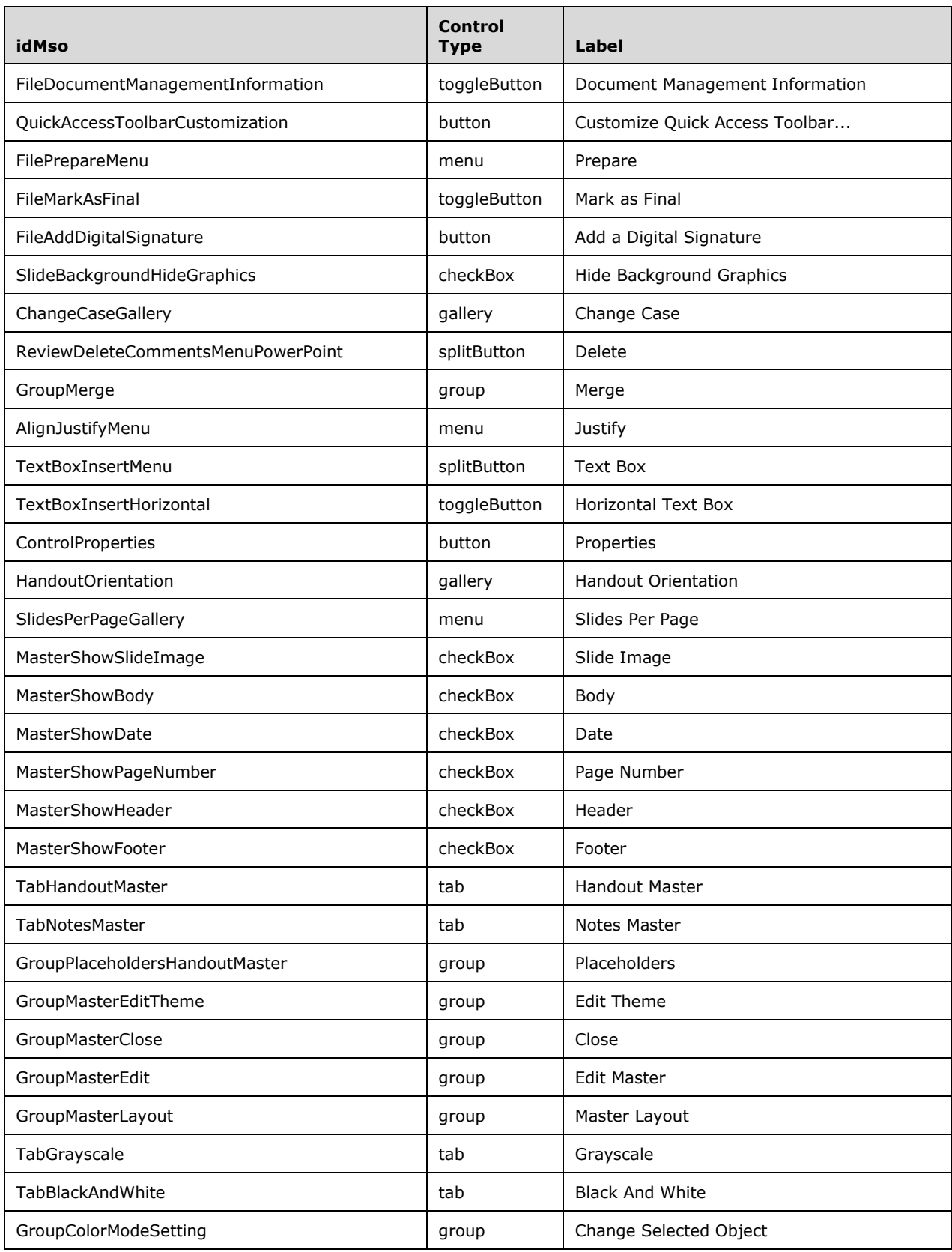

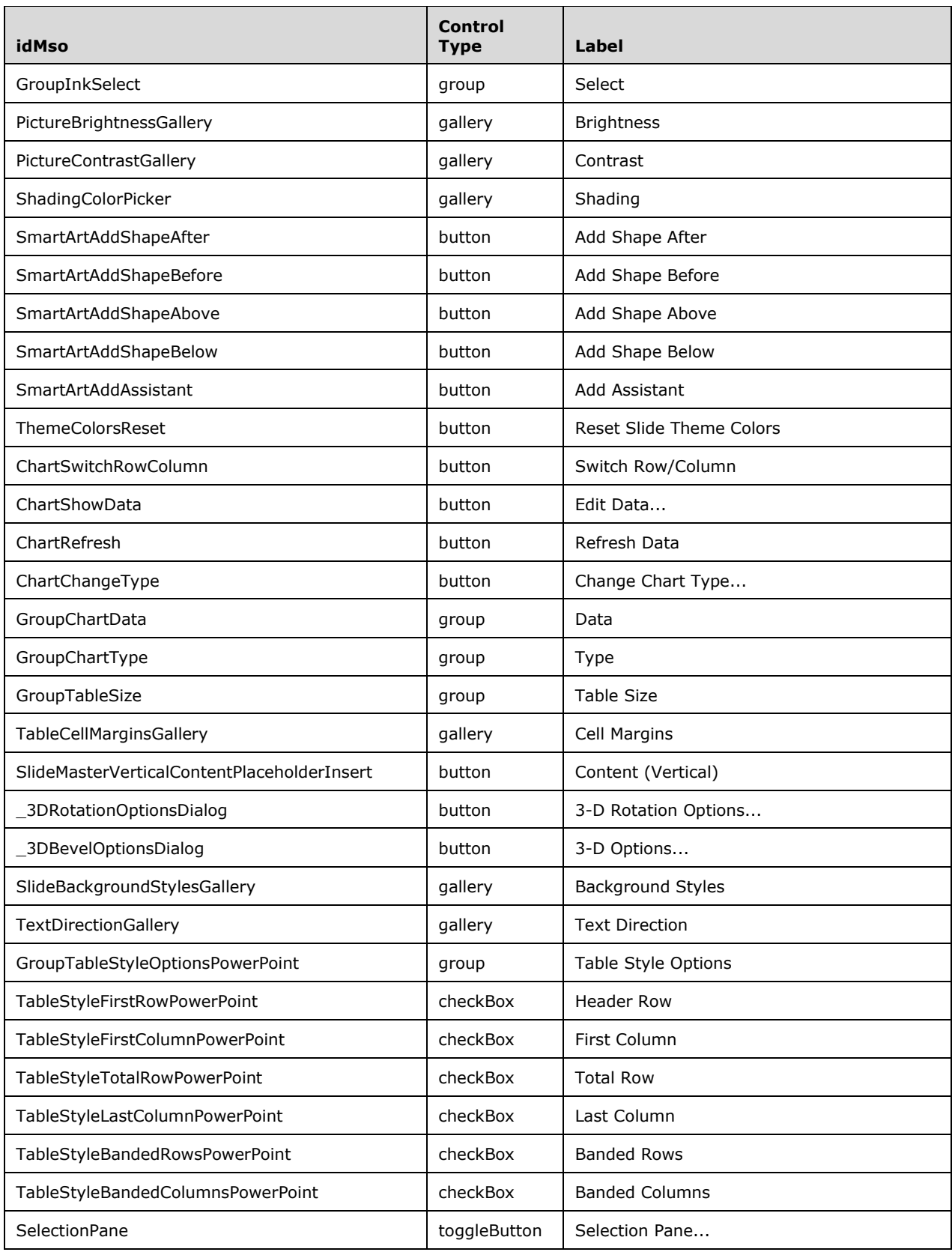

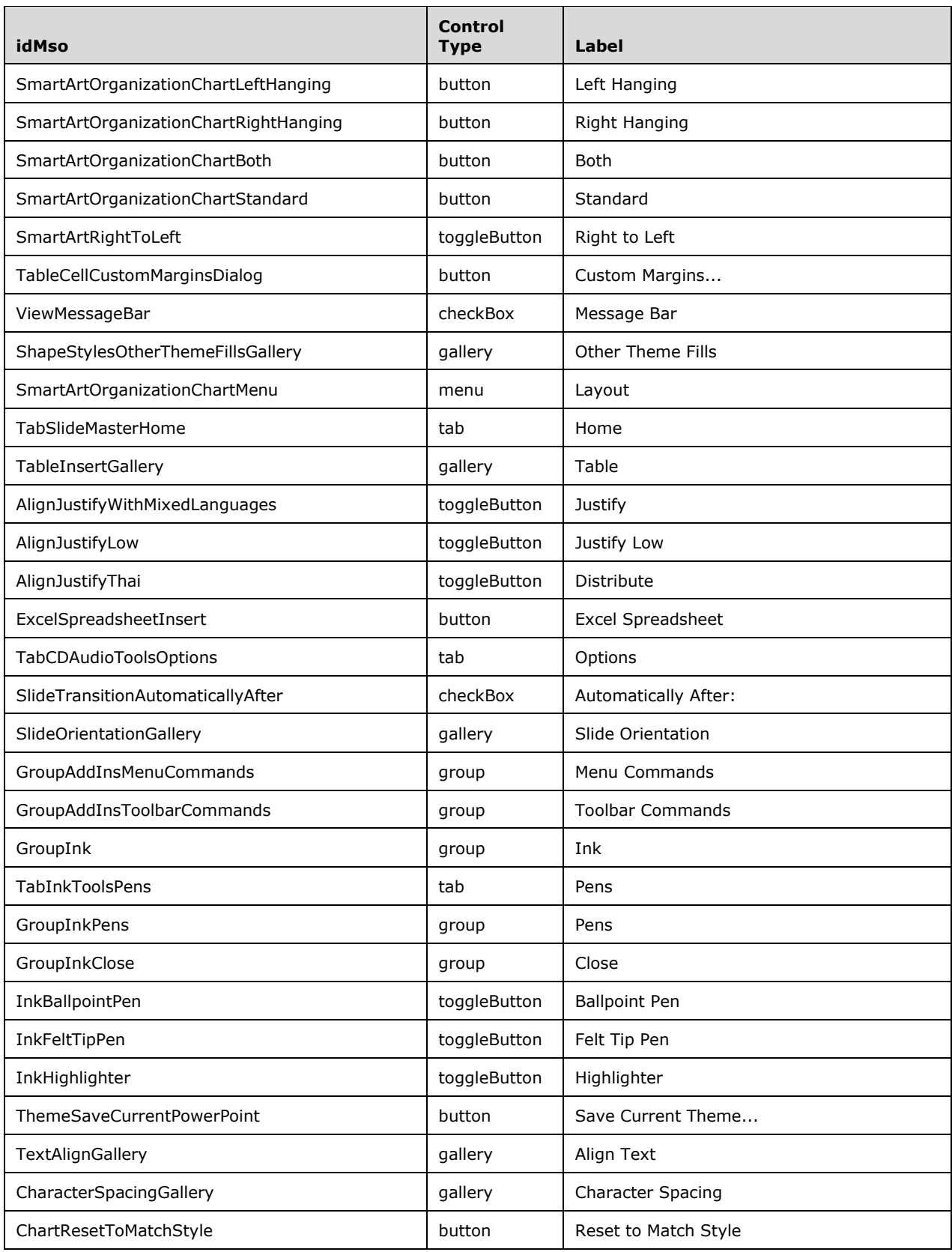

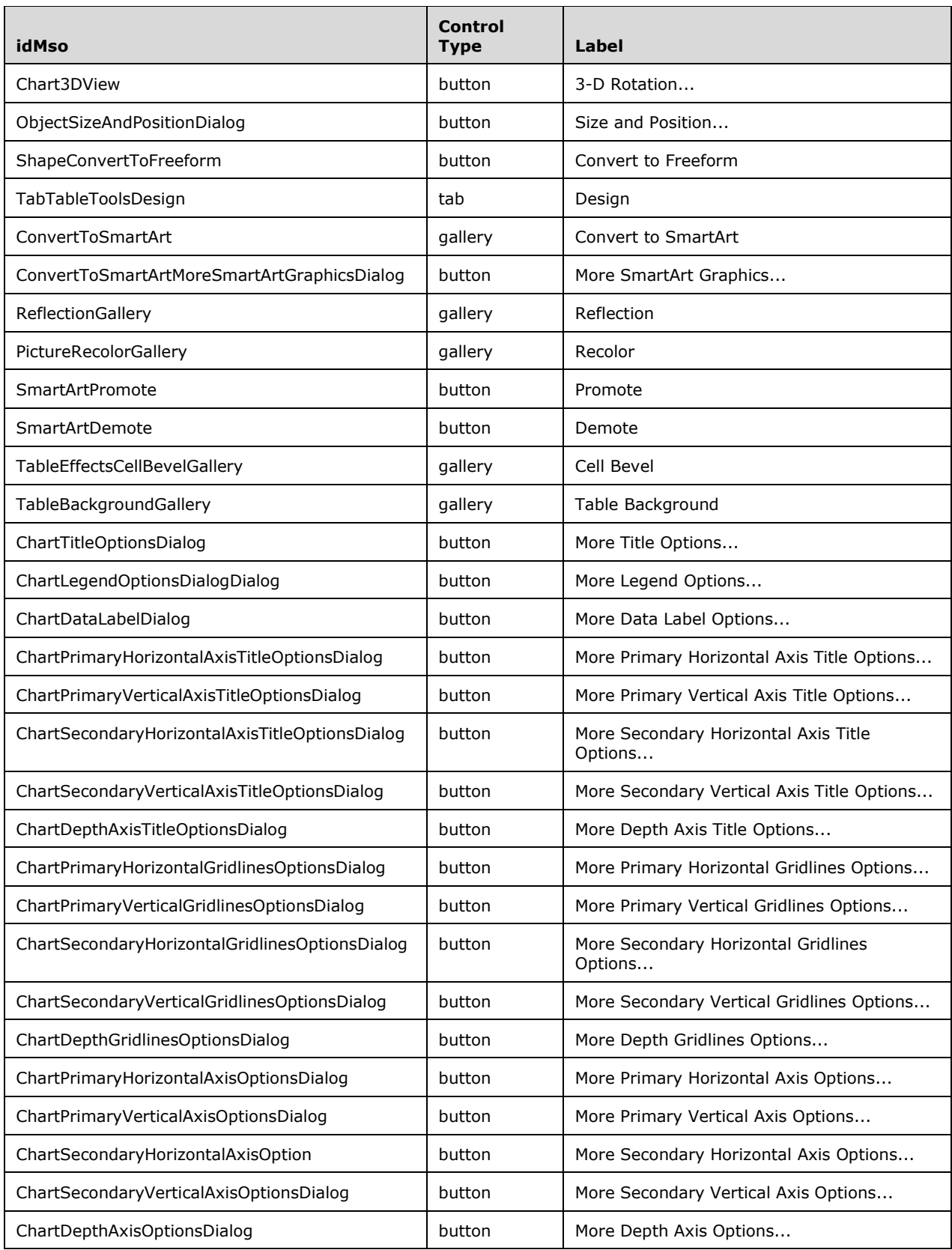

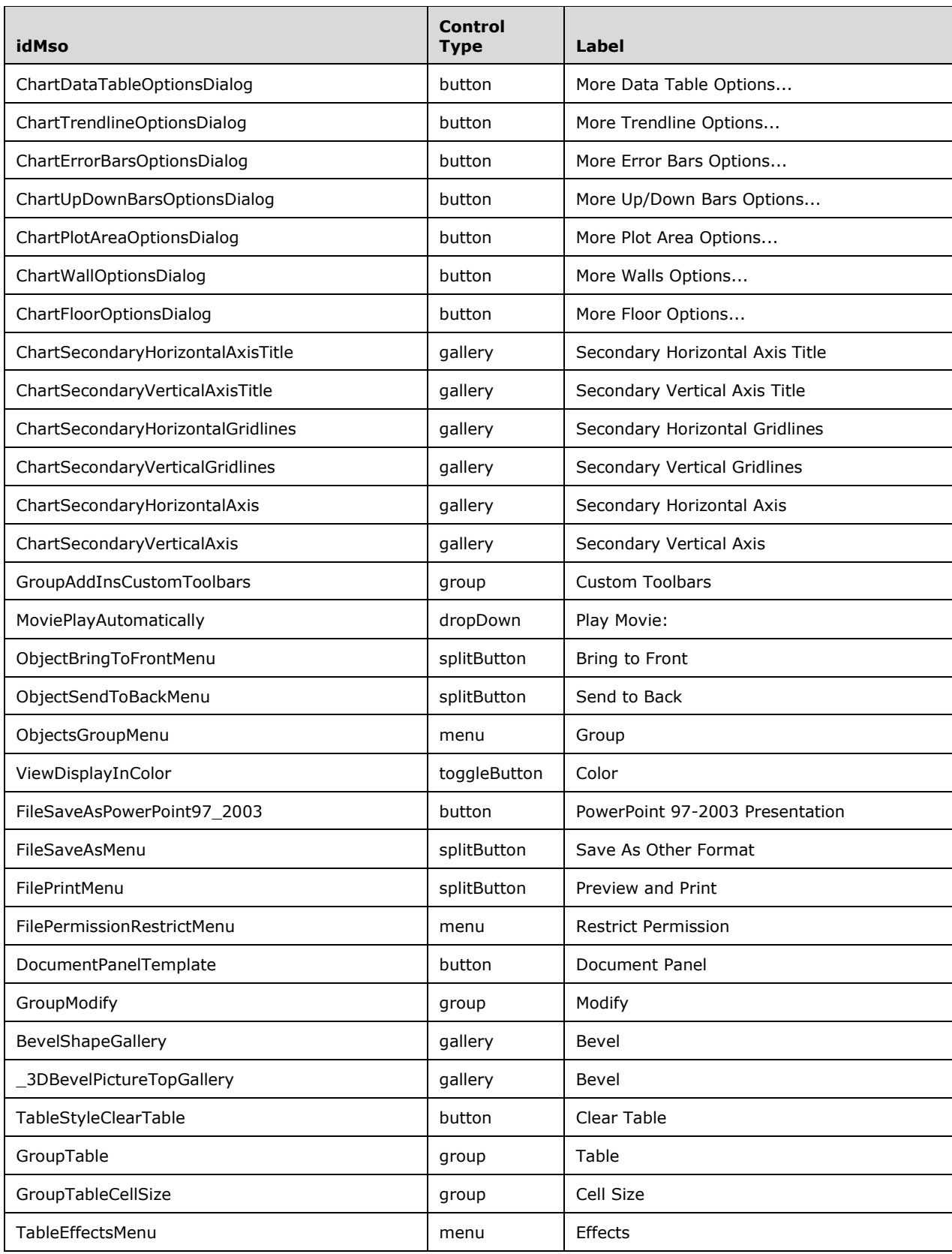

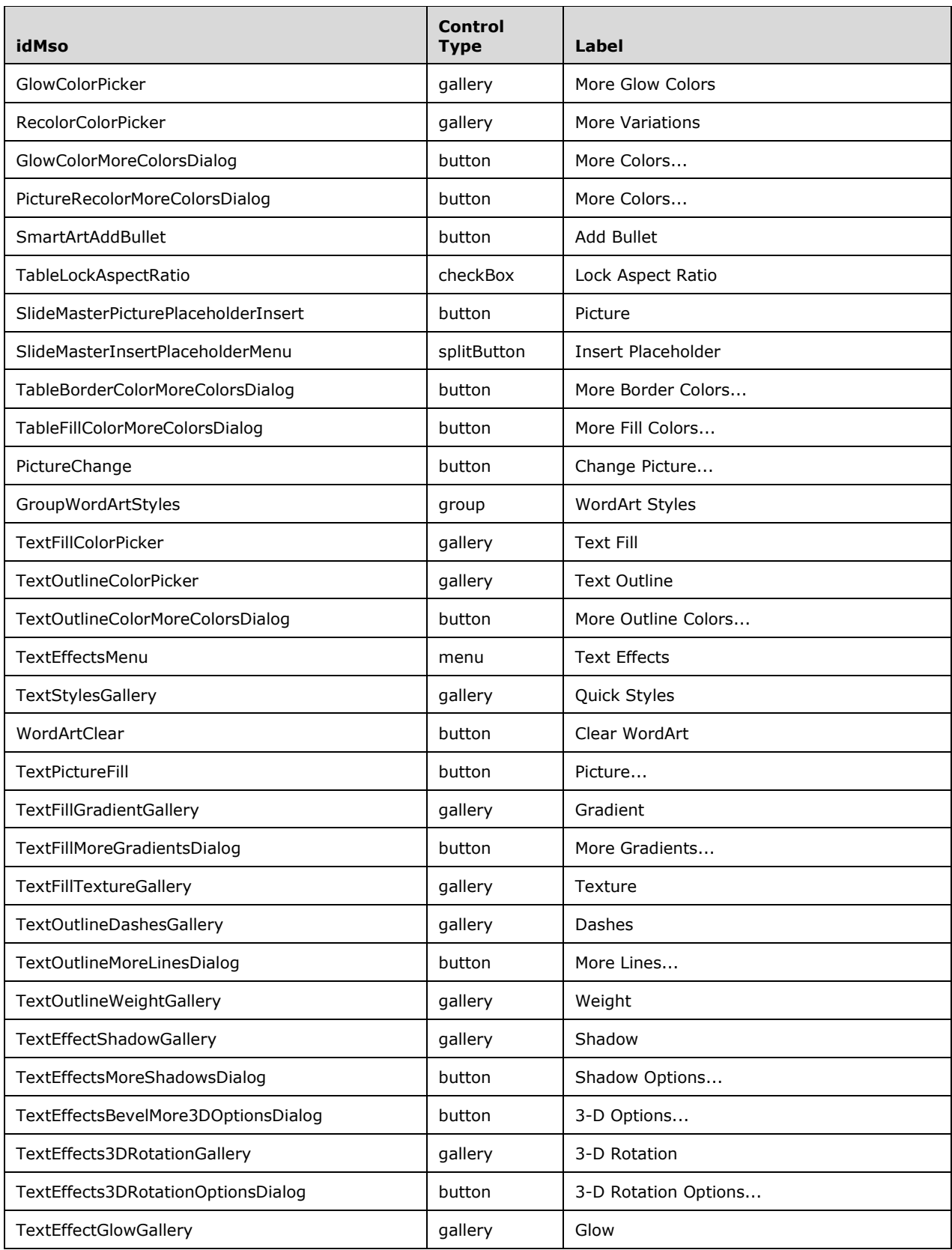

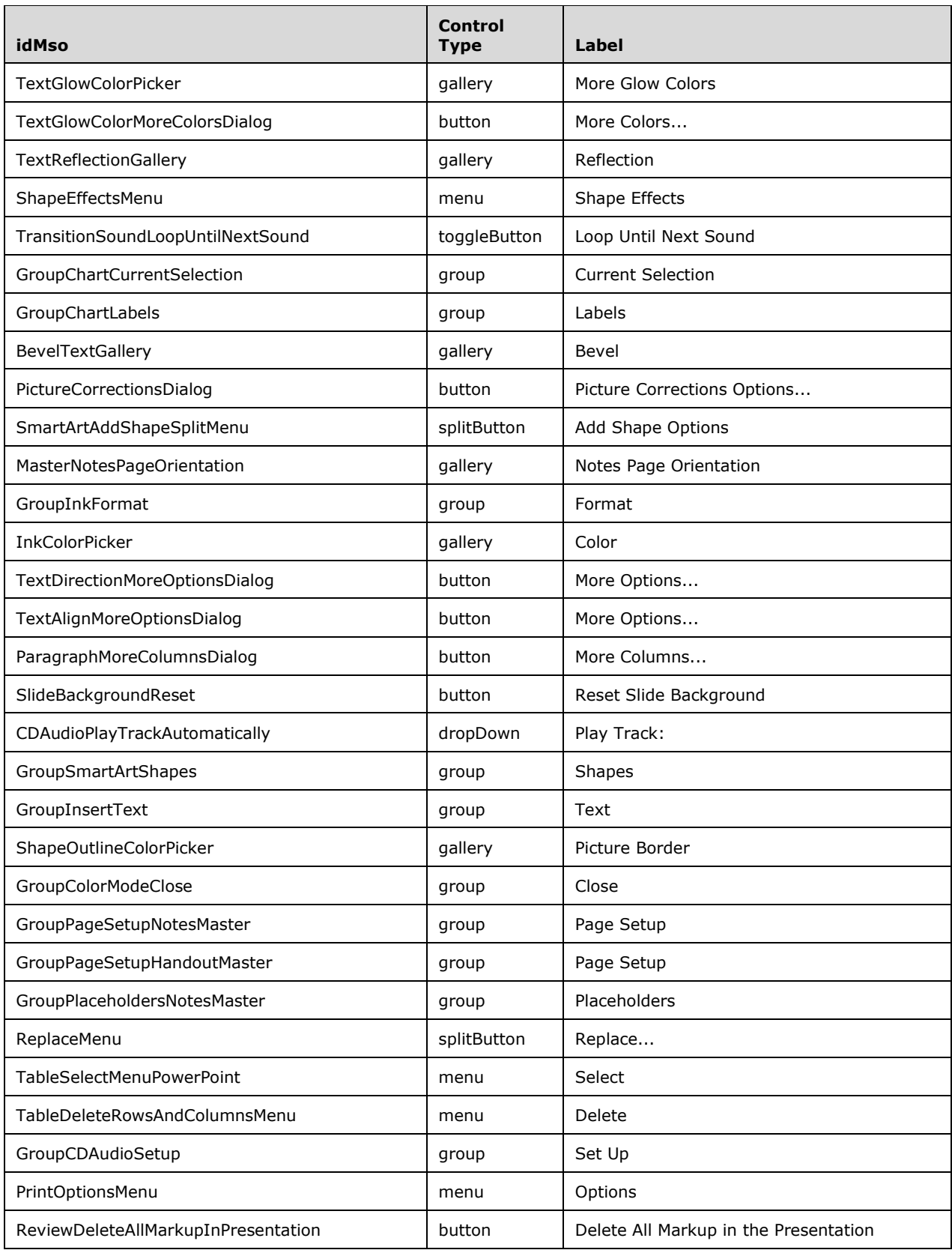

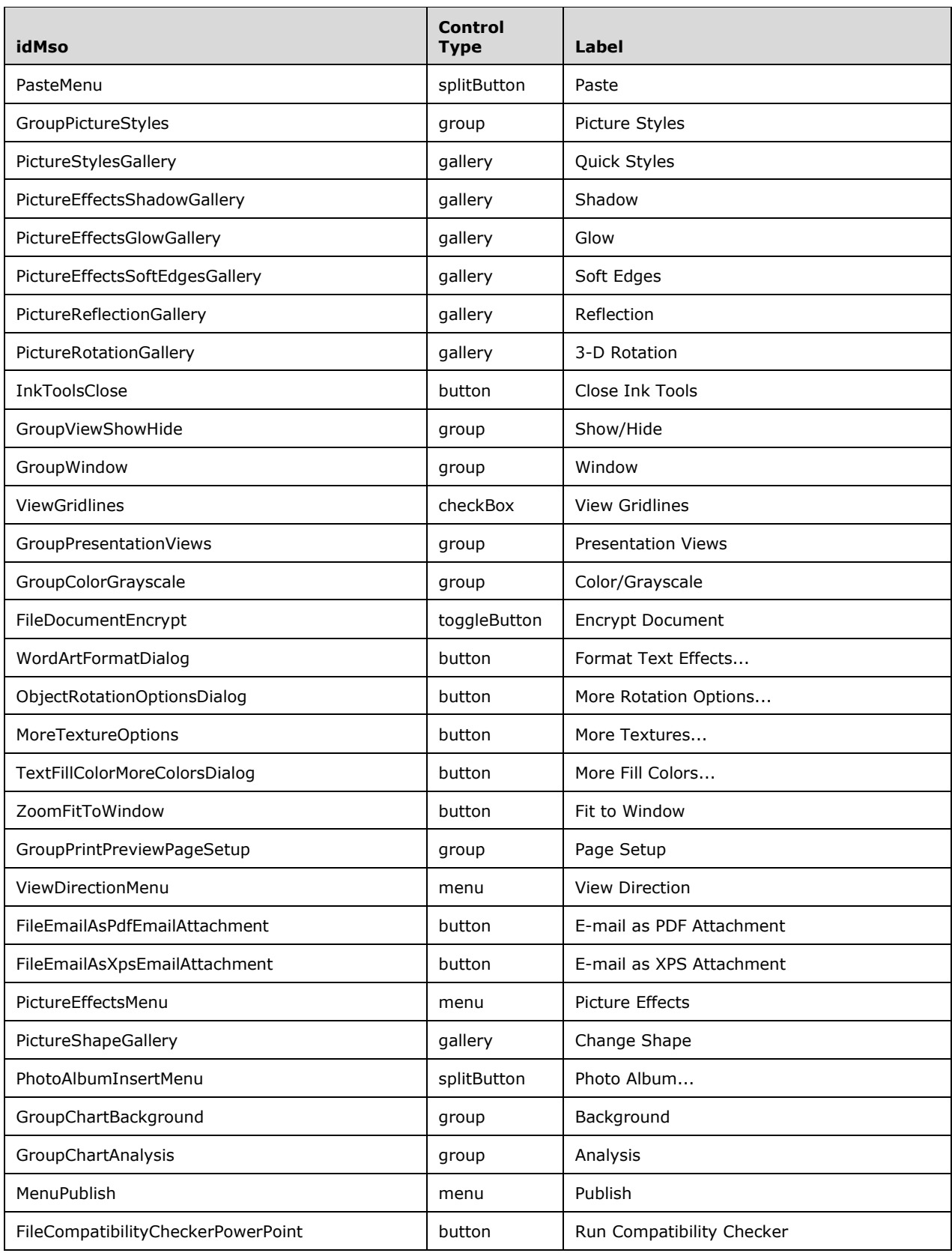

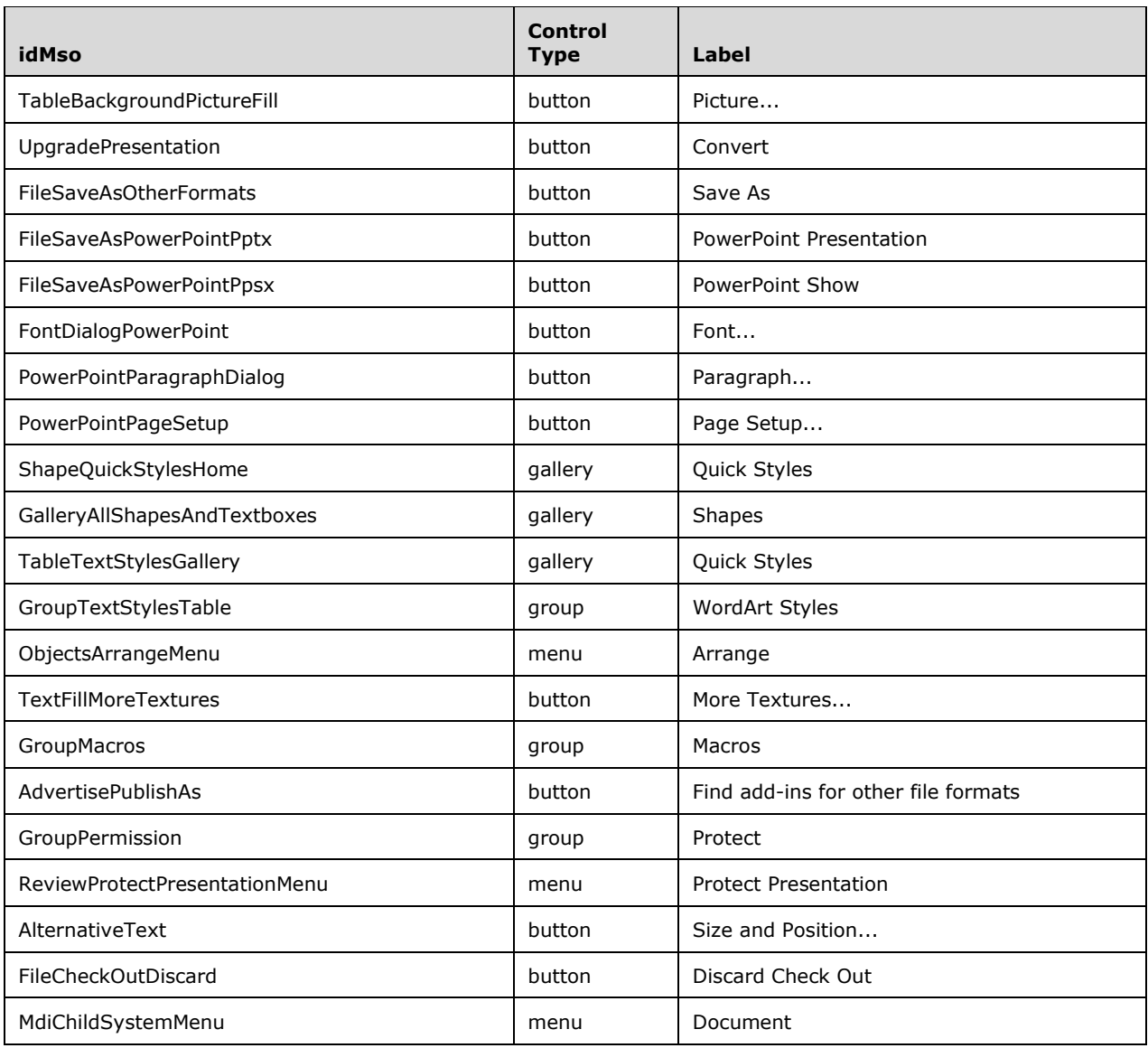

## **3.1.4 Word 2010, Excel 2010, PowerPoint 2010**

Control ID values for Word 2010, Excel 2010, and PowerPoint 2010 are available here: <http://www.microsoft.com/en-us/download/details.aspx?id=6627>

## **3.1.5 Word 2013, Excel 2013, PowerPoint 2013**

Control ID values for Word 2013, Excel 2013, and PowerPoint 2013 are available here: <http://www.microsoft.com/en-us/download/details.aspx?id=36798>

## **3.2 imageMso Table**

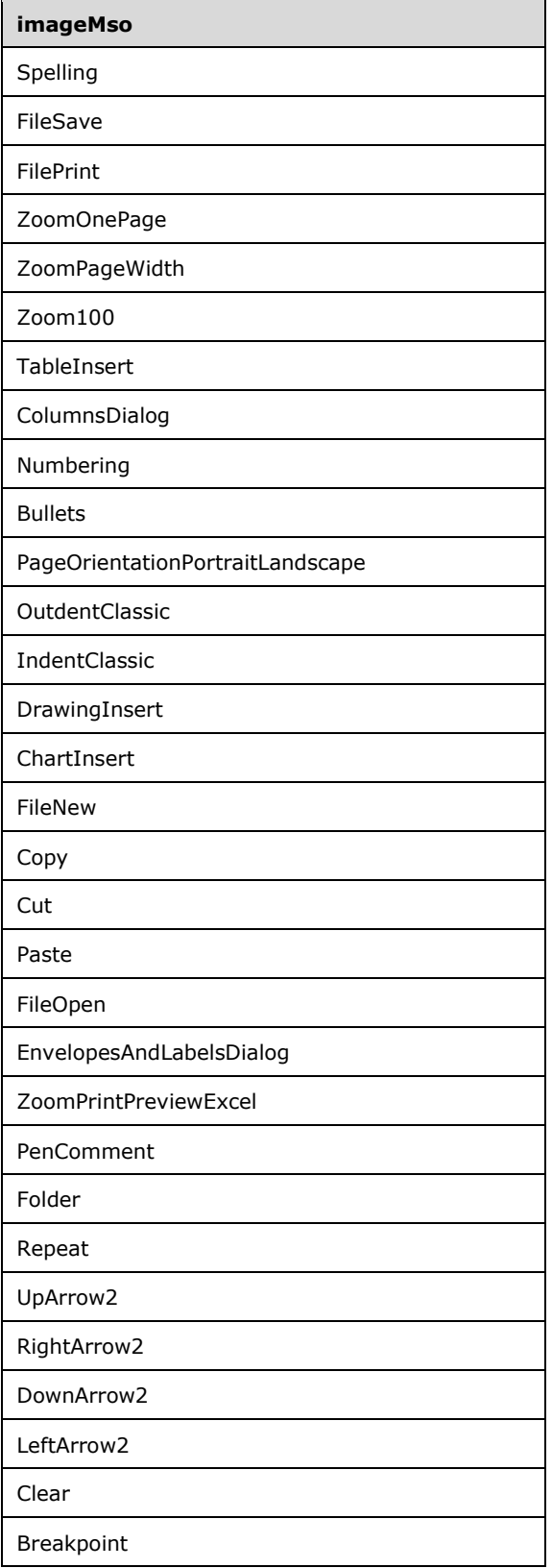

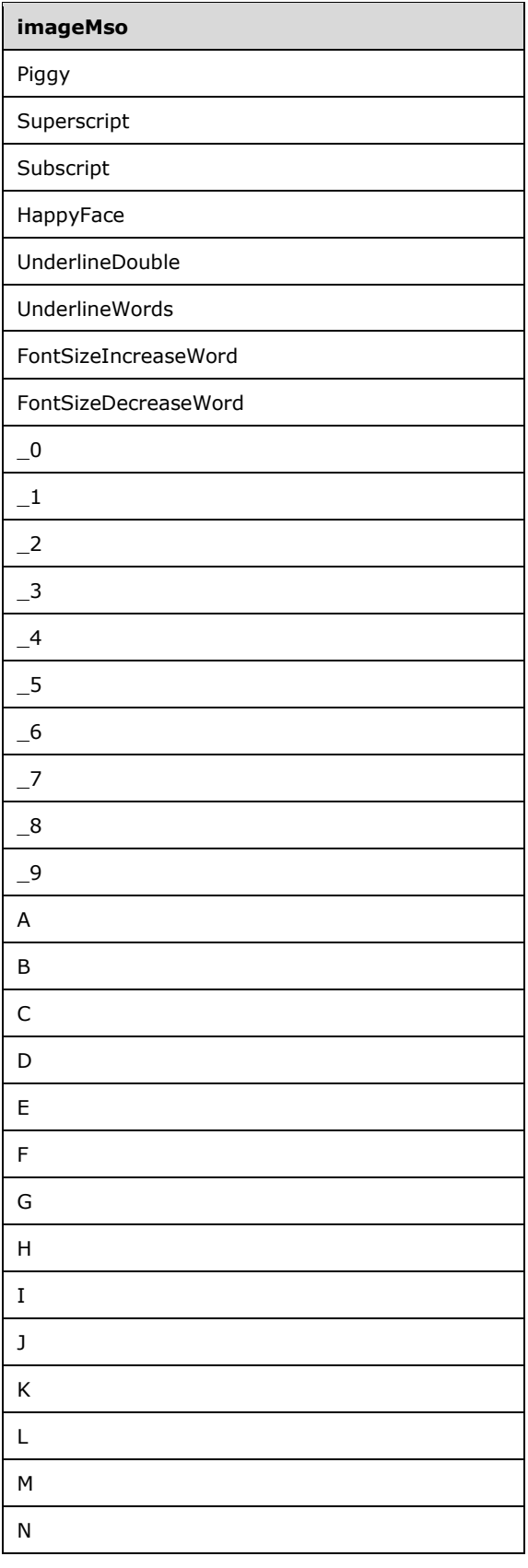

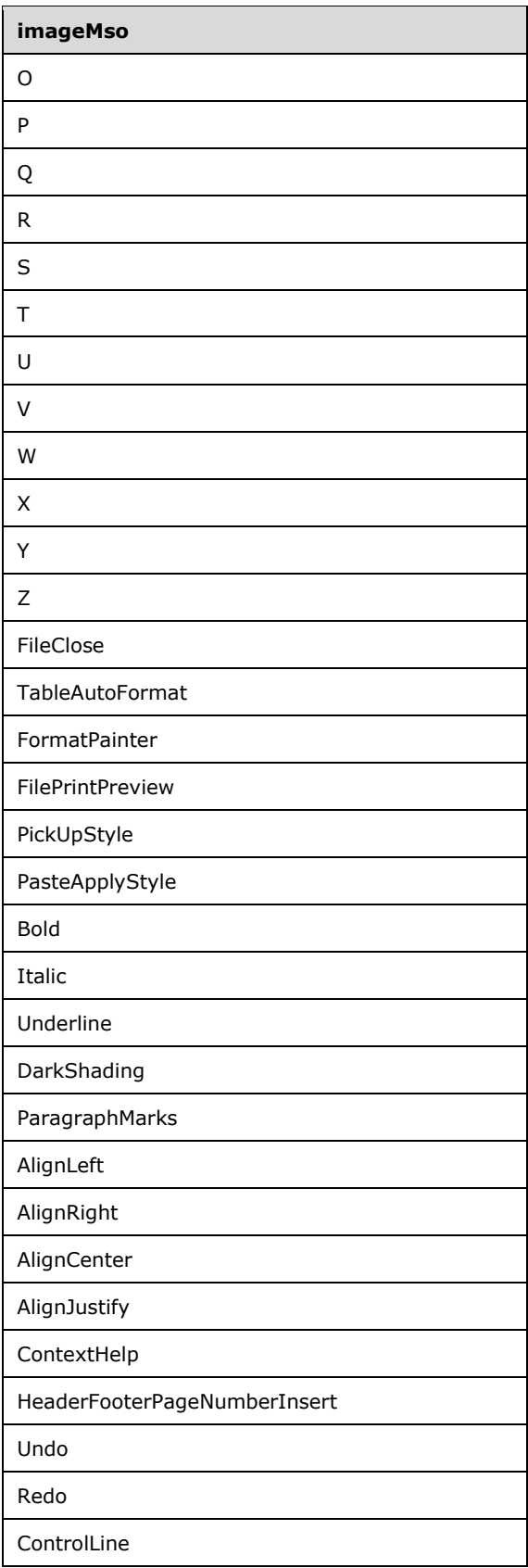

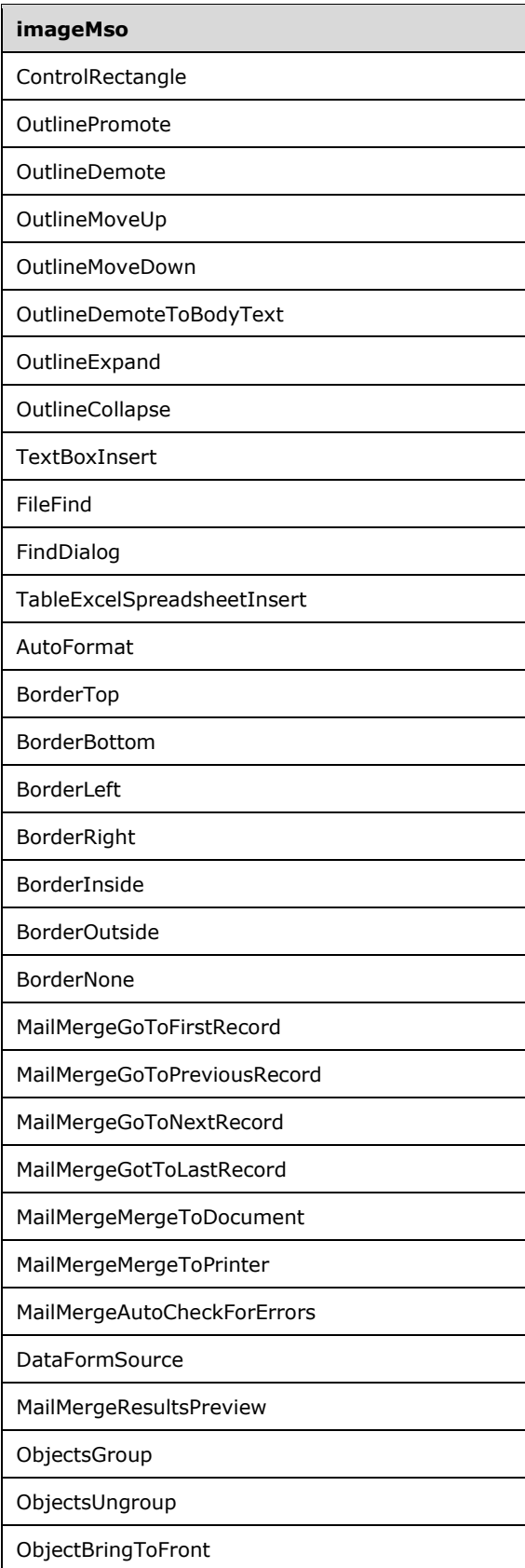

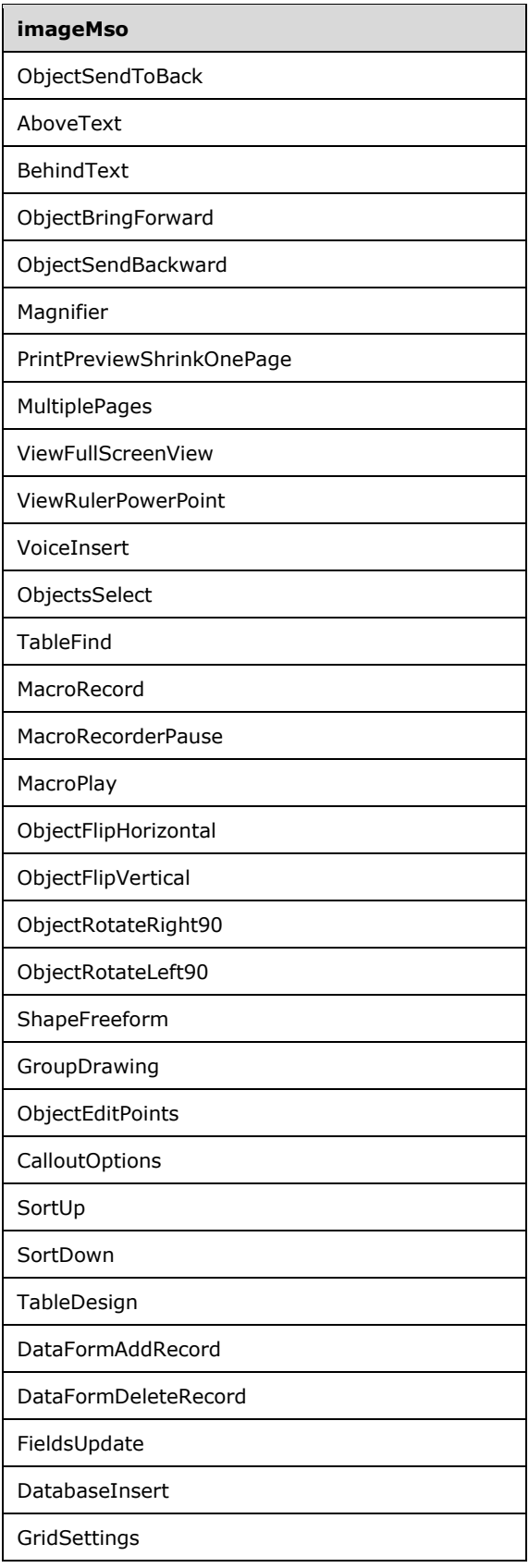

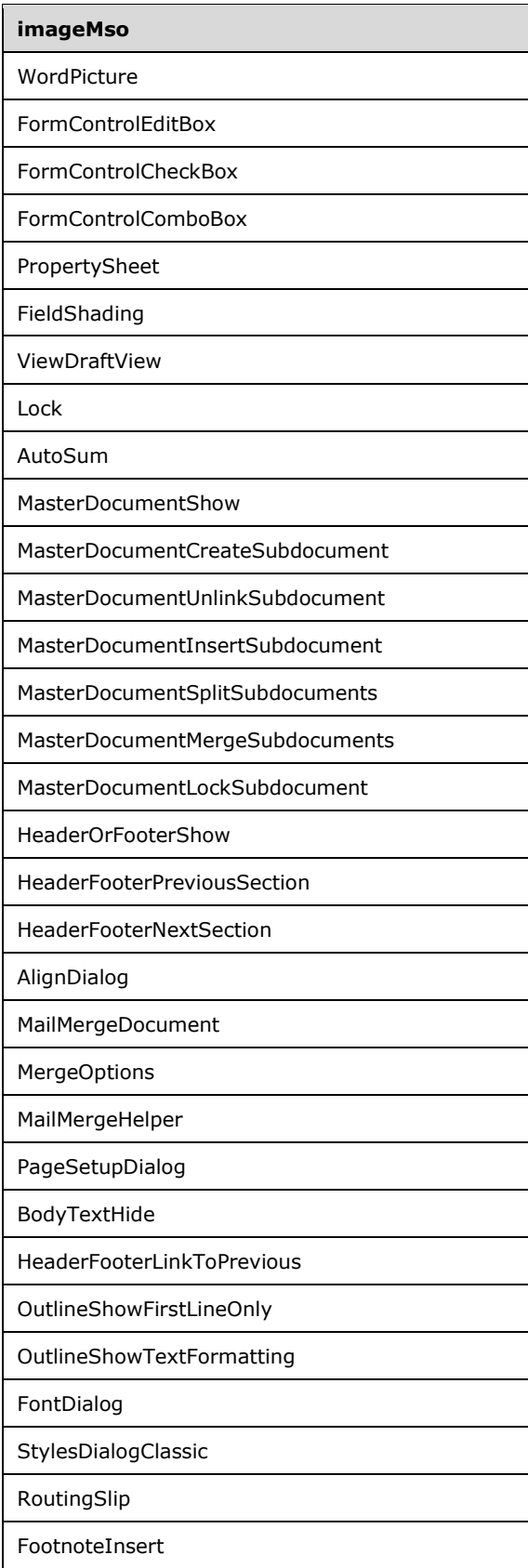

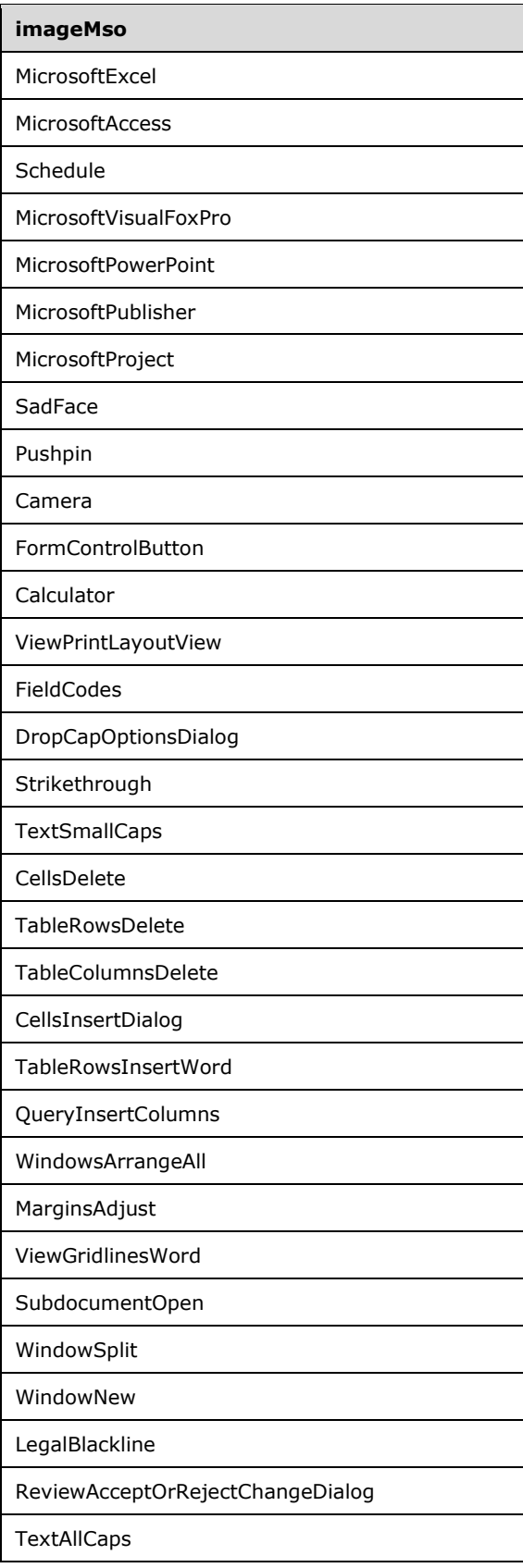

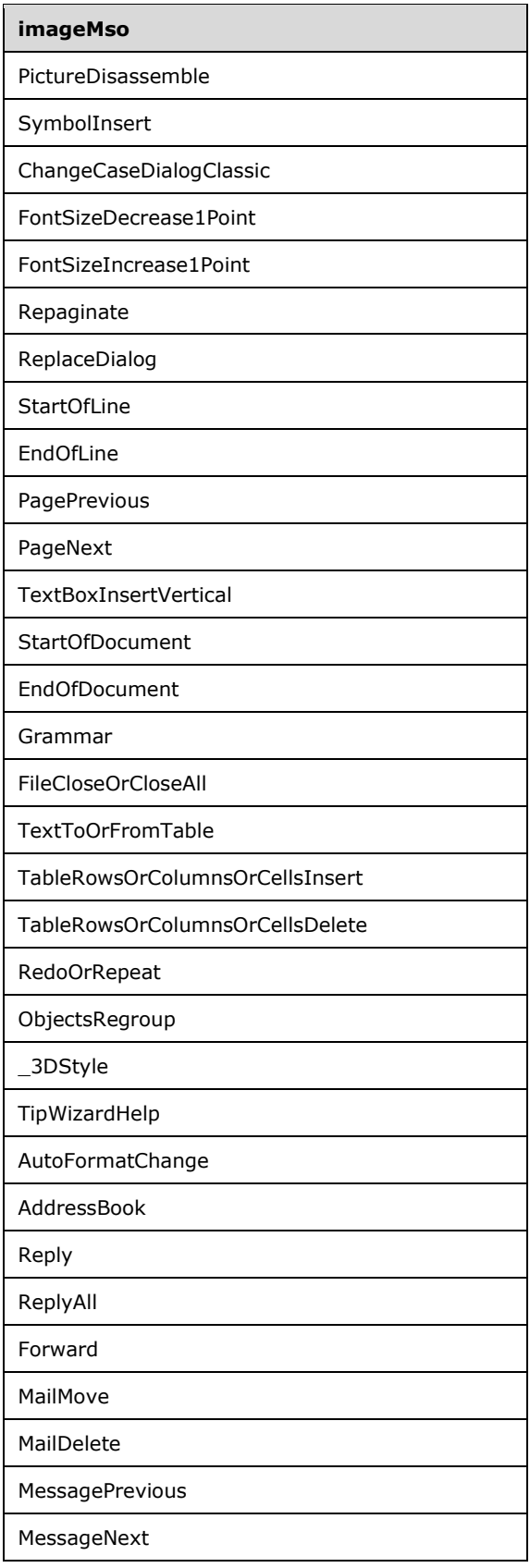

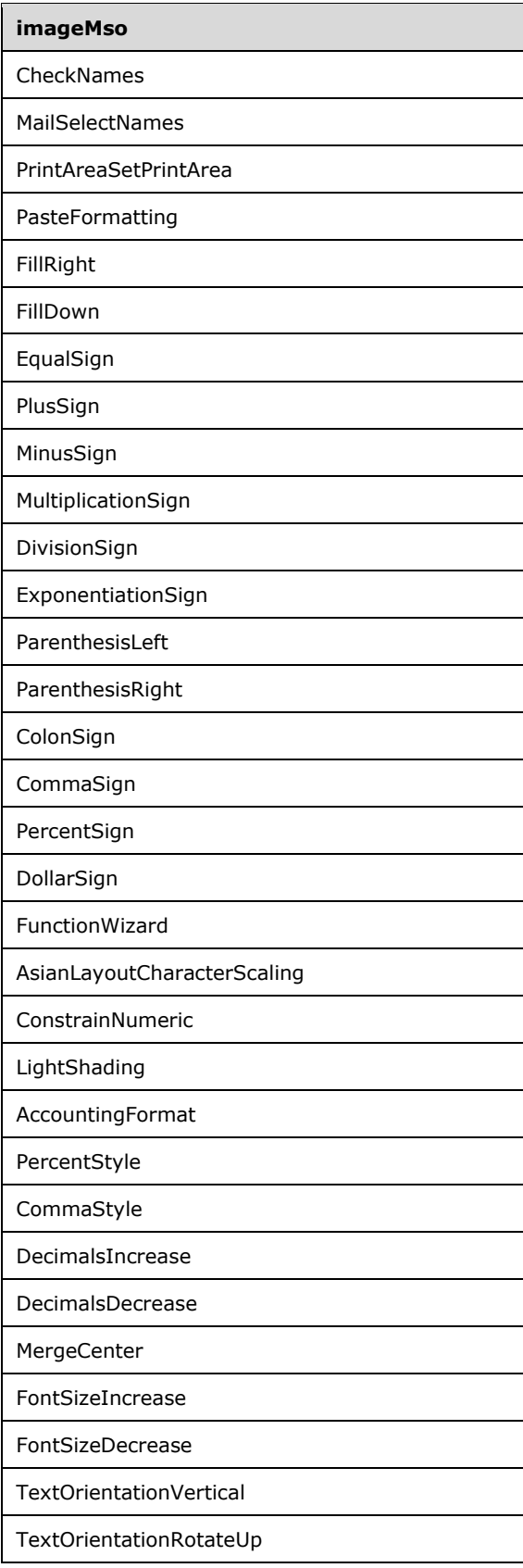

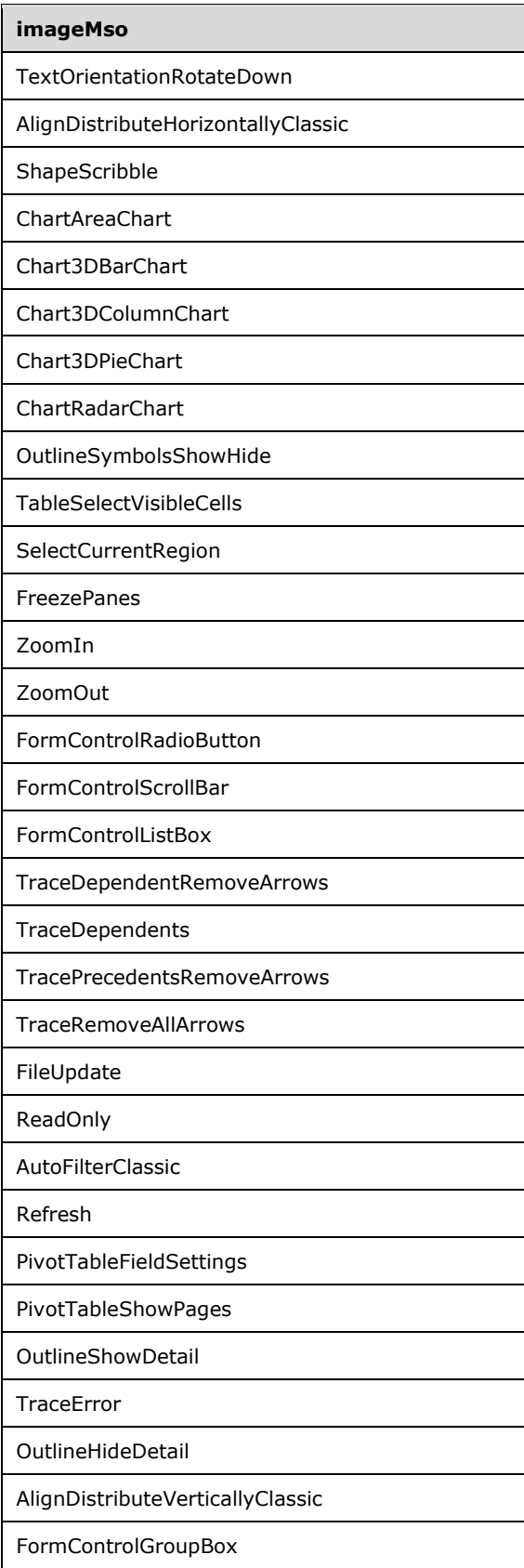

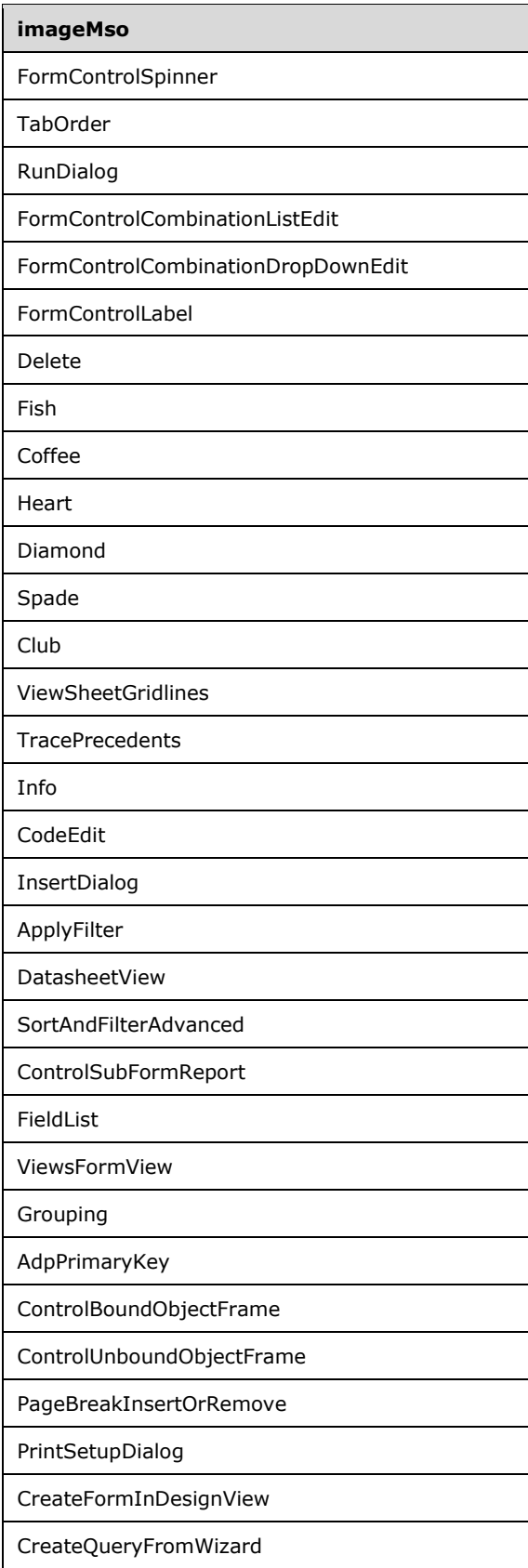

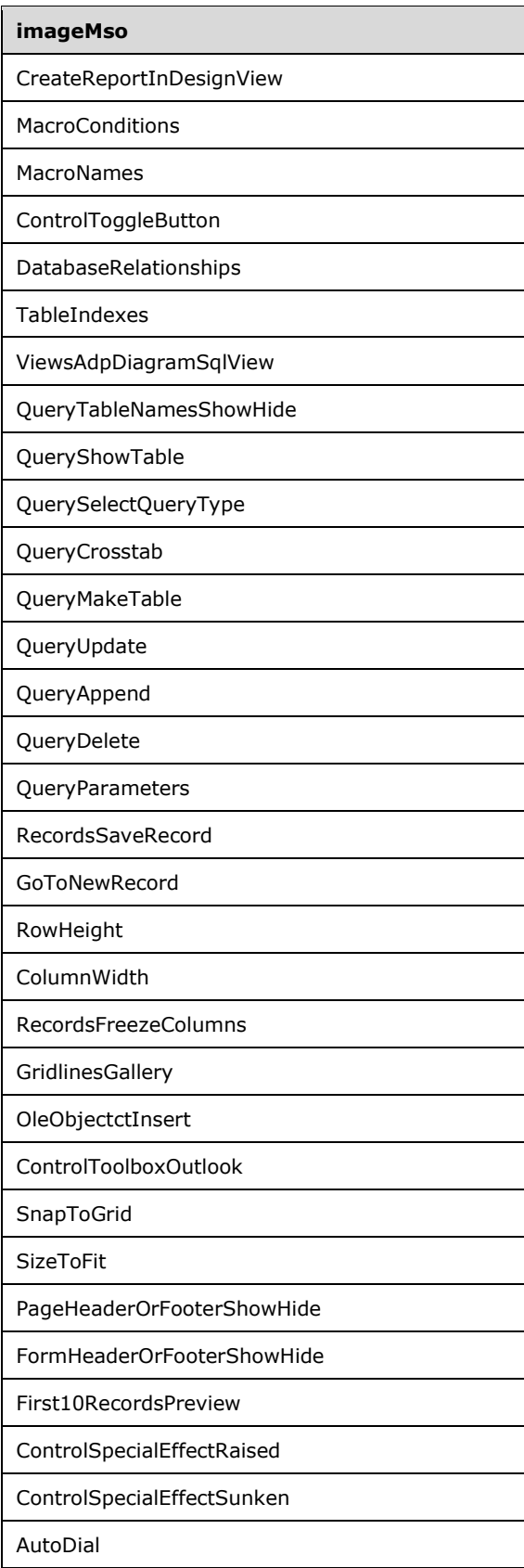

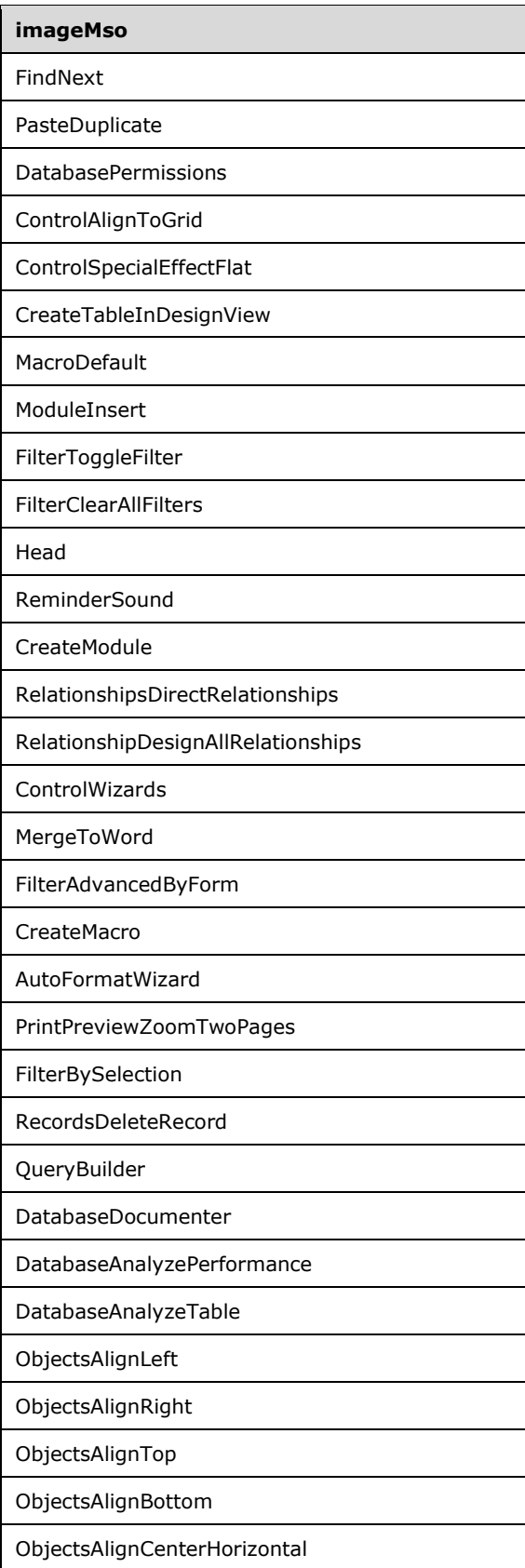

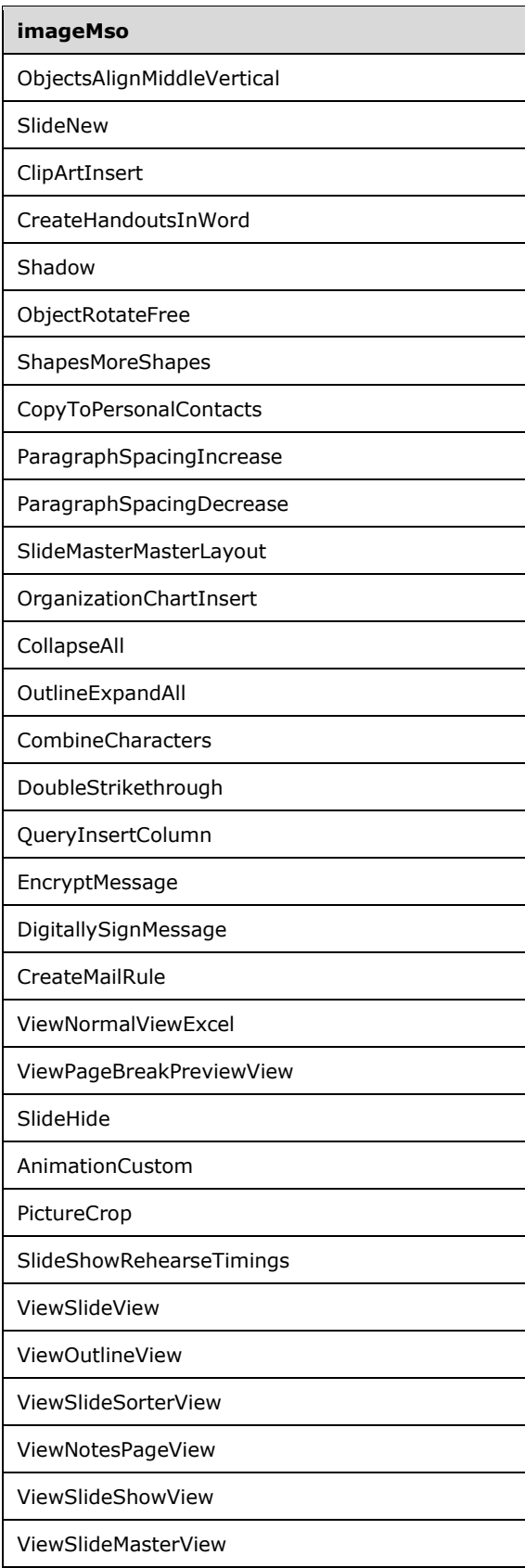

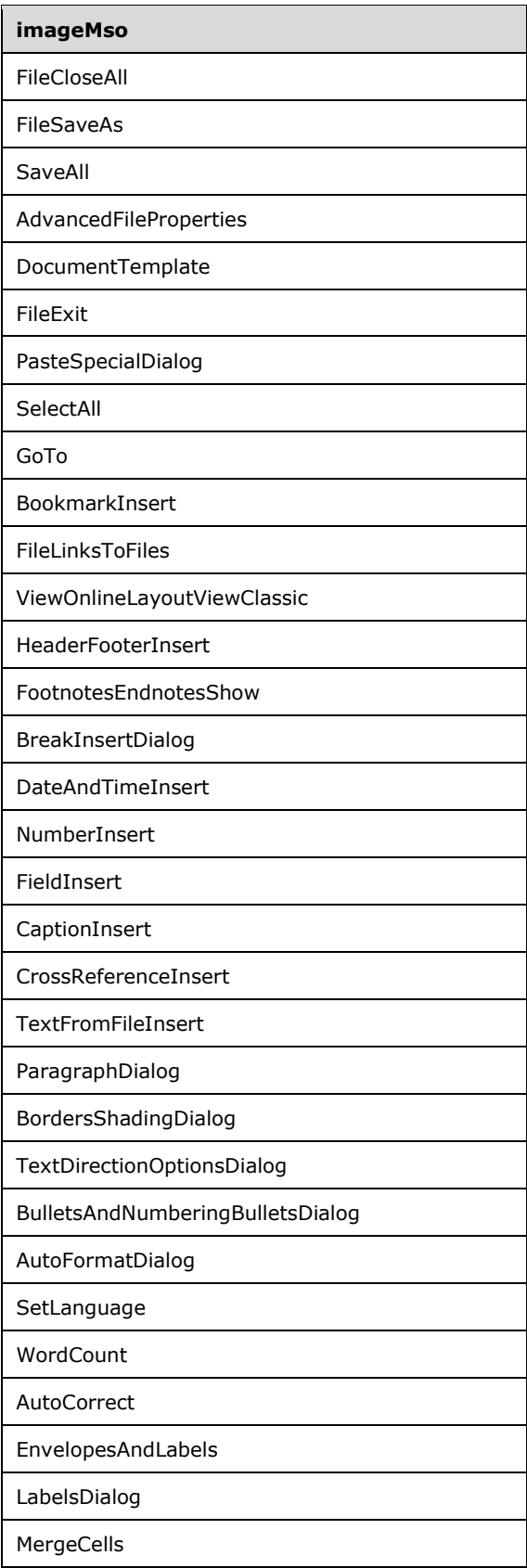
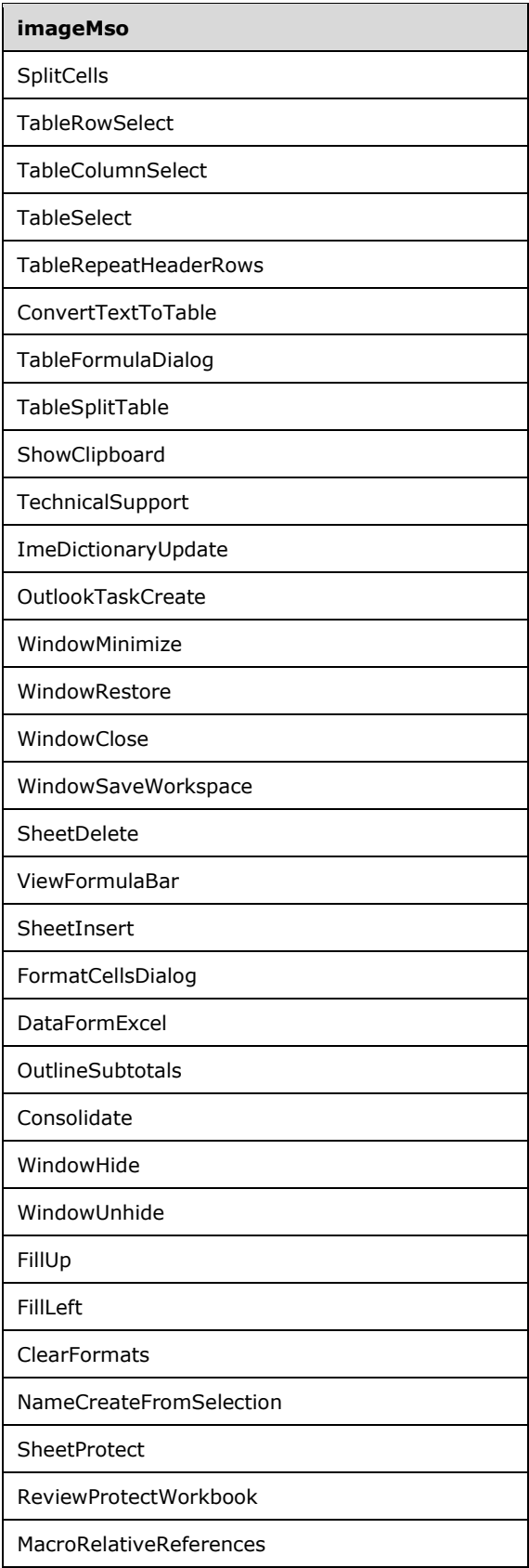

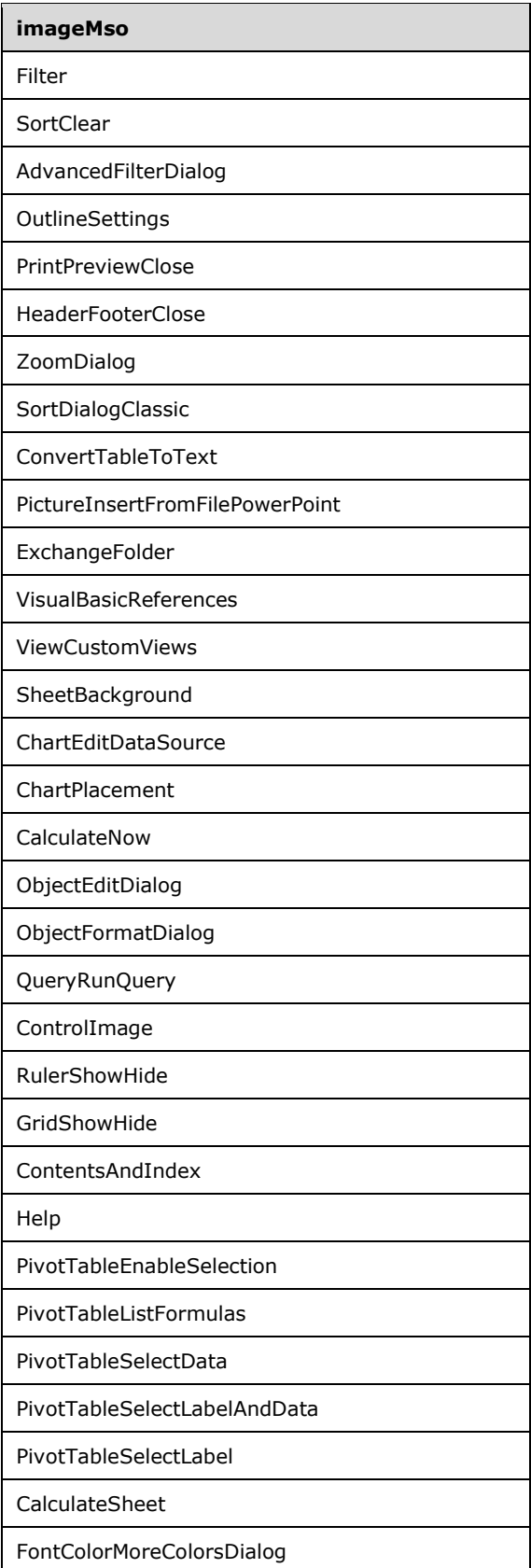

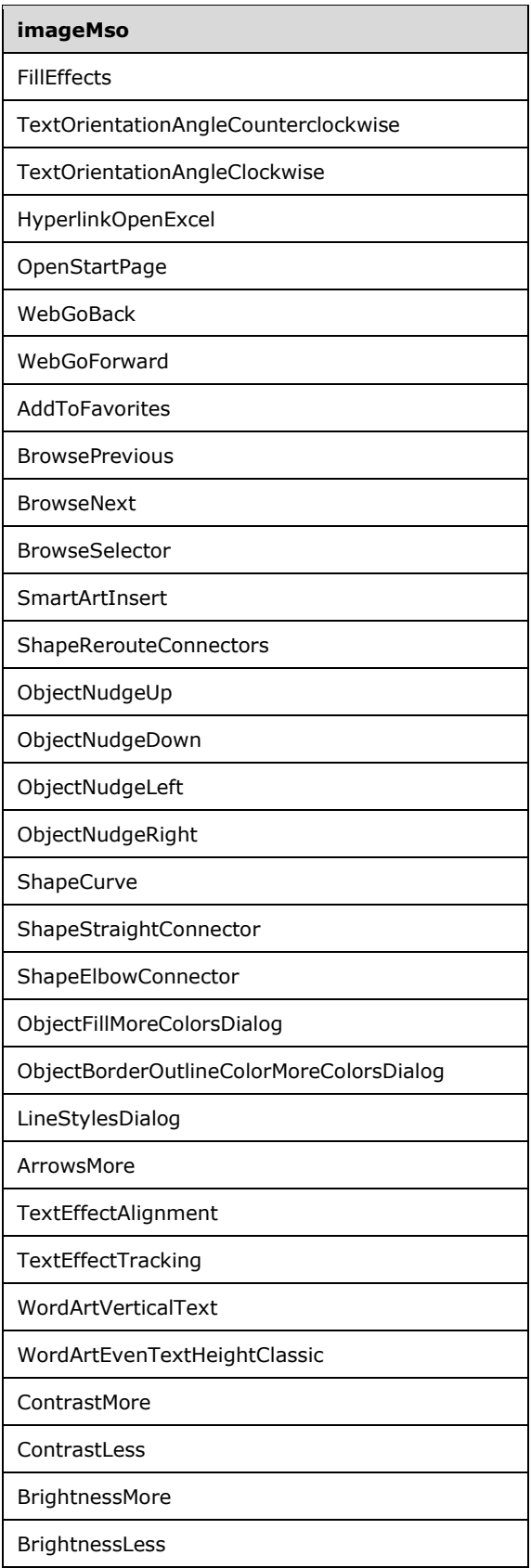

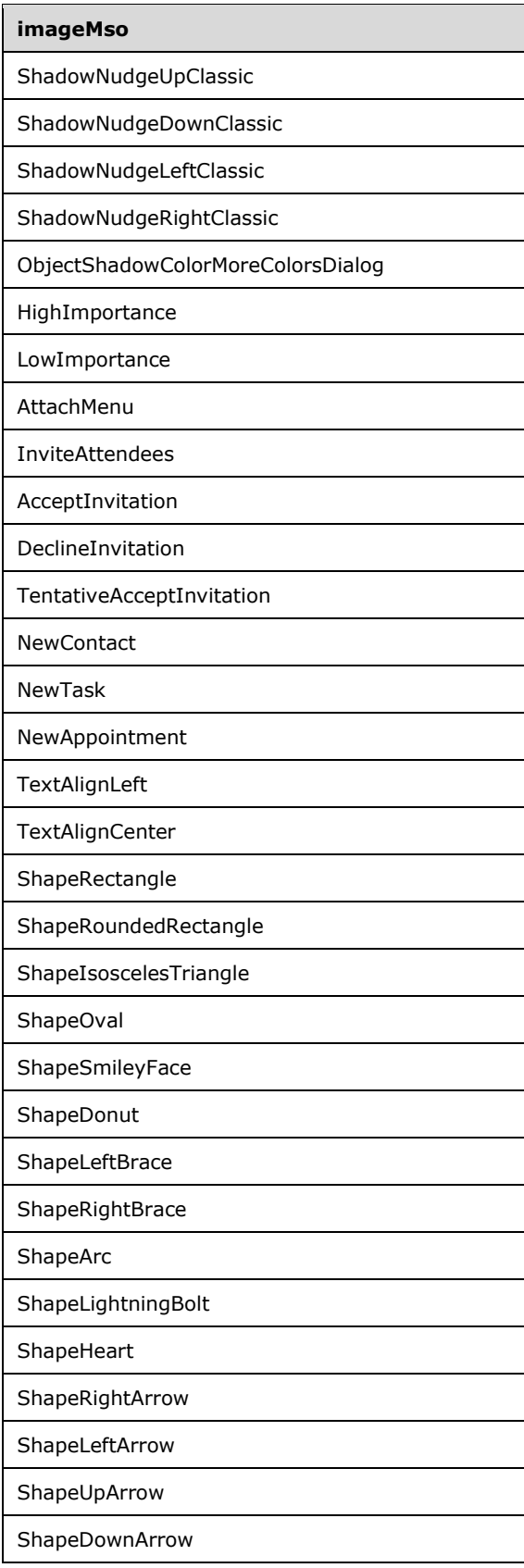

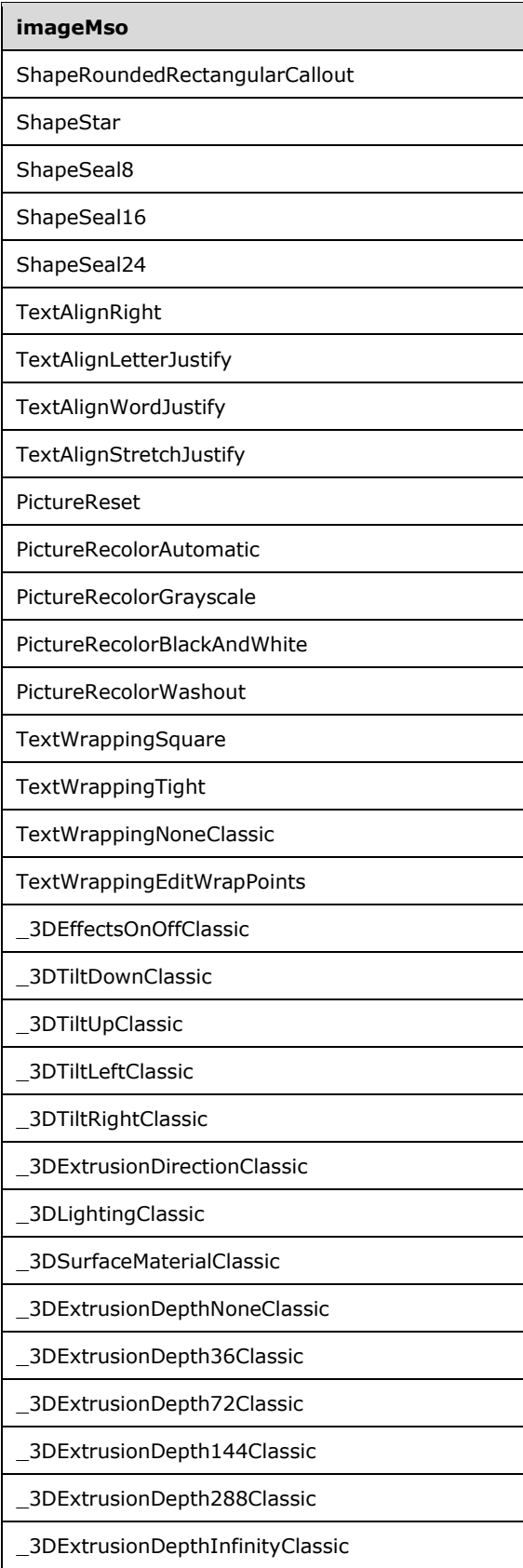

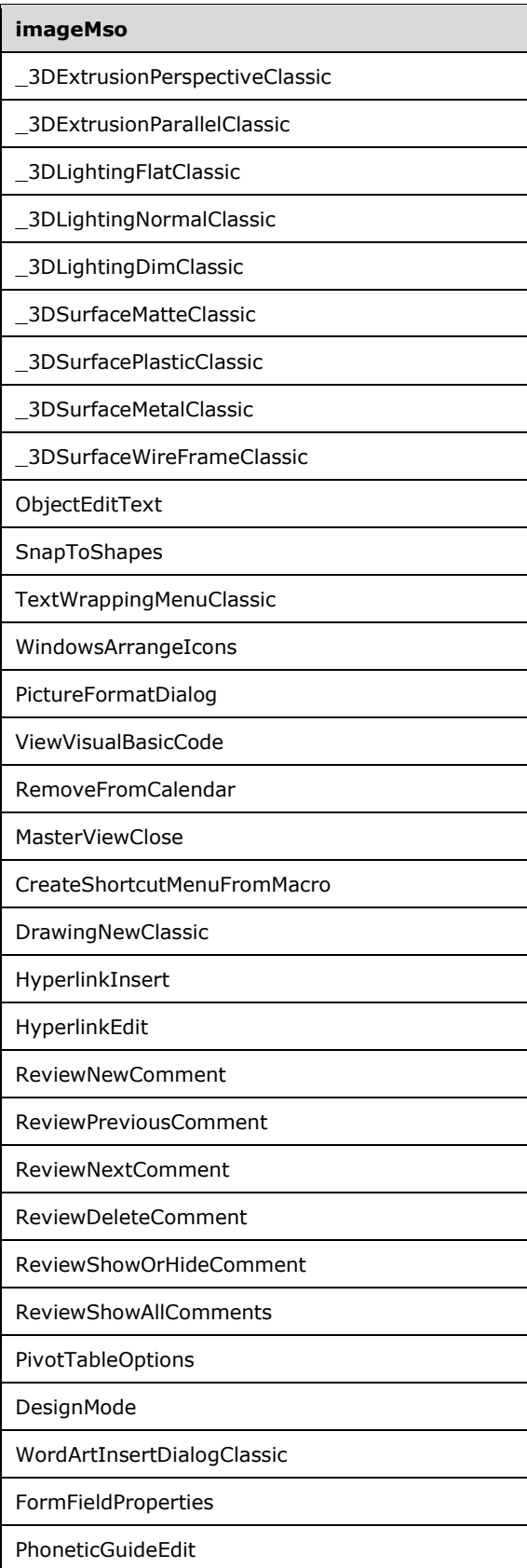

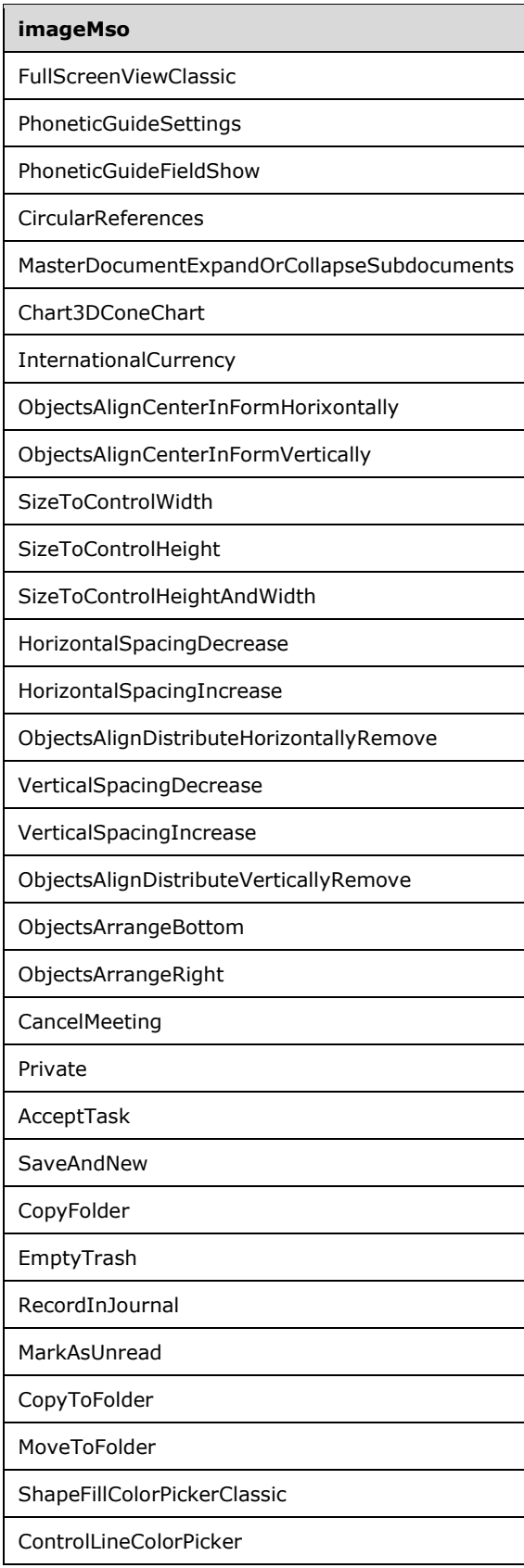

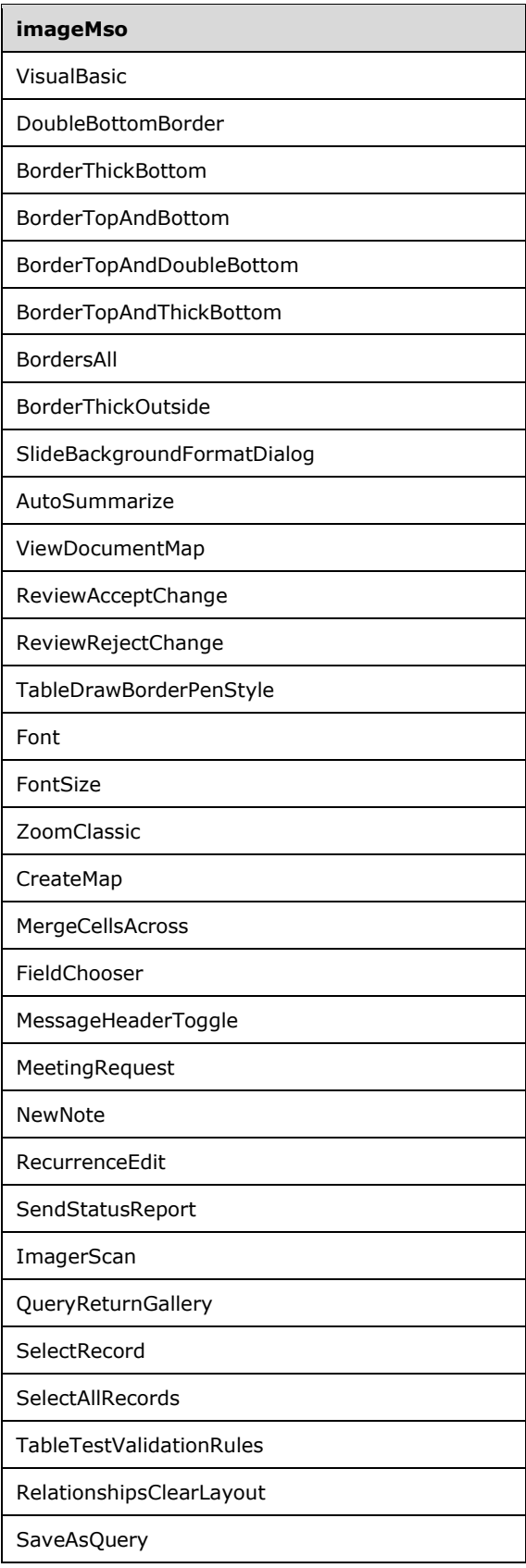

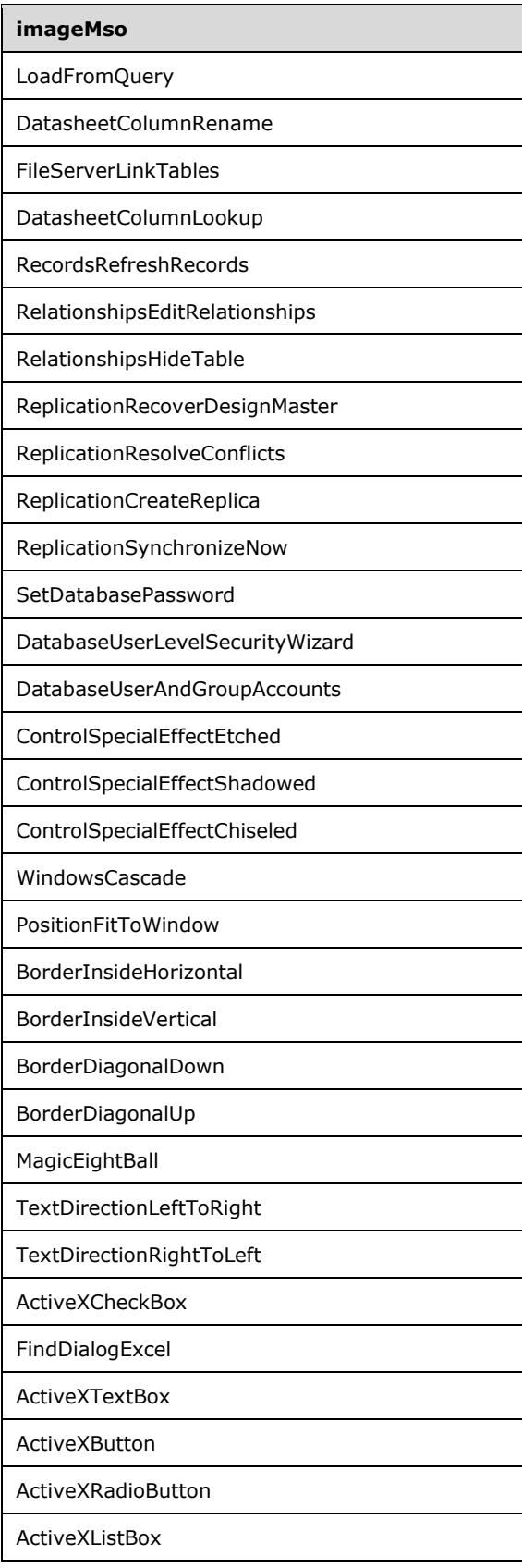

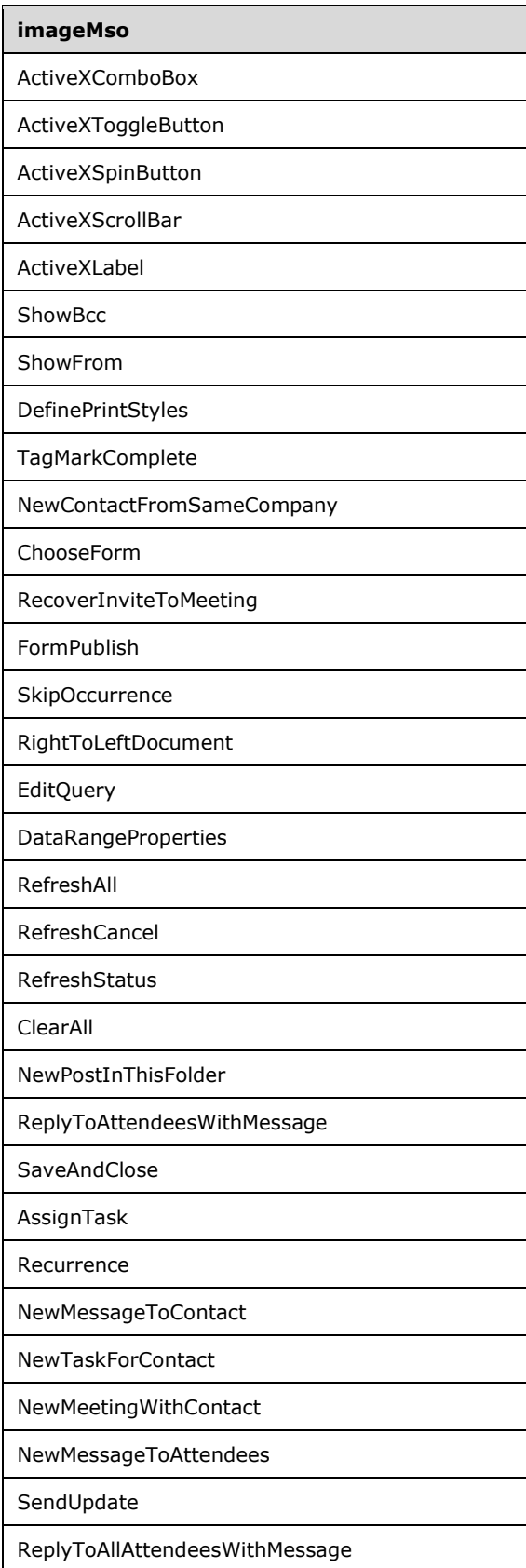

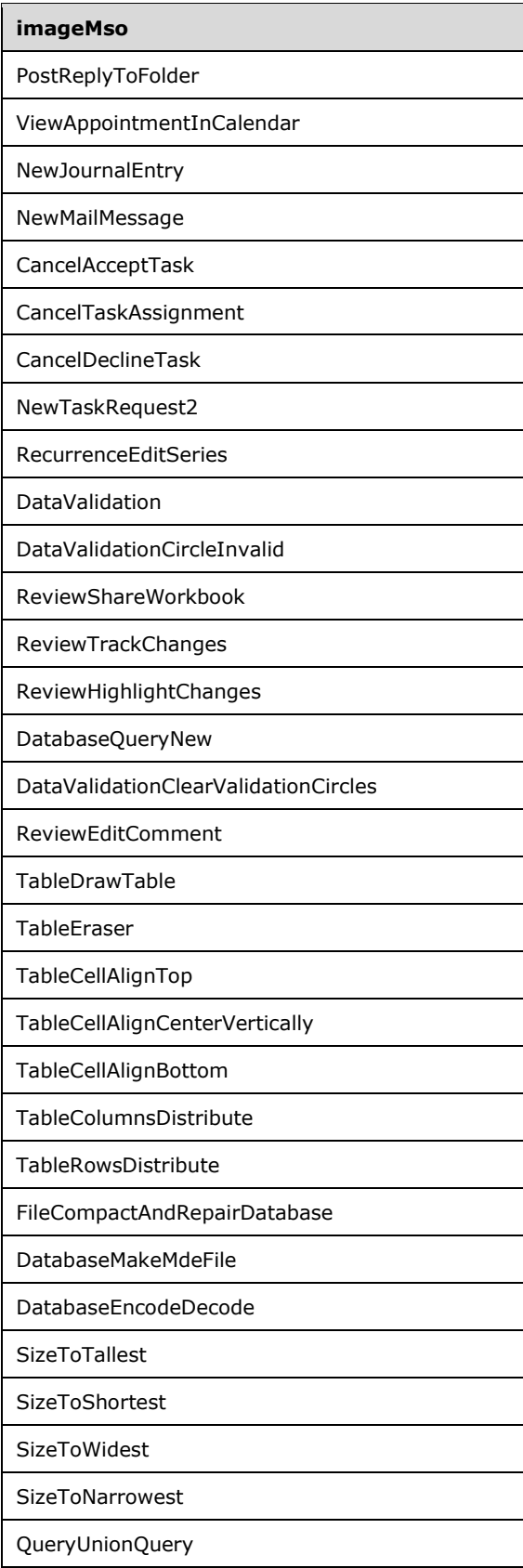

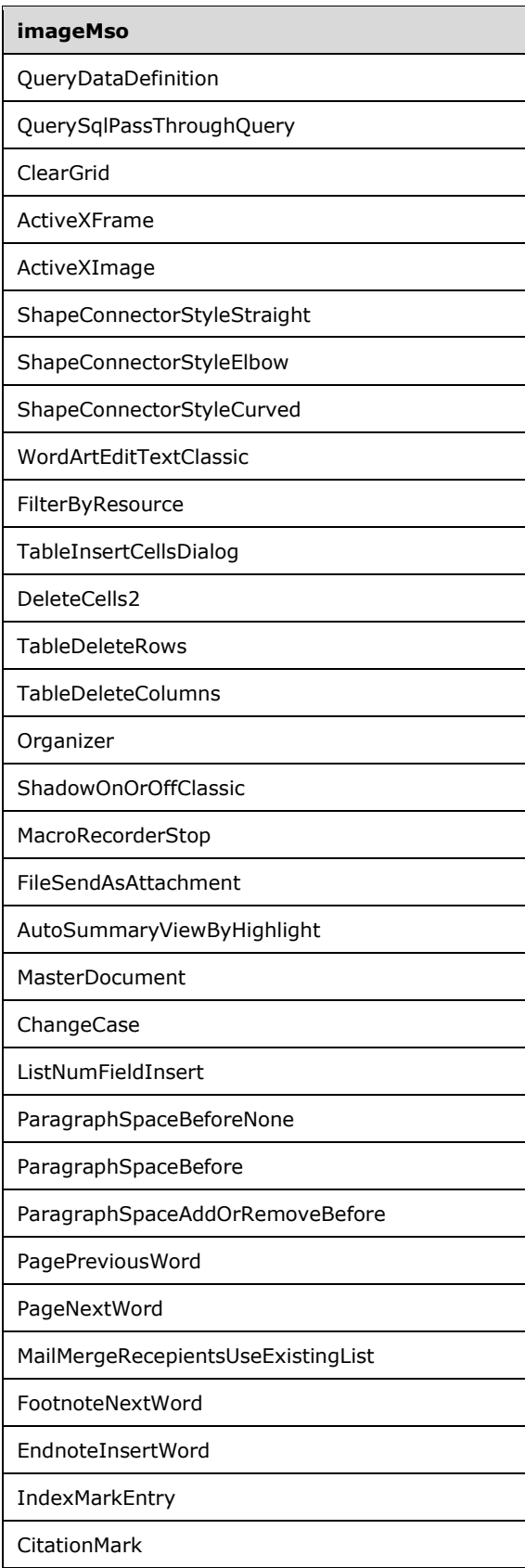

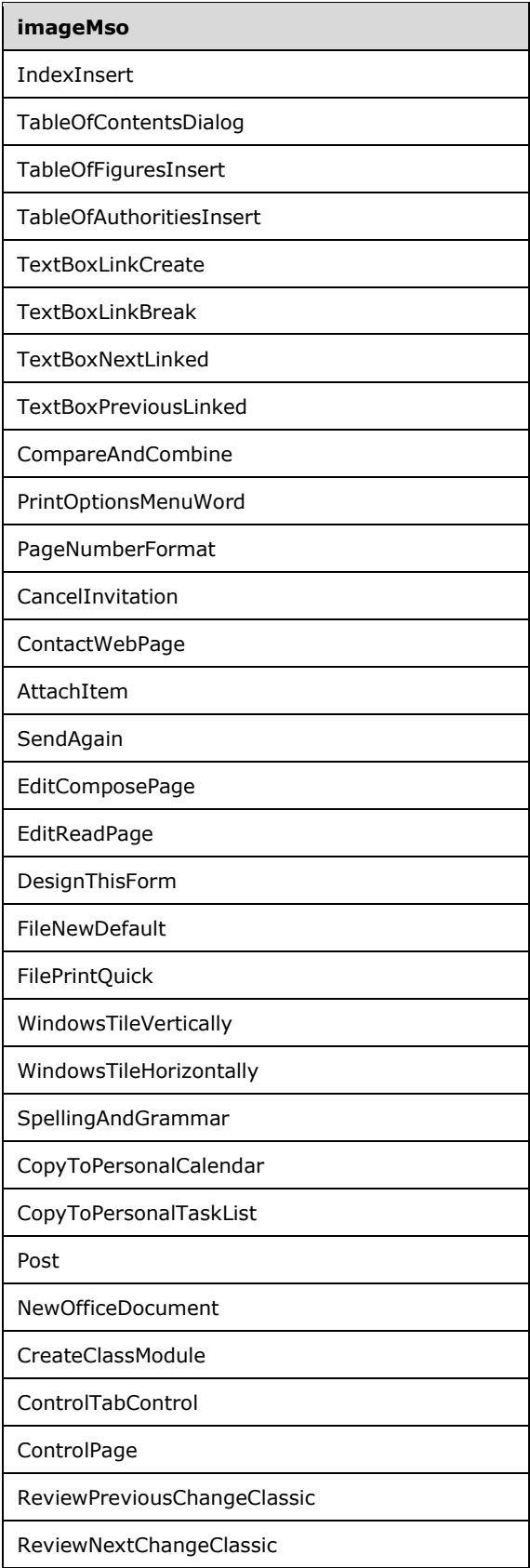

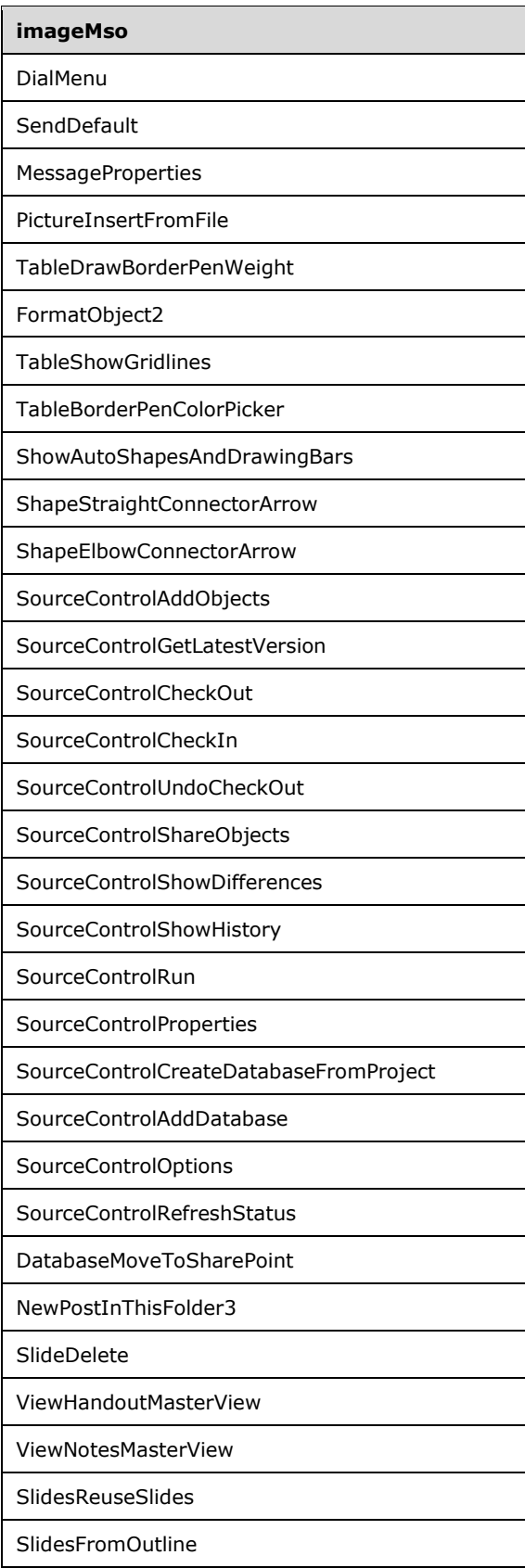

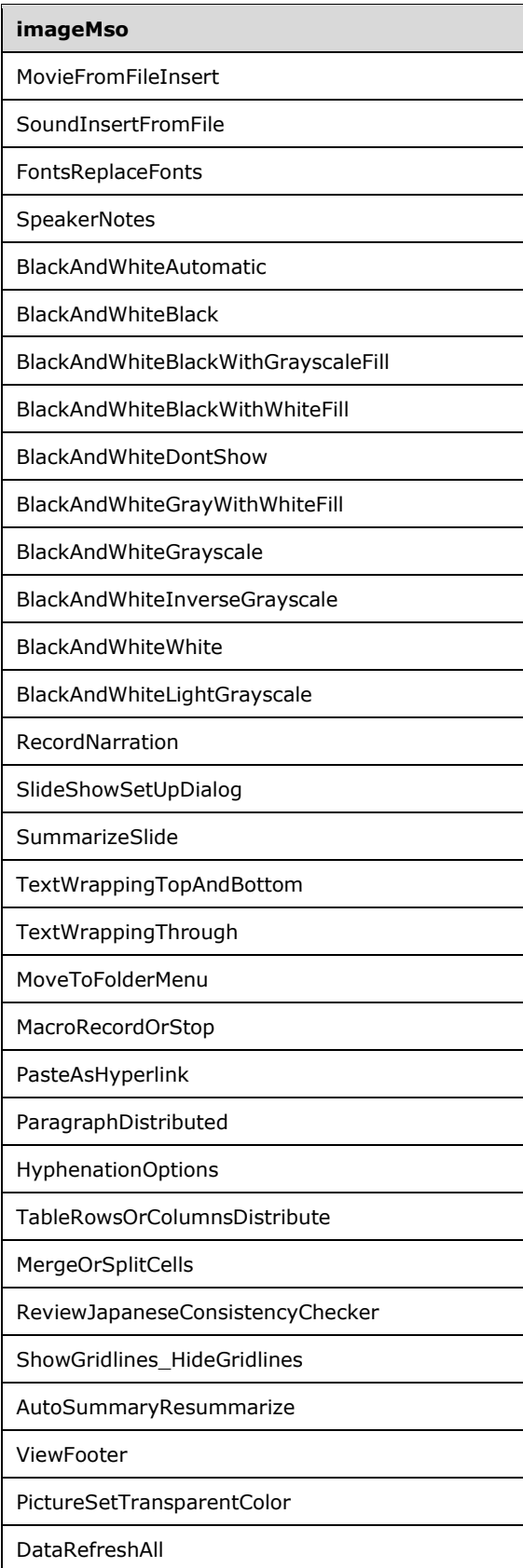

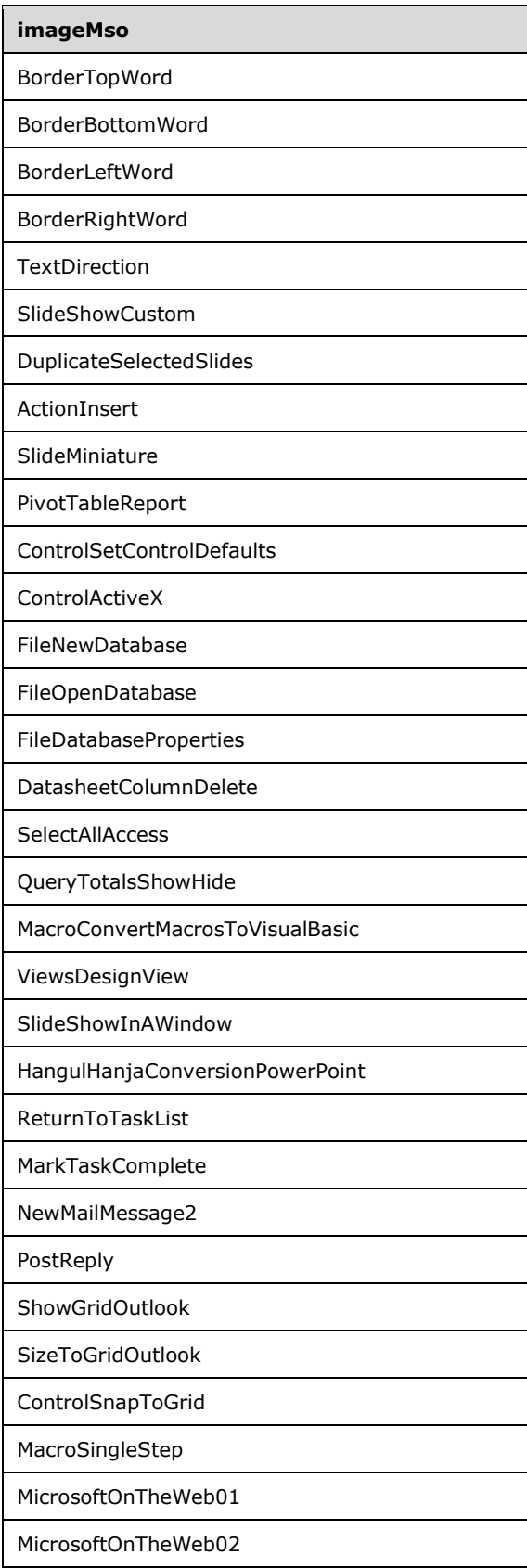

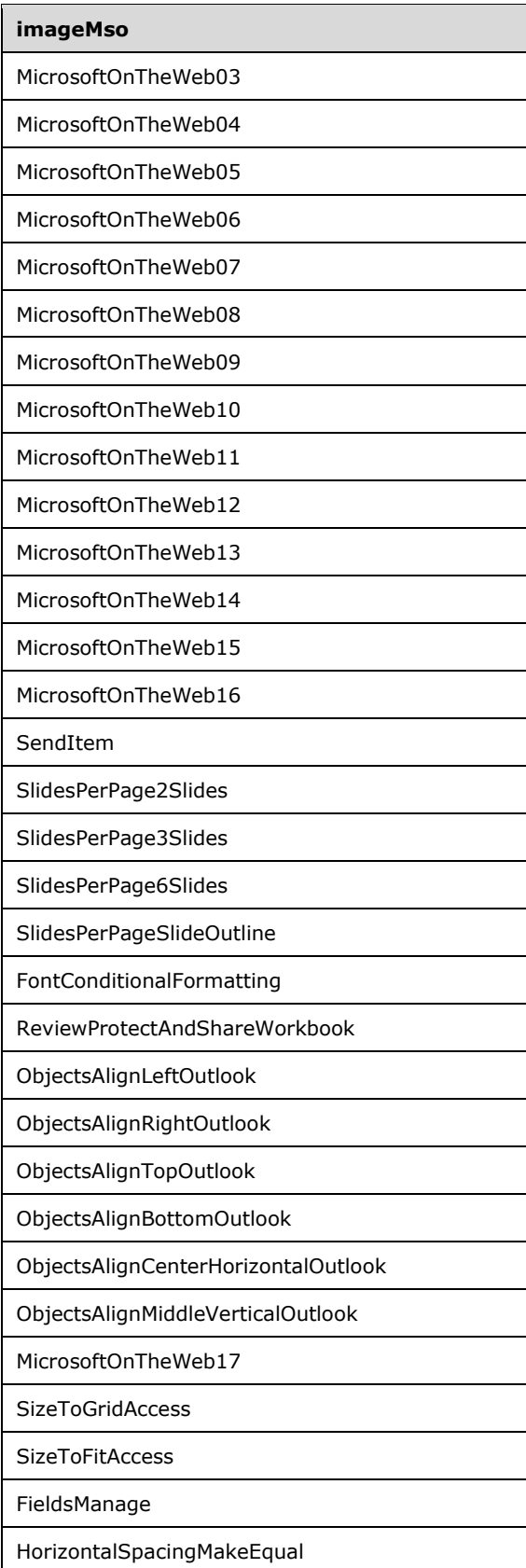

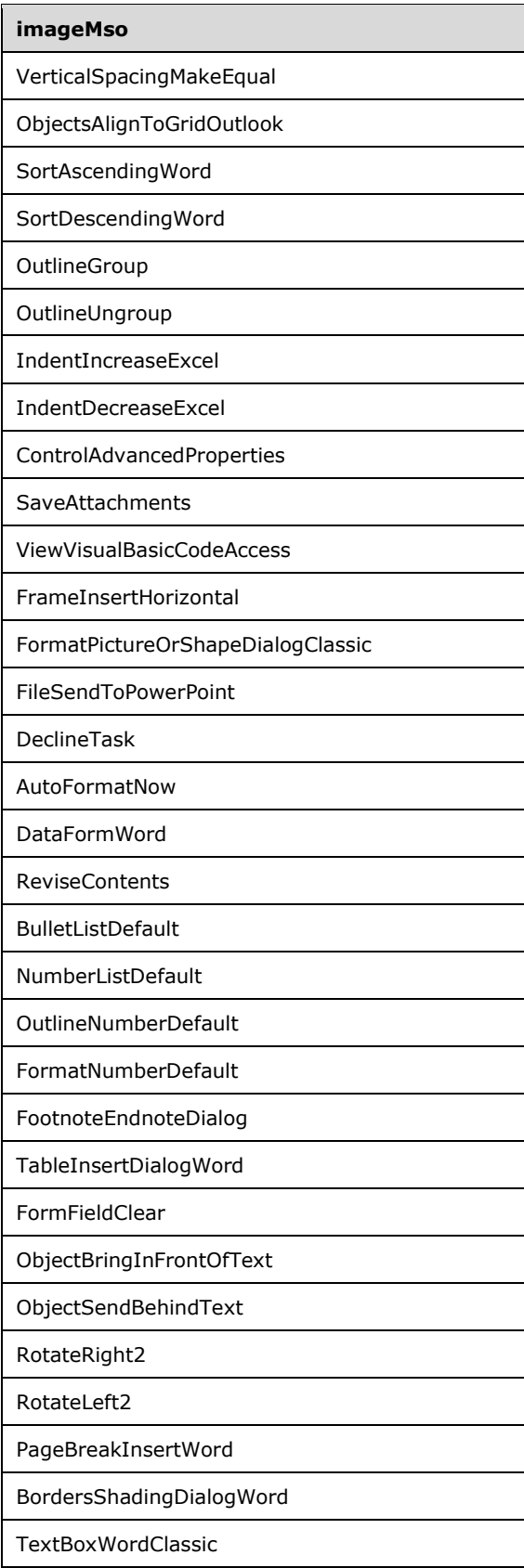

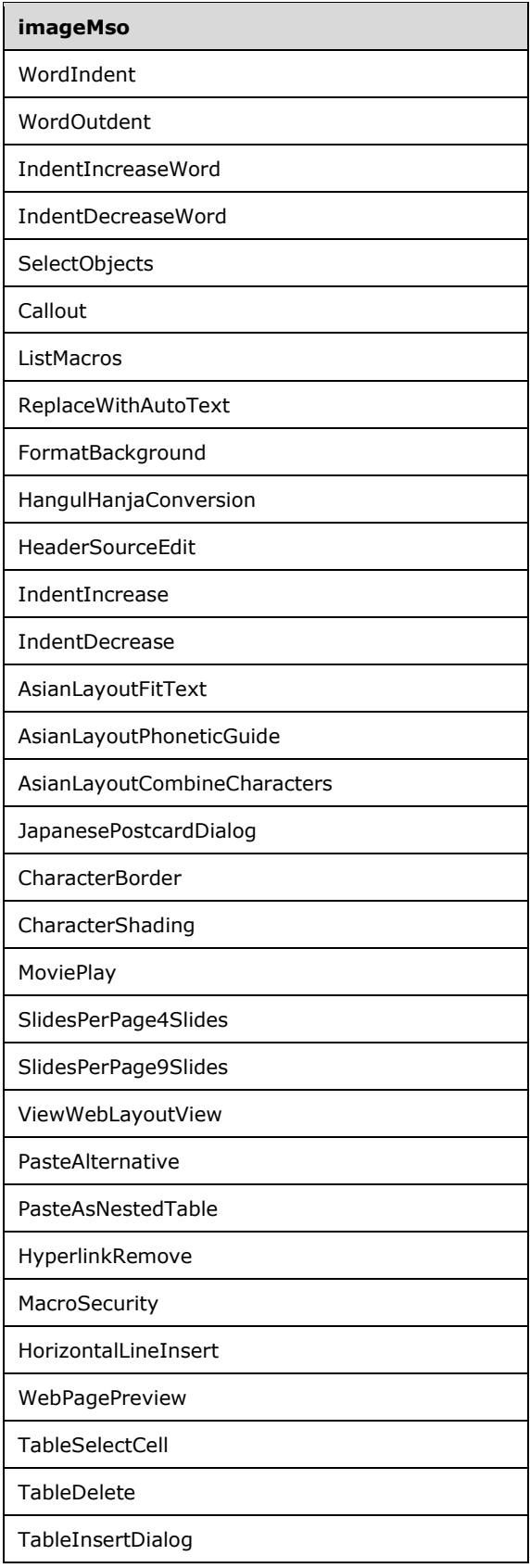

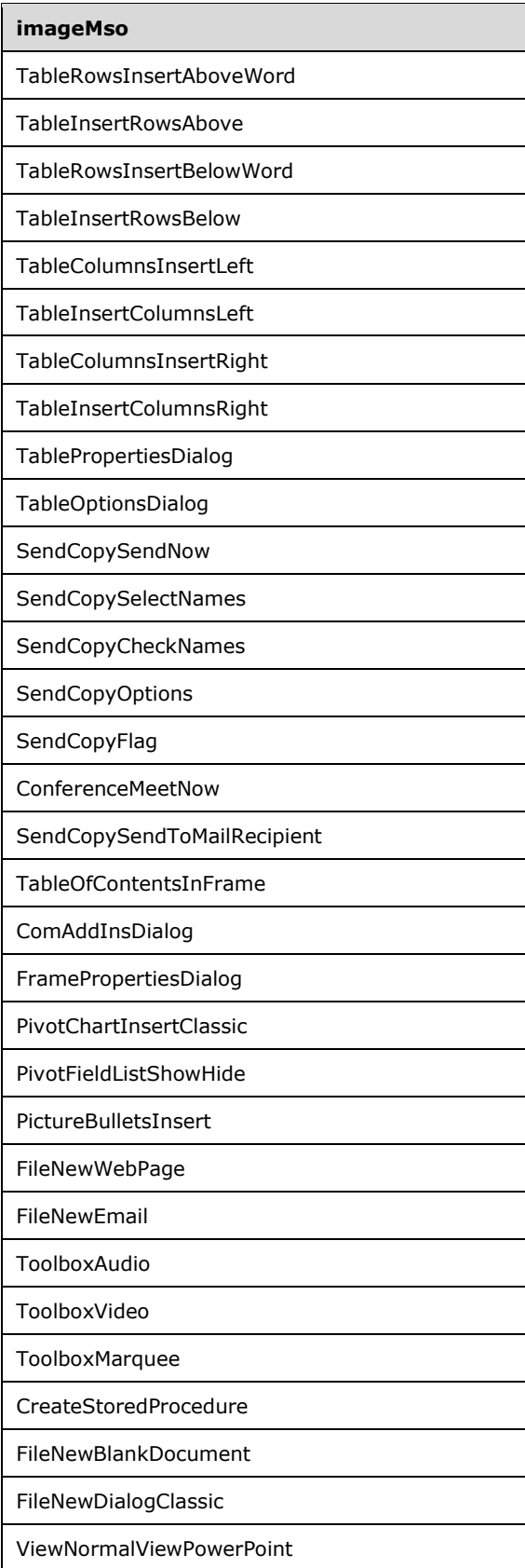

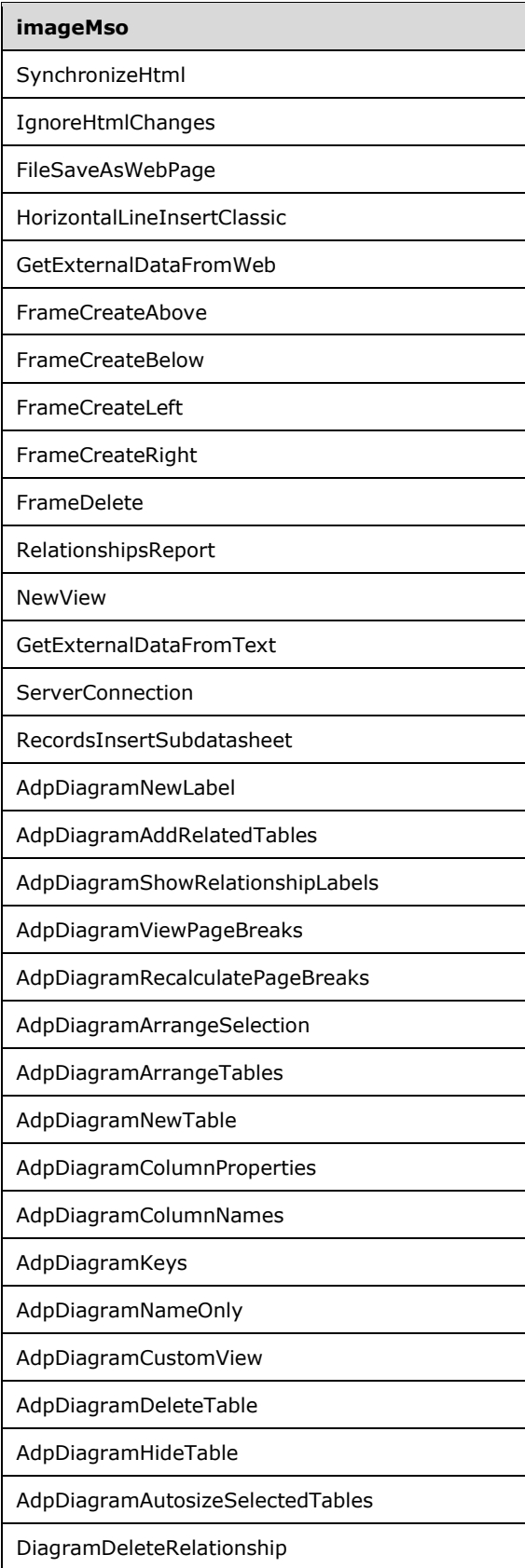

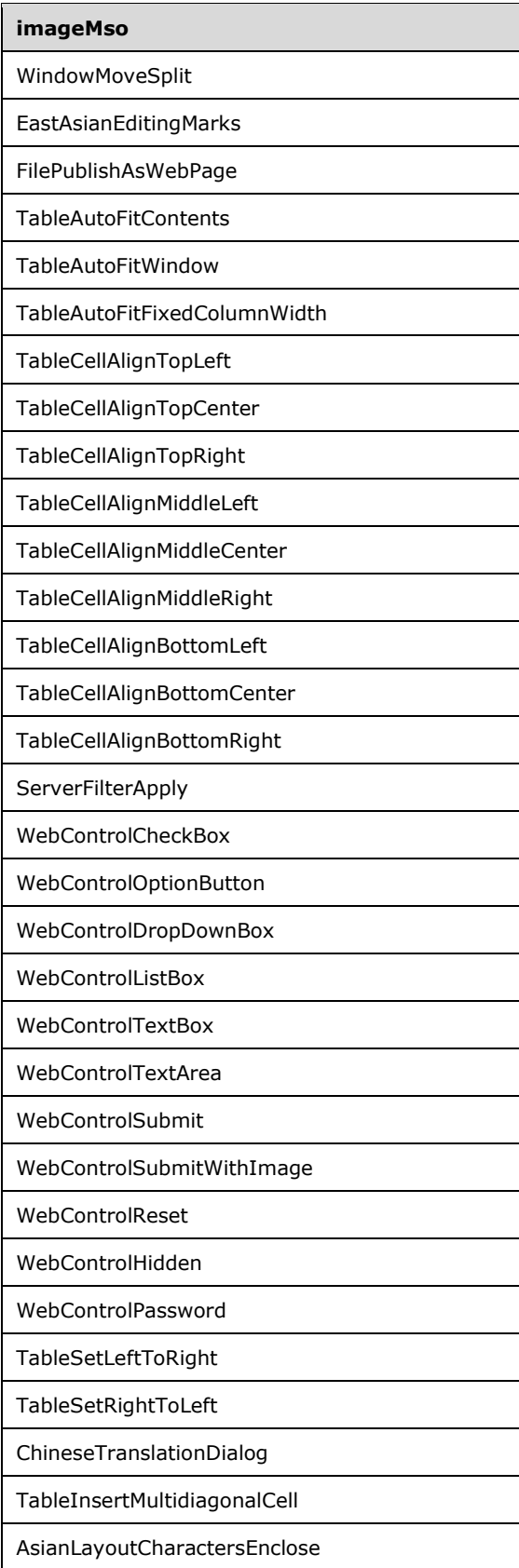

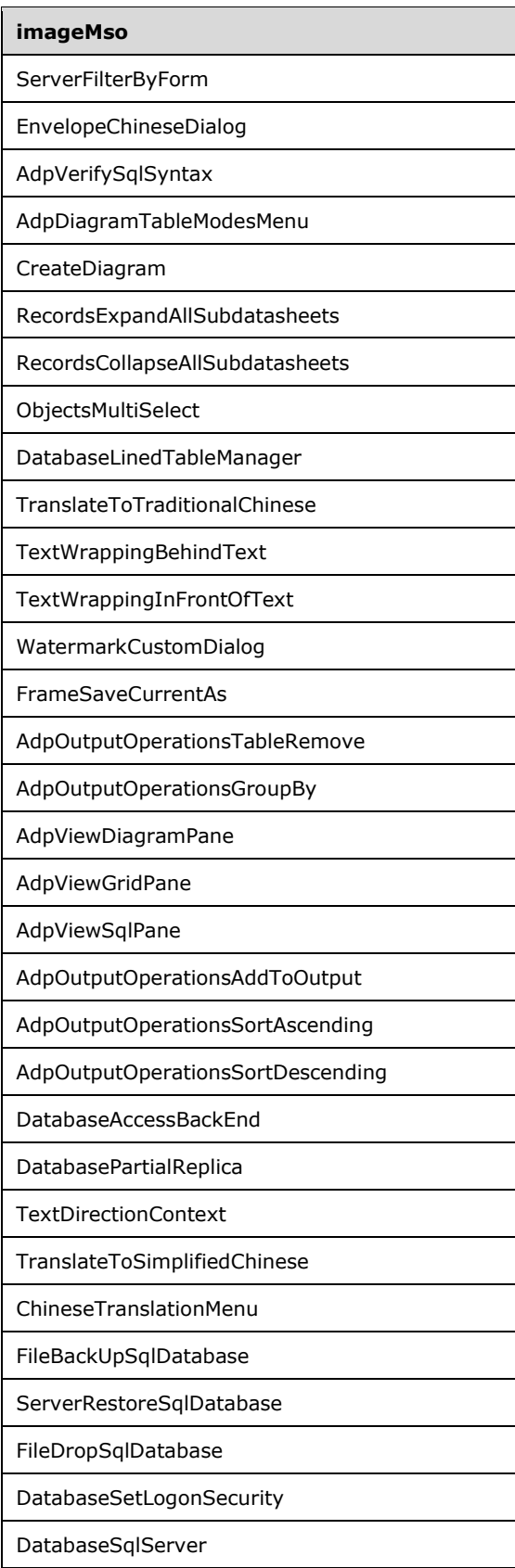

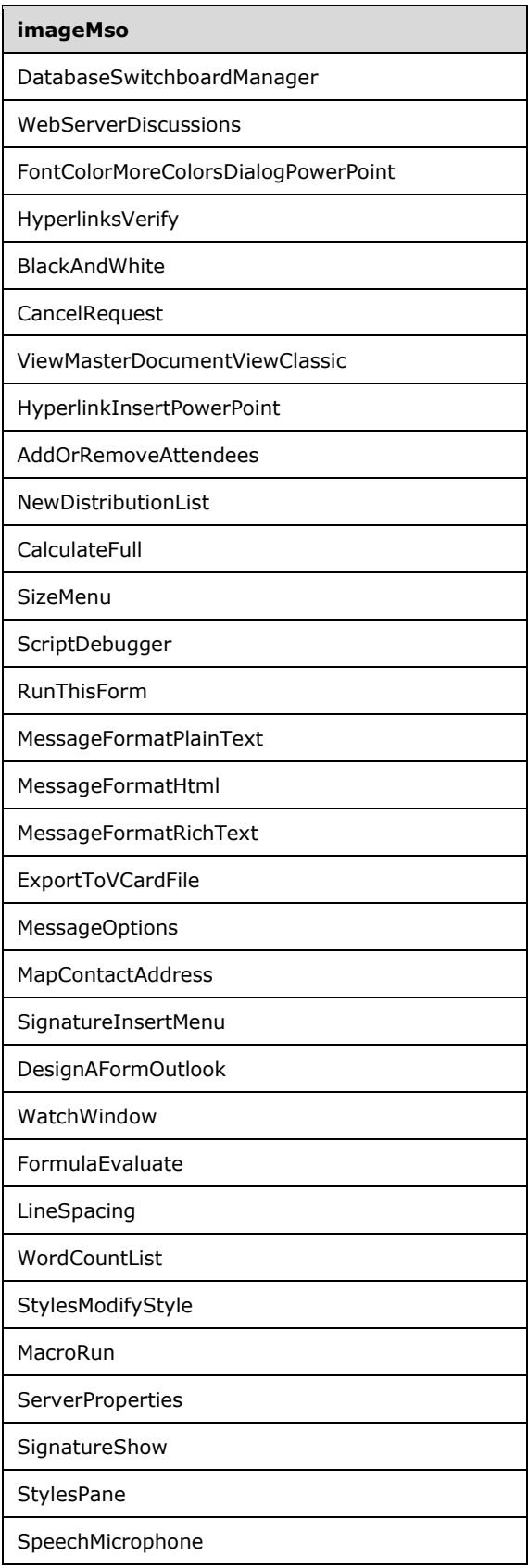

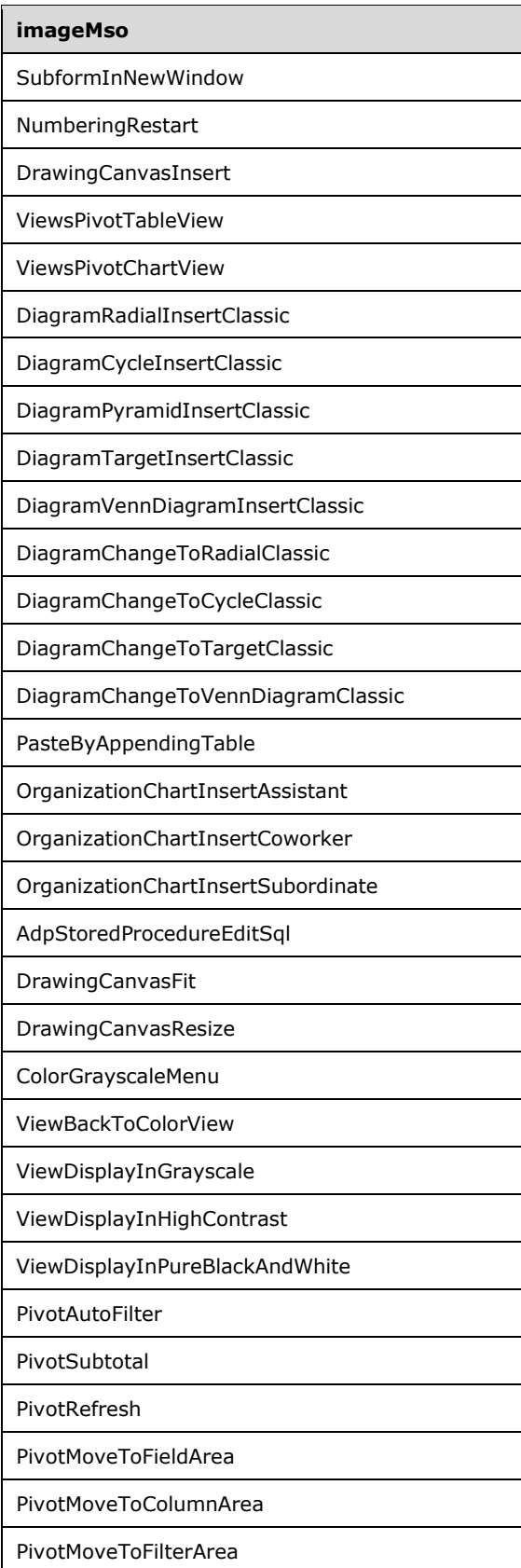

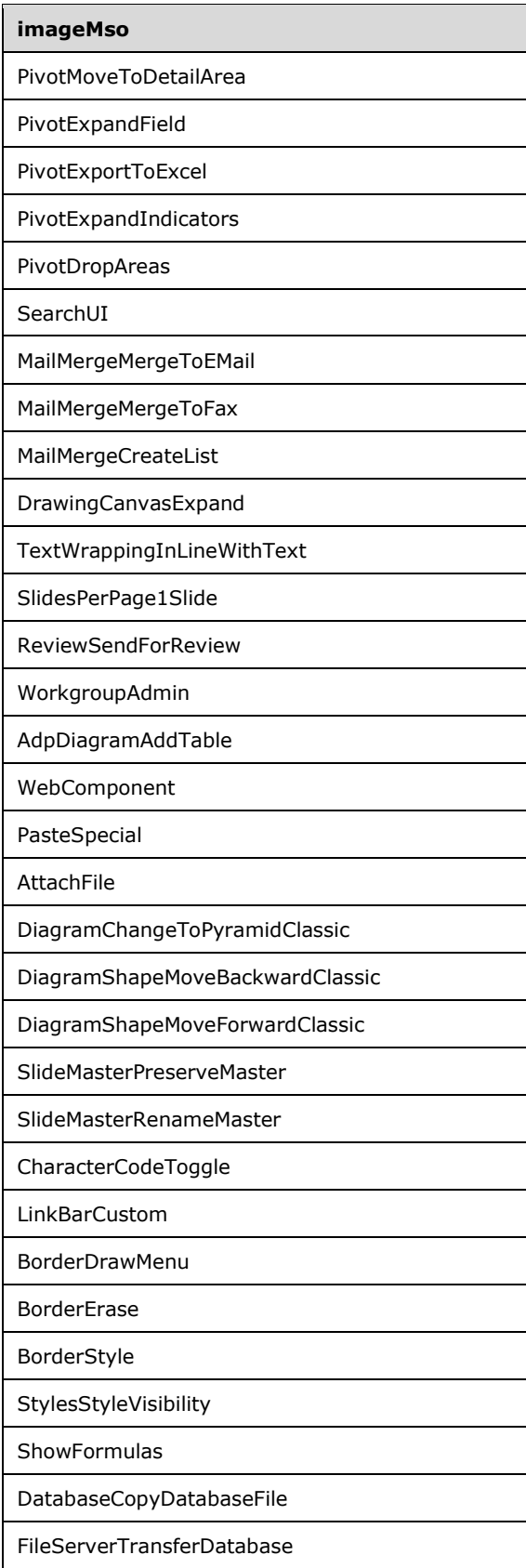

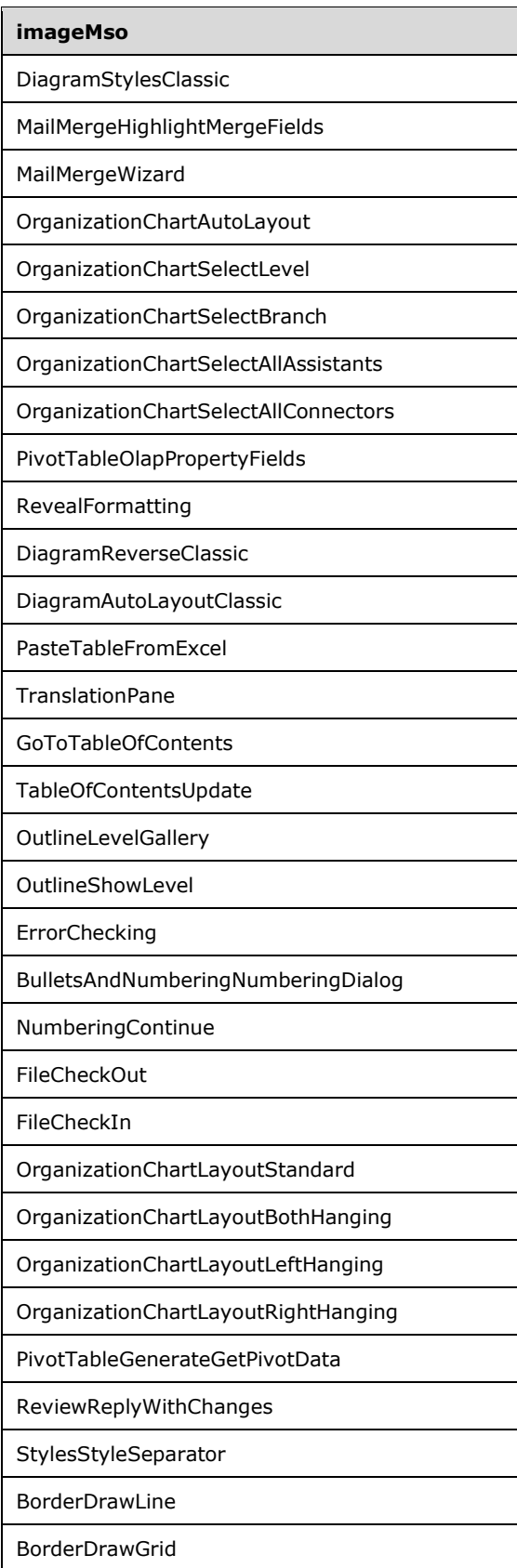

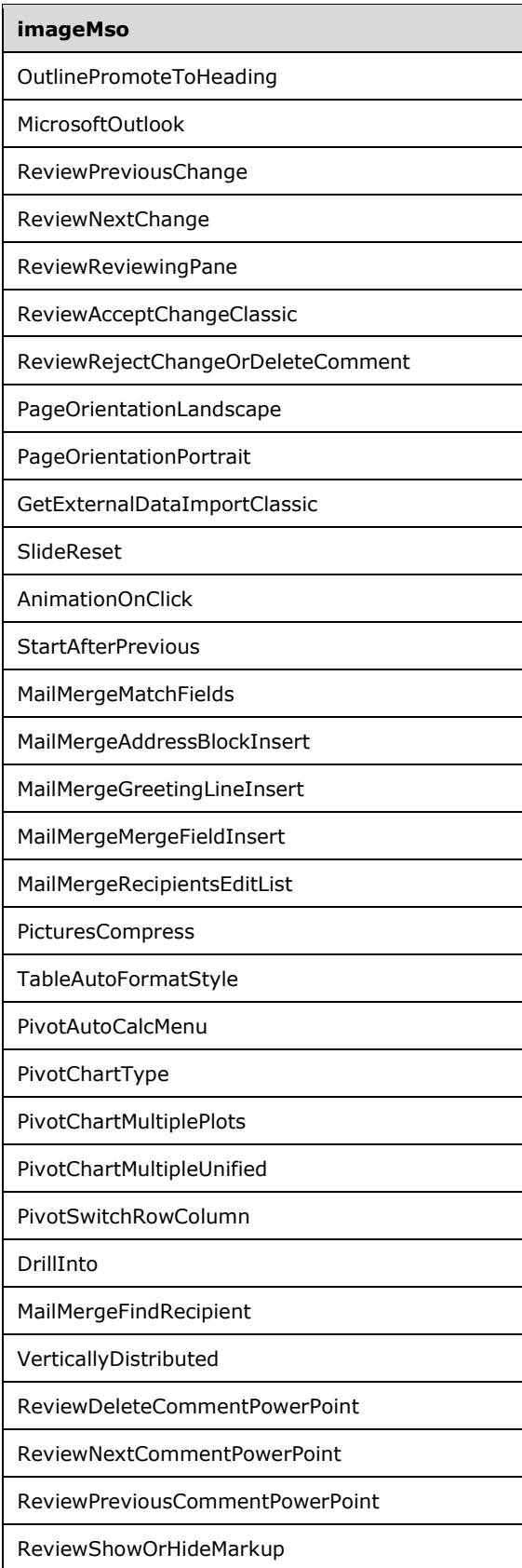

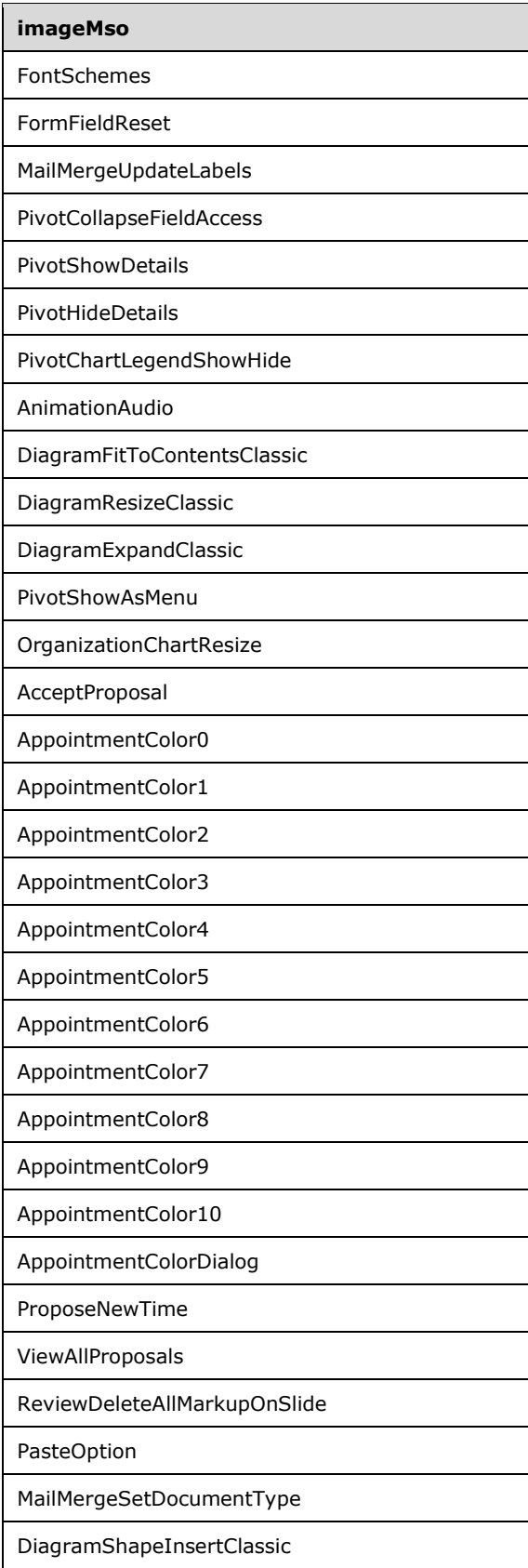

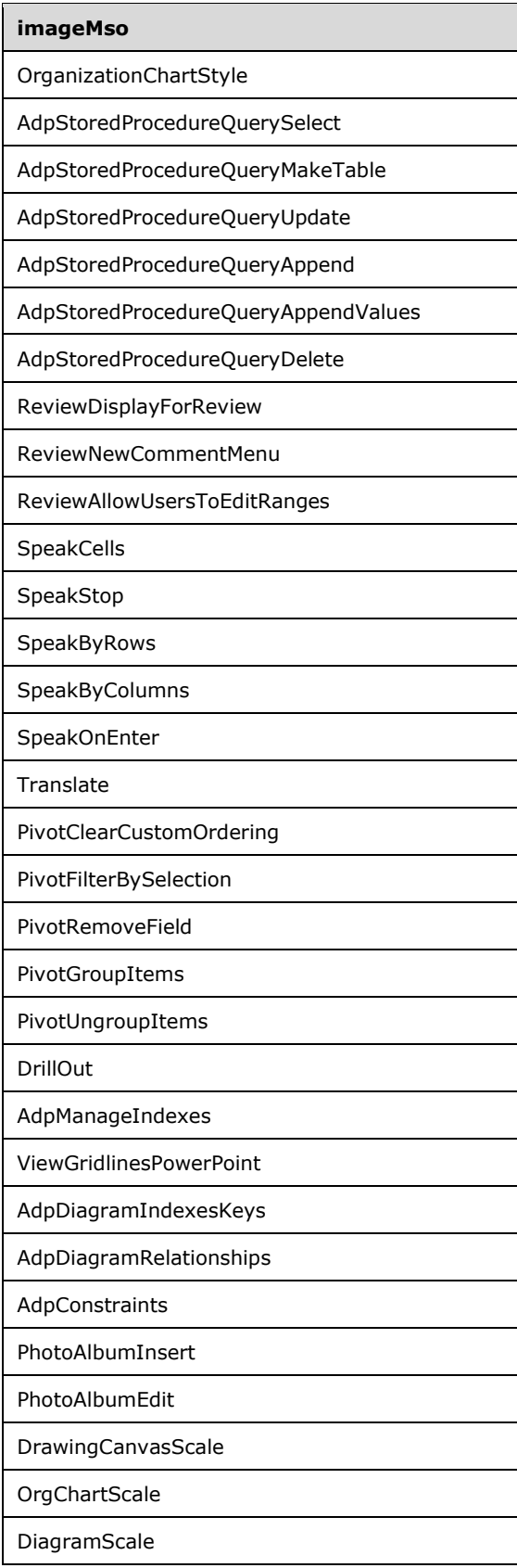

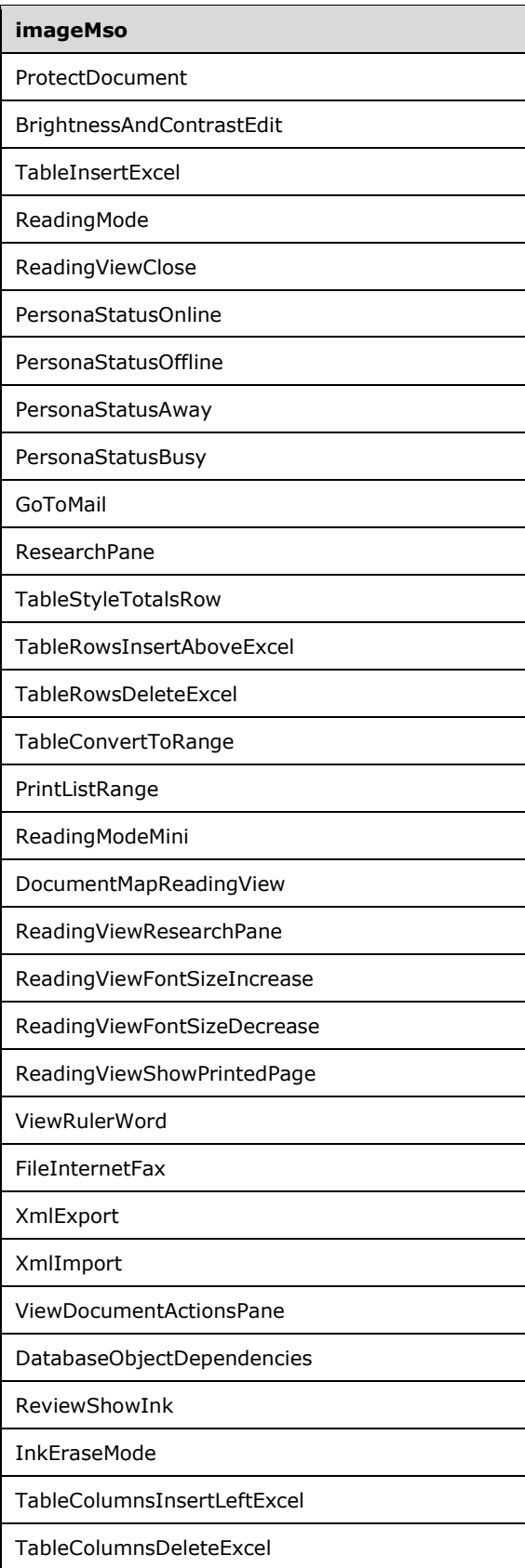

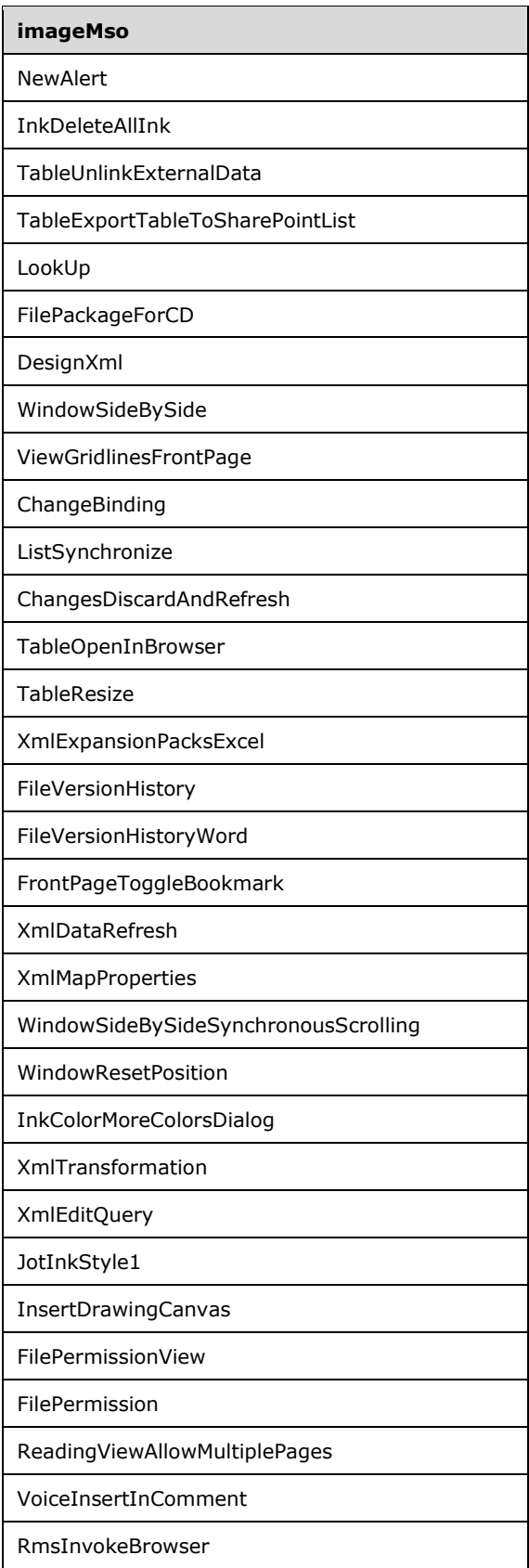

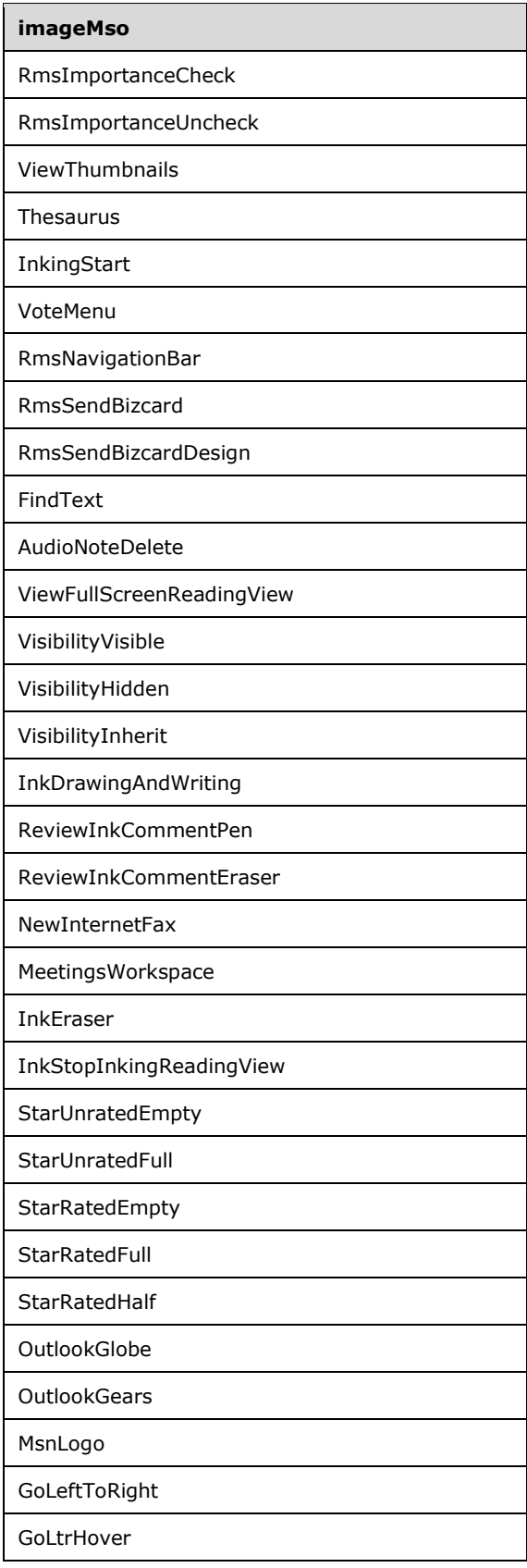

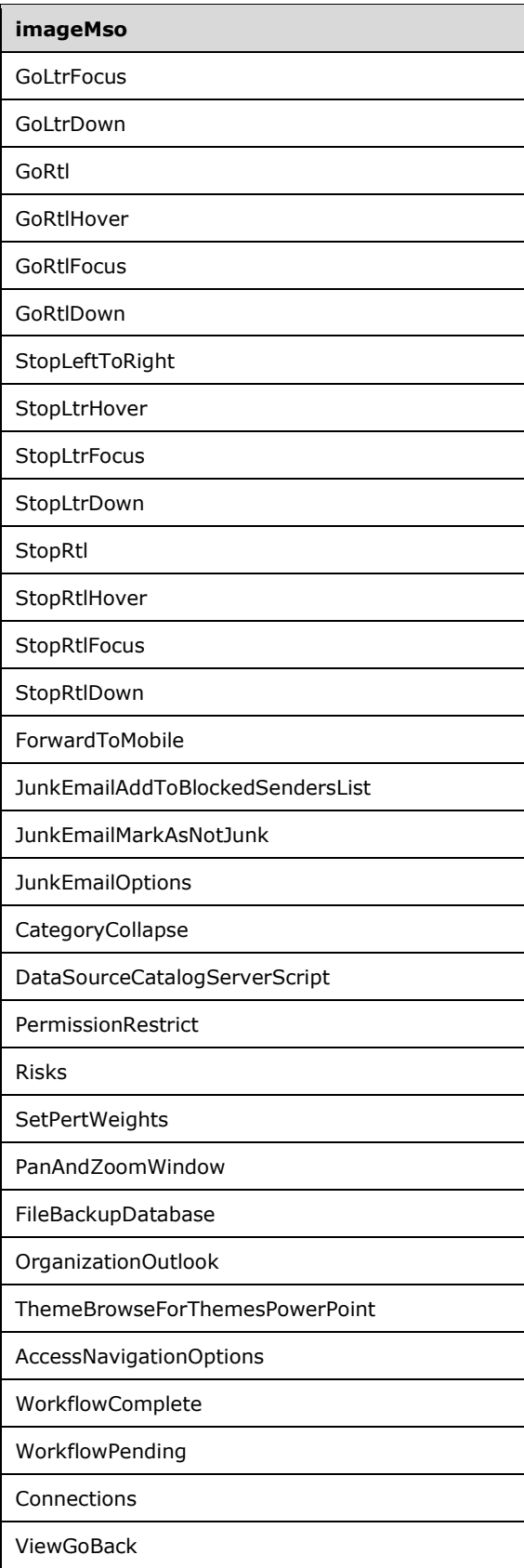

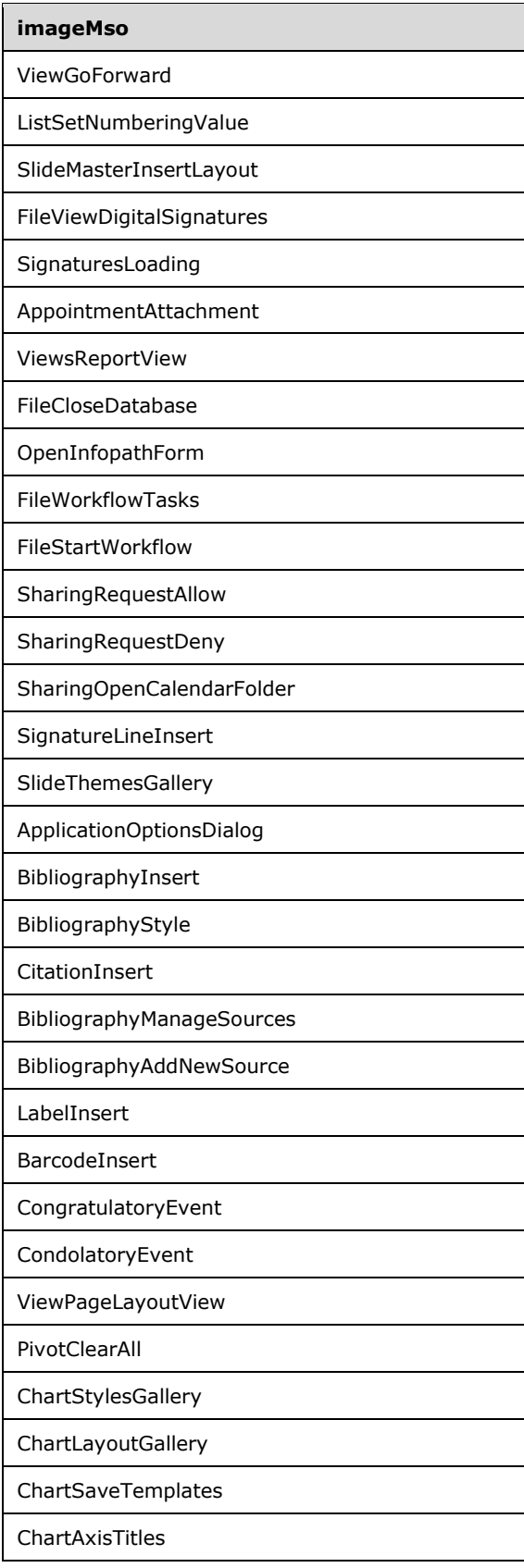

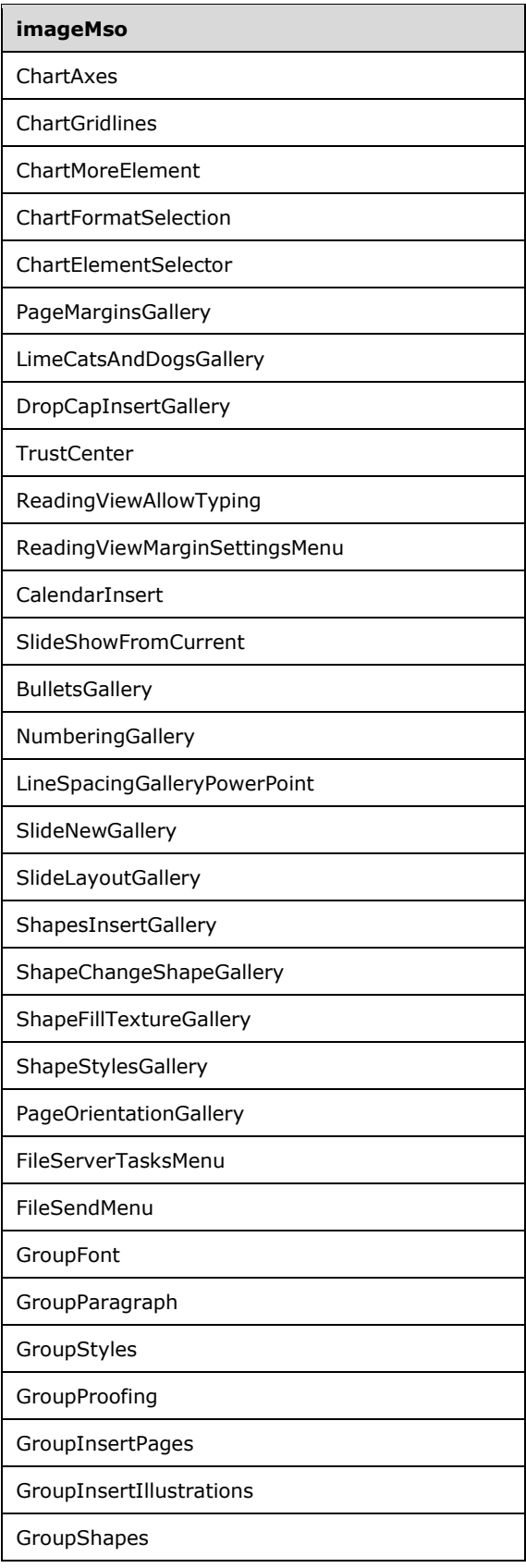
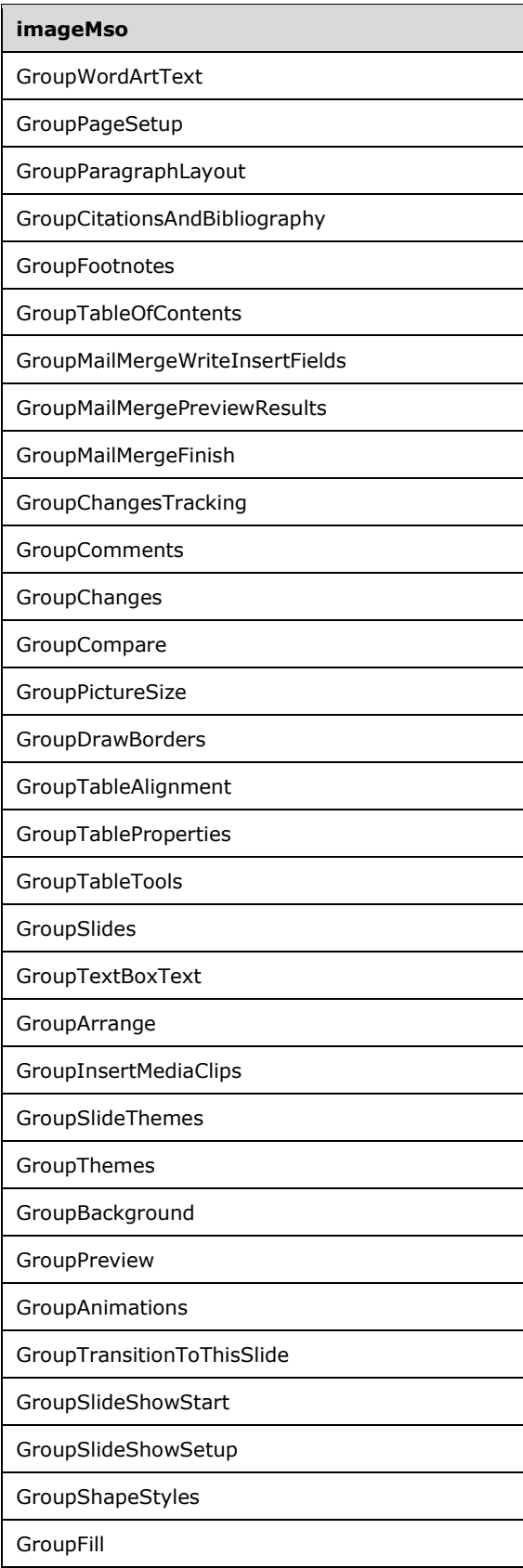

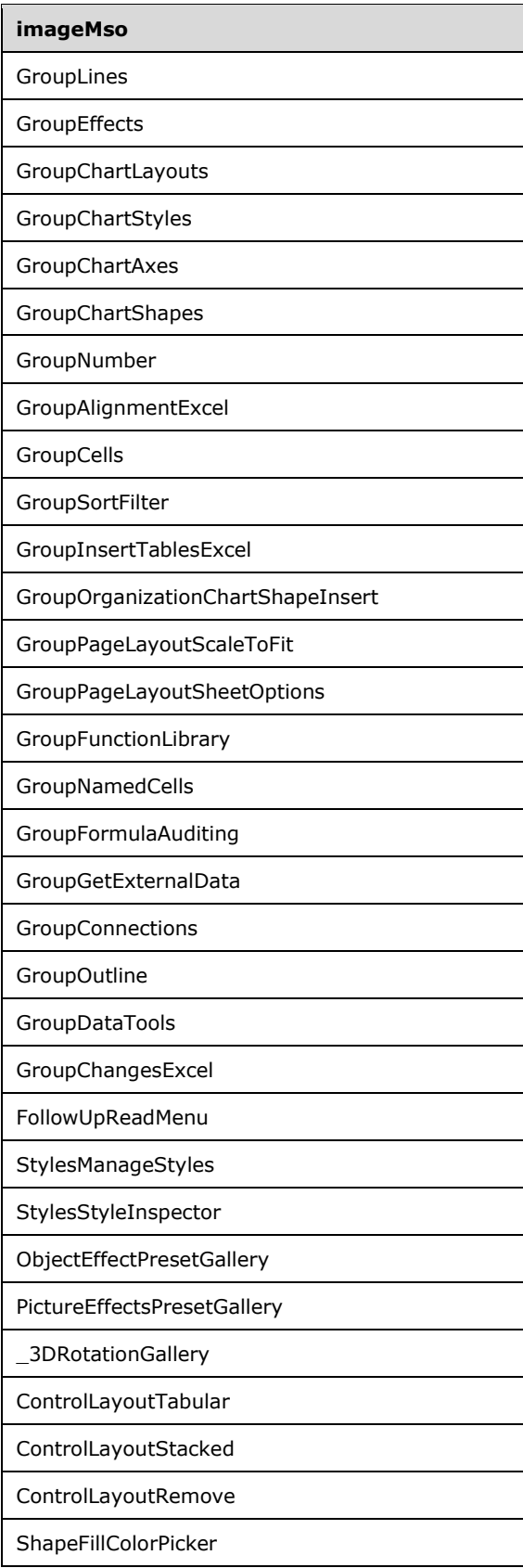

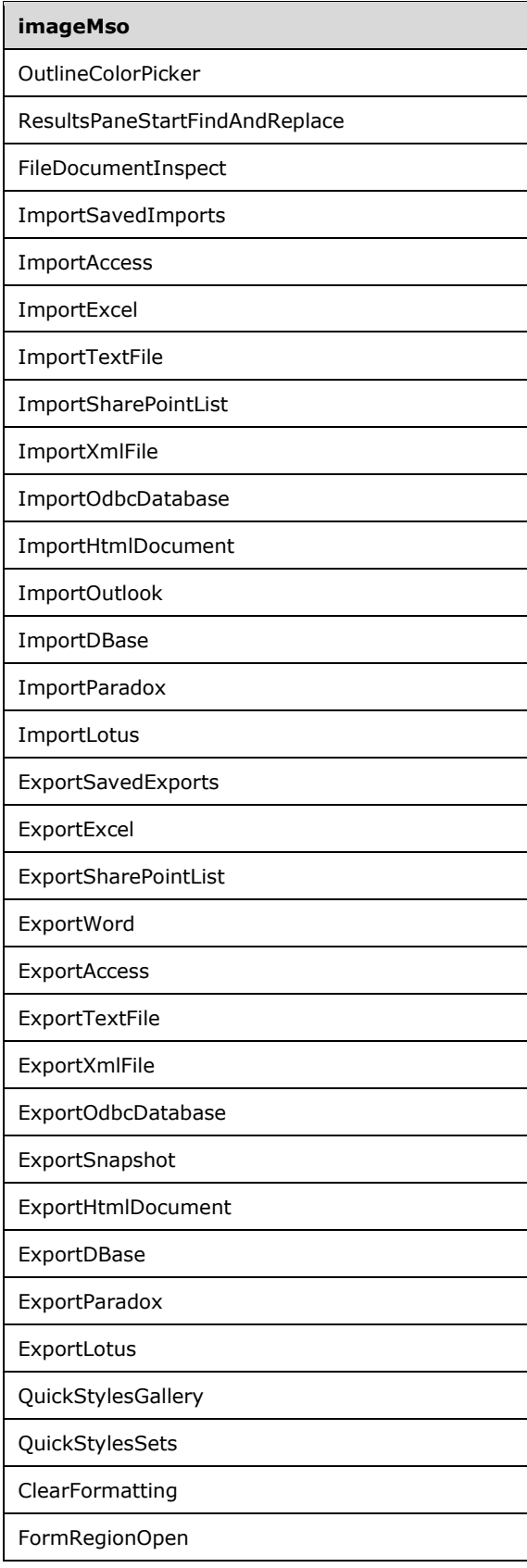

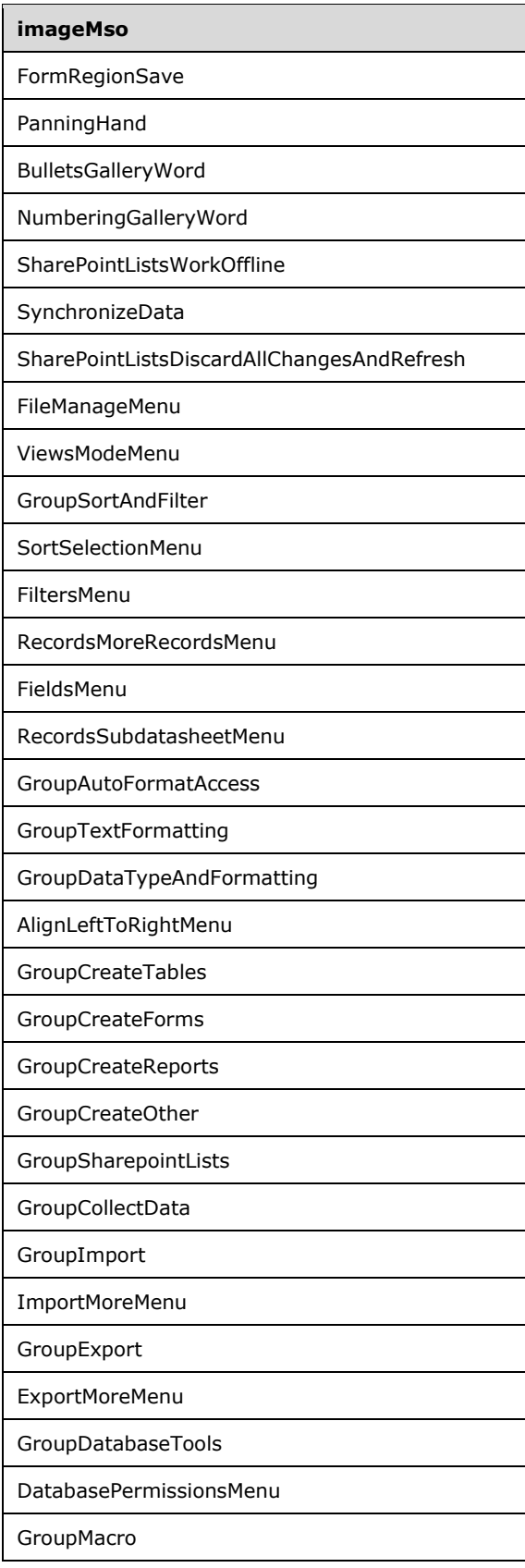

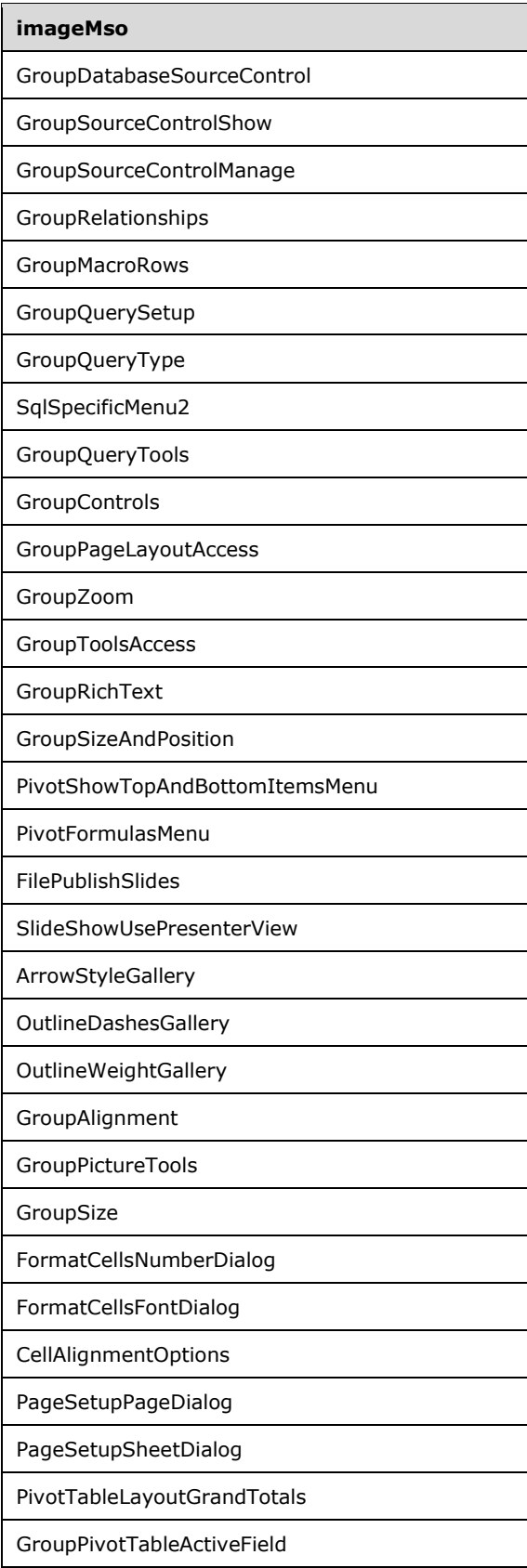

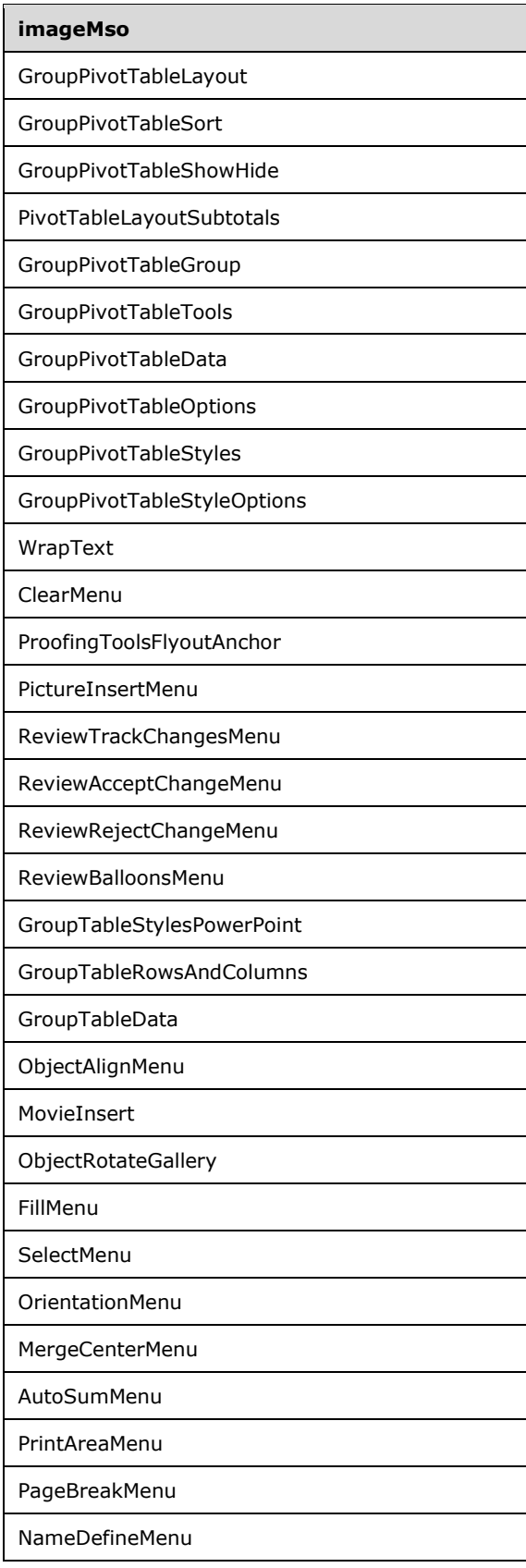

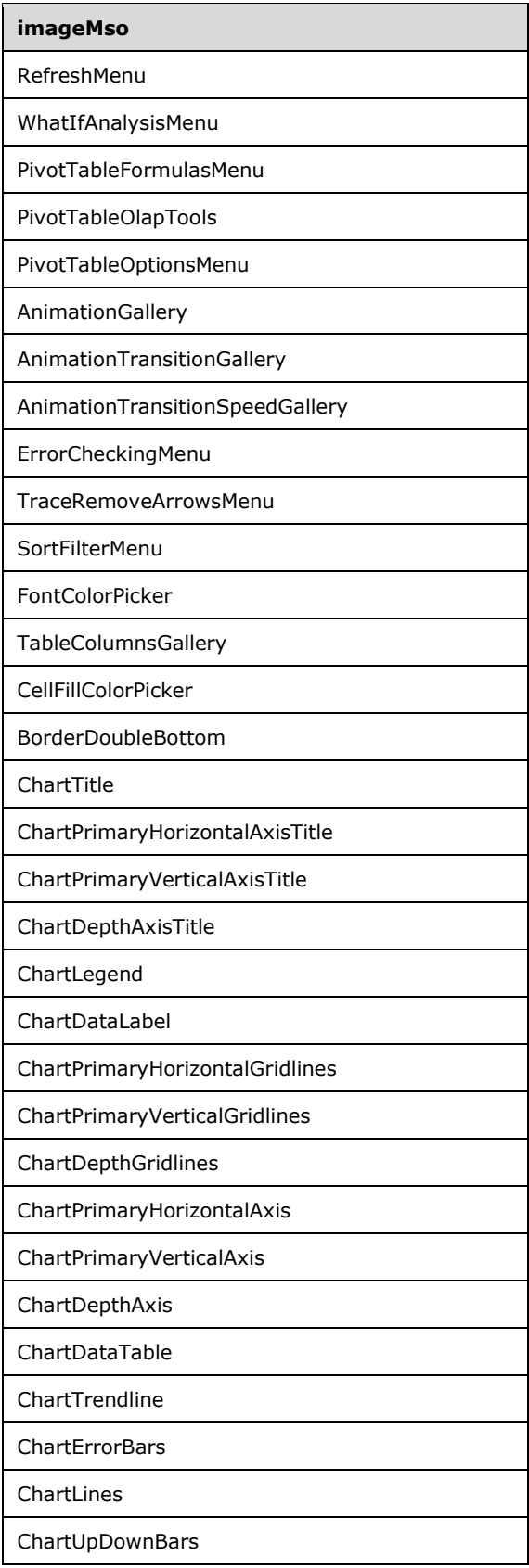

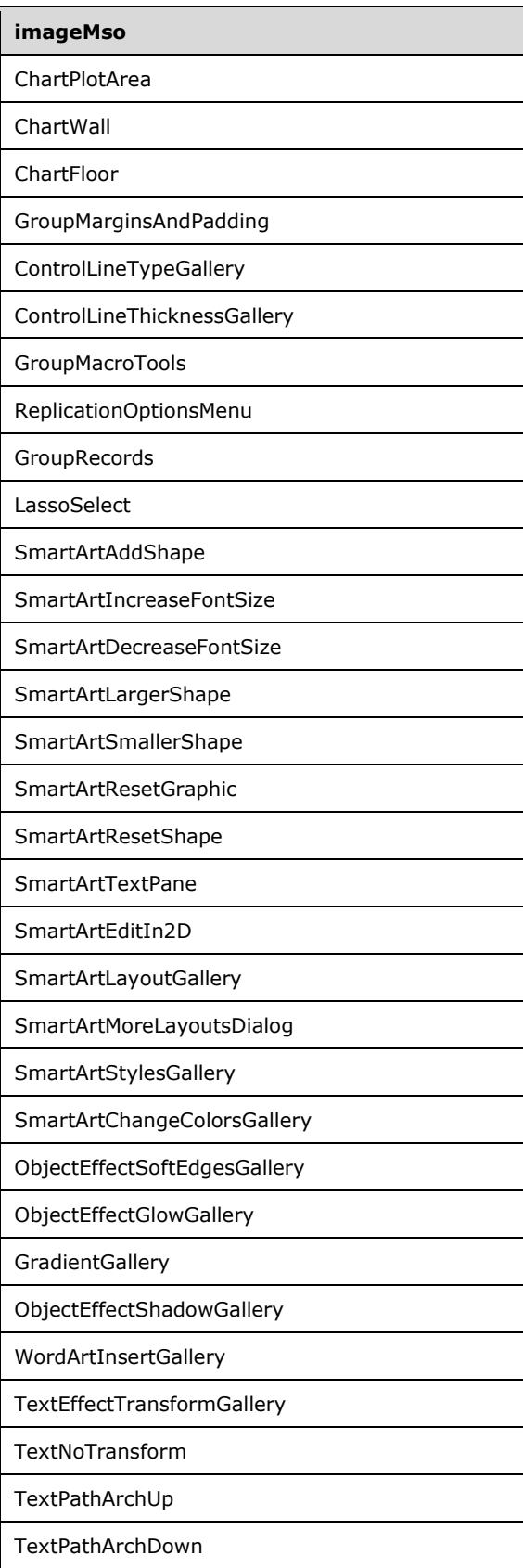

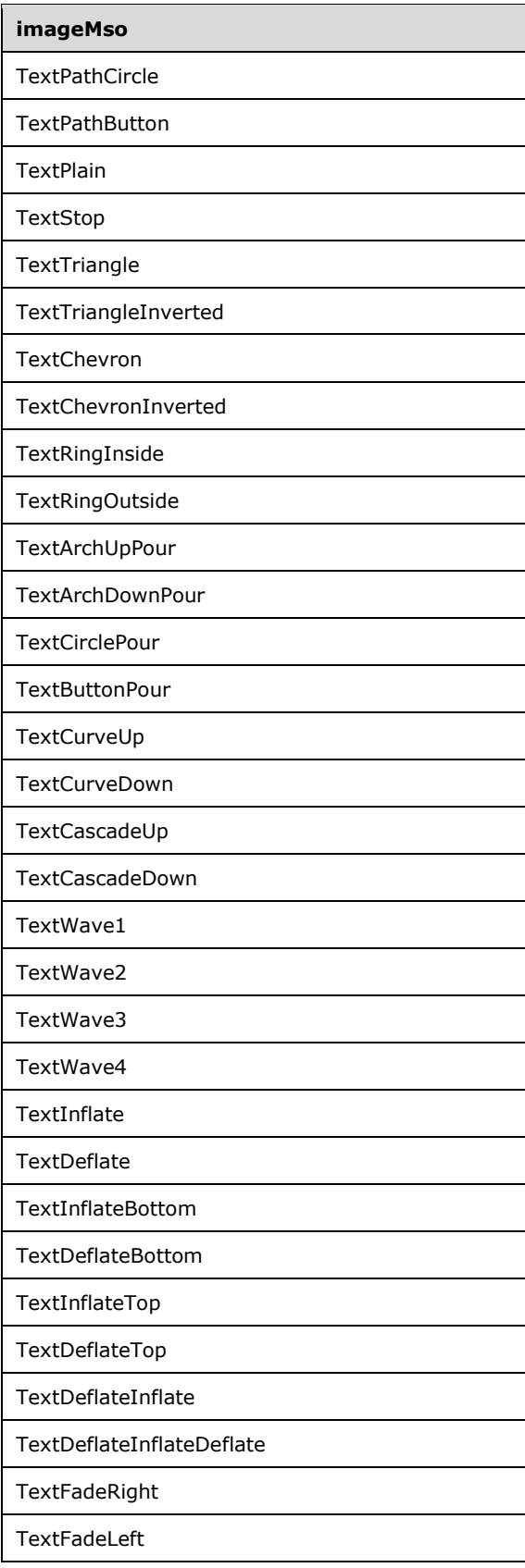

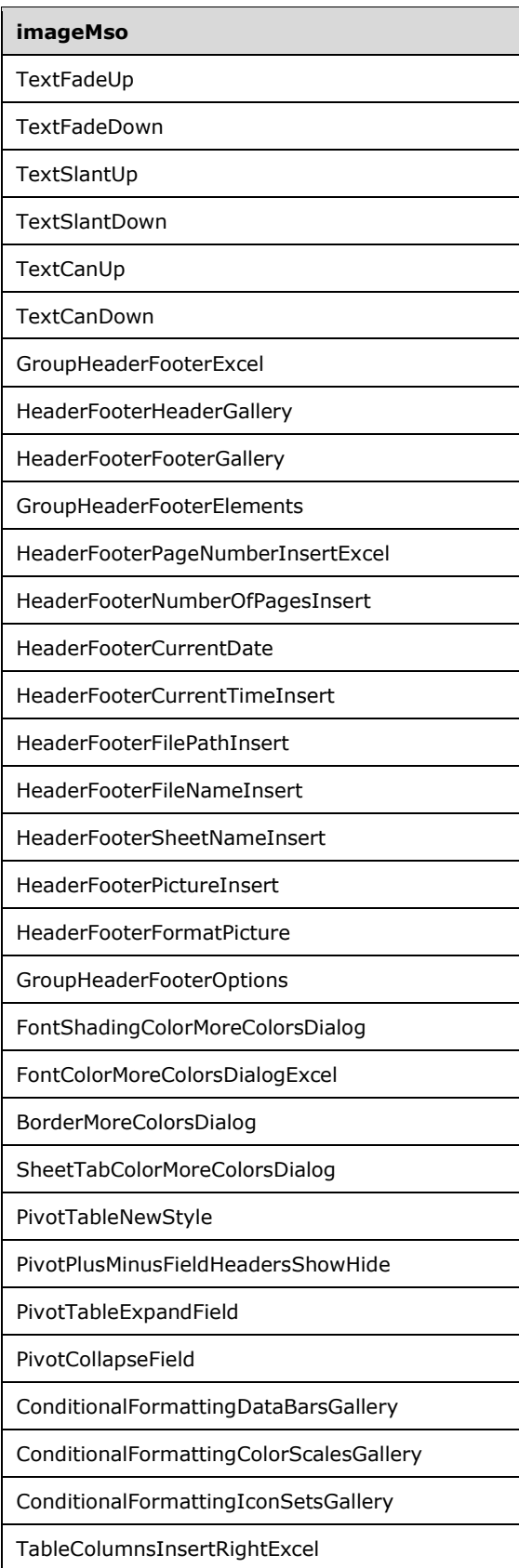

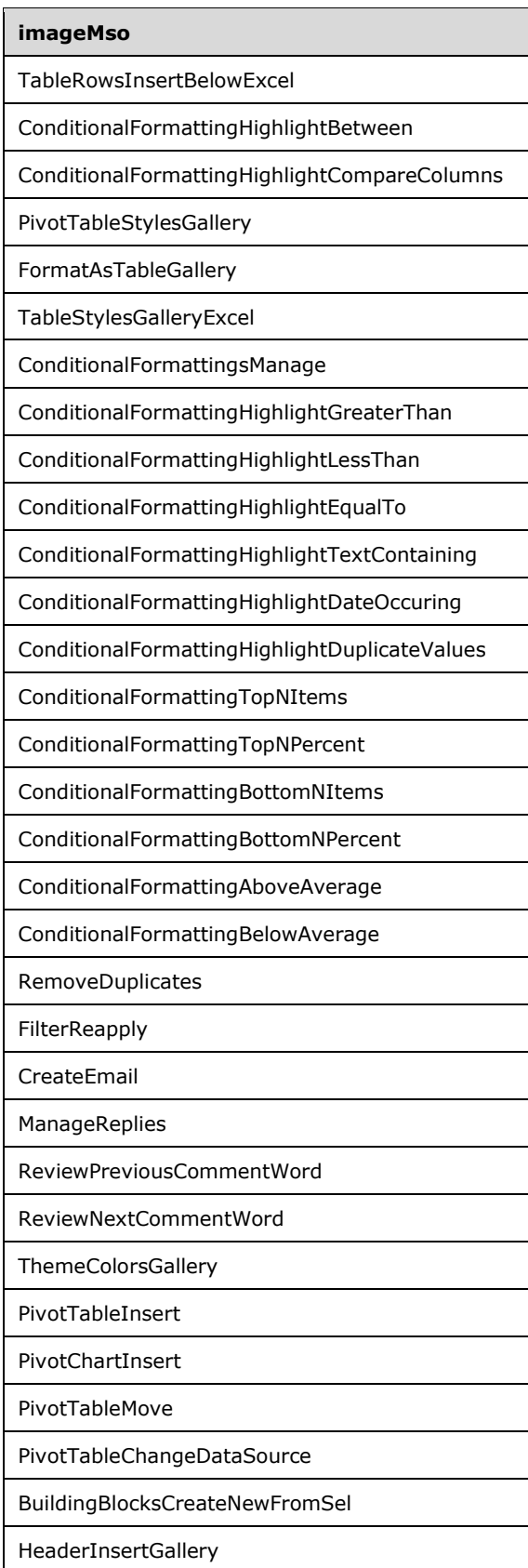

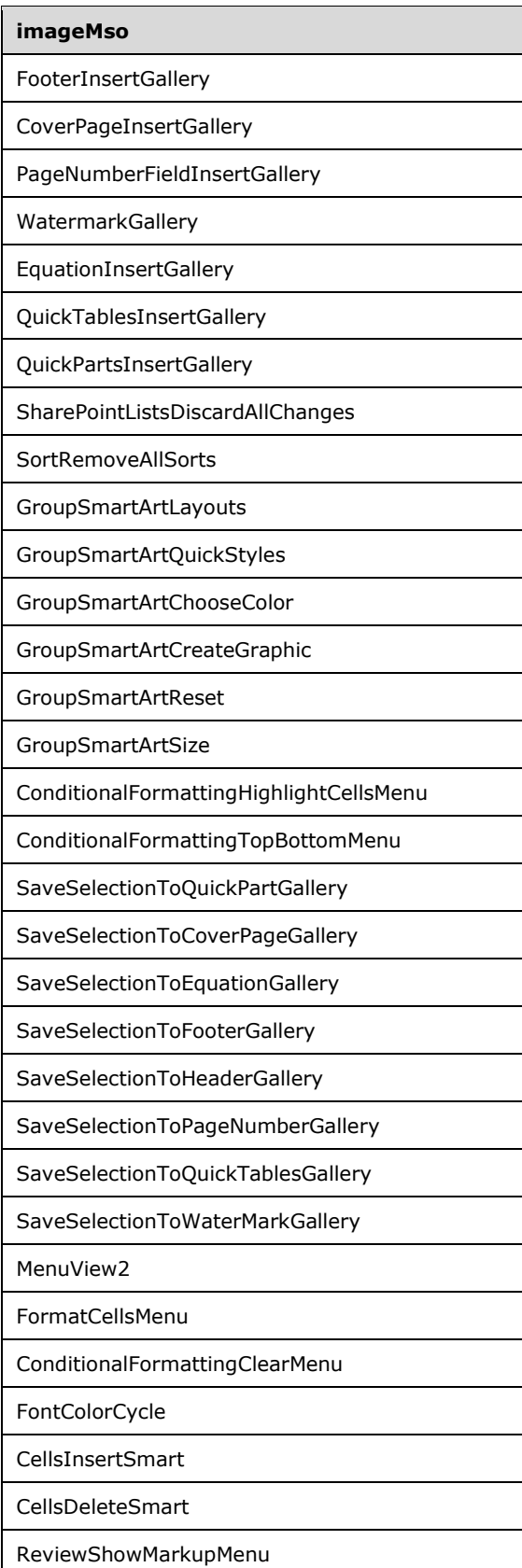

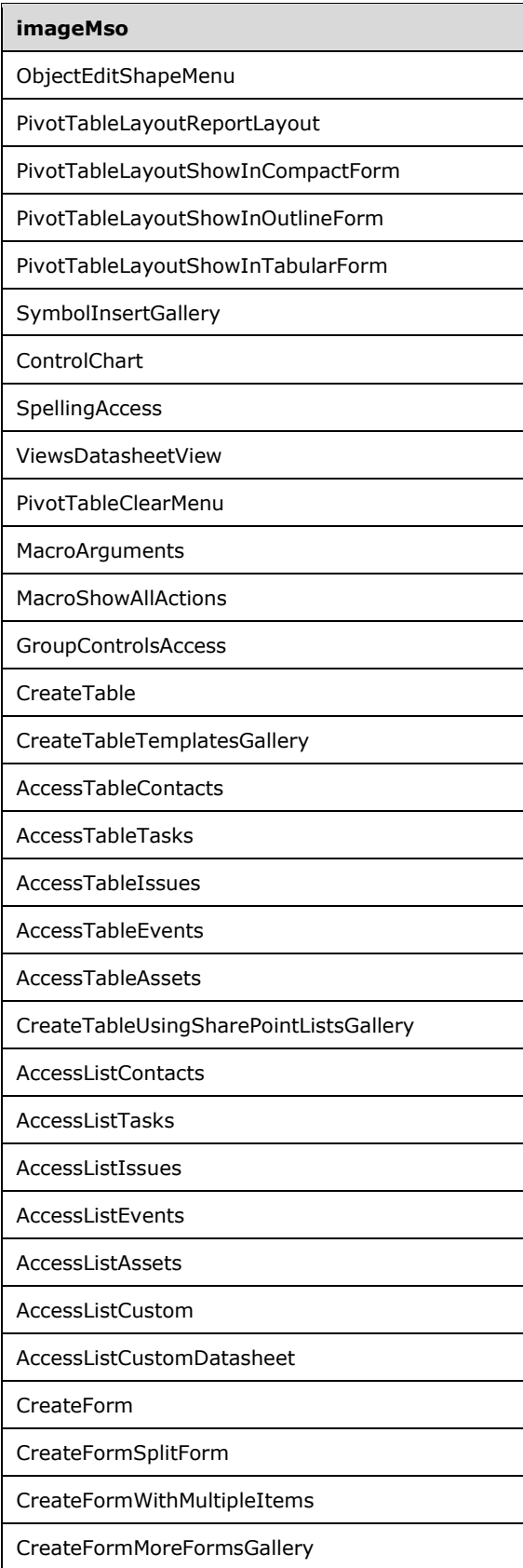

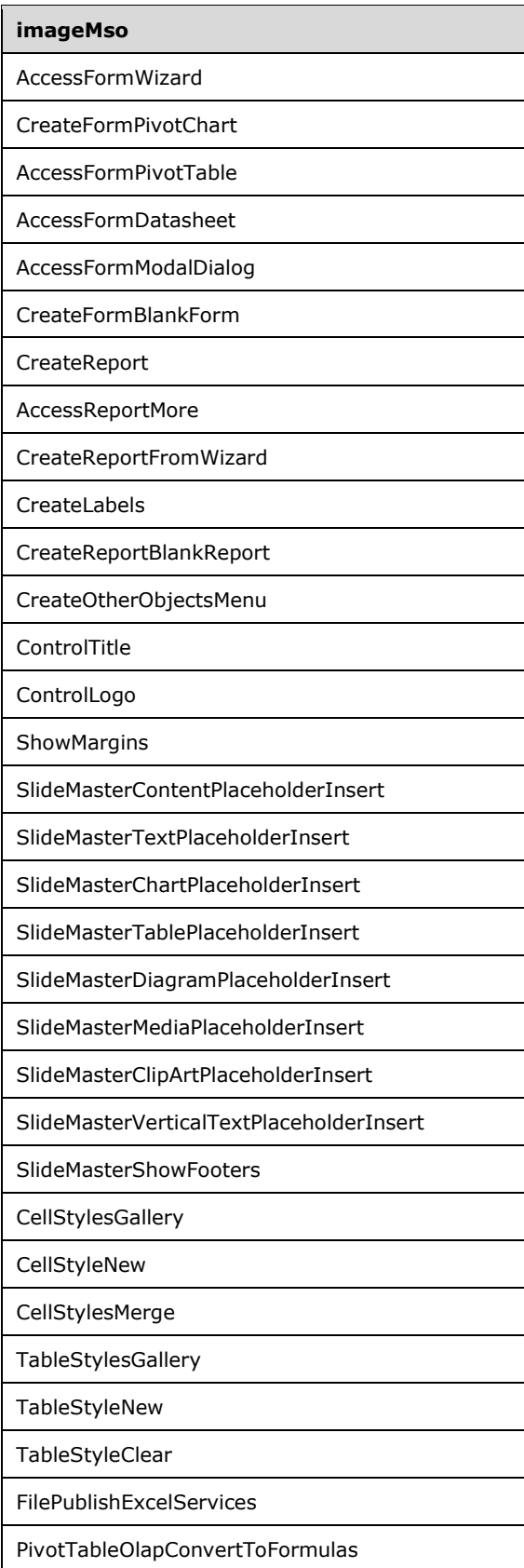

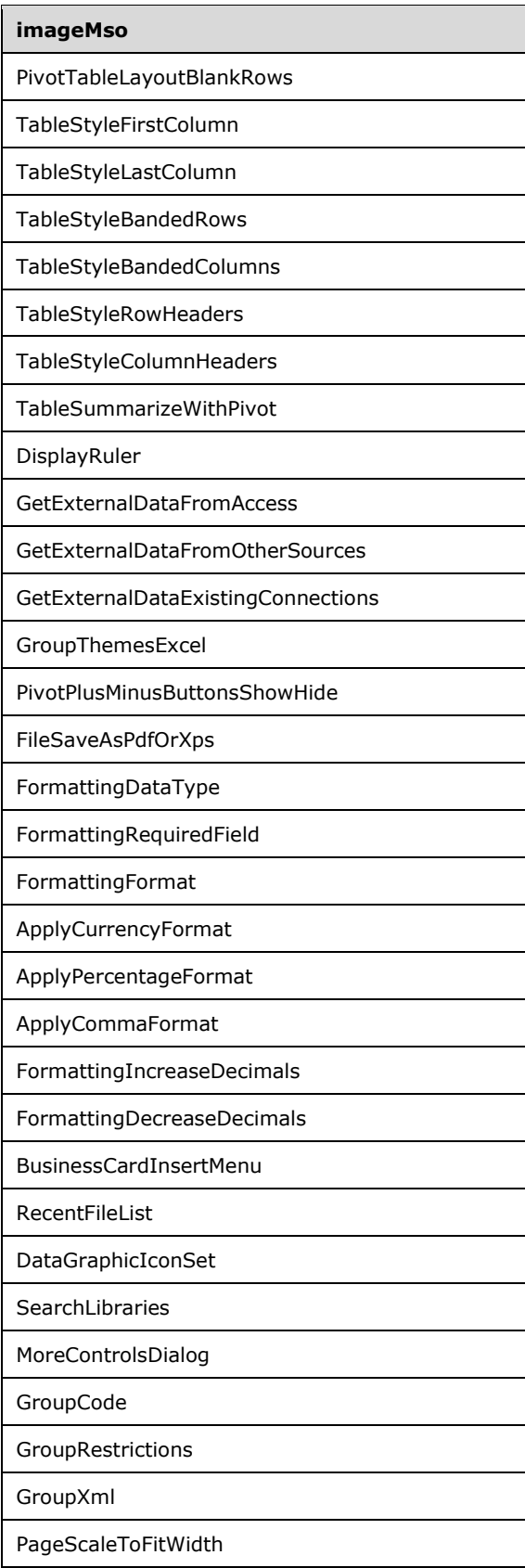

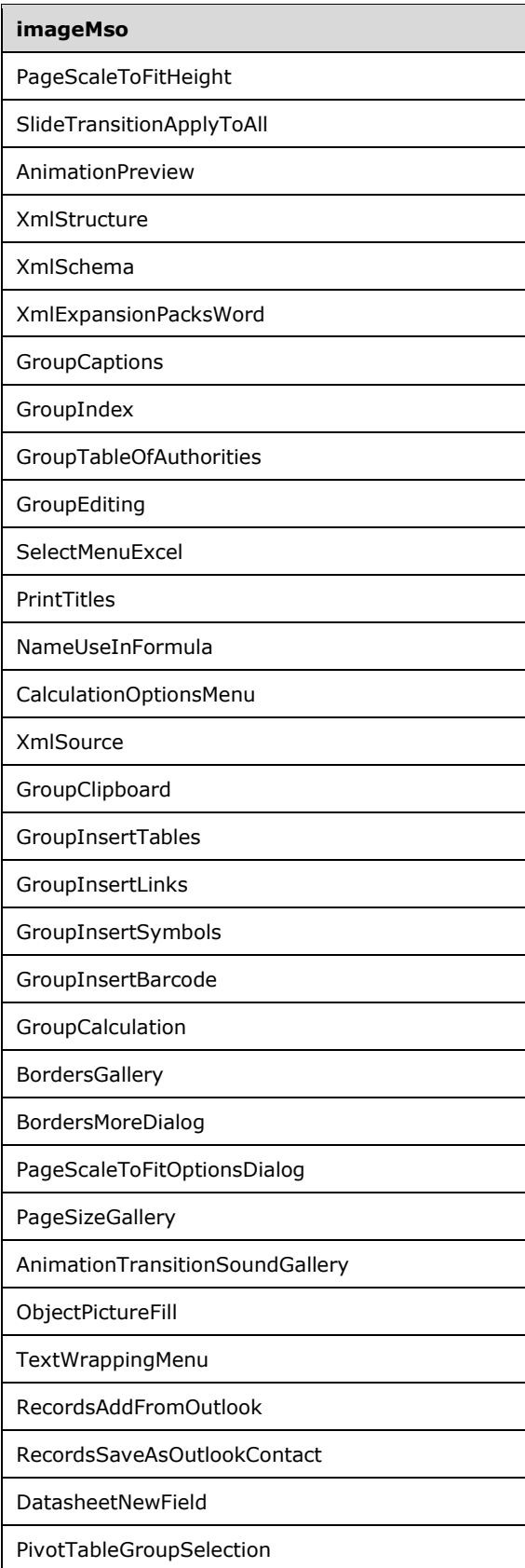

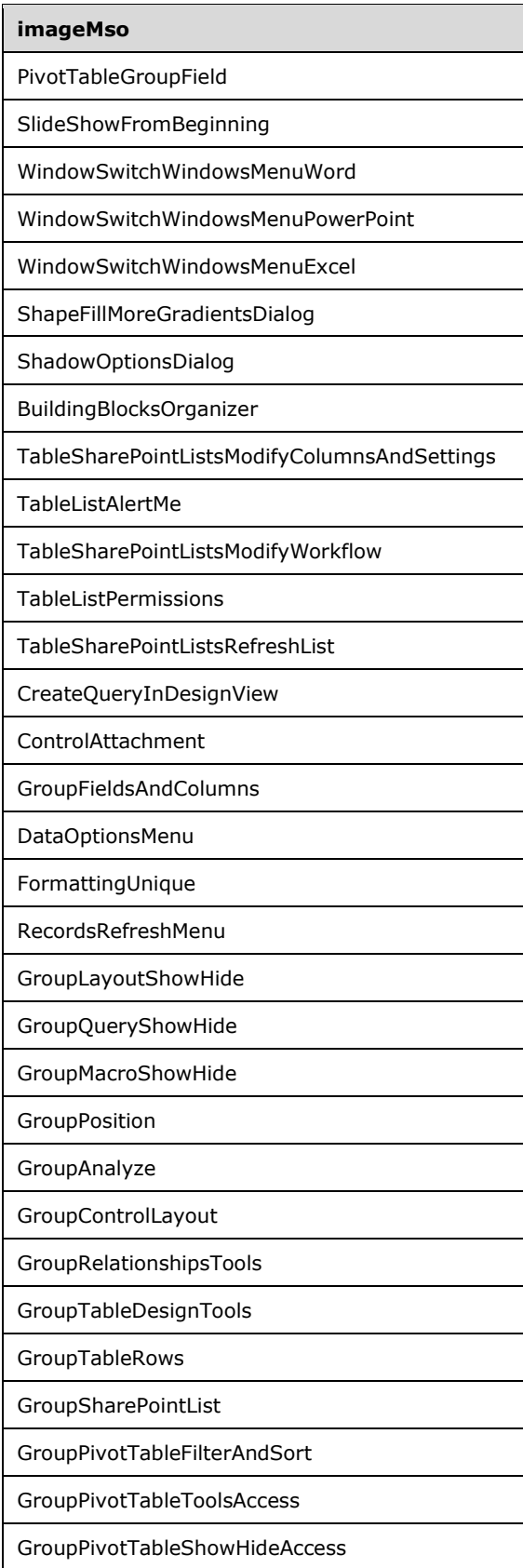

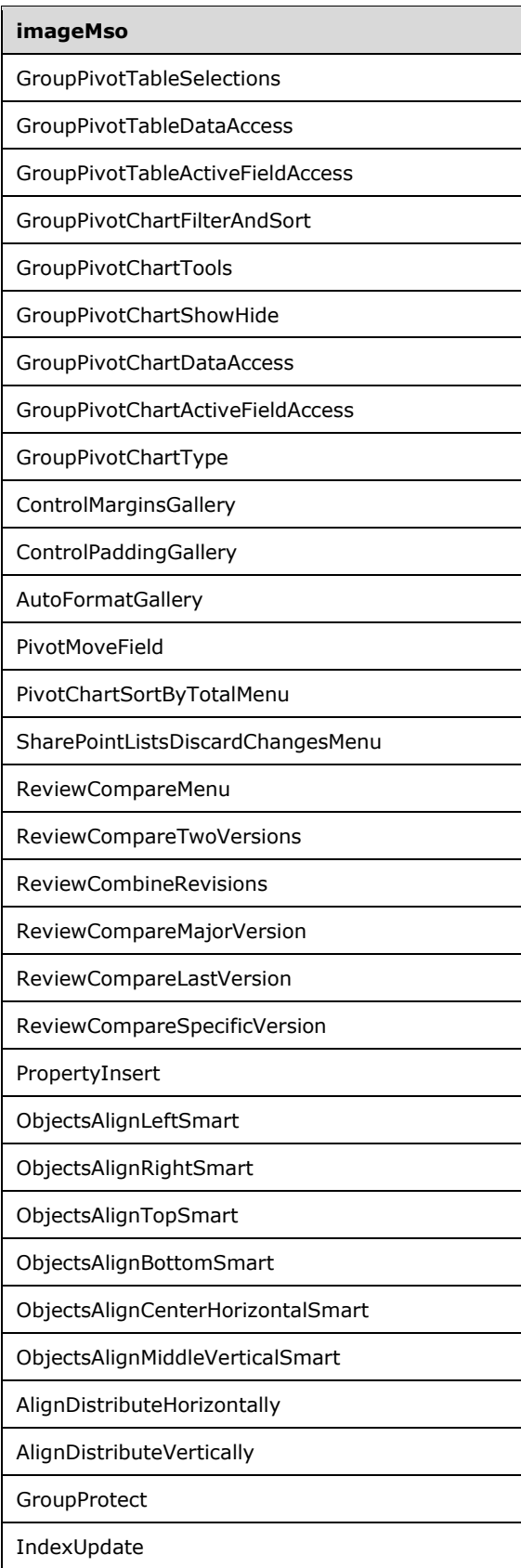

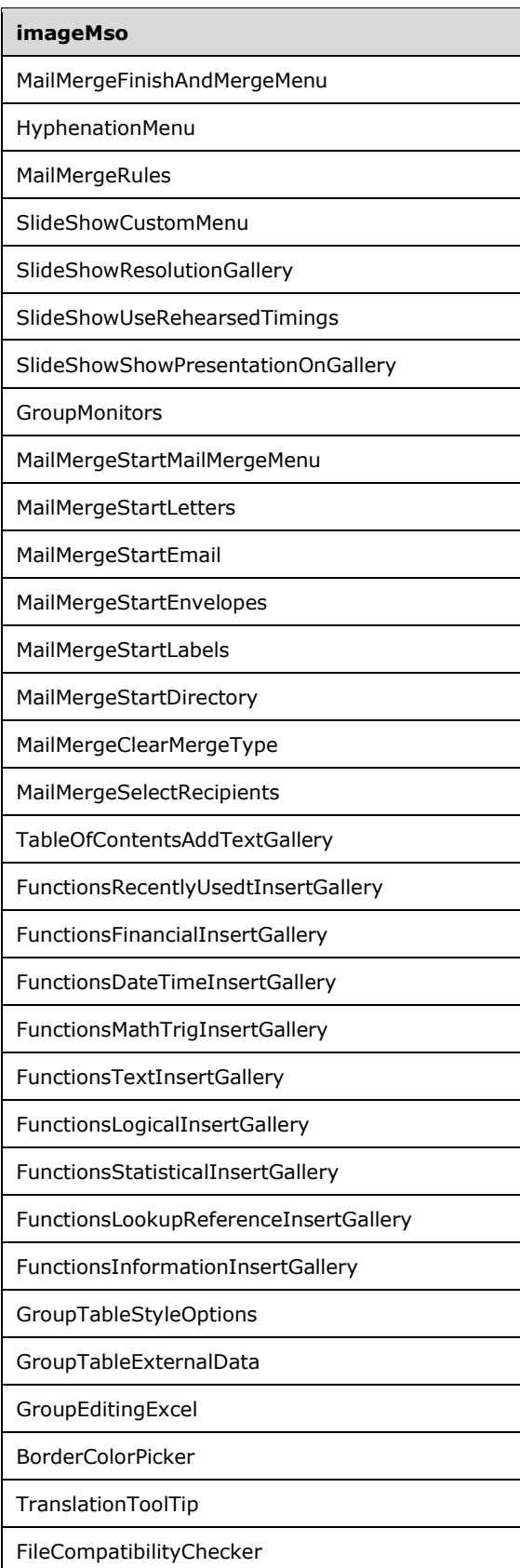

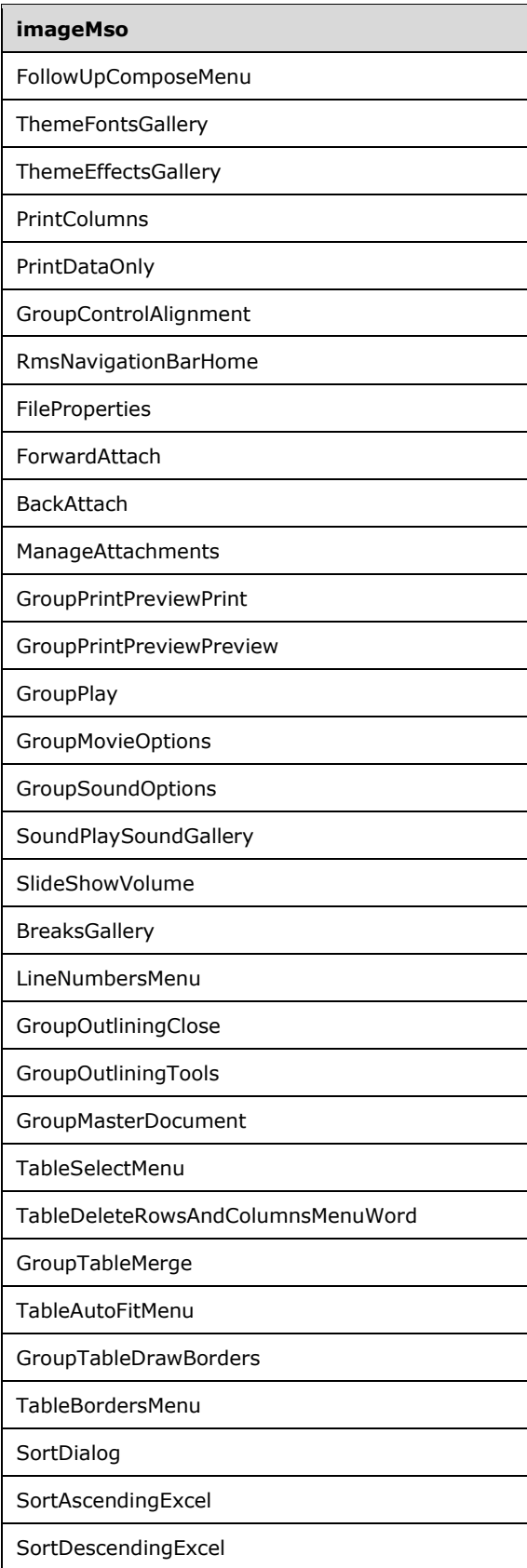

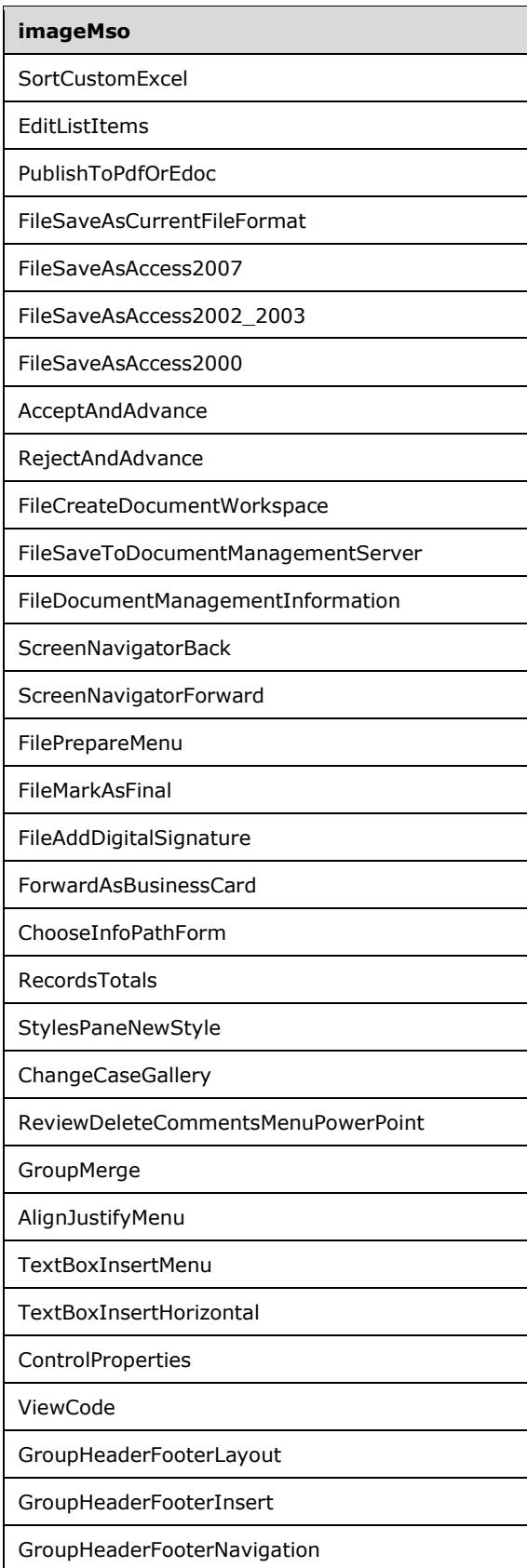

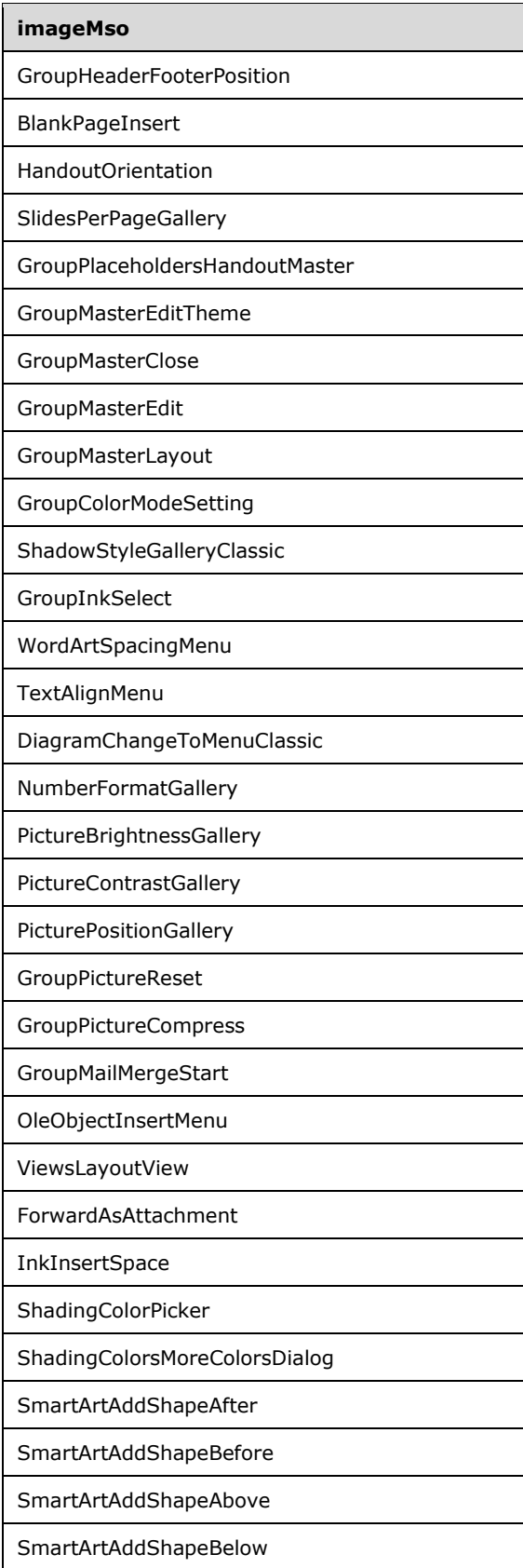

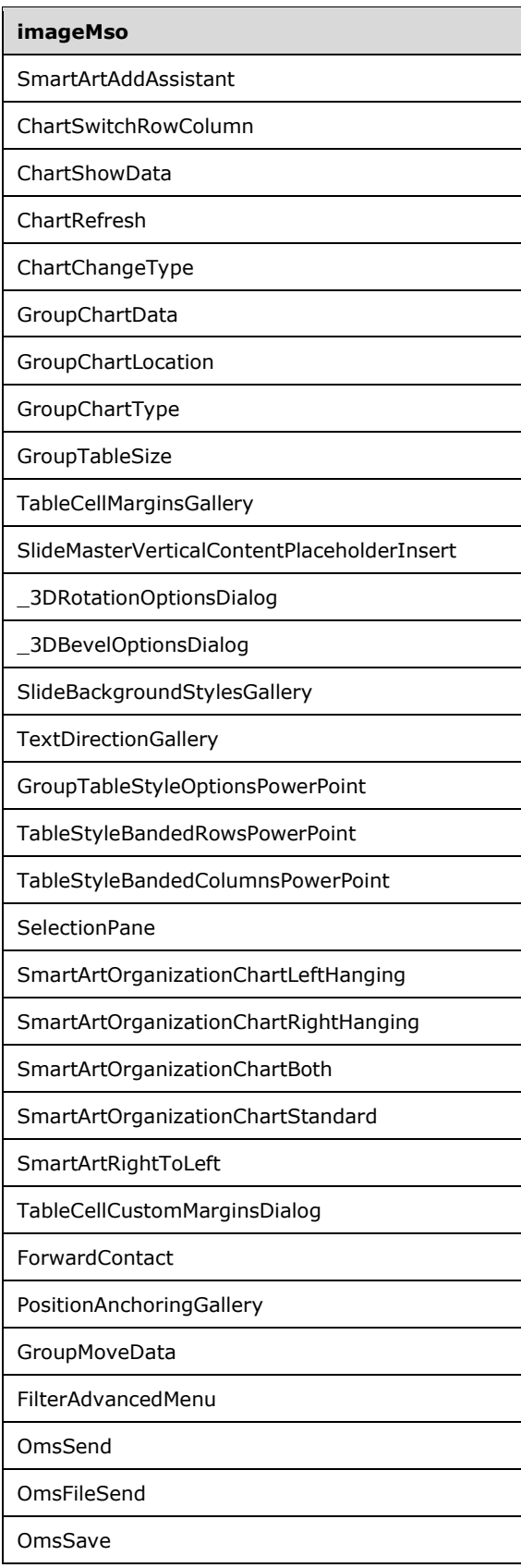

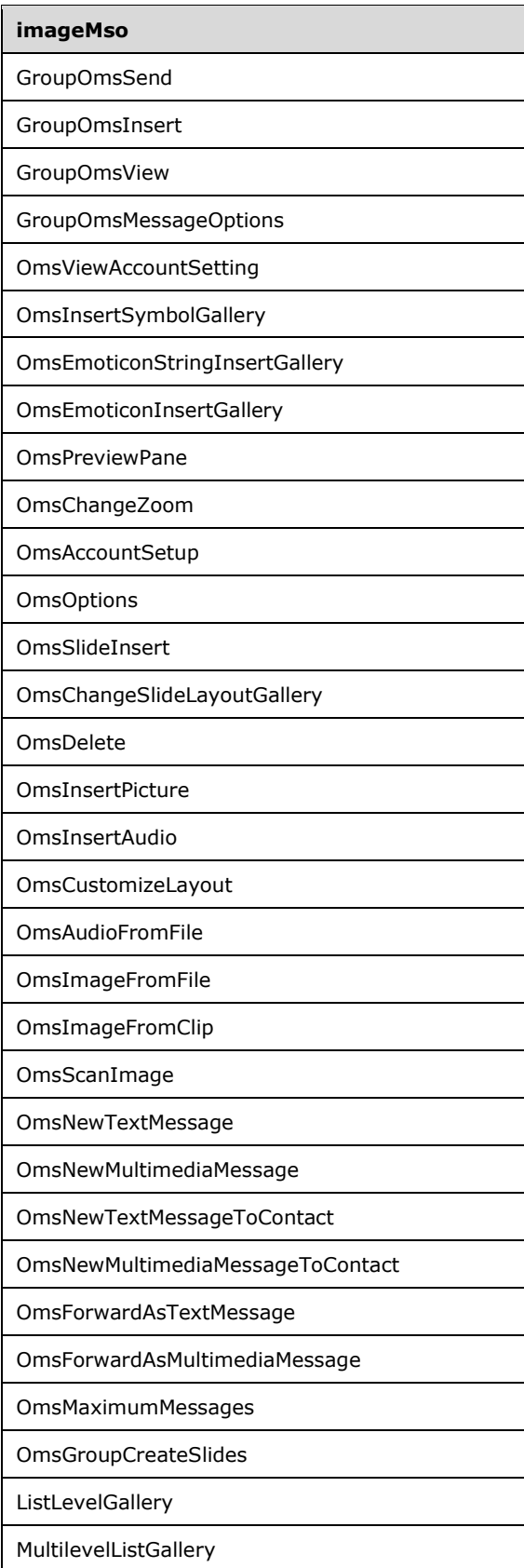

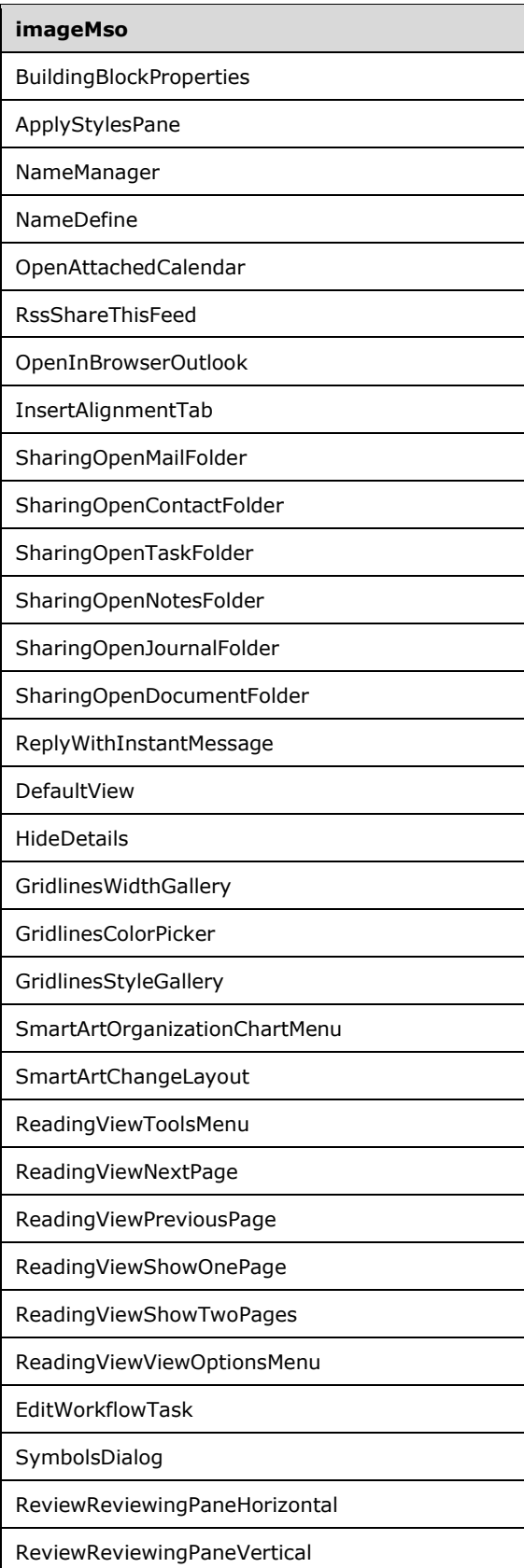

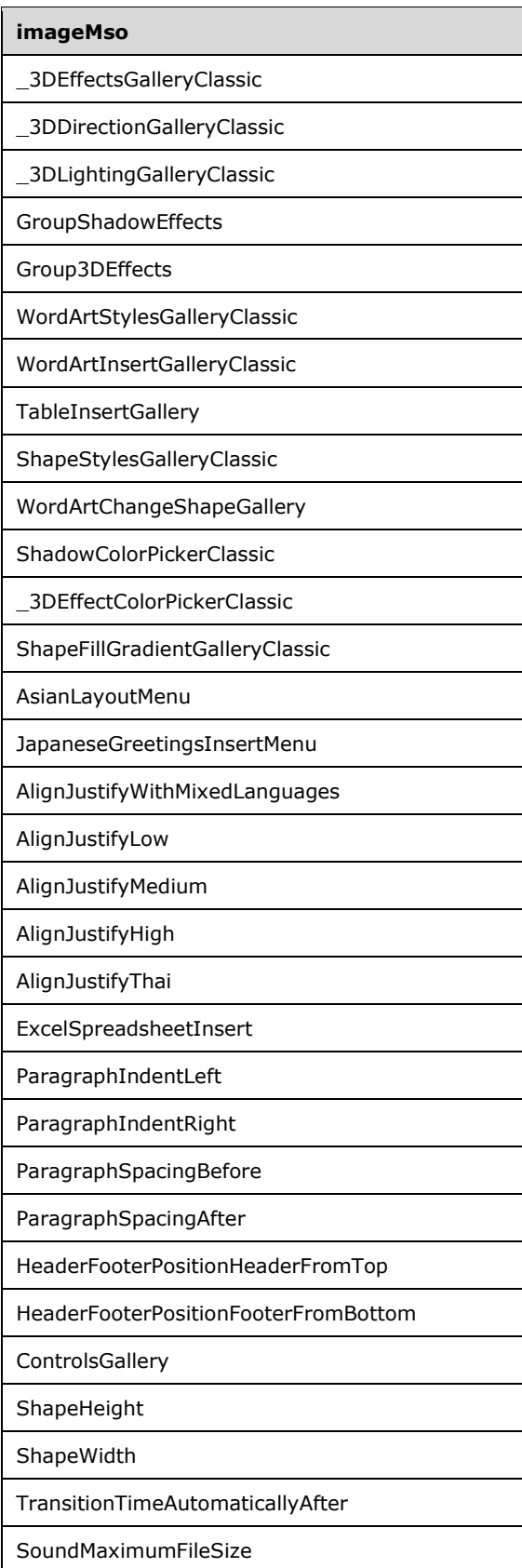

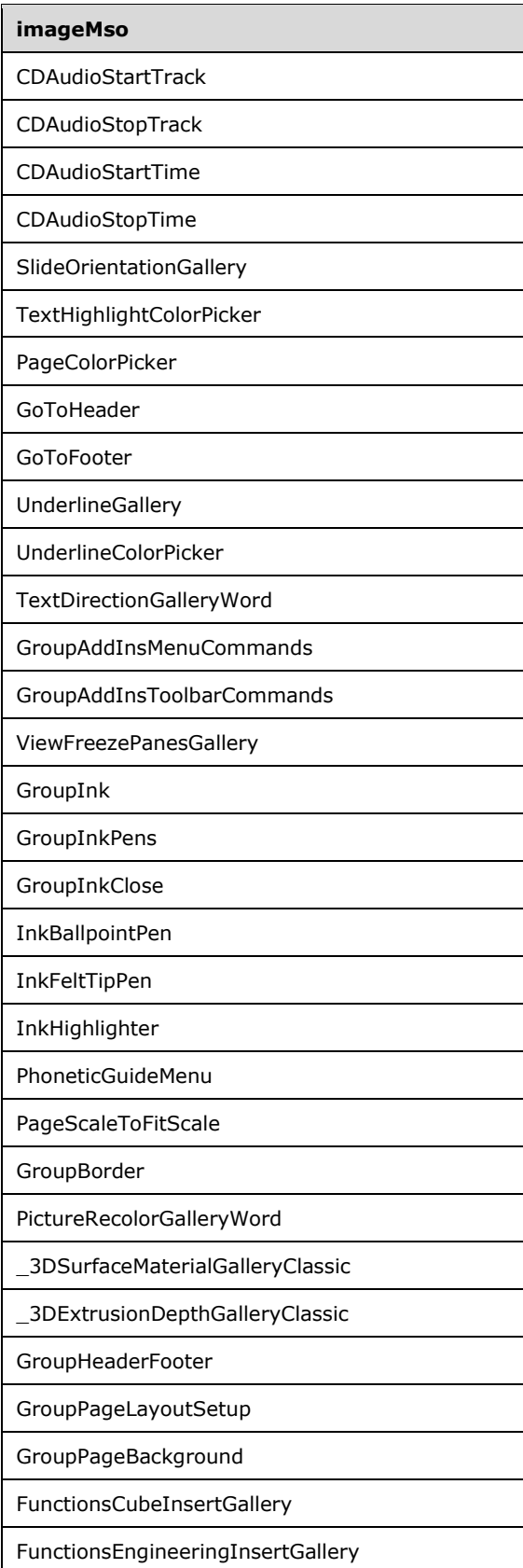

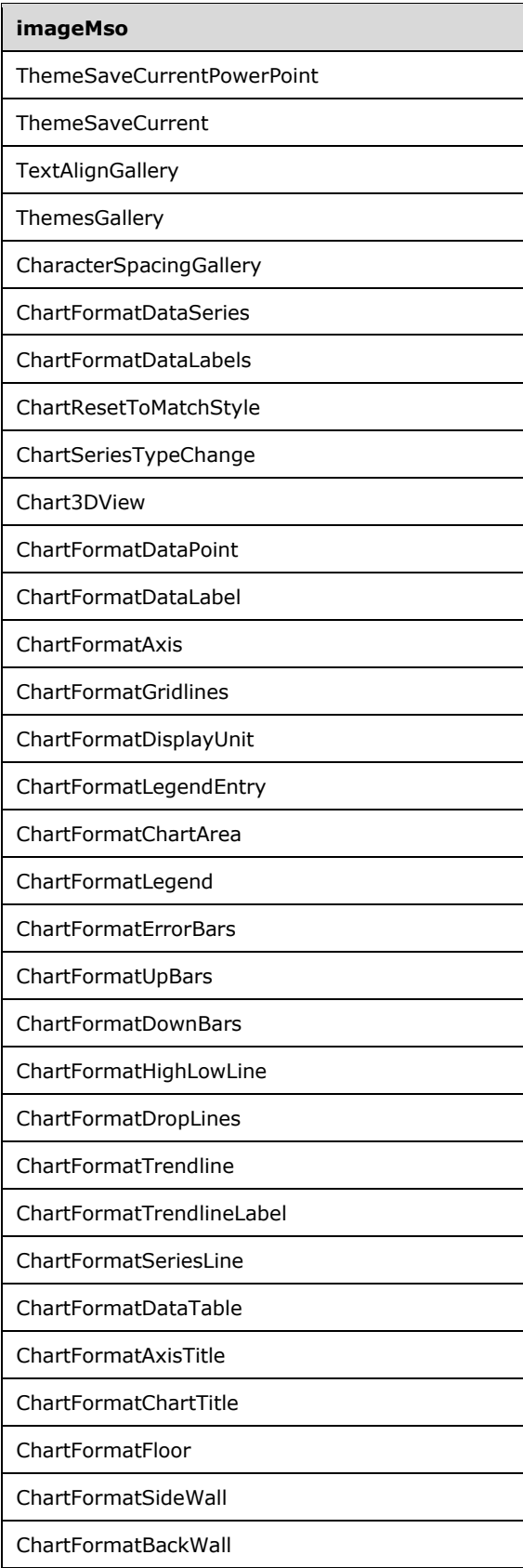

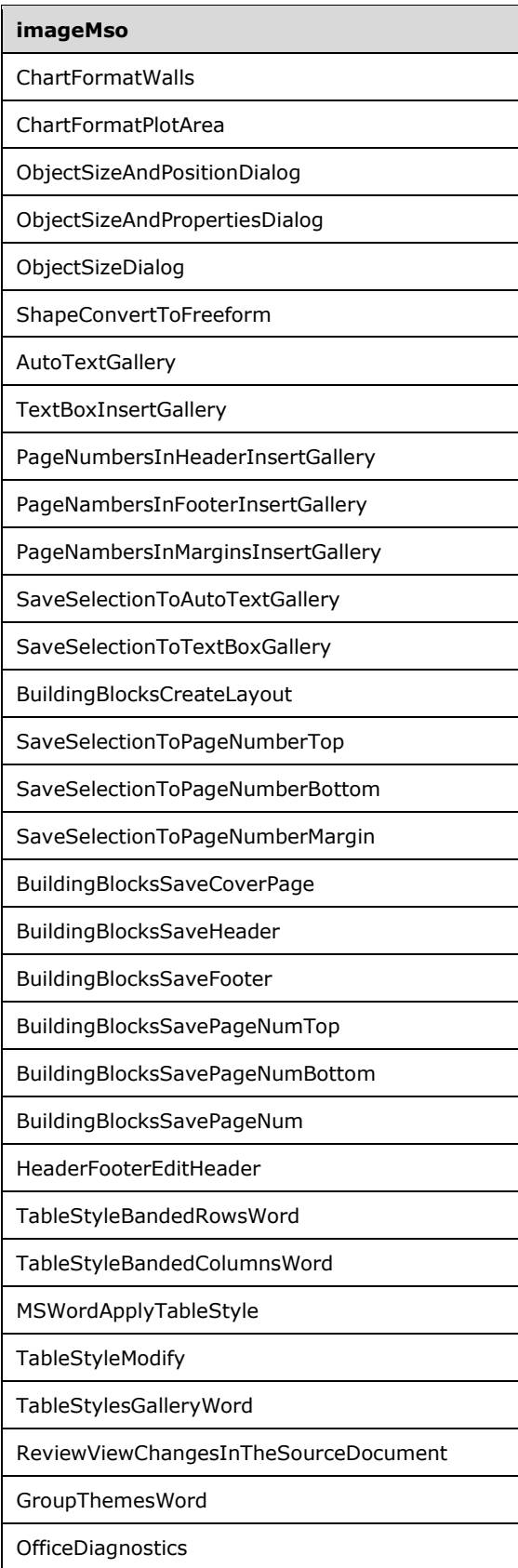

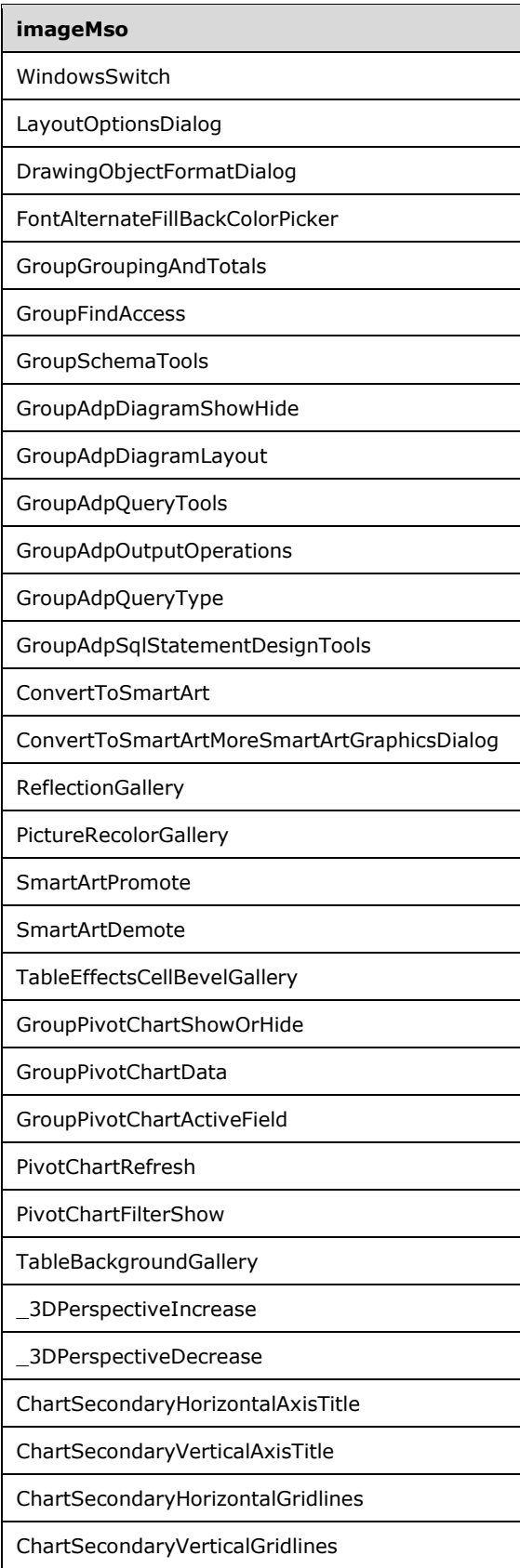

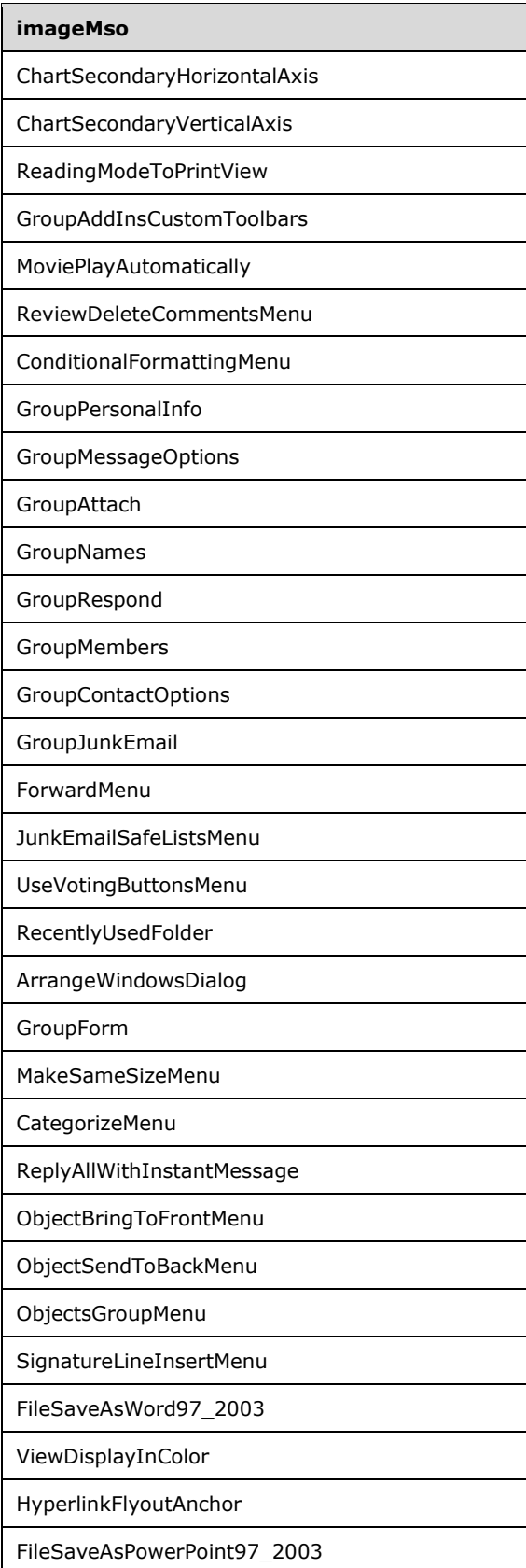

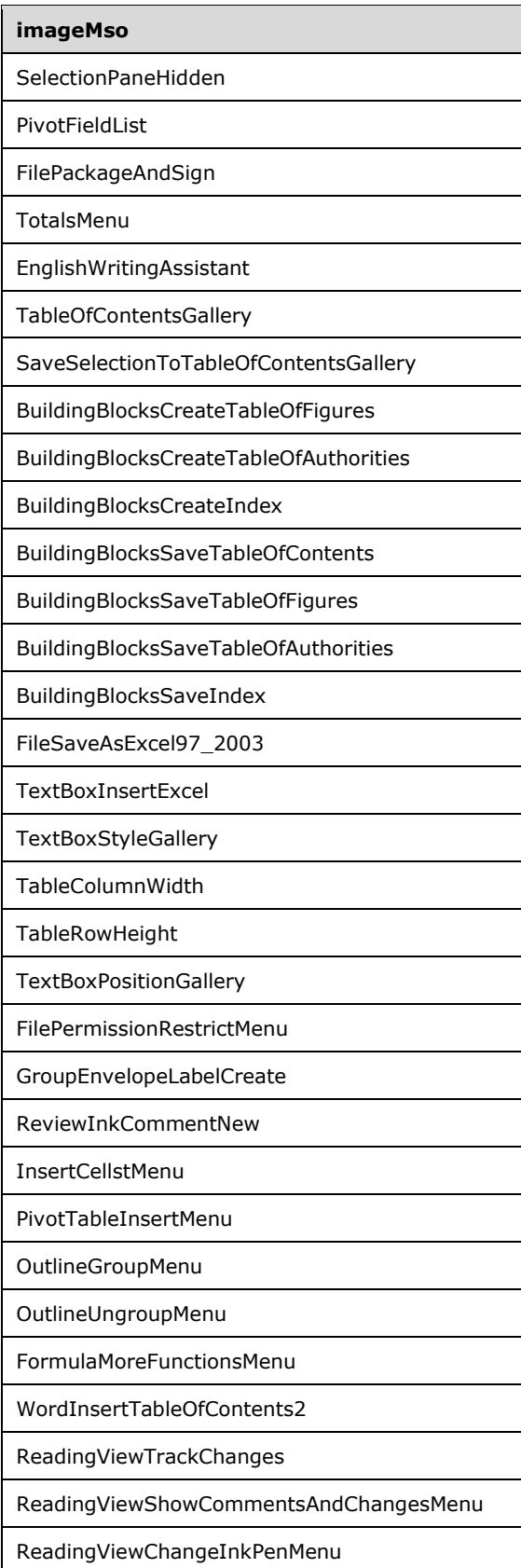

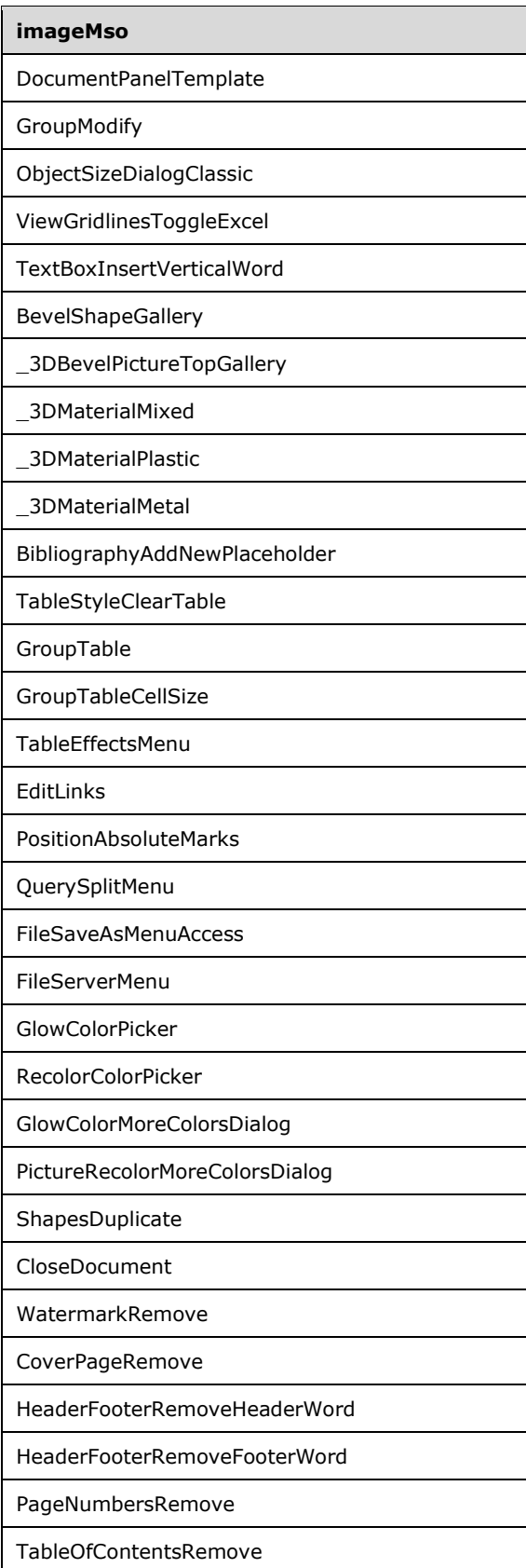

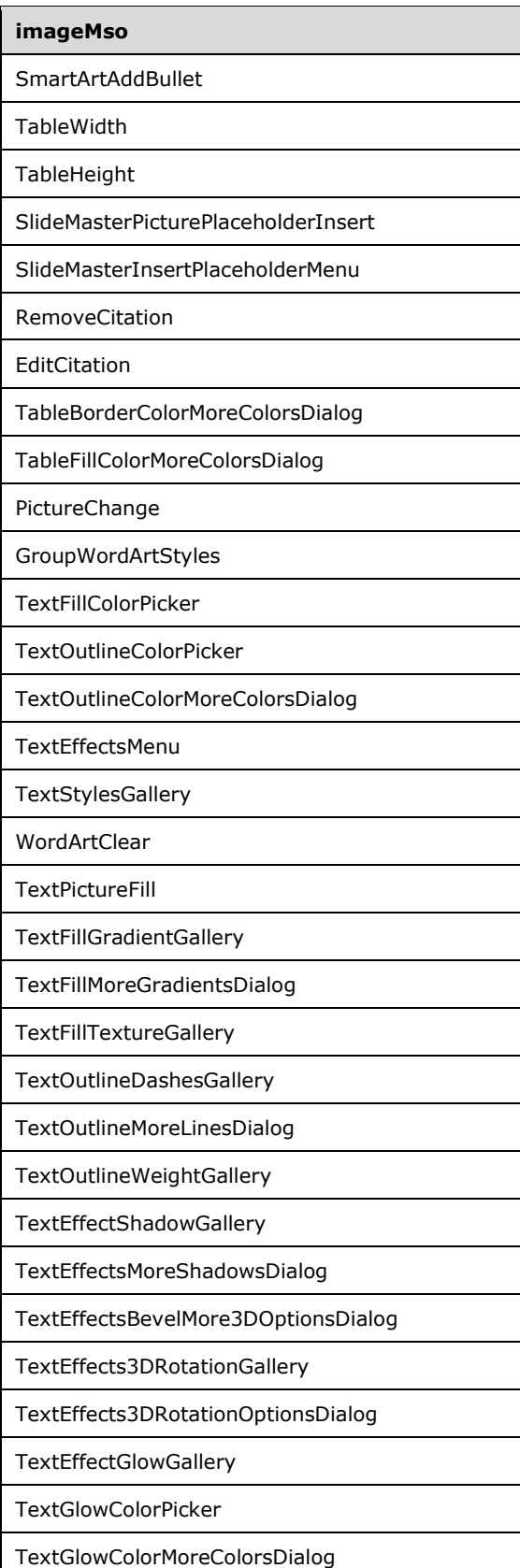

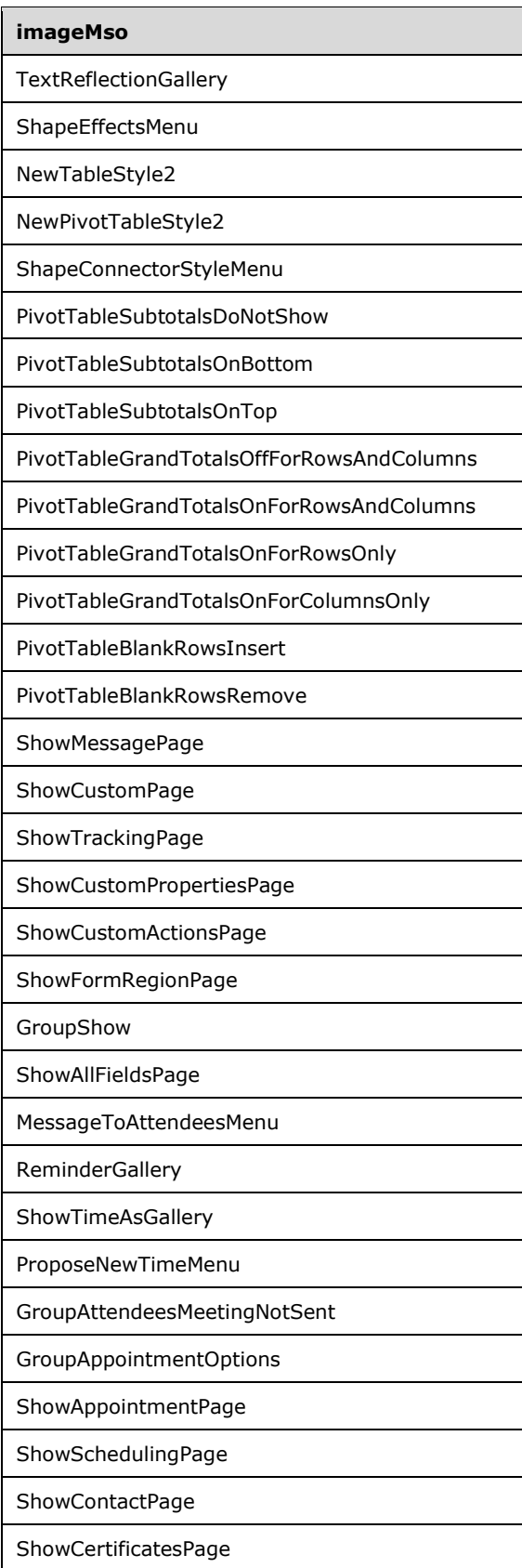

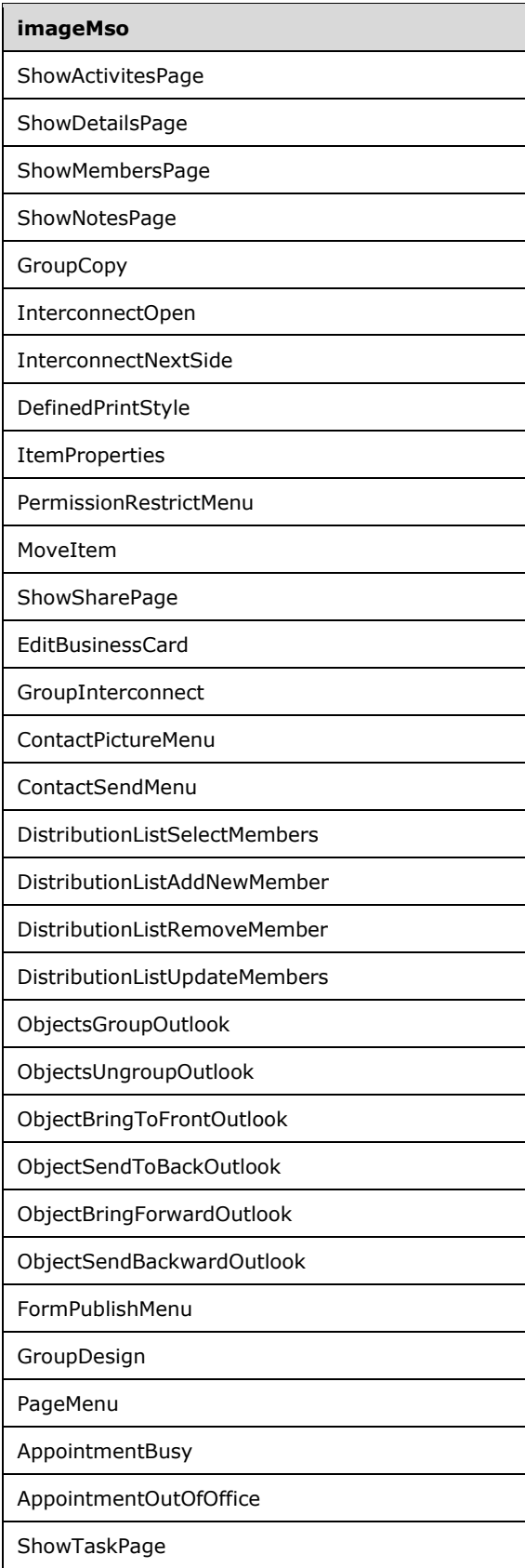
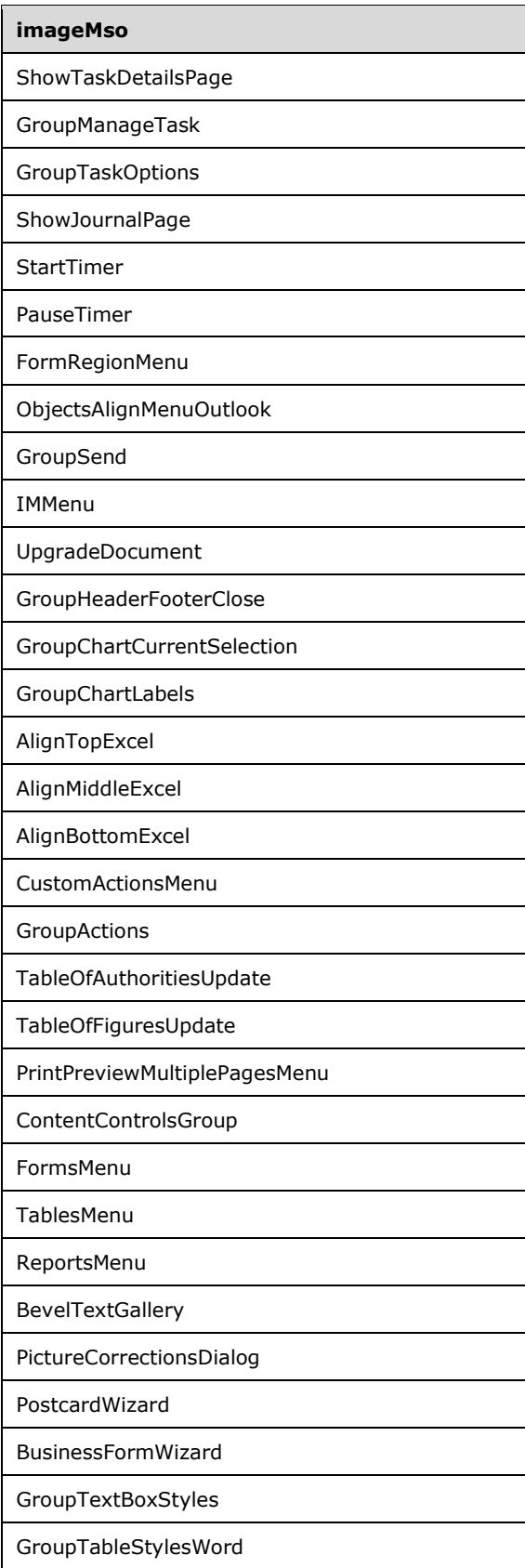

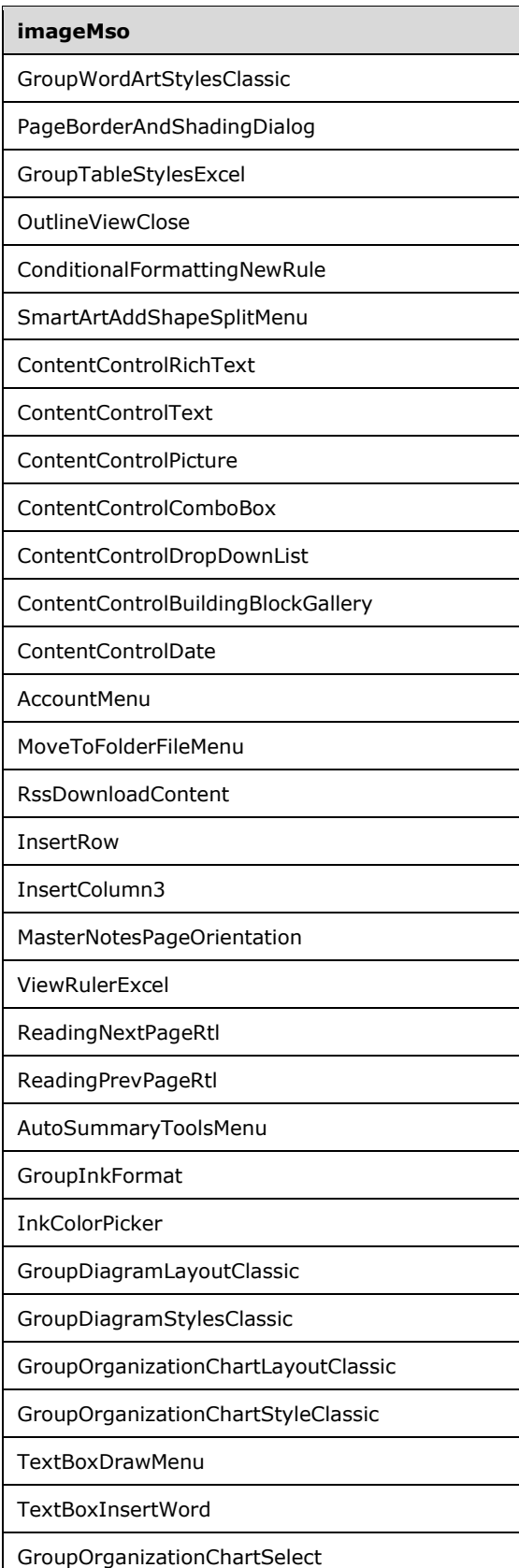

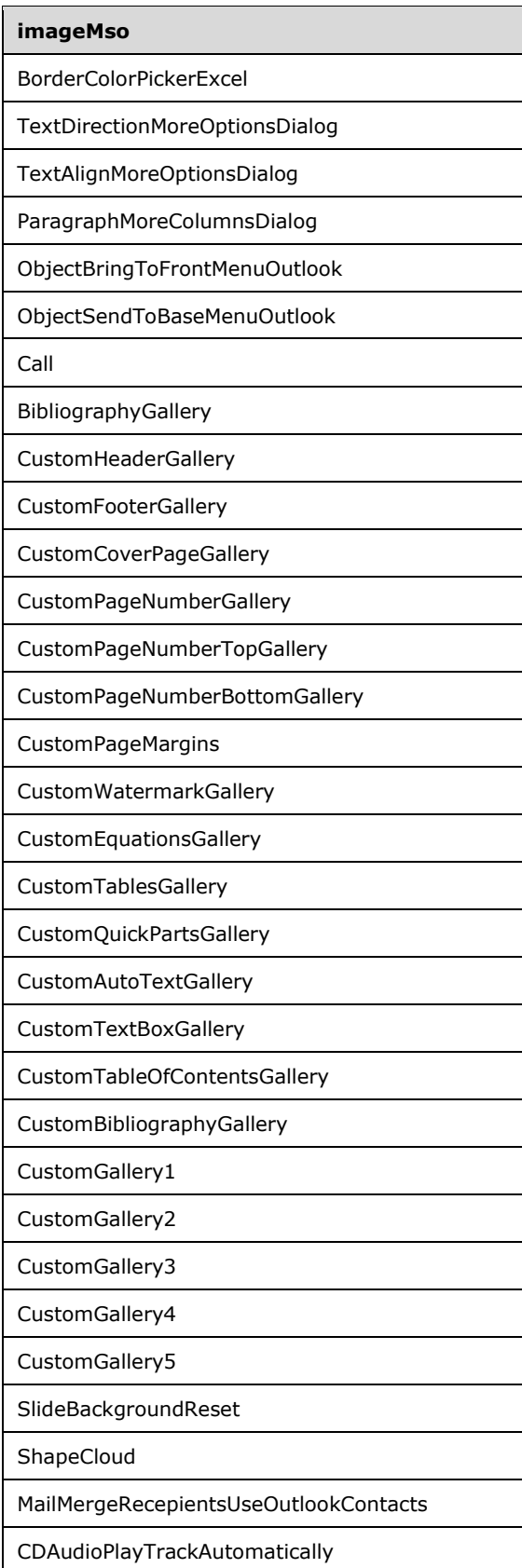

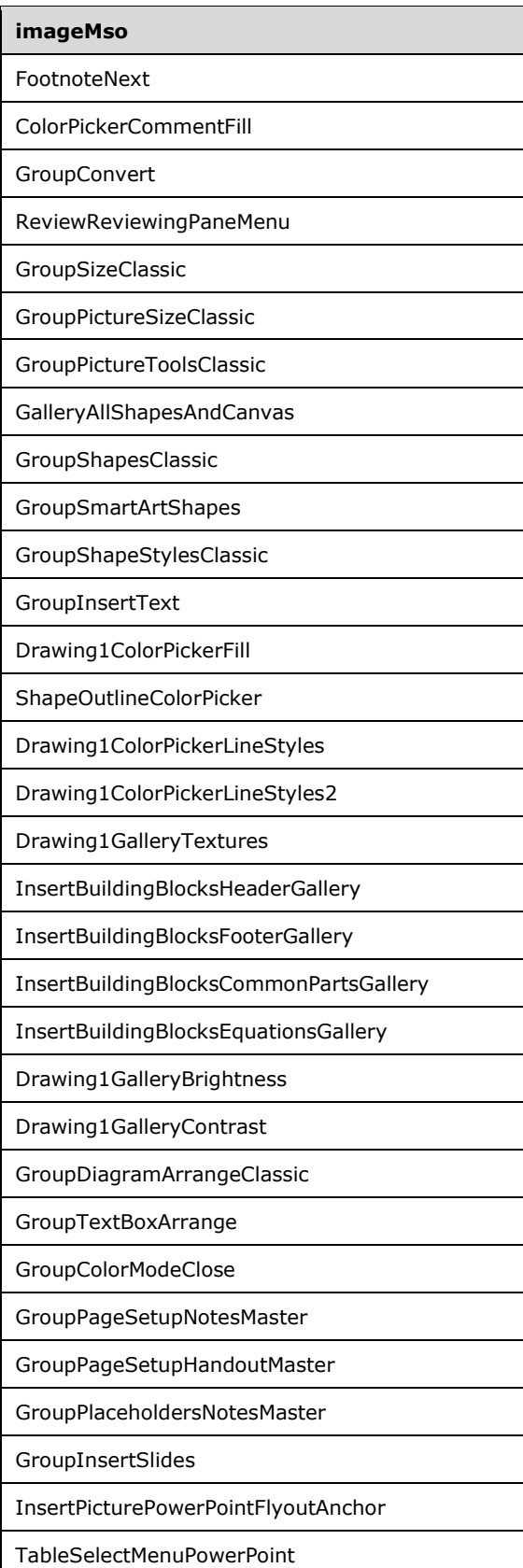

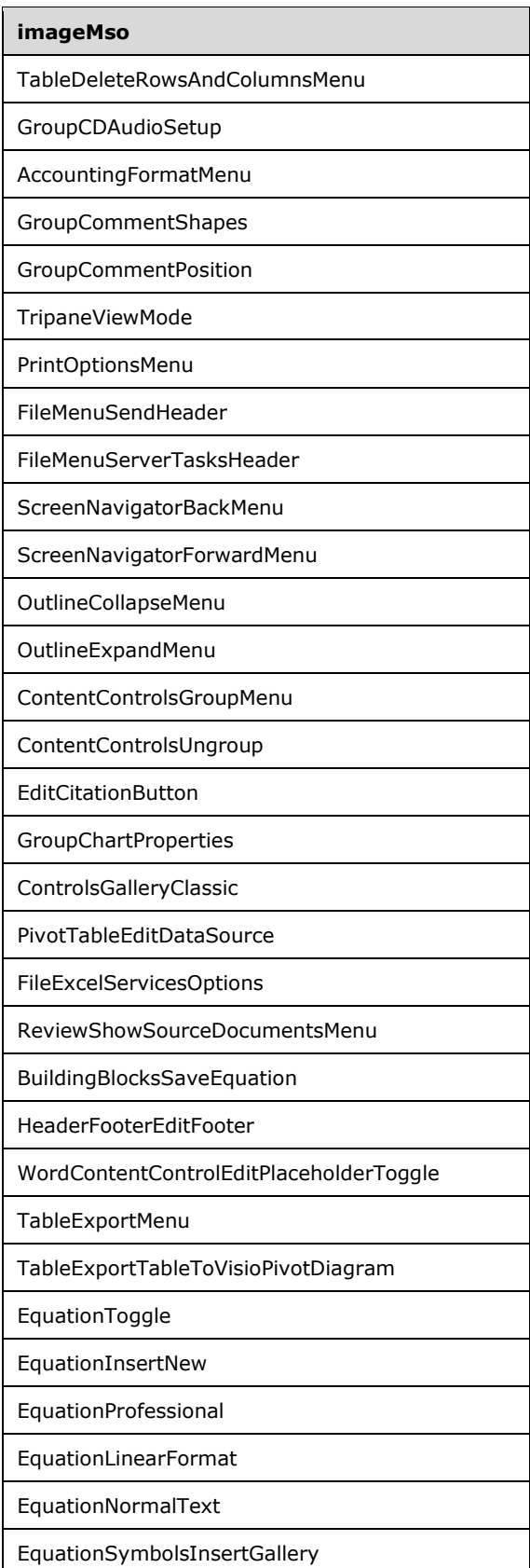

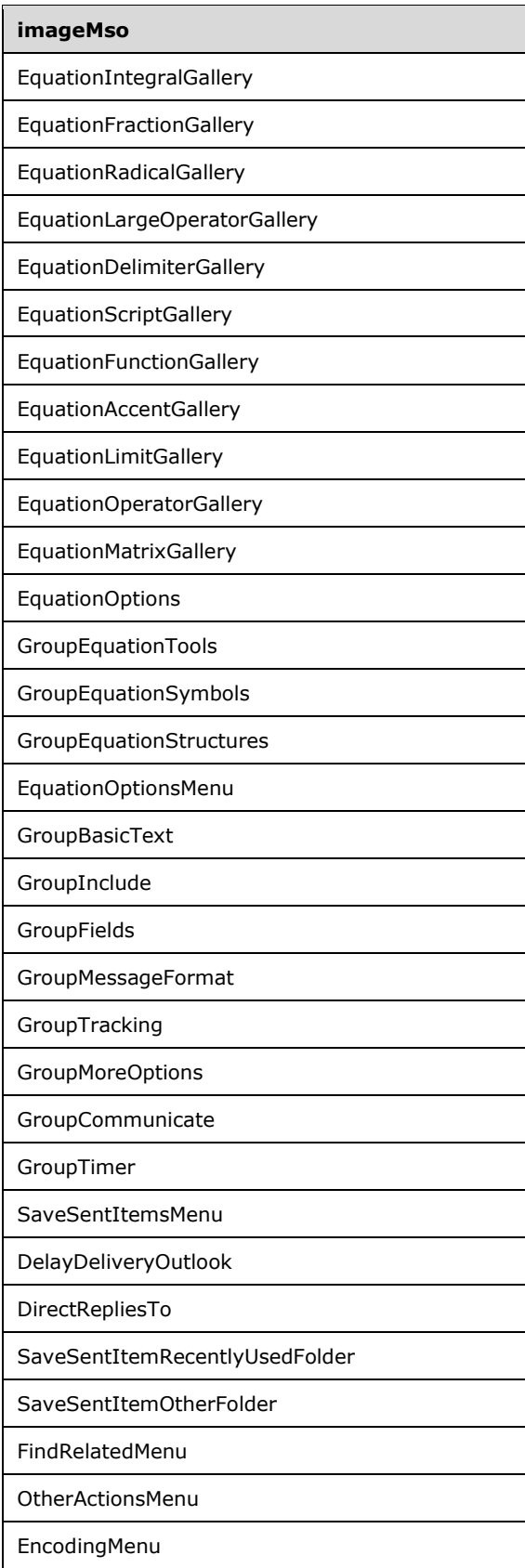

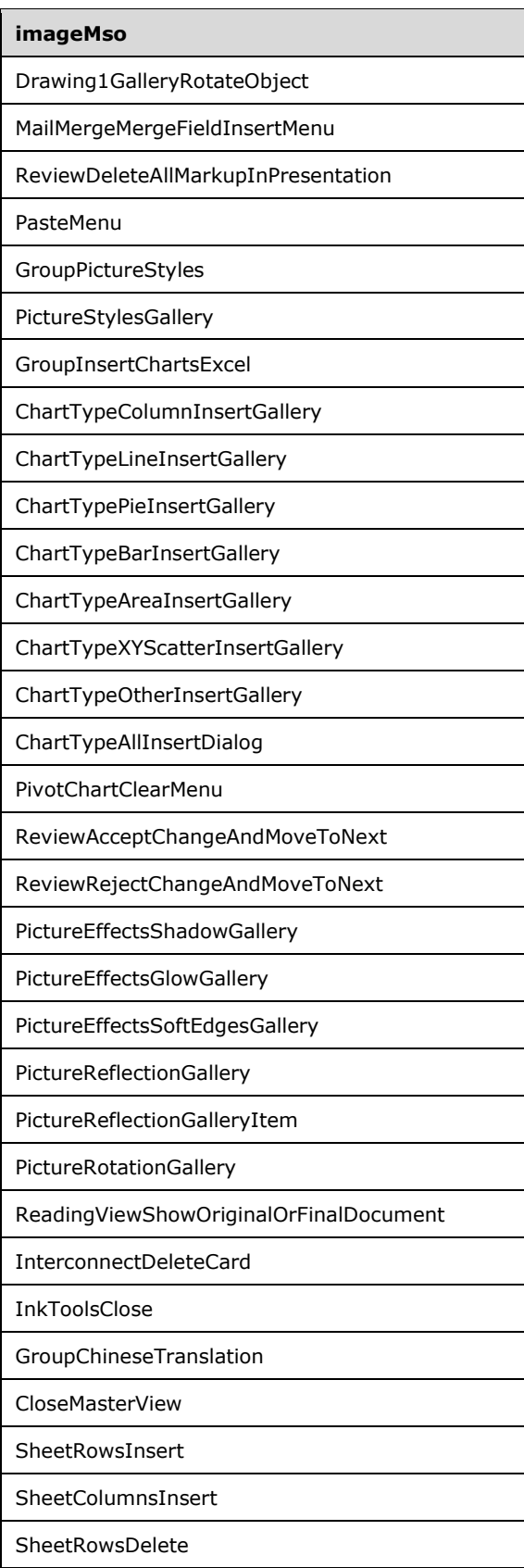

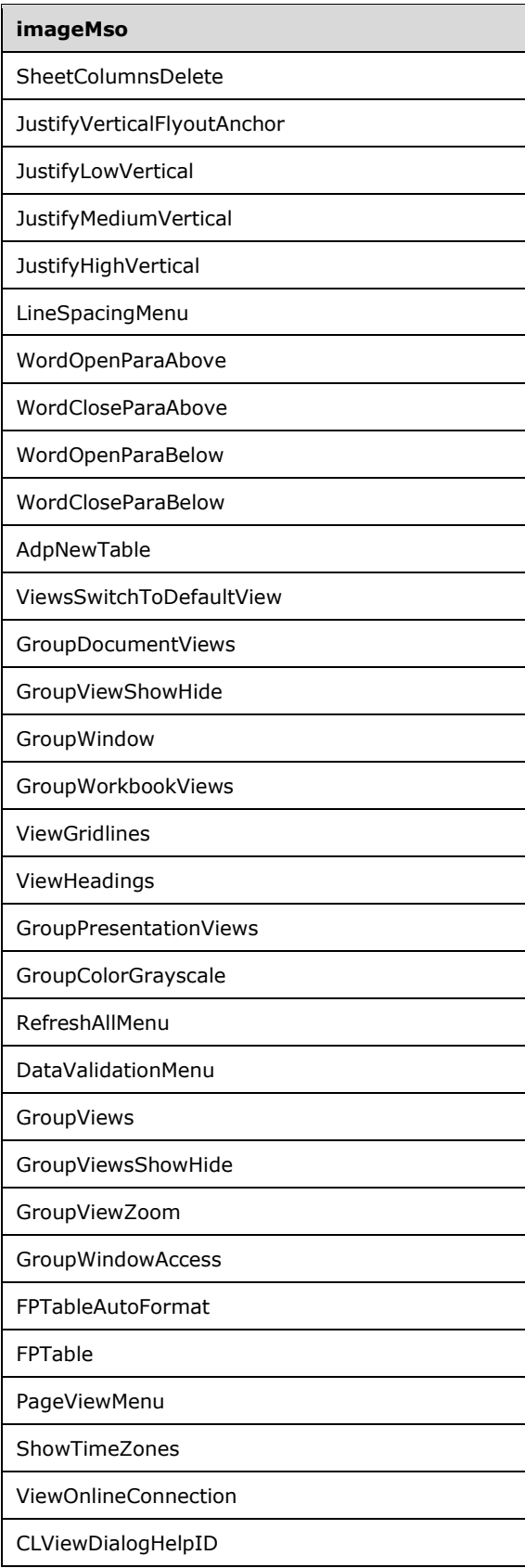

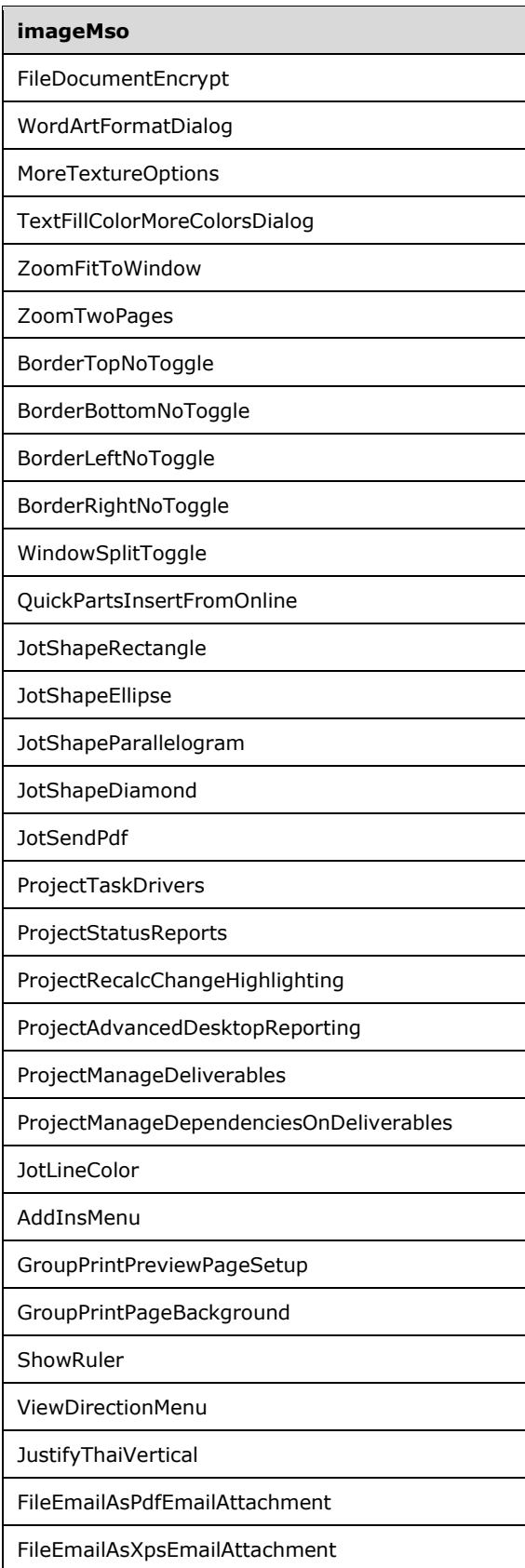

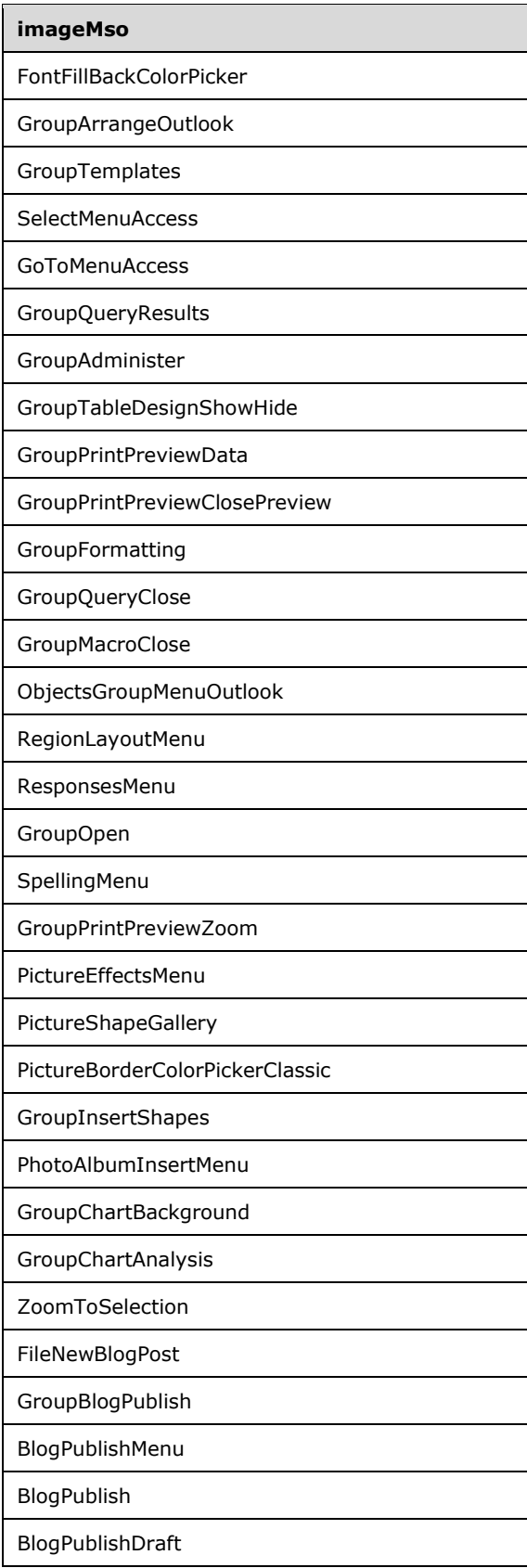

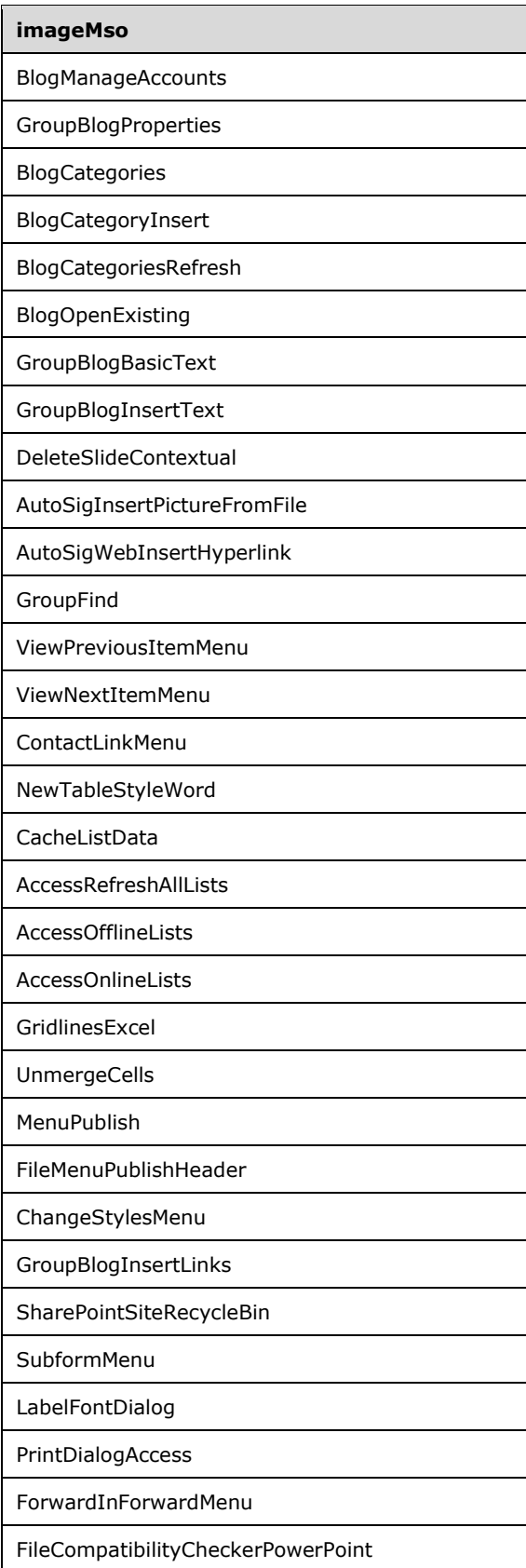

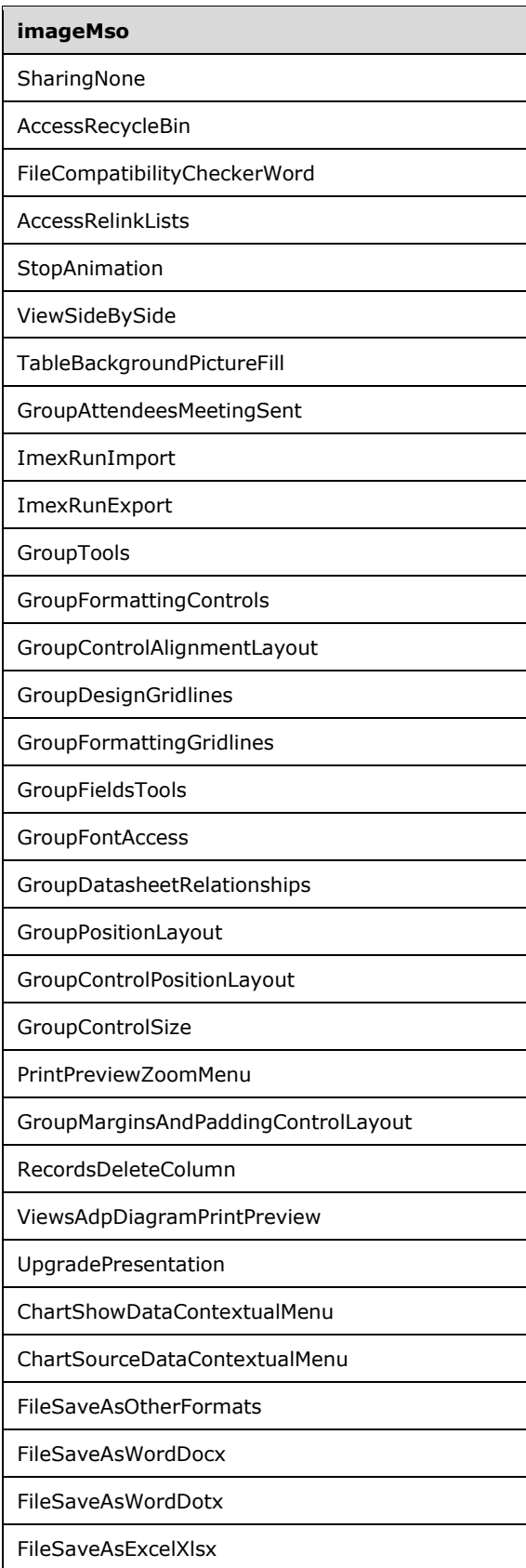

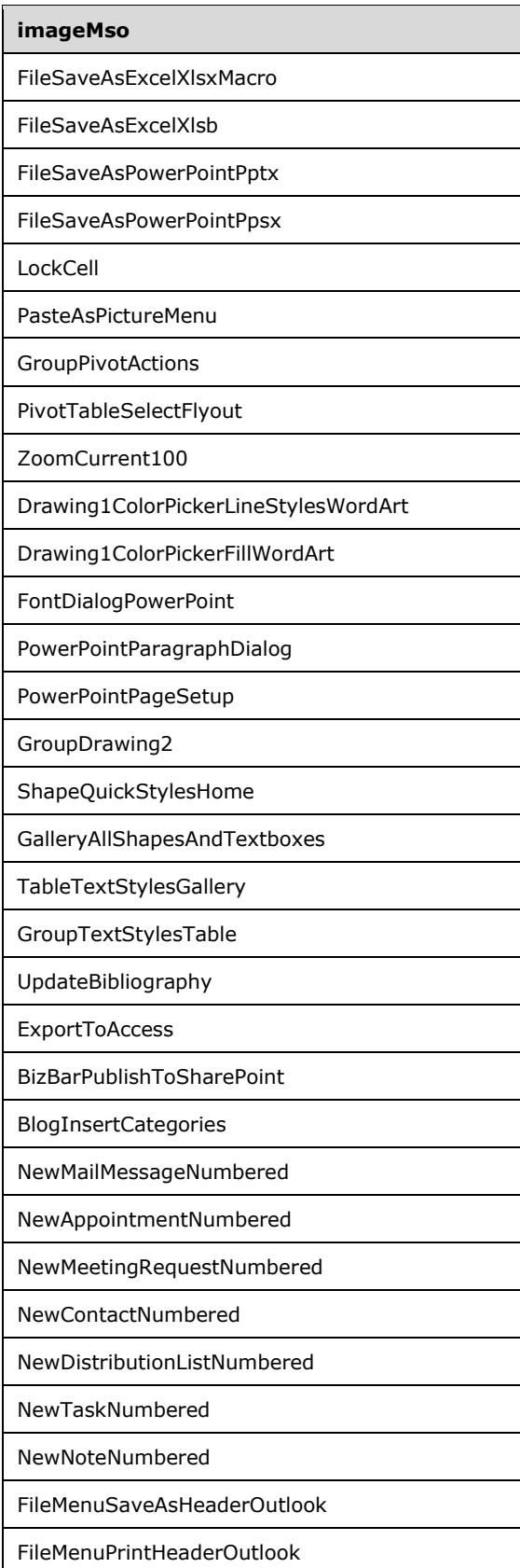

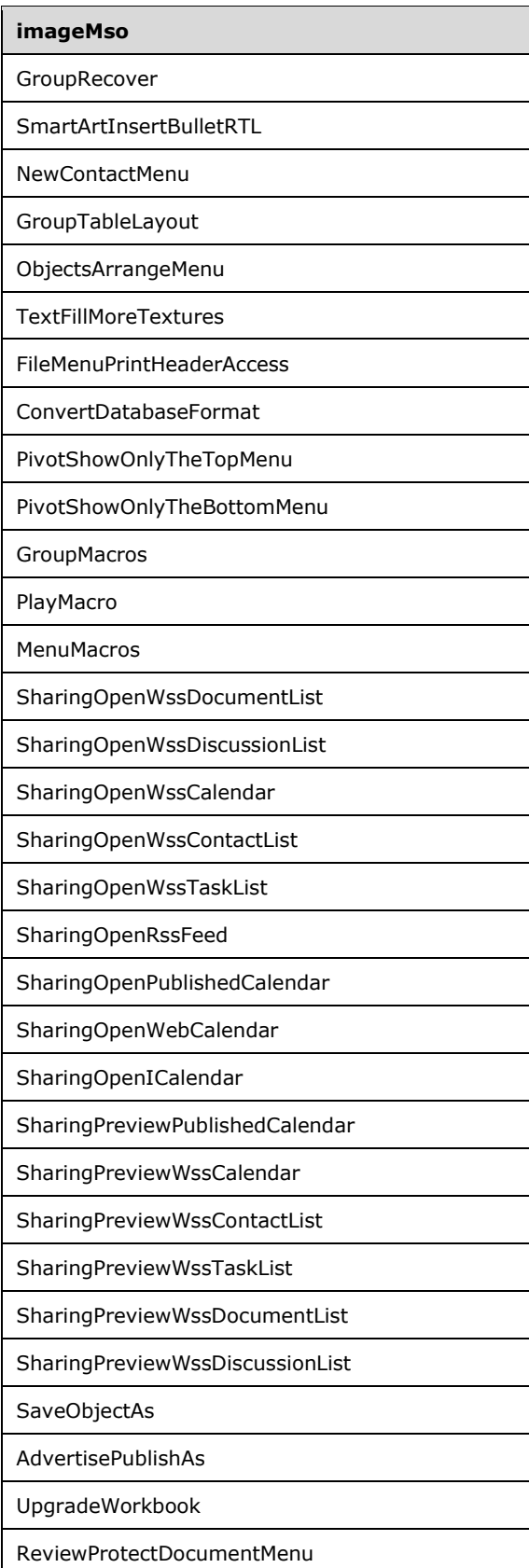

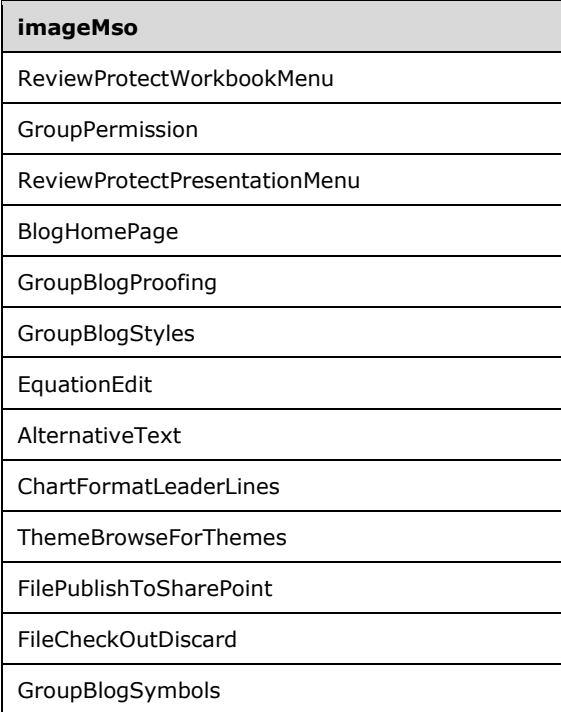

### <span id="page-519-0"></span>**4 Appendix B: Product Behavior**

- The 2007 Microsoft Office system
- Microsoft Office 2010 suites
- Microsoft Office 2013
- Microsoft Office 2016

Exceptions, if any, are noted below. If a service pack or Quick Fix Engineering (QFE) number appears with the product version, behavior changed in that service pack or QFE. The new behavior also applies to subsequent service packs of the product unless otherwise specified. If a product edition appears with the product version, behavior is different in that product edition.

Unless otherwise specified, any statement of optional behavior in this specification that is prescribed using the terms SHOULD or SHOULD NOT implies product behavior in accordance with the SHOULD or SHOULD NOT prescription. Unless otherwise specified, the term MAY implies that the product does not follow the prescription.

# <span id="page-520-0"></span>**5 Change Tracking**

No table of changes is available. The document is either new or has had no changes since its last release.

# **6 Index**

#### **C**

[Change tracking](#page-520-0) 522 Custom UI [parts](#page-7-0) 8 Custom UI control id table [imageMso table](#page-417-0) 419

#### **E**

[Elements](#page-9-0) 10 [box \(box grouping container\)](#page-9-1) 10 [button \(button inside of a split button\)](#page-32-0) 33 [button \(button\)](#page-13-0) 14 [button \(unsized button\)](#page-23-0) 24 [buttonGroup \(button grouping container\)](#page-41-0) 42 [checkBox \(check box\)](#page-44-0) 45 [comboBox \(combo box\)](#page-54-0) 55 [command \(repurposed command\)](#page-65-0) 66 [commands \(list of repurposed commands\)](#page-67-0) 68 [contextualTabs \(list of contextual tab sets\)](#page-67-1) 68 [control \(control clone\)](#page-76-0) 77 [control \(Quick Access Toolbar control clone\)](#page-85-0) 86 [control \(unsized control clone\)](#page-68-0) 69 [customUI \(custom UI document root\)](#page-94-0) 95 [dialogBoxLauncher \(dialog box launcher\)](#page-95-0) 96 [documentControls \(list of document-specific Quick](#page-96-0)  [Access Toolbar controls\)](#page-96-0) 97 [dropDown \(drop-down control\)](#page-97-0) 98 [dynamicMenu \(dynamic menu\)](#page-118-0) 119 [dynamicMenu \(unsized dynamic menu\)](#page-108-0) 110 [editBox \(edit box\)](#page-128-0) 130 [gallery \(gallery\)](#page-137-0) 139 [gallery \(unsized gallery\)](#page-153-0) 155 [group \(group\)](#page-168-0) 169 [item \(selection item\)](#page-175-0) 177 [labelControl \(text label\)](#page-178-0) 180 [menu \(dynamic menu root XML element\)](#page-216-0) 218 [menu \(menu with title\)](#page-196-0) 197 [menu \(menu\)](#page-206-0) 207 [menu \(unsized menu\)](#page-186-0) 188 [menuSeparator \(menu separator\)](#page-218-0) 220 [officeMenu \(Office menu\)](#page-221-0) 223 [qat \(Quick Access Toolbar\)](#page-222-0) 224 [ribbon \(ribbon\)](#page-223-0) 225 [separator \(separator\)](#page-224-0) 226 [sharedControls \(list of shared Quick Access Toolbar](#page-227-0)  [controls\)](#page-227-0) 229 [splitButton \(split button with title\)](#page-236-0) 238 [splitButton \(split button\)](#page-245-0) 247 [splitButton \(unsized split button\)](#page-228-0) 230 [tab \(tab\)](#page-254-0) 256 [tabs \(list of tabs\)](#page-258-0) 260 [tabSet \(contextual tab set\)](#page-259-0) 261 [toggleButton \(toggle button inside of a split](#page-279-0)  **button**) 282 [toggleButton \(toggle button\)](#page-269-0) 272 [toggleButton \(unsized toggle button\)](#page-260-0) 262

#### **G**

#### [Glossary](#page-5-0) 6

#### **I**

idMso tables [Excel 2007](#page-355-0) 357 [PowerPoint 2007](#page-390-0) 392 [Word 2007](#page-301-0) 303 [Word 2010, Excel 2010, PowerPoint 2010](#page-416-0) 418 [Word 2013, Excel 2013, PowerPoint 2013](#page-416-1) 418 [Informative references](#page-6-0) 7 [Introduction](#page-5-1) 6

#### **N**

[Normative references](#page-6-1) 7

### **P**

Parts [additional part types](#page-7-1) 8 [quick access toolbar customizations part](#page-7-2) 8 [ribbon extensibility part](#page-8-0) 9 [Product behavior](#page-519-0) 521

#### **R**

References [informative](#page-6-0) 7 [normative](#page-6-1) 7

#### **S**

[Simple types](#page-288-0) 291 [ST\\_BoxStyle \(box style\)](#page-288-1) 291 [ST\\_Delegate \(callback function name\)](#page-289-0) 291 ST\_GalleryItemWidthHeight (gallery item width or [height\)](#page-291-0) 294 ST\_GalleryRowColumnCount (gallery row or [column count\)](#page-292-0) 294 [ST\\_ID \(control identifier\)](#page-292-1) 295 [ST\\_ItemSize \(menu item size\)](#page-293-0) 296 [ST\\_Keytip \(key tip\)](#page-294-0) 296 [ST\\_LongString \(long string\)](#page-294-1) 297 [ST\\_QID \(qualified control identifier\)](#page-295-0) 297 [ST\\_Size \(control size\)](#page-297-0) 299 [ST\\_String \(short string\)](#page-297-1) 300 [ST\\_StringLength \(string length\)](#page-298-0) 301 [ST\\_UniqueID \(custom control identifier\)](#page-299-0) 301 [ST\\_Uri \(image relationship identifier\)](#page-299-1) 302

#### **T**

Tables [idMso table](#page-355-0) – Excel 2007 357 idMso table – [PowerPoint 2007](#page-390-0) 392 [idMso table](#page-301-0) – Word 2007 303 idMso table – [Word 2010, Excel 2010, PowerPoint](#page-416-0)  [2010](#page-416-0) 418 idMso table - Word 2013, Excel 2013, PowerPoint [2013](#page-416-1) 418 [imageMso table](#page-417-0) 419 [Tracking changes](#page-520-0) 522

*[MS-CUSTOMUI] - v20150904 Custom UI XML Markup Specification Copyright © 2015 Microsoft Corporation Release: September 4, 2015*